$\uparrow$  The Summer Consumer Electronics Show

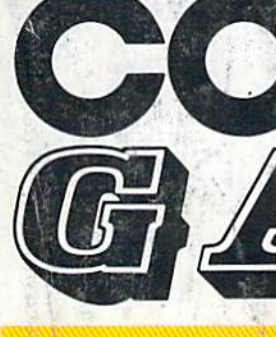

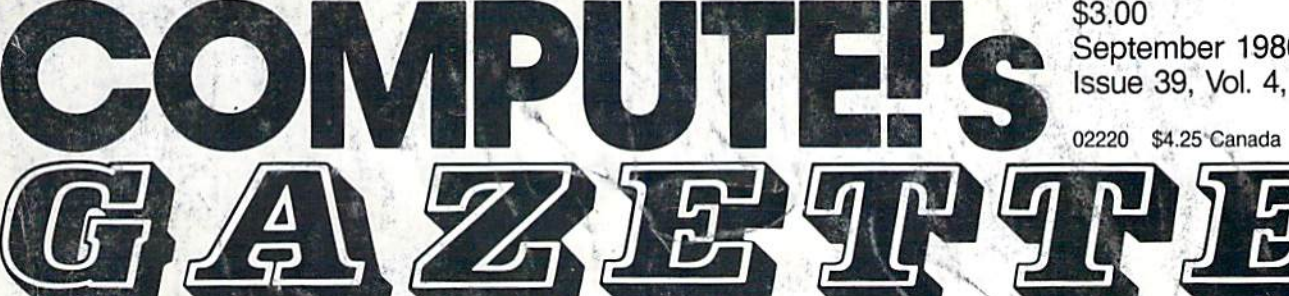

### FOR COMMODORE PERSONAL COMPUTER USERS • • . I '.

# Ultrafont +

A new, enhanced version of one of our most popular programs-a custom character editor for the 64 that lets you concentrate on your artwork instead of programming details. It's fast, easy to use, and full of unique features.

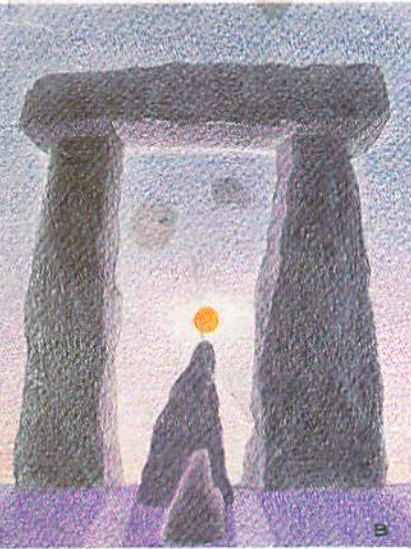

### DOS **DOS Window**

Eleven important disk Eleven important disk commands are always just commands are always just a keypress away with this time-saving utility. For the time-saving utility. For the 64 and 1541 disk drive. 64 and 1541 disk drive.

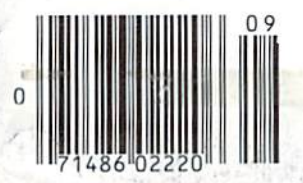

# Eagles **Eagles**  And Gators **And Gators**

Birds of the sky and Birds of the sky and creatures of the deep do creatures of the deep do battle in this outstanding battle in this outstanding two-player action game two-player action game for the Commodore 64.

### 80-Column **aO-Column**  Character Editor **Character Editor**

The easy way to create The easy way to create a complete custom character set for the 128's 80column screen. column screen. ,

### Also In This Issue: Video Jigsaw Personalizing The 128 Fast File Copier User Group Update And More

- ,

September 1986 Issue 39, Vol. 4, No.

 $\mu$  , and  $\mu$ 

02220 \$4.25 Canada

September 1986 (September 1986)<br>Issue 39, Vol. 4, No. 9<br>02220 \$4.25 Canada

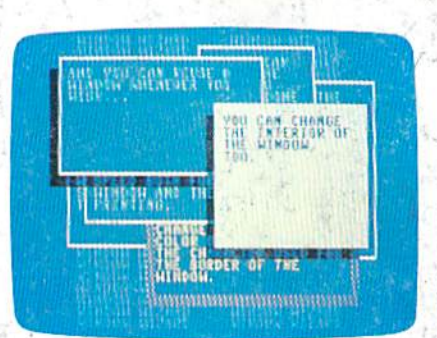

### Window **Window Wizard**

Your 64 programs need Your 64 programs need never look dull again after never look dull again after using this powerful screen using this powerful screen display utility that adds 19 display utility that adds 19 commands to BASICO

#### Better Than RISK

## Power -you know you love it **Power** *-you know you love it.*

You used to play *You used* to *play*  RISK as kid. Maybe *RISK as a kid.* Maybe you still do some-you still do sometimes – whenever you can get enough you can get enough people together. people together.

Did you ever wish Did you ever wish you could play by yourself? Or make changes in the map? changes in the map? Wouldn't it be great Wouldn't it be great if you could attack if you cou ld attack North Africa from North Africa from North America? Or North America? Or Japan from Brazil? Japan from Brazil?

Announcing Lords of Conquest<sup>\*</sup>from Electronic Arts. tronic Arts.

It isn't RISK ... *it's better.* 

It's a conquer-the-world board game that explodes board game that explodes with new life and new pos with new life and new pos~ sibilities because it uses all sibilities because it uses all the power of your computer. the power of your computer. Every battle is alive with Every battle is alive with

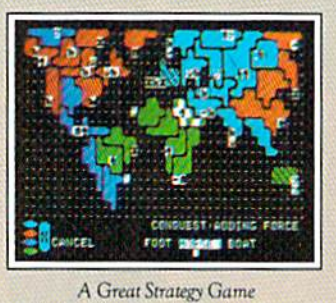

• Five kinds of forces to fight with - horses, weapons, boats, territory positions, and cities. • Five kinds of wealth to fight for-gold, timber, iron, coal, and herds of horses. • For 1-4 players. As fun for one as it is for four.

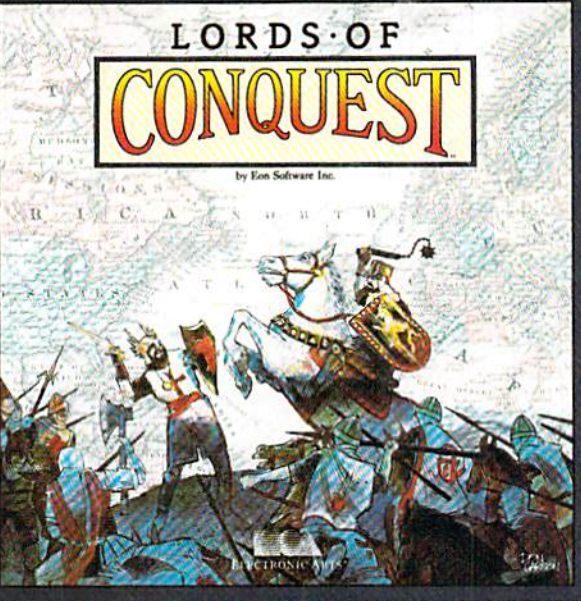

music, color graphics, and music, color graphics, and strategic challenges impos strategic challenges impossible in board game. sible in a board game.

Imagine... Imagine .. .

... having an infinite ... having an infinite number of unique maps to number of unique maps to choose from, so each game choose from, so each game is different. is different.

... marching your armies ... marching your armies

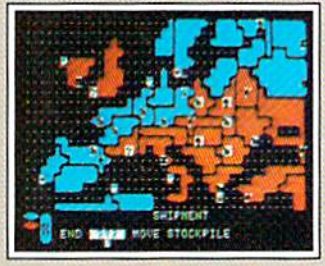

New Worlds to Conquer • An infinite variety of game maps. • Create your own, or play any of 20 built-in maps like Ancient Rome. European Wars, and The World. • The computer can generate unlimited random maps.

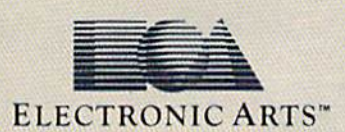

onto warships for onto warships for attacks across oceans. attacks across oceans.

...great multiplayer games, complete with treaties, trades, and treachery. trades, and treachery.

.. .playing chal . . . playing challenging solo games lenging solo games against an intelligent computer opponent. opponent .

...a built-in game . . . a built~in game editor powerful enough to be called enough to be called "Strategy Game a "Strategy Game Construction Set." Construction Set:'

Lords of Conquest. No Lords of Conquest. No more mucking around with more mucking around with cards and dice and little cards and dice and littl e pieces of plastic that roll pieces of plastic that roll under the couch. Now und er the co uch. Now you're free to concentrate you're free to concentrate on more important things. on more important things. Like exterminating the opposition. opposition.

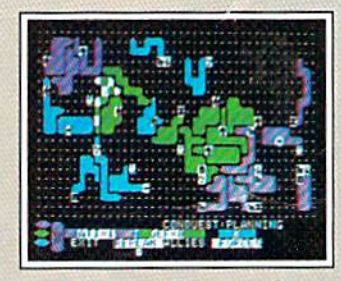

Strategy Game Construction Set • Variable game settings - you set the locations and abundance of resources, forces, and transport. • You decide the luck factor. • You decide the luck factor.<br>• 4 levels of complexity.

• 9 levels of handicapping.

How to order: Visit your retailer. If you are unable to find the product at your local retailer, you can call 800-245-4525 for direct VISA or Mastercard orders<br>(in CA call 800-562-1112). The direct price is 522.95 for show For a complete product catalog, send 50¢ and a stamped, self-addressed envelope to Electronic Arts Catalog, 1820 Gateway Drive, San Mateo, CA 94404. RISK is a registered trademark of<br>Parker Brothers Co. Commodore is a regi Borderlands and Cosmic Encounter are registered trademarks of EON Software. Lords of Conquest and Electronic Arts are registered trademarks of Electronic Arts. How to order: Visit your retailer. If you are unable to find the product at your local retailer, you can call 800-245-4525 for direct VISA or Mastercard orders<br>Direct Slee, P.O. Box 7530. San Matro. CA 94403. Add \$5 for sh

Lords of Conquest is based on the board game "Borderlands"" by EON—the creators of "Cosmic Encounter."" 91 - Julie 191 - Julie 191 - Julie 191 - Julie 191 - Julie 191 - Julie 191 - Julie 191 - Julie 191 - Julie 191

### IF YOU CAN FIND **YOU CAN**  BETTER PROGRAM WE'LL BUY IT FOR YOU! **A BETTER PROGRAM**  WE'LL BUY IT FOR YOU!

**TITIELIORIS** 

 $128 -$ 

Data Manager

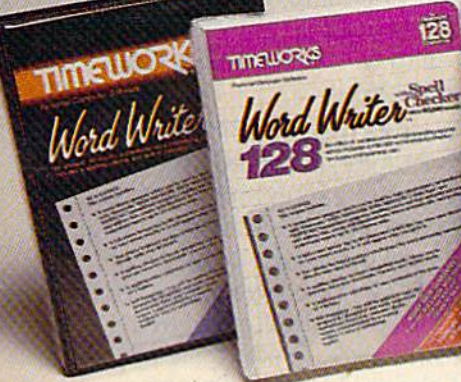

#### WORD WRITER Checker Now with 85,000 word Spelling How with 85,000 word Spelling Checker (hecker

- An efficient, 80-column professional word processing system which includes word processing system which includes a spelling checker and built-in calculator.
- Contains all the features you'll need for Contains all the features you'll need for everyday word processing, plus most of everyday word processing. plus most 01 the sophisticated features found in the sophisticated features found in more expensive programs: document more expensive programs: document chaining, form letter printout, page chaining, form letter printout, page separations, horizontal and vertical separations, horizontal and vertical scrolling, and more. scrolling. and more.

#### With Timeworks you get more With nmeworks you get more power for your dollar

You can use each program alone. Or You can use each program alone. Or interface this trio - one at a time if you like - into a completely integrated productivity system that delivers all the power and system that delivers all the power and features most of you will ever need... at features most of you will ever need ... at cost that lets you enjoy their use. a cost that leis you enjoy their use.

Look for these and other Timeworks pro Look for Ihese and other Timeworks programs at your favorite dealer. Or contact grams at your favorite dealer. Or contact Timeworks, 444 Lake Cook Road, Deer-Timeworks, 444 lake Cook Road, Deer· field, IL 60015. Phone: (312) 948-9200. field. IL 60015. Phone: (312) 948·9200.

#### DATA MANAGER DATA MANAGER 2 Foster, more efficient, more faster, more efficient, more versatile versatile

**TIMEWORKS** 

Data Manager 2

- A complete general information storage and retrieval system with report-writing, and retrieval system with report-writing. graphics, statistics, and label-making graphics, stalistics, and label· making capabilities. capabilities.
- Exclusive X-SEARCH, X-SORT, and Exclusive X-SEARCH, X-SORT. and X-CHART features allow you to cross-X-CHART features allow you to cross· search any category of information; sort items alphabetically, numerically, or by items alphabetically, numerically, or by date; break down statistical information date: break down statistical information into categories; and graphically view into categories : and graphically view your results. your results.

#### With Timeworks you get more With Timeworks you get more than software than software

#### You Get Our Customer Technical You Get Our Customer Technical Support Team Support Team

At the other end of our toll-free hotline, you'll find our full-time Customer Techni you'll find our full·time Customer Technical Support Team. Free of charge to all cal Support Team. Free of charge to all registered users. registered users.

You Get Our Liberal Trade-Up Policy You'll find the details inside each package. You'll find the details inside each package.

#### SWIFTCALC with SIDEWAYS New easy-to-use spreadsheet New easy·to·use srreadsheet for home and small business use for home and smal business use

**SIDEWAYS** 

**IEMOSK®** 

 $\overline{128}$ 

**TIMELIORIS** 

**SwiftCalc** 

- The SIDEWAYS option lets you print The SIDEWAYS oplion lets you print all your columns on one, continuous sheet... sideways. sheet ... sideways.
- 250 rows and up to 250 columns (128K) version) provide up to 62,500 cells (locations on the spreadsheet) in which (locations on the spreadsheet) in which to place information. to place information.
- Performs mathematical functions up to Performs mathematical functions up to 17 digits, Allows the use of minimum 17 digits. Allows the use of minimum and maximum values, averages, sums, and maximum values, averages, sums, integers, absolute values and exponen integers, absolute values and exponential notation. tial notation.

#### With Timeworks you get our • With Timeworks you get our Money Back Guarantee Money Bade Guarantee

If you can find anything that works better If you can find anything that works beller for you, simply send us your Timeworks for you, simply send us your Timeworks program, your paid receipt, and the name program, your paid receipt, and the name of the program you want, along with your of the program you want, along with your check or credit card number for any retail check or credit card number for any retai! price difference. If it's available, we'll price difference. If it's available, we'lI buy it for you."\*

C www.commodore.ca

#### For Apple, For Apple, Commodore 128 (128K) Commodore 128 (128K) Commodore 64 & Commodore 64 **Computers Computers**

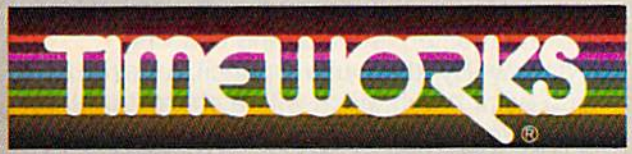

#### More power for your dollar.

- \*\* Offer valid for 90 days from date of purchase.
- \*\* Offer valid for 90 days from date of purchase.<br>\*\*\* Registered trademarks of Apple Computer, Inc., International Business Machines Corporation, and<br>Commodore Computer Systems<br><\* 1985 Timeworks, Inc. All rights reserved.
- Commodore Computer Systems<br>1985 Trmeworks, Inc. All rights reserved

#### **Other Timeworks Programs:**

- The Evelyn Wood Dynamic Reader The Evelyn Wood Dynamic Reader
- Sylvia Porter's Personal Finance Series Sylvia Porler's Personal Finaoce Series
- Swiflax Cave of the Word Wizard Swiltax Gave of the Word WIZard
- Business Systems Wall Street • The Electronic Checkbook
- The Money Manager The Money Manager

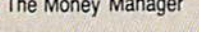

### If you own a C-64, you The one you purchased. And the **The one you purchased. And the If you own** a **C-64, you**

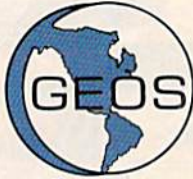

GEOS realizes the technical GEOS realizes the technical potential that has been in the potential that has been in the C-64 all along. Speed. C-64 all along. Speed. Power. Ease of use. Sophisti Power. Ease of use. Sophisti· cation. Elegant, practical cation. Elegant, practical applications you might applications you might

expect of a high-end personal computer, all made possible with GEOS. It's so simple— made possible with GEOS. It's so simplebut then, so was fire. Once it caught on. but then, so was fire. Once it caught on.

To begin at the beginning. GEOS stands for To begin at the beginning. GEOS stands for GRAPHIC ENVIRONMENT OPERATING GRAPHIC ENVIRONMENT OPERATING SYSTEM. Why? SYSTEM. Why?

GRAPHIC: Because menus and icons GRAPHIC: Because menus and icons replace long, typed command lines. Point replace long, typed command lines. Point and click, that's it.

ENVIRONMENT: Because GEOS provides ENVIRONMENT: Because GEOS provides consistent, powerful way to use your a consistent, powerful way to use your computer. Learning new applications is computer. Learning new applications is a snap (or should we say click). snap (or should we say click).

OPERATING SYSTEM: Because GEOS OPERATING SYSTEM: Because GEOS orchestrates every function so that they all orchestrates every function so that they all work together systematically, work together systematically, even symphonically. even symphonically.

Some basics. Icons are graphic images Some basics. Icons are graphic images which represent files or utilities. Each is which represent files or utilities. Each is different, and all are easy to recognize and different, and all are easy to recognize and easy to use. easy to use.

A menu is just that: a list of functions available for selection. When a menu appears, move the pointer to any item you wish. move the painter to any item you wish. Click. Click. You're on your way. Click. Click. You're on your way.

pointer is used to select and activate A pointer is used to select and activate items. To move the pointer, roll the mouse items. To move the painter, roll the mouse or trackball or rotate the joystick. Once on or trackball or rotate the joystick. Once on target, click once to select; click a second time to activate. time to activate.

Fonts are a new way of looking at text. Choose from 5 different fonts (with more on Choose from 5 different fonts (with more on the way). Try *Duintlit*, or Roma, **bold,** or *italics,* even <u>underline</u> and outfline. Need to fit more words on a line? Pick a smaller point size, like university 6 point, and get over one hundred characters per line. hundred characters per line.

All this and fast too. Because the integrated All this and fast too. Because the integrated diskTurbo software improves 1541 disk drive diskTurbo software improves 1541 disk drive performance 5 to 7 times. That's right. On both reads and writes. both reads and writes.

GEOS can be divided into 4 areas: two functional aspects (deskTop and Desk functional aspects (deskTop and Desk Accessories), and two major applications Accessories). and two major applications (geoPaint and geoWrite). (geoPainl and geoWrile).

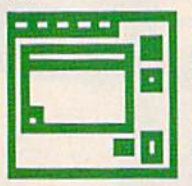

deskTop. deskTop is deskTop. deskTop is a graphic interface, making file graphic interface. making file organization and manage organization and management easy, As always, you ment easy. As always. you call the shots. Load a disk. Files appear as icons on the Files appear as icons on the

disk notepad; to flip through, point at the folded corner and click. Prefer a file appear on a different sheet? Move it. It's easy.

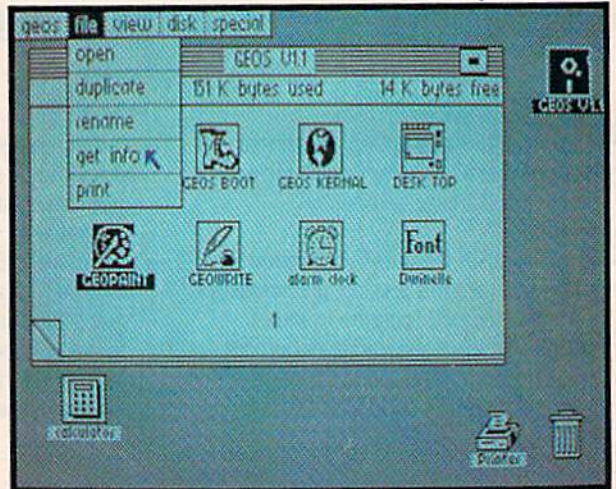

Create a new document or re-name an existing one. Want to copy a file onto the same or a different disk? Fine. Forgotten what a file contains? Select "get info" from the file menu. A description of that file's contents appears. Finished with a file? Print it. Save it. Or drop it in the trash and have it. Save it. Or drop it in the trash and have done with it. Your call. done with it. Your call.

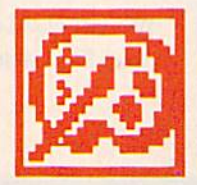

geoPaint. A full-featured, color graphics workshop at color graphics workshop at your fingertips. The pointer your fingertips. The pointer operates any one of the operates anyone of the fourteen graphic tools and fourteen graphic tools and shapes in the drawing menu.

Create masterpieces on the Drawing Create masterpieces on the Drawing Window. By turns, use a pencil, an airbrush or a paint brush, each with a character all its own. Draw straight lines, squares, rectangles or circles. Fill in with any of the 32 les or circles. Fill in with any of the 32 patterns. Switch to pixel-mode, where each patterns. Switch to pixel-mode, where each dot in a selected section is magnified many times its size for easy manipulation. times its size for easy manipulation.

# own two Machines. **own two Machines.**  personal computer GEOS unlocks. **personal computer** GEOS'· **unlocks.**

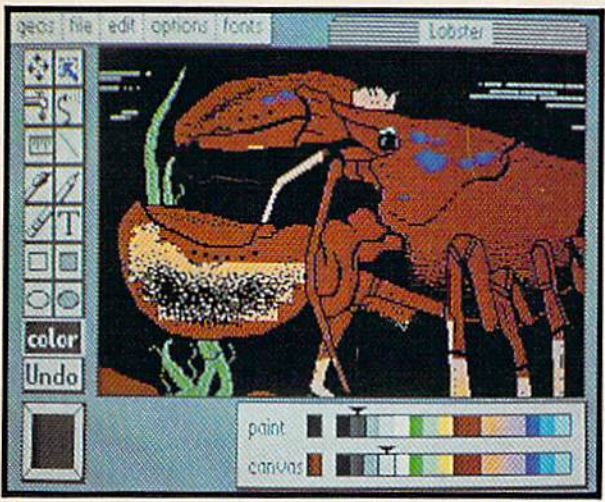

Second thoughts? Erase what you don't Second thoughts? Erase what you don't want. Or "UNDO" your last act. (If only life want. Or "UNDO" your last act. (If only life could imitate art!) CQuid Imitate art!)

Add text if you like, in different fonts, styles Add text if you like, in different fonts, styles or point sizes. Even change its position or or point sizes. Even change its position or layout at will. layout at will.

Move or copy any part of your creation. Move or copy any part of your creation, Once done, you can include your artwork in Once done, you can include your artwork in another document—a letter home perhaps. {Won't Mother be pleased?) GEOS makes (Won't Mother be pleased?) GEOS makes it easy. it easy.

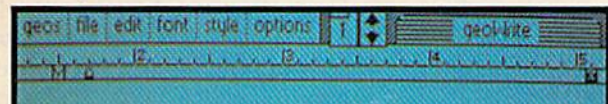

Fonts are a new way of looking at text Choose from 5 of them (with more on the way) Try-**Diutinelle** or Roma, bold or *ital*es, even Underline and @UIIIIM Need to fit more words on AND CET 100 CHARACTERS PER LINE | a line? Pick a smaller point 5ize, use one earn's point.  $\mathcal{L}$  . The contract of  $\mathcal{L}$  and  $\mathcal{L}$  and  $\mathcal{L}$ 

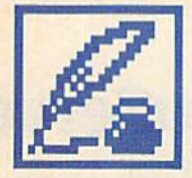

geoWrite. An easy to use, geoWrlte. An easy to use, "what you see is what you get" word processor. Create get" word processor. Create documents. Insert, copy, move or delete text as you wish. Choose from 5 different Second the twist you see is what you get" word processor. Creat<br>documents. Insert, copy,<br>move or delete text as you<br>wish. Choose from 5 different **Example 20 move or delete text as you** 

fonts in many different styles and point fonts in many different styles and point sizes. Preview your page exactly as it will sizes. Preview your page exactly as it will appear off the printer. Typists will appreciate appear off the printer. Typists will appreciate tabs, word-wrap and page breaks. tabs, word-wrap and page breaks.

Documents may contain up to 64 pages. Documents may contain up to 64 pages. What's more, you can move to any page What's more, you can move to any page instantly. If you like, you can cut selected instantly. If you like, you can cut selected text from one section and move or copy it to text from one section and move or copy it to another. Add graphics from geoPaint. another. Add graphics from geoPaint. It's a cinch.

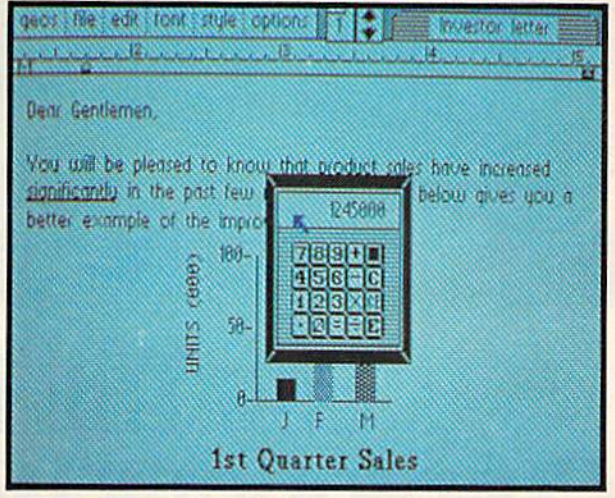

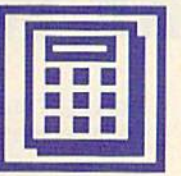

Desk Accessories. Handy Desk Accessories. Handy programs you can use while programs you can use while in any GEOS application. in any GEOS application. These include an alarm These include an alarm clock, a notepad for reminders, a four-function

calculator, and photo and text albums which calculator. and photo and text albums which store pictures and phrases you may then store pictures and phrases you may then paste into applications. The Preference paste into applications. The Preference Manager even lets you establish parameters Manager even lets you establish parameters for everything from mouse speed to the for everything from mouse speed to the date and time—even background color. date and time- even background color. Civilized options, every one. Civilized options, every one.

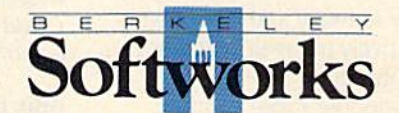

#### GEOS, Whole New World GEOS, A Whole New World for the C-64.

#### S59.95 TO ORDER: 800-443-0100x234 \$59,95 TO ORDER: 800·443·0100 x234

\$59.95 TO ORDER: 800-443-0100 x234<br>GEOS Diskette includes deskTop, diskTurbo, geoPaint, geoWrite and desk<br>Accessories \$59.95 Accessories \$59.95. GEOS Diskette includes desktop, diskturbo, geoPaint, geoWrite and desk<br>Accessories \$59.95.<br>CA residents add 6.5% tax. (\$4.50 US/7.50 Foreign shipping and handling.)

US Funds only. B.S.W Order Processing, PO Box 57135, Hayward, CA 94545 US Funds only. B.S. W Urder Processing, PO Box 57135, Hayward, CA 94545<br>Commodore 64 and C-64 are trademarks of Commodore Electronics, Ltd. GEOS,<br>deskTop, geoPaint, geoWrite, diskTurbo and Berkeley Softworks are trademarks Berkeley Softworks.

#### Cwww.commodore.ca

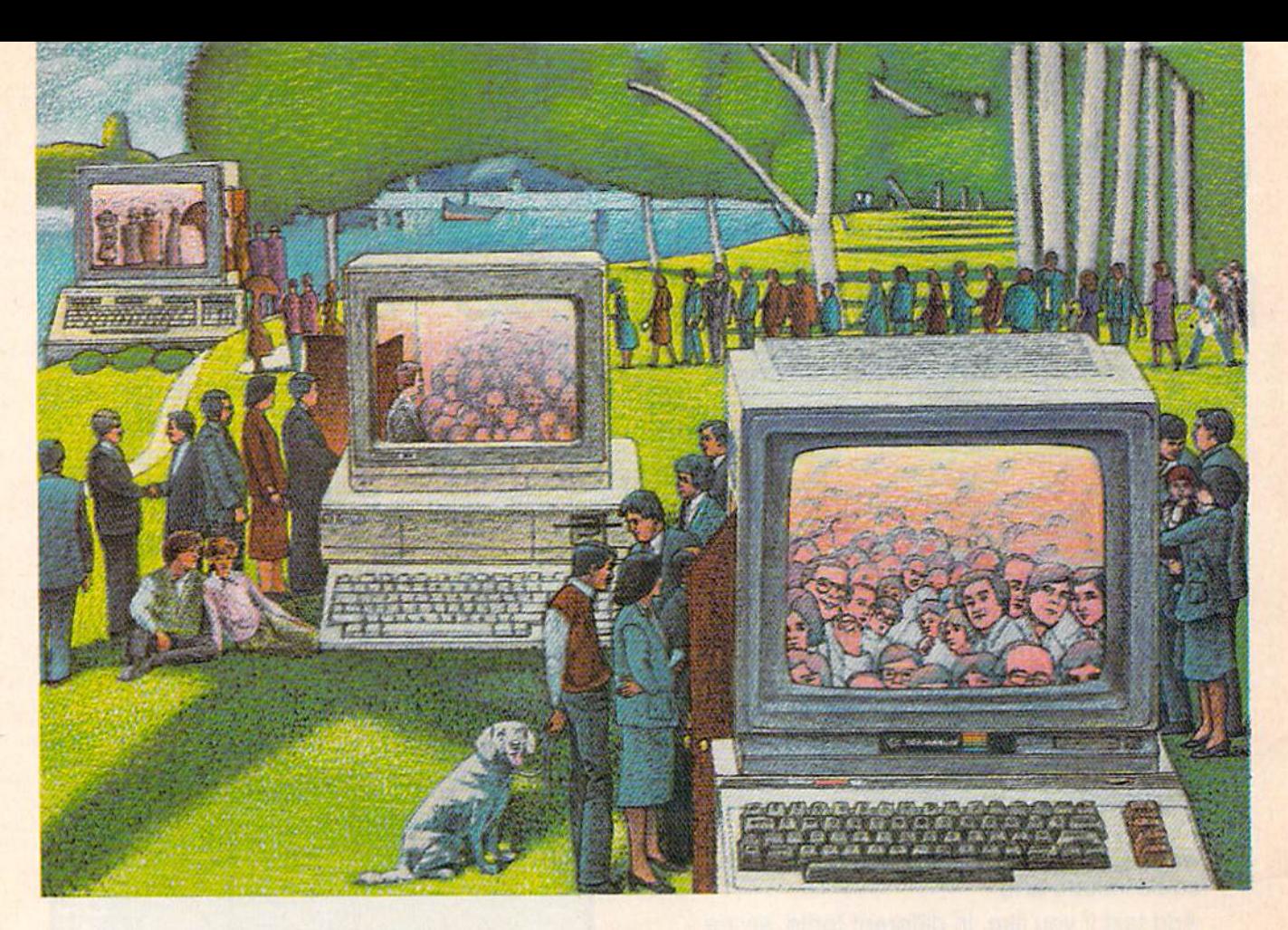

# Use the brains your **USE 1lIE BRAINS YOUR**  Commodore Wasn't Born With. **COMMODORE WASN'T BORN WITH.**

#### Right at Your Fingertips in CompuServe's Commodore\* Forums Commodore< Forums Right at Your Fingertips in CompuServe's

Our Commodore Forums involve OUT Commodore Forums involve thousands of Commodore users world thousands of Commodore users worldwide. These Forums show you just how wide. These Forums show you just how easy and fun it is to get the most from your Commodore Computer. your Commodore Computer.

The Commodore Communications The Commodore Communications Forum provides the latest news on com Forum provides the latest news on com· munications software and advice on munications software and advice on how to effectively use your machine for how to effectively use your machine for online computing. online computing.

The Commodore Programming The Commodore Programming Forum supports programmers and Forum supports programmers and developers of Commodore 8-bit developers of Commodore 8-bil computers. computers.

The Commodore Arts and Games The Commodore Arts and Games Forum is for all Commodore 8-bit Forum is for all Commodore B-bit computers. Compose or play music, computers. Compose or play music. create or retrieve colorful graphics, and create or retrieve colorful graphics, and download games software. download games software.

The Commodore Amiga<sup>®</sup> Forum is the national resource for all business the national resource for all business

and entertainment applications in the and entertainment applications in the Amiga community. Amiga community.

#### Easy access to free software.

Download first-mte. non-commercial usersupported software and utility programs. Easy access to free software.<br>• *Download first-rate, non-commercial user-supported software and utility programs.* 

• Take advantage of CompuServe's inexpen *• Take adlXJntage* of *CompuServe's inexpen·*  sive weeknight and weekend rates (when *sive weeknight and weekend rates (when*  Forums are most active, and standard online RJrums *are most adive, and standard online*  charges are just IOC minute). *charges arejusl JOC a minute).* 

Go online in most major metropolitan areas • Go *online in most major metropolitan aroos with a local phonecafl.*  with a local phone call.

Receive \$25.00 Introductory Usage *• Receive a \$25.00 Introductory Usage*  Credit when yvu purchase your CompuServe *Credit when )vu purchase )vur CompuServe*  Subscription Kit. *Subscription Kit.* 

#### Information you simply can't find anywhere else. anywhere else.

Use the Forum Message Board to Use the Forum Message Board to exchange mail with fellow members. exchange mail with fellow members. Join ongoing, real-time discussions in Join ongoing, real·time discussions in a Forum Conference—with Commodore luminaries like Jim Butterfield, Jim Gracely, Bob Landwehr and Steve Gracely, Bob Landwehr and Steve Punter. Scan Forum Data Libraries for Punter. Scan Forum *Data Librories* for free software, documentation and con free software. documentation and con· tributions from Commodore enthusiasts. tributions Irom Commodore enthusiasts. Forum Conference-with Commodore luminaries like Jim Butterfield, Jim

Enjoy other useful services, too. Like Enjoy other useful services, too. Uke electronic editions of your favorite maga electronic editions of your favorite maga· zines, newsletters and articles, including zines, newsletters and articles, including Family Computing, OMN1 Online and Family Computing, OMNI Online and the Electronic Gamer.<sup>™</sup>

#### All you need is your Commodore All you need is your Commodore computer and a modem...or almost any other personal computer. any other personal computer.

To buy your Subscription Kit, see your nearest computer dealer. Suggested retail price is \$39.95. To receive our free tail price is 539.95. To receive our free brochure, or to order direct, call 800- brochure. or to order direct, call 800· 848-8199 (in Ohio, call 614-457-0802). 848-8199 (in Ohio. call 614-457 -0802). If you're already a CompuServe subscriber, type GO CBMNET (the Commodore Users Network) at any ! prompt to see what you've been missing.

### CompuServe<sup>®</sup>

Information Services, P.O. Box 20212 5000 Arlington Centre Blvd., Columbus, Ohio 43220 800-848-8199 800·848·8199 In Ohio, call 614-457-0802

#### /In Banglesk Company

# **GAZETTE**<br>Contents

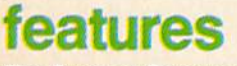

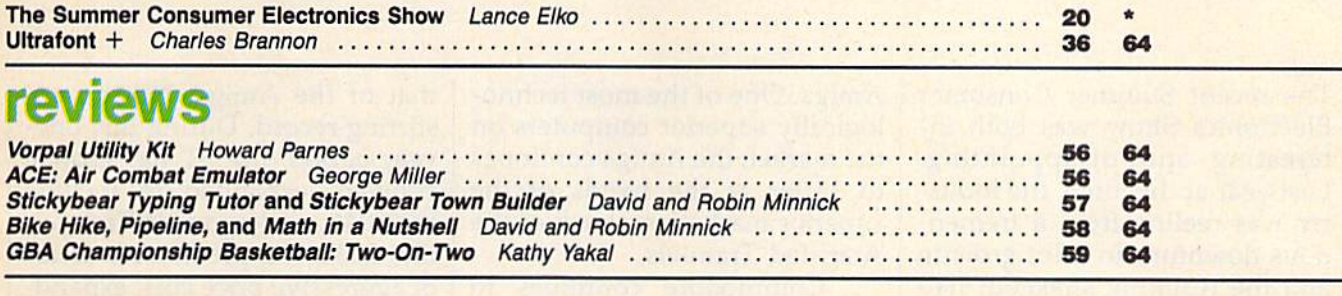

### games games

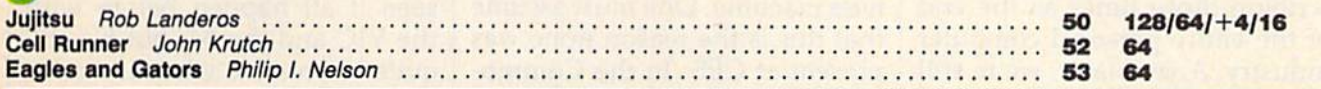

### education/home applications

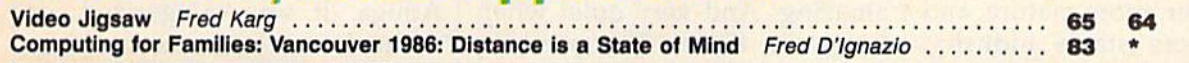

### programming programming

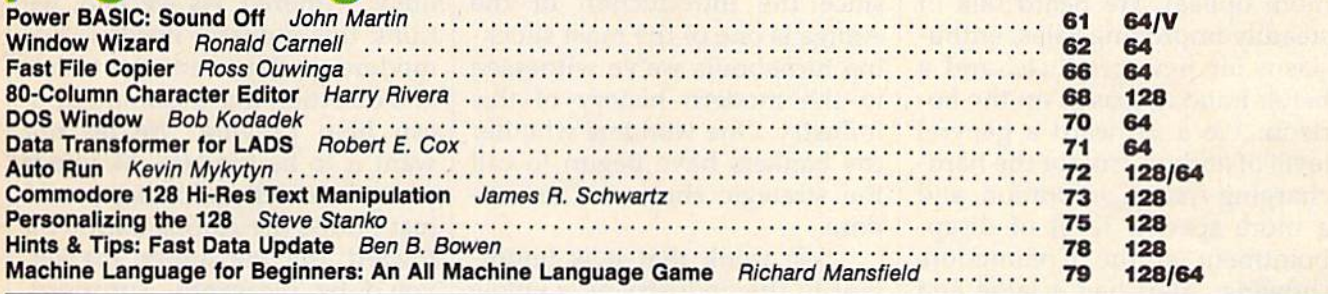

### departments departments

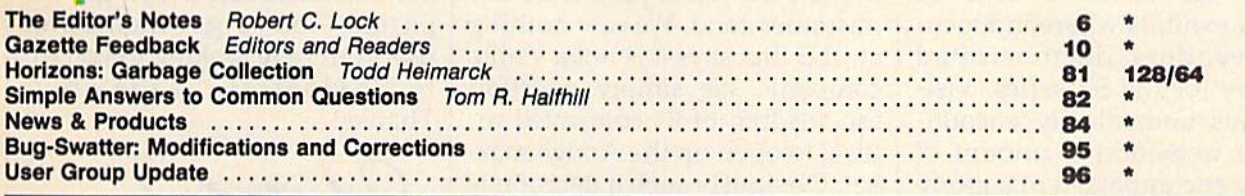

### program listings

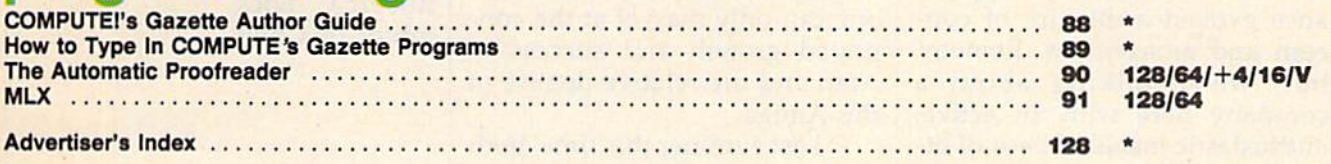

\*=General, V=VIC-20, 64=Commodore 64, +4=Plus/4, 16=Commodore 16, 128-Ommodore 128

COMPUTE!'s GAZETTE is published monthly by **COMPUTE!** Publications, Inc., 825 7th Avenue, New York, NY 10019 USA. Phone: (212) 265-8360. Editorial offices are located at 324<br>West Wendover Avenue, Greensboro, NC 27408. Dome COMPUTE!'s GAZETTE is published monthly by **COMPUTE**I Publications, Inc., 825 7th Avenue, New York, NY 10019 USA. Phone: (212) 265-8360. Editorial offices are located at 324<br>West Wendover Avenue, Greensboro, NC 27408. Dome

rights reserved, ISSN 0737-3716.<br>COMPUTEI Publications, Inc. is part of ABC Consumer Magazines, Inc., One of the ABC Publishing Companies: ABC Publishing, President, Robert G. Burton; 1330 Avenue of the<br>Americas: New York, C-www.commodore.ca

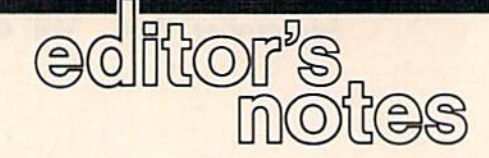

The recent Summer Consumer The recent Summer Consumer Electronics Show was both in Electronics Show was both interesting and disappointing.<br>Last year at this time, the indus-Last year at this time, the indus try was reeling from a tremendous downturn in sales growth, dous downturn in sales growth, and the resulting shakeout had and the resulting shakeout had otherwise stable vendors describing those times as the end of the entire personal computer industry. A year later, we're still here, and the doom and gloom here, and the doom and gloom forecasters have retrenched. forecasters have retrenched. We're a wiser, more mature, and perhaps more stable industry, perhaps more stable industry, and the attitude among the ex and the attitude among the exhibitors at the show was much hibitors at the show was much more upbeat, We heard talk of more upbeat. We heard talk of steadily improving sales, enthu steadily improving sales, enthusiasm for new products, and siasm for new products, and a better holiday season on the ho better holiday season on the horizon. We also heard a general level of enthusiasm for the hard-level of enthusiasm for the hardcharging Atari Corporation, and more specific level of disap a more specific level of disappointment at the Commodore showing. Atari had a large and impressive booth, impressive in impressive booth, impressive in that it contained dozens of that it contained dozens of smaller exhibits where indepen smaller exhibits where independent vendors demonstrated dent vendors demonstrated software for the ST series. Visi software for the 5T series. Visitors thus immediately encoun tors thus immediately encountered a tremendous amount of activity encompassed in a group of highly supportive people. of highly supportive people.

The Commodore appear The Commodore appearance evoked a mixture of concern and amazement. Remem cern and arr,azement. Remember, we're talking about ber, we're talking about a company here with an active, company here with an active, enthusiastic installed base of lit enthusiastic installed base of literally millions of computers. erally millions of computers. We're talking about a computer series called the 64 that just keeps going, the 128 with a success record that we suspect even cess record that we suspect even impresses Commodore, and the impresses Commodore, and the

Amiga. One of the most techno Amiga. One of the most technologically superior computers on logically superior computers on the market, the Amiga continues the market, the Amiga continues to. suffer at the hands of the to . suffer at the hands of the superior marketing attack of the superior marketing attack of the Atari-led Tramiels. Atari-led Tramiels.

Commodore continues to Commodore continues to insist that the Amiga is a business machine. One must assume ness machine. One must assume that this is the reason none was that this is the reason none was present at CES. In the Commo present at CE5. In the Commodore suite, only 64s and 128s dore suite, only 64s and 128s were visible. It was simply were visible. It was simply amazing. And very quiet when amaZing. And very quiet when we were there. The seeming we were there. The seeming lethargy in market positioning lethargy in market positioning that has stricken Commodore that has stricken Commodore since the introduction of the since the introduction of the Amiga is one of the most shock Amiga is one of the most shocking turnabouts we've witnessed ing turnabouts we've witnessed in the modern history of this in the modem history of this industry. One wonders whether industry. One wonders whether the bankers have begun to call the bankers have begun to call the strategic shots at Commo the strategic shots at Commodore. dore.

We think that it is impor We think that it is important to this industry as whole tant to this industry as a whole that Commodore is, and contin that Commodore is, and continues to be, a viable player. Do not misunderstand. We saw nothing misunderstand. We saw nothing at CES that says it is not a viable company. We simply question company. We simply question the wisdom of its continued re the wisdom of its continued refusal to open up the Amiga mar fusal to open up the Amiga market. Obviously such a decision is Commodore's, not ours, and ob Commodore's, not ours, and obviously we're on the outside, but viously we're on the outside, but one can only marvel at the continued growth and success of tinued growth and success of Atari and the relative demise of Atari and the relative demise of the Amiga. the Amiga.

Last summer this time, both Last summer this time, both the ST and the Amiga were launched from an installed base launched from an installed base of zero. Now, as we conclude the first year of product delivery, we find the ST with an in ery, we find the 5T with an installed base of roughly ten times stalled base of roughly ten times that of the Amiga. Not a very stirring record. During this one-stirring record. During this oneyear period, the ST has grown, year period, the 5T has grown, evolved, expanded to include evolved, expanded to include the 1040, undergone in Tramiel-the 1040, undergone in Tramiellike fashion a predictable series of aggressive price cuts, expand of aggressive price cuts, expanded marketing outlets, etc. We've ed marketing outlets, etc. We've seen it all happen before with seen it all happen before with the VIC and the 64, but it's still the VIC and the 64, but it's still quite impressive when it works. quite impressive when it works.

Contrast with this the con Contrast with this the concurrent introduction of the current introduction of the Amiga. It was categorized, or Amiga. It was categorized, or defined, as business machine. defined, as a business machine. Its prices have changed only Its prices have changed only minimally. It has, to put it po minimally. It has, to put it politely, withered. As we said, we litely, withered. As we said, we think this industry needs Com think this industry needs Commodore, and it needs the vision modore, and it needs the vision and direction that Commodore and direction that a Commodore can help provide. We do not want it to be too late. Maybe if want it to be too late. Maybe if you gentlemen and ladies would you gentlemen and ladies would just nudge the Amiga a little bit toward the consumer market, toward the consumer market, you'd be pleasantly surprised. you'd be pleasantly surprised. Perhaps a price cut here, a market incursion there. You get the ket incursion there. You get the picture. You've got millions of picture. You've got millions of users out here looking to you for users out here looking to you for technological leadership. technological leadership. Thanks.

robert fock

Robert C. Lock Robert Editor in Chief Editor in Chief

### Tokyo for \$19.95 **Tokyo for \$19.95**

In the continuing evolution of scenery, SubLOGIC introduces In the continuing evolution of scenery, SubLOGIC introduces the Japan and San Francisco Bay Area Scenery Disks for Flight the Japan and San Francisco Bay Area Scenery Disks for Flight Simulator II and Jet. Simulator II and Jet.

- Tokyo to Osaka is comfortable 240-mile flight. The natural Tokyo 10 Osaka Is a comfortable 240-mlle flight. The natural beauty of the Japanese coastline and mountain ranges beauty of the Japanese coastline and mountain ranges complement the standard cross-country details. complement the standard cross-country details.
- The beautiful San Francisco Bay Area "Star" Scenery Disk is perfect for concentrated sight-seeing. perfect for concentrated sight-seeing.,
- $\bullet$ For the cross-country adventurer, our standard Western U.S. Forthe cross-country adventurer, our standard Western U.S. scenery (Disks 1-6) contains major airports, nav-aids, cities, scenery (Disks 1 -6) contains major airports, nay-aids, cities, highways, rivers, lakes, and mountains. highways, rivers, Jakes, and mountains.

SubLOGIC Scenery Disks are available individually for S19.95. SubLOGIC Scenery Disks are avai lable individually for \$19.95. The six-disk Western U.S. set is available for \$99.95. See your The six-disk Western U.S. set is available for \$99.95. See your dealer, or write or call SubLOGIC for more information. dealer, or write or call SubLOGIC for more Information.

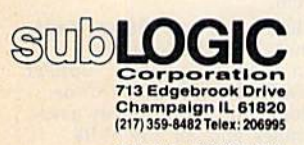

Ilimois, Alaska, and Order Line: (800) 637-4983

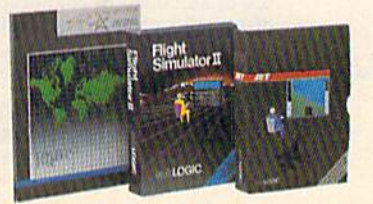

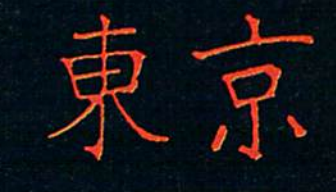

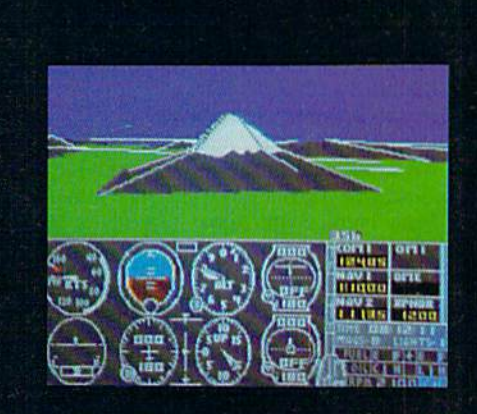

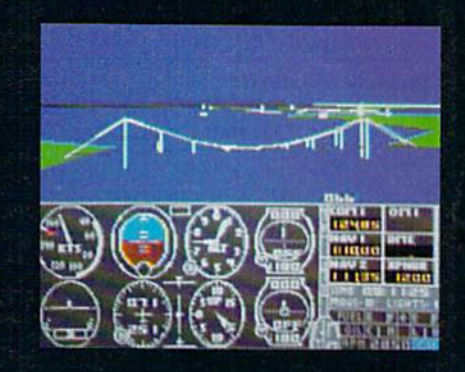

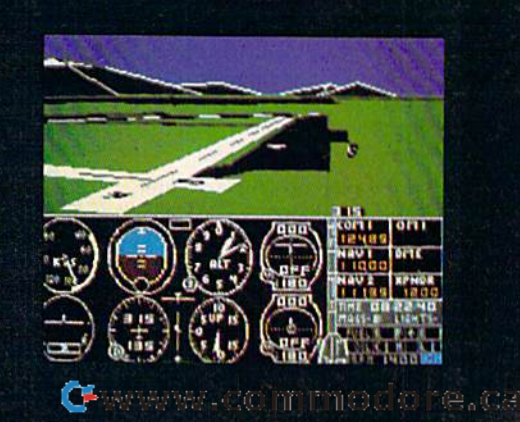

### **COMPUTE!** Publications, Inc. 659 sale

One

#### Publisher James A. Casella Publisher James A. Casella Founder/Editor in Chief Robert C. Lock Senior Editor Richard Mansfield Managing Editor Kathleen Martinek Managing Editor Kathleen Martinek Executive Editor Selby Bateman Editor Lance Elko Editor Lance Elko Assistant Editor Todd Heimarck Production Director Tony Roberts

#### Editors Editors

Tom R. Halfhill, Editor, COMPUTE!'s Atari ST Disk & Magazine; Stephen Levy, Editor, COMPUTE! Books Division; Magazine; Stephen Levy, Editor, COMPUTE! Books Division; Gail Cowper, Production Editor; Ottis R. Cowper, Technical Gail Cowper, Production Editor; Ottis R. Cowper, Technical Editor; Charles Brannon, Program Editor Editor; Charles Brannon, Program Editor

#### Assistant Editors Assistant Editors

Gregg Keizer, Ann Davies (Books); George Miller, (Technical); Philip Nelson (COMPUTE! Magazine); Kathy Yakal, Assistant Philip Nelson (COMPUTE! Magazine); Kathy Vakal, Assistant Features Editor; Tammie Taylor, Copy Editor; Mark Tuttle, Submissions Reviewer Submissions Reviewer

#### **Editorial Programmers**

Patrick Parrish (Supervisor), Tim Victor, Kevin Mykytyn, Tim Midkiff Midkiff

#### Programming Assistants

David Florance, David Hensley

#### **Administrative Staff**

Executive Assistant, Debi Nash; Julia Fleming, Iris Brooks, Executive Assistant, Debi Nash; Julia Aeming. Iris Brooks, Mary Hunt, Sybil Agee

#### Production Production

Irma Swain, Production Manager; Janice Fary, Art & Design Director; Lee Noel, Assistant Editor, Art & Design; De Potter, Mechanical Art Supervisor; Terry Cash, Carole Dunton, Mechanical Art Supervisor; Terry Cash, Carole Dunton, Typesetting Typesetting

#### Artists Artists

Dabney Ketrow (Publications), Debbie Bray (Books); Harry Dabney Ketrow (Publications), Debbie Bray (Books); Harry Blair, Illustrator Blair, Illustrator

#### Associate Editors Associate Editors

Jim Butterfield (Toronto), Harvey Herman (Greensboro), Fred D'lgnazio (Alabama) Fred D'lgnazio (Alabama)

#### **Customer Service**

Diane Longo, Customer Service Manager; Orchid Tamayo, Diane Longo, Customer Service Manager; Orchid Tamayo, Dealer Sales Supervisor; Cassandra Greene, Customer Service Dealer Sales Supervisor; Cassandra Greene, Customer Service Supervisor Supervisor

Receptionist, Anita Arm field Receptionist, Anita Armfield

Warehouse Manager, John Williams Warehouse Manager, John Williams

President James A. Casella Vice President, Advertising Richard J. Marino Director, Finance & Planning Christopher M. Savine

#### Promotion Promotion

Caroline Dark, Promotion Assistant Caroline Dark, Promotion Assistant

#### **Advertising Sales**

Richard J. Marino, Vice President, Advertising Sales; Peter Johnsmeyer, Director of Advertising Sales; Bernard ). Theobald, Johnsmeyer, Director of Advertising Sales; Bernard J. Theobald, Jr., Associate Advertising Director; Kathleen Hanlon, Jr., Associate Advertising Director; Kathleen Hanlon, Production Coordinator Production Coordinator

#### Sales Representatives lates Representatives

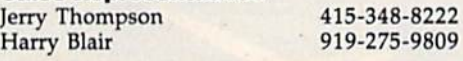

Address all advertising materials to: Address all advertising materials to: Kathleen Hanlon, COMPUTE!'s GAZETTE <sup>324</sup> West Wendover Ave., Suite 200, Greensboro, NC 27408 324 West Wendover Ave., Suite 200, Greensboro, NC 27408

#### Sales Offices

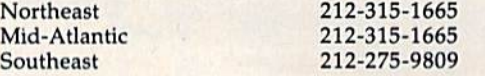

### Sales Offices, Jules E. Thompson, Inc.<br>1290 Howard Avenue

1290 Howard Avenue Suite 303 Suite 303 Burlingame, CA 94010 Burlingame, CA 94010 Midwest Midwest Texas Texas Pacific Northwest Pacific Northwest Northern CA Northern CA Southern CA Southern CA Arizona Arizona New Mexico New Mexico 312-726-6047 312-726-6047 713-731-2605 713·731·2605 415-348-8222 415·348·8222 415-348-8222 415·348·8222 213-378-8361 213·378·8361 213-378-8361 213·378·8361 213-378-8361 213·378·8361

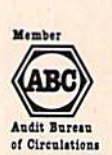

COMPUTEI Publications, Inc., publishes COMPUTEt Publications, Inc., publishes

COMPUTEI COMPUTEI Books COMPUTEI's GAZETTE COMPUTEI's GAZETTE Disk Apple Applications

#### **Editorial Office:**

324 West Wendover Ave., Suite 200, Greensboro, NC 27408

303-595-9299 303·595·9299

Corporate Offices: Corporate Offices: <sup>825</sup> 7th Avenue, New York, NY 10019 825 7th Avenue, New York, NY 10019

#### **Customer Service:**

Colorado Colorado

P.O. Box 5038, F.D.R. Station, New York, NY 10150 P.O. Box 5038, F.D.R. Station, New York, NY 10150 Telephone: (In NY) 212-887-8525; Telephone: (In NY) 212·887·8525; (In U.S.) Toll free 1-800-346-6767 (In U.s.) Toll free 1·800·346·6767 Office Hours: 8:30 AM to 4:30 PM Monday-Friday Office Hours: 8:30 AM to 4:30 PM Monday-Friday

#### **Subscription Orders** COMPUTE!'s GAZETTE P.O. Box 10957, Des Moines, IA 50340

#### TOLL FREE TOLL FREE **Subscription Order Line** 1-800-247-5470 1-800-247-5470 In IA 1-800-532-1272 In IA 1-800-532·1272

#### COMPUTE!'s GAZETTE **Subscription Rates**

(12 Issue Year): US (one year) \$24. Canada, Mexico and Foreign **(12 Issue Year):** US (one year) \$24. Canada, Mexico and Foreign<br>Surface Mail \$30. Foreign Air Mail \$65.

The COMPUTE!'s GAZETTE subscriber list is made available to carefully screened organizations with a product or service which may be of interest to our readers. If you prefer not to receive such mailings, interest to our readers. If you prefer not to receive such mailings, please send an exact copy of your subscription label to: COMPUTE!'s please send an exact copy of your subscription label to: COMPUTE's<br>GAZETTE, P.O. Box 10958, Des Moines, IA 50950. Include a note in dicating your preference to receive only your subscription. GAZETTE, P.O. Box 10958, Des Moines, IA 50950. Include a note in-<br>dicating your preference to receive only your subscription.

Authors of manuscripts warrant that all materials submitted to Authors of manuscripts warrant that all materials submitted to COMPUTEI's GAZETTE are original materials with full ownership rights resident in said authors. By submitting articles to COMPUTE!'s<br>GAZETTE, authors acknowledge that such materials, upon accep-GAZETTE, authors acknowledge that such materials, upon acce tance for publication, become the exclusive property of **COMPUTEI** Publications, Inc. No portion of this magazine may be reproduced in any form without written permission from the publisher. Entire<br>contents copyright © 1986 **COMPUTEI** Publications, Inc. Rights to programs developed and submitted by authors are explained in our programs developed and submitted by authors are explained in our author contract. Unsolicited materials not accepted for publication will be returned if author provides self-addressed, stamped en velope. Where programs are included in an article submission, tape or disk must accompany the submission. Printed listings are optional, but helpful. Articles should be furnished as typed copy (upper and lowercase, please) with double spacing. Each article page should bear the title of the article, date, and name of the author. **COMPUTE!** Publications, Inc., assumes no liability for errors author. COMPUTEI Publications, Inc., assumes no liability for errors in articles or advertisements. Opinions expressed by authors are not necessarily those of COMPUTEI Publications, Inc. COMPUTEI Publications assumes no responsibility for damages, delays, or failure of shipment in connection with authors' offer to make tape or disk copies of programs published herein. ure of shipment in connection with authors' offer to make tape or disk copies of programs published herein. contents copyright © 1986 COMPUTEI Publications, Inc. Rights to will be returned if author provides a self-addressed, stamped envelope. Where programs are included in an article submission, a tape or disk must accompany the submission. Printed listings are optional, but helpful. Articl (upper and lowercase, please) with double spacing. Each article page should bear the title of the article, date, and name of the

PET, CBM, VIC-20, Commodore 64, Plus/4, 16, and 128 are trade marks of Commodore Business Machines, Inc., and/or Com modore Electronics Limited. Other than as an independent supplier of quality information and services to owners and users of Commodore products, **COMPUTE!** Publications, Inc., is in no way asso-<br>ciated with Commodore Business Machines, Inc., or any of its ciated with Commodore Business Machines, Inc., or any of its subsidiaries. subsidiaries. PET, CBM, VIC-20, Commodore 64, Plus/4, 16, and 128 are trade-<br>marks of Commodore Business Machines, Inc., and/or Com-<br>modore Electronics Limited. Other than as an independent supplier

#### Cwww.commodore.ca

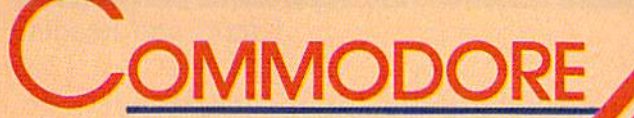

# **TSELLERS**

### from COMPUTE! Books

You can depend on COMPUTE! for clearly written, easy-to-use books for your Commodore 64. This assortment of titles includes some of our most frequently requested books containing many of our best ever applications, games, utilities, tutorials, and programming hints, all ready to type in and use on your Commodore 64.

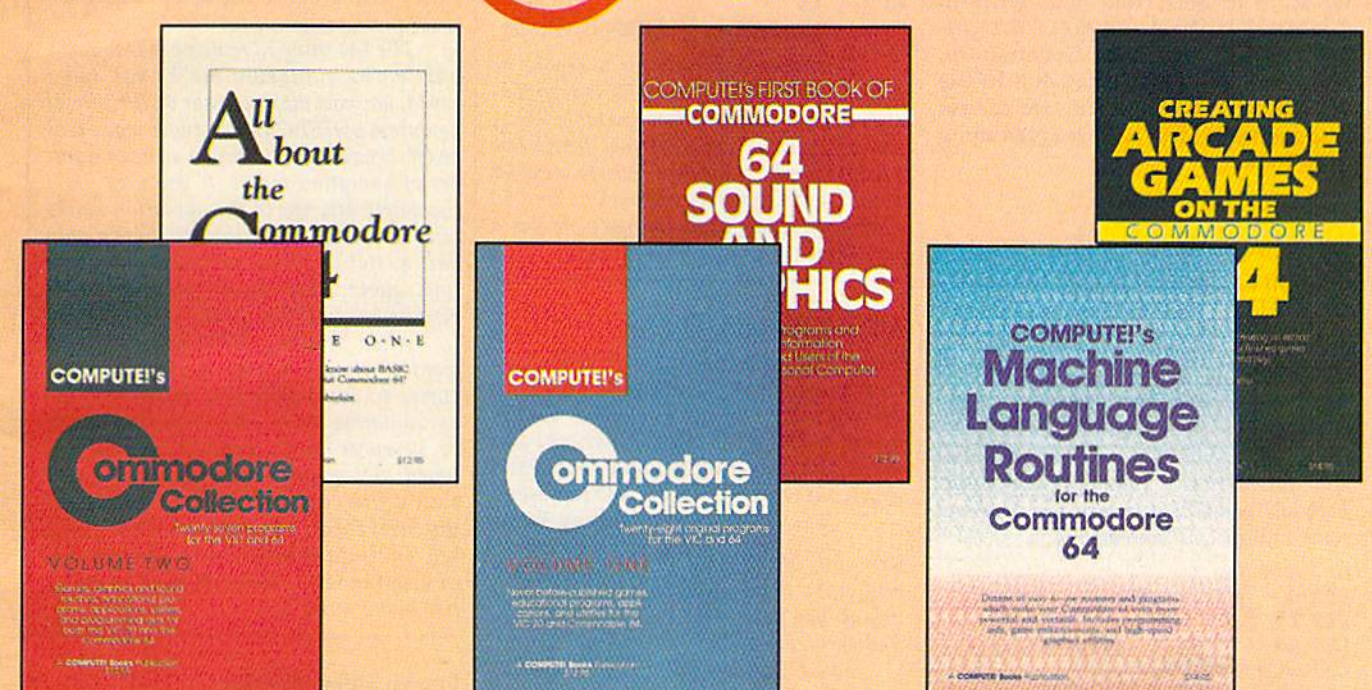

#### Look over this list of backlist bestsellers, and choose the titles you need to complete your library of first-rate **Commodore 64 books from COMPUTE!.**

**COMPUTE!'s First Book of Commodore 64 Sound and Graphics** Edited, 275 pages Clear, useful explanations of the 64's sound and graphics capabilities including tutorials and example programs.

\$12.95 ISBN 0-942386-21-3

#### **Creating Arcade Games on the Commodore 64**

Robert Camp, 357 pages A guide to creating arcade games on the 64, plus<br>finished games to play and study.<br>\$14.95 SBN 0-942386-36-1

#### **COMPUTE!'s Commodore Collection, Volume One** Edited, 208 pages

An anthology of 28 practical programs in easy-touse form for the Commodore 64 and VIC-20. \$12.95 ISBN 0-942386-55-8

**COMPUTE!'s Machine Language Routines** for the Commodore 64

Edited, 255 pages Complete machine language programs and easy-touse routines help to make the Commodore 64 more powerful and versatile. \$14.95 ISBN 0-942386-48-5

#### **COMPUTE!'s Commodore Collection, Volume Two**

Edited, 270 pages

This second volume in COMPUTE!'s Commodore Collection series includes exciting games, sophisticated applications, versatile educational routines, and helpful programming aids for VIC-20 and Commodore 64 users. \$12.95 ISBN 0-942386-70-1

#### All About the Commodore 64, Vol. One

Craig Chamberlain, 289 pages For beginning to intermediate programmers who<br>want to develop the full potential of their Commodore 64 computers. \$12.95 ISBN 0-942386-40-X

Visit your local book or computer store for these titles. Or order directly from COMPUTE!. To order, call toll-free 800-346-6767 (in NY 212-887-8525) or write COMPUTE! Books, P.O. Box 5038, F.D.R. Station, New York, NY 10150.

#### Please allow 4-6 weeks for delivery.

When ordering, please include \$2.00 shipping and handling per book in U.S. and surface mail or \$5.00 airmail. North Carolina residents add 4.5 percent sales tax. U.S. funds only.

**COMPUTE!** Publications, Inc. 65

Publishers of COMPUTE), COMPUTERs Gazette, COMPUTERs Gazette Disk, COMPUTER Books, and COMPUTER's Applie Applications

COMPUTEI books are available in the U.K., Europe, the Middle East, and Africa from Holt Saunders, Ltd., 1 St. Anne's Road, Eastbourne, East Sussex BN21 3UN, England, and in Canada from McGraw-Hill, Ryerson Ltd., 330 Progress Ave., Scarborough, Ontario, Canada M1P 2Z5.

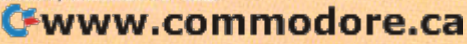

#### Editors and Readers Editors and Readers

### feed back

Do you have a question or a problem? Have you discovered something that Have you discovered something that could help other Commodore users? could help other Commodore users? We want to hear from you. Write to We want 10 hear from you. Write to Gazette Feedback, COMPUTE!'s GA-ZETTE, P.O. Box 5406, Greensboro, ZETTE, P.O. Box 5406, Greensboro, NC 27403. We regret that due to the NC 27403. We regret that due to the volume of mail received, we cannot volume of mail received, we cannol respond individually to programming respond Individually to programming questions. questions.

#### Names And Values Names And Values

Can you describe the BASIC words LET Can you describe the BASIC words LET and GET? and GET?

Mark Reynolds Mark Reynolds

A *variable has two parts: a name and a* value. After assigning a value to a variable, you can use the variable name within a BASIC program and the computer will automatically substitute the value. Both LET and GET assign values. Here are some typical LET statements: *some typical LET slatements:* 

#### LET  $A = 5$  $LET B = INT(E + F/H)$ LET  $TV = TV + 8$  $LET AS - "THIS IS A STRING."$  $LET GQS = MID$(PBS,3,2)$ LET  $YMS = YMS + CHRS(13)$

The first example assigns a numeric value to a numeric variable called A. From this point on, A represents the number 5. The second shows the function INT, *ber* 5. *Tht secolrd shows the fUll etioll INT,*  which rounds down to the nearest whole number, operating on a calculation. The *variables E, F, and H would have been* given values earlier in the program. The *given values earlier in tht program. Tlrt*  third example shows how to modify an ex *third example shows haw* 10 *modify* an *tx· isting variable. In this case, we're adding eight to the value in TV and putting the* new number back into **TV**.

The final three examples illustrate *Tire final three examples ilIuslralt*  some ways to use LET with string vari *some ways to use LET wilh string vari·*  ables, which are always marked by a dollar sign after the variable name. A string variable holds a series of characterswords, letters, numbers, and so forth.

You don't see LET very often in BASIC programs because it's always op *BASIC programs because ii's always op·*  tional, at least on Commodore computers. LET  $A = 5$  does exactly the same thing as the shorter expression  $A = 5$ . *tiollal, at leasl* 011 *Commodore computers. LET* A - <sup>5</sup>*do es exaclly* tire *same* IIring *as the* slrorter *exprtssioll* A = 5.

GET also puts a value into a variable, but it gets the value (a single letter or number! from the person using the pro *llUmber) from* tire *person using* tire *pro·*  gram. Within a program you might print a<br>list of options, tell the user to pick number list of options, tell the user to pick number

1, 2, or 3, and then use GET to find out 1, 2, *or* 3, *and* tlrell *use GET to find out*  which key was pressed, GET is always fol *which key was pressed. GET* is *always fol· lowed by a variable name:* 

<sup>10</sup> GET AS 10 GET AS

#### $50$  GET B\$: IF B\$ = "" THEN GOTO  $50$

GET does not wait for a key to be pressed, so in line 10 the GET will proba *pressed,* so *in line* 10 *the GET will proba·*  bly assign null string to variable A\$. *bly assign a null string to variable AS.* A null string is an "empty string" which has *lIull string* is au *"empty* strillg" *wlrich* Iras a length of zero. Line 50 *checks to see if* B\$ is null and keeps looping back to line 50 again and again until the user presses a key. Then the program continues. *key. Therr* tire *program continues.* 

#### Abbreviations Abbreviations

It seems to me that most BASIC com It seems to me that most BASIC com· mands are either full English words or mands are either fuJI English words or the shortened form of a word: OPEN opens a file, CLR clears memory, and ABS finds the absolute value. But I can't figure out what SYS and CMD represent. Jimmy Wong Jimmy Wong

SYS calls machine language program *SYS calls a machine language program Qlld exits tire BASIC j'llerpreler. This*  and exits the BASIC interpreter. This means you've gone to the machine (or SYStem) level. CMD redirects output, allowing you *SYStem) level. CMD redirects outpul, al/owillg you* 

to LIST a program or send other information to printer or disk drive. We've *mation* to *a printer or disk drive. We've*  heard it pronounced "command," but that *heard* it *prorrmlllced "command," but tllat*  doesn't describe its function very well. Unless a reader can come up with a plausible suggestion, we can assume CMD has *sible suggestion, we call assume CMD has*  no corresponding long form. */10 correspollding* 10llg *form.* 

#### Quote Mode Quote Mode

Why is it that when I'm programming Why is it that when I'm programming in quote mode, when I use RVS ON and RVS OFF, sometimes get a reversed RVS OFF, I sometimes get a reversed *R*  and other times everything I type is reversed? reversed?

Wesley H. Ferrell Wesley H. Ferrell

Typing quotation marks (SHIFT-2) toggles *Typing quotatioll marks (SHIFT-2) toggles*  quote mode on and off. Inside quote mode, *quote mode* on *and off. Illsidt quote mode,*  RVS ON and RVS OFF show up as re *RVS* ON *and RVS OFF shaw up as re* $v$ ersed characters; this can be very useful in PRINT statements or when you're assigning values to strings. When you're not *signing values* to strillgs. *Wh en you're* 1101 in quote mode, RVS ON and RVS OFF *in quole mode, RVS ON and RVS OFF perform their normal function.* 

The first time you type quotation *Tire first lime you type quotation*  marks, quote mode is turned on. The sec *marks, quole mode* is *tumed* all. *Tlte* sec· *ond quotation marks will turn it off, and* so on. In general, if you've typed an odd number of quotation marks, quote mode */IIlmber of quolaliorl marks, quote mode*  will be on. If you've typed an even number *will be* orr. *If you've typed an evwllumber (including zero), it will be off. Pressing* RETURN or SHIFT-RETURN puts the RETURN or SHIFT-RETURN puts the cursor at the beginning of the next line, with quote mode turned off.

The key thing to remember is that it's *Tire key thing* 10 *remember* is *that it's*  how many quotation marks you have *how many quotalioll marks you have*  typed, not how many appear on the line. If you press SHIFT-2 twice, quote mode will *you press SHIFT-2 twice, quole modt will*  be off, because you've typed an even num *be off, because YOII've Iyped an even lIum*  ber of quotation marks. If you now press *ber of quotatioll marks. If you now press*  the delete key, one of the quotation marks *the delele key, aile of tire quotatioll marks*  will be erased. Even though there's only one quotation mark appearing on that *aile quotaliorr mark appearing on thai*  line, quote mode is off because you've typed two quotation marks. *typed two quotatioll marks.* 

After pressing RETURN, you may<br>*want to change a line. If you move the* want to change a line. If you move the cursor to the middle of a string enclosed by quotation marks, the computer won't be in quote mode, because you haven't typed any quotation marks yet. To edit *typed* arry *quotatiolr ma rks ytt. To edit*  such a line, you may want to hold down the SHIFT key and press the INST/DEL key. This inserts some spaces and puts you *key. This illserts some spaces* arrd *puts yOIl*  in *insert mode*, which acts almost exactly like quote mode. *like quote mode.* 

#### Unexpanded Printing Unexpanded Printing

On my 1526 printer I have tried this program: program:

<sup>10</sup> OPEN 4,4 10 OPEN 4,4

20 PRINT\*\*, CHRS114); "TEST1"; 20 PRINT#4, CHR\$(l4); ''TESTl''; CHR\$(129); "TEST2"

30 PRINT#4: CLOSE4 30 PRINT#4: CLOSE4

According to the manual, I should see TEST1 in expanded (enhanced) print see TESTl in expanded (enhanced) print and TEST2 in regular print. But both are expanded. Am I using the proper syntax or is my printer malfunctioning?

David K. Sisson David K. Sisson

The 1526 *manual contains a misprint. Al*though it says CHR\$(129) turns off en*hanced mode, it's actually CHR\$(15) that* sets the printer back to normal. Change the 129 to 15 in line 20 and the program *the* 129 10 *a* J5 *in* lille *20 alld the program*  should work properly. *should work properly.* 

#### TRAPping Disk Errors TRAPping Disk Errors

The 128's TRAP statement doesn't The 128's TRAP statement doesn't seem to pick up DOS error messages, seem to pick up DOS error messages, only BASIC errors. In some of my programs, I want to make sure the program doesn't crash because the user removed doesn't crash because the user removed the disk from the drive. Any ideas? the disk from the drive. Any ideas? Gregory Inns Gregory Inns

Cwww.commodore.ca

# A FANTASY GAMER<br>COULD CALL THIS<br>HEAVEN.

If exploring eerie dungeons with monsters Is your idea of fun. we've got two fantasy games that'll have you floating on cloud nine. Each breaks new ground in role-playing games with special features:

5331631

WIZARD'S CROWN' lets you resolve combat two ways; The computer can do It quickly, or you can per sonally direct it with a multitude of tactical options.

RINGS OF ZILFIN" adds unprece dented realism to fantasy gaming with its superb graphics. The fully animated scrolling screen grants you step-by-step control of the action.

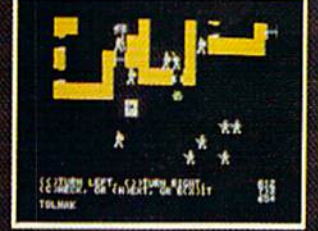

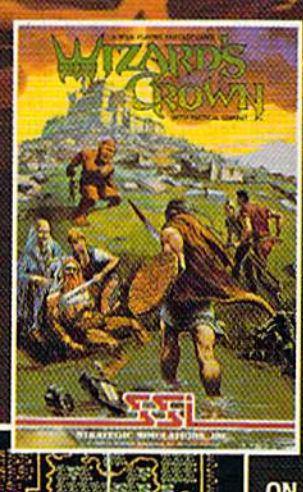

6/125 MFTE

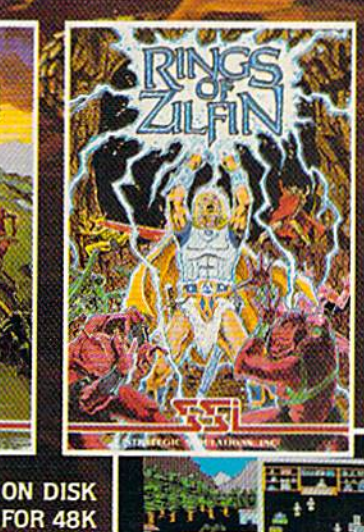

STANPROJPENSUSANA : GPETALLER-AFP

**APPLE<sup>®</sup>II SERIES** AND  $C - 64$ 

The gates of heaven are your local computer/software or game store.'Enter ttein today.

If thefe are rraconvenient stores near you. VISA M/C holders can order these S39.95 games by calling toll-free 600- 443-0100. x335. To order by mall, send your check to: strategic simulations. INC.. B83 Stierlin Road. Building A-300. Mountain View. CA 94043. (California residents, add 7% sales tan.) Please specify computer format and add \$200 for shipping and handling.

All our games carry a 14-day satis faction or your money back" guarantee. WRITE FOB A FREE COLOR CATALOG OF ALL OUR GAMES TODAY.

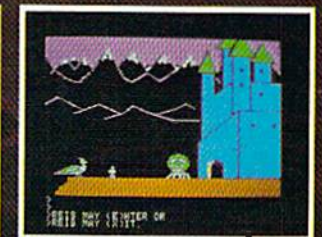

APPLE and COMMODORE 64 are trademarks of Apple Computer. Inc. and Commodore Electronics. Ltd., respectively RINGS OF ZILFIN Includes graphics routines from Penguin Software's Graphics Magician? 1903 by strategic Stridiarions, inc. All rights reserved.

You're right. TRAP catches errors only within a BASIC program; it can't tell if something has gone wrong in the disk *sOllll'thillg has goue wrollg* ill *tire disk*  drive. There are a couple of reserved variables you can use on the 128, though, DS *abies yOIl* carl lise all tire 128, *thollgh,* DS and DS\$ (an abbreviation of Disk Status). DS will contain a 0 if everything is OK; otherwise if will hold the number of the otherwise it will hold the number of the<br>error message. When you first turn on the disk drive, DS may be 73. The other vari *disk drive,* DS *may be* 73. *The* ollreT *vari* able, DSS, contains the text of the disk er *able,* DSS, *contains the text of* tire *disk er*ror message. *ror message.* 

To check for the presence of disk, To *check for the presell ce of a disk,* use the following subroutine (for the 128 only): *07rly):* 

#### <sup>800</sup> DCLEAR 800 DCLEAR 810 IF (DS=0) OR (DS=73) THEN RETURN RETURN

<sup>820</sup> PRINT DSS: END 820 PRINT DSS: END

Instead of ending the program in line 820, you could print message, depending *820,* you *could print a message, dependilrg*  on which error occurred. See Appendix B in the 128 System Guide for a complete list of disk errors. list *of disk errors.* 

#### Graphics Compatibility Graphics Compatibility

Commodore 64 owners should be Commodore 64 owners sho uld be aware that the graphics commands for aware that the graphics commands for the Super Expander cartridge are nearly the Super Expander cartridge are nearly identical to those of BASIC 7.0 in the 128. Don't skip over graphics articles 128. Don't skip over graphics artides such as "Artimation" in the July GA-ZETTE just because the programs are for the 128. The GRAPHIC and COLOR the 128. The GRAPHIC and COLOR commands seem to work a little differently (see your manual for acceptable ently (sec your manual for acceptable values). And the SLEEP command in values). And the SLEEP command in line 50 of Program 3 has to be replaced with a FOR-NEXT loop. All other commands in that article work exactly as mands in that article work exactly as written. written.

#### Russell K. Prater Russell K. Prater

Thanks for the information. Plus/4 and 16 *Thallks for tile informatioll.* Plrrs/4 *alld 16*  owners should note that they too can use *oWlrers should 1I0te tllat tlley too call* use most graphics programs for the 128, al *most graphics programs for tire* 128, *al*though the COLOR command needs an additional number to indicate luminance *additiollal IIl1mber to indicatc luminance*  level. *level.* 

#### Load And Run Load And Run

I'm puzzled by why you can't do this in I'm puzzled by why you can't do this in program: a program:

<sup>10</sup> LOAD "MLPROCRAM",1,1 10 LOAD "MLPROGRAM",I,l <sup>20</sup> REM PROGRAM CONTINUES... 20 REM PROGRAM CONTINUES ...

Line 10 won't work unless it looks Line 10 won't work unless it looks like this: like this:

#### $10$  IF  $A=0$  THEN  $A=1$ : LOAD"MLPROGRAM",1,1. LOAD"MLPROGRAM",I,l .

A is apparently a dummy variable; other variable names work. Also, the IF-THEN must be on the same line as IF-THEN must be on the same line as the LOAD. Why is the silly IF  $A=0$ statement necessary? And why does it have to be on the line containing the have to be on the line containing the LOAD? LOAD?

Meyer Gottesman Meyer Gottesman

The following explanation applies to both The *followillg explanation applies to* both tape and disk drives. LOAD "PRO-CRAM",! loads BASIC program from GRAM",l *loads a BASIC program from*  tape into memory. For disk drives, you'd LOAD "PROCRAM",8. In machine lan *WAD "PROGRAM",8. III machille* larlguage (ML), it's often necessary to put a program in a specific section of memory, so you must type LOAD "ML",1,1 or so *YOIl must typ <sup>e</sup>*LOAD "ML",l,1 *or WAD* "ML",8,l. *Tire extra* mmlber 1 *puts*  LOAD "ML", 8,1. The extra number 1 puts the ML program into the correct spot in memory. *memory.* 

So from immediate mode (typed with So *from immediate mode (typed with*out a line number), LOAD fetches a program from tape or disk. In the process it *gram from tape or disk.* In the *process it*  also erases all variables. It's up to you to type RUN or SYS. *type RUN or* SYS.

The LOAD command doesn't act the same way if you include it in a program. Let's say you have BASIC program *Let's say you have a BASIC program called "LION" alld it CO lllaillS tire follow*called "LION" and it contains the follow ing line: *ing line:* 

#### <sup>590</sup> LOAD "ZEBRA",8 590 LOAD "ZEBRA",B

When the first program gets to this line, the LOAD causes the BASIC program line, *the WAD causes tire BASIC program*  ZEBRA to be loaded from disk, but the ZEBRA *to be loaded from disk, but* the computer also runs this program. Further more, the computer keeps all the variables *computer also runs* this *program. Fllrther- more, the computer keeps all* tire *variables*  from **LION**.

This leads to a couple of potential problems. If the second program is longer *problems. If tilt second program is 10llger*  than the first, variables are likely to than *tile first, va riables arc likely to*  scramble the last part of the program. Say *scramble* tile *last part of* the *program. Say*  the first program ends at memory location 5010 and the second ends at 6300. Vari *5010 and tile secDlld ends at 6300. Vari*ables from the first program start just past *ables from the fiTSI program start just past*  the last byte of the program, at 5010. When the second program is *loaded*, BASIC wants to keep the variables at 5010, so the next time a variable is defined or changed, the computer writes a value to memory somewhere past 5010. But this is *memory somewhere lIast* 5010. *But* this *is*  the middle of program two, and the variable may end up overwriting part of the *able may elld* up *oVl'rwriting part of* the second program. This problem can be solved by POKEittg to 45 and 46 at the be *solved* by *POKEing to* 45 *al/d* 46 *at the be*ginning of the first (shorter) program. (Note that the 128 keeps variables in a completely separate section of memory, so *completely separalt sectioll of lIIemory, so* this problem doesn't exist in 128 mode.)

Recall that LOAD from within a program loads and runs the second program. If you load an ML program from inside a BASIC program, a strange thing happens. The second (ML) program loads OK, but The *second (M!.) program loads OK, but*  when the computer tries to run it, it ends up running the **BASIC** program that's still in memory. If the first line contains the LOAD, the program loads the ML (again) and runs the BASIC program (again). Then it loads again, runs again, loads again, runs again, and so on, caught in an endless loop. *less loop.* 

That's the reason for the IF  $A=0$ THEN  $A=1$  statement. When you first *THEN A* = 1 *statement*. When you first run the BASIC program, A is 0 and the rest of the line is executed (including the LOAD). The computer then runs the program again, with variables intact. This time, A equals 1, so it skips the LOAD and continues with the next line. continues with the next line.

The IF-THEN and LOAD must be on Tire *IF-THEN and WAD* must *be* all the same line because when an IF condition fails, the computer proceeds to the *tion fails, tile compuler proceeds to the next line (not to the next command). When* several statements follow an IF, those statements will execute only if the condi *statements will exccrrte ollly if* tire *cOlldi*tion is true. *tioll* is *true.* 

#### More About Plus/4 Joystick Adapters Adapters

The joystick ports on the Plus/4 and 16 *The joystick paris* all *tilt* Plrrs/ 4 *al/d* 16 are not the same as the ones on other *are not* the *same as the ones* all *other*  Commodores, Ataris, and other microcomputers. And Plus/4 joysticks arc often *computers. And* Plus/4 *joysticks are often*  difficult to find. After the /line "Simple *difficult* to *find. Afler* IIII.' *Iline "Simple*  Answers to Common Questions" column *Answers 10 Commoll Questions"* columll appeared, we received information from *appeared, we receivell informatioll from*  readers Eyvind Nielsen and Paul E. Glea-*readers Eyvilld Nielseu alld Paul* E. *Glea*son that the following companies sell SOli *that the followillg companies* sell adapter plugs to convert the usual Co/n-*adapter plugs to convert the usual Com*modore/Atari joysticks to the Plus/4 *modore/Atari joysticks to the Plus/4*  plug: *plug:* 

Data *Data+*  P.O. Box 17 p.o. *Box 17*  DK 8970 Havndal Denmark *Denmark*  (S8 U.S., plus \$2 for overseas airmail) (58 U.s., *plus* 52 *for overseas airmail)*  Da taline *Dataline*  246 Horbury Rd.

Wakefield WF2 SRE *Wakefield WF2* 8RE England *England*  (£.3.95, plus £2.50 shipping/handling) (£3.9S, plus *£2.50 slripping/handli'lg)* 

#### Faster VIC Programs faster VIC Programs

I would like to know if there is a program to translate BASIC programs to gram to translate BASIC programs to machine language on a VIC with a tape drive. If it cannot be done, please ex drive. If it cannot be done, please explain why. plain why.

#### Denis Lamothe Denis Lamothe

A compiler takes a BASIC program and translates it to machine language. The compiled program usually runs much faster than the original program. It's not usually as fast as an ML program written *uSlially as fast as all* ML *program written*  from scratch, however. The compiled pro *from seratelr, however. Tire compiled pro*gram is usually longer than the original *gram* is *usually IOllger IIlan the original*  BASIC program, also. *BASIC program, also.* 

It's certainly possible to write a compiler for the VIC, although we don't know *lt's certainly possiblt to wrile a com- piler for the VIC, although we dOIl't know*  of any that are currently available. If you *of any tirat art currently available. If you*  check with a local user group you might be *check with a local user group you might be*  able to find a public domain VIC compiler. *able to filld a public domaill VIC compiler.*  Most likely it would require maximum *Most likely* it *would reqllire maxim 11m*  memory expansion and disk drive. *memory expansion and a disk drive.* 

There are several compilers available *There are several compilers available*  for the 64 and 128 (see the next letter). The compiled programs they generate would not be compatible with the VIC, however. *not be compatible with* tire *VlC, /rowever.* 

#### Faster 64 Programs faster 64 Programs

I typed in the "Budget Planner" program from the July issue. It works as ad gram from the July issue. It works as advertised. But I found it to be slow, especially in listing the budget items especially in listing the budget items and calculations. After using the Blitz and calculations. After using the Blitz

#### C www.commodore.ca

### $\cdot$  MASTERTROMIC. Catest Releases **COMMODORE 64/128K**  $•99$

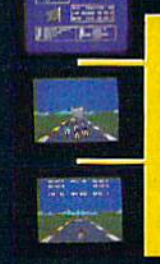

#### **SPEED KING**

Rated the best motor cycle race game on the Commodore 64/128. Race on world class circuits against nineteen tough competitive riders in the action game of '86.

### NINJA

This remarkable martial arts simulation features authentic multi combat fight routines and has some of the most exciting action sequences yet seen on the home computer!

### ELEKTRAGLIDE

The first fantasy racing epic. Move at awesome speeds through 100% hi-res of the most

hero

landscapes in one incredible arcade action games to hit your screens in a long time!

Search through 15 star

from rookie pilot to world

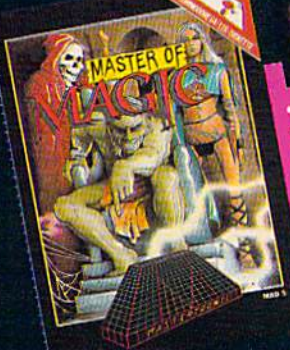

**VEGAS JACKPON** 

uom

Ą.

 $\ddot{\phantom{a}}$ 

### **125** MASTER OF MAGIC

**VIDEO POKER** 

The great gamble always

pays off in these realistic

19958

Las Vegas poker and

fruit machine<br>simulations.

**MELLER** 

New concepts in role playing adventures create an underworld peopled with constantly changing monsters in a strange inystical

Mastertronic International Inc. 7311B Grove Road, Frederick, Maryland 21701 Tel: (301) 695 8877

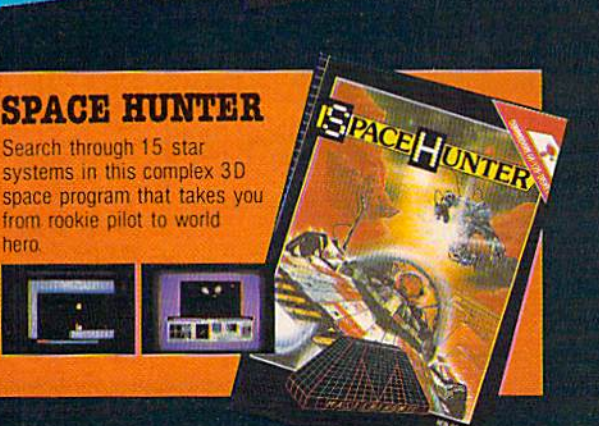

Chevrolet attomming of the coal

Ŧ

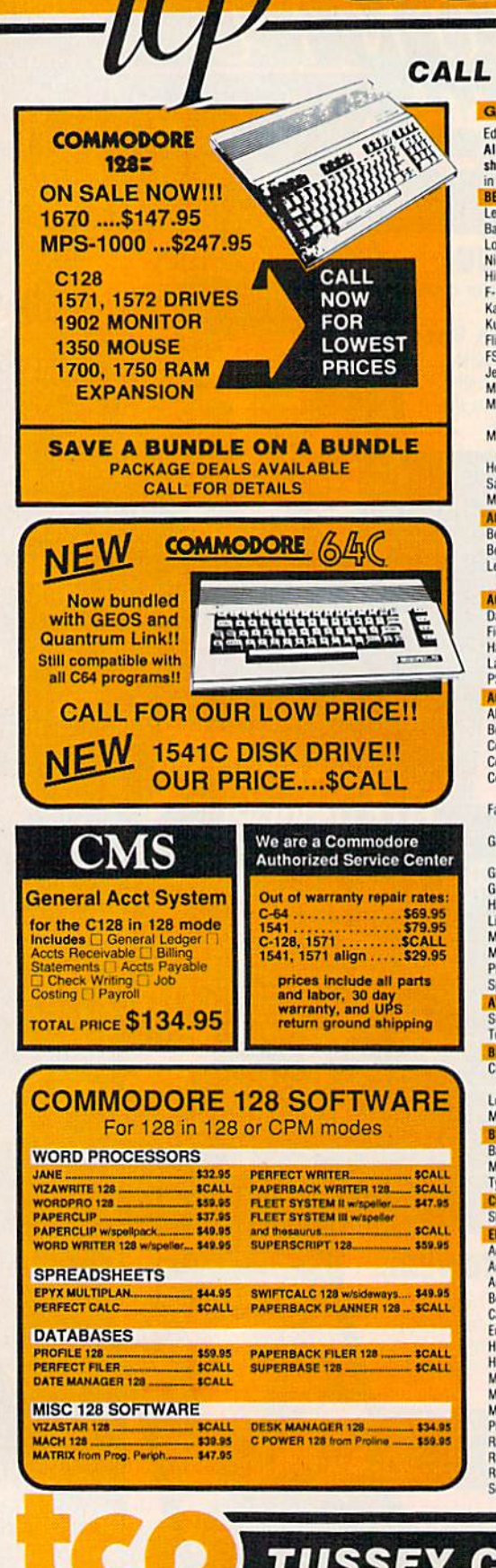

### COMMODOR CALL TOLL FREE 1-800-468-9044

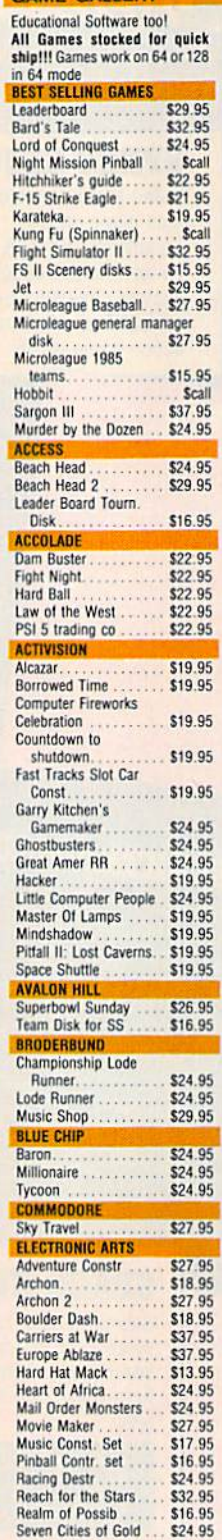

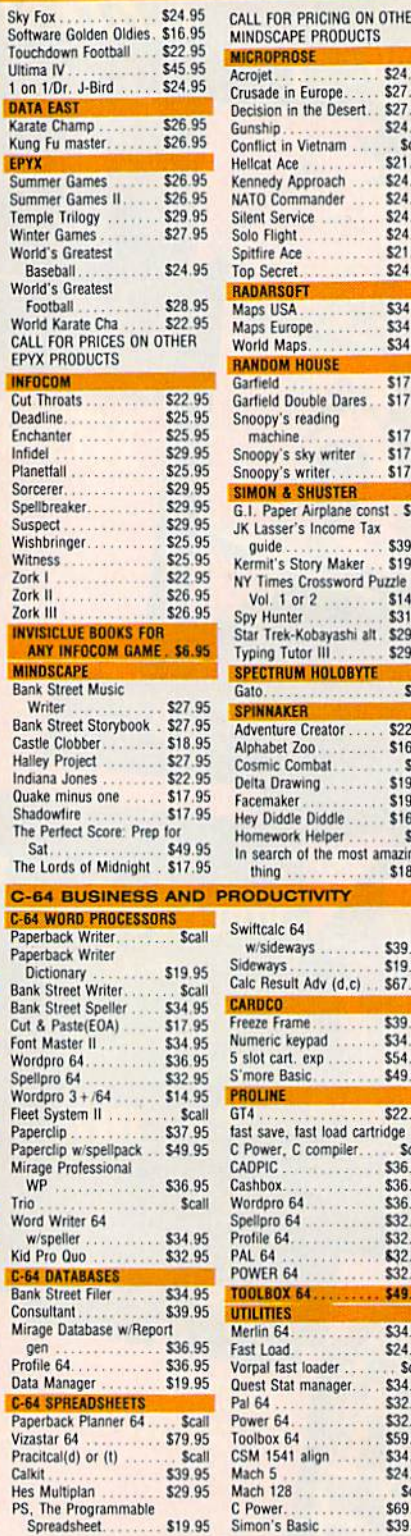

#### CALL FOR PRICING ON OTHER<br>MINDSCAPE PRODUCTS

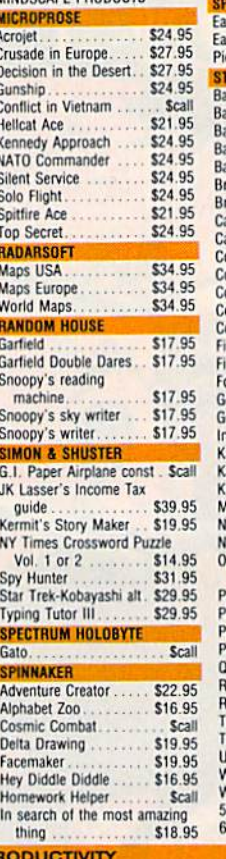

Swiftcalc 64 w/sideways .......

Sideways...

PROLINE

Cashbox.

**PAL 64** 

**POWER 64** 

**UTILITIES** 

Fast Load.

Toolbox 64

**Mach 128** 

C Power.

72

**TOOLBOX 64.** 

Freeze Frame........

Numeric keypad ......

5 slot cart. exp ...... S'more Basic........

C Power, C compiler...

Wordpro 64.......

Spellpro 64 .........

Profile 64. . . . . . . . . . . .

Merlin 64. . . . . . . . . . .

Quest Stat manager...

Pal 64<br>Power 64..............

CSM 1541 align ...

Mach 5 . . . . . . . . . .

. . . . . . .

Vorpal fast loader.

\$39.95

\$19.95

\$39.95

\$34.95 \$54.95

\$49.95

\$22.95

Crall

\$36.95

\$36.95

\$32.95

\$32.95

\$32.95

\$32.95

\$49.95

\$24.95

\$32.95 \$32.95

\$59.95

\$34.95

Scall \$69.95

\$39.95

Scall

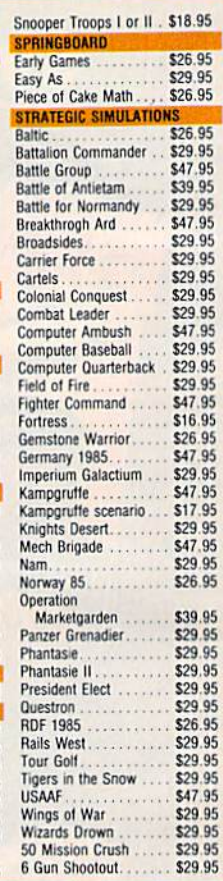

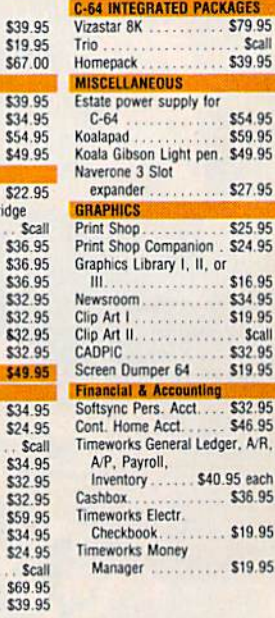

**TUSSEY COMPUTER PRODUCTS** STATE COLLEGE. PA 16804

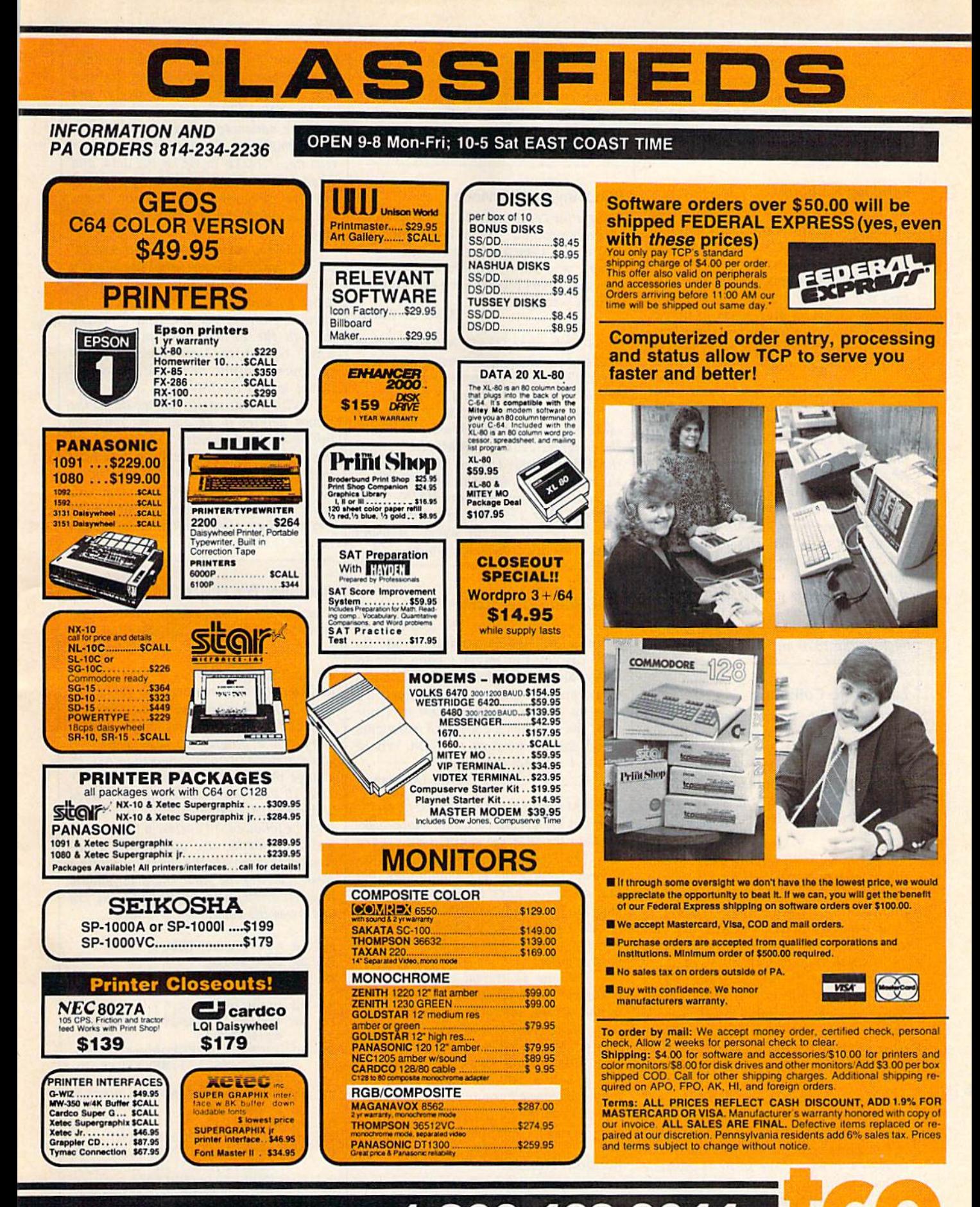

ORDERS ONLY...CALL TOLL FREE 1-800-468-9044

**Ewww.commodore.ca** 

compiler, it works amazingly fast. You compiler, it works amazingly fast. You should make your readers aware that should make your readers aware that compiling really improves this program. compiling really improves this program. Allan MacDonald, Jr. Allan MacDonald, Jr.

Thanks for your comment. *Thanks lor your comment.* 

#### Reinking Ribbons

As an owner of the MPS-801, I am aware that Radio Shack has a compatible ribbon for their DMP-110, item #26-1283, at approximately half the #26-1283, at approximately half the price of the Commodore ribbon. But price of the Commodore ribbon. But I find myself unwilling to throw the old find myself unwilling to throw the old ribbons away, as they seem to be per ribbons away, as they seem to be perfectly OK (except for ink). Is there some way of reinking the ribbon? What kind way of reinking the ribbon? What kind of ink would be best? of ink would be best?

#### Bill Palmer Bill Palmer

Here's a technique that seems to work well. First, remove the ribbon from the printer and spread some newspaper on the table; this may be a little messy. Spray a small amount ofWD-40(a lubricant /sol *small amount 0/ WD-40 (a lubricarlt/sol*vent available in most hardware stores) on *uent auai/able* in *most hardware stores) on*  the ribbon and turn the knob to advance *the ribbon arid turn the knob to aduance*  it. Spray some more WD-40, advance the ribbon, and so on. The WD-40 spreads the ink around, moving it from the top and bottom of the ribbon to the middle where *bottolll of* lire *ribbolr* to *the middle where*  the printhead hits it. This only works on *the printhead Irits* it. *Tllis only works on*  cloth-type ribbons. It won't work with *clollr-type ribbOlrs.* It *WOlI't work witlr*  film ribbons, which are found on printers film *ribbons, which are fo und* all *prilrters*  such as *the 1526 and MPS-802.* 

#### Lost Sprite Collisions lost Sprite Collisions

When I use the sprite collision locations 53278-53279, the computer sometimes 53278-53279, the computer sometimes doesn't detect the sprite hitting some doesn't detect the sprite hitting something the first time. I'm making a game where you try to shoot targets. I have to shoot them twice for the computer to shoot them twice for the computer to know I shot them. How do you fix this? David Whipple David Whipple

The sprite collision locations have a cou-*The sprite collision locations have a cou-*<br>ple of quirks you should know about. PEEKing 53278 or 53279 clears that loca *PEEKing* 53278 or 53279 *clears that loca*tion to zero. It will be updated again, to lion to *zero.* It *will be updated agairr, to*  show where collisions are occurring, the *show where collisions are occurring,* lire *next time the screen is redrawn (every* one-sixtieth second). This doesn't usually adversely affect **BASIC** programs, but it can be a source of *trouble in machine lan*guage routines, especially if you have to check for multiple collisions. A way to work around this feature is to PEEK the *work aroulld this feature* is *to PEEK /lIe register and saue* it ill *a variable (or POKE*  register and save it in a variable (or POKE it to memory location). it *to a memory location).* 

If you're using sprites that have only one color, the foreground of one sprite *One color, the foregrourrd of* olle *sprite*  must collide with the foreground of another sprite or *character* for a collision to be *triggered. If part of the sprite is invisible (displayed in the background color), that* part of the sprite can't collide with *part of tire sp rit e can't collide with*  anything.

*The same rules apply to multicolor* sprites, but there's a twist. Colors 00 (background) and 01 (multicolor Ofrom lo *(backgro und) and* 01 *(m ullica/or* 0 *from lo* cation 53285) can't be involved in colli *cation* 53285) *can't be inuo/ved* in *colli*sions, because they both count as back *sions, because they both COUllt as back* ground colors. Even though you can see *multicolor* 0 on the screen, it will never trigger collision. *trigger a collision.* 

#### BOOTing In 128 Mode

I buy your COMPUTE!'s GAZETTE DISK and I have a problem. When I load the disk on my 128 I see a lot of garbage on the screen and have trouble loading the screen and have trouble loading the program. In 64 mode I get a good menu. What's wrong?<br>Boyd C. Yaden

Boyd C. Yaden

In 64 mode, type LQAD"MENU",8,1 to *III* 64 *mode, type WAD"MENU",8,1* to load and run the GAZETTE DISK's menu program. This program is written for the VIC *gram. This program* is *writtell for the VIC* 

and 64; it won't work in 128 mode.<br>For 128 users, the GAZETTE DISK con-For 128 users, the GAZETTE DISK contains boot sector which loads and runs *tains a boot sector which loads and runs*  the program called "128 MENU". Insert *tire program called* "228 *MENU".* !rrsert the disk into your 1541 or 1571 and press *tire disk* illto *your* 1541 or 2571 *alld press*  the reset button. Or type BOOT. Or, to *tire reset buttorr.* Or *type* BOOT. *Or,* to bypass the boot sector, RUN "128 *bypass the boot sector,* RUN " 128 MENU". The 128 menu program is writ MENU". *The* 128 *mellu program is writ*ten for the 40-column screen; it won't work correctly with 80 columns.

#### 80-Column RCB Cables 80-Column RG8 Cables

I have a Commodore 128 and a Sony monitor. I'd like to be able to use its monitor. I'd like to be able to use its RGB display but haven't been able to RCB display but haven't been able to locate an adaptor for the 128. I have found an IBM cable made by Sony; if I were to rewire it, could I use it? I noticed the 128 has couple of extra pins ticed the 128 has a couple of extra pins which are not used on the IBM. Where which are not used on the IBM. Where would I connect these pins?

Don Deverman Don Deverman

The IBM cable should work as is; no modi *Tire IBM cable should work as* is; 110 *modi*fications are necessary. Commodore wisely chose the IBM pin configuration when the 128's 80-column RGB output was designed. Users of the 128 should note that *siglled. Users* of *the* 128 s/roliid *1I0te that*  this answer applies to almost any RGB *this answer applies to almost any RGB*  monitor. If you can find an IBM-compati *monitor. If you can lind all IBM- compati*ble cable for your RGB monitor, just plug *ble cable lor your RGB mOllitor, just plug*  one end into the 128 and the other into *one end into the* 128 *alld the other into*  your monitor. *your mOllitor.* 

The one additional pin in the 128 connector is an 80-column monochrome *CO llllector* is *all 80-columll mcmoclrrome*  output, for use with green or amber moni *output, fo r use with green* or *amber lIIolli- tors. Tire lIIollocirrome display call also be*  tors. The monochrome display can also be sent to a composite monitor (the Commodore 1701 or 1702, for example), where it *dare 1701 or 1702, lor example), where it*  will appear as 80 columns in black and white. Since you have an RGB color monitor, you can ignore the monochrome pin.

#### Random Access Random Access

Could you explain relative files to me? Could you explain relative files to me? i'm having some trouble understanding I'm having some trouble understanding how they work and how to put them to how they work and how to put them to use. usc.

Steven Fischer Steven Fischer

When you're storing information on disk, you can choose between sequential disk *you can choose betweell sequtlltial disk files (labeled SEQ in the directory) and* relative (RED files. *relative (RELJ files.* 

The advantage of sequential files is *The adualltage* of *sequelltial files* is their simplicity. You OPEN the file for *their simplicity. You OPEN the file for*  reading, INPUT\* or GETit the data, and *read;Ilg, INPUT".* or *GETIt* tire *data, and*  when you're done, CLOSE the file. Sequential files store information in se *qutlltial fil es sto re illforlllatioll* ill *se*quence, which can be inefficient in some *qUtllU,* w!riclr *call be illef/icitllt* ill *some*  cases. *cases.* 

Let's say you have 100 names and ad *Let's say you !rave* 100 *lIames and ad*dresses stored in sequential file and you *dresses stored* ill *a sequential file and you*  want to print two mailing labels, one for name 88 and one for 51. To get to the *lIa/lle* 88 *alld aile for* 51. To *get to tire*  eighty-eighth record, you'd have to read *eighty-eightlr record, you'd have to read*  through the 87 addresses preceding it, *through tire* 87 *addresses precedillg it,*  which takes time. Next, you'd close the *which takes time. Next, you'd cl05e the*  file, open it again, and read through 50 *filt. open* it *agalll, alld read through 50*  names to find the fifty-first.

With a relative file, you would set the record pointer to 88 and read only the *With* 11 *relative file, you wOl/ld set tile record poillter* to 88 *and read* olrly *the*  information you needed. You'd then set *illformatioll you llceded. You'd then set*  the pointer to 51 and read the data from *the poillter to* 51 *alld read the data from*  that record. Relative files separate infor *that record. Relalive files separate ill/or* mation into records you can read and write individually. This makes them more *write individual/y. This makes them more*  flexible than sequential files, although *flexible* tlralr *sequential files, alth ough*  they're somewhat more difficult to use. *they're somewhat more difficult to use.* 

#### Aulobool For Plus/4 Autoboot For Plus/4

would tike information on how to get I would like information on how to get an autoboot program for the Plus/4. an autoboot program for the Plus/4. R. Gagneron R. Gagneron

The following program, for the Plus/4 *The fol/owi"g program, fo r tire Plus/ 4*  and 16 only, will create a boot file named "AUTO". When you enter LOAD "AUTO", 8,1 it will load and automatically run a program called "TEST". If *you'd prefer a filename other than AUTO, change the string variable F\$ in line 20.* line 10 determines which file is loaded *[jlle* 10 *determilles which file is loaded*  and executed. Certain typing conventions must be followed: To enclose a filename in quotation marks, use apostrophes (' instead of "). Separate the commands with *stead* of "). *Separate the commauds with a*  slash (/). And the final character should be a left arrow (hold down the SHIFT key *be a left arrow (/raid dow" the* sHirr *key*  and press the equal sign (=) key). *and 16 only, will create a boot file named*<br>''AUTO'', When you enter LOAD<br>"AUTO",8,1 it will load and automati-

- $ER$  10 A\$="DLOAD'TEST'/RUN<sup>4"</sup>
- PX 20 F\$="AUTO"
- $FJ$  30 R=2:B\$=" $[CLR]'$ :FOR A=1 T LEN(AS) o LEN(AS)
- $C\frac{1}{2}$  = MIDS (AS, A, 1) HP 40 HP 40 C\$=MID\$(A\$, A, 1)<br>MD 50 IFC\$="'"THENB\$=
- $1FCS = "THENBS = BS +CHRS$  (3) 4)iGOTO90 4) I GOT090 MD  $MD$  50 IFC\$=" "THENB\$=B\$+CHR\$ (3)
- JF 60  $IFC$ = " / "THENFORM = 1TO5:B$$  $=$ B\$+CHR\$ $(13)$ :NEXT:R=R+1: GOTO90 GOT09a
- DX 70  $IFC$ = "4" THENB$ = B$ + CHR$ (1)$ 3):GOT090
- $KB$   $BØ$   $B$=B$+C$$
- NEXT AiBS=BS+CHRS(0) BG 90 BG 90 NEXT AIB\$-D\$+CHR\$(0) PD 100 OPEN 2,8,2, "AUTO, P, W": P  $RINT+2, CHRS(2); CHRS(3);$
- $CHR$(52); CHR$(3);$ XS 110 FORA=772T0819:PRINT#2,C
- HR\$ (PEEK(A)); :NEXTA PF 120 FORA=1TO24:READB:PRINT#  $2,$ CHR $$$  $(B)$ ; :NEXT: PRINT#2  $,$  CHR\$ $(R)$ ;

C www.commodore.ca

# CHUPTO 200 EUN 21 LET **DRANTS SAMERIES** when you subscribe now to COMPUTE!'s Gazette

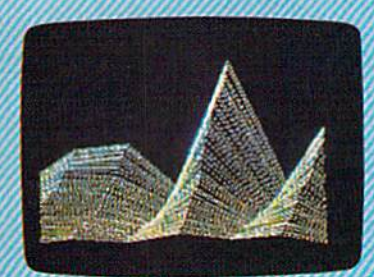

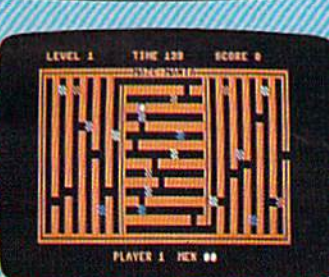

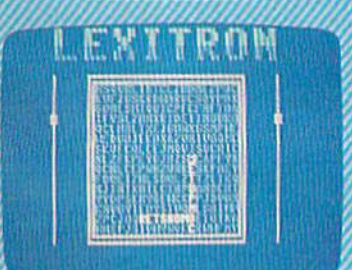

Subscribe to COMPUTEi's Gazette today through this special introductory money-saving offer, and you'll be getting a lot more than just another computer magazine. That's because each issue of COMPUTEi's Gazette comes complete with up to 20 all-new, action-packed programs.

Subscribe now and you can depend on a steady supply of high quality, fun-filled programs for your Commodore computerprograms like Disk Editor, Mini-Filer, Area Baseball, Budget Planner, Sound Designer, SpeedScript, and hundreds of other educa tional, home finance and game programs the entire family can use all year long.

The superb programs you'll find in each issue are worth much, much more than the low subscription price,

And there's more to COMPUTEI's Gazette than just exciting new programs, Month after month, the superb articles in COMPUTE!'s Gazette deliver the latest inside word on every thing from languages to interfaces...from programming to disk drives.

Whether you're a novice or an experineed user, COMPUTEi's Gazette is the magazine for you. So subscribe today. Return the enclosed card or call 1-800-247-5470 (in Iowa, 1-800-532-1272). **COMPUTE'S** 

Do it now.

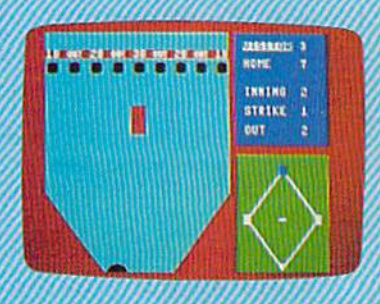

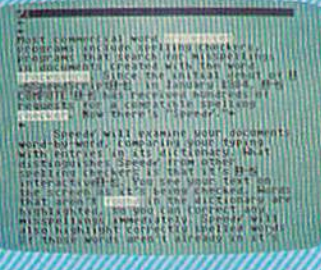

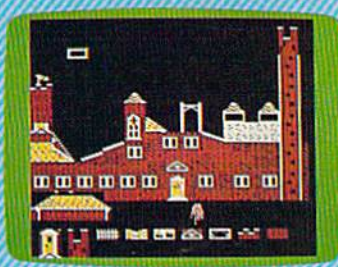

**Super Synth** 

YA

'*MM* '//. '/q./. *'h* 

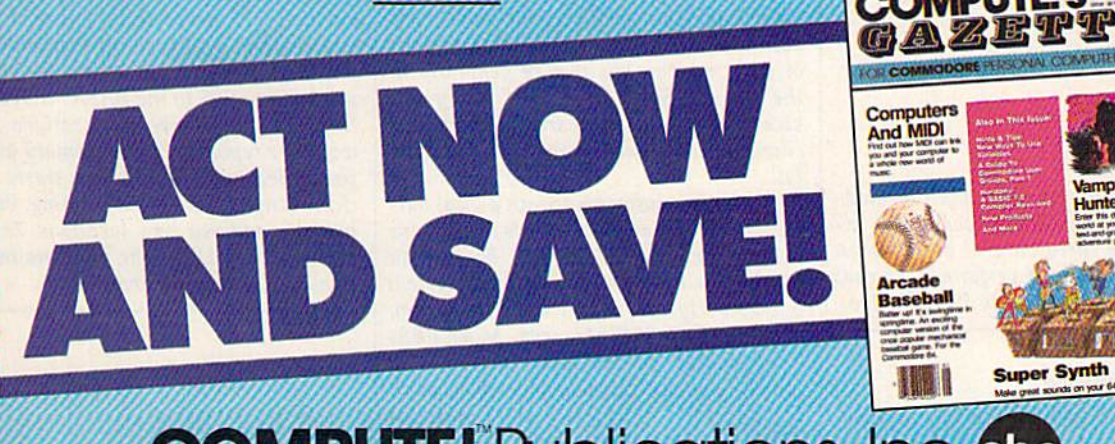

#### COMPUTE! Publications, Inc. abc One of the ABC Publishing Companies

It attached order card is missing, write: COMPUTEi's Gazelle RO. Box 10955, Des Moines. IA 50950

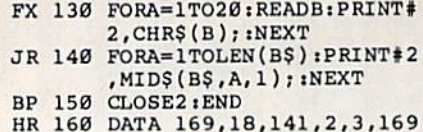

- HR 160 DATA 169,18,141,2,3,169<br>,135,141,3,3,160,0,185, 97,3,240 6,32,210,255,2 97,3,240 6,32,210,255,2<br>00,208
- DM 170 DATA 245,160,132,239,16 9,13,153,39,5,136,208,2 9,13,153,39,5.136,208,2 50,169,19,141,39,5,162 50 , 169,19,141,39,5,162 MB 180 DATA 128,108,0,3

#### Adding Zero Adding Zero

disassembled one of your machine I disassembled one of your machine language programs and found the fol language programs and found the following series of commands: lowing series of commands:

#### LDAS05 LOA 505 ADC #S00 ADe #500 STA \$05

These commands don't seem to do These commands don't seem to do anything. What is the point of adding anything. What is the point of adding zero to a number? Would you please explain? explain?

Scott Palmer Scott Palmer

Those three instructions load the accumu *Tllose three* illstructiolls *load the accumu*lator with the value in memory location 5, *lator with the value* jll *memory localio'l 5,*  add zero to the number, and store the re *add zero* to *the mellllber, alld store the re* sult back to location 5. *sult back to locatiou 5.* 

It seems rather pointless to add zero, unless you remember that ADC means "ADd with Carry." ADC adds two num *"ADd with Carry." ADC adds two num*bers and includes the carry flag. If a previ bers and includes the carry flag. If a previ-<br>ous operation left the carry set, adding zero would really add the two numbers *zero would really add thl! two Irumbers*  plus one, so the operation would really *plus a Olr e, so the operation would really*  add one to the number in location 5.

A single byte of memory can hold only the numbers 0-255, so two or more bytes are often used to take care of larger numbers. After adding a number to the low byte, the carry may or may not be set, depending on whether the result is bigger *depending on wlretlrer tire rl!sult* is *bigger*  than 255. Adding zero to the high byte *than* 255. *Adding uro to tire high byte*  takes care of the problem. If the carry is set, the high byte is incremented by one. For example, the fragment of code in your *For example, the fragment of code* in *your*  letter might have been part of a longer<br>routine that went something like: routine that went something like:

CLC ele LDA \$04 ADC #\$0A ADC #SOA STA \$04 STA \$04 LDA \$05 LDA 505 ADC #\$00 ADC#SOO STA \$05 STA \$05

If the result of the first addition (add-*If the result of the first addition (add-*<br>*ing 10 to the contents of location 4) ex*ceeds 255, the carry bit will be set when the second addition is performed, so that *Ih e second additiOll* is *pl!rformed,* so *that*  location 5 will be properly incremented.

#### Foreign Hardware Foreign Hardware

I bought a 128 and 1570 a few months ago. Can you tell me what I should get in order to enjoy the 128's 80-column in order to enjoy the 128's 80-column screen in 64 mode? Also, what is the It is possible to write to the 80-column It is *possible to write to the BO-columll*  screen while you're in 64 mode, but you'd *screen while you're in* 64 *mode, but you'd*  /iuue to write your own machine language *have to write you r* awll *machine lallguage*  routines to do so (see "SpeedScript-80" in *routilles* to *do so (su "SpeedScript-BO"* ilz the June issue for brief explanation). But *lire June issue for a brief explauatioll). But*  you should remember that no commercial *you should remember thaI no commercial*  programs for 64 mode support the 128's *programs for* 64 *mode support the 128's*  80-column chip, so there wouldn't be *80-column ch ip, so there wouldlz't be*  much point to using an 80-column driver with commercial software. And if you're writing your own programs, you might as *writing your OWII programs, you* miglrt *as*  well write them in 128 mode, where 80 columns and FAST mode are easily acces *columns alld FAST mode are easily acces*sible from BASIC. *sible from BASIC.* 

The 1570 is single-sided version of *Tire 1570* is *a single-sided version of*  the 1571. Commodore seems to be selling *the* J571. *Commodore seems to be selling*  it only in *foreign countries; it's not available in the U.S. Like the 1571, it supports* burst mode and can read CP/M formats. Disks formatted on the 1570 have 664 *Disks formatted all the 1570 have 664*  blocks free, while 1571 disks have 1328 *blocks free, while* J57] disks *have 132B*  blocks free. *blocks free.* 

#### Do Modems Increase The Phone Bill? Phone Bill?

I would like to know how a modem works as far as being billed on your works as far as being biJIed on your telephone bill. telephone bill.

Rich Ross Rich Ross

Your local telephone company and your long distance service won't add any additional charges if you own a modem. The usual long distance rates apply whether *usual 10lrg distance rates apply wlrether*  you're calling by voice or calling by mo dem, Of course, if you use your modem to *you're calling by voice or calling by mo- dem. Of courSI!, if you lise your modem to*  make lot of long distance calls, your *make a lot of long dista lrce calls, your*  phone bill will go up as it would if you *plrolle bill will go up as it would if you*  made a lot of long distance voice calls.

If you join a national service such as CompuServe or QuantumLink, your phone bill probably won't be affected. *pirolre bill probably WO lr't be affected.*  These services have hundreds of local "nodes," telephone numbers in medium and large cities. You're connected to the service through the local number. You *service through the local uumber. You*  won't pay extra on your phone bill, but you'll have to pay the telecommunications *you'll have to pay lire telecommullications*  service for connect-time; the rates vary *service fo r counect-time; tire rates vary*  according to the time of day and the speed of your modem, but they're generally in *of your modem, but they're generally in*  the range of \$4-\$10 per hour. Many services ask for credit card number; your vices *ask for a credit card lIumber; you r charges will show up* aIr *your //Jollthly*  charges will show up on your monthly bill. bill.

Another answer is to join a local bul *Allother allswer* is *to jail! a local bulletin board system (BBS). If it's inside your* calling area and it's free board, you *callillg area alld* it's *a free board, YOIl won't have to pay anything. Some system* operators (sysops) charge a flat fee to join, perhaps \$10-525 per year. Most BBSs *perhaps \$10-\$ 25 per year. Most BBSs*  don't charge by the hour; once you've joined, you can call whenever you want. Some systems limit you to 30 minutes or *Some systems limit you to* 30 *minlltes or*  60 minutes per day to prevent members *60 minutes per day to prevent members*  from tying up the line. To find out about *from tying lip tire* line. *To {hrd out about*  BBSs in your area, check with a local user

group or call a few computer stores.

#### A Better Calculated GOTO

was impressed by the ML program I was impressed by the ML program you published in July "Gazette Feed you published in July "Gazette Feedback" that performed a GOTO to a variable. Here's another technique. A friend of mine once lent me his programming of mine once lent me his programming notebook where he'd scratched notes notebook where he'd scratched notes when he came across something inter when he came across something interesting. One listing caught my eye:

 $60 \text{ LN} = 500$ : REM LINE NUMBER POKE 785,188: POKE 7B6,168 61 POKE 785,188: POKE 786,168 POKE LN, PEEK(LN) 62 POKE LN, PEEK(LN)  $63 A = USR(0)$  END 64 END PRINT "LINE 500" 500 PRINT " LINE 500"

My friend said this was a formula for a calculated GOTO on the 64. I tried it out, using all sorts of values for LN in it out, using all sorts of values for LN in line 60 and it works! The address POKEd in line 61 is right in the middle POKEd in line 61 is right in the middle of the GOTO routine, which makes sense. But I can't figure out the reason for line 62. It seems to be essential to for line 62. It seems to be essential to the routine. If you could provide an ex the routine. If you could provide an explanation, I would be grateful. I also hope this program fragment will bene hope this program fragment will benefit programmers looking for a simpler calculated GOTO. calculated GOTO.

#### Ryan Johnson Ryan Johnson

The key to this routine is memory locations 20-21 (hex S14-S15), which are used *tions 20-21 (lrex* \$14-\$15), *whiclr are used*  by several ROM routines as temporary *by several* ROM *routines as temporary*  storage. The 64 stores both line numbers *storage. The* 64 *stores both* lille *numbers*  and memory addresses in low-byte/highbyte format. *byte format.* 

When you tell the computer to POKE number into an address, it converts the *a number* ilrto all *address,* it *cOlrverts* tire address to low/high format and stores the *address to low/high fo rmat aud .stores the*  two numbers in locations 20-21. The GOTO routine also makes use of locations *GOTO routille also makes use of locatiolls*  20-21, storing the line number there. By *20-21, storing the* Iille *lIumber there.* By entering the ROM routine in the middle, *ellterillg the* ROM *routine* ill *the middle,*  you fool BASIC into thinking it's already *you fool BASIC* ilrto *tlritrking it's already*  figured out the line number. What's really *fig ured out the* Iille */lumber. What's really*  in locations 20-21 is the memory address leftover from the POKE, which is now treated as a line number for the GOTO. *treated as a* lille *Irumber for the* GorO.

So why USR instead of SYS? it turns *So why USR illstead of SYS?* It *tums*  out that SYS needs to be followed by an *out tlrat* SYS *'reeds to be follawed by* all address, and BASIC stores that address in *address, and BASIC stores thaI address* iu low/high format in locations 20-21. So if you tried to SYS to the BASIC GOTO rou yOIl *tried to* SYS to *tire BASIC GOrO* rorltine, the line number in locations 20-21 would be replaced by the memory address *worl ld be replaced by tire memory address*  you SYSed to. USR, like SYS, starts a ma *you SYSed /0. USR, like SYS, sta rts a ma*chine language program running, but you *chilre language program rumrilrg, but you*  put the address into locations 785-786 before calling USR. The numbers in locations 20-21 are preserved.

**a** 

### Premier Word Processing -CREATIVE COMPUTING THE Premier Word Processing Package - CREATIVE COMPUTING

"PaperClip is easy to use, yet offers the advanced features of programs designed for the IBM PC. These include: block move, copy, delete, macros, automatic page numbering, headers, footers, underlining, boldface, super and subscripts, variable character pitch, and custom character sets. The editing screen can be set up to 130 columns wide, & text can be scrolled in any direction. A preview mode displays formatted text exactly as it will appear on the printed page. You may further define your own formatting parameters, including margins, line lengths, page length and spacing. own formatting parameters, including margins, line lengths, page length and spacing.

PaperClip contains over 30 printer files for all the current major models. The documentation is excellent and the disk itself unprotected, though keyed through a joystick port. This means you can make as many back-up copies as you like, but can use the program only when the key is inserted." - CREATIVE COMPUTING

"PaperClip is one of the easiest of the professional word processors to use, with a sensible manual and plenty of aids for the accident-prone." COMPUTING NOW

"a "must have" in an ideal software-library" ELECTRONIC LEARN7NG "0 "must have" in on ideal software-library " E.LEC TRONIC LEARNING

"PaperClip is the Cadillac of word processors"-OMNI "PaperClip is the Cadil/ac of word processors"-OMNI

"an excellent full-featured word processor"-THE BOOK OF

"So clearly superior, ...State-of-the-art word processing"-ANTIC

"the ultimate word processor..." ANALOG

 $\mathrel{``...}$  best professional word processor available" RUN

"exceptional word processing"-INPUT " "hard to beat" ACE

"You'll find yourself growing spoiled."-FAMILY COMPUTING "You'll find yourself growing spoi/ed."- FAMILY COMPUTiNG

"A superb word processor,...the most sophisticated to date!" $\sqrt{s}$ 

 $\dot{''}$  ...does exactly what it was intended to do...and more"

"...most powerful of packages" COMMODORE MAGAZINE

"... facts attest to its excellence!"-FAMILY COMPUTING

"You will not find a word processing package superior to this

**one!** CREATIVE COMPUTING

FaperCh

#### 'The #I Best Selling Word Processing Package'' "The #1 Best Selling Word Processing Package"<sup>\*</sup>

-BILLBOARD'S COMPUTER SOFTWARE CHARTS!

Available for Commodore 64, Pet, all Atari home computers, and new enhanced 128K versions for Apple II/e/c, Atari 130XE and Commodore 128**. COMING SOON**: Paperclip Elite for IBM MS DOS, Amiga and Atari ST.

30 Mural Street trichmond Hill, Ontario *Richm o"d* H.II, OM"'/O L4B 1B5 Canada 14161881-99\*1 Telex: 06-986-266

#### "The Energized Software Company!"

BATTERIES (FEX) INCLUDED

IJB7S Sky Park *'7875 Sky parlt North,*  Suite P, Irvine, California USA 92714 (416) 881-9816 .. '

PAPERCLIP II for your C128! Takes full advantage of the C128's<br>Takes full advantage of the C128's es full advantage<br>increased speed and power!<br>• Faster program loading! **Faster program**<br>• Easier text handling! • Easier text natures!<br>• Advanced new features! Fallyanced new features!<br>Advanced new features! auto dia! from<br>Built in telecommunications! aud and faster!<br>Built in telecommunication and more than • Ruyanomunications) auto dial it<br>• Built in telecommunications) and faster!<br>menu supports 300 to 2400 baud and faster!<br>menut in Spelling checker with more than enu supports 300 to 2400 band and response<br>enu supports 300 to 2400 band more than<br>• Built in Spelling checker with more than<br>• 30,000 words! PLUS a personal dictionary

on words! PLUS a personal since<br>for thousands more . Word wrap<br>and much much more!

WRITE TO US FOR FULL COLOR CATALOG of our products for Commodore, Atari, MacIntosh, Apple and IBM systems. (416) 881-9816<br>Telex: 509<mark>-139</mark> FOR TECHNICAL SUPPORT OR PRODUCT INFORMATION PLEASE PHONE (415) 881-9816. C: 1986 BATTERIES INCLUDED. MACINTOSA APPLE, ATARI, COMMODORE AND IBM ARE REGISTERED TRADEMARKS RESPECTIVELY OF APPLE COMPUTERS INC., ATARI INC., CO BUSINESS NACHINES IN AN ISSUESS MALE IN COMPILED FROM NATIONAL RELIGIOR SOMED FOR WEEK ENDING JANUATS. 1985. IF TOU CAN THIN FAPERICIP AT TOUR FATOLOGICS FROM US CAN DESCRIPTION FOR THE TOUR CAN USE OF THE TOUR CAN USE OF TO UPCRADE YOUR "PAPERCLIP FOR THE CI28" TO PAPERCLIP II SEND US YOUR ORIGINAL DISK, KEY AND S35.00. AND WE LL SEND YOU A COMPRESS MERPRECKRIGH TO UPCRADE TO UPCRADE THE CULTURE TO A THE FULL SUGGESTED LIST PRICE (PLUS SS OF ON POSTAGE AND SALL STORE SALLS REPORTS FOR WEEK ENDING JANUARY S. 1985. IF YOU CAN'T FIND PAPEACLIP AT YOUR FAYOURITE SOFTWARE OUTLET YOU CA

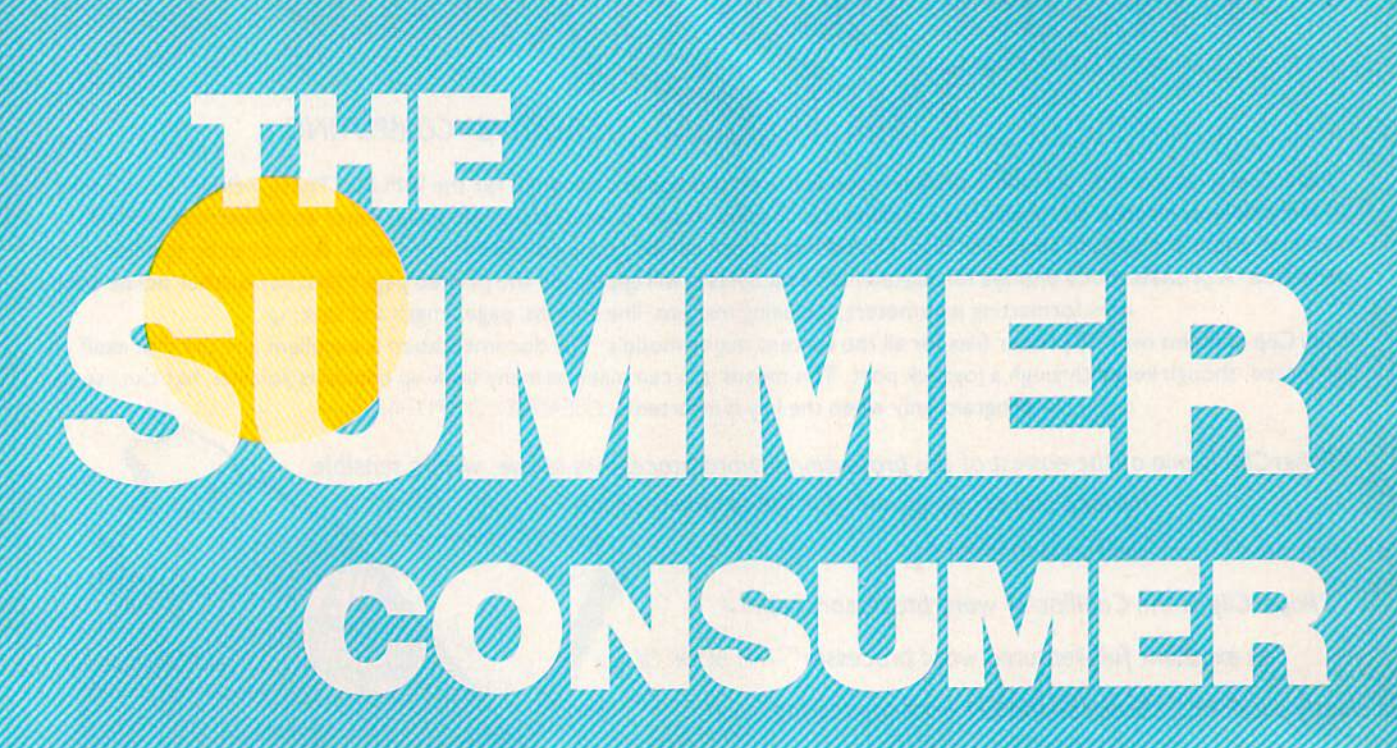

Lance Elko, Editor

After a shaky 1985, the home computer industry appears to have reached a healthy plateau—and a slower, but steadier growth. As you'll see, Commodore 64 and 128 users can choose from an array of exciting new products

sure way to check the state of health of the microcomputer mar ket—more specifically Ihe home computer segment—is to attend the Consumer Electronics Show (CES). Held twice a year, January in Las Vegas and June in Chica go, CES is the major event of the industry. It's also the largest trade show in the world. It's here that you get a clearer picture of what's happened in the past six months and what to expect in the months ahead.

If you graphed the first four years of growth and activity in the home computer industry, you would see something like that first big hill on an amusement park roller coaster: a sudden 100+ percent annual growth rate in 1982-84 and quick descent in 1985. In 1986, all signs from the Summer CES point toward stability. As one marketing representative of a major software firm noted, we're now in a period of 10 to 25 percent annual growth, and the industry is likely to continue at this rate into the fore seeable future. While there are signif icantly fewer software developers than two years ago, those remain ing are strong and stable.

Following the 1985 shakeout, the software industry has mirrored the recent increased activity of ac quisition and consolidation on the American business scene. For ex ample, Activision is now funding, marketing, and distributing Game-Star, Creative Software, and most recently, Infocom. Spinnaker an nounced that it has acquired the Hayden Software line. And many other companies now have com mon marketing and distribution.

While many new software packages were introduced at CES, there was not much new hardware. In the weeks preceding the show, Commodore flip-flopped on decid ing whether they would be present, Originally, they announced they would be displaying some new products (see the July GAZETTE "Editor's Notes"), then word came that they would not attend, then they would, then they wouldn and so on.

As it turned out, Commodore did appear, but certainly did not have dominant presence as in past shows. Rather than having a large booth-the size of a small house at past shows—on the main floor. Commodore opted for a room on the top floor, where they displayed the 128 and the new 64C. The Amiga was nowhere to be found. One source noted that Commodore does not wish to position the Amiga as home consumer product and so did not consider CES an appropri ate show for this machine.

The Amiga's perceived com petitor, the Atari ST, was at CES in a big way. Atari had a large booth which was packed throughout the show. ST sales have been quite strong. By May, Atari claimed over 600,000 sales worldwide. And ST software abounded at CES, with dozens of new products an nounced. (In support of the ST, COMPUTE! Publications an nounced a new magazine at the show: COMPUTE!'s Atari ST Disk & Magazine, which will debut this fall as a bimonthly. It will include a disk

-www.commodore.ca

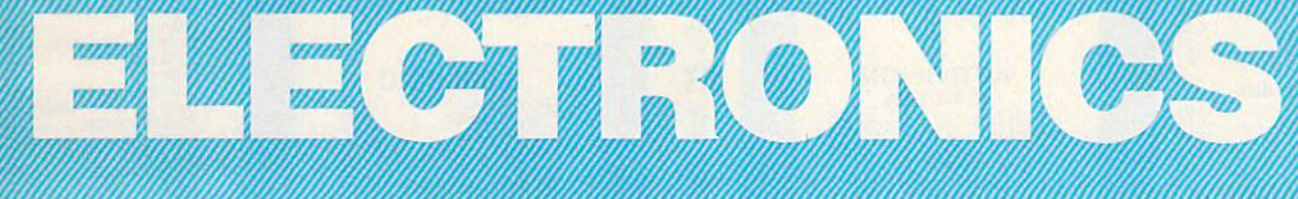

zi p

bound with the magazine and will sell for \$12.95 per issue.)

While Atari is popping the corks, Commodore appears to be huddled in the corner. But perhaps not for long. Shortly before the show, Commodore announced 140 layoffs (a 50 percent payroll deduc tion) from West Chester headquar ters—a move that, to many industry observers, was a signal that the end is in sight. But the mood among Commodore staff members is not so dark. Some noted that the move was a wise one, a trimming back and consolidation that's bound to help the company in the long run.

Despite slow Amiga sales. Commodore has to be happy with the performance of the 128 and 64. Both machines continue to sell well. Nigel Shepherd, general manager of Commodore North America, called the 128 a "sleeper," with over 600,000 worldwide sales in less than year. The 64 is still regarded as the machine of choice in the low-end market, and Commodore is betting that the 64C will extend the life of this four-year-old machine several more years

The 64C is internally identical to the 64. The case has been rede signed to look much like the 128: sleek and attractive. A cosmetic change does not make a new computer, but the machine is bundled with what is essentially a new computer. GEOS (Graphic Environment Operating System), the disk-based software to be packaged with the 64C, reconfigures the 64's operat ing system to provide a fast and powerful Macintosh-like environ ment with icons, pull-down menus, windows, and bitmapped graphics. Originally released for the 64 about five months ago, the GEOS version to be included with the 64C has been enhanced and improved. Among other things, color has been added, and a new, more complete manual is included. (For a detailed look at GEOS, see "GEOS: The Quiet Revolution" in the June issue, and "The 64C: New Look For An Old Friend" in last month's issue.)

Also bundled with the 64C is disk-based terminal software for QuantumLink, a telecommunications network tor Commodore us ers only, Access time is very reasonably priced—\$9.95 per month for unlimited use of most services. At CES, Commodore and QuantumLink announced four new services for subscribers: American Airlines travel reservations; Reuters

NewsView, a national, international, weather, and business news information service which is updat ed every ten minutes; the Resource Center, an education forum for teachers, parents, administrators, and community groups; and "Habitat," a graphics-oriented, multiplayer "realtime" game.

Produced by Lucasfilms, "Habitat" is an evolving world in which subscribers participate and interact with other users through animated characters, each one unique. At the preview screening presented to the press by Commo dore and QuantumLink, a character named Phred, a member of the Avatar race (Avatar is a Hindu term describing the projection of one's spirit or soul into another world), traveled from his house to another, then to the beach, and so on, while encountering other Avatars (other users). In effect, interaction is in realtime with other "real" people in the guise of onscreen characters. As more subscribers join this service, the Habitat world grows, offering more places to visit and more peo ple to meet. (When a user is logged

**C-WWW.COMMOGOTE.CA** 

#### **NEW HOURS!** Mon-Thur 9AM-8PM<br>Fri 9AM-6PM Sat 10AM-6PM

**NEW HOURS!** Mon-Thur 9AM-8PM Fri 9AM-6PM Sát 10AM-6PM

### **LYCO COMPUTER MARKETING & CONSULTANTS**

"WE MAKE YOUR COMPUTER FUN TO USE!" **BRODERBUND** SSI SSI<br>Colonial Computer<br>Computer Ambush<br>Field of Fire<br>Field of Fire<br>Kampfgruppe<br>Market Garden<br>Market Garden<br>Six Gun Shootout<br>Computer Daseball<br>Computer Quarterback<br>Computer Quarterback<br>Finantasie **COMMODORE COMMODO**<br>
128<br>
2 1571 Drive<br>
C 1541 Drive<br>
C 1541 Drive<br>
C 1550 Mouse<br>
C 1700 128 K RAM<br>
C 1750 512 K RAM<br>
C 1750 512 K RAM<br>
Perfect Write<br>
Perfect Calc<br>
Perfect Calc<br>
Perfect Calc Т The Print Shop<br>Graphics Library<br>I, II, III .24.75 15.75 Fini<br>
Karateka<br>
Bank St. Writer<br>
Lode Runner<br>
Printshop Companion<br>
Bank St. Speller<br>
Bank St. Filer<br>
Bank St. Mailer O 17.75<br>29.75<br>24.75<br>29.75<br>29.75 **DUST COVERS** āā 269 45455 Atari 11.95 hampionship<br>Loderunner 520ST 19.75 130XE **BOOX** 6.99 Phantasie Phantasie<br>Carteis & Cutthroats<br>50 Mission Crush<br>Questron<br>Gemstone Warrior<br>Battellion Commander<br>Panzer Grenider F 6.99 1050 7.99 1025 **ACTIVISION** R **SUBLOGIC** Commodore  $(C-64/128)$ C<sub>128</sub> 7.99 Alter Ego................ 28.75<br>
18.75<br>
20.75<br>
24.75<br>
18.75<br>
18.75<br>
18.75<br>
18.75<br>
18.75<br>
18.75<br>
18.75 E Norway 85<br>U.S.A.A.F.<br>Battlegroup 1902<br>1702 10.95 Scenery Disk.....EA... 8.99 Е C64/Vic20 69.95 Phantasie II<br>Wizards Crown<br>Rings of Zelphin Panasonic 1090/1091 8.99 1 1092 8.99 **EPYX-64** 1093 9.99 **Star Micronics** Basketball............. 8 SG/SD10 8.99 **UNISON WORLD** 9.99 9.99  $\Omega$ **SR15** 9.99 **ACTIVISION** (Amiga) Okidata 0 26.75<br>26.75<br>24.75<br>26.75 Hacker 82/92 8.99 83/93 9.99 193 9.99 **CONTINENTAL** 2 **COMMODORE** 3 **XETEC SUNCOM** 3 Font Master II 64. . . 28.95 **VIP** VIP Professional ... 119.95 **FIREBIRD** 8 **ACCESS**  $(C-64-Amiga)$ **WICO Joysticks** 7 **BATTERIES INCLUDED** 6 **DISK DRIVE** Paper clip<br>
35.95<br>
Consultant<br>
35.95<br>
Paper clip<br>
w/ spellpak<br>
48.95 **CLEANING KIT**  $\bf{O}$ \$8.95 **REDIFORM PAPER MICROLEAGUE** ML Baseball......<br>General Mgr......<br>85 Team Disk...<br>Franchise  $24.95$ <br> $24.95$ <br> $14.95$ **CARDCO With Software** CB/2 2-slot Board.....19.95<br>S'More Basic Rom...39.95<br>Freeze Frame..........28.75  $\frac{19.95}{16.95}$ anchise. ........ \$17.95 Stat computer........

#### Buy Lyco and Enjoy

\* THE LOWEST PRICES \* TOLL FREE ORDER LINE \*

 $\star$  Free shipping on prepaid cash orders in U.S.  $\star$  All Merchandise Factory Fresh  $\star$  Fast Service from one of the oldest and most established Computer Supplier  $\star$  24 hrs. shipping on in-stock product  $\star$  Access to our Multi Million \$ inventory  $\star$  No deposit on UPS C.O.D. orders  $\star$  Orders outside PA Save state sales tax  $\star$  Air freight service available  $\star$  Full Manufacturer's Warranty apply!  $\star$  Full accessory line in stock  $\star$  Purchase orders Accepted from educational institutions!  $\star$  We check for stolen credit cards! \* We ship to our servicemen overseas! \* You'll love our Courteous Sales Staff!  $\star$  We satisfy more customers monthly than most of our competitors combined  $\star$ 

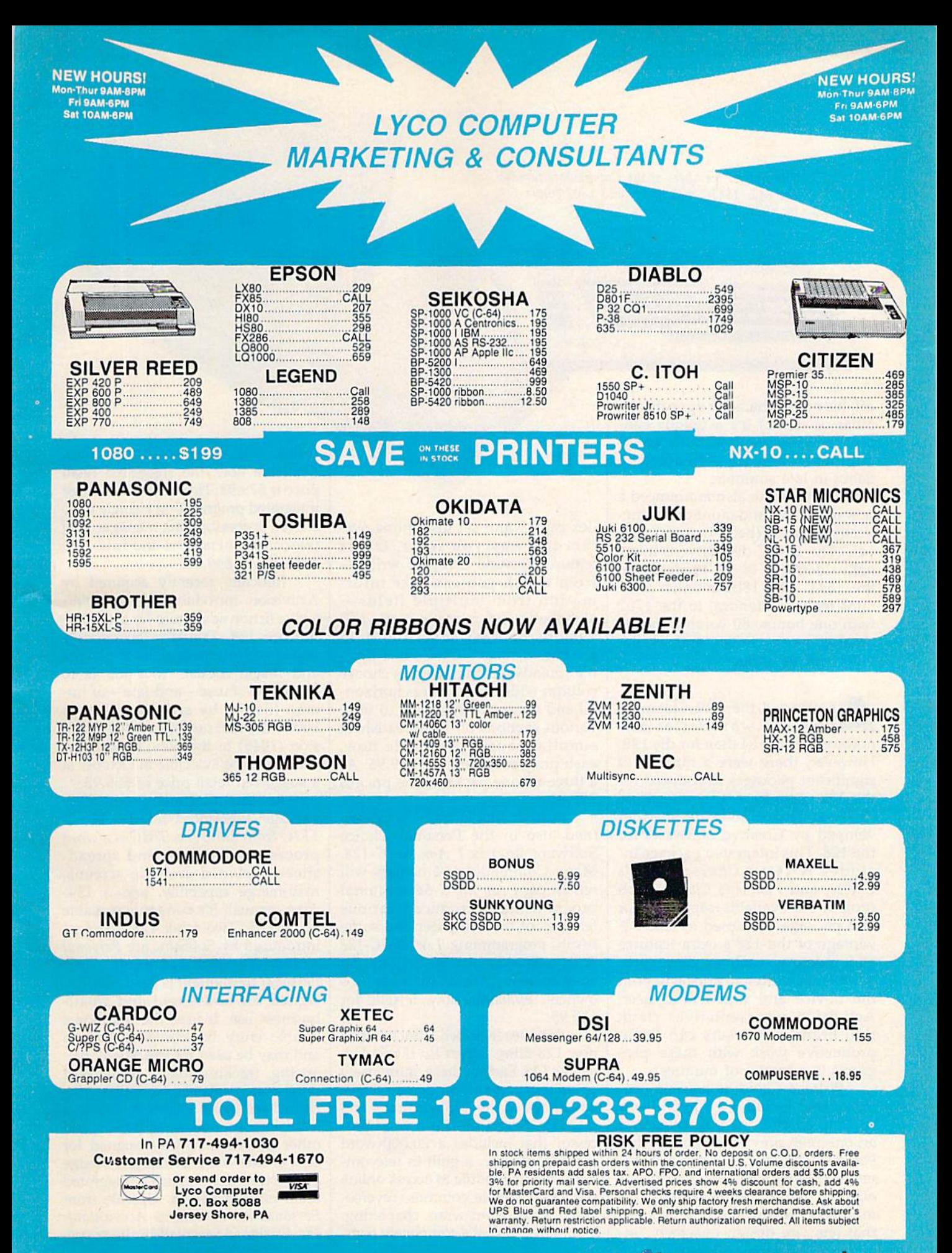

#### C-www.commodore.ca

The newest members of the Commodore family: *The* newesl *members of* /lIe *Commodore family:*  the 64C, 1541C disk drive, and 1802 color *the 64C,* 1541C *disk drive, Qlld 1802 color*  monitor. *mOllilor.* 

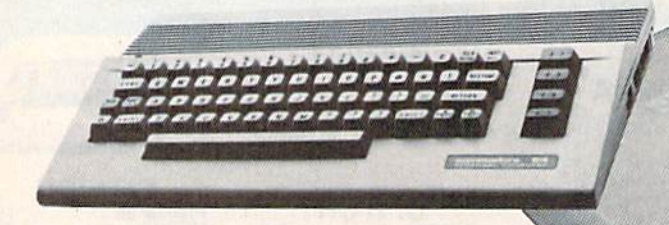

off, his or her character appears as off, his or her character appears as a pillar of stone.) It's a unique concept in telecommunications entertainment—and it's scheduled to debut in late summer. debut in late summer.

Commodore also announced Commodore also announced a new disk drive and monitor, cosme-new disk drive and monitor, cosmetically matched (beige casing) to the tically matched (beige casing) to the 64C. The 1541C disk drive is inter 64C. The 1541C disk drive is internally identical to its predecessor, nally identical to its predecessor, the 1541. The 1802 monitor contains features identical to the 1702 tains features identical to the 1702 with one bonus: 80-column mono with one bonus: 80-column monochrome mode. Prices and availa chrome mode. Prices and availability will be announced. bility will be announced.

As expected, there were far more<br>new software titles annew software titles an new software titles an nounced for the 64 than for the 128. However, there were a number of significant packages introduced for Significant packages introduced for the 128. Activision announced the the 128. Activision announced the Personal Choice Software line (de Personal Choice Software line (developed by Creative Software) for veloped by Creative Software) for the 128. This integrated package in the 128: This integrated package includes Writer's Choice, Filer's cludes *Writ er's Ch oice, Filer's*  Choice, and Planner's Choice. Each *Ciloice,* and *PlalH1er's ClIoice.* Each program is available separately or program is available separately or as a package. Designed to take ad as a package. Designed to take advantage of the 128's extra features vantage of the 128's extra features and memory, each of these pro and memory, each of these programs was written to appeal to both grams was written to appeal to both the novice and experienced user. the novice and experienced user. Activision representatives claim Activision representatives claim that brand-new users can begin that brand-new users can begin productive work with these pro productive work with these programs in a matter of minutes.

Writer's Choice is word pro *Writer's Choice* is a word processor that includes 50,000-word cessor that includes a 50,000-word spelling checker, help screens, and spelling checker, help screens, and an onscreen preview option so that an onscreen preview option so that you can see exactly what a document will look like before it's print ment will look like before it's printed out. *Filer's Choice* is a file manager/recordkeeping system manager/recordkeeping system that lets you design onscreen "index cards" and set up a filing system the way you want. Other features include a report writerfrom which you can take infor from which you can take information from multiple fields— mation from mUltiple fieldsalphabetic and numeric sorts, and alphabetic and numeric sorts, and various context-sensitive help various context-sensitive help screens. *Planner's Choice* is a flexible spreadsheet that lets you choose ble spreadsheet that lets you choose column widths, and offers horizon column widths, and offers horizontal and vertical windowing to view tal and vertical windowing to view various sections of the spreadsheet various sections of the spreadsheet simultaneously. Available now, simultaneously. Available now, each program retails for \$39.95. As each program retails for \$39.95. As three-in-one package, the price is a three-in-one package, the price is \$99.95. \$99.95.

Also available from Activision Also available from Activision (and also in the Personal Choice (and also in the Personal Choice Software line) is *I Am the C-128*. Many Commodore 64 owners will Many Commodore 64 owners will remember I *Am the C-64*, a tutorial program that introduced various program that introduced various features of the computer and some features of the computer and some BASIC programming. I Am the C-128 is an extension of this program, an is an extension of this program, an easy-to-use tutorial for new 128 owners. Available now, it sells for \$39.95. \$39.95.

Batteries Included launched two Batteries Included launched two new 128 titles: PaperClip II and Ho-new 128 titles: *PaperClip* II and *Ho*mePak 128. Each of these, immensely *mePak* 128. Each of these, immensely popular in previous 64 formats, takes popular in previous 64 formats, takes advantage of the 128's features and advantage of the 128's features and memory. PaperClip II is word pro memory. *PaperClip 11* is a word processor that includes a 20,000-word cessor that includes a 20,000-word spelling checker, a built-in telecommunications module to access online services, multiple columns, reverse-services, multiple columns, reversevideo scroll, word-wrap, chaptering, video scroll, word-wrap, chaptering, and more. Also, it's completely com and more. Also, it's completely com-

patible with 64 *PaperClip* text files. Available now, the suggested retail Available now, the suggested retail price is \$79.95. HomePak 128 is three price is \$79.95. *HomePak* J28 is three integrated programs on a single disk: word processor, data manager, and a word processor, data manager, and telecommunications module. It's telecommunications module. It's available at \$49.95. available at 549.95.

Infocom, recently acquired by Infocom, recently acquired by Activision, introduced its first interactive fiction adventure for the Com active fiction adventure for the Commodore 128. Trinity is an odyssey modore 128. *Trinity* is an odyssey into a realm where natural physics and magic coexist. Your job is to and magic coexist. Your job is to shape the course—and fate—of human history by arriving minutes before the first nuclear atomic explosion (1945) in the New Mexico de sion (1945) in the New Mexico desert. It will be available in October at sert. It will be available in October at a suggested retail price of \$39.95.

Another integrated productivity Another integrated productivity package announced for the 128 is package announced for the 128 is TRIO from SoftSync. TRIO is word *TRIO* from SoftSync. *TRIO* is a word processor, database, and spread processor, database, and spreadsheet. Included are help screens, sheet. Included are help screens, mail-merge capability, and 134- mail-merge capability, and a 134 page manual. It's currently available page manual. It's currently available for \$69.95. Two other 128 packages for 569.95. Two other 128 packages introduced by SoftSync are Personal introduced by SoftSync are *Personal*  Accountant and *Accountant*, Inc. Personal Accountant is a package designed for household and smallbusiness use. It uses the traditional business use. It uses the traditional double entry bookkeeping method double entry bookkeeping method and may be used for checkbook bal and may be used for checkbook balancing, tracking loans, credit-card ancing, tracking loans, credit- card purchases, expenses, and IRAs. In purchases, expenses, and IRAs. Included are an amortization table and cluded are an amortization table and database for names, addresses, and a database for names, addresses, and other information. It's designed for ease of use-no previous knowledge of accounting is required. Suggested of accounting is required. Suggested retail price is \$34.95. Upscale from retail price is \$34.95. Upscale from **Personal Accountant is Accountant,** Inc. Designed for small-business use,

C-www.commodore.ca

# sheif book **from Abacus**

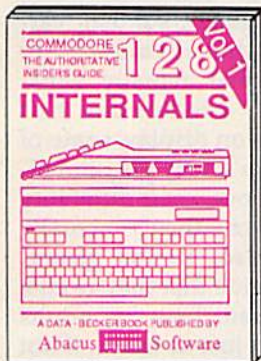

Detailed guide presents the 128's<br>operating system, explains graphic<br>chips, Memory Management Unit, 80 column graphics and commented<br>ROM listings. 500pp \$19.95

**BASIC Training Guide** 

'o

 $N$  refin

σ

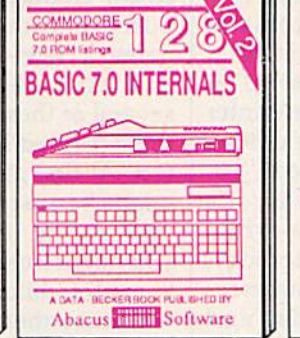

Get all the inside information on<br>BASIC 7.0. This exhaustive hand-book is complete with commented<br>BASIC 7.0 ROM listings. Coming<br>Summer'86. \$19.95

programming

**PEEKS&** 

်

**POKES** 

PUBLISHED BY

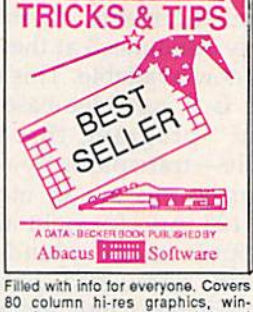

Final will into the expressions, Covers<br>
80 column hi-res graphics, win-<br>
dowing, memory layout, Kernal<br>
routines, sprites, software pro-<br>
tection, autostarting, 300pp \$19.95

S GUID

Abacus **Software** 

 $N$   $\sim$   $\sim$ 

**COLOGIE** 

**CP/M USER** 

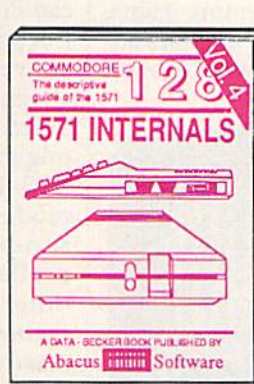

Insiders' guide for novice & advanced users. Covers sequential & relative files, & direct access commands, Describes DOS routines.<br>Commented listings. \$19.95 \$19.95

**COMPUTER AIDED** Abacus **Hilling** Software

 $\Box$ 

Learn fundamentals of CAD while developing your own system. Design objects on your screen to dump to a<br>printer. Includes listings for '64 with<br>Simon's Basic. 300pp \$19.95

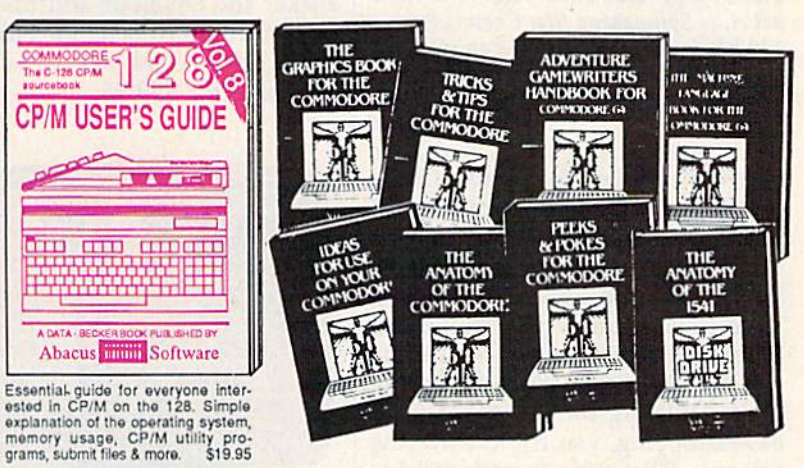

Introduction to programing; problem<br>analysis; thorough description of all<br>BASIC commands with hundreds of xamples; monitor commands; util-<br>lies; much more. \$16.95 ties: much more.

Abacus **Think** Software

A DATA - R

ANATOMY OF C-64 Insider's guide to the<br>'64 internals. Graphics, sound, VO, kernal, memory maps, more. Complete commented ROM listings. 300pp \$19.95

ANATOMY OF 1541 & DRIVE Best<br>handbook on floopy Sexplains all. Many<br>examples and Utilities. Whily commented<br>1541 ROM listings. 600pp \$19.95

MACHINE LANGUAGE C-64 Learn 6510 code write fast programs. Many samples and listings for complete assembler, 200pp \$14.95 monitor, & simulator.

GRAPHICS BOOK C-64 - best reference covers basic and advanced graphics. Sprites, animation, Hires, Multicolor, lightpen, 3D-graphics, IRQ, CAD, pro-350pp \$19.95 jections, curves, more.

Presents dozens of programming<br>quick-hitters. Easy and useful<br>techniques on the operating system,<br>stacks, zero-page, pointers, the<br>BASIC interpreter and more. \$16.95

Abacus **Software** 

TRICKS & TIPS FOR C-64 Collection of easy-to-use techniques: advanced graphics, improved data input, enhanced BASIC, CP/M, more, 275pp \$19.95

1541 REPAIR & MAINTENANCE Handbook describes the disk drive hardware. Includes schematics and techniques 200pp \$19.95 to keep 1541 running. ADVANCED MACHINE LANGUAGE Not covered elsewhere: - video controller, interrupts, timers, clocks, VO, real time, 210pp \$14.95 extended BASIC, more.

PRINTER BOOK C-64/VIC-20 Understand Commodore, Epson-compatible printers and 1520 plotter. Packed: utilities; gra-<br>phics dump; 3D-plot; commented MPS801<br>ROM listings, more. 330pp \$19.95

SCIENCE/ENGINEERING ON C-64 In depth intro to computers in science. Topics: chemistry, physics, biology, astronomy, electronics, others. 350pp \$19.95 CASSETTE BOOK C-64/VIC-20 Comprehensive guide; many sample<br>programs. High speed operating system fast file loading and saving. 225pp \$14.95 **IDEAS FOR USE ON C-64 Themes:** auto expenses, calculator, recipe file, stock lists, diet planner, window advertising, others, Includes listings. 200pp \$12.95 COMPILER BOOK C-64/C-128 All you need to know about compilers: how they work; designing and writing your own;<br>generating machine code. With working 300pp \$19.95 example compiler.

Adventure Gamewriter's Handbook Step-by-step guide to designing and writing your own adventure games. With automated adventure game generator. 200pp \$14.95

PEEKS & POKES FOR THE C-64 Includes in-depth explanations of PEEK. POKE, USR, and other BASIC commands. Learn the "inside" tricks to get the most out of your '64. 200pp \$14.95

Ontional Diskettes for books For your convenience, the programs contained in each of our books are available on diskette to save you time entering them from your keyboard. Specify name of book when ordering. \$14.95 each

C-128 and C-64 are trademarks of Commodore Business Machines Inc.

TITIHH **bacus** ware P.O. Box 7219 Dept. G9 Grand Rapids, MI 49510 - Telex 709-101 Phone (616) 241-5510

Optional diskettes available for all book titles - \$14.95 each. Other books & software also available. Call for the name of your nearest dealer. Or order directly from ABACUS using your MC, Visa or Amex card. Add \$4.00 per order for shipping. Foreign orders add \$10.00 per book. Call now or write for your free catalog. Dealer inquires welcome--over 1400 dealers nationwide.

#### Gwww.commodore.ca

this program accepts information this program accepts information from invoices, purchase orders, from invoices, purchase orders, receipts, and payments, and automatically posts data to the proper matically posts data to the proper journals and ledgers. Features in journals and ledgers. Features include a general ledger, accounts receivable and payable ledgers, plus ceivable and payable ledgers, plus sales, purchases, receipts, payments, sales, purchases, receipts, payments, and general journals. It sells for and general journals. It sells for \$99.95. \$99.95.

Spinnaker announced its first Spinnaker announced its first Commodore 128 adventure game, Commodore 128 adventure game, The Scoop. The text-and-graphics ad *Tile Scoop.* The text-and-graphics adventure, from Spinnaker's Telarium venture, from Spinnaker's Telarium

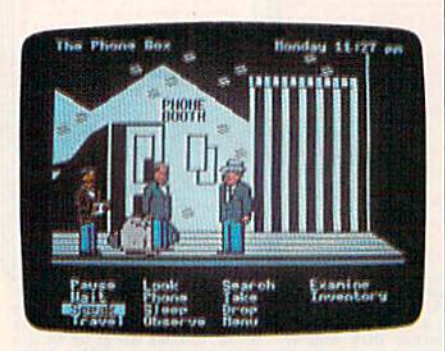

The Scoop, based on an Agatha Christie The Scoop, *based* on *an Agatha Christie*  novel, is Spinnaker's first Commodore *novel, is Spimraker's first Commodore*  128 adventure game. It uses animation and a text menu—both controlled by a joystick. *joystick.* 

series, is based on the Agatha Chris series, is based on the Agatha Christie novel of the same name, and it tie novel of the same name, and it employs animation and a text menu—both of which are controlled menu-both of which are controlled by joystick. The scenario places you by joystick. The scenario places you as an investigative reporter for the London-based Daily Courier on the London-based *Daily Courier* on the trail of a series of murders. By finding clues, talking to witnesses, and clues, talking to witnesses, and eavesdropping, you try to solve the eavesdropping, you try to solve the mystery. The game is not available for the 64—it requires the extra for the 64-it requires the extra memory available with the 128. Sug memory available with the 128. Suggested retail price is \$32.95. gested retail price is \$32.95.

Also new for the 128 is Time-Also new for the 128 is Timeworks' Your Personal Investment Manager, volume 2 in the Sylvia Porter's Personal Finance Series. It manages investment transactions, manages investment transactions, tracks portfolios, alerts you to in tracks portfolios, alerts you to investment deadlines, tracks retire vestment deadlines, tracks retirement investments, and monitors ment investments, and monitors investment taxes. Also included is investment taxes. Also included is telecommunications access to out telecommunications access to outside database sources (Dow Jones, side database sources (Dow Jones, CompuServe, The Source, and Warner's Investment Strategies). Warner's Investment Strategies). Securities analysis is also included. Securities analysis is also included. Suggested retail price is \$69.95. Suggested retail price is \$69.95.

Timeworks also announced enhanced versions of previously released 128 packages. Word Writer leased 128 packages. *Word Writer*  128 now features a thesaurus, onscreen highlighting, superscript screen highlighting, superscript and subscript, headers and footers, and subscript, headers and footers, and more. SwiftCalc 128 now in and more. *SwiftCalc* 128 now includes hi-res 3-D graphics, Swift-cludes hi-res 3-0 graphics, Swift-Sort, Swift-DOS, and other new Sort, Swift-DOS, and other new features. Data Manager 128 has features. *Da ta Manager* 128 has added enhanced editing keys, im added enhanced editing keys, improved record browsing, and more proved record browsing, and more windows. And Your Personal Finan windows. And *Your Personal* financial Planner, volume 1 in the Sylvia Porter series, now includes improved help screens, automatic check incrementing, and several check incrementing, and several other enhancements. Partner 128, other enhancements. *Partner 128,*  originally announced at the Winter originally announced at the Winter CES, is now available. This unique CES, is now available. This unique product is cartridge-based "co product is a cartridge-based "coresident" program; that is, it's available—transparently—while other programs are in memory. other programs are in memory. Partner 128 includes eight accesso *Partner* 128 includes eight accessories: appointment calendar and date book, memo pad, phone list date book, memo pad, phone list and auto dialer, name and address and auto dialer, name and address list, calculator, typewriter, label list, calculator, typewriter, label maker and envelope addresser, and maker and envelope addresser, and screen dump. It sells for \$69.95. A Commodore 64 version is now Commodore 64 version is now available for \$59.95. available for \$59.95. resident" program; that is, it's available-transparently-while

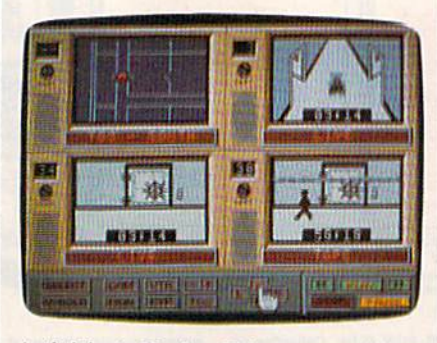

Activision's Hacker II is more difficult *Actillision's* Hacker II *is a more difficult*  mystery than its *predecessor*.

Thanks to the continued sales<br>of the Commodore 64 in of the Commodore 64 in of the Commodore 64 in 1985-86, dozens of new software 1985-86, dozens of new software titles were announced at CES. On titles were announced at CES. On the heels of Hacker's success, Activi-the heels of *Hacker's* success, Activision introduced Hacker II: The sion in trodu ced *Hacker* 11: *The*  Doomsday Papers. In this sequel, *Doomsday Papers.* In this sequel, your job is to uncover a plot to destroy the United States. The chal stroy the United States. The challenge in Hacker II is more difficult lenge in *Hacker* II is more difficult and expansive than that of its predecessor. Suggested retail price is \$39.95. Activision also announced \$39.95. Activision also announced add-on library disks for Garry Kitch add-on library disks for *Garry Kitcll-* en's GameMaker (see last month's is *en's GameMaker* (see last month's issue for a full review). The first two libraries to be available are modules libraries to be available are modules for designing your own sports and for designing your own sports and science fiction games. Prices and re science fiction games. Prices and release dates will be announced. lease dates will be announced.

An exciting and truly innova An exciting and truly innovative new product from Brøderbund software is The Toy Shop. With this software is *Tile Toy Shop.* With this package, a Commodore 64, and a printer, you can make any of 20 printer, you can make any of 20 mechanical toys—an antique truck, mechanical toys-an antique truck, steam engine, glider, sundial, car steam engine, glider, sundial, carousel, and medieval catapult, to name a few-that actually work, and work well. Brøderbund had several of these on display, some of several of these on display, some of them painted for a very pleasant effect. At first glance, their durability fect. At first glance, their durability might be suspect-they're actually very sturdy. Also, at first glance, very sturdy. Also, at first glance, you might imagine that they're cute items for children. True, but adults items for children. True, but adults will enjoy them just as much, if not will enjoy them just as much, if not more. After choosing the toy you more. After choosing the toy you want to make from an onscreen want to make from an onscreen menu, you can customize it with menu, you can customize it with patterns, graphics, and text. Next, patterns, graphics, and text. Next, you print out the various "pieces" you print out the various " pieces" and mount them on special adhe and mount them on special adhesive cardstock, which is included in the package. Finally, you cut out the package. Finally, you cut out the pieces and assemble the toy. the pieces and assemble the toy. The package also includes wire, The package also includes wire, wooden dowels, rubber stripping, wooden dowels, rubber stripping, balloons, and so on—all of the balloons, and so on-all of the parts necessary to make each of the parts necessary to make each of the toys work. The Toy Shop is now toys work. *The Toy SlIop* is now available with a suggested retail price of \$59.95. Another new prod price of \$59.95. Another new product from Broderbund is Breakers, uct from Br0derbund is *Breakers,* a

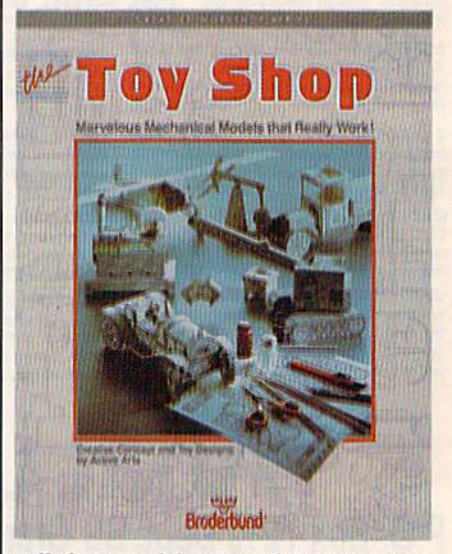

AH the material you need to make any All *the material you need to make any*  of 20 mechanical toys is included in *of* 20 *mechanical toys* is *included* in Brøderbund's The Toy Shop.

#### 26 COMPUTEI's Gazette September 1986

BASIC BASIC Compiler Compiler ASIC Give your BASIC programs the speed and performance they deserve and performance thoy deserve

options, two levels of optimization, memory usage, I/O handling, 80 column hi-res graphics, faster, higher precision math functions, speed and space saving tips, more. A great<br>package that no software library should be without. 128 Compiler \$59.95<br>64 Compiler \$39.95<br>For school or software 64 Compiler \$39.95

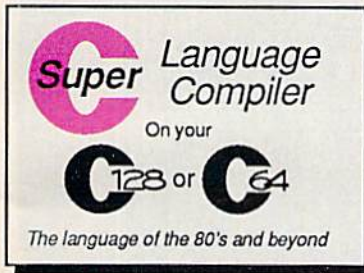

compiling Linker combines compiling linker combines The language of the 80's and beyond up to 10 modules; Combine WIL and C using CALL; 51K M/L and C using CALL; 51K available for object code; Fast loading (8 sec. 1571, 18 sec. 1541); Two standard I/O librarys plus two additional libraries-math functions (sin, cos, sqrt, etc.) & 20+ graphic

commands [lino, (ill, del. etc.). C-12B S59.95 commands(line, lil,dol,elc.). C·12S \$59 .95 C-64 S59.95 C-64 \$59.95

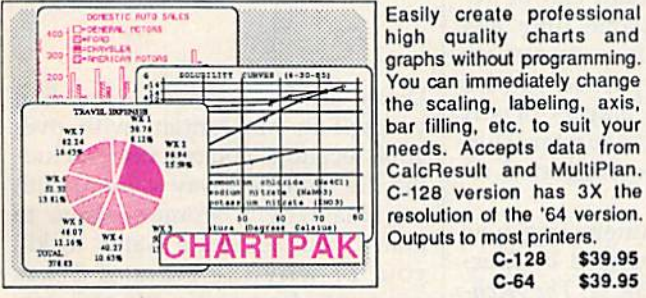

Easily create professional high quality charts and graphs without programming. You can immediately change the scaling, labeling, axis, needs. Accepts data Irom needs. Accepts data Irom **CalcResult and MultiPlan.** C-128 version has 3X the resolution of the '64 version. Outputs to most printers. C-128 \$39.95  $C-64$  \$39.95

For school or software development. Learn C on your Commodore wilh our in-your Commodore Wilh our indepth tutorial. Compile C programs into fast machine language. C-128 version has language. C· 129 version has added features: Unix™-like operating system; 60K RAM disk for fast editing and

#### PowerPlan PowerPlan

One of the most powerful spreadsheets with Integrated One of the most powerful spreadsheets with Integrated graphics. Includes menu or keyword selections, online help graphics. Indudes menu or keyword selectlons, online halp screens, field protection, windowing, Irig functions and more, screens, field protection, windowing, trig functions and more. PowerGraph, the graphics package, is included to create integrated graphs and charts. C-64 \$39.95 Integraled graphs and charts. C-64 \$39.95

Technical Analysis System for the C-64 Technical Analysis System lor the C·64 Ada Compiler for the C-64 VideoBastc Language for the C-64 VideoBasic Language for the C·64

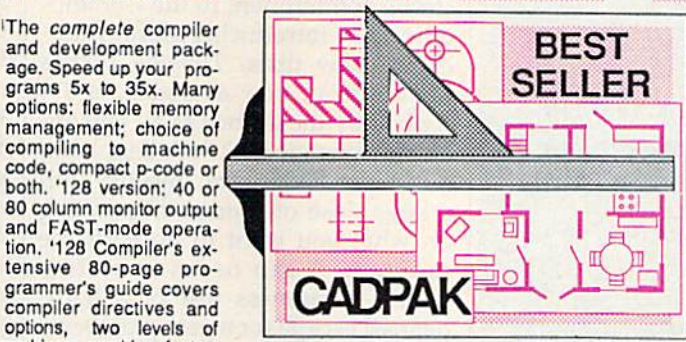

**SUPER SOFTWARE** 

with preselected PAT-TERNS; add TEXT: SAVE and RECALL designs to/from disk. Define your own library of symbols/objects with the easy-to-use OBJECT MANAGEMENT SYSTEM-store up to 104 separate objects. C-128 \$59.95

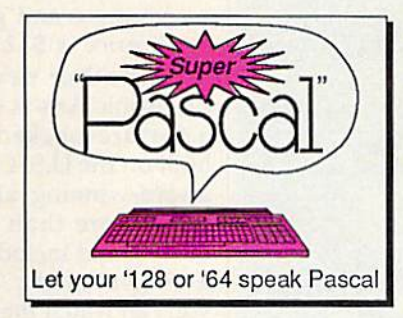

C-64 \$39,95 Not just a compiler, but a complete system lor develop complete system lor d9veloping applications in Pascal Ing applicalions in Pascal with graphics and sound features. Extensive editor with search, replace, auto, renumber, etc. Standard J & W compiler that generates fast machine code. If you want to learn Pascal or to develop software using the best tools available-SUPER Pascal is your first choice. C-64 \$59.95 e·64 \$59.95

Remarkably easy-to-use interactive drawing pack age tor accurate graphic designs. New dimension ing features to create exact scaled output to all major dot-matrix printers. Enhanced version allows you to input via keyboard or high quality lightpen. Two- graphic screens for COPYing from one lo the other. DRAW. LINE, BOX. CIRCLE, ARC, ELLIPSE available. FILL objects

#### OTHER TITLES AVAILABLE: OTHER TITLES AVAILABLE:

#### COBOL Compiler COBOL Compilor

Now you can learn COBOL, the most widely used commercial programing language, and learn COBOL on your 64. COBOL is easy to learn because its easy to read. COBOL Compiler package comes complete with Editor, Compiler, Interpreter and Symbolic Debugger. C-64 \$39,95 and Symbolic Debugger. C·64 \$39.95

#### Personal Portfolio Manager Personal Portfolio Manager

Complete portfolio management system for the Individual or Complete portfolio management system for the Individual or professional investor. Easily manage your portfolios, obtain professional Investor. Easily manage yovr portfolios, obtain up-to-the-minute quotes and news, and pertorm selected up·to-the.minute quotes and news, and perform selected analysis. Enter quotes manually or automatically through analysis. Enter quotes manually or automatically through Warner Computer Systems. C-64 \$39.95

#### Xper Xper

XPER is the first "expert system" for the C-128 and C-64. While ordinary data base systems are good for reproducing lacts, ordinary data base systems are good for reproducing facts, XPER can derive knowledge from a mountain of facts and help you make expert decisions. Large capacity. Complete with editing and reporting. C-64 \$59.95 editing and reporting . C·64 \$59.95

.<br>C-128 and C-64 are trademarks of Commodore Business Machines Inc. Unix is a trademark of Bell Laboratories

### Abacus**limmi** Software tware

\$59.95 \$59.95 \$39.95 \$39.95 \$39.95 \$39.95

P.O. Box 7219 Dept. G9 Grand Rapids, MI 49510 - Telex 709-101 - Phone (616) 241-5510 Call now for the name of your nearest dealer. Or to order directly by credit card, MC, AMEX of VISA call (616) Call now for the name of your nearest dealer. Or to order directly by credit card, MC, AMEX of VISA call (616) 241-5510. Other software and books are available–Call and ask for your free catalog. Add \$4.00 for shipping per order. Foreign orders add \$12.00 per item. Dealer inquires welcome-1400+ nationwide. per order. Foreign orders add \$12.00 per item. Dealer inquires welcome-1400+ nationwide.

#### C-www.commodore.ca

#### **For More**  Information

on products mentioned in this article, please con *this article, please* COIItact the manufacturers.

Activision P. O. Box 7286 P. O. Box 7286 Mountain View, CA 94039 *Moun/a;" View,* CA *94039* 

Batteries Included *Batteries hleluded*  30 Mural St. *30 Mural St.*  Richmond Hill, Ontario *Ric/lmaud* Hilt *Ontario*  Canada L4B 1B5

Brøderbund Software 17 Paul Dr. *17 Paul Dr.*  San Rafael, CA 94903 Sail *Rllfatl,* CA *94903* 

Commodore Business Machines *Commodore Business Machines*  1200 Wilson Dr. *1200 Wilson Dr.*  West Chester, PA 19380 *Wtst Clrester,* PA *19380* 

Electronic Arts *Electronic* Arts 1820 Gateway Dr. San Mateo, CA 94404 *San Ma /eo,* CA *94404* 

Firebird Licensees *Firebi,d Licensees*  P. O. Box 49 P. O. Box 49 Ramsey, N/ 07446 *Ramsey, NJ 07446* 

Infocom *Infocom*  125 Cambridge Park Dr. *125 Cambridge Park Dr.*  Cambridge, MA <sup>02140</sup> Cambridge. MA 02140

Okidata 532 Fellowship Rd. *532 Fellowship Rd.*  Mt. Laurel, Nj 08054 MI. Laurel, NJ 08054

SoftSync *Sof/Sync*  162 Madison Ave. 162 Madison Ave. New York, NY <sup>10016</sup> *New York, NY 10016* 

Spinnaker Software *Spilll1aku Software*  One Kendall Sa. *One Kendall Sq.*  Cambridge, MA <sup>02139</sup> Cambridge, MA 02139

Star Micronics America *Star Micronic5 America*  200 Park Ave., Suite 3510 *200 Park AVt., Suite 3510*  New York, NY 10166 *New York,* NY *10166* 

**Timeworks** 444 Lake Cook Rd. *444 Lake Cook Rd.*  Deerfield, IL 60015 *Deerfield, IL 60015*  science fiction text adventure set in science fiction text adventure set in realtime world (the action contin a realtime world (the action continues even when you do nothing). It ues even when you do nothing). It includes 1500-word vocabulary. includes a 1500-word vocabulary. Currently available, it sells for Currently available, it sells for \$39.95. \$39.95.

Electronic Arts demonstrated Electronic Arts demonstrated a strong commitment to the Commodore 64 by introducing a large number of new titles. Timothy Leary's ber of new titles. *Timothy Leary's*  Mind Mirror, now available, is described by the author as a "personality diagnostic tool." It's a tool, but it can also be a game, injected with large dose of humor. Depending a large dose of humor. Depending on what you want to do with the on what you want to do with the program, it can be an evocative program, it can be an evocative mental awareness test or a lighthearted escape for a group or teams of players. Based on Leary's doctoral research and subsequent profes sional work, Mind Mirror is both al research and subsequent profes- sional work, *Mind Mirror* is both provocative and gentle. Suggested provocative and gentle. Suggested retail price is \$32.95. retail price is \$32.95.

Another new product from Another new product from Electronic Arts is *Chessmaster* 2000, feature-packed chess program a feature-packed chess program built on the U.S. Chess Federation's built on the U.S. Chess Federation's award-winning algorithm. It con award-winning algorithm. It contains more than 71,000 opening tains more than 71,000 opening moves, and includes 12 play levels, moves, and includes 12 play levels, "teach" mode, "think" mode (so a "teach" mode, "think" mode (so you can watch the program analyze you can watch the program analyze each move and make a decision), and a two- or three-dimensional display. The 3-D board can be ro display. The 3-D board can be rotated to view the game from any tated to view the game from any angle. And games in progress can angle. And games in progress can be saved to disk or printed out. It's be saved to disk or printed out. It's designed for chess players of any designed for chess players of any skill level-novice to master. Currently available, the suggested retail price is \$39.95. tail price is \$39.95.

Several other interesting new Several other interesting new products were introduced by Elec products were introduced by Electronic Arts: Bard's Tale II: The Archmage's Tale (available in the fall, *mage's Tale* (available in the fall, price to be announced), a medievalflavored adventure and sequel to flavored adventure and sequel to the popular Bard's Tale; Autoduel the popular *Bard's Tale; Auladuel*  (currently available at \$49.95), in (currently available at \$49.95), in which you custom-build armored which you custom-build armored cars of the future, then do battle in cars of the future, then do battle in freeway firefights; Battlefront (cur freeway firefights; *Battlefront* (currently available at \$39.95), a recrea rently available at \$39.95), a recreation of four key World War II tion of four key World War II battles; Moebius (currently available battles; *Moebius* (currently available at \$39.95), a martial arts fantasy at 539.95), a martial arts fantasy role-playing game with animation role-playing game with animation and 3-D graphics; Murder Party (a and 3-D graphics; *Murde r Party* (a fall release, price to be announced), package that includes all the nec a package that includes all the necessary ingredients-invitations, clues, and so on—to host your own clues, and so on-to host your own murder party (up to seven people murder party (up to seven people may play), with a variety of clues and culprits so that each party is and culprits so that each party is different; Ogre (currently available different; *Ogre* (currently available at \$39.95), a one- or two-player cy at \$39.95), a one-or two-player cybernetics strategy game based on bernetics strategy game based on the board game of the same name; the board game of the same name; Scavenger Hunt (available early fall, *Scavcllger Hunt* (available early fall, price to be announced), a humorous half-computer, half-board game for half-computer, half-board game for up to four players; and Ultimate up to four players; and *Ultimate*  Wizard (currently available at *Wizard* (currently available at \$29.95), an action D & D-style \$29.95), an action D & D-style game with 100 dungeon levels and game with 100 dungeon levels and construction set for building your a construction set for building your own levels. Electronic Arts also noted the release of Amnesia, originally ed the release of *Amnesia,* originally announced at the Winter CES. This announced at the Winter CES. This package' is an interactive text ad package' is an interactive text adventure written by novelist Thomas venture written by novelist Thomas

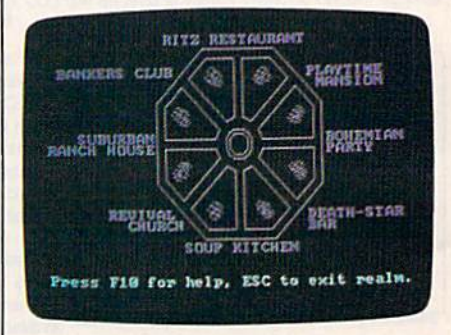

Timothy Leary's Mind Mirror from Timothy Leary's Mind Mirror *from*  Electronic Arts is "personality diag *Electronic Arts* is a *"persOfrality diag*nostic tool," but it can also be game *nostic 100/," but it* cau *also be a game wilh humorous scenarios.*  with humorous scenarios.

Disch. In this scenario, you find Disch. In this scenario, you find yourself in Manhattan (with over yourself in Manhattan (with over 4000 locations you can visit, includ 4000 locations you can visit, including the entire subway system) with ing the entire subway system) with no idea why a woman wants to marry you, someone wants to kill marry you, someone wants to kill you, or why the state of Texas you, or why the state of Texas wants you for murder. It's currently wants you for murder. It's currently available for \$39.95. available for \$39.95.

relative newcomer to the U.S. software market is Firebird. Based in Britain, Firebird licensed Based in Britain, Firebird licensed a U.S. operation and made a big splash with one of its first products, splash with one of its first products, Elite, in 1985. (Elite has been one of *Elite,* in 1985. *(Elite* has been one of this year's bestselling programs to this year's bestselling programs to date.) At CES, Firebird launched date.) At CES, Firebird launched The Pawn, a fantasy text-andgraphics adventure designed to graphics adventure designed to appeal to both novice and experi appeal to both novice and experienced gamers. A few minutes with The Pawn at the Firebird booth *The Pawn* at the Firebird booth made it obvious that this program made it obvious that this program was the product of a major effort. was the product of a major effort.

Cwww.commodore.ca

# My marketing<br>class meets when I want it to!

### The Electronic University Network

For some time I've known I needed a course that would fine tune my strategic marketing skills, but with a demanding job, a family, it's not easy to do. Then I was told I missed a promotion because I needed an MBA. Still, going back to school with my work schedule seemed nearly impossible. There just isn't enough time to go to campus.

#### Now I go to class when it's convenient for me.

By connecting my home computer to the Electronic University Network, I can choose from 150 courses from colleges and universities all across the country, and even earn an undergraduate degree, or an MBA.

#### I make college fit my schedule.

The network has put personalized instruction at my fingertips by bringing the university to me, in my home or office, at my own pace, anytime. And I'm able to work one-on-one with expert instructors from excellent schools. In effect, I have my own marketing mentor.

What's more, since the credit I have earned comes from fully-accredited colleges and universities, my company is covering 100% of the costs through its Tuition Reimbursement program.

Studying via the network is typically less expensive than equivalent on-campus courses-and no computer knowledge is needed to participate.

For details on course costs, participating schools, full degree programs, and an Electronic University Network 1986-1987 Catalog. call toll free:

#### **800-22LEARN** California residents call: **800-44LEARN**

If you're involved in employee education-ask about our corporate<br>programs. We're currently working with corporations of all sizes across the nation to make affordable, convenient coursework available to valuable employees.

**505 Beach Street** San Francisco, California 94133 The parser is extremely intelligent The parser is extremely intelligent (it understood "Take the shovel (it understood " Take the shovel and spade but not the scroll or the blue shoes," for example), and the blue shoes," for example), and the graphics are outstanding. It's cur graphics are outstanding. It's cur· rently available for \$44.95.

Infocom introduced Moonmist, Infocom introduced *Mool/mist,*  an interactive fiction adventure for an interactive fiction adventure for the 64. Moonmist is an introductory the 64. *Mooml/ist* is an introductory adventure (ages nine and up) set in adventure (ages nine and up) set in gothic castle in England, complete a gothic castle in England, complete with eccentric characters and with eccentric characters and a ghost. It's a combined mystery and treasure hunt, and there are four treasure hunt, and there are four variations to the game, each with its variations to the game, each with its own set of puzzles, treasures, hiding places, and unique solution. ing places, and a unique solution. Moonmist will be available in Sep *Moollmist* will be available in September at suggested retail price of tember at a suggested retail price of \$39.95. \$39.95.

ost of the product announce **M** ost of the product announce-<br>ments at CES were new software packages. But there were ware packages. But there were a few new printers introduced which few new printers introduced which bear noting. Okidata debuted two bear noting. Okidata debuted two new printers for Commodore users. new printers for Commodore users. The Okimate 20, a color thermaltransfer printer previously com transfer printer previously com· patible only with several nonCommodore computers, now Commodore computers, now works with the 64 and 128 via Oki-works with the 64 and 128 via Oki· mate's Plug 'N Print kit. The kit mate's Plug 'N Print kit. The kit contains an interface module, cable, contains an interface module, cable, color and black cartridge ribbons, color and black cartridge ribbons, sample paper, and documentation. sample paper, and documentation. The Okimate 20 includes several The Okimate 20 includes several type fonts: wide print, boldface, type fonts: wide print, boldface, fine print, italics, superscripts, sub fine print, italics, superscripts, subscripts, and underlining. It prints 80 scripts, and underlining. It prints 80 cps (characters per second) in stan cps (characters per second) in stan· dard type mode, and 40 cps in near-dard type mode, and 40 cps in nearletter-quality (NLQ) mode. The letter·quality (NLQ) mode. The Okimate 20 retails for \$ 169, and the Okimate 20 retails for \$169, and the Plug 'N Print kit sells for \$99. Plug 'N Print kit sells for \$99.

Also introduced was the Oki Also introduced was the Oki· data 120, dot-matrix (NLQ) print data 120, a dot·matrix (NLQ) print· er. It's compatible with the full line er. It's compatible with the full line of Commodore machines: 128, 64, of Commodore machines: 128, 64, SX64, Plus/4,16, and V1C-20. Print SX64, Plus/4, 16, and VIC·20. Print speed is 120 cps in draft mode (bi speed is 120 cps in draft mode (bi· directional printing), 60 cps in en directional printing), 60 cps in en· hanced mode, and 30 cps in NLQ hanced mode, and 30 cps in NLQ mode. The 120 boasts a "long-life" nine-pin printhead (capable of nine·pin printhead (capable of printing 200 million characters) for printing 200 million characters) for durability. Features include the durability. Features include the Commodore character set (upper Commodore character set (upper· case and lowercase, and graphics), case and lowercase, and graphics),

true descenders, double-width true descenders, double -width characters, condensed characters, characters, condensed characters, and vertical spacing at six and eight and vertical spacing at six and eight lines per inch. A supply of comlines per inch. A supply of com-<br>puter paper and interface cable are included with the printer, which re included with the printer, which re· tails at \$269. tails at \$269.

Another printer announced at Another printer announced at CES is Star Micronics' Gemini II, CES is Star Micronics' Gemini II, a big brother to one of the most pop big brother to one of the most pop· ular computers among Commodore ular computers among Commodore users. The Gemini II is a fully compatible (built-in interface for the 64 patible (built-in interface for the 64 or 128) dot-matrix printer that or 128) dot· matrix printer that prints at 120 cps in draft mode (bi prints at 120 cps in draft mode (bi· directional printing) and 30 cps in NLQ mode. Paper handling is re NLQ mode. Paper handling is re· portedly easier than with the Gemi portedly easier than with the Gemini. A snap-in ribbon cartridge and interface cable are included with interface cable are included with the printer. Suggested retail price is the printer. Suggested retail price is \$239. Star Micronics also intro 5239. Star Micronics also introduced the NL-10, a nine-wire printhead dot-matrix desktop printer head dot-matrix desktop printer (120 caps in draft mode and 30 cps (120 caps in draft mode and 30 cps in NLQ mode). The NL-10 has in NLQ mode). The NL-10 has a suggested retail price of \$379, and suggested retail price of \$379. and the Commodore interface cartridge the Commodore interface cartridge is priced at \$60. is priced at \$60.

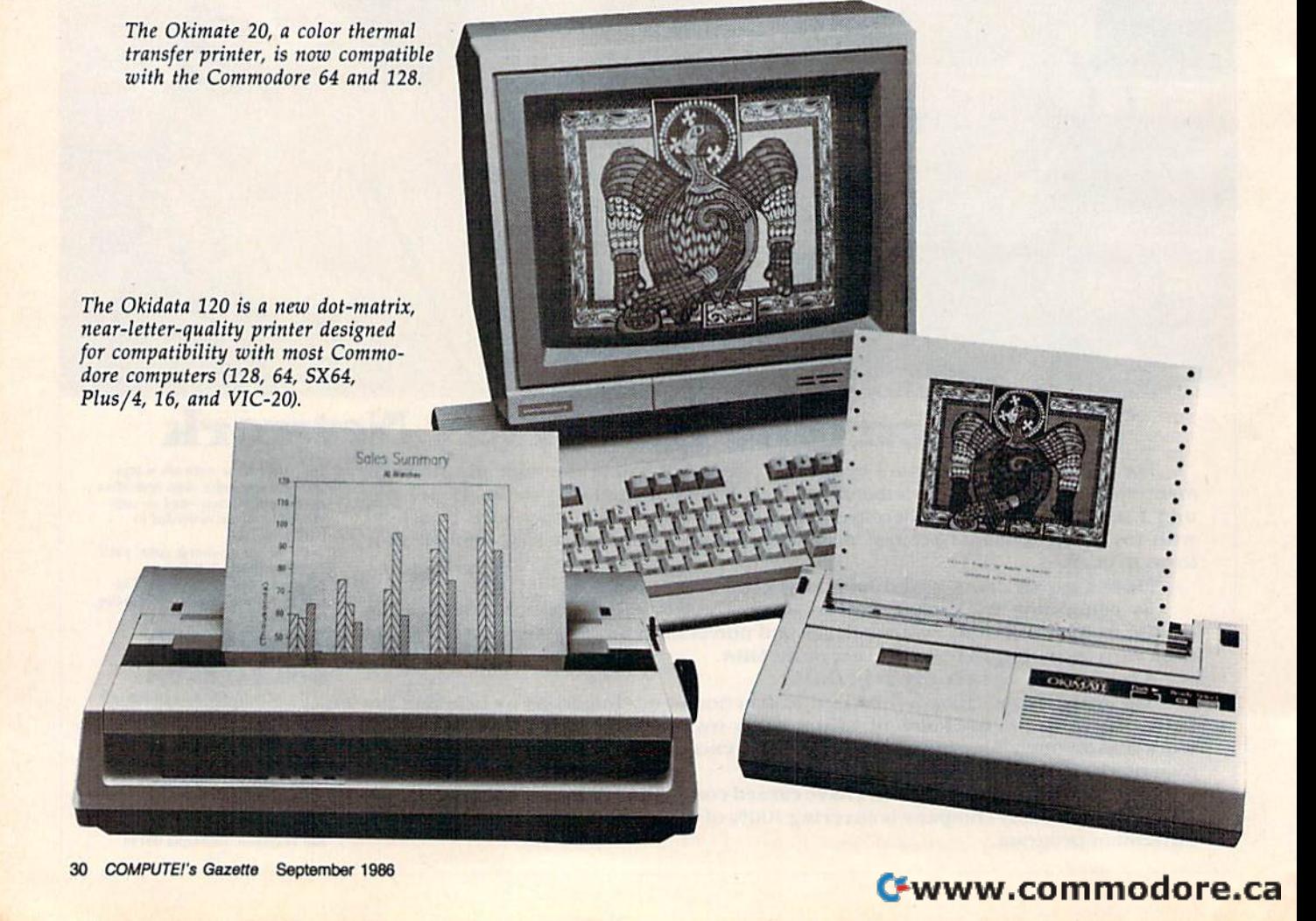

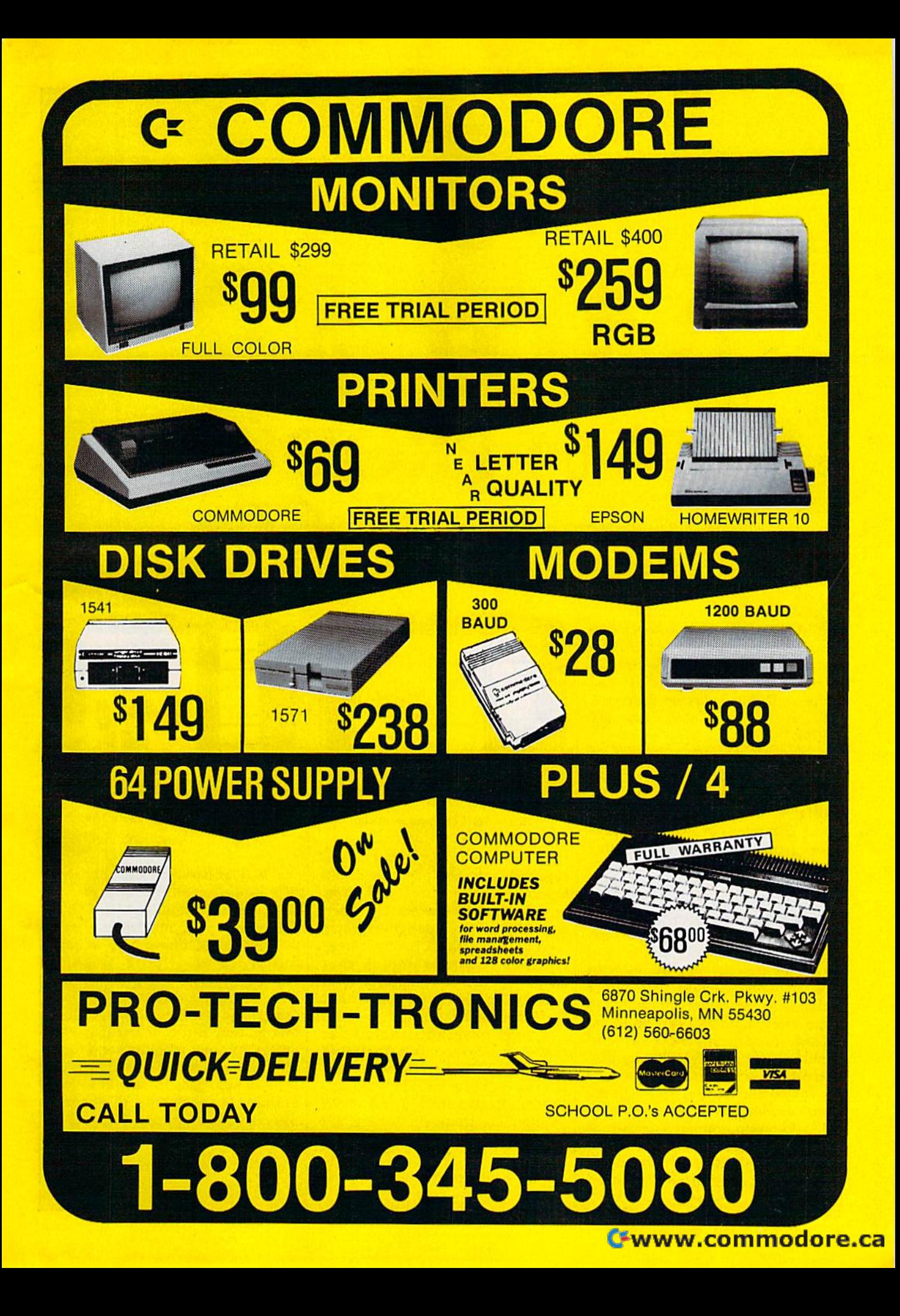

# More NEW <sup>64</sup> PRODUCTS **NEW 64 PRODUCTS**  AtCES **At CES ore**

Access Software: Access introduced its second sports simulation duced its second sports simulation game, Tenth Frame, a professional bowling simulator. Suggested retail price is \$39.95. (Access Software, 2561 S. 1560 W., Woods Cross, UT 2561 S. 1560 *W. ,* Woods Cross, UT 84087.) 84087.)

Bantam Electronic Publish Bantam Electronic Publish · ing: Mickey and Minnie Mouse, Mickey and Minnie Mouse, Donald Duck, Goofy, and other familiar Disney characters are the Disney characters are the main characters in two new pack main characters in two new packages from Bantam. Walt Disney Comic Strip Maker lets you design and write your own comic strips. After choosing from 180 high-choosing from 180 highresolution color representations of Disney characters, as well as assorted objects and backgrounds, you and backgrounds, you can build a comic strip by filling in the dialogue balloons with either the dialogue balloons with either original or prewritten phrases to tell original or prewritten phrases to tell your story. Graphics can be trans your story. Graphics can be transposed, cropped, and moved around posed, cropped, and moved around until you get a frame that you like. Each strip can be printed in color or Each strip can be printed in color or in black-and-white. Walt Disney Card & Party Shop contains more than 40 preprogrammed designs as than 40 preprogrammed designs as well as the whole cast of Disney characters. You can incorporate characters. You can incorporate them into personalized stationery. them into personalized stationery,

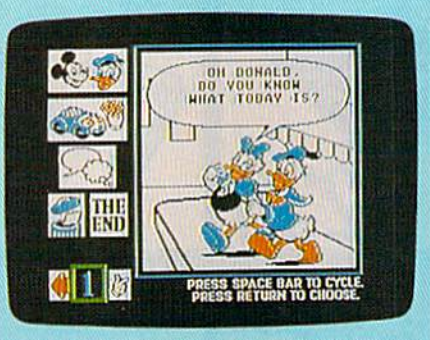

Watt Disney Comic Strip Maker *Walt* Disney *Comic Strip Maker* 

greeting cards, and party goods like greeting cards, and party goods like invitations, place cards, and wrap invitations, place cards, and wrapping paper. You select characters ping paper. You select characters and additional predesigned graph and additional predesigned graphics (birthday cakes, Christmas trees, ics (birthday cakes, Christmas trees, and hearts, for example); then and hearts, for example); then choose a typeface and print out the finished product in color or in black-and-white. black-and-white.

Both programs include an Both programs include an easy-to-use art tool box (for sizing, easy-to-use art tool box (for sizing, transposing, and cropping charac transposing. and cropping characters) as well as built-in word pro ters) as well as a built-in word processor, Each retails for \$34.95. (Bantam Electronic Publishing, 666 cessor. Each retails for \$34.95 . (Bantam Electronic Publishing, 666 Fifth Ave., New York, NY 10103.) Fifth Ave., New York, NY 10103.)

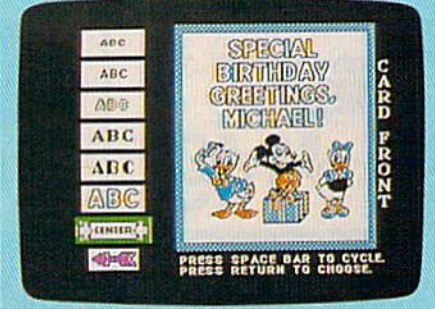

Walt Disney Card Parly Shop *Wall Disney Card* & *Party SllOp* 

BCI Software: BCI, publisher BCI Software: BCI, publisher of a line of economically priced software, has introduced Mind Over software, has introduced *Mind Over*  Matter. The program, designed by *Matter.* The program, designed by a psychoanalyst, offers help in four psychoanalyst. offers help in four different areas: "Lose Weight," different areas: "Lose Weight,"<br>"Stop Smoking," "Be Successful," and "Conquer Stress." The pro and "Conquer Stress." The programs use subliminal suggestion; grams use subliminal suggestion; that is, they run concurrently with that is. they run concurrently with other computer programs and flash messages across the screen in 1/60 messages across the screen in 1/60 second—too fast to see, but slow enough for the mind to absorb. enough for the mind to absorb. Suggested retail price is \$9.95. (BCI Suggested retail price is \$9.95. (BCI Software, P.O. Box 730, Ringwood, Software, P.O. Box 730, Ringwood, NJ 07456.) NJ 07456.)

Cwww.commodore.ca

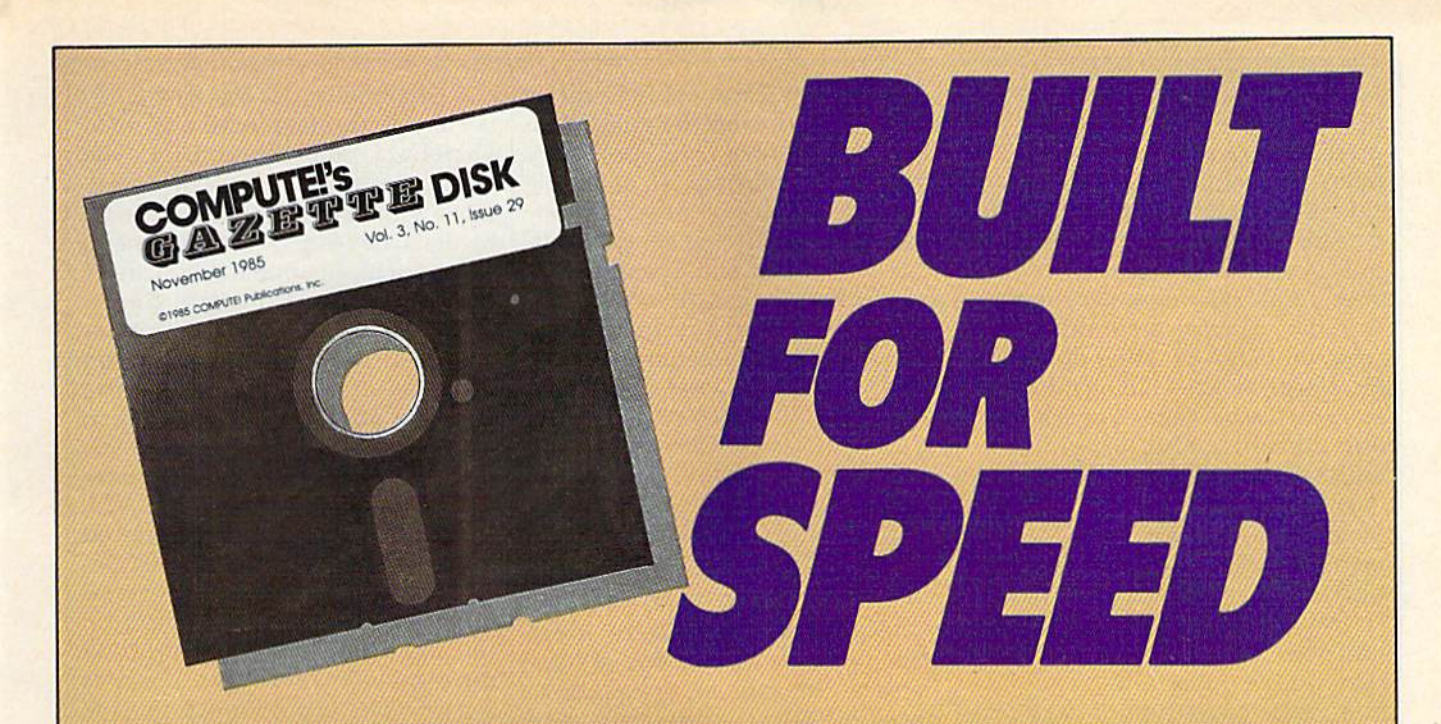

### Now Get Inside Your Commodore with **Now Get Inside Your Commodore with**  COMPUTE'S Gazette Disk. **COMPUTE!'s Gazette Disk.**

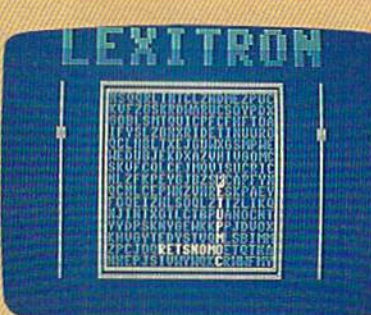

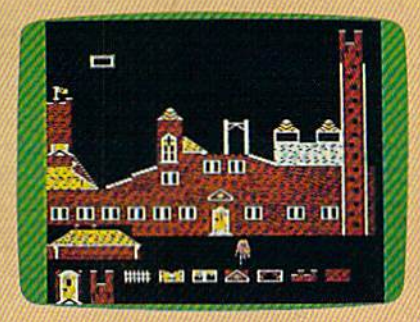

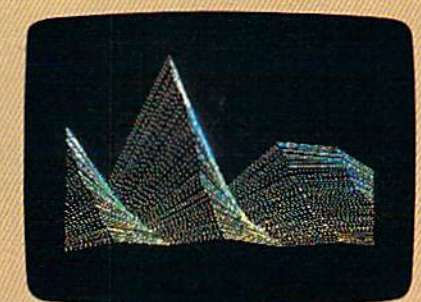

Now there's a way to get all the exciting, fun-filled programs of **COMPUTE!'s Gazette-already on disk-with COMPUTE!'s** Gazette Disk. **Gazette Disk.** 

Subscribe today, and month after month you'll get a new, fully-Subscnbe today, and month after month you'll get a new, fullytested 51/4-inch floppy disk guaranteed to run on your Commodore 64, Commodore 128, or VIC-20 personal computer. 64, Commodore 128, or VIC-20 personal computer.

**COMPUTE!'s Gazette Disk** brings you all the latest, most challenging, most fascinating programs published in the challenging, most fascinating programs published in the corresponding issue of **COMPUTE!'s Gazette**. So instead of spending hours typing in each program, now all you do is insert spending hours typing in each program, now all you do is insert the disk...and your programs load in seconds. the disk ... and your programs load in seconds.

RESULT: You have hours more time to enjoy all those great pro RESULT: You have hours more time to enjoy all those great programs which appear in **COMPUTE!'s Gazette**-programs like Disk Editor, Face-Off, Turbo Copy, Arcade Baseball, Sound Disk Editor, Face-Off, Turbo Copy, Arcade Baseball, Sound Designer, SpeedSciipt, and hundreds of others. Designer, SpeedScript, and hundreds of others.

So don't waste another moment. Subscribe today to **COMPUTE!'s** Gazette Disk at this money-saving price. Take a full year's subscription for just \$69.95. You save 55 percent off the single subscription for just \$69.95. You save 55 percent off the single issue price. Subscribe for two years and save even more! Return issue price. Subscribe for two years and save even more! Return the enclosed card or call toll-free 1-800-247-5470 now (in Iowa the enclosed card or call iOIl-free 1-800-247-5470 now (in Iowa call 1-800-532-1272). call 1-800-532-1272).

Individual issues of the Disk ate available lor \$12.95 **Individual Issues of the Disk are available for \$12,95**  (plus \$2.00 shipping and handling) by calling **(plus \$2,00 shipping and handling) by calling**  1-800-346-6767 (in NY 1-212-887-8525). **1-800-346-6767 (In NY 1-212-887-8525),** 

Bodylog: An interesting appli cation for the Commodore 64 was dylink is concept that involves several different hardware/softmonitor body processes, reduce what can often be rather dull tasks, the designers have built games into many of the packages. For example, one muscle-toning program re over a building by controlling a centrating on keeping the helicopter from crashing, you may not even notice how much hard work you're doing. Other packages help make you aware of the stress level in your body, and you can leam how to control it. work you're doing. Other packages pensive software in the areas of the computer with a cord. It senses level in your body, and you can home productivity. Prices range the bend of the fingers to manipucentrating on keeping the Broadway, New York, NY 10003.) vice, and Grasp, a visual programhelicopter from crashing, you may Keypunch Software: Key- ming language. The glove fits on not even notice how much hard punch offers a diverse line of inex- the user's hand and is connected to help make you aware of the stress entertainment, education, and the user's hand position, its tilt, and

Once you have bought the basic Bodylink hardware, addition al software/hardware packages and the server, and software/hardware packages Main Street Publishing: Main package range from \$139.95 to \$209.95; supplementary packages range from \$29.95 to \$99.95. (Bodylog, 34 Maple Ave., Armonk, NY 10504.)

Epyx: Prolific software pub lisher Epyx introduced four new games for the Commodore 64. In games for the Commodore 64. In World Games, players become inter national athletes and travel to eight different countries to compete in an event specific to each locale—for example, cliff-diving in Mexico or example, cliff-diving in Mexico or clue, NJ 07074.)<br>sumo wrestling in Japan. *The Movie* **Mastertronic:** Another budget chooses a border to frame it, enters Monster Game lets you star as your favorite movie monster and wreak havoc over many major cities of the havoc over many major cities of the *traglide, Video Poker, Space Hunter,* fills in the signature and date line, world. Super Cycle is a fast-action motorcycle racing game with a realistic first-person perspective. And motorcycle racing game with a real-<br>
istic first-person perspective. And Grove Rd., Frederick, MD 21701.) announced at press time. (Spring-<br>
in Championship Wrestling, you Microprose: Microprose intro- Cir., Minneapolis, M choose a wrestling personality and choose a wrestling personality and duced *Destroyer Escort*, a historically climb into the ring with a formida- authentic recreation of naval war-Sunnyvale, CA 94089.) *Monster Game lets you star as your* software publisher, this company a personalized message using one world. *Super Cycle* is a fast-action and *Master of Magic* for \$9.99 each. and finally prints it out. Price not Epyx: Prolific software pub-<br>lisher Epyx introduced four new price drop for ten-packs of 54-inch<br>floppy disks. A package of ten cate Maker. The program provides different countries to compete in an are  $\frac{d}{dx}$  and  $\frac{d}{dx}$ , (waxed Corporation of sports, academic achievement, famevent specific to each locale—for America, 60 Oxford Dr., Moona-<br>example cliff-diving in Mexico or chie, NJ 07074.) favorite movie monster and wreak introduced *Ninja, Speed King, Elek*- of a variety of type styles and sizes, games for the Commodore 64. In the roughly disks. A puckuge of text more than 200 predesigned certifi-<br>World Games, players become inter-<br>national athletes and travel to eight \$7.95, and ten double-sided disks<br>different co

First Star Software: First Star Software rolled out the third in its  $\vert$  21030.) Spy vs. Spy series. Spy vs. Spy II: Arctic Antics is available for the *Arctic Antics* is available for the <sup>C</sup> Commodore 64 for \$29.95. (First Commodore 64 for \$29.95. (First Star Software, 18 E. 41st St., New Star Software, 18 E. 41st St., New York, NY 10017.) York, NY 10017.)

presented by Bodylog at CES. Bo- dents can sharpen their vocabulary ShareData umbrella at CES. The ware configurations designed to | selling *Snooper Troops* is now avail- | Media to develop 20 entertainment, stress, and build muscular strength. | Gessler Educational Software. Chil- | titles for under \$10 each. Share-In order to make more interesting dren develop their foreign language Data's Electronic Book Division inquires you to maneuver a helicopter  $\mid$  is to determine who committed a  $\mid$  Each program will retail for under metal-spring device built for iso- Suggested retail price is \$39.95. Research, the company announced metric exercise. While you're con- (Gessler Educational Software, 900 | the Z-Glove, a gestural input decation for the Commodore 64 was  $\vert$  ware: Now foreign language stu-  $\vert$  uct lines were announced under the dents can sharpen their vocabulary dylink is a concept that involves | skills while playing an enjoyable | company has reached an agreedetective game. Tom Snyder's bestselling *Snooper Troops* is now availmonitor body processes, reduce able in German and Spanish from educational, and home productivity Gessler Educational Software. Chil dren develop their foreign language vocabulary and reasoning skills by taking notes, drawing maps, and organizing information. The object one muscle-toning program re- of the Spanish and German versions many areas of home maintenance. is to determine who committed crime in the old mansion, and why. Suggested retail price is \$39.95. (Gessler Educational Software, 900 Broadway, New York, NY 10003.) several different hardware/soft- detective game. Tom Snyder's best- ment with Walt Disney Educational what can often be rather dull tasks,  $\vert$  vocabulary and reasoning skills by  $\vert$  troduced the Home Companion the designers have built games into taking notes, drawing maps, and Series of affordable, easy-to-use many of the packages. For example, organizing information. The object software, offering "how-to" help in over a building by controlling a crime in the old mansion, and why.  $\mid$  \$10. And in conjunction with VPL

> Keypunch Software: Key punch offers a diverse line of inexentertainment, education, and Paul, MN 55101,)

may be purchased to supplement **Main Street Publishing:** Main (ShareData, 7122 Shady Oak Rd., the system. Prices for the initial the system. Prices for the initial Street Publishing is now ctistribut- Eden Prairie, MN 55344.) Main Street Publishing: Main Street Publishing is now distribut ing many titles previously sold by other publishers for \$4.95 to \$9.95. (Main Street Publishing, 611 W. range from \$29.95 to \$99.95. (Body- (Main Street Publishing, 611 w.)<br>log, 34 Maple Ave., Armonk, NY Traveler's Tr., Burnsville, MN (see review elsewhere in this issue). 55337.) package range from \$139.95 to<br>\$209.95; supplementary packages other publishers for \$4.95 to \$9.95.<br>\$209.95; supplementary packages other publishers for \$4.95 to \$9.95. Spinnaker: Spinnaker has li-<br>pange from \$29.95 to \$99.

> Maxell: Maxell announced a price drop for ten-packs of 5'/«-inch floppy disks. A package of ten single-sided disks now retails for \$7.95, and ten double-sided disks are \$10.49. (Maxell Corporation of America, 60 Oxford Dr., Moonachie, NJ 07074.)

> Mastertronic: Another budget introduced Ninja, Speed King, Elektraglide, Video Poker, Space Hunter, (Mastertronic International, 7311B Grove Rd., Frederick, MD 21701.)

ble opponent. (Epyx, 1043 Kiel Ct., ble opponent. (Epyx, 1043 Kiel Ct., fare during World War n. (Micro· *For more new products announced at* Sunnyvale, CA 94089.) prose Simulation Software, 120 CES, *see "News* & *Products" else-*Microprose: Microprose intro duced Destroyer Escort, a historically authentic recreation of naval war fare during World War II. (Microprose Simulation Software, 120 First Star Software: First Star | Lakefront Dr., Hunt Valley, MD | where in this issue. 21030.)

Bodylog: An interesting appli- Gessler Educational Soft- ShareData: Several new prodlearn how to control it. from \$6.99 to \$9.99. (Keypunch late objects on the screen. Many Once you have bought the Software, 1221 Pioneer Bldg., St. programs in several different areas ShareData: Several new prod uct lines were announced under the ShareData umbrella at CES. The company has reached an agree Media to develop 20 entertainment, educational, and home productivity titles for under \$10 each. Share-Data's Electronic Book Division in many areas of home maintenance. Each program will retail for under Research, the company announced the Z-Glove, a gestural input dethe computer with a cord. It senses the bend of the fingers to manipu late objects on the screen. Many programs in several different areas basic Bodylink hardware, addition- Paul, MN 55101.) of application are expected to be written in Grasp for the Z-Glove. written in Grasp for the Z-Glove. (ShareData, 7122 Shady Oak Rd., Eden Prairie, MN 55344.)

> Spinnaker: Spinnaker has li censed ACE, a jet combat simulator (see review elsewhere in this issue).

 $\begin{array}{c|c|c|c|c|c} \hline \text{Spiringboard: On the heads of} & 55337. \end{array}$ its success with The Newsroom, Maxell: Maxell announced a its success with *The Newsroom,*  cate Maker. The program provides more than 200 predesigned certifi cates, awards, diplomas, and li censes in a variety of categories like ness. The user selects a certificate, chooses a border to frame it, enters a personalized message using one fills in the signature and date line, and finally prints it out. Price not announced at press time. (Spring board Software, 7808 Creekridge Cir., Minneapolis, MN 55435.)

> For more new products announced at CES, see "News & Products" elsewhere in this issue.

#### Cwww.commodore.ca
## Great Software for Under \$700

Now is your chance to build your software library at a *very* reasonable cost! For **ONLY \$6.99** you can get software for your Commodore or Apple computer. Choose from entertainment, home management or education titles.

Save \$1.00 on a 10-pack of DS/DD Blank Diskettes with any merchandise order over \$10.00.

#### For the Commodore 64/128

 $C<sub>2</sub>$ 

 $C-3$ 

C-21 Open

C-22 Alien

**Entertainment Series C-38 Home and Business Card File** C-1 Memory Quest **C-39 Home Expense Manager Sky Fighters** C-40 Home Finance Organizer 1 **Atomic Challenger** C-41 Home Finance Organizer 2 C-4 Professional Gambler **C-42 Home Income Manager<br>C-43 Home Money Manager** C-5 The Survival Instinct C-6 Arcade Action C-44 Home Property Manager<br>C-46 Personal File Keeper C-7 Adventure Master<br>C-8 A PACaLIPS NOW **C-47 Personal Investment Manager** C-9 Bits, Pieces and Clues C-48 Family Tree C-10 Board Games 1 **C-49 Electronic Scheduler** C-11 Board Game Challengers C-50 Pro Financial Organizer C-12 Chess Champion -51 Recipe Box C-13 Crazy Corners C-52 Tax Record Organizer C-14 Galactic Empire Builder **Education Series** C-15 Just Games (With a Twist!) C-53 Number Builder C-16 Land, Sea & Air Adventures C-17 Maze Madness! C-18 Peg Out (The Cribbage Game) C-55 Hide & Seek C-19 Star Trek Evolution C-56 Picture This C-57 Let's Count C-20 Trivia Quest **Golfing Royal St. George's** C-59 Fancy Face C-23 Bulge-Battle for Antwerp C-24 Wizard & the Princess C-25 Ulysses & the Golden Fleece **C-26 Mission Asteroid** C-27 Passport to London  $C-63$  Whv? C-28 Passport to Paris C-64 When? **Home Management** C-30 Vital Data Keeper C-31 Wordmaster Senior C-32 Master Word

C-54 Number Chaser C-58 Time Trucker C-60 Math Manor C-61 Typing Tutor C-62 Speed Reader Electric Book Co. **Education Series C-65 The Three Bears** C-66 Gingerbread Man C-67 Baby Animals C-68 Hoppy the Curious Kangaroo C-69 Wild Animals C-70 Tom Thumb C-34 g'BASE, database manager C-71 I Was a Second Grade Werewolf C-35 My 64-A Computer Tutor

C-72 Tough Eddie

### For the Apple II<sup>+</sup>, IIc, IIe

- **Entertainment Series** A-1 Beginner's Cave, an Adventure
- $A-2$ Cave of the Mind, an Adventure
- A-3 River Adventure, an Adventure
- A-4 Fore!, Golfing Simulator
- A-5 Lady Luck A-6 Space Adventure
- A-7 Classic Games
- **A-8** Android Invasion
- A-9 Championship Gambler
- **A-10 Chess Champion**
- **A-11 Memory Quest**
- A-13 Ulysses & the Golden Fleece A-15 Passport to London

#### A-16 Passport to Paris

- **Home Management** A-17 The Addresser-Mailing List A-18 Financial Planner A-19 General Ledger A-20 Monthly Budgeter A-21 Nutrition Monitor A-22 Securities Portfolio A-23 Recipe Box A-24 Database Manager A-25 Disk Library A-26 Electronic Calendar **A-27 Electronic Phone Book** A-28 Family Tree A-29 Personal Spreadsheet A-30 JWriter, Word Processor<br>A-31 Utility Master **A-32 Vital Data Keeper** A-33 Typing Tutor **A-34 Tax Record Organizer** A-35 Checkbook Balancer A-36JBase
- **Education Series** A-37 Mr. Math A-38 Speed Reading A-39 Beginning Counting **A-40 Counting Skills** A-41 Addition 1 A-42 Addition II A-43 Addition III A-44 Addition IV A-45 Subtraction 1 A-46 Subtraction II A-47 Subtraction III A-48 Multiplication I A-49 Multiplication II A-50 Multiplication III A-51 Division I A-52 Division II A-53 Division III A-54 Division IV Electric Book Co. **Education Series** A-55 Why? A-56 When? A-57 The Three Bears A-58 Gingerbread Man A-59 Baby Animals

A-60 Hoppy the Curious Kangaroo A-61 Wild Animals A-62Tom Thumb A-631 Was a Second Grade Werewolf A-64 Tough Eddie

. . . . . . . . . \$

. . . . . . \$

. . . . . \$

www.commodore.ca

 $\mathbf{s}$ 

GAZ 9

#### **Plus these Super Accessories**

 $\mathbf{r}$  . The same state  $\mathbf{r}$ **Universal Blank Diskettes (for A** with any 51/4" disk drive. Dou single-sided users twice the storag \$6.99 Blank Diskettes: 100% cer

P

 $\Gamma$ 

Sig

City

Name.

for Commodore 64/128 ShareData 300C" 300 Baud Modem: Autodial, autoanswer, includes ter-

**C-33 Personal Spreadsheet** 

C-36 Commodore 64 Utilities

**C-37 Financial Analyzers** 

- minal software: \$32.95. · Utility Cartridge: 30 functions: \$19,95
- **. Warp Drive Cartridge: Fast**er loading plus more functions for more efficient use of your computer: \$19.95

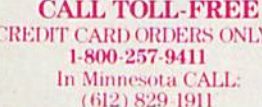

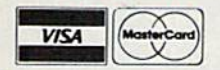

Firstline Software, Inc. P.O. Box 5297 Hopkins, MN 55343-2297

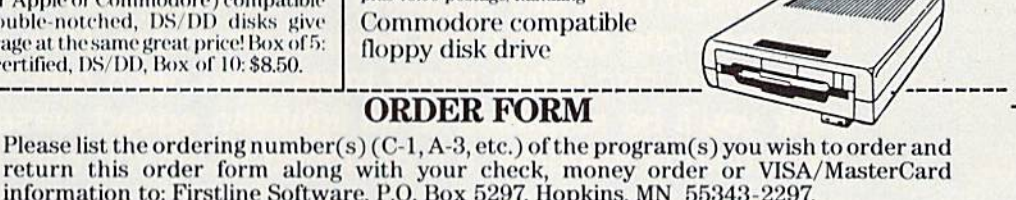

**ENHANCER 2000<sup>TM</sup>**<br>Disk Drive \$149.95

I'm ordering the following program

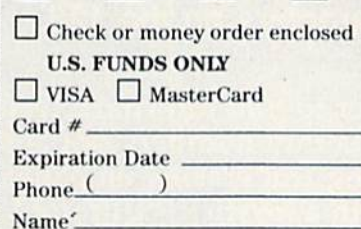

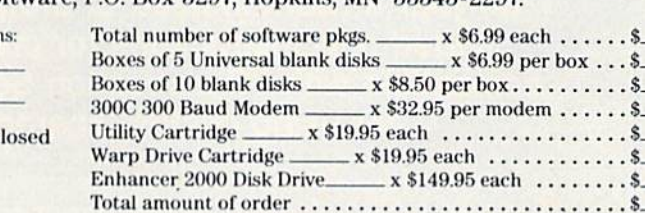

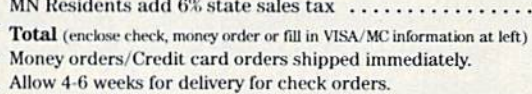

Postage/handling (8.00 For Disk Drive; \$2.00 For Software) .

**Address** 

Date.

State\_ Zip.

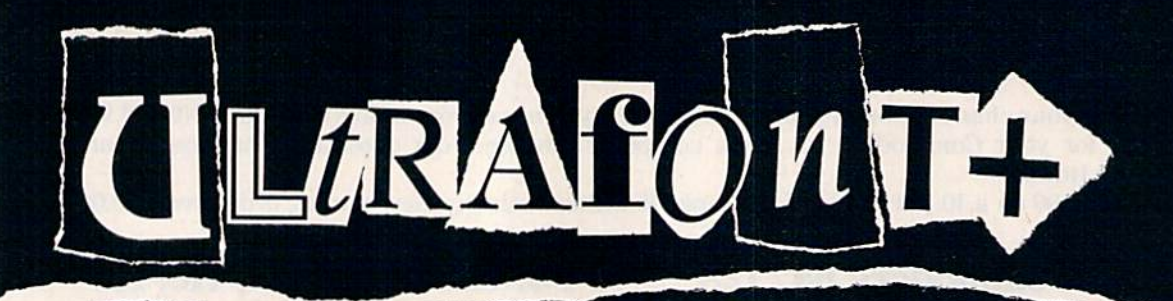

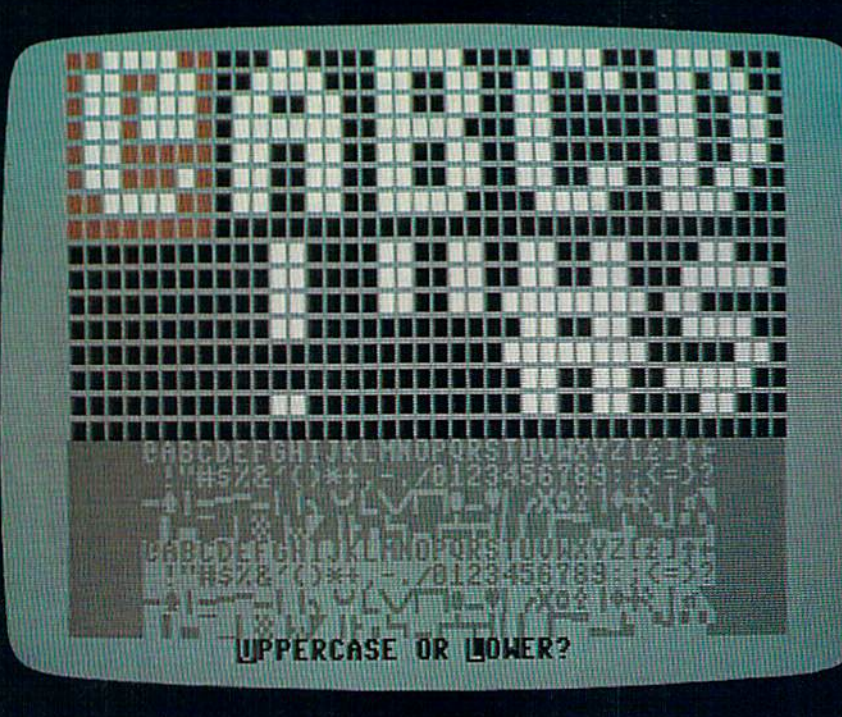

#### **CHARLES BRANNON, PROGRAM EDITOR**

This powerful custom character editor for the Commodore 64, which originally appeared in the July 1984 GAZETTE, has been one of our most popular programs. Now it's been enhanced, and a few minor bugs have been removed. We think you'll be surprised at its lightning speed, ease of use, and unique features. It's designed to let you concentrate on your artwork instead of programming details. We've added new instructions for creating shapes that are compatible with "Construction Set" (December 1985) and for using custom characters on the 128.

Anyone who has used graph paper to plot out characters, then te diously converted the rows of dots into numbers can appreciate character editor. Instead of drawing and erasing on paper, you can draw your characters freehand with a joystick. "Ultrafont+" offers almost every conceivable aid to help you design whole character sets.

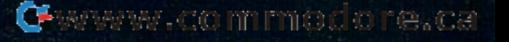

## **Two Exciting New Books**

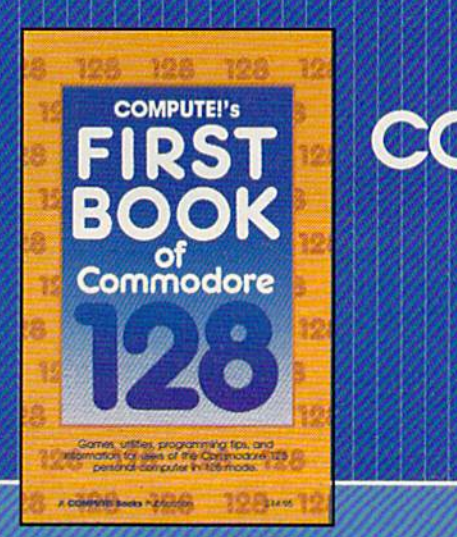

from **COMPUTE!** 

## Electronic Computer Projects

for Commodore and Atari Personal Computers

planets, and much using for your Com-

#### COMPUTE!'s First Book of the Commodore 128 Commodore 128

spectacular collection of articles and programs A spectacular collection of artIdes and programs exclusively for the Commodore 128 in 128 mode. Edited Edited

The editors at COMPUTE! Publications have collected some of the best games, programs, and tu lected some of the best eames, programs, and tutorials for the Commodore 128 from COMPUTE! and COMPUTEI's Gazette, plus some never-before-COM PUJE's Gazette, plus some never-beforepublished articles and programs. Learn how to cre published articles and programs. Learn how to ereate windows, program sound, and make disks aie windows. program sound, and make disks autoload. You'll even find a map of all the important memory locations. There's something for every 128 user. All programs run in 128 mode. A disk is available which includes programs in the book, \$12.95. able which *Indudesprrwams In the book, 512.95.* 

S14.95 ISBN 0-87455-059-9 514,95 ISBN Q..87455-059-9

#### Electronic Computer Projects

Learn how to build all kinds of new devices to Interface with your computer from Inexpensive, available parts. available parts.

For the Commodore 64, 128, VIC, and any eight-bit Atari personal computer. Atar! personal computer.

Soori Sivakumaran

This introduction to digital electronics and computer interfacing is the easy way to learn how computers interfacing is the easy way to Jearn how computers interact with the outside world. Using a Commodore 64. 128, VIC, or any eight-bit Atari computer and 64, 128, VIC, or any eight-bit Atarl computer and Electronic Computer Projects, you'll be guided *Electronic Compute r Prp/ecr.s.* you'll be guided through the steps to building a joystick, light pen. game paddle, and numerous other devices. And since each project is independent from the others, since each project is Independenl from the others. you can choose only those projects that interest you. AJI the projects can be built at home and most re AJI the projects can be built at home and most require fewer than half a dozen parts.

:•-. ■///A<-y////y//////s////s//////y//:

S9.95 ISBN 0-87455-052-1 59.95 ISBN o-a7455-{)52~ <sup>1</sup>

Visit your local book or computer store for these new titles. Or order directly from COMPUTE! Books. Call toll-free 800-346-6767 (in NV 212-887-8525) or write COMPUTE! Books, P.O. Box 5038, F.D.R. Station, New York, NV 10150.

Please include \$2.00 per book (\$5.00 air mail) for shipping and handling. NC residents add 4.5 percent sales tax. Allow 4-6 weeks from receipt of order for delivery.

**COMPUTE!** Publications, Inc. 656 One at the ABC Publishing Cornponies  $\times 10019$ 

Hampion of COMBIN JOCANUN is Gamber COMPUNI's Gamber Od. ODMAUN Books and CUMPUN's Accele Applicate

COMPUTE! books are available in the U.K., Europe, the Middle East, and Africa from Holt Saunders. Ltd., 1 St. Anne's Road. Eastbourne. East Sussex BN21 3UN, England, and in Canada from McGraw-Hill, Ryerson Ltd., 330 Progress Ave., Scarborough, Ontario. Canada MIP 2Z5.

**CWWW.commodore.ca** 

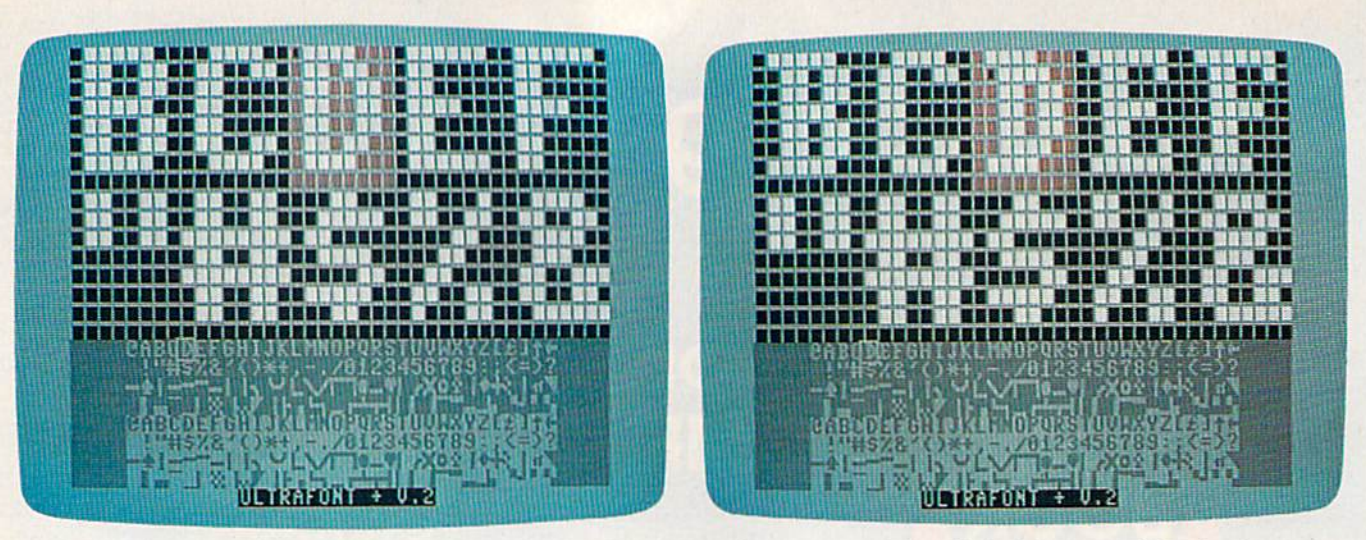

The standard character set is shown at the left. On the right, a new character set, with serifs, is being created. Notice the difference in the B, D, E, and F characters.

#### **Typing It In**

Ultrafont+ is written entirely in machine language, giving you speed and efficiency that BASIC can't match. To type it in, you'll need a copy of the "MLX" machine language entry program, found elsewhere in this issue. Be sure you read and understand the instructions for using MLX before you begin entering the data for Ultrafont + . Once you've entered, saved, and run MLX, answer the starting address and ending address prompts as follows:

#### **Starting Address: C000 Ending Address: CD17**

After you've finished typing and saved the program with MLX, you can load it with LOAD "filename",8,1 for disk, or LOAD "filename", 1,1 for tape. After it's loaded, enter NEW and press RE-TURN to reset important memory pointers, then start the program by typing SYS 49152 and pressing RE-TURN.

#### **The Display**

At the bottom of the screen you'll see eight lines of characters. These are the 256 characters you can customize, arranged in eight 32character rows. Note the normal character set in the top half, with reversed images in the bottom half. A flashing square rests on the at (@) symbol, the home position of the character set. Above the eight rows is the main grid, a blown-up view of ten characters. The bottom

row of the screen is reserved for messages. The first time you SYS to Ultrafont +, you'll be asked whether you want to edit the uppercase/ graphics character set or the lowercase set.

#### **About The Grid**

The grid is like a large window on the character set. You see the first five characters and the five beneath them. Each character is made up of 64 pixels (an abbreviation for "picture elements"), arranged in an  $8 \times$ 8 matrix. A large red box shows you which character you're currently editing, and a smaller flashing square is the cursor you use to set and clear pixels while you're drawing a character.

You can use the cursor keys (up, down, left, right) to move the large red cursor to any character you want to edit. If you move to a character not on the large grid (out of the window), the window automatically scrolls to make the character appear. You can also look at the bottom of the screen to move the larger cursor, since the flashing square on the character set moves with the main grid.

The HOME key moves the small cursor to the upper-left corner of the grid. If you press it twice, it takes you back to the top of the character set-to @.

Use a joystick plugged into port 2 to control the small cursor within the grid. If you move the cursor out of the current character,

the red cursor jumps to the next character in whatever direction you are moving. The display at the bottom adjusts, and the grid scrolls as necessary. This means that you can ignore the traditional boundaries between characters and draw shapes as big as the entire character set  $(256 \times 64$  pixels). There is no wraparound for the cursor in the bottom section of the screen. When it hits an edge, it will go no further in that direction.

The joystick's fire button is used to set and clear points. If you press it when the cursor is resting on a solid square, the pixel is turned off. If the square is currently off, it's turned on. Holding down the button while you move the joystick keeps you in the same drawing mode. If you set a point, you'll continue to draw as you move. If you clear a point, you can move around and erase points all over the screen.

If the drawing cursor is too fast or too slow, just press V to set the cursor velocity. Answer the prompt with a speed from  $0$  (slow) to  $9$ (very fast-but too fast for practical use).

#### **Manipulations**

There are several functions that affect the current character (where the red box is). You can rotate, shift, mirror, reverse, erase, replace, and copy characters. The best way to learn is to play with the functions. It's really a lot of fun. The following keys control each function.

Cwww.commodore.ca

. Word Processing . Program Listings . Graphics . Quiet Operation . Upper and Lower case . All points addressable **Graphics • Underline • Enhanced • Much much More** 

**Famous National Brand** 

**Commodore® Atari® Apple® IBM®** 

 $\bullet$ 

**Letter Siz** 

n en So

**BIG BLUE** 

List 50 BOO

#### 81/2" Letter Size Carriage

#### Blue printer comes ready to hook up to the serial port of the IBM®PC jr. Plus with low cost adapter cables you

can connect the Big Blue printer to the IBM®PC, IBM®XT, IBM®AT, Apple®II, IIe, IIc, Commodore® 64,128, Atari<sup>®</sup>, plus many more.

**Super Ouality** 

This printer was made by Canon<sup>®</sup> for one of the largest computer manufacturers in the world. The Big

#### · 15 Day Free Trial

. 90 Day Immediate Replacement Warranty

Now you can have a full fledged  $8\frac{1}{2}$ " letter size 80 column printer for less than the cost of a large box of paper. This printer uses advanced thermal technology to print upper and lower case (with true lower descenders), underline, enhanced, all points addressable graphics (works with Printshop) plus More. Print out pictures, program listings, wordprocessing pages, graphics and more. Perfect for the homeowner or student and definitely affordable. Fantastic Printer at an unbeatable price. List \$199.00 Sale \$39.95

Intelligent Commodore Interface-Allows you to connect the Big Blue printer to the printer port of the **Commodore 64 and 128 computer. Print Commodore** graphics, use Printshop, Word processors and more... List \$49.95 Sale \$24.95

Intelligent Atari Interface-Allows you to connect the Big Blue printer to Atari computers (except 1200). Print Atari graphics, Printshop, word processors, and more... List \$49.95 Sale \$24.95

IBM®, Apple® RS-232 Adapter— Adapts the Big Blue printer to be used with any RS-232 port. List \$19.95 Sale \$9.95 Paper (2 Rolls) List \$19.95 Sale \$9.95

1844, Apple, Canon, Commodore, Atari are trademarks of International Business Machines, Apple Computer, Canon Inc, Comm

Add \$10.00 for shipping, handling, and insurance. Illinois residents please add<br>6½% sales tax. Add 20.00 for CANADA, PUERTO RICO, HAWAII, ALASKA,<br>APO-FPO orders. All orders must be in U.S. Dollars. WE DO NOT EXPORT TO OTHER COUNTRIES EXCEPT CANADA. Enclose Cashier Check, Money Order or<br>Personal Check, Allow 14 days for delivery, 2 to 7 days for phone orders, 1 day express mail. Prices & Availability subject to change without notice.

VISA - MASTER CARD - C.O.D.

C.O.D. on phone orders only

 $\sim$   $\sim$  $\bullet$   $\overline{ }$ 

**We Love Our Customers** 22292 N. Pepper Rd., Barrington, Illinois 60010 **312/382-5244 to order** C-www.commodore.ca ommodore Software Sale

#### **ORDER TODAY!**

#### **GAMES**

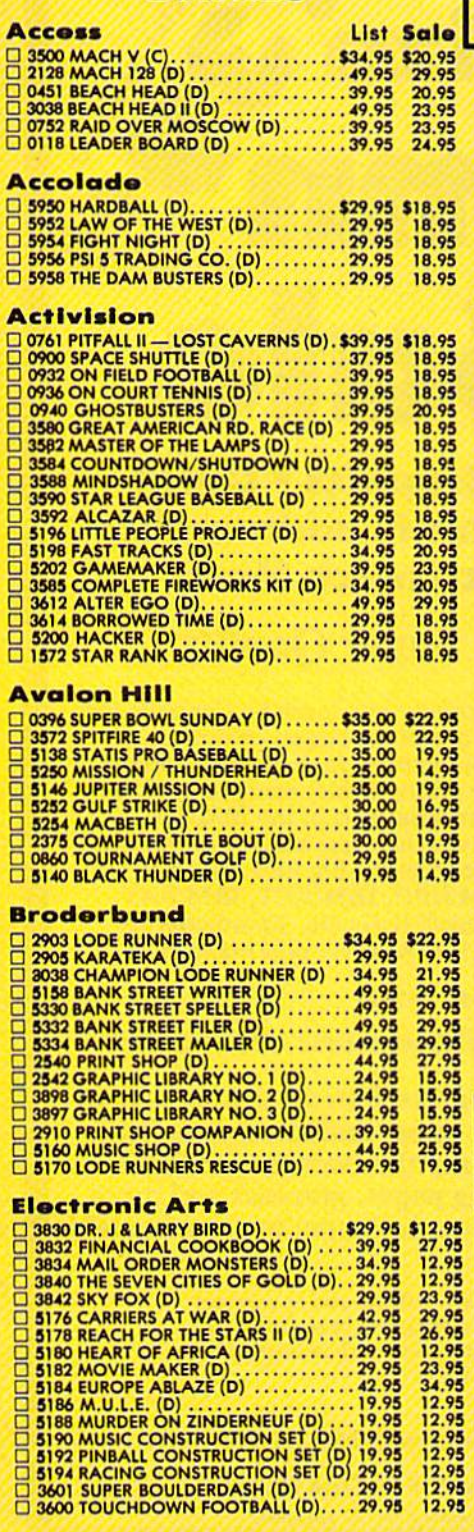

Add \$3.00 for shipping, handling and insurance. Illinois residents<br>please add  $6\frac{1}{4}\%$  tax. Add \$6.00 for CANADA, PUERTO RICO.<br>HAWAII, ALASKA, APO-FPO orders. Canadian orders must be in U.S.<br>dollars. WE DO NOT EXPORT T Allow 14 days for delivery, 2 to 7 days for phone orders, 1 day express mail! Prices & availability subject to change without notice.<br>VISA - MASTER CARD - C.O.D. No. C.O.D. to Canada, APO-FPO

#### **Phone Orders**

 $(D)$  Tape  $(C)$  Cartridge  $(D)$  Disk

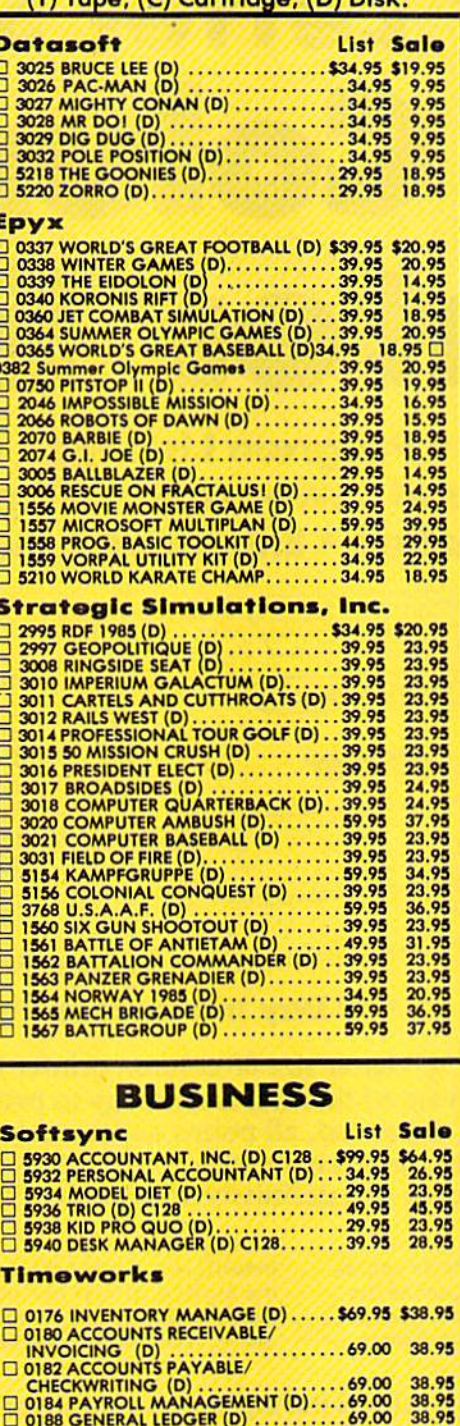

O928 EVELYN WOOD SPEED READ (D) . 69.95 32

D 5026 SWIFTCALC/SIDEWAYS (D)......49.95 32

CALL 8to 8 C.S.T. - M-F 312-382-5244

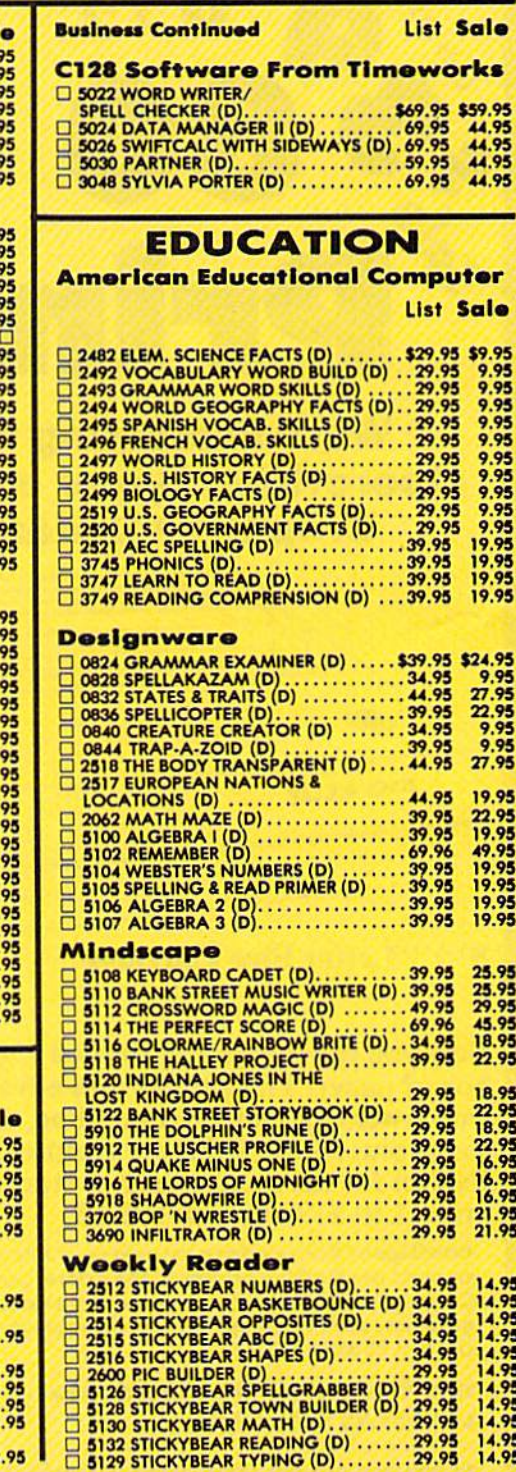

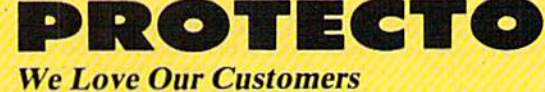

22292 N. Pepper Rd., Barrington, Illinois 60010 312/382-5244 to order

Cwww.commodore.ca

## **COMMODORE 64 COMPUTER** (Order Now)  $\bullet$

• C128 Disks 79° ea.\*

**• Comstar Writer 64 \$19.95** 

. 13" Color Monitor \$139.95

#### **CALL BEFORE YOU ORDER**

**COMMODORE 64 COMPUTER \$149.95** You pay only \$149.95 when you order the<br>powerful 84K COMMODORE 64 COMPUTER1 LESS<br>the value of the SPECIAL SOFTWARE DISCOUNT COUPON we pack with your computer that allows<br>you to SAVE OVER \$250 off software sale prices!!<br>With only \$100 of savings applied, your net<br>computer cost is \$49.95!!

\* C128 DOUBLE SIDED DISKS 79' EA. Cat these SOME SIDED DISKS 79' EA.<br>
Cet these SV4" Duble Sided Floppy Disks<br>
specially designed for the Commodore 128<br>
Computer (1571 Disk Drive). 100% Certified,<br>
Lifetime Warranty, Automatic Lint Cleaning<br>
Lifetime Warr -\$79.00 (79' ea.).

**13" COLOR MONITOR \$139.95** You pay only \$139.95 when you order this 13"<br>COLOR MONITOR, LESS the value of the SPECIAL SOFTWARE DISCOUNT COUPON we pack with<br>your monitor that allows you to save over \$250 off<br>software sale prices!! With only \$100 of savings applied, your net color monitor cost is only \$39.95. (16 Colors).

**Premium Quality 150-170 CPS**<br>Comstar Aero 160 Printer \$199.00

The COMSTAR Aero 160 gives you a 10" carriage, 150-170 CPS,  $9 \times 9$  dot matrix with double strike capability for 18  $\times$  18 dot matrix (near letter quality), high resolution bit image (120  $\times$  144 dot quary), man resolution of Image (120 x 144 dot<br>marrix), underlining, back spacing, left and right<br>margin setting, true lower decenders with super<br>and special characters. It gives you print quality<br>and special characters. I Salo \$199.00.

#### 9" SAMSUNG GREEN SCREEN MONITOR

Super High Resolution composite green screen monitor. Perfect for 80 column use with The C128<br>computer (Req. \$19.95 Cable)<br>List \$129.95 Sale \$39.95.

#### 80 COLUMNS IN COLOR

**COMSTAR WRITER 64 WORD PROCESSOR \$19.95** This COMSTAR WRITER 64 WORD PROCESSOR is This COMSTAR WRITER 64 WORD PROCESSOR is<br>the finest available for the COMMODORE 64<br>computer! The ULTIMATE FOR PROFESSIONAL<br>Word Processing, DISPLAYS 40 or 80 COLUMNS IN<br>COLOR or black and whitel Simple to operate,<br>powerful Insertion, automatic deletion, centering, margin<br>settings and output to all printers! List \$99.00.<br>SALE \$19.95. Ltd. Qty Closeout Item

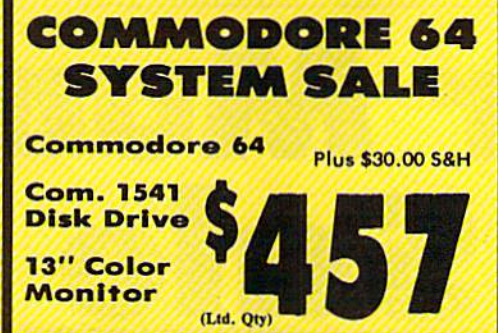

#### **SPECIAL SOFTWARE COUPON**

We pack a SPECIAL SOFTWARE DISCOUNT COUPON with every COMMODORE 64<br>COMPUTER, DISK DRIVE, PRINTER, or<br>MONITOR we sell! This coupon allows you<br>to SAVE OVER \$250 OFF SALE PRICES!!

#### (Examples) **PROFESSIONAL SOFTWARE COMMODORE 64**

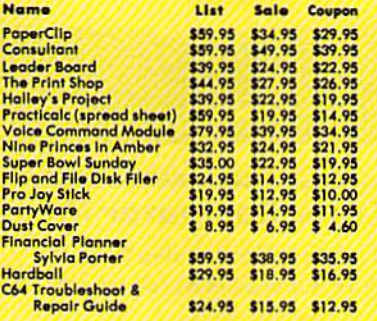

(See over 100 coupon items in our catalog)

**Write or call for** 

**Sample SPECIAL SOFTWARE COUPON!** 

#### **ATTENTION Computer Clubs We Offer Big Volume Discounts CALL TODAY!**

#### **PROTECTO WARRANTY**

All Protecto's products carry a minimum 90 day warranty.<br>If anything fails within 90 days from the date of purchase, simply send your product to us via United Parcel Service<br>prepald, We will IMMEDIATELY send you a replacement at no charge via United Parcel Service prepaid. This warranty<br>proves once again that We Love Our Customers.

#### **C128 Commodore Computer & 1571 Disk Drive**  $\mathbf{S}_{\ell}$  $\mathbf{0}$  $\bullet$  $\mathbf{A}$

· Voice Synthesizer \$39.95 • 12" Monitor \$79.95

#### **PRICES MAY BE LOWER**

#### **C128 COMPUTER & 1571 \$499.00**

Now you can get the C128 Commodore computer & the 1571 Disk Drive for one low price of only \$499.00. List \$698.00 **SALE 1499.00.** 

#### 340K 1571 COMMODORE **DISK DRIVE \$259.00**

Double Sided, Single Disk Drive for C-128 allows you to use C-128 mode plus CPM mode, 17 times<br>faster than 1541, plus runs all 1541 formats. List \$349.00. Sale \$259.00.

#### **SUPER AUTO DIAL MODEM \$29.95**

Easy to use, Just plug into your Commodore 64<br>computer and you're ready to transmit and<br>receive messages, Easier to use than dialing your telephone, just push one key on your computer! Includes exclusive easy to use program for up and<br>down loading to printer and disk drives. Best in U.S.A. List \$99.00. SALE \$29.95.<br>Coupon \$24.95.

#### **VOICE SYNTHESIZER \$39.95**

For Commodore-64 computers, Just plug it in and<br>you can program words and sentences, adjust<br>volume and pitch, make talking adventure games, sound action games and customized talkies!! Included FREE, just type a word and hear your<br>computer falk — ADD SOUND TO "ZORK", SCOTT<br>ADAMS AND OTHER ADVENTURE GAMES!! (Disk or tape.) List \$89.00. SALE \$39.95

#### **12" SAMSUNG AMBER SCREEN MONITOR \$79.95**

Super High Resolution amber screen monitor, 80<br>columns × 24 lines, easy to read, a must for<br>wordprocessing, Fantastic value.<br>List \$129.00, Sale \$79.95.

(C128 cable \$19.95. C64, Atari cable \$9.95)

#### **PRINTER/TYPEWRITER COMBINATION \$199.95**

Superb letter quality, daisy wheel<br>printer/typewriter\_combination. Two machines in daisy printer/vipowrite commination, two machines in<br>carriage, typewriter keyboard, cutomatic margin<br>carriage, typewriter keyboard, cutomatic margin<br>control compact.lightweight, drop in cassette<br>ribbon! (90 day warranty) centron (Ltd. Otv.)

#### **14" RGB & COMPOSITE**

**COLOR MONITOR \$239.95** Must be used to get 80 columns in color with 80 column computers (C128 - IBM - Apple). (RGB<br>Column computers (C128 - IBM - Apple). (RGB<br>Coble \$19.95) Add \$14.50 shipping.<br>List \$399.00. SALE \$239.95.

#### • LOWEST PRICES • 15 DAY FREE TRIAL . BEST SERVICE IN U.S.A. . ONE DAY EXPRESS MAIL

**PHONE ORDERS** 8 a.m. - 8 p.m. C.S.T. Weekdays<br>9 a.m. - 12 noon C.S.T. Saturdays

**• 00 DAY FREE REPLACEMENT WARRANTY . OVER 500 PROGRAMS . FREE CATALOGS** 

Add \$10.00 for shipping, handling, and insurance. Illinois residents please add 6%% sales tax. Add 20.00 for CANADA, PUERTO RICO, HAWAII, ALASKA, APO-FPO orders. All orders must be in U.S. Dollars. WE DO NOT EXPORT TO OTHE Personal Check. Allow 14 days for delivery, 2 to 7 days for phone orders, 1 day express mail. Prices & Availability subject to change without notice.

VISA - MASTER CARD - C.O.D.

C.O.D. on phone orders only.

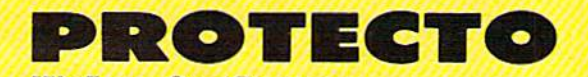

**We Love Our Customers** 22292 N. Pepper Rd., Barrington, Illinois 60010 312/382-5244 to orde ordere.ca

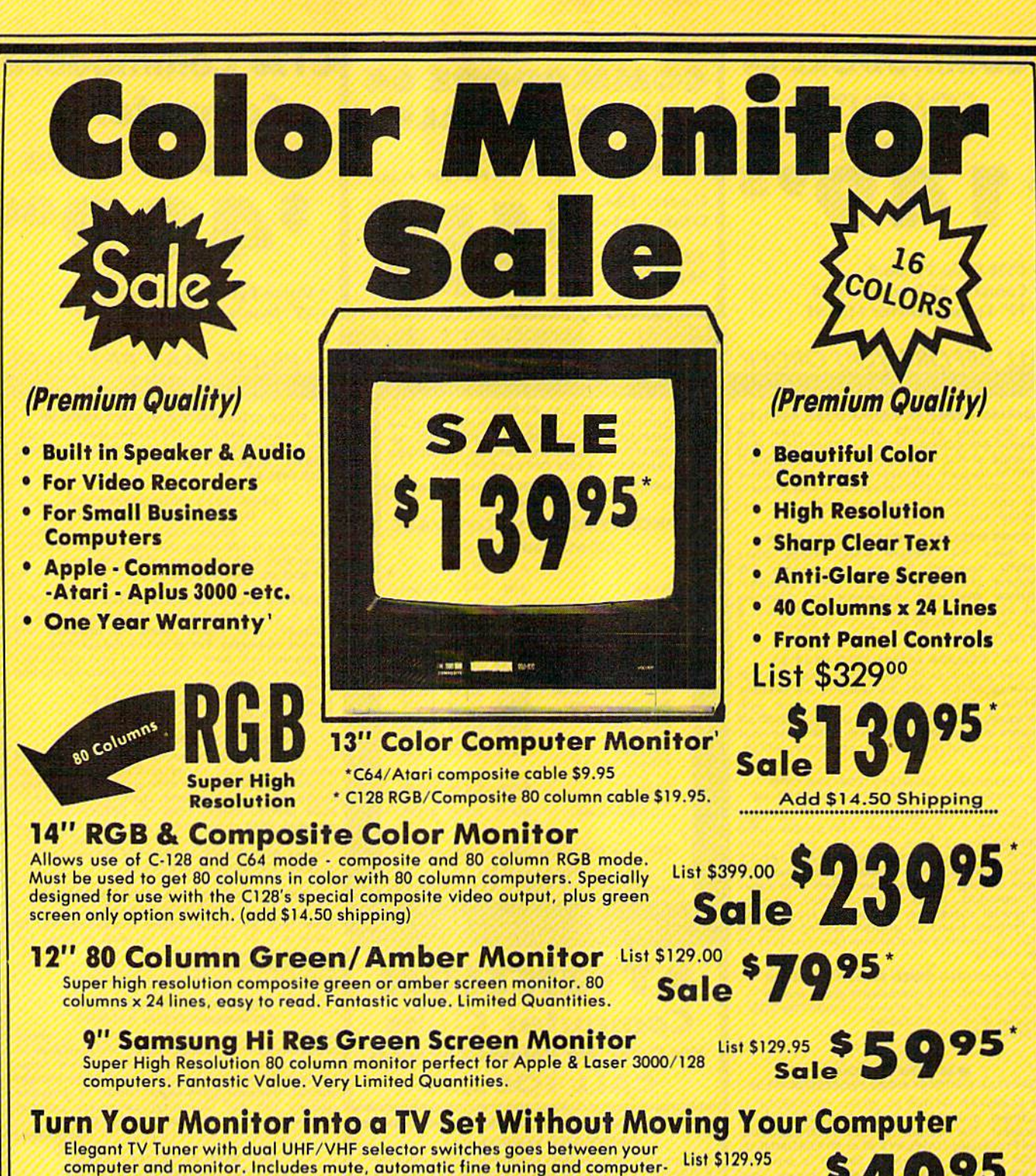

computer and monitor. Includes mute, automatic fine tuning and computer-TV selector switches. Inputs included for 300 ohm, 75 ohm, and UHF. Can be<br>used with cable TV and VCR's. Fantastic Value. Limited Quantities. (Includes **Sale** used with cable TV and VCR's. Fantastic Value. Limited Quantities. (Includes loop antenna for UHF & RCA connecting cables) (Add \$3.00 Shipping. Plus \$3.00 for APO/FPO). \$3.00 for APO/ FPC). Elegant TV Tuner with dual UHF/VHF selector switches goes between your<br>computer and monitor. Includes mute, automatic fine tuning and computer. List \$129.95<br>TV selector switches. Inputs included for 300 ohm, 75 ohm, and UH

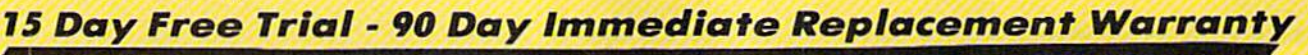

**COWEST PRICES . BEST SERVICE IN U.S.A. . ONE DAY EXPRESS MAIL . OVER 500 PROGRAMS . FREE CATALOGS**<br>
Please add by the tank and alaska and the street of the street of the street of the street of the street of the street of

Add \$10.00 for shipping, handling and insurance. Illinois restaems<br>please add 6%% fax. Add \$20.00 for CANADA, PUERTO RICO,<br>HAWAII, and ALASKA orders. Canadian orders must be in U.S. dollars.<br>Cashier Check, Money Order or P Availability subject to change without notice.<br>VISA — MASTER CARD — C.O.D. Add \$10.00 for shipping, handling and insurance. Illinois residents<br>please add 6%% tax. Add \$20.00 for CANADA, PUERTO RICO,<br>HAWAII, and ALASKA orders, Canadian orders must be in U.S. dollars.<br>WE DO NOT EXPORT TO OTHER COUN Cashier Check, Money Order or Personal Check. Allow 14 days for<br>delivery, 2 to 7 days for phone orders, 1 day express mail! Prices &

We Love Our Customers *W e Love Our Cust01ners*  22292 N. Pepper Rd., Borrington. Illinois 60010 22292 N. Popper Rd. , Borrlngton, Illinois 60010 312/382-5244 to order 312/382-5244 to order

www.commodore.ca

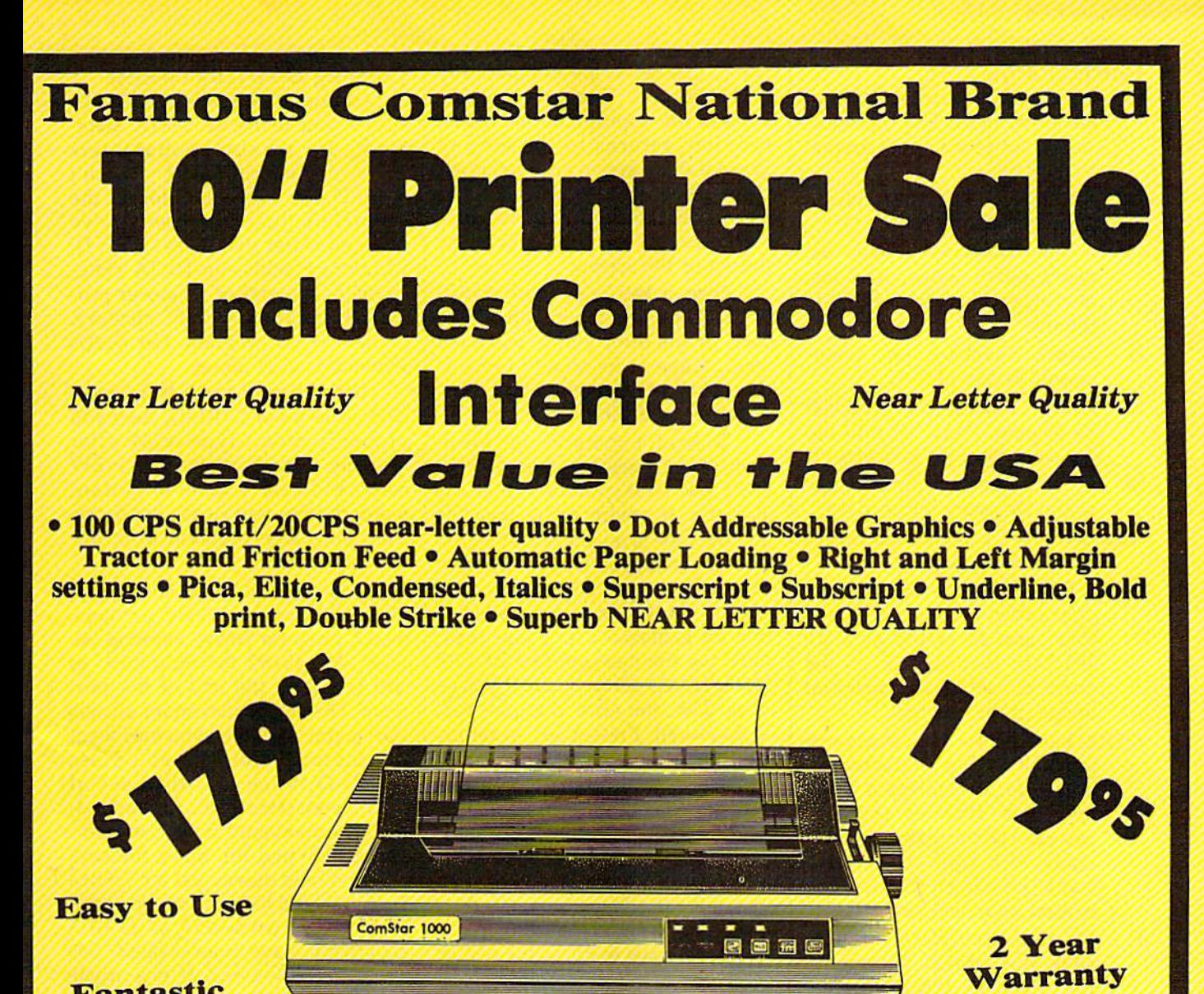

#### Fantastic Fantastic Graphics Graphics

The Comstar 1000 is one of the best values in the United States today. Print your letters, documents, programs, The Comstar 1000 is one of the best values in the United States today. Print your letters, documents. programs, pictures, and more at a blazing 100 Characters Per Second or 20 cps in the Near Letter quality mode. (Looks just like it came from a typewriter. ) Plus, choose your printing mode (NLQ, Draft) from your wordprocessor or by simply pushing the controls on the front panel. Fantastic Quality at a Fantastic Price. List \$349.00 SALE\$179.95.

Print Method Serial impact dot matrix (9 pin) Print Spood

Droll-100 CPS NtQ-20 CPS Drofl· 100 CPS NlQ· 20 CPS

Character Sets 96 ASCII Characters, Marker, Symbols (Includes Italic font) (Includes Italic font)

#### Ribbon (Life exp.) Ribbon (LIfe exp.) Black: cassette (2.5 million characters) Block: cosselle (2.S million charocter.) **Dimensions**  $15.4$  (W)  $\times$  10.9 (D)  $\times$  4.7 (H) inch Weight Weight Approx. 10 lbs Approx. 10 Ibs Character Spacing Charocter Spacing Fixed Fixed

#### Llns Spacing Line Spacing

1/6, 1/8, 7/72, and l/216inch 1/ 6.1/8,7172, and 1/2161nch Paper Food Adjustable tractor and friction feed Paper feeding Direction Bi-directional BI·dlrectlonol **Copies** plus original 2 plus original

#### **Supply is Limited so Buy Today**

Add \$10.00 for shipping, handling and insurance. Illinois residents<br>please add 6% tax. Add \$20.00 for CANADA, PUERTO RICO, HAWAII.<br>ALASKA, APO-FPO orders. Canadian orders must be in U.S. dollars. WE DO NOT EXPORT TO OTHER COUNTRIES, EXCEPT CANADA WE DO NOT EXPORT TO OTHER COUNTRIES, EXCEPT CANADA.<br>Enclose Cashiers Check. Money Order or Personal Check. Allow 14 ... ... We Love Our Customers ... VISA - MASTER CARD - C.O.D. No C.O.D. to Canada, APO-FPO. 22292 N. Pepper Rd., Barrington, Illinois 60010 day. 10' day. 10' day. 10' day. 10' day. 10' day. 10' day. 10' day. 10' day. 10' day. 10' day. 10' day. 10' day. 10' day. 10' day. 10' day. 10' day. 10' day. 10' day. 10' day

#### We Love Our Customers PROTECTO

22292 N. Pepper Rd.. Borrington. Illinois 60010 312/382-5244 to order 312/382-5244 to order

#### Function Keys Function Keys

- f1 Scrolls character right. All pixels move right. The rightmost column of pixels wraps around column of pixels wraps around to the left. to the left.
- f2 Scrolls character left. Wraparound is like fl. around is like (1.
- f3 Scrolls character down. All f3 Scrolls character down. All pixels move down. The last pixels move down. The last row of pixels wraps around to the top. the top.
- f4 Scrolls character up. Wrap f4 Scrolls character up. Wraparound is like f3.
- Rotate. Rotates the character R Rotate. Rotates the character 90 degress. Press twice to flip 90 degress. Press twice to flip the character upside down. the character upside down.
- M Mirror. Creates a mirror image of the character left to right. of the character left to right.
- CLR (SHIFT-CLR/HOME) Erases CLR (SHIFT -CLR/HOME) Erases the current character. the current character.
- CTRL-R or CTRL-9 Reverses the CTRL-R or CTRL-9 Reverses the character. All set dots are clear, and all empty dots are set. The bottom half of the set. The bottom half of the character set is the reversed character set is the reversed image of the top half. image of the top half.
- CTRL-back arrow (-) Copies upper half of the character set, per half of the character set, reverses it, and places it in the lower half. This way, you have lower half. This way, you have to redraw only the normal characters, then use CTRL-characters, then use CTRLback arrow to create the reverse character set. reverse character set.
- F Fix. Use this if you want to restore the normal pattern for store the normal pattern for the character. If you've rede the character. If you've redefined the letter  $A$  and press  $F$ while the red cursor is on the while the red cursor is on the character, the Commodore character, the Commodore pattern for A will be copied back from ROM. back from ROM.
- T Type. This lets you try out your character set. The screen your character set. The screen clears, with a copy of the character set provided for refer acter set provided for reference. You can type and move ence. You can e and move the cursor around, just as in the cursor around, just as in BASIC. This is handy for envi BASIC. This is handy for envisioning sample screens and fitting together multiple-character ting together multiple-character shapes. Press the RUN/STOP key to exit from Type and re key to exit from Type and return to Ultrafont+.

#### Saving And Loading Saving And Loading Character Sets Character Sets

To save your creation to tape or To save your creation to tape or disk, press S, then either T for tape or D for disk. When requested, enter the filename, up to 16 characters. Don't use the 0: prefix if you're ters. Don't use the 0: prefix if you're

using disk drive; it's automatically using a disk drive; it's automatically added for you. The screen clears, displays the appropriate messages, displays the appropriate messages, and then returns to the editing and then returns to the editing screen if there are no errors. If there are errors, such as the disk being *are* errors, such as the disk being full, Ultrafont  $+$  will read the disk error message and display it at the error message and display it at the bottom of the screen. bottom of the screen.

Press a key after you've read the message and try to correct the the message and try to correct the cause of the error before you save again. (Tape users should remem again. (Tape users should remember that the 64 is never able to de ber that the 64 is never able to detect an error during a tape save.)

To load a character set previously saved, press L and answer the ously saved, press L and answer the TAPE OR DISK prompt. Enter the TAPE OR DISK prompt. Enter the filename. If you're using tape, be filename. If you're using tape, be sure the tape is rewound and ready. sure the tape is rewound and ready. After the load, you'll be returned to After the load, you'll be returned to the editing screen; a glance is all it takes to see that the set is loaded. If takes to see that the set is loaded. If an error is detected on a tape load, you'll see the message ERROR ON you'll see the message ERROR ON SAVE/LOAD. Once again, if you're SAVE/LOAD. Once again, if you're using disk, the error message will using disk, the error message will be displayed. Press a key to return to editing so that you can try again. to editing so that you can try again.

If you happened to type in If you happened to type in "Construction Set" from the De "Construction Set" from the December 1985 issue, you already cember 1985 issue, you already own some Ultrafont+ character sets. To view them, insert the disk sets. To view them, insert the disk containing the shape files and press containing the shape files and press to load one of the fonts into mem L to load one of the fonts into memory. You'll have to know the names ory. You'll have to know the names of the files in advance. You can then edit them or even create whole new edit them or even create whole new shapes for use with the Construc shapes for use with the Construction Set program. tion Set program.

#### Copying And Copying And Moving Characters Moving Characters

You can copy one character to an You can copy one character to another with function keys 7 and 8. When you press f7, the current character flashes briefly, then is copied into a buffer. Ultrafont + remembers that character pattern. members that character pattern . You can position the cursor where You can position the cursor where you want to copy the character before pressing f8. The memorized before pressing fB. The memorized character replaces the character the character replaces the character the cursor is resting on. You can also cursor is resting on. You can also use the buffer as a fail-safe device. Before you begin to edit a character you've already worked on, press (7 you've already worked on, press f7 to store it safely away. That way, if to store it safely away. That way, if you accidentally wipe it out or oth you accidentally wipe it out or otherwise garble the character, you can press f8 to bring back your earlier press fB to bring back your earlier version. version.

#### Creating DATA Statements Creating DATA Statements

very useful command, CTRL-D, A very useful command, CTRL-D, allows you to create DATA state allows you to create DATA statements for whatever characters ments for whatever characters you've defined. Ultrafont+ doesn't make DATA statements for all the make DATA statements for all the characters, just the ones you've changed. After you press CTRL-D, changed. After you press CTRL-D, Ultrafont+ adds the DATA statements to the end of whatever pro ments to the end of whatever program you have in BASIC memory. gram you have in BASIC memory. If there is no program, the DATA If there is no program, the DATA statements exist alone. statements exist alone.

If the screen turns to garbage If the screen turns to garbage when you press CTRL-D, then you when you press CTRL-D, then you probably didn't type NEW after probably didn't type NEW after loading Ultrafont + . The NEW command resets some important command resets some important pointers after you've loaded ma pointers after you've loaded a machine language program from im chine language program from immediate mode. mediate mode.

You can load Ultrafont +, enter NEW to reset the BASIC pointers, NEW to reset the BASIC pointers, toad program you're working on, load a program you're working on, then SYS 49152 to Ultrafont+ to then SYS 49152 to Ultrafont+ to add DATA to the end of the pro add DATA to the end of the program. The DATA statements always gram. The DATA statements always start at line 63000, so you may want start at line 63000, so you may want to renumber them. If you press CTRL-D twice, another set of DATA statements will be append DATA statements will be appended, also numbered from line numbers 63000 and up. Since the keys bers 63000 and up. Since the keys repeat if held down, just tap CTRL-repeat if held down, just tap CTRL-D. If you hold it down, you may no-D. 1f you hold it down, you may notice that hundreds of DATA tice that hundreds of DATA statements have been created. See statements have been created. See the notes at the end of this article the notes at the end of this article for more details on using DATA for more details on using DATA statements in your own programs. statements in your own programs.

#### Exiting Ultrafont+

After you create the DATA, you'll After you create the DATA, you'll still be in Ultrafont +. If you want to exit to see the DATA statements or go on to other things, press CTRL-go on to other things, press CTRL-X. The screen will reset to the nor X. The screen will reset to the normal colors and you'll see the READY prompt. If you've made DATA, LIST reveals it. It's best to DATA, LIST reveals it. It's best to enter the command CLR to make enter the command CLR to make sure BASIC is initialized properly sure BASIC is initialized properly after creating DATA statements. after creating DATA statements.

One thing to watch out for: One thing to watch out for: Don't use RUN/STOP-RESTORE Don't use RUN/STOP-RESTORE to exit Ultrafont+. The program moves screen memory from the de moves screen memory from the default area at address 1024, and the fault area at address 1024, and the RUN/STOP-RESTORE combina RUN/STOP-RESTORE combina tion does not reset the operating tion does not reset the operating system pointers to screen memory. system pointers to screen memory. If you do press it, you won't be able If you do press it, you won't be able to see what you're typing. To fix it, to see what you're typing. To fix it,

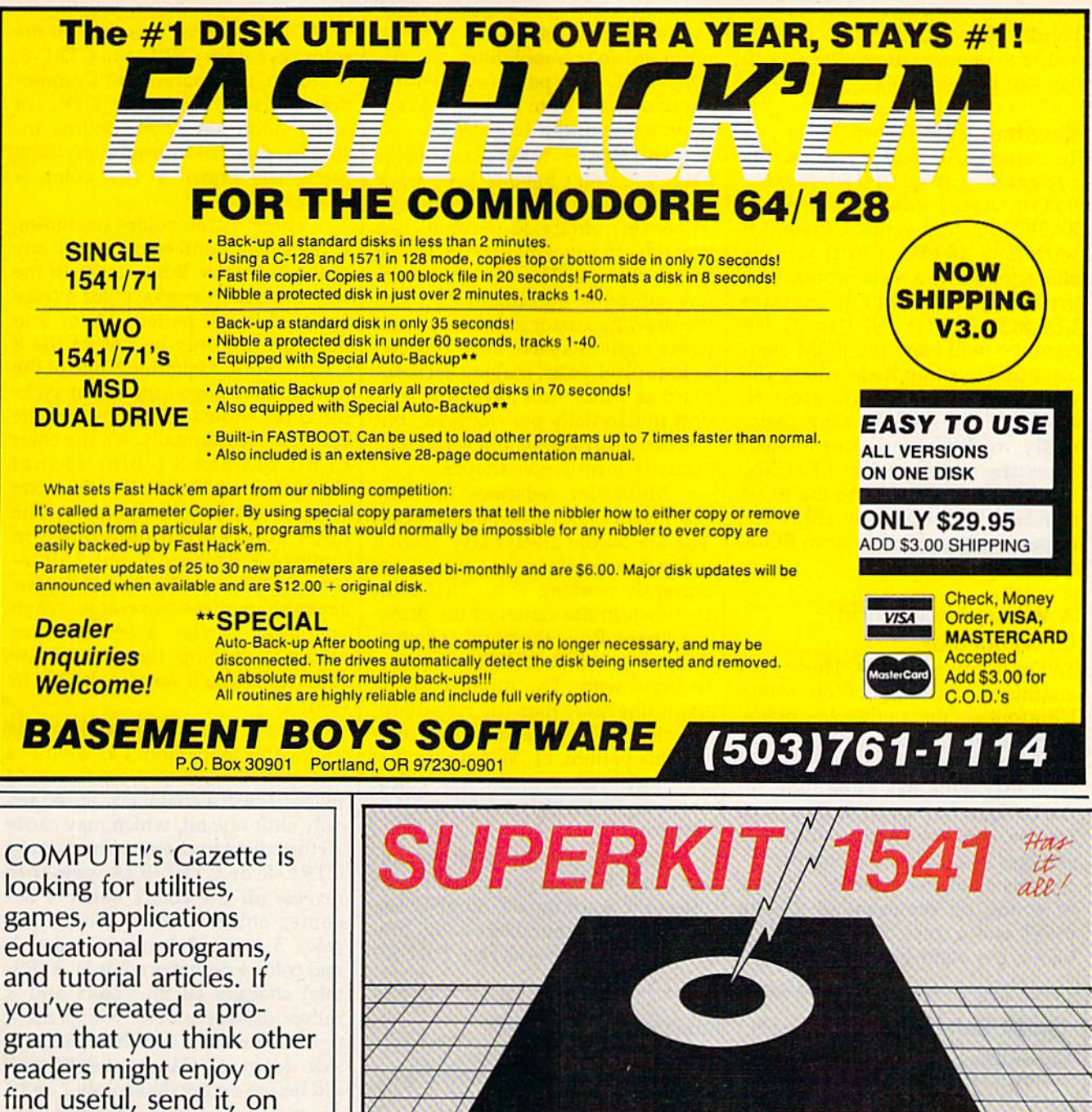

**Submissions Reviewer COMPUTE! Publications** P.O. Box 5406 Greensboro, NC 27403

tape or disk to:

Please enclose an SASE if you wish to have the materials returned. Articles are reviewed within four weeks of submission.

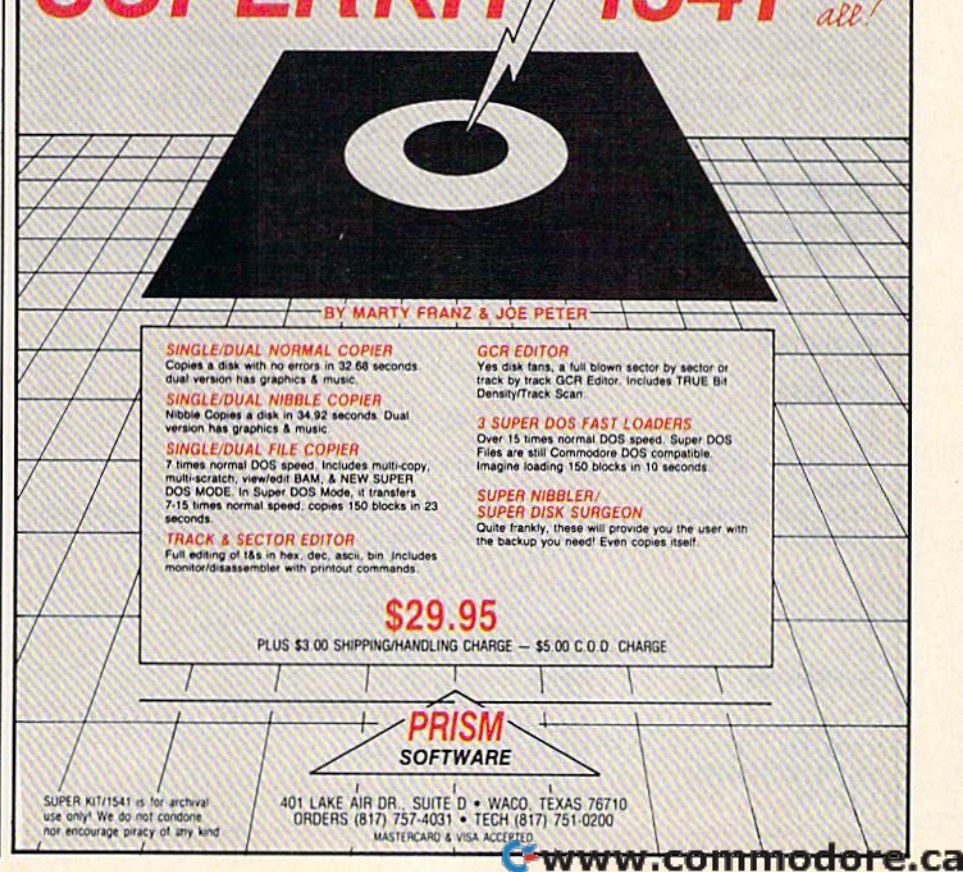

blindly type POKE 648,4 or SYS blindly type POKE 648,4 or SYS 49152 to reenter Ultrafont+ so you *491S2* to reenter Ultrafont+ so you can exit properly, via CTRL-X. can exit properly, via CTRL-X.

#### Reentering Ultrafont+

To restart Ultrafont + within the program, press SHIFT-RUN/ program, press SH IFT-RUN/ STOP. After you've exited to BASIC, you can rerun Ultrafont BASIC, you can rerun Ultrafont+ with SYS 49152. You'll see the character set you were working on character set you were working on previously, along with the message previously, along with the message USE ROM SET? (Y/N). Usually, Ul-USE ROM SET? *(Y IN).* Usually, UItrafont + will copy the ROM character patterns into RAM where you acter patterns into RAM where you can change them. If you press N, can change them. If you press N, however, the set you were previ however, the set you were previously working on is untouched. Press any other key, like RETURN, Press any other key, like RETURN, to reset the characters to the ROM to reset the characters to the ROM standard. You can copy either the uppercase/graphics set from ROM, uppercase/graphics set from ROM, or the lowercase set. or the lowercase set.

#### Whole New World Of Multicolor

You're not finished yet. There's yet another mode of operation within In multicolor mode, any character can contain up to four colors simul taneously. One has to be used for the background, which leaves three for the character itself. Multicolor monitor. The character itself and the monitor monitor. terprets character patterns. Instead of a one bit representing a solid pixel and a zero representing a blank, the eight bits are organized

represent four possibilities: 00, 01, 10, and 11. Each pair is also a num- or from Commodore-1 to Commober in decimal from 0 to 3, and represents one of the four colors.

 $U$ ltrafont  $+$  makes multicolor easy. You don't have to keep track | previously drawn in that color, is of bit pairs any more than you have of bit pairs any more than you have changed. to convert binary to decimal. Just to convert binary to decimal. Just Three of the colors (including press the f5 key. Presto—the whole | 1, the background color) can be any screen changes. The normal charac- of the 16 colors. But because of the ters are rather unrecognizable, and way multicolor works, color 4 (repthe drawing cursor is twice as wide (since eight bits have been reduced (since eight bits have been reduced decimal) can only be one of the 8 to four pixel-pairs, making each dot CTRL colors. Assigning it one of the twice as wide). You have only four | Commodore logo colors just picks dots horizontally per character, but the color shown on the face of the you can easily combine several char- color key. Incidentally, it's the color acters to form larger shapes. resented by bit pattern 11, or 3 in the drawing cursor is twice as wide resented by bit pattem II. or 3 in

Ultrafont +, the multicolor mode. key is one more than the bit pattern,  $\vert$  color 4. Multicolor redefines the way the joystick and fire button work. color as set in color memory. The The fire button always lays down a other colors are programmed in colored rectangle in the color you're colored rectangle in the color you're multicolor registers 1 and 2 (locacurrently working with. That color  $\vert$  tions 53282 and 53283), so all char-A Whole New World is shown in the center of the draw- acters share these two colors. When Of Multicolor ing cursor. Press the number keys 1, you want to vary a certain color You're not finished yet. There's yet 2, 3, or 4 to choose different colors without affecting the rest of the another mode of operation within to draw with. The number of the characters, you'll want to draw it in key is one more than the bit pattern, In multicolor mode, any character so color 1 is bit pattern  $00$ , and color  $\sim$  Some of the commands in the can contain up to four colors simul-  $\frac{4}{3}$  is bit pattern 11. When you first multicolor mode aren't as useful as taneously. One has to be used for SYS to Ultrafont $+$ , the four colors others. You have to press f1 and f2 the background, which leaves three show up distinctly on a color TV or  $\vert$  twice to shift a character, since they monitor.

changes the way the computer in-<br>You can easily change the col- all the colors to change. You can use You can easily change the colterprets character patterns. Instead ors. Just hold down SHIFT and CIRL-R or CIRL-9 (Reverse) to of a one bit representing a solid press the appropriate number key reverse all the colors (color 1 bepixel and a zero representing a to change that number's color. You comes color 4, color 2 becomes blank, the eight bits are organized will see the message PRESS  $\vert$  color 3, color 3 becomes color 2,

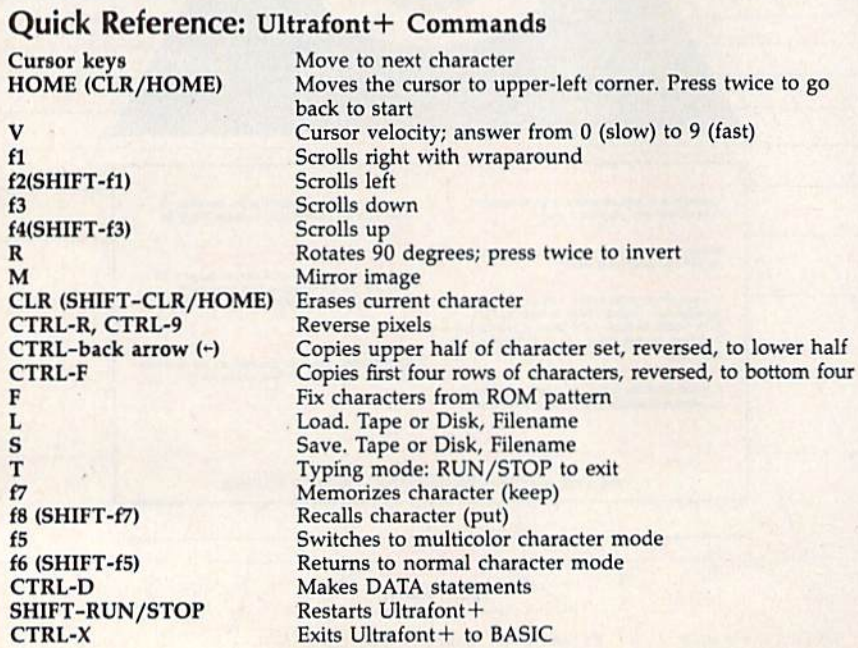

as four *pairs* of bits. Each pair can COLOR KEY. Now press one of the COLOR KEY. Now press one of the represent four possibilities: 00, 01, color keys from CTRL-1 to CTRL-8, or from Commodore-1 to Commober in decimal from 0 to 3, and rep- dore-8. Hold down the CTRL or resents one of the four colors. Commodore key as you do this. In- $U$ ltrafont  $+$  makes multicolor stantly, that color, and everything previously drawn in that color, is changed.

Three of the colors {including 1, the background color) can be any of the 16 colors. But because of the way multicolor works, color 4 (rep decimal) can only be one of the 8 CTRL colors. Assigning it one of the Commodore logo colors just picks the color shown on the face of the color key. Incidentally, it's the color acters to form larger shapes. of bit pattern 3 (color 4) that Multicolor redefines the way changes according to the character color as set in color memory. The other colors are programmed in multicolor registers 1 and 2 (locations 53282 and 53283), so all char acters share these two colors. When you want to vary a certain color without affecting the rest of the characters, you'll want to draw it in color 4,

Some of the commands in the multicolor mode aren't as useful as others. You have to press fl and f2 twice to shift a character, since they only shift one bit, which may cause all the colors to change. You can use CTRL-R or CTRL-9 (Reverse) to reverse all the colors (color 1 becomes color 4, color 2 becomes color 3, color 3 becomes color 2, and color 4 becomes color 1). R (Rotate) changes all the colors and is rather useless unless you press it rather useless unless you press it twice to just turn the characters up twice to just tum the characters upside down. M (Mirror) works as it did before except that colors 2 and 3 are switched. And you can still copy are switched. And you can still copy characters using f7 and f8 (see above). above). pixel and a zero representing a will see the message PRESS color 3, color 3 becomes color 2, blank, the eight bits are organized will see the message PRESS and color 4 becomes color 1). R (Ro-<br>tate) changes all the colors

#### Returning To Normal Returning To Normal

You can switch instantly back to the You can switch instantly back to the normal character mode by pressing normal character mode by pressing f6 (SHIFT-f5). If you were drawing f6 (SHIFT-fS). If you were drawing in multicolor, you can see the bit in multicolor, you can see the bit patterns that make up each color. patterns that make up each color. Multicolor characters look just as Multicolor characters look just as strange in normal mode as normal strange in normal mode as normal characters look in multicolor. characters look in multicolor.

If you changed colors in the If you changed colors in the multicolor mode, some of the colors multicolor mode, some of the colors in the normal mode may have been in the normal mode may have been altered. You can change these colors just as you did in multicolor ors just as you did in multicolor mode. Press SHIFT-1 to change the mode. Press SHIFT-l to change the

# TAP THE POWER<br>of the Commodore 128

By the author of **Machine Language** for Beginners and **Second Book of Machine Language** 

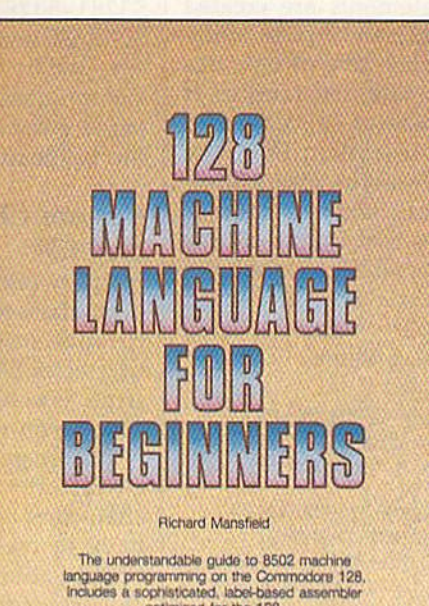

cotimized for the 128.

**S16.95** 

A COMPUTER Books Publication

#### 128 Machine Language for Beginners **Richard Mansfield**

One of the bestselling computer books ever has now been completely revised for the Commodore 128. Most commercial software is written in machine language because it's far faster and more versatile than BASIC. This new edition of Machine Language for Beginners is a step-by-step introduction to 8502 machine language programming on Commodore's 128 computer.

The book includes everything you need to learn to effectively program the 128: numerous programming examples, memory management tutorials; a complete description of the many Kernal routines and other new 128 features; numerous hints and programming techniques; and a dictionary of all major BASIC commands and their machine language equivalents. It also includes a high-speed, professional-quality, label-based assembler. optimized to take advantage of the speed and extra memory of the 128. 0-87455-033-5

#### \$16.95

is of COMPUTE, COMPUTER Gaze

Like the other top-quality books from COMPUTE!, 128 Machine Language for Beginners brings you ready-to-use information in a clear, lively style that makes learning easy and enjoyable, whether you are a beginner or an advanced computer user.

An optional disk is also available which includes the assembler and example programs in the book. The 128 LADS Disk is fully tested and ready to load on the Commodore 128. It costs only \$12.95 and saves you hours of typing time.

Order your copy of 128 Machine Language for Beginners and the LADS Disk today. Call toll free 1-800-346-6767 (in NY 1-212-887-8525) or mail your payment (plus \$2.00 shipping per book or disk) to COMPUTE! Books, P.O. Box 5038, F.D.R. Station, New York, NY 10150.

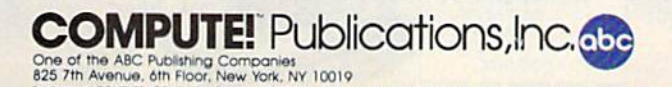

te. COMPUTE's Gazette Disk, COMPUTE Books, and COMPUTE's Apple Applications

COMPUTE! books are available in the U.K., Europe, the Middle East, and Africa from Holt Saunders, Ltd., 1 St. Anne's Road, Eastbourne, East Sussex BN21 3UN, England and in Canada from McGraw-Hill. Ryerson Ltd., 330 Progress Ave., Scarborough, Ontario Canada M1P 2Z5. C www.commodore.ca

color of the empty pixels, and SHIFT-2 to change the color of the on pixels. Use SHIFT-4 to change *on* pixels. Use SHIFT -4 to change the color of the eight rows of characters. acters.

#### How To Use The How To Use The DATA Statements DATA Statements

The DATA statements are created The DATA statements are created from lines 63000 and up, as many from lines 63000 and up, as many as necessary. Each line of data has as necessary. Each line of data has nine numbers. The first number is the internal code of the character the internal code of the character (the code you use when POKEing (the code you use when POKEing to the screen). It represents an offset to the screen). It represents an offset into the table of character patterns. into the table of character patterns. The eight bytes that follow are the The eight bytes that follow are the decimal numbers for the eight bytes decimal numbers for the eight bytes needed to define any character. Here's a sample program to read them and display them: them and display them:

#### <sup>10</sup> POKE 56,48: CLR 10 POKE 56,48; CLR

 $50$  READ A: IF  $A = -1$  THEN 70

- 60 FOR I=0 TO 7: READ B
- 63 POKE 12288  $+$  A  $*$  8  $+$  I, B
- <sup>66</sup> NEXT: GOTO <sup>50</sup> 66 NEXT: GOTO SO
- 70 PRINT CHR\$(147);"{10 DOWN}":
- REM TEN CURSOR DOWNS
- $80$  FOR I = 0 TO 7: FOR J = 0 TO 31 83 POKE  $1028 + J + I * 40$ ,  $I * 32 + J$
- 86 POKE 55300 + J + I \* 40, 1: NEXT:
- NEXT NEXT

90 POKE 53272, (PEEK (53272) AND 240) OR <sup>12</sup> OR 12

#### <sup>95</sup> END 95 END

You'll also need to add the fol You'll also need to add the following line to the end of your DATA statements: DATA statements:

#### 63999 DATA - 1

If you want to have your cake If you want to have your cake and eat it, too-that is, also have the normal ROM patterns-copy them from ROM down to RAM by them from ROM down to RAM by adding:

<sup>20</sup> POKE 56334, PEEK (56334) AND 254: 20 POKE 56334, PEEK (56334) AND 254: POKE 1, PEEK (11 AND <sup>251</sup> POKE 1, PEEK (I) AND 251

- $30$  FOR I = 0 TO 2047: POKE 12288 + I, PEEK (53248 + I): NEXT
- 40 POKE 1, PEEK (1) OR 4: POKE 56334, PEEK (56334) OR PEEK (56334) OR I

To turn on multicolor mode, To tum on multicolor mode, POKE 53270, PEEK(53270) OR 16. POKE 53270, PEEK(53270) OR' 16, Three color registers are at 53281-53283. The fourth is the in 53281-53283. The fourth is the individual character color, which is dividual character color, which is changed by holding down CTRL or Commodore and pressing a numbered color key on the top row of bered color key on the top row of the keyboard. the keyboard.

#### Custom Characters On Custom Characters On The 128 The 128

If you're interested in creating your If you're interested in creating your own characters for the 128's 80- own characters for the 128's 80 column screen, see "80-Column Character Editor" elsewhere in this Character Editor" elsewhere in this issue. For 40-column custom char issue. For 40-column custom characters, you can use Ultrafont+.

First, go into 64 mode and load First, go into 64 mode and load Ultrafont +. You'll be using the characters in 128 mode, but you characters in 128 mode, but you have to create them in 64 mode. have to create them in 64 mode. When you're satisfied with the new When you're satisfied with the new character set, save it to disk, follow character set, save it to disk, following the instructions above. (It's eas ing the instructions above. (It's easier to use a disk file on the 128, so don't use the DATA option.) To don't use the DATA option.) To load the character set into the 128, load the character set into the 128, add these lines at the beginning of add these lines at the beginning of your own program: your own program:

#### 10 GRAPHIC1: GRAPHIC0 20 BLOAD "characterset", B0, P14336 30 POKE 2604,30: POKE 217,4

That's all there is to it. Line 10 That's all there is to it. Line 10 allocates memory for a hi-res screen allocates memory for a hi-res screen by moving up the start of BASIC. by moving up the start of BASIC. This is necessary to protect the character set from interference from character set from interference from your program. Note that while the your program. Note that while the custom characters are in this mem custom characters are in this memory, you should not use the hi-res ory, you should not use the hi·res screen. Also, if you use the SPRDEF screen. Also, if you use the SPRDEF command to create sprites, the hi command to create sprites, the hires area is cleared and your charac res area is cleared and your character set will be erased. After exiting ter set will be erased. After exiting the sprite editor, press RUN/STOP-the sprite editor, press RUN / STOP-RESTORE and BLOAD the charac RESTORE and BLOAD the characters again. ters again.

Line 20 loads the character set Line 20 loads the character set you created into locations 14336- you created into locations 14336- 16383. Substitute the appropriate 16383. Substitute the appropriate filename for "charactersei" in this fil ename for *"cllaracterset"* in this line. Line 30 then sets a pointer to 14336. To move it to another loca 14336. To move it to another location in memory, the character set tion in memory, the character set must start at an even multiple of must start at an even multiple of 2048; divide the starting address by 2048; divide the starting address by 1024 and add 16 (this is the number 1024 and add 16 (this is the number to POKE into 2604). The POKE to to POKE into 2604). The POKE to 217 tells the 128 to look for the character in RAM instead of ROM. character in RAM instead of ROM.

For multicolor characters, For muJticoJor characters, a couple of additional POKEs are cou ple of additiona l POKEs are needed: needed:

#### 40 POKE 218,255: BANK 15: POKE 53270,PEEK(53270)OR16 53270,PEEK(53270)ORI6

The POKE to 218 turns off the split-screen option, which is accessed by the BASIC commands cessed by the BASIC commands GRAPHIC2 and GRAPHIC4. Split screens use a raster interrupt to switch back and forth; this interrupt switch back and forth; this interrupt interferes with multicolor mode. inte rferes with multicolor mode. Once the interrupt is disabled, it's Once the interrupt is disabled, it's safe to go into multicolor mode safe to go into multicolor mode with the POKE to 53270. To change with the POKE to 53270. To change the colors in multicolor mode, use the colors in multicolor mode, use the COLOR command. the COLOR command.

Sec program listing on page 111. «B *See program listillg* <sup>0</sup> <sup>11</sup>*page* 111 . •

### COMMODORE 128 OWNERS

We'll pay you to UPGRADE your OBSOLETE 64 items!!! THE NEW MW-350 - Best Parallel Interface for Commodore 128 (and THE NEW MW-350 -- Best Parallel Interface for Commodore 126 (and<br>64). Full 10K buffer plus switch setting for CPM to run all CPM val. Full 10K outrer plus switch setting for CPM to full all CPM.<br>correctly. More printer formats, too. Features include: 1) Print graphic characters, graphic repeat, normal inverse, & dot graphic characters, graphic repeat, horman inverse, o cover<br>addressable. 2) Proper tabbing, cursor up/down, transparent,<br>emulate, and CPM codes. 3) 10K buffer eliminates head shuttle. 4) Compatible with virtually all 64, 128, CPM Software . . . ONLY \$89.95 (trade in your obsolete interface and receive \$30 making the \$89.95 (trade in your obsolete interface and receive \$30 making the S89.95 (trade in your obsolete interface and receive \$30 making the<br>MW-350 ONLY \$59.95) 1.8 ROMS for upgrading existing MW-350's<br>only \$9.95. only \$9.95.

NEW 1571 CLONE MACHINE - 3 GCR copies, 2 dual nibble naw 1571 CLONE MACHINE - 3 CCR copies, 2 qualificate copiers, sector copier, true density utility (for multiple copiers, sector copier, true density utility (for multiple<br>density changes per track), file utilities, 1541/1571 for-<br>mats (including both sides of the disk), auto boot for 64 mats (including both sides of the disk), auto boot for 94<br>software, plus expansion utilities. Requires 128 & 1571<br>ONLY \$49.95. Trade in any old Bomb Copy Program and ONLY \$49.95. Trade in<br>get \$10 off the price.

We also carry the 128 RGB to Composite Monitor Cable we also carry the 128 KGB to Composite Monitor Cable<br>(\$29.95). Casio & Korg, MIDI interfaces, Casio 64 voice Memory Cartridges, QRS Music Disks, plus more.

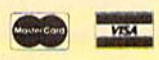

**DEALER & DISTRIBUTOR** INQUIRES INVITED

DISTRIBUTING INC<br>1342B Route 23<br>Butler, New Jersey 07405<br>201-838-9027

## Only NRI teaches you to service and **Only NRI teaches you to service and**  repair all computers as you build **repair all computers as you build**  your own 16-bit IBM-compatible **your own 16-bit IBM-compatible**  micro • **mIcro**

Now thai computers are firmly estab Now that computers arc firmly established in offices—and in homes, too—the demand for trained computer service demand for trained computer service technicians surges forward. The technicians surges lonyard. The Department of Labor estimates Department of Labor estimates **NRR** that computer service jobs will that computer service jobs will actually *double* in the next ten<br>years—a faster growth rate years—a faster growth rate than any other occupation. than any other occupation.

#### Total systems Total systems training training

No computer stands alone<br>. . . it's part of a total .. it's part of a total system. And if you want to learn to service and to learn to service and<br>repair computers, you have to understand com

puter *systems.* Only NRI includes a power ful computer system as part of your training, centered around the IBM-compatible Sanyo 550 Series computer. Sanyo 550 Series computer. have to understand com-<br>puter *systems.* Only NRI includes a power-<br>ful computer system as part of your train-

As part of your training, you'll build As part of your training, you'll build<br>this highly rated. 16-bit IBM compatible this highly rated, 16-bit IBM compatible

computer system, assemble computer system, assemble<br>Sanyo's "intelligent" keyboard, install the power supply and install the power supply and disk drive, interface the highresolution monitor and dot resolution monitor and dot matrix printer, even expand the memory from 128K to 256K RAM. It's confidence-building, RAM. It's confidence-building. real-world experience that includes training in program-<br>ming, circuit design, and ming, circuit design, and peripheral maintenance. peripheral maintenance.

#### No experience No experience necessary— NRI necessary- NRI builds it in builds it in

Even if you've never had any previous training In electronics, you can succeed training in electronics. you can succeed with NRI training. You'll start with the with NRI training. You'll start with the<br>basics, then rapidly build on them to master auch concepts as digital logic, master such concepts as digital logic, microprocessor design, and computer microprocessor design, and computer<br>memory. You'll build and test advanced . NRI Discovery Lab\*, professional digital computer system, they're all yours to CalcStar. with NRI training. You'll start with the<br>basics, then rapidly build on them to<br>master such concepts as digital logic,<br>microprocessor design, and computer<br>memory. You'll build and test advanced

#### Send for 100-page Send for 100-page free catalog

Send the coupon today for NRI's 100-page

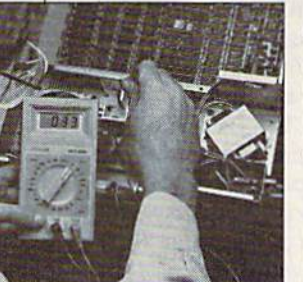

NRI is the only home<br>study school that trains you on a total<br>computer system,<br>You'll install and<br>check keyboard, power supply, disk power supply, disk drive, printer, and<br>monitor, following step-by-step directions. step-by-step directions. study school that<br>trains you on a total<br>computer system.<br>You'll install and<br>check keyboard,

computer computer training. Read detailed descrip detailed descriptions of each tions of each

lesson, each experiment you perform. See lesson, each experiment you perform. Sec each piece of hands-on equipment you'll work with and keep. And check out NRI training in other high-tech fields such as

rour NHI total<br>systems training includes<br>also this the NHI Discovery<br>Lab's to design and modify<br>circuits • Four-Junction digital<br>probe for visual examination of computer circuits<br> $\bullet$  Sanyo 550 Series computer with "intell Your NRI total<br>systems training includes<br>all of this . NRI Discovery Lab® to design and modify<br>circuits ◆ Four-function digital<br>multimeter with audio cassette training ◆ Digital logic<br>probe for visual examination of computer circuits<br>◆ Sanyo 550 Series computer with "intelligent" keyboard and 360K double-density, double-sided disk drive • High-<br>resolution monochrome monitor • RAM expansion module to give you powerful 256K memory \* 120 CPS<br>dot matrix printer with near-letter-quality mode \* Easy<br>Writer I, WordStar, CalcStar bundled software \* Refer-<br>ence manuals, schematics, and bite-sized lessons.

Robotics, Data Communications, 'IV/Audio/Video Servicing, and more. Robotics, Data Communications,<br>TV/Audio/Video Servicing, and more.<br>'Mail the coupon today, and see how.

Mail the coupon today, and see how NRI can prepare you lor advancement and NRI can prepare you for advancement and<br>new careers in the exciting world of electronics. If the coupon has been used, electronics. lithe coupon has been used, write to NRI Schools, 3939 Wisconsin Ave.,<br>Washington, DC 20016. Washington, DC 20016.

C-www.commodore.ca

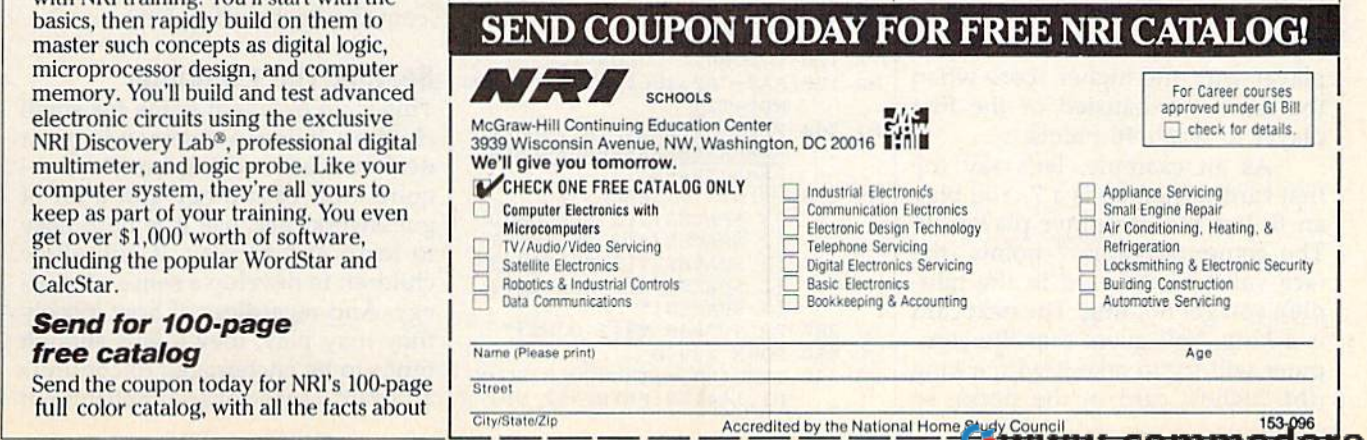

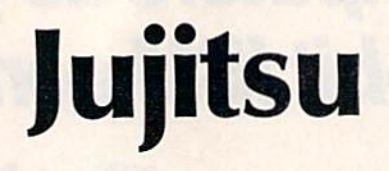

Rob Landeros Rob Landeros

Can you outfox the computer in this game of one-Can you outfox the computer in this game of oneupmanship? The rules are easy enough for upmanship? The rules are easy enough for a young child to learn, yet they require a depth of strategy all gamers will find challenging. Origi strategy all garners will find challenging. Originally written for the 64, we've included modifica nally written for the 64, we've included modifications for the 128, Plus/4, and 16. tions for the 128, Plus/4, and 16.

Sometimes the games with the sim Sometimes the games with the sim· plest of rules can provide for some plest of rules can provide for some elegant and subtle play. In his book elegant and subtle play. In his book Games for the Super Intelligent, Jim Fixx introduced such game, for two Fixx introduced such a game, for two players, which he called "Jujitsu." players, which he called "Jujitsu."

Jujitsu uses a standard deck of playing cards. One suit, diamonds, playing cards. One suit. diamonds, is put aside. Each player starts with is put aside. Each player starts with one complete suit (think of the cards as spending money), the re cards as spending money), the remaining suit being used for the deck. In this case, you play hearts, deck. In this case, you play hearts, the computer plays spades, and the computer plays spades, and clubs are used for the deck. clubs are used for the deck.

The deck is shuffled and placed The deck is shuffled and placed face down in the middle of the table. Then the top card is turned up. ble. Then the top card is turned up. Players simultaneously bid for the Players simultaneously bid for the trick with a card from their hands. The person who lays down the higher card captures the card in the higher card captures the card in the middle. The point value of the card middle. The point value of the card is then added to that player's score is then added to that player's score (aces are low, counting as I, and the (aces are low, counting as 1, and the king is the highest card, worth 13 king is the highest card, worth 13 points). In case of a tie, neither points). In case of a tic, neither scores the trick. The winner is the scores the trick. The winner is the player with the higher score when player with the higher score when the deck is exhausted or the first the deck is exhausted or the first player to reach 46 points. player to reach 46 points.

As an example, let's say the As an example, let's say the first card turned up is a 7. You play an 8, but the computer plays a 9. The computer gains 7 points (the face value of the card in the middle); you get nothing. The next card dle); you get nothing. The next card is a king. You guess that the computer will try to take it with a king (the highest card in the deck), so you play an ace (the lowest card). you play an ace (the lowest card). The computer gains 13 more points, The computer gains 13 more points, but it spent its king to capture the but it spent its king to ca pture the king, while you spent only 1 point on losing. Now your top two cards are king and queen, and the com are king and queen, and the computer has only a queen and a jack. You have to lose once in a while, You have to lose once in a while, and it's better to lose by a wide margin than by 1 or 2 points.

#### Typing Instructions Typing Instructions

The main program is written in The main program is written in BASIC for the 64, with a short machine language routine (for flashing characters) in DATA statements. characters) in DATA statements. There are no special instructions to There are no special instructions to follow; just type it in and save to follow; just type it in and save to tape or disk. To play, just type RUN. tape or disk. To play, just type RUN.

If you own a Plus/4 or 16, type the 64 version, omitting line 140 and lines 1180-1290. You might want to mark them as unnecessary by put mark them as unnecessary by putting a checkmark next to them on the page with the listing. In addi the page with the listing. In addition, the following line substitutions must be made: tions must be made:

PA 120 COLOR0, 1:COLOR4, 1

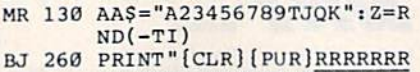

- RRRRRRRRRRRRRKRRRRRRRRR RRRRRRRRRR"
- CM 270 PRINT"16 SPACESjZ  $CM$  270 PRINT" $[6$  SPACES)<sup>2</sup><br> $[3$  SPACES)J $[2$  SPACES]U
	- 12 SPACESJj(2 SPACES}I
		- {2 SPACES}T[2 SPACES IS
		- {2 SPACES}U{3 5PACES}Z 17 SPACES}"
- MJ 380 PRINT"E40 V3[2 DOWN]" MJ 280 PRINT" 240<br>GD 460 POKE 239,0
- 
- FS 520 IFHU(HB)=1THENVOL8:SOUN D1,144,12:PRINT"(2 UP]" 01 , 144 ,1 2,PRHM'"[2 up) "

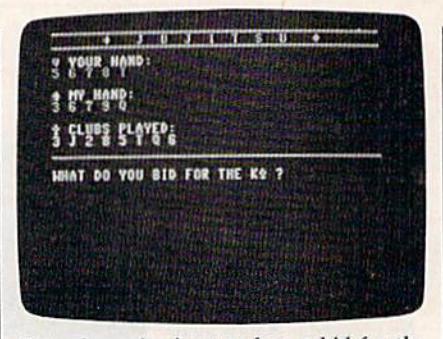

This player is about to lose a bid for the *This pIllytr* is *Ilbaut to lost* Il *bid for tht king, the most valuable card in the deck.* The computer, a worthy opponent in this game, will surely bid the queen.

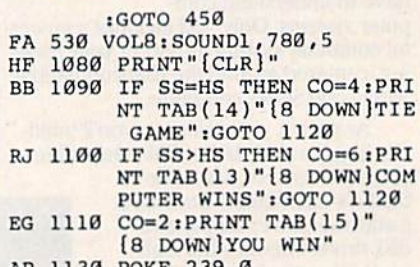

AP 1130 POKE 239,0 AP 1130 POKE 239,O

Commodore 128 owners have Commodore 128 owners have two choices. Either type the 64 pro two choices. Either type the 64 program for use in 64 mode, or follow gram for usc in 64 mode, or follow the instructions for the Plus/4 and the instructions for the Plus/4 and 16 above for a 128-mode program. 16 above for a 128-mode program. First, use the DELETE command to First, use the DELETE command to get rid of lines 140 and 1180-1290 get rid of lines 140 and 11 80- 1290 (or just don't type them in). Then, (or just don 't type them in). Then, add the lines listed above. Finally, add the lines listed above. Finally, change lines 460 and 1130 above to change lines 460 and 11 30 above to POKE 208,0 (this clears keypresses POKE 208,0 (this clears keypresses from the keyboard buffer). from the keyboard buffer).

#### Beating The Computer Beating The Computer

This is an excellent game for small children. It does not demand great child ren. It does not demand a great deal of brain racking but does require a bit of strategy and a lot of guesswork. Because it is both easy guesswork. Because it is both easy to learn and to play, it will allow to learn and to play, it witl allow children to develop a sense of strategy. And regardless of how loosely egy. And regardless of how loosely they may play, they'll win enough they may play, they'll win enough times to be encouraged to continue times to be encouraged to continue and gain a sense of accomplishment

without frustration setting in first. without frustration setting in first,

Adults will find a challenge in determining the best strategy for detennining the best strategy for winning consistently, if indeed winning consistently, if indeed there is a best strategy to be found.

Although the program seems Although the program seems at times to respond to your bid be at times to respond to your bid because you go first, it really chooses cause you go first, it really chooses its card only with the same information you yourself see on the mation you yourself see on the screen. After all, nobody likes screen. After all, nobody likes a computer that cheats. Although computer that cheats. Although there is bit of randomness built there is a bit of randomness built into the computer's bidding algorithm, after playing a few times, you'll learn to sense the program's you'll learn to sense the program's tendencies and will win a greater tendencies and will win a greater percentage of the time. For an percentage of the time, For an added challenge—and to even up added challenge-and to even up the odds a bit-try playing blind, depending entirely on your memo depending entirely on your memory to keep track of which cards have ry to keep track of which cards have been played. To do this, simply de been played. To do this, simply delete lines 340-420. This eliminates lete lines 340-420, This eliminates the screen display of spades and the screen display of spades and clubs. dubs.

#### Challenge To Programmers A Challenge To Programmers

Jujitsu offers the greatest challenge Jujitsu offers the greatest challenge to programmers, who will find to programmers, who will find a unique opportunity to create their unique opportunity to create their own intelligence by modifying the program to reflect their own style of program to reflect their own style of play. play.

To do this, either study the card-To do this, either study the cardselection algorithm in lines 550- selection algorithm in lines 550- 920 and improve it, or better yet, 920 and improve it, or better yet, delete the section altogether and delete the section altogether and start from scratch. All you need to do is have the computer come up do is have the computer come up with a number between 1 and 13 and assign it to variable SB. The de and assign it to variable SB. The decision will be based mostly on the cision will be based mostly on the value contained in variable CL(R), value contained in variable CL(R), but by all means, use whatever oth but by all means, use whatever other information you think valuable. The only thing you are not allowed The only thing you are not allowed to consider is the current value held to consider is the current value held in variable HB. Your algorithm can in variable HB. Your algorithm can be a simple one-liner that will choose a card at random, such as:  $550$  SB = INT(RND(1)<sup>\*</sup>(13) + 1:IFSU(SB)

 $=$  1THEN550

Or to consistently choose a value numbers higher than the value ue *n* numbers higher than the value of the trick card: of the trick card:

 $550$  SB=CL(R)+n:IFSB>13THENSB=<br>SB-13  $SB-13$ 

Make it as simple or as intricate Make it as simple or as intricate as you wish. It will be up to you to as you wish. It will be up to you to determine how much is enough to detennine how much is enough to allow your program to play suc- See program listing on page 99.

cessfully and win at such a simple contest. Of course, if the structure is contest. Of course, if the structure is too rigid and predictable, it will be too rigid and predictable, it will be little fun to play against. little fun to play against.

However, one interesting idea However, one interesting idea would be to replace the player's in would be to replace the player's input with a card-selection algorithm put with a card-selection algorithm instead, assigning a value to variable HB, and have the two algo able HB, and have the two algorithms play each other automatically over a number of games to test their efficacy. In this case, rigidity their efficacy. In this case, rigidity and predictability would hardly mat and predictability would hardly matter. Computers don't seem to mind if they're having much fun or not. they're having much fun or not.

If you plan to modify the pro If you plan to modify the program, here's a list of variables and their functions: their functions:

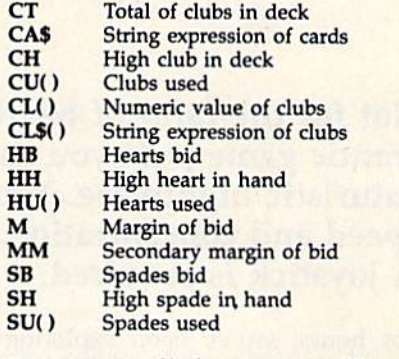

^DIGITAL SOUND SAMPLING^ DIGITAL SOUND SAMPLING NOW FOR YOUR COMMODORE 64/128 NOW FOR YOUR COMMODORE 64/ 128 COMPLETE COMPlETE SAMPLER 64 SYSTEM ONLY ONLY \$89.95 \$89.95 READY TO USE REAOV TO USE INCLUDES INCLUDes MICROPHONE MICROPHONE Record any sound into memory and replay it instantly over several octaves, ascending or descending scale, echo, reverb, endless looping,<br>etc. Many professional and instructional uses<br>and fun for hobbyists. • Sample editing capabilities • Full 8 bit ADC and DAC conversion Powerful sequencer with real time input • Powerful sequencer with real time input<br>• Live effects menu with real time echo, reverb, digital delay, etc. • Line and Mic input, line output and feedback control control DIGITAL DRUM BONUS! Get the COM-DRUM Digital Drum Software for<br>only \$14.95 (Reg. \$29.95) when purchased with the Sampler 64. • Turns Sampler 64 into a digital drum machine • Real time and step sequencer Polyphonic sound • Polyphonic sound<br>• Includes Digitally Recorded Drumkit Samples and pre-programmed rhythms to get you started. instantly over several octaves, ascending or<br>descending scale, echo, reverb, endless looping,<br>etc. Many professional and instructional uses<br>and fun for hobbyists. started.

SEND CHECK OR MONEY ORDER TODAY TO: MICRO ARTS PRODUCTS P.O Box 2522, Dept CG Philadelphia. PA 19147 (215)336-1199 (2 15) 336·1199 (215) 336-1199<br>Include \$3.50 shipping and handling. PA residents<br>add 6% sales tax. Visa and Master Card Accepted. MICRO ARTS PRODUCTS<br>
P.O. Box 2522, Dept. CG<br>
Philadelphia, PA 19147

**OPY** 

#### BACKUP PROTECTED SOFTWARE FAST. SOFTWARE FAST.

From the team who brought you From the team who brought you COPY II PLUS (Apple), Copy II PC COPY II PLUS (Apple), Copy II PC<br>(IBM) and COPY II MAC (Macintosh) comes a revolutionary new copy program for the Commodore copy program for the Commodore 64 and 128 computers. 64 and 128 computers. (IBM) and COPY II MAC (Macin-

- Copies many protected Copies many protected programs-automatically. (We update Copy II64/128 regularly to update Copy II 64/128 regularly to handle new protections; you as a handle new protections; you as a registered owner may update at registered owner may update at any time for \$15 plus \$3 s/h.) any time for \$15 plus \$3 s/h.)
- Copies even protected disks in Copies even protected disks In under 2 minutes (single drive).
- Copies even protected disks in Copies even protected disks In under 1 minute (dual drive).
- Maximum of four disk swaps on Maximum of four disk swaps on a single drive.

Includes fast loader, 12-second • Includes fast loader, 12·second format. format.

Requires a Commodore 64 or 128 computer with one or two 1541 or computer with one or two 1541 or 1571 drives. 1571 drives.

Call 503/244-5782, M-F, 8-5:30 Call *503/244-5782,* M-F, 8-5:30 Usin 5007244-5702, M-1, 0-550<br>(West Coast time) with your in hand. Or send a check for \$39.95 U.S. plus \$3 s/h, \$8 overseas. overseas.

#### \$39.95 \$39.95

Central Point Software, Inc. Central Point Software, Inc. 9700 S.W. Capitol Hwy. #100<br>Portland, OR 97219

Central Point  $S$ *Software* 

Backup utilities also available for the IBM, Apple II, Macintosh and Atari ST. rup utilities also available for the IBM, Apple II, Macintosh and Ata.<br>This product is provided for the purpose of enabling you to make archival copies only.

## Cell Runner **Cell Runner**

John Krutch John Krutch

Not for the faint of heart or slow of hand, this Not for the faint of heart or slow of hand, this frantic game puts you smack in the middle of frantic game puts you smack in the middle of a futuristic nightmare. Your survival depends on futuristic nightmare. Your survival depends on speed and concentration. For the Commodore 64. speed and concentration. For the Commodore 64. joystick is required. A joystick is required.

For hours you've been exploring For hours you've been exploring the ruins of a subterranean city on the ruins of a subterranean city on a remote planet. You've had your fill of sifting through artifacts, and of sifting through artifacts, and want to return to the surface. But want to return to the surface. But you discover, much to your horror, you discover, much to your horror, that the tunnel you used to descend that the tunnel you used to descend to the city has collapsed. The only to the city has collapsed. The only other way to get to the surface is by other way to get to the surface is by using the city's mass transit system. using the city's mass transit system. Although it's still functional, the Although it's still functional. the transit program center has long transit program center has long been abandoned, and it's been op been abandoned, and it's been operating in helter-skelter fashion for centuries. centuries.

The mass transit system is The mass transit system is a shaft containing thousands of small shaft containing thousands of small hexagonal chambers, or cells. The hexagonal chambers, or cells. The shaft has 40 levels. Each level contains dozens of cells which random tains dozens of cells which randomly open and close, restricting your movement in certain ways. You movement in certain ways. You must climb through all 40 levels to must climb through all 40 levels to reach the surface. Unfortunately, you have only 30 seconds to travel you have only 30 seconds to travel through each level. If you haven't through each level. If you haven't made it to the next level within that made it to the next level within that time, you'll be too exhausted to go any further. And the higher you climb in the shaft, the faster the climb in the shaft, the faster the cells open and close, making it even cells open and close, making it even more difficult to proceed. more difficult to proceed.

Entering Cell Runner **Entering Cell Runner**  "Cell Runner," for the Commodore

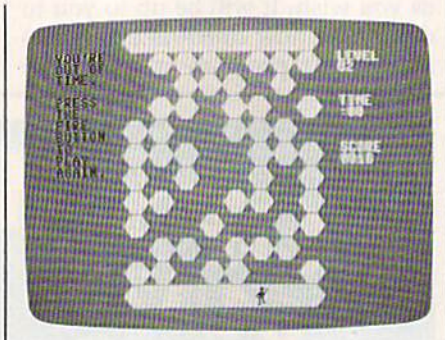

Trying to maneuver up through the *Trying* to *mQncuver up through the*  ever-changing ceil structure is bona *evcr-chol1ging cell structure* is *a bOlla fide* challenge.

64, is written entirely in machine 64, is written entirely in machine language, so you must use the language, so you must use the "MLX" machine language entry program, elsewhere in this issue, to program, elsewhere in this issue, to type it in. Be sure you have read type it in. Be sure you have read and understood the instructions for and understood the instructions for using MLX before you begin enter using MLX before you begin entering the data for Cell Runner. After ing the data for Cell Runner. After loading and running MLX, respond to the prompts with the following: to the prompts with the following:

#### Starting address: C000 Ending address: C87F

Be sure to save a copy to disk or tape when you've finished typing. tape when you've finished typing. To play Cell Runner, type LOAD To play Cell Runner, type LOAD "filename", $8,1$  (for disk) or LOAD "filename",1,1 (for tape). When it's finished loading, type 5Y5 49152 to finished loading, type 5Y5 49152 to start the game. start the game. *"filename",B,}* (for disk) or LOAD "filename",1,1 (for tape). When it's

#### Running The Cells Running The Cells

Plug a joystick into port 2 and you're set to begin. You start on you're set to begin. You start on Level 1; as you proceed through the Level 1; as you proceed through the labyrinth, you'll see the level num labyrinth, you'll see the level numbers appear on the screen. You bers appear on the screen. You have 30 seconds to make it to each have 30 seconds to make it to each subsequent level. An alarm will sound when you're down to your sound when you're down to your final ten seconds. The cell color will final ten seconds. The cell color will change each time you reach a new level. level.

At the beginning of each level, At the beginning of each level, you'll find yourself in a blue "safe zone" near the bottom of the screen. The safe zone at the top of the screen marks the beginning of the screen marks the beginning of the next level. This is where you the next level. This is where you want to go, but the cells between want to go, but the cells between the two safe zones, which are constantly opening and closing, present a problem. You can move up, down, right, or left, into any open down, right, or left, into any open cell. You can't move into a closed cell. If the cell you occupy closes, cell. If the cell you occupy doses, you'll be pushed down to the first you'll be pushed down to the first open cell, or back into the safe zone open cell, or back into the safe zone if there are no open cells. You'll also if there are no open cells. *You'll also*  be pushed back into the safe zone if *be puslled back into the safe zone if*  you hold the joystick in a forward position for too long.

You score ten points for each You score ten points for each level you travel through, plus one level you travel through, plus one point for each second left on the point for each second left on the timer when you reach the next lev timer when you reach the next level. So, for instance, if you get el. 50, for instance, if you get through Level 1 in eight seconds, your score at the end of Level 1 will be 10 plus the 22 seconds left over, be 10 plus the 22 seconds left over, for a total of 32. The faster you run for a total of 32. The faster you run the cells, the higher your final score. the cells, the higher your final score. Set' program listing on page 104. <g *See program listing* all *page 104.* GI

#### 52 COMPUTE!'s Gazette September 1986

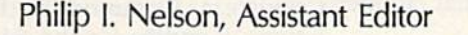

Gators **Gators** 

Eagles **Eagles** 

**And** 

Featuring 16 sprites on a split screen, unique sound effects, and realistic animation, this two-sound effects, and realistic animation, this twoplayer action game is programmed entirely in player action game is programmed entirely in machine language. It's written for the Commo machine language. It's written for the Commodore 64, and requires at least one joystick. dore 64, and reqqires at least one joystick.

In "Eagles and Gators," an intense In "Eagles and Cators," an intense two-player action game, even the two-player action game, even the title screen is animated. Though the title screen is animated. Though the Commodore 64 is ordinarily limited Commodore 64 is ordina rily limited to 8 sprites, this game displays 16 moving sprites at all times and in moving sprites at all times and includes highly realistic animation as cludes highly realistic animation as well. Since the program is written well. Since the program is written completely in machine language, completely in machine language, you'll need to type it in with the you'll need to type it in with the "MLX" machine language entry " MLX" machine language entry program listed elsewhere in this is program listed elsewhere in this issue. Here are the addresses you sue. Here are the addresses you need to enter the Eagles and Gators need to enter the Eagles and Cators data: data:

#### Starting address: 0801 Starting address: 0801 Ending address: 1CE3

Follow the MLX instructions Follow the MLX instructions carefully, and be sure to save a copy of the data before you leave MLX. of the data before you leave MLX. To play the game, plug two joy To play the game, plug two joysticks into the joystick ports (see in sticks into the joystick ports (see instructions below for playing with structions below for playing with only one joystick); then simply load and run it as you would any BASIC and run it as you would any BASIC program. program.

The game begins with an ani The game begins with an animated title screen, asking whether mated title screen, asking whether you want to read the game instruc you want to read the game instructions. Press Y to view the instruction screen or N to skip it. Next, you're shown the game screen and you're shown the game screen and are prompted to choose one of the are prompted to choose one of the nine skill levels. If you've never nine skill levels. If you've never played the game before, you'll probably want to press 1 to choose the easiest level. the easiest level.

#### Flyers Against Swimmers **Flyers Against Swimmers**

When play begins, the screen is When play begins, the screen is split into upper and lower color zones: sky-blue for the eight high zones: sky-blue for the eight highflying eagles and murky black for flying eagles and murky black for the eight gators swimming below. the eight gators swimming below. Each player controls a group of eight sprites. The game is written to eight sprites. The game is written to be played with two joysticks, but be played with two joysticks, but you can substitute keypresses.to you can substitute keypresses.to control the gators, normally con control the gators, normally controlled by joystick 1. Press the trolled by joystick 1. Press the CTRL key to move left, the 2 key to move right, and the space bar to move right, and the space bar to

fire. fire.

Your sprites are in constant, re Your sprites are in constant, realistic motion, flying or swimming alistic motion, flying or swimming up and down in their zones, re up and down in their zones, rebounding when they hit the border bounding when they hit the border between the two worlds. The flash between the two worlds. The flashing colored sprite in your group is ing colored sprite in your group is the one controlled by your joystick. the one controlled by your joystick. To switch control to a different To switch control to a different sprite, move left or right. sprite, move left or right.

The goal of the game is to ex The goal of the game is to expand your zone and push your op pand your zone and push your opponents off the screen. This is done ponents off the screen. This is done by convincing your creatures to by convincing your creatures to push against the sky/water border. push against the sky/water border. Press the fire button just as your Press the fire button just as your flashing eagle or gator bumps the flaShing eagle or gator bumps the border, and it will "clamp" on and border, and it will "clamp" on and start to shove. Whenever you clamp start to shove. Whenever you clamp successfully, your opponent's s uccessfully, your opponent's screen flashes red, and all of your screen flashes red, and all of your creatures thrash momentarily with creatures thrash momentarily with excitement. excitement.

Your zone expands whenever Your zone expands whenever you have more sprites pushing than you have more sprites pushing than your opponent, and the game ends your opponent, and the game ends when one side or the other takes when one side or the other takes over the entire screen. That sounds over the entire screen. That sounds simple, but it takes precise timing to simple, but it takes precise timing to clamp just one sprite. If you press damp just one sprite. If you press the fire button at the wrong time, the fire button at the wrong time, your sprite moves away from the border, regardless of its initial di border, regardless of its initial direction. If you press the fire button rection. If you press the fire button

when your flashing sprite's already when your flashing sprite's already stuck to the border, it bounces back stuck to the border, it bounces back to the farthest end of your zone. to the farthest end of your zone.

Your adversary can also un-Your adversary can also unclamp one of your creatures by clamp one of your creatures by clamping one of his or her creatures clamping one of his or her creatures directly across the border from directly across the border from yours. The ability to unclamp an yours. The ability to unclamp an opponent's creatures at any time opponent's creatures at any time adds an extra element of strategy adds an extra element of strategy and makes it possible to turn the ta and makes it possible to tum the tables on your opponent even when bles on your opponent even when defeat seems almost certain. The defeat seems almost certain. The game is designed to reward concen tration and careful play, and to dis game is designed to reward concen- tration and careful play, and to discourage wild tactics such as holding courage wild tactics such as holding the fire button down constantly. At the fire button down constantly. At best, you'll prevent your creatures from approaching the border; at from approaching the border; at worst, you'll inadvertently unclamp those from your side who are already pushing. already pushing.

When you win game, the When you win a game, the screen clears to your color, and screen clears to your color, and a joyful, double-sized sprite from the joyful. double-sized sprite from the winning side performs a victory dance across the screen. At this dance across the screen. At this stage you can pick a new skill level for the next round or quit by press for the next round or quit by pressing the Q key. After you exit, the game can be restarted by typing game can be restarted by typing SYS 16384 and pressing RETURN. SYS 16384 and pressing RETURN. To stop in midplay, press RUN/ To stop in midplay, press RUN/ STOP-RESTORE. STOP-RESTORE.

#### Displaying 16 Sprites Displaying 16 Sprites

Space doesn't permit a detailed explanation of every routine in this planation of every routine in this program, but you may be curious program, but you may be curious about how to display more than about how to display more than eight sprites at a time, something eight sprites at a time, something often mentioned, but rarely seen in action. In order to understand how action. In order to understand how it's done, you'll need to know a little about raster displays. about raster displays.

Your TV or monitor makes Your TV or monitor makes a picture by scanning its screen with picture by scanning its screen with moving electron beam called a moving electron beam called a raster. This is done line by line, *raster.* This is done line by line. from top to bottom, 60 times a sec from top to bottom. 60 times a second. The visible portion of a TV picture is made up of 200 raster lines, ture is made up of 200 raster lines. numbered from 50 at the top through numbered from 50 at the top through 249 at the bottom. The same num 249 at the bottom. The same numbering scheme is used for locating bering scheme is used for locating sprites vertically on the screen, so sprites vertically on the screen, so raster line 100, for example, match raster line 100, for example, matches up with sprite vertical location 100. This correspondence between 100. This correspondence between raster lines and sprite positions raster lines and sprite positions greatly simplifies the task of creating more than the usual number of ing more than the usual number of sprites. sprites.

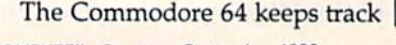

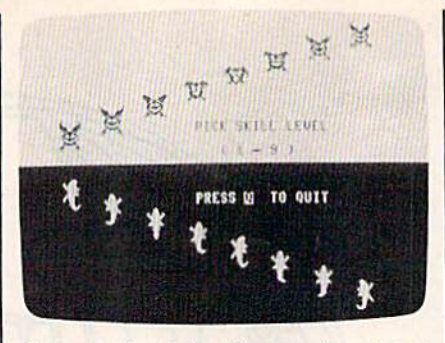

Sixteen animated sprites moving at once make this two-player game an intense *makt this two-playtr gamt on inttnst*  struggle.

of the raster's vertical location in a special memory location (register) special memory location (register) at 53266 (\$D012). BASIC is too at 53266 (\$0012). BASIC is too slow to make much use of it, but slow to make much use of it, but machine language (ML) is fast enough to let us check this register enough to let us check this register repeatedly and monitor the posi repeatedly and monitor the position of the raster beam as it scans tion of the raster beam as it scans down the screen. This information down the screen. This information is used to create a split screen as well as to double the usual number well as to double the usual number of sprites. of sprites.

#### Split Screens Split Screens

To make the two-color split screen, To make the two-color split screen, we first establish an arbitrary "split" point somewhere near the "split" point somewhere near the midpoint of the screen (say, at line midpoint of the screen (say, at line 100) and then repeatedly compare 100) and then repeatedly compare the raster's location to that value. the raster's location to that value. When the raster value is less, we When the raster value is less, we know it's above the split, so we know it's above the split, so we color the screen cyan to create the color the screen cyan to create the sky zone. When the raster value is sky zone. When the raster value is greater, that means it has dipped greater, that means it has dipped below the split point, so we color below the split point. so we color the screen black for the water zone. the screen black for the water zone. Remember, moving downward on Remember, moving downward on the screen increases the raster {or the screen increases the raster (or sprite) vertical location value. By sprite) vertical location value. By changing the border color along changing the border color along with the screen background color, with the screen background color, we can make the split extend the we can make the split extend the full width of the screen for heightened realism. ened realism.

The same sort of monitoring The same sort of monitoring makes it possible to display 16 sprites. When the raster's above the sprites. When the raster's above the split, we display all of the 64's split, we display all of the 64's 8 sprites at vertical locations in the sprites at vertical locations in the upper color zone. When it drops be upper color zone. When it drops below the split, we display the same 8 sprites at locations in the lower sprites at locations in the lower zone. The two sets of sprites are zone. The two sets of sprites are never actually displayed at the never actually displayed at the same time. The program just same time. The program just changes their locations so fast that changes their locations so fast that your eye sees 16 solid figures, with-<br>out a trace of flicker. out a trace of flicker.

#### Shadow Registers Shadow Registers

If you stopped at this point, you'd If you stopped at this point, you'd have two identical groups of eight have two identical groups of eight sprites—upper and lower—sitting sprites-upper and lower-sitting motionless on a split screen. Nice, but boring. To exploit the effect in but boring. To exploit the effect in a game, we want the two sprite groups to look different and move independently. Unfortunately, the independently. Unfortunately. the Commodore 64 still has only eight Commodore 64 still has only eight sets of sprite control registers for sets of sprite control registers for handling the sprites' shapes, colors, handling the sprites' shapes, colors. and so on. Remember, we're just and so on. Remember, we're just flipping the same group of eight flipping the same group of eight sprites back and forth at very high sprites back and forth at very high speed between different vertical lo speed between different vertical 10 cations. Thus, top sprite 1 doesn't just look the same as bottom sprite 1; it is the same sprite. The minute you change the shape or color of any sprite in the upper group, its any sprite in the upper group, its lower twin immediately follows lower twin immediately follows suit, and vice versa. suit, and vice versa.

What we really need to write this game is 16 sets of sprite control this game is 16 sets of sprite control registers. Commodore didn't de registers. Commodore didn't design 16 sprites for the 64, but you sign 16 sprites for the 64, but you can achieve much the same effect through software. Here's an outline through software. Here's an outline of how it's done in this program. of how it's done in this program.<br>First, we set aside some free memory to use as "shadow" registers in place of the actual sprite control place of the actual sprite control registers. Since none of the eagle or gator sprites move horizontally, we gator sprites move horizontally, we don't need to duplicate the 8 hori don't need to duplicate the 8 horizontal position registers. However, zontal position registers. However, every sprite must be able to move every sprite must be able to move freely up or down and change its freely up or down and change its shape and color at any time. Thus, shape and color at any time. Thus, for each group of sprites we need for each group of 8 sprites we need registers for vertical position, 8 for 8 registers for vertical position, 8 for color, and 8 more to hold shape data pointers. Three sets of 8 make data pointers. Three sets of 8 make 24: double that for the second set of 24: double that for the second set of sprites, and you now have 48 8 sprites, and you now have 48 shadow registers. shadow registers.

To make each sprite appear in To make each sprite appear in the correct spot, we must transfer the correct spot, we must transfer the contents of each shadow regis the contents of each shadow register into the corresponding control ter into the corresponding control register at precisely the right instant. When the raster beam is in the upper portion of the screen,<br>we'll take data from the eagles' set we'll take data from the eagles' set of shadow registers and store it in of shadow registers and store it in the actual sprite control registers. the actual sprite control registers. When the raster creeps down below When the raster creeps down below the split, we'll fetch gator data in the split, we'll fetch gator data in-<br>stead and plug that into the control registers.

registers.<br>Of course, it's not necessary to do this on a two-color split screen. This particular program changes

Cwww.commodore.ca

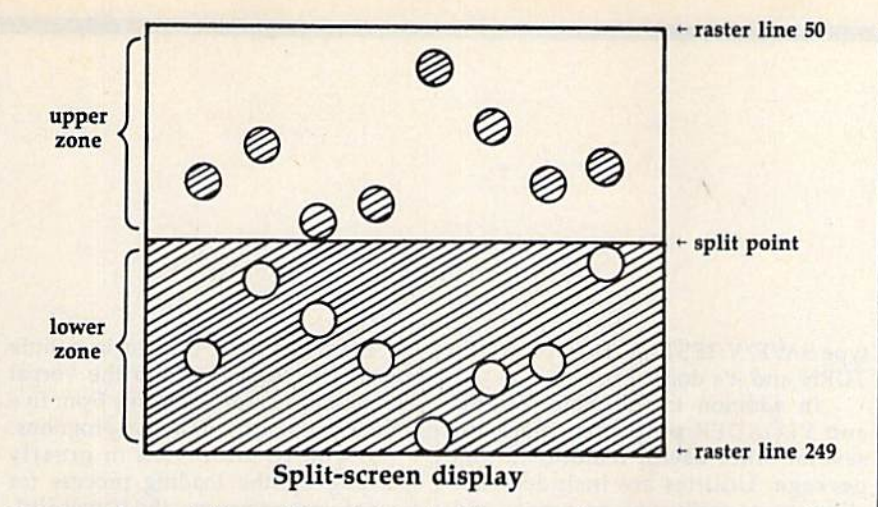

screen colors at the split point to accentuate the division between accentuate the division between sides. But in another application, sides. But in another application, you might prefer to leave out the you might prefer to leave out the color changing code. The split loca color changing codc. The split location is just an invisible reference point that tells you when it's time to point that tells you when it's time to flip the sprites from one zone into flip the sprites from one zone into the other. the other.

#### Coasting On The Interrupt

Expressed in this simple, schematic form, the job of displaying 16 the raster beam is above the mid point, make the sprites appear in the upper area. When it's below the split, move them down into the lower area and give them new lower area and give them new shapes and colors. The process is shapes and colors. The process is uncomplicated in theory. But don't uncomplicated in theory. But don't bother trying to do this in BASIC, bother trying to do this in BASIC, which is many times too slow to read the raster's position accurate read the raster's position accurately. This program uses an interruptdriven routine to manage the 16 driven routine to manage the 16-<br>sprite effect. Although interrupt handling goes beyond the scope of handling goes beyond the scope of this article, the technique essential this article, the technique essentially wedges our custom sprite display ly wedges our custom sprite display routines into the computer's oper routines into the computer's operating system along with its normal ating system along with its normal hardware-servicing routines, which hardware-servicing routines, which do background tasks such as scan do background tasks such as scanning the computer's keyboard. Con ning the computer's keyboard. Con- veniently, the interrupt-driven veniently, the interrupt-driven routine is executed 60 times per sec routine is executed 60 times per second, exactly the same frequency at which the screen is redrawn. As which the screen is redrawn. As a result, the sprite display and color split are quite stable. split are quite stable. the raster beam is above the mid-<br>point, make the sprites appear in down, we just change the value for *See program listing on page 108.* 

The advantage of driving an The advantage of driving an ML routine on the hardware inter ML routine on the hardware interrupt is that it becomes completely rupt is that it becomes completely automatic. Sixty times every second, automatic. Sixty times every second, the computer executes your custom the computer executes your custom routine along with its own house routine along with its own housekeeping routines. An interrupt-keeping routines. An interrupt-

sprites sounds quite simple. When  $\vert$  ent values into their shadow control  $\vert$  have more than 8 sprites occupying all by itself, without slowing down  $\vert$  real, but the 64 still has only 8 other program events. In effect, sprites built into hardware. Using we've enhanced the 64 by adding the ability to display 16 sprites, display as many as 64 sprites on the with the option of a two-color split  $\vert$  screen at once. All you need to do is screen. Because the custom routines divide the screen vertically into adoperate in the background, the shadow sprite control registers registers, and modify the display seem to work exactly like the actual routines to handle them. However, Coasting On The Interrupt control registers. We can change the same general rules apply. Each Expressed in this simple, schematic the color, shape, or position of any group of sprites is confined to its form, the job of displaying 16 of our 16 sprites by plugging differ- own vertical zone, and you may not ent values into their shadow control the raster beam is above the mid- registers. To move our border up or  $\vert$  the same screen line. down, we just change the value for we've enhanced the 64 by adding  $\vert$  similar techniques, it's possible to operate in the background, the  $\vert$  ditional zones, add extra shadow

our split point, and everything else follows accordingly. follows accordingly.

driven routine seems to coast along driven routine seems to coast along forget because the shapes look so The price you pay for these The price you pay for these new features is that the sprites can't new features is that the sprites can't leave their respective zones. If you leave their respective zones. If you try to move an eagle sprite down try to move an eagle sprite down into the gator zone, the custom dis into the gator zone, the custom display routine automatically gives it a gator shape and color, and the sky gator shape and color. and the sky is minus one eagle. The same thing is minus one eagle. The same thing happens in reverse if you move happens in reverse if you move a gator into the upper zone, If you gator into the upper zone. If you move any sprite so that it overlaps move any sprite so that it overlaps the border, you get a weird hybrid creature with an eagle-shaped up creature with an eagle-shaped upper body and a gator tail. It's easy to forget because the shapes look so real, but the 64 still has only sprites built into hardware. Using display as many as 64 sprites on the screen at once. All you need to do is divide the screen vertically into ad registers, and modify the display routines to handle them. However, the same general rules apply. Each group of sprites is confined to its own vertical zone, and you may not have more than 8 sprites occupying the same screen line.

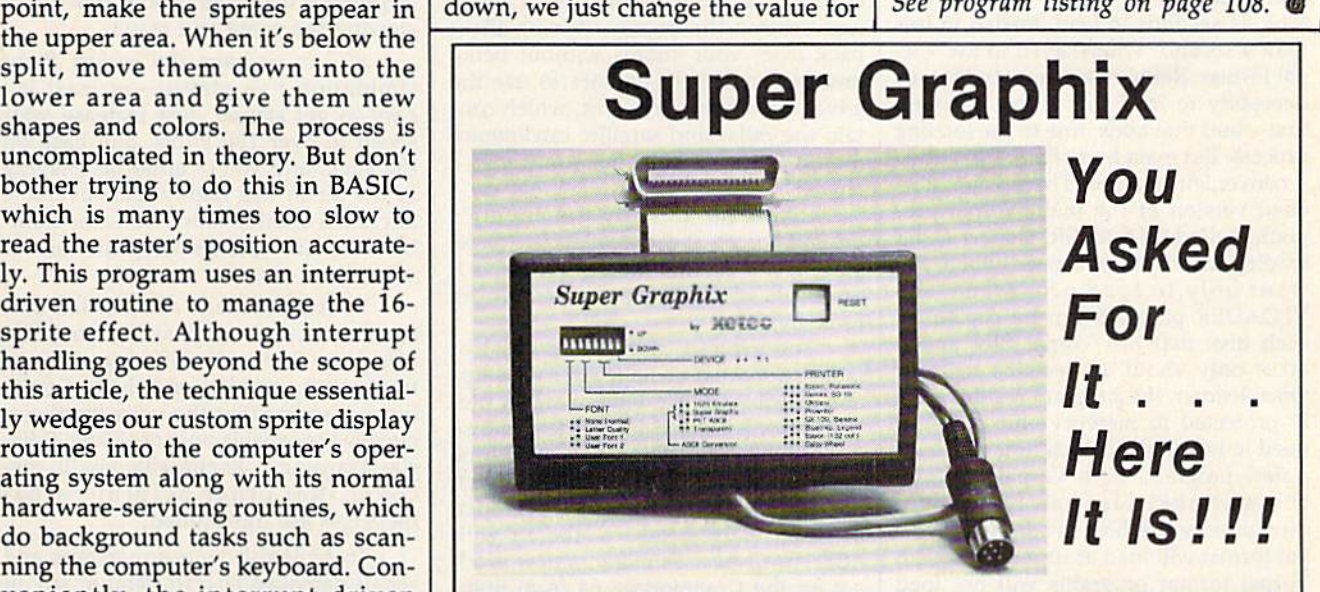

GRAPHICS and FONTS plus an 8K BUFFER lor the ultimate in performance and GRAPHICS and FONTS plus an 8K BUFFER l or the ultimate in performance and speed. The XETEC Super Graphix interface for Commodore Computers now offers a new high in technology with these features:

- 
- 
- 3 Internal Screen Dumps . all Major Printers
- **Extensive Command Channel**
- Reset Button to Halt Printing Constantly Monitored from Buffer Buffer ln Final Fonts Support Super-script. from Buffer
- Choice of Pitches Switch Sellings on Label for SwitCh Settings on Label for Quick Reference Oulck Reference
- Correspondence Quality Font Built-in Correspondence Ouallty Font Bullt·ln

Sugges ted list \$99.95 •

• 8K Buffer Standard • Capable of Storing 2 Additional Fonts

- 10 Printing Modes Correct Graphics/Text Aspect Ratio for
	- 8 Active Switches with Changes
	- Constantly Monitored
	- Sub-script, Underlining, Bold-face and Choice of 9 Pitches

#### Suggested list \$99.95 . Includes Lifetime Warranty

ACTEC, Inc. / 3010 Arnold Rd. / Salina, KS 67401 / 913-827-0685

reviews

mat for the Commodore 64, and the major component of the Vorpal Utility Kit from Epyx, a utility package with a stance, files saved in the Vorpal format validate a disk. You can delete, undeload very fast indeed. Epyx uses the lete, change file types, protect and unventional Commodore format. With the 1541 disk drive head alignment program. Vorpal Utility Kit, you can use this fast load system for your own BASIC or ma chine language programs. previous version which used the con-<br>ventional Commodore format. With the 1541 disk drive head alignment program. 824.95-\$34.95<br>Vorpal Utility Kit, you can use this fast and alignment program. 824.95-\$34.95

Just how fast does a Vorpal file load? Epyx claims speeds up to 25 times load? Epyx claims speeds up to 25 times faster than normal. I didn't run extensive tests, but I found that a program that occupied 75 blocks on disk and that occupied 75 blocks on disk and took 54 seconds to load, loaded in less took 54 seconds to load, loaded in less than 4 seconds when saved in the Vorpal format. Remember, though, that it's pal fonnat. Remember, though, that it's necessary to load the Vorpal program necessary to load the Vorpal program first-and that adds time to the loading process. But even here, Epyx has added process. But even here, Epyx has added a convenient feature. There is a shortened version of the main Vorpal program, called VLOADER, that is faster gram, called VLOADER, that is faster loading and is all you need when you loading and is all you need when you want only to load programs. The want only to load programs. The VLOADER program can be copied on VLOADER program can be copied on each disk that has Vorpal files and it takes only about 10 seconds to load. Once loaded, the program resides safe Once loaded, the program resides safely protected in memory and does not ly protected in memory and does not need to be reloaded each time you load need to be reloaded each time you load new program. Both Vorpal files and a new program. Both Vorpal files and conventional files can be loaded, conventional files can be loaded, though only the files saved in the Vor though only the files saved in the Vorpal format will load at super fast speed. pal fonnat will load at super fast speed. Vorpal format programs will not load Vorpal format programs will not load without VLOADER, but since you can copy VLOADER onto each disk, this copy VLOADER onto each disk, this poses no problem. poses no problem.

Saving programs in the Vorpal for Saving programs in the Vorpal format is easily accomplished with the VF1LER program. Once loaded, this VFILER program. Once loaded, this program is also protected in memory program is also protected in memory and is used to save either machine lan and is used to save either machine language or BASIC programs. Saving guage or BASIC programs. Saving a Vorpal file is simplicity itself. Use the Vorpal file is simplicity itself. Use the regular SAVE format but precede it with "V:". That's all there is to it. To with "V:". That's all there is to it. To save a program called TEST, simply

Vorpal Utility Kit | type SAVE"V:TEST",8. Then press REtype SAVE"V:TEST",8. Then press RE TURN and it's done.

Just what is Vorpal? It's a disk file for-<br>In addition to the main VFILER variety of different features. For in- allow you to easily rename, format, and Vorpal format with some of its other protect files, create boot files and software products. The *Multiplan* convert your current files to the Vorpal spreadsheet program from Epyx, for ex- format. All these features are easy to ample, now loads much faster than a  $\vert$  use with easily followed prompts to previous version which used the con- guide you. The package also includes a In addition to the main VFILER mat for the Commodore 64, and the and VLOADER programs, there are major component of the *Vorpal Utility* several other useful features in this Kit from Epyx, a utility package with a package. Utilities are included that allow you to easily rename, format, and validate a disk. You can delete, unde lete, change file types, protect and unprotect files, create boot files and convert your current files to the Vorpal format. All these features are easy to use with easily followed prompts to guide you. The package also includes 1541 disk drive head alignment program.

Epyx has even thrown in a little bonus. The reverse side of the Vorpal bonus. The reverse side of the Vorpal disk contains short selections from five disk contains short selections from five of their popular sports action programs. of their popular sports action programs.

If you're interested in greatly If you're interested in greatly speeding up the loading process for speeding up the loading process for most of your programs, the Vorpal Util most of your programs, the *Vorpal* Utility Kit is certainly worth considering. *ity Kit* is certainly worth considering. The incredibly fast loading speed of a The incredibly fast loading speed of a Vorpal file has spoiled me. Vorpal file has spoiled me.

—Howard Parnes *-Howard* Parnes

Epyx, Inc. *Epyx, Inc.*  1043 Kiel Court l043 Kid *Court*  Sunnyvale, CA 94089 *Sunnyvale,* CA 94089 \$24.95-534.95 \$24.95-\$34.95

### ACE: Air Combat Emulator ACE: Air Combat Emulator

Your southern shores have been invad Your southern shores have been invaded. You're the last fighter pilot, with ed. You're the last fighter pilot, with only three ACE Mark 2.1 combat aircraft to use. Your mission is to attack craft to use. Your mission is to attack and destroy the enemy, driving them and destroy the enemy, driving them back from your shores without being destroyed yourself. Be sure to use the destroyed yourself. Be sure to use the advanced avionics systems, which con advanced avionics systems, which contain the radar and satellite intelligence tain the radar and satellite intelligence map. Without them, you won't have map. Without them, you won't have a chance. chance.

If you can destroy the enemy's If you can destroy the enemy's ground forces and defeat its air force, ground forces and defeat its air force, you must then sink the naval fleet as it you must then sink the naval fleet as it attempts to evacuate the remaining force by sea.

The ground divisions consist of The ground divisions consist of tanks supported by helicopter gunships tanks supported by helicopter gunships and missiles. An air wing of highly mobile, heavily armed jet fighters is also looking for you. When you attack the looking for you. When you attack the enemy fleet and fly into the antiaircraft enemy fleet and fly into the antiaircraft fire, it's like flying into a meat grinder.

Get ready to take to the air with Get ready to take to the air with ACE: Air Combat Emulator, a new product for the Commodore 64 from Spin uct for the Commodore 64 from Spinnaker's UXB software line. This flight naker's UXB software line. This flight simulator is loaded with all the features simulator is loaded with all the features necessary for an excellent aerial combat necessary for an excellent aerial combat simulation. After loading the program, simulation. After loading the program, you soon experience the sensation of actual aerial combat, including the queasy feeling in the pit of your stom queasy feeling in the pit of your stomach as you struggle to regain control of ach as you struggle to regain control of your plane after some perilous maneu your plane after some perilous maneuver to gain an advantage over your ver to gain an advantage over your adversary. adversary.

If there's one word to describe If there's one word to describe ACE, it's fast. You'll find the high ACE, it's *fast.* You'll find the high·

speed, three-dimensional graphics tru speed, three-dimensional graphics truly amazing. In fact, there's so much ly amazing. In fact, there's so much going on at once you'll wonder how the going on at once you'll wonder how the developers managed to do it all without developers managed to do it all without slowing the game to a crawl. slowing the game to a crawl.

ACE is perhaps the easiest flight ACE is perhaps the easiest flight simulation I've played-at least it's easy to get started, just increase your easy to get started. Just increase your speed to over 150 knots, pull back on speed to over 150 knots, pull back on the stick, and you're airborne. Staying the stick, and you're airborne. Staying in the air in this highly maneuverable in the air in this highly maneuverable aircraft is another story. So is the num aircraft is another story. So is the number of enemy planes lying in wait for ber of enemy planes lying in wait for you. you.

Your armament of missiles and Your armament of missiles and cannon is not inexhaustible; you'll be cannon is not inexhaustible; you'll be using up fuel and suffering damage using up fuel and suffering damage from enemy missiles and shells. Some from enemy missiles and shells. Sometimes it seems that the voice-synthesis times it seems that the voice-synthesis circuits are capable only of saying "Mis circuits are capable only of saying "Missile Warning." Eventually you'll dis cover that other helpful verbal messages are transmitted. messages are transmitted. sile Warning." Eventually you'll discover that other helpful verbal

To replenish your armaments and To replenish your armaments and repair damaged aircraft, land at any of repair damaged aircraft, land at any of the Allied Bases displayed on your Sat the Allied Bases displayed on your Satellite Intelligence Map. Refueling is accomplished by landing at a friendly complished by landing at a friendly airfield or by rendezvousing with one airfield or by rendezvousing with one of the tanker planes that appear when of the tanker planes that appear when your fuel runs low. A word of warning: Landing and hooking up with the tank Landing and hooking up with the tankers for air-to-air refueling isn't easy. ers for air-to-air refueling isn't easy. You'll need lots of practice. You'll need lots of practice.

At times you'll lose some of your At times you'll lose some of your aircraft. The computer plays a mean game. If you're lucky, you'll be able to game. If you're lucky, you'll be able to use the ejection seat to escape from use the ejection seat to escape from

C-www.commodore.ca

your damaged fighter and fly into com your damaged fighter and ny into combat again. bat again.

Select skill levels from 1, a training mission, to 9, if you're a real combat ace. Fly solo or team up with a gunnery officer in a two-seater to test your teamwork against the computer-controlled work against the computer-controlled enemy. Further customize your game enemy. Further customize your game by selecting summer or winter and day by selecting summer or winter and day and night scenarios. You can even se and night scenarios. You can even select the weapons load you need for lect the weapons load you need for your next mission. (Don't be caught your next mission. (Don't be caught with a load of air-to-air missiles while attacking a ground force.)

Don't expect high scores too quick Don't expect high scores too quickly. Mastering this simulation takes time. The necessary skills are innate to time. The necessary skills are innate to only a few people. Some strategy and planning is also necessary. The skills to planning is also necessary. The skills to

survive in ACE take time and practice to acquire. With multiple levels and options, you'll find this game consuming many hours without becoming a bore. many hours without becoming a bore.

Low on fuel again. Better break off *Low* on *fuel again. Belter break off*  and head for the tanker to refuel. Let's see—the Satellite Intelligence Map shows *set-tile Satellite 1nttWgenct Map shows*  the tanker northwest of here. Just send this missile up that jet's tailpipe...now de *this missile up Illat jet's tailpipt ... now de*scend to 20,045 feet and reduce speed to *sCtnd to 20,045 feet and reduct spetd to*  230 knots to rendezvous with the tanker. *230 knots to undezrJous with tht lanker.*  There it is now; just have to ease in behind *Thtrt it is now; just haue to tast* in *bthind*  it... it ....

—George Miller *-George Miller* 

Spinnaker Software *Spinnaktr Softwart*  One Kendall Square *Ont Kendall Squaft*  Cambridge, MA <sup>02139</sup> *Cambridge,* MA. *02139*  \$19.95 \$19.95

### Stickybear Typing Tutor And Stickybear *Stickybear Typing Tutor* And *Stickybear*  Town Builder *Town Builder*

I confess: I can't type. Actually I can type—I simply don't do it quite the way type-I simply don't do it quite the way my secretary does, and not nearly as my secretary does, and not nearly *as*  fast. I use the proximity method: Whatever finger is nearest the letter I want (I have a general idea where the letters are located) is the one I use.

Secretly I've always wanted to be Secretly I've always wanted to be able to touch type. The ability to read able to touch type. The ability to read something and miraculously have it ap something and miraculously have it ap· pear on a sheet of paper or computer screen has eluded me since high school. screen has eluded me since high school. Stickybear Typing Tutor from Weekly *Stickybtar Typing Tutor* from Weekly Reader Family Software is a program for anyone whose fingers reach the for anyone whose fingers reach the keys and who desires to type as fast keys and who desires to type as fast as—as fast as—well, as fast as possible. as-as fast as-well, as fast as possible.

The program is composed of three The program is composed of three separate games, each designed to help separate games, each designed to help the aspiring typist improve. Each game the aspiring typist improve. Each game uses.a different method. The first game uses.a different method. The first game is called Stickybear Keypress. It's the is called Stickybear Keypress. It's the best of the three for younger players, best of the three for younger players, beginning typists, and those who wish beginning typists, and those who wish to review the keyboard and improve ac to review the keyboard and improve accuracy. A Commodore keyboard is displayed at the bottom of the screen. As played at the bottom of the screen. As each key is highlighted, you press that each key is highlighted, you press that key on the real keyboard. Beginning key on the real keyboard. Beginning with "home" keys, the game takes you with "home" keys, the game takes you through 30 levels to a mastery of the entire keyboard. The game keeps track entire keyboard. The game keeps track of your speed and the level attained. of your speed and the level attained.

This game is best at developing ac This game is best at developing accuracy and the "touch" in touch typing. curacy and the "touch" in touch typing. Most of us type words, either from pa Most of us type words, either from paper or envisioned in our minds, so per or env isioned in our minds, so watching individual keys on a keyboard is unnatural behavior. This slows board is unnatural behavior. This slows down even the best typists and means down even the best typists and means the speed achieved is not an accurate the speed achieved is not an accurate reflection of the player's ability. Still, reflection of the player's ability. Still, this is an excellent starter. this is an excellent starter.

The second game is Stickybear The second game is Stick ybear Thump, which pits a robot against Bed-

ford Stickybear. The robot provides let ford Stickybear. The robot provides letter groups for you to type and tosses ter groups for you to type and tosses cubes at Bedford. Whenever the letter cubes at Bedford. Whenever the letter group is typed correctly, Stickybear group is typed correctly, Stickybear<br>hurls a ball at the robot. The object is to knock out the robot by typing quickly knock out the robot by typing quickly and accurately before Stickybear gets and accurately before Stickybear gets thumped on the head. The letter groups thumped on the head, The letter groups grow more difficult (up to level 30). The grow more difficult (up to level 30). The scores of the top four players are recorded. recorded.

Stickybear Thump is a relaxing and fun way to practice typing, and the fun way to practice typing. and the challenge of saving Stickybear builds challenge of saving Stickybear builds speed. It's got to be the most fun typing speed. It's got to be the most fun typing lesson going. lesson going,

The third game is Stickybear Sto The third game is Stickybear Stories. This allows you to practice typing ries. This allows you to practice typing with real text. There are three categories in which you can practice: stories, ries in which you can practice: stories, riddles and jokes, and serious think riddles and jokes, and serious thinking-a collection of facts, figures, and prose. All of these may be practiced in prose. All of these may be practiced in accuracy, typewriter, or word processor accuracy, typewriter, or word processor modes. Three- and five-minute timings modes. Three-and five-minute timings are available in Stickybear Stories, too. are available in Stickybear Stories, too.

Here we have a chance to work in the "real world." This is the most like the " real world." This is the most like regular typing practice, but in Sticky regular typing practice, but In Stickybear it's more fun. The stories about the bear it's more fun. The stories about the Stickybear family are cute. The riddles Stickybear family are cute. The riddles and jokes are amusing—and not just and jokes are amusing-and not just old standbys. The serious thinking section has encyclopedia-like entries and tion has encyclopedia-like entries and includes samples of classic prose. The includes samples of classic prose. The timers work accurately and provide timers work accurately and provide a standard progress report. standard progress report.

Stickybear Typing Tutor seems to *Stickybear Typing Tulor* seems to have everything: a game to develop ac-' curacy, one to build speed, and yet an curacy, one to build speed, and yet another to simulate the typist's real world. other to simulate the typist's real world. Together these can go a long way to building typing skills. It has options building typing skills. It has options that allow timed tests, a display of hands hovering over the home keys. hands hovering over the home keys,

and reports on players' progress. It al and reports on players' progress. It allows practice in three modes: typewrit lows practice in three modes: typewriter, word processor, and accuracy. In er, word proceSSOr, and accuracy, In addition, it comes with a brightly colored poster of the Stickybear family. It ored poster of the Sticky bear family. It claims to be a typing instructor for everyone, and I couldn't agree more.

ad kistji<br>jjjjih hih<br>kk hkhijjjh<br>ffh ffh dkhd<br>haaf kkal da

医白斑菌虫红斑菌属类 **asocemaga amana** 

hhha j

Key 1

east

IS

Sometimes it's hard to find an ef Sometimes it's hard to find an effective way to teach a child certain skills. Map-reading can be one of them. skills. Map-reading can be one of them.<br>Questions like "Which way is north, Daddy?" crop up when Daddy is franti cally trying to swing onto the south off-Daddy?" crop up when Daddy is franti- cally trying to swing onto the south offramp of a six-lane cloverleaf in a strange city. Daddy shouts a garbled strange city. Daddy shouts a garbled<br>"That way!" and gestures wildly, leading to hair-raising swerve and far ing to a hair-raising swerve and far more "education" than the simple more "education" than the simple question had solicited. question had solicited,

Stickybear Townbuildcr offers less *Slickybtor Townbuildcr* offers a less harrowing way to teach children about harrowing way to teach children about map reading. Players can build towns, map reading. Players can build towns,<br>make trips, and hunt for hidden keys while learning some important map while learning some important map skills. Designed for children ages 7-10, skills. Designed for children ages 7-10, this program could be enjoyed by peo this program could be enjoyed by people of many ages. ple of many ages.

Build a Town lets you select from Build a Town lets you select from a wide variety of buildings, parks, and wide variety of buildings, parks, and places to design a town. The initial screen shows an undeveloped piece of screen shows an undeveloped piece of land. It also displays symbols across the land. It also displays symbols across the bottom from which you build the town. bottom from which you build the town. Streets are filled in by the computer, and soon you have a fine view of your new town. Up to 20 towns may be new town. Up to 20 towns may be saved to disk under names you choose. saved to disk under names you choose.

With these towns or the ones the With these towns or the ones the program provides, you may Take program provides, you may Take a Drive. This posts the map at the top of Drive. This posts the map at the top of the screen and replaces the symbols be the screen and replaces the symbols below with a fuel gauge and a box for directions. The directions are simple: "Go low with a fuel gauge and a box for di-<br>rections. The directions are simple: "Go

COMPUTE!'s Gazette September 1986 57

COMPUTE!'s Gazette September 1986 57

to the" followed by the map symbol to the" followed by the map symbol you should seek. You drive a tiny car to as many sites as you can before you run as many sites as you can before .you run out of fuel. When the fuel gauge reaches empty, the car disappears and the following messages appear: "You the following messages appear: "You made \_\_\_\_\_\_\_ stops. Your score:

In Find the Keys, the computer hides 12 keys in the town. You try to hides 12 keys in the town. You try to find them before the car runs out of gas. find them before the car runs out of gas. Clues such as this appear on the lower Clues such as this appear on the lower screen: "Key 1 is east." The message screen: " Key I is east." The message changes as you drive along in search of changes as you drive along In search of the key. A compass shows the way by pointing its arrow in Ihe appropriate di pointing its arrow in the appropriate direction. When a key is found, the message for the next key appears. When the sage for the next key appears. When the fuel runs out, the computer gives the fi fuel runs out, the computer gives the final score and automatically returns to nal score and automatically returns to the main menu.

the main menu.<br>Menu selections are made by moving the tiny car alongside the desired ing the tiny car alongside the desired game segment and pressing a button. The car's movements can be controlled The car's movements can be controlled either by keyboard or joystick. either by keyboard or joystick.

Stickybear Townbuilder has excellent graphics: a bird's-eye view of a variety of buildings and places. Many of riety of buildings and places. Many of these have clever touches, such as the ferris wheel that turns and the airport runway lights that flash. Bridges are runway lights that flash. Bridges are drawn so that the car can be seen to drawn so that the car can be seen to pass beneath their upper towers. pass beneath their upper towers.

An infinite number of maps can be An infinite number of maps can be drawn. This makes the game different drawn. This makes the game different every time, much more exciting than every time, much more exciting than a more traditional map tutorial. Sounds, more traditional map tutoriaL Sounds, though minimal, are used effectively to signal game play. The manual is clear signal game play. The manual is dear and concise, and there's a cheery poster of the Stickybear family enclosed. of the Stickybear family enclosed.

The program draws on a child's creative powers. What child can resist creative powers. What child can resist the chance to create his own town, a world all his own? He's more willing to world all his own? He's more willing to learn—he's had some input into the learn-he's had some input into the game. The other parts of the game pro game. The other parts of the game provide some arcadelike fun. Trying to ma vide some arcadelike fun. Trying to manipulate the car through the streets is nipulate the car through the streets is a challenge in itself. And raring against challenge in itself. And racing against the dropping fuel gauge makes it even more exciting. more exciting.

Our daughter enjoys it so much, Our daughter enjoys it so much, she's already built and saved ten towns. she's already built and saved ten towns. She doesn't drive the car yet, but she She doesn't drive the car yet, but she cheers us on as we steer through her cheers us on as we steer through her maze of streets. {She often sees where maze of streets. (She often sees where we're headed before we do.) we're headed before we do.)

We want a children's program to teach, to entertain, and to challenge. teach, to entertain, and to challenge. We want it to have graphics worthy of We want it to have graphics worthy of a child's imagination. And we want it to child's imagination. And we want it to be enough fun so that children will ask be enough fun so that children will ask to play it. *Stickybear Townbuilder* has it all. all.

—David and Robin Minnick *-Dllllid alld Robill* Mimlick

Weekly Reader Family Software *Weekly Relldu Family Sol/wart*  245 Long Hill Rd. Middletown, CT 06457 *245 LOllg* Hill *Rd. Middlt/ClWII, CT 06457*  \$29.95 each *\$29.95 tlulr* 

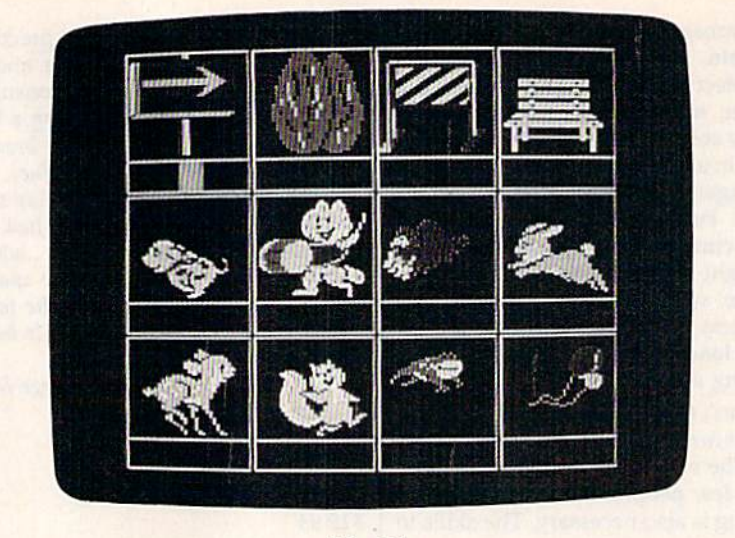

Bike Hike *Bike Hikt* 

### Bike Hike, Pipeline, And Math *Bike Hike, Pipeline,* And *Math*  In Nutshell *In A Nutshell*

They're bright, cheery, and colorful. They're bright, cheery. and colorful. They're educational-and fun, too. They're three new programs from They're three new programs from Learning Technologies: Bike Hike, Pipe Learning Technologies: *Bikt Hikt, Pipt*line, and *Math In A Nutshell*.

Bike Hike, from the Early Learning series, is for ages 4-8, and promotes series, is for ages 4-8, and promotes reading readiness. In this program, youngsters take a bicycle built for two out for a ride. They may choose a short ride or a long one. Along the way, the ride or a long one. Along the way, the riders pass by different objects and ani riders pass by different objects and animals. At the end of the ride, a chart of eight or twelve pictures appears. The eight or twelve pictures appears. The youngster must recall how many times youngster must recall how many times each object or character appeared. At the end, a scoreboard displays the player's score. er's score.

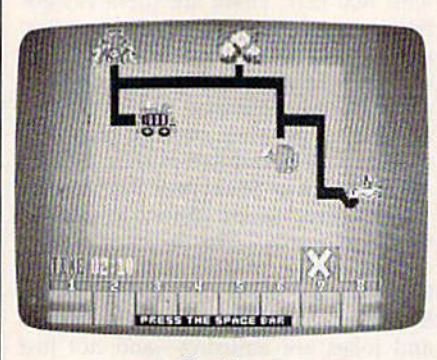

Pipeline *Piptlint* 

Pipeline, from the Thinking Strategy series, is for children 8 and up, and is designed to develop problem-solving designed to develop problem-solving skills. It begins by filling the screen skills. It begins by filling the screen<br>with a number of objects that hold water (for example, a pool, a fish bowl, ter (for example, a pool, a fish bowl, and a water faucet). The player must choose from eight different pipe shapes displayed at the bottom of the screen to displayed at the bottom of the screen to connect the faucet to all the objects. connect the faucet 10 all the objects. This can be done with or without a time limit, and there are three levels of play. limit, and there are three levels of play. When all the pipe is in place, the player When all the pipe is in place, the player turns on the water, if the pipeline turns on the water. If the pipeline works, the water flows smoothly. If the works. the water nows smoothly. If the pipe has been laid incorrectly, the water pipe has been laid incorrectly, Ihe water leaks from the trouble spot and an "X" leaks from the trouble spot and an "X" replaces any objects the water doesn't reach. Also, if the player exceeds a preset time limit, the water is turned on. set time limit, the water is turned on.

Math In Nutshell, from the Math *Math* In A *Nu /shtll,* from the Math series, also for children 8 and up, provides practice on the four basic math skills. Math In A Nutshell is less gamelike than Pipeline or Bike Hike, but it like than *Piptlint* or *Bikt Hikt,* but it provides a real numbers challenge for players in the age group for which it was designed. There are three levels was designed. There are three levels from which to choose, ranging from from which to choose, ranging from working with four digits to six. (A mild warning here: This game is supposedly warning here: this game is supposedly geared for youngsters, but even Mom and Dad had trouble with the top level.) and Dad had trouble with the top level.) The screen displays four small houses, The screen displays four small houses, an equation, and four apples. The equa an equation, and four apples. The equation shows the result, but lacks the tion shows the result, but lacks the mathematical symbols. Each of the four mathematical symbols. Each of the four apples contains one math symbol apples contains one math symbol  $(+,-,*, \text{and }$  /). The player uses a little squirrel from the houses to carry the squirrel from the houses to carry the correct signs from the apples to the equation. If the correct answer isn't equation. If the correct answer isn't found after two tries, the program dis found after two tries, the program displays it. A correct answer scores 10 points, and wrong answer subtracts points, and a wrong answer subtracts 10. At 100 points, play is automatically 10. At 100 points, play is automatically advanced to the next level. advanced to the next level.

Ail three programs have fine All three programs h ave fine graphics. Bike Hike's animated characters are especially well done. Each has ters are especially well done. Each has a sound or no-sound option at game's sound or no-sound option at game's start-an answer to a mother's prayers. However, the sounds are just right. However, the sounds are just right. They're appealing snatches of music They're appealing snatches of music that nicely punctuate the games' activities. activities.

The manuals accompanying the programs are accurate and clearly writ ten. Playing instructions may also be viewed onscreen (optional), and they're quite helpful. The menus are clear and well-designed. There's even a "Please each program's end. programs are accurate and clearly writ- ing the answer to the equation and ten. Playing instructions may also be asking for the signs. It makes the game viewed onscreen (optional), and they're far more challenging and intriguing. quite helpful. The menus are clear and The key question asked about pro-

These programs could do more to pat the player on the back. Bike Hike's Scoreboard and music are enough to satisfy a young player. However, Math In A Nutshell, and Pipeline in particular, could give the player something extra. For instance, the only reward in Pipe For instance, the only reward in *Pipe*line comes when the water is run. A few things, like the pool and the fish bowl, things, like the pool and the fish bowl, fill with water when it reaches them. It fill with water when it reaches them. It might be more visually appealing if might be more visually appealing if more of the items could become ani more of the items could become animated. The player might then feel a greater sense of accomplishment. greater sense of accomplishment. Satisfy a young player. However, Math<br>In A Nutshell, and Pipeline in particular, attempted Pipeline and Math In A Nut- \$19.95 each<br>could give the player something extra.

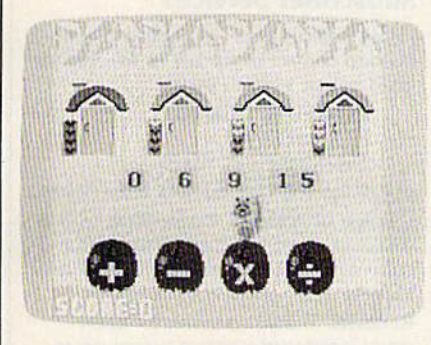

#### Math In Nutshell *Math 'n* A *Nutshell*

Math In Nutshell's manual could *Malh'n* A Nuts/rell's manual could explain one crucial mathematical point more plainly: Multiplication and divi more plainly: Multiplication and division have priority over addition and sion have priority over addition and subtraction in long equations. It's es subtraction in long equations. It's essential that the player be aware of this because in Nutshell's equations there are no parentheses. Parentheses, of are no parentheses. Parent heses, of course, would clue in the answer.

Each of the programs is attractively course, would clue In the answer. Each of the programs is attractively packaged, and each includes a free poster and learning kit via mailback poster and learning kit via mailback coupon. These kits, designed to help coupon. These kits, designed to help teachers in the classroom and parents at teachers in the classroom and parents at home, consist of five coordinated teaching aids which complement the com ing aids which complement the computer learning experience. puter learning experience.

The concept behind the design of The concept behind the design of these programs is that all learning is these programs is that all learning is achieved through the use of certain achieved through the use of certain skills, and the more highly developed skills, and the more highly developed these skills are, the better at learning these skills are, the better at learning a person will be. The Learning Technol person will be. The learning Technologies programs strive to develop these ogies programs strive to develop these learning skills through the use of enjoy learning skills through the use of enjoyable yet challenging games. They suc able yet challenging games. They suc-<br>ceed. *Bike Hike* and *Pipeline* are subtle educators, games that teach. Young educators, games that teach. Youngsters are not likely to notice they're sters are not likely to notice they're learning. Math In A Nutshell is more obviously learning program, but it's fun viously a learning program, but it's fun and can be competitive with more than and can be competitive with more than one player. Its approach to posing mathceed. *Bike Hike* and *Pipdine* are subtle

The manuals accompanying the ematical questions is unique—provid-

Turn Off Your Computer" reminder at enough fun to attract youngsters to play well-designed. There's even a "Please grams of this nature is "Are they enough fun to attract youngsters to play each program's end.<br>  $\begin{array}{c|c}\n\hline\n\end{array}$  them?" The answer here is an absolute I hese programs could do more to yes. We've been pulling them out to Learning *Technologies* pat the player on the back. *Bike Hike's* play ourselves. Our 4-1/2-year-old 4255 *LBJ*, Suite 265 scoreboard and music are enough to often asks for *Bike Hike*. She's even *Dallas, TX 75244* 

shell with a helping hand from Mom and Dad. Conversations with teachers and Dad. Conversations with teachers lead us to think these programs would lead us to think these programs would be excellent in a classroom. They're definitely winners at home. definitely winners at home.

—David and Robin Minnick *-David and Robin Minnick* 

Learning Technologies 4255 LBJ, Suite 265 Dallas, TX 75244

### GBA Championship Basketball: *GBA Championship Basketball:*  Two-On-Two *Two-On-Two*

Sports simulation games for the Com Sports simulation games for the Commodore 64 have enjoyed tremendous modore 64 have enjoyed tremendous popularity over the last couple of years for a number of reasons, the biggest one probably being the much-improved probably being the much-Improved graphics we've seen in the same period. graphics we've seen in the same period. Strategy games that don't need to show Strategy games that don't need to show people actually participating in a sport, like chess, don't require superb graph like chess, don't require superb graphics to still be enjoyable. Physical sports ics to still be enjoyable. PhYSical sports simulations do. And it's easier to pro simulations do. And it's easier to program a bishop moving from one chess square to another than a person charging around a basketball court.

ing around a basketball court.<br>The appeal of these games certainly doesn't fie in their imitation of the ly doesn't lie in their imitation of the real experience. Mastering the joystick real experience. Mastering the joystick to move a character around the screen has no relation to the physical finesse has no relation to the physical finesse needed to play the real game. So, in order to make the players of these games der to make the players of these games feel like they're really participating, su feel like they're really participating. superb graphics and animation are key. perb graphics and animation are key.

GBA Championship Basketball: Two-GBA *Chanrpiollship Basketball; Two-*On-Two, from Gamestar/Activision, O'I -TWD, from Gamestar/Activlsion, does a good job of creating a believable graphics environment with good fast-graphics environment with good fastaction animation. It's a simulation of two-on-two basketball that can be two-on-two basketball that can be played by one or two players; the com played by one or two players; the computer controls the moves of the oppo puter controls the moves of the' opponents (if the one-player option is chosen). And not only are the players chosen). And not only are the players themselves well-drawn and animated, themselves well-drawn and animated, but the extraneous graphics were also developed with care. That's a nice thing developed with care. That's a nice thing to see in a computer game, a sign that the program was not just slapped together and rushed out the door. For ex gether and rushed out the door. For example, some of the game's early menus ample, some of the game's early menus are posted on a representation of a stand-up chalkboard like you might find in locker room, instead of just be find in a locker room, instead of just being thrown up on a background screen.

Your first option is whether to play Your first option is whether to play an actual game or practice. It's advis an actual game or practice. It's advisable to practice first. All player move able to practice first. All player movements are made by moving the joystick ments are made by moving the joystick around and pressing the fire button, around and pressing the fire button, and it takes a little getting used to. The fire button is pressed for both passing fire button is pressed for both passing a ball and releasing it at the top of a jump ball and releasing it at the top of a jump

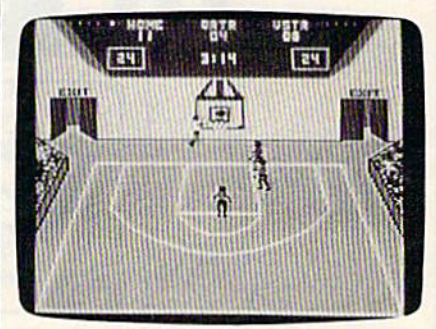

for an attempted shot, and the right for an attempted shot, and the right timing for either move requires some timing for either move requires some practice. Once you think you're ready practice. Once you think you're ready for game, you can select either league for a game, you can select either league or exhibition play, and use pre-defined or exhibition play, and use pre-defined teams and players or create your own. teams and players or create your own.

A game's playability, as it has come to be defined, involves a number of elements, many of which are difficult of elements, many of which are difficult to put into words. The key, though, is to put into words. The key, though, is how the individual feels as he's playing how the individual feels as he'S playing the game. If he's having a good time and being challenged without being and being challenged without being overwhelmed by instructions and unfa overwhelmed by instructions and unfamiliar commands, the game is consid miliar commands, the game is considered to have good playability. By this criterion, Two-On-Two is quite play criterion, *Two-Oil-Two* is quite playable. It's very easy to get caught up in able. It's very easy to get caught up in the action. And the computer is a good opponent. Unless you try some razzledazzle to get around your guards, they'll be on you all the time. But then, they'll be on you all the time. But then, the same is true in a good basketball game. game.

The outcome of each match is not The outcome of each match is not just left up to your skill with the joy just left up to your skill with the joystick. You can set skill levels for the stick. You can set skill levels for the players, making them better or worse at players, making them better or worse at dribbling, stealing, quickness, and dribbling, stealing, quickness, and jumping. Giving a player a high score in one area, though, means another skill one area, though, means another skill area will have to suffer. area will have to suffer.

Creating a playable, enjoyable game that draws people in, entertains game that draws people in, entertains them, and challenges them enough so them, and challenges them enough so that they want to play it many times that they want to play it many times isn't easy these days. Unique game con isn't easy these days. Unique game concepts aren't so easy to come by any cepts aren't so easy to come by anymore, considering the fact that the

COMPUTE!'s Gazette September 1986 59

## CONVERT YOUR **CONVERT YOUR**  COMPOSITE **COMPOSITE**  MONITOR **MONITOR**  TO RGBI!

**Component in the component of the Constitution of the Constitution** 

DigiTek, Inc. introduces the introduces the RGBI Conversion "

System! Now you can convert your 1702 composite monitor<sup>\*</sup> to true, 100%, full color RGBI (all three guns driven separately)! With the flip of a switch go to composite or RGBI. This is not an emulation of RGBI or a

.................

mono monochrome chrome quires quires no software or use of or use of cable  $\overline{0}$  and re-

computer memory. With our conversion system your composite monitor IS an RGBI monitor.

Enjoy the full potential of your C128 - use of the 80 column mode, the high resolution mode and the full 2 MHZ speed. All this with a picture quality that equals any factory built RGBI monitor (but for a fraction of the price)!

Our conversion system is a hardware add-on and requires minor assembly. The system comes complete with detailed instructions for converting your monitor. Our conversion process is simple and easy to perform. All components necessary for

assembly are included. For those requiring additional assistance we have provided a technical support number to call. We are firmly committed to customer support. customer support.

So don't wait any longer - get the full use of your monitor  $$ convert it to RGBI with DigiTek, Inc.'s RGBI Conversion System! Just send \$49.95 plus \$3.50 for postage and handling,

handling.<br>For more information or to place your order call our customer service line at (813) 933-8023, or write to: DigiTek, Inc., 10415 N. Florida Ave., Suite 410, Tampa, Florida 33612.

There is a \$5.00 additional charge for C.O.D. orders. Dealer inquiries welcome. welcome.

\*Conversion available for all composite monitors, write or call for further information. further information.

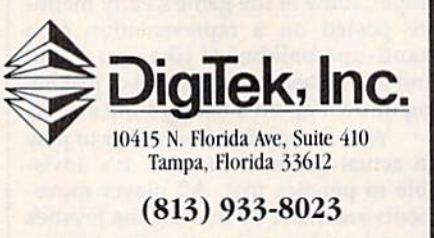

Commodore 64 has been around for al Commodore 64 has been a round for almost four years, and hundreds of pro most four years, and hundreds of programs have been developed for it. Two-grams have been developed for it. *Two-*On-Two wasn't built on particularly *On-Two* wasn't built on a particularly unique game concept, nor does it con unique game concept, nor does it contain a lot of depth or require much thought. But the entertainment needs of home computer owners vary greatly, of home computer owners vary greatly, and Two-On-Two offers great deal of and *Two-On-*Two offers a great deal of fun to fans of fast-action arcade-style games that simulate real experiences. games that simulate real experiences. It's a fine new addition to the diverse, growing line of Activision Software. growing line of Actlvision Software. —Kaihy Yakal *-Kathy Yakal* 

Activision, Inc. *Activision, Inc.*  2350 Bayshore Frontage Rd. *2350 Bayshort Fronlllgt Rd.*  Mountain View, CA 94043 *Mountain View, CA 94043*  \$34.95  $534.95$ 

#### COMPUTE!'s Gazette Subscriber Services Subscriber Services

Please help us serve you better. If you Please help us serve you better. If you need to contact us for any of the reasons listed below, write to us at:

> COMPUTE!'s Gazette P.O. Box 10957 Des Moines, IA 50340 Des Moines. IA 50340

or call the Toll Free number listed below. **Change of Address.** Please allow us  $6-8$ weeks to effect the change; send your weeks to effect the change; send your current mailing label along with your new current mailing label along with your new address. address.

**Renewal.** Should you wish to renew your Gazette subscription before we re your Gazette subscription before we remind you to, send your current mailing label with payment or charge number or call the Toll Free number listed below. call the Toll Free number listed below.

New Subscription. A one-year (12month) U.S. subscription to COMPUTEI's Gazette is \$24 (2 years, \$45; 3 years, \$65. For subscription rates outside the U.S., For subscription rates outside the U.S., see staff page). Send us your name and address or call the Toll Free number address or call the Toll Free number listed below. listed below.

Delivery Problems. If you receive dupli **Delivery Problems.** If you receive dupli-<br>cate issues of COMPUTE!'s Gazette, if you experience late delivery, or if you have experience late delivery, or if you have<br>problems with your subscription, please call the Toll Free number listed below. call the Toll Free number listed below. cate issues of COMPUTE!'s Gazette, if you problems with your subscription. please

COMPUTE!'s Gazette 1-800-247-5470 1-800-247-5470 In IA 1-800-532-1272 In IA 1·800·532·1272

> COMPUTE!'s GAZETTE GAZETTE TOLL FREE TOLL FREE Subscription Subscription Order Line Order Line 1-800-247-5470 1-800-247·5470 In IA In IA 1-800-532-1272 1·800·532-1272

#### Sound Off Sound Off

## *POWEr* BASIC

#### |ohn Martin John Martin

The 64 and VIC are usually accom *Tile* 64 *and VIC are !lsllally accom*modating when it comes to alerting *modating when it comes to alerting*  you to errors. But when you're working *you to errors. But whe" yOIl're working*  with hi-res screens or custom charac-<br>ters, error messages can be invisible ters, error messages can be invisible or unreadable. This short machine *or unreadable. Th is short machine language program is the answer.* 

We've all seen error messages on We've all seen error messages on our screens. As unwelcome as they might be, they're helpful in point might be, they're helpful in pointing to the type of problem or mis ing to the type of problem or mistake in the program. In some cases, take in the program. In some cases, however, an error message will not however, an error message will not appear—for example, when a highresolution screen is displayed. Or, if resolution screen is displayed. Or, if you've redefined the character set, you've redefined the character set, the error message will print but the error message will print but won't be readable. Any number of won't be readable. Any number of hidden errors can cause a program to stop during set up-with no error message. ror message.

"Sound Off" provides a solution. It's a short machine language routine that creates a bell-like tone and prints an error message when and prints an error message when an error is encountered. It works in an error is encountered. It works in both program and direct mode. both program and direct mode. And it is not disabled by the RUN/ And it is not disabled by the RUN/ STOP-RESTORE key combination. STOP-RESTORE key combination. The only way to disable it is to reset The only way to disable it is to reset the computer: type SYS 64738 on the computer: type SYS 64738 on the 64, SYS 64802 on the VIC, or the 64, SYS 64802 on the VIC, or turn the computer off and then on again. All of these methods erase again. All of these methods erase the program currently in memory, so be sure to save the program before resetting the computer. before resetting the computer.

Note to 128 and Plus/4 users; Note to 128 and Plus/4 users: To simulate the effects of Sound To simulate the effects of Sound Off, use the TRAP statement to en-<br>able an error-handling routine. able an error-handling routine. Within that routine, you could use GRAPHICO to turn off the hi-res GRAPHICO to tum off the hi-res screen and SOUND to create a beep. machine language routine such A machine language routine such as Sound Off provides is not neces as Sound Off provides is not necessary on the 128 and Plus/4; you sary on the 128 and Plus/4; you can trap errors with BASIC alone. can trap errors with BASIC alone.

#### Using The Program Using The Program

After typing in the appropriate ver After typing in the appropriate ver-<br>sion (Program 1 is for the 64, Program 2 is for the VIC), be sure to save a copy. To use Sound Off, just load it and type RUN. The machine load it and type RUN. The machine language data is POKEd into a safe area of memory and the program is area of memory and the program is activated. The 64 version uses loca activated. The 64 version uses locations 53047-53171, and the VIC version uses locations 673-719. Note version uses locations 673-719. Note that any programs or cartridges that that any programs or cartridges that use these areas of memory will dis use these areas of memory will disable Sound Off. Some commands able Sound Off. Some commands in "MetaBASIC" will do this. How in "MetaBASIC" will do this. However, the 64 Super Expander car ever, the 64 Super Expander car-<br>tridge will not interfere. VIC owners may use memory expan owners may use memory expanders without any problem. ders without any problem.

#### Program 1: Sound Off—64 Program 1: Sound Off-64 Version Version

- GK 10 FORA=53047TO53171:READB: C=C+B:POKEA, B:NEXT
- CQ 20 IFC <> 13412THENPRINT "DATA ERR":STOP ERR ": STOP
- FR 30 PRINT" [CLR] [2 DOWN] SYS 5 3161 TO ACTIVATE" 3161 TO ACTIVATE <sup>M</sup>
- CK 40 DATA 169,0,162,212,141,2<br>53,0,142,254,0,160,0,169<br>3,145,252 53,0,142,254,0,160,0,169 ,0,145,253 ,0,145,253
- GR 50 DATA 152,201,23,240,7,24 ,105,1,168,76,67,207,169 ,laS,I,168,76 , 67,207,169 ,15,141,24 ,15 . 141.24
- DH 60 DATA 212,169,0,141,5,212 OH 60 OATA 212,169,0,141,5,212 ,169,247,141,6,212,169,1 7,141,4,212 7, 141 , 4,212
- KE 70 DATA 169,40,141,1,212,16 KE 70 DATA 169,40,141,1,212,16<br>9,0,141,0,212,169,0,141, 160,0,141 9,0,141,0,212,169,0,141,<br>160,0,141
- CK 80 DATA 161,0,141,162,0,173 ,162,0,201,10,240,3,76,1 24,207,169
- SX 90 DATA 16, 141, 4, 212, 96, 141 ,60,3,142,61,3,140,62,3, 138,201,31,176,3,32,55
- RJ 100 DATA 207, 173, 60, 3, 174, 6 1,3,172,62,3,76,139,227 1,3,172,62,3,76,139,227 ,169,140,141
- FE 110 DATA 0,3,169,207,141,1, 3,96 3,96

#### Program 2: Sound Off—VIC Program 2: Sound Off-VIC Version Version

RC 10 FORA=673T0719:READB:POKE A, B: C=C+B: NEXT: IFC<>5053 THENPRINT"[CLR)DATA ERRO TIIENPRINT <sup>M</sup>(CLR)OATA ERRO R": STOP

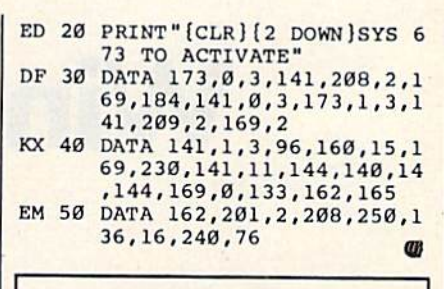

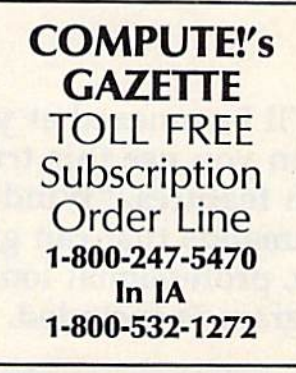

## 230

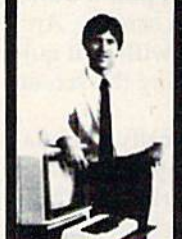

#### MASTEH COMPUTERS IN VOUR OWN HOME

now you can write programs and get a<br>computer to do just what you want. Get the and of any cor to pay the high price of pre-packaged software

#### LEARN AT YOUR OWN PACE IN YOUR SPARE TIME

Our independent study program allows<br>to learn about computers, operations, a canons and programming in your spare unter<br>at home. Our instructors provide you with one-on-one counseling.

LEARN EVEN BEFORE YOU DECIDE ON A COMPUTER Everyuling is explained in simple language. Tou will enjoy learning to<br>use a computer--EVEN IF YOU DON'T OWN ONE. Learn to program on any personal computer: IBM, APPLE, COMM0O0RE. IRS, and more.

#### BE YOUR OWN COMPUTER EXPERT

Progrinnttng Is ihe bed wiy Id lewn to use computers, ind we cin  $s$ ilow you the best $-$  and most economical $-$ way to learn programming! Send today for your free information package. No obligation. No<br>salesman will call.

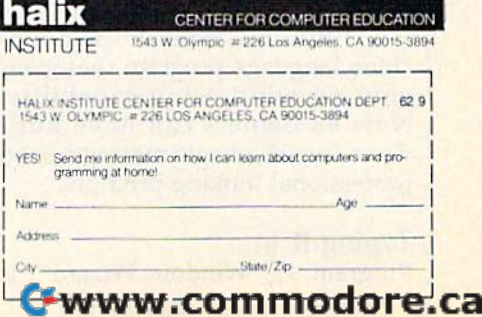

## **Window Wizard**

Ronald Carnell Ronald Carnell

You'll be amazed at your 64's screen display You'll be amazed at your 64's screen display when you use this truly powerful utility. Loaded when you use this truly powerful utility. Loaded with features, "Window Wizard" adds 19 new with features, "Window Wizard" adds 19 new commands that can give your programs a brand new, professional look. An impressive demo new, professional look. An impressive demo program is included. program is included.

You've probably seen windows in You've probably seen windows in action. The Amiga, Atari ST, and action. The Amiga, Atari ST, and Macintosh all make extensive use Macintosh all make extensive use of them. If you want a menu on one of these machines, just pull it down of these machines, just pull it down from the top of the screen. And from the top of the screen. And when you're finished with it, it qui when you're finished with it, it quietly disappears-leaving the screen exactly as it found it, exactly as it found it.

A window is basically a miniature screen that overlays the prima ture screen that overlays the primary screen. You can print anything you like within a window, and when it disappears, the primary when it disappears, the primary screen is restored, undisturbed and screen is restored, undisturbed and unchanged. Ideally, a window can be any size (even as large as the pri be any size (even as large as the primary screen) and can be placed mary screen) and can be placed anywhere. Its principal function is anywhere. Its principal function is to offer menus or other information to offer menus or other information while not destroying what's be while not destroying what's beneath it. It doesn't hurt if it looks neath it. It doesn't hurt if it looks good, too. good, too.

"Window Wizard" is a machine language program that gives chine language program that gives your 64 windowing capability. your 64 windowing capability. Now <sup>64</sup> owners can have pull Now 64 owners can have pulldown menus, magic messages, and down menus, magic messages, and professional looking prompts. professional looking prompts.

Typing It In Program 1, "Window Wizard", is Program 1, "Window Wizard", is

written entirely in machine lan written entirely in machine language, so you'll need to use the guage, so you'll need to use the "MLX" machine language entry "MLX" machine language entry program, found elsewhere in this program, found elsewhere in this issue, to type it in. When you run issue, to type it in. When you run MLX, you'll be asked for a starting address and an ending address. The address and an ending address. The proper values for Window Wizard<br>are are

#### Starting address: C000 Ending address: CCC7 CCC<sub>7</sub>

After typing in all the data, After typing in all the data, save a copy to tape or disk before leaving MLX. If you plan to test it leaving MLX. If you plan to test it with Program 2, "WINDOW DEMO," save the data as "WIN DEMO," save the data as "WIN-DOW WIZARD". To run the pro DOW WIZARD". To run the program, enter LOAD "WINDOW gram, enter LOAD "WINDOW WIZARD",8,1 (for disk) or LOAD WIZARD",8,1 (for disk) or LOAD "WINDOW WIZARD",1,1 (for "WINDOW WIZARD",1,1 (for tape), then type NEW, and SYS 49152. 49152.

Program 2 is written in BASIC. Type it in and save it to tape or disk. Type it in and save it to tape or disk. The first thing it does is load Win The first thing it does is load Window Wizard, so before running pro-dow Wizard, so before running program 2, make sure the disk gram 2, make sure the disk containing program 1 is in your containing program 1 is in your disk drive. If you're using a Datassette, change the load command in sette, change the load command in line <sup>10</sup> to LOAD "WINDOW line 10 to LOAD "WINDOW WIZARD",1,1.

Windowing is Wizard's primary Windowing is Wizard's primary task, but the 19 new commands it task, but the 19 new commands it adds to BASIC also cover many other adds to BASIC also cover many other areas of screen manipulation. areas of screen manipulation.

#### Wizard Commands

1. IDIM(row, column, width, height)

This command tells Wizard This command tells Wizard where to put your window and how big to make it. Row and column define the upper left corner of the win fine the upper left comer of the vvindow. Any Wizard command where dow. Any Wizard command where the parameters are placed within pa the parameters are placed within parentheses, like !DIM, means that all rentheses, like !DIM, means that all parameters are optional. For ex parameters are optional. For example, the command !DIM(10) ample, the command !D1M(lO) would tell Wizard you want your would tell Wizard you want your next window to be positioned on row next vvindow to be positioned on row 10—but column, width, and height IO-but column, width, and height would remain unchanged from the would remain unchanged from the values of the last !DIM command. values of the last !DIM command.

2. **IDEFINE**(tone, 3d, hue, bchr, ichr, Irate, brate) *Irate, brate)* 

'DEFINE is mouthful, but is !DEFINE is a mouthful, but is one of the most powerful commands one of the most powerful commands in Wizard. The seven parameters (re in Wizard. The seven parameters (remember, they don't all have to be in member, they don't all have to be included each time) represent the cluded each time) represent the options you may select to customize options you may select 10 customize your windows. Let's discuss each your windows. Let's discuss each separately. separately.

tone. As each letter of your *• tOile. As* each letter of your windowed message is printed, Wizard sounds a random tone. It can draw attention to your window. IDE-draw attention to your window. !DE-FINE allows you to toggle this option FINE allows you to toggle this option on or off by placing the proper value on or off by placing the proper value as the first parameter. A value of 0 turns off the sound and 1 turns it back on. back on.

62 COMPUTE!'s Gazette September 1986

3d. One of the first things you *• 3d.* One of the fIrst things you may notice about Wizard's windows may notice about Wizard's windows is that they appear to be 3-dimen-is that they appear to be 3-dimensional. This is accomplished by simu sional. This is accomplished by simulating a shadow effect under the window. A value of 0 turns off the shadow and 1 turns it on.

hue. This parameter controls *• hue.* This parameter controls the color of the window (not the the color of the window (not the color of the text, though). Place any color of the text, though). Place any value from 0 to 15 here.

bchr. This refers to the border *• bchr.* This refers to the border character used for the window. Wiz character used for the window. Wizard defaults to a 0 value here, which provides a special, thin-lined border. But by supplying a different value, you can request a new character for you can request a new character for the border. Don't use the ASCII code. ASCII is used for printing, but the ASCII is used for printing, but the screen codes are used for POKEing. screen codes are used for POKEing. Wizard POKEs your window onto Wizard POKEs your window onto the screen. For example, 65 is the the screen. For example, 65 is the ASCII code for the letter A. But the ASCII code for the letter *A.* But the screen code for A is 1, and that's the value you would use in the IDEFINE value you would use in the [DEFINE command if you wanted to use an command if you wanted to use an A for the border. for the border.

ichr. This is simitar to bchr and • ie/lr. This is similar to *bchr* and represents the interior character of represents the interior character of the window. Normally, this would be the screen code for a space character (32), but you might wish to ter (32), but you might wish to change it to a reversed space (160) or something else entirely. something else entirely.

Irate. For aesthetic reasons, *• Irate.* For aesthetic reasons, your message is printed at con your message is printed at a controlled rate. The effect is interesting, trolled rate. The effect is interesting, and it also allows the tone option and it also allows the tone option time to make a sound. You control the speed of printing by supplying the speed of printing by supplying a value between 1 (very fast) and 255 (sit back and relax time). Wizard defaults to a value of 50.

brate. Windows start out on the *• brate.* Windows start out on the screen as  $1 \times 1$  boxes and grow to the size you IDIMensioned them to the size you !DlMensioned them to be. You control the rate of growth be. You control the rate of growth with this parameter. Like *Irate*, Wizard defaults to a value of 50. ard defaults to a value of SO.

#### 3. !OPEN, message 3. !OPEN, *message*

When you !OPEN a window, the obvious thing that happens is a window appears and your message window appears and your message (this can be a literal string in quotes or a variable) is very neatly printed or a variable) is very neatly printed into it using word wrap functions. into it using word wrap functions. But !OPEN is actually doing much But !OPEN is actually doing much more. Among other things, it is "memorizing" the current screen. Later, when you !CLOSE the window. Wizard reverses this process by dow, Wizard reverses this process by putting back the same screen. putting back the same screen. more. Among other things, it is "memorizing" the current screen.

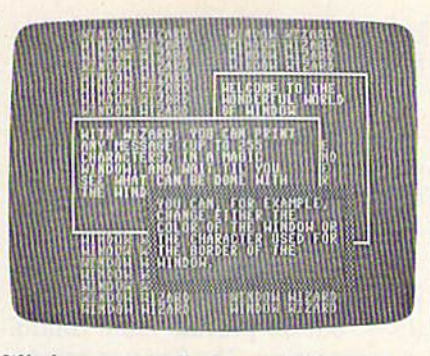

Windows can easily be overlaid—each<br>with its own text color and border. with its own text color and border.

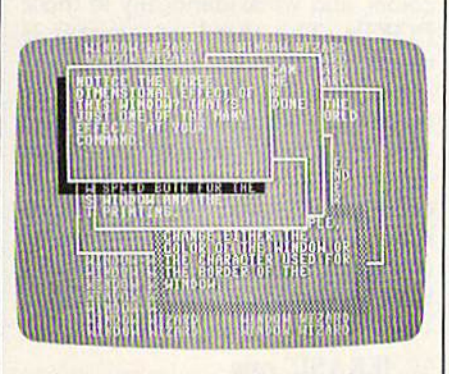

three-dimensional effect may be A *Illret-dimensioliol effect may be*  created... *creoted ...* 

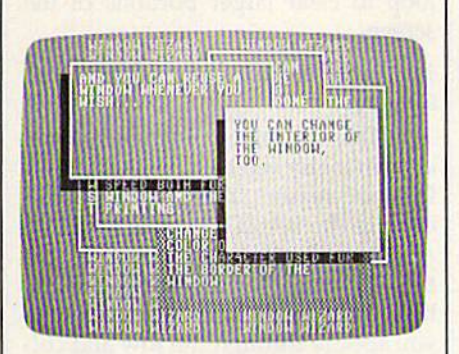

and the interior color of each window can be unique.

Let's look at an example. You Let's look at an example. You have just !OPENed your first window. When you later !CLOSE it, the screen beneath is undisturbed. Such, screen beneath is undisturbed. Such, after all, is the way of windows. But let's say you don't !CLO5E it right let's say you don't !ClOSE it right away. Instead, you IOPEN another away. Instead, you !OPEN another window. And let's suppose this second window overlaps the first. What happens when you ICLOSE the sec happens when you !ClOSE the second window? The first window is still there. And of course, beneath still there. And of course, beneath that is our original screen. Just how many windows can you have on the many windows can you have on the screen before you start destroying screen before you start destroying what's underneath? what's underneath?

Wizard remembers your origi Wizard remembers your original screen plus seven windowed

screens, for a total of eight. But, when you call that eighth window, only you call that eighth window, only the seventh window is destroyed. the seventh window is destroyed. The eighth replaces the seventh. The The eighth replaces the seventh. The first six windows, along with the original screen of course, are saved original screen of course, are saved forever. forever.

#### 4. ICLOSE

ICLOSE makes a window go away. The previous screen (under away. The previous screen (underneath the window) is restored. See neath the window) is restored. See !OPEN above. !OPEN above.

#### 5. IRESTORE(screen)

<u>When Wizard memorizes a</u> screen, it pushes the screen onto screen, it pushes the screen onto a Last-In–First-Out (LIFO) stack. All this means is that when Wizard re this means is that when Wizard replaces a screen it always pulls off the last screen it memorized. As long as all of your !OPEN commands are all of your !OPEN commands are matched by ICLOSE commands, you matched. by !ClOSE commands, you can let Wizard manage the details. can let Wizard manage the details. But there may be instances when you But there may be instances when you want more direct control, and IRE-want more direct control, and !RE-STORE gives you that control. STORE gives you that control.

IRESTORE by itself resets Wiz !RESTORE by itself resets Wizard's LIFO stack to 0; there will be ard's UFO stack to 0; there will be 0 memorized screens. By following memorized screens. By following **IRESTORE** with a parameter from 1 to 8, you can control where Wizard to 8, you can control where Wizard pulls the next screen from the stack. !RESTORE(5), for example, tells Wiz !RESTORE(5), for example, tells Wizard that the next ICLOSE command ard that the next !ClOSE command should pull in the fifth saved screen. should pull in the flfth saved screen. PEEK(37635) tells you which screen PEEK(37635) tells you which screen is currently being pointed to. is currently being pointed to.

#### 6. 1SAVE 6.ISAVE

Wizard's ISAVE and ILOAD Wizard's !SAVE and !LOAD commands work with screen memo commands work with screen memorization more directly. !SAVE instructs Wizard to memorize the current screen without lOPENing current screen without !OPENing a window, and ILOAD tells it to re window, and !lOAD tells it to replace a screen.

#### 7. ILOAD

If you wish to restore a !SAVEd screen, use this command. See ISAVE above. !SAVE above.

#### 8. !CLR 8.ICLR

!CLR erases the contents of the !CLR erases the contents of the current window. current window.

#### 9. AGAIN, message 9. IAGAIN, *message*

This would be the command to This would be the command to use if you wanted to print something use if you wanted to print something into the current window again. This into the current window again. This command doesn't memorize the screen, so reusing a window doesn't count as one of the eight screens count as one of the eight screens Wizard can remember. IAGAIN does Wizard can remember. !AGAIN does an automatic !CLR. an automatic !CLR.

> Incidentally, whenever Wizard COMPUTE's Gazette September 1986 63

Incidentally, whenever Wizard **COMPUTE!'s Gazette** September 1986 63 is handling text, as opposed to bor is handling text, as opposed to borders and shadows, it will print rather ders and shadows, it will print rather than POKE. This means that all of than POKE. This means that all of the many options we have with the the many options we have with the PRINT command are still open to us. PRINT command are still open to us. (Of course, printing a CLR/HOME in a window might be a little strange.) strange.)

#### 10. **!KINETIC(direction, width,** height) *lieiglll)*

IKINETIC allows you to pass !KINETIC allows you to pass dynamic control of the current win dynamic control of the current window directly to the user. The *direc*tion parameter tells Wizard to move the window one character in that di the window one character in that direction. (This command and the next one use numeric values for directions:  $0 =$ do nothing,  $1 =$ up,  $2 =$ right, 3=down, and 4=left.) *Width* and height, if used, replace the old and *height,* if used, replace the old values, and allow changes in the values, and allow changes in the window's size. For technical reasons, window's size. For technical reasons, IKINETIC temporarily rums off any !KINETIC temporarily turns off any 3D effect. 3D effect.

#### 11. **ISCROLL(direction, amount)**

SCROLL can be used with or without a window. In either case, the area to be !SCROLLed is determined by the last !DIM command. You can !SCROLL in any of four directions !sCROLL in any of four directions {see the IKINETIC command) and (see the !KINETIC command) and you can !SCROLL any number of lines. If a number isn't specified, the default is one line. default is one line.

#### 12. IMENU, menu string, return 12. !MENU, *menu string, return*  string

The only difference between IMENU and 1OPEN is the return !MENU and !OPEN is the return string. Like !OPEN, !MENU draws a window and prints a message (it's up to you to insure that the first parame to you to insure that the first parameter holds meaningful menu). ter holds a meaningful menu). Unlike IOPEN, IMENU doesn't im Unlike lOPEN, !MENU doesn't immediately jump back to BASIC, but mediately jump back to BASIC, but waits for the user to press a key. And waits for the user to press a key. And whatever key is pressed is put into whatever key is pressed is put into the second string. For example, the second string. For example, IMENU, M\$, K\$ would print the !MENU, M\$, K\$ wou ld print the menu held in the variable M\$, wait menu held in the variable M\$, wait for a key press, and put the letter for a key press, and put the letter pressed into the variable K\$. pressed into the variable K\$.

#### 13. !BOX 13. !BOX

This is a pseudo-window command. !BOX draws what looks like mand. !BOX draws what looks like a window, based on !DIM and !DE-FINE, but it doesn't memorize the FINE, but it doesn't memorize the screen. !BOX cannot be ICLOSEd. screen. A !BOX cannot be !CLOsEd.

#### 14. IDISPLAY, message 14. !DISPLAY, *message*

This one is like !BOX (see This o ne is like !BOX (see above), but allows you to add mes above), but allows you to add a message. !DISPLAY prints a message,

based on !DIM, but again will not based on !DIM, but again will not memorize the screen. memorize the screen.

#### 15. !TONE, duration 15. !TONE, *duration*

!TONE produces a single random tone. You provide the duration dom tone. You provide the duration of the sound. of the sound.

#### 16. IHUEibkgrnd, border, text) *16. !HUE(bkgmd, border, text)*

This command, and those re This command, and those remaining, have little to do with win maining. have little to do with windows, but do provide more control dows, but do provide more control over the screen. The first two param over the screen. The first two parameters of !HUE replace the POKEs eters of !HUE replace the POKEs usually necessary to change screen usually neressary to change screen colors, and work identically to those colors, and work identically to those POKEs. The third parameter is POKEs. The third parameter is slightly different. Changing text color normally changes only future color normally changes only future text; what was previously printed on text; what was previously printed on the screen won't change. But if you the screen won't change. But if you use the third parameter of !HUE to use the third parameter of !HUE to change text color, everything cur change text color, everything currently printed on the screen also rently printed on the screen also changes to that color. Use values be changes to that color. Use values between 0 and 15 to change the color of background, border, and text. background, border, and text.

#### 17. IERASE, row 17. IERASE, *row*

You can **!ERASE** any row from 0 to 24 with this command. Use it in to 24 with this command. Use it in a loop to clear larger portions of the loop to dear larger portions of the screen.

#### 18. !PRINT@, row, column, 18. IPRINT@, *row, column,*  message *message*

This command (read it as *print* at) is in many versions of BASIC, and *at)* is in many versions of BASIC, and for good reason. It's powerful. If you for good reason. It's powerful. If you execute the BASIC statement PRINT execute the BASIC statement PRINT A\$, BASIC prints the string where A\$, BASIC prints the string where the cursor was last sitting. !PRINT@, the cursor was last sitting. !PRINT@, however, positions the cursor where however, positions the cursor where you specify through the row and col you Specify through the row and column setting before printing the string. string.

#### 19. ICENTER, row, message 19. !CENTER, *row, message*

This command prints a message on a specified row, and Wizard will !CENTER the message on the 40-column screen. 40-column screen.

If you multiply those 19 new If you multiply those 19 new commands by all the options avail commands by all the options available, you come up with a lot to remember, right? Wrong. Reach up member, right? Wrong. Reach up and tap the RESTORE key anytime and tap the RESTORE key anytime Wizard is activated, and a full review of all Wizard commands and options appears. options appears.

#### Error Trapping **Error Trapping**

Wouldn't it be great if we could Wouldn't it be great if we could write a program and never make a mistake? Unfortunately, a lot of time and effort always goes into time and effort always goes into

finding out the many errors that so finding out the many errors that so insidiously creep into our pro insidiously creep into our programs. Wizard tries to make that grams. Wizard tries to make that task a little easier.

You will, of course, run across You will, of course, run across the infamous SYNTAX ERROR if the infamous SYNTAX ERROR if you misspell a Wizard command. You'll see the same error if you You'll see the same error if you leave off a necessary parameter leave off a necessary parameter (one following a comma). You might even pull out a STRING TOO LONG ERROR if you try to !CENTER a string over 40 characters. But the most probable danger ters. But the most probable danger is trying to use a window too large for the screen. for the screen.

Consider. If you start your window on row 18 and make the window on row 18 and make the height more than 6, the bottom of height more than 6, the bottom of your window would go off-screen. your window would go off-screen. Where does it go? Since Wizard Where does it go? Since Wizard POKEs the window border into screen memory, it would POKE the screen memory, it would POKE the bottom of your window into the bottom of your window into the memory following screen memory. memory following screen memory. What normally sits there? Your What normally sits there ? Your BASIC program. Disaster ensues. BASIC program. Disaster ensues.

Of course, we can't let that Of course, we can't let that happen. So, Wizard responds with happen. 50, Wizard responds with an ILLEGAL QUANTITY ERROR if an ILLEGAL QUANTITY ERROR if your window is too large for the your window is too large for the screen. There are three commands screen. There are three commands in Wizard where this might hap in Wizard where this might happen. !DIM and IKINETIC are obvi pen. 1DIM and !KINETIC are obvious; change your values and try again. But why does [DEFINE keep again. But why does !DEFINE keep causing an error? Check to see if you've asked for a shadow. Then check to see if your window has left check to see if your window has left room on the screen for a shadow. After all, we can't let a window's shadow bleed offscreen either. shadow bleed offscreen either.

Windows add a significant touch of professionalism to your touch of professionalism to your BASIC programs. There are few BASIC programs. There are few things more impressive than quali things more impressive than quality looking windows appearing and ty looking windows appearing and disappearing when you want. And disappearing when you want. And yet, windows wouldn't be making yet, windows wouldn't be making such an impression on the programming scene if their only func gramming scene if their only function was to look good. tion was to look good.

I've been using Window Wiz I've been using Window Wizard for several months, and am ard for several months, and am amazed at the freedom that win amazed at the freedom that windows can give a programmer. Screen layouts are now a snap, menus are instantly accessible, prompts no longer need to be short prompts no longer need to be short and cryptic, and programs are sig and cryptic, and programs are significantly shorter and easier to fol nificantly shorter and easier to follow when so much less of the code low when so much less of the code is devoted to screen manipulation. is devoted to screen manipulation. See program listings on page 100. *See program listings* Of! *page 100 .•* 

## Video Jigsaw **Video Jigsaw**

Fred Karg Fred Karg

This innovative program creates an onscreen jig This innovative program creates an onscreen jigsaw puzzle-your choice of several levels of complexity—from Doodle or Koala high-resolution plexity-from *Doodle* or *Koala* high-resolution picture files. Designed for everyone in the family, picture files. Designed for everyone in the family, "Video Jigsaw" runs on the Commodore 64. "Video Jigsaw" runs on the Commodore 64. A disk drive and joystick are required. disk drive and joystick are required.

Jigsaw puzzles have always provid Jigsaw puzzles have always provided a lot of fun for people of all ages. If you have a Commodore 64 and a joystick, you now can try to solve joystick, you now can try to solve a different kind of jigsaw puzzle. different kind of jigsaw puzzle. "Video Jigsaw" makes high-resolu "Video Jigsaw" makes high-resolution color puzzles on the screen tion color puzzles on the screen from any picture created with either the popular *Doodle* or *Koalapainter* (packaged with KoalaPad) drawing packages. After choosing a picture packages. After choosing a picture file, select a difficulty level and try to solve the puzzle by moving pieces to solve the puzzle by moving pieces on the screen with a joystick.

#### Getting Started Getting Started

After typing in the program, be sure After typing in the program, be sure to save a copy to disk. To get started, load the program and type RUN. load the program and type RUN. You're first asked to insert a disk containing Doodle or Koala picture containing *Doodle* or *Koala* picture files. After the disk is inserted, files. After the disk is inserted, you're prompted to press a key. The program then locates any Doodle or program then locates any Doodle or Koala files in the directory and lists Koala files in the directory and lists them on the screen. As instructed, them on the screen. As instructed, use the cursor up/down key to high use the cursor up/down key to highlight the name of the file you wish to load, then press RETURN. After to load, then press RETURN. After the hi-res picture is loaded into the hi-res picture is loaded into memory, you're asked to choose memo ry, you're asked to choose the number of puzzle pieces. First the number of puzzle pieces. First choose the width (2-12), then the choose the width (2-12), then the length (2-20). This feature makes the puzzle adaptable to any diffi the puzzle adaptable to any difficulty level from super easy to al culty level from super easy to almost impossible. The larger the most impossible. The larger the numbers in either range, the easier numbers in either range, the easier the puzzle will be to solve. A choice of  $12 \times 20$ , for example, would give four very large puzzle pieces, suit four very large puzzle pieces, suitable for play by preschoolers, able for play by preschoolers. A choice of  $2 \times 2$  would give 240 pieces and a very large headache for even the most determined puz for even the most determined puzzle enthusiast. All combinations be zle enthusiast. All combinations between these extremes are possible. tween these extremes are possible. After choosing the width and length, you're reminded to plug length, you're reminded to plug a joystick into port 2 and press any key to begin puzzle construction. key to begin puzzle construction.

When the picture appears, When the picture appears, you'll see a flashing arrow pointing to the upper left jigsaw piece. Select to the upper left jigsaw piece. Select the piece you want to relocate by the piece you want to relocate by moving the arrow to it with the joy moving the arrow to it with the joystick and pressing RETURN. Then move the arrow to the area where move the arrow to the area where you want to place the piece and you want to place the piece and press RETURN. If you need extra press RETURN. If you need exira help, press fl, and you'll see the help, press fl, and you'll see the completed picture. Press fl again to completed picture. Press f1 again to return to the puzzle. When the puzzle is solved correctly, you'll be zle is solved correctly, you'll be asked if you wish to load another asked if you wish to load another picture file and play again. Press picture file and play again. Press Y or N, as prompted.

Any Doodle or Koala picture Any Doodle or Koala picture can be turned into a jigsaw, but those with a lot of detail are best. Doodle's famous "Middle Earth" Doodle's famous "Middle Earth" picture makes an exceptional puz-picture makes an exceptional puz-

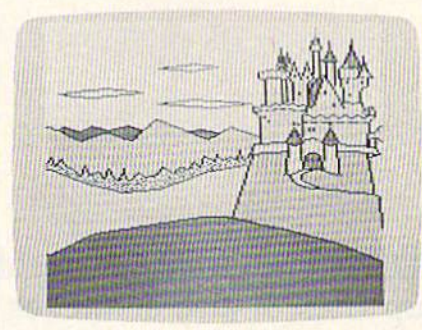

When used with "Video Jigsaw," this castle scene, created with Koaiapainter *When used* witlr *"Video Jigsaw," this castle scene, created with* Koaiapainler

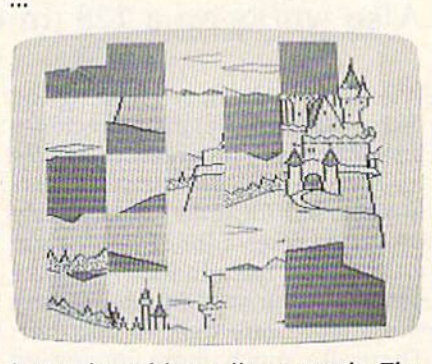

is transformed into a jigsaw puzzle. The program can make puzzles from 2 to 248 *program* clln *make puzzles from* 2 *to 248*  pieces. *pieces.* 

zle. Avoid pictures with large, featureless areas. One patch of clear tureless areas. One patch of dear blue sky looks just like another, but blue sky looks just like another, but the program requires you to put the the program requires you to put the piece in exactly the right place. Like piece in exactly the right place. Like regular jigsaw, it helps to do the a regular jigsaw, it helps to do the border first. border first.

Video Jigsaw has all the chal Video Jigsaw has all the challenge, fun, and frustration of a real jigsaw puzzle with none of the draw jigsaw puzzle with none of the drawbacks. There are no pieces to scatter backs. There are no pieces to scatter or pick up-and never a missing piece. Puzzles are always random piece. Puzzles are always random and as limitless as your video art and as limitless as your video art collection. collection.

See program listing on page 107. **G** 

COMPUTE'S Gazette September 1986 65

## Fast File Copier **Fast File Copier**

Ross Ouwinga Ross Ouwinga

This handy disk utility does more than just back This handy disk utility does more than just back up files; it also scratches, renames, formats, and up files; it also scratches, renames, formats, and validates. It's especially helpful when you're reor validates. It's especially helpful when you're reorganizing your disk library. For the 64 and 1541. ganizing your disk library. For the 64 and 1541. Also works on a 128 (in 64 mode) and the 1571.

When you find yourself loading and When you find yourself loading and listing 50 (or more) disk directories listi ng 50 (or more) disk directories just to find one program, you know just to find one program, you know it's time to start putting your disks it's time to start putting your disks in some sort of order. But copying in some sort of order. But copying programs takes a lot of time, especially if you have to load and save programs one at a time to transfer programs one at a time to transfer them from one disk to another. them from one disk to another. There are much more interesting There are much more interesting things to do with your computer than loading and saving. It gets than loading and saving. It gets worse if you have sequential files worse if you have sequential files rather than program files. "Fast File rather than program files. "Fast File Copier" makes it easier to make Copier" makes it easier to make single or multiple backups, elimi single or multiple backups, eliminating much of the burden of disk nating much of the burden of disk organization. organization.

Fast File Copier displays all the Fast File Copier displays all the files in the directory; you select any fil es in the directory; you select any or all of them by merely moving the or all of them by merely moving the cursor around the screen. The pro cursor around the screen. The program loads as many files as possible gram loads as many files as possible into memory, prompts you to insert into memory, prompts you to insert destination disk, and then saves a destination disk, and then saves the programs or files to the backup the programs or files to the backup disk. If all files fit in memory the disk. If all files fit in memory the first time around, you're done. Oth first time around, you're done. Otherwise, follow the prompts until the erwise, follow the prompts until the entire procedure is completed. There's no need to remember the names of the files or how to spell names of the files or how to spell them, and you don't even have to them, and you don't even have to know what type of file it is or where know what type of file it is or where it's located. Fast File Copier handles it's located. Fast File Copier handles everything for you. Fast File Copier everything for you. Fast File Copier does more than just copying. It can also delete selected files, rename also delete selected files, rename files, and validate or format a disk. There are menus and prompts for There are menus and prompts for every function so there is no need every function so there is no need to memorize anything to use the to memorize anything to use the program. Just load, run, and follow program. *Just* load, run, and follow the menus. the menus.

#### Entering The Program **Entering The Program**

The program is written entirely in The program is written entirely in machine language. You'll have to machine language. You'll have to use the "MLX" machine language use the "MLX" machine language entry program (published elsewhere in this issue) to type in the program. Be sure you read and un program. Be sure you read and understand the instructions for using derstand the instructions for using MLX before you begin entering the data for Fast File Copier. When you data for Fast File Copier. When you run MLX, you'll be asked for a starting address and an ending address ing address and an ending address for the data you are entering. For for the data you are entering. For

Fast File Copier, answer the prompts as follows: prompts as follows: Starting Address: 0801 Ending Address: 14F0

When you finish entering the When you finish entering the Fast File Copier data, be sure to save a copy on disk. To run it, type LOAD "filename",8 and RUN, just as you would for a BASIC program. The title screen will appear and The title screen will appear and prompt you to insert the source disk. Press any key when you're disk. Press any key when you're ready to get started. The next thing you should see is the directory, un you should see is the directory, un less there are no files on the disk or the disk is unformatted. In these the disk is unformatted. In these cases, the type of problem will be cases, the type of problem will be displayed, and you'll be allowed to displayed, and you'll be allowed to quit, insert another disk, or format quit, insert another disk, or format the disk. the disk.

#### The Directory The Directory

The directory screen makes this program easy to use. At the top of program easy to use. At the top of the screen is the menu of the options you can use. Below this menu tions you can use. Below this menu you'll see the disk directory split you'll see the disk directory split into two columns. Up to 32 titles into two columns. Up to 32 titles may be displayed on this screen at a may be displayed on this screen at a time. If there are more than 32 files on the disk, press f7 and the next page of titles will be displayed. To page of titles will be displayed. To return to the previous page, press return to the previous page, press f5. There may be several pages fS. There may be several pages since the directory has room for up since the directory has room for up to 144 files on a disk.

If you look closely at the listing If you look closely at the listing

of titles, you may notice that some of titles, you may notice that some of the titles have a comma and the letter S, *U*, or *R* after the filename. This indicates that a file is a sequential, user, or relative type. Program files are unmarked. This feature is files are unmarked. This feature is only for your reference; it does not affect how you use any of the func affect how you use any of the functions in this program. Don't bother tions in this program. Don't bother trying to copy relative files. They're trying to copy relative files. They're considerably different from other considerably different from other types of files and cannot be copied types of files and cannot be copied with the techniques used by the with the techniques used by the Fast File Copier. Fast File Copier.

The only other unusual item The only other unusual item that may appear in the directory is that may appear in the directory is a title with a large dot at the end. This indicates that the file is unclosed (a indicates that the file is unclosed (a "poison" file, also called a "splat" file) and you will not be allowed to file) and you will not be allowed to delete or copy it. If an unclosed file delete or copy it. If an unclosed file appears on a disk, you should eliminate it by validating the disk. If you inate it by validating the disk. If you don't eliminate an unclosed file, se don't eliminate an unclosed file, serious problems may result in the di rious problems may result in the directory. To validate the disk, press rectory. To validate the disk, press a. f2.

#### Copying Files Copying Files

Before copying a file, you must mark it so the Fast File Copier knows it so the Fast File Copier knows which one to copy. Using the CRSR which one to copy. Using the CRSR keys, move the X-shaped cursor in keys, move the X-shaped cursor in front of the file to be copied. When front of the file to be copied. When the cursor is positioned in front of the desired title, press the space bar the desired title, press the space bar and the title will be changed to and the title will be changed to reverse characters. If you change reverse characters. If you change your mind, press the space bar your mind, press the space bar again and the title will return to again and the title will return to normal. To copy more than one normal. To copy more than one program, move the cursor to the program, move the cursor to the next desired title and press the space bar. There is no limit on how space bar. There is no limit on how many titles you may select. You many titles you may select. You may even switch to other pages if may even switch to other pages if necessary. All titles displayed with necessary. All titles displayed with reverse characters will be copied. reverse characters will be copied. When you've made your selections, When you've made your selections, press fl to start the copying pro press f1 to start the copying procedure. cedure.

The copy routine begins with The copy routine begins with a prompt to make sure you are ready. prompt to make sure you are ready. If you change your mind, press fl If you change your mind, press f1 again and you will return to the di again and you will return to the directory. Press any other key to be rectory. Press any other key to begin copying. The program will begin with the first title in the direc begin with the first title in the directory and check whether you selected it. If it wasn't selected, it will skip ed it. If it wasn't selected, it will skip to the next one until it finds one to to the next one until it finds one to copy. It then checks whether the copy. It then checks whether the file will fit into the available memo file will fit into the available memory. If there is sufficient space, the file is loaded. file is loaded.

The program continues to check The program continues to check each of the selected files and loads each of the selected files and loads them as long as there is room in them as long as there is room in memory. If a file is too big to be loaded, it is skipped until the next loaded, it is skipped until the next pass. After as many files as possible pass. Afler as *many* files as possible have been loaded into memory, you have been loaded into memory, you are prompted to insert the destina are prompted to insert the destination disk and press a key when you're ready. Again, if you change you're ready. Again, if you change your mind, press fl to abort the your mind, press f1 to abort the backup. If your sound is turned up, backup. If your sound is turned up, you'll hear a chime to let you know that the program is waiting for you that the program is waiting for you to switch disks. to switch disks.

After all the files are saved, the After all the files are saved, the program checks to see whether there program checks to see whether there were any files that were not loaded were any files that were not loaded on the first pass. If no more files are on the first pass. If no more files are to be copied, you will be asked if to be copied, you will be asked if you want to copy the same files you want to copy the same files again to another disk or begin work again to another disk or begin work on another disk or quit the program on another disk or quit the program altogether. altogether.

maximum of 49664 (about A maximum of 49664 (about 48K) bytes of RAM is available for 48K) bytes of RAM is available for copying. This works out to 194 copying. This works out to 194 blocks. Files larger than this cannot blocks. Files larger than this cannot be copied by this program. The be copied by this program. The amount of memory available varies amount of memory available varies slightly depending on how many ti slightly depending on how many titles are on the disk. All memory be tles are on the disk. All memory between 2047 (\$07FF) and 53248 tween 2047 (\$07FF) and 53248 (\$D000) is used for storage of loaded programs. ed programs.

The disk drive status message The disk drive status message is displayed each time after the disk is displayed each time after the disk drive has been accessed. This is drive has been accessed. This is handy information if there is handy information if there is a problem copying any of the files. problem copying any of the files.

Fast File Copier is written so that fast load cartridges such as Fasf that fast load cartridges such as *Fast*  Load from Epyx may be used while Load from Epyx may be used while copying. This will speed up the copying. This will speed up the loading of the files, but it will not loading of the files, but it will not speed up the saving of the files. speed up the saving of the files. (Sorry, "TurboDisk" will not work (Sorry, "Turbo Disk" will not work in conjunction with this program.)

#### Scratching Files Scratching Files

An important feature that is neces An important feature that is necessary after copying files is the ability sary after copying files is the ability to delete them from the source disk to delete them from the source disk when they're no longer needed. when they're no longer needed. With the Fast File Copier this is just With the Fast File Copier this is just as easy to do as copying files. Mere as easy to do as copying files. Merely mark the files you want to delete ly mark the files you want to delete and press f3. and press f3.

There are two ways to proceed There are two ways to proceed from this point. If you want all the from this point. If you want all the marked files to be deleted automat marked files to be deleted automatically, press the A key. If you're not too sure of yourself, press the too sure of yourself, press the V

key. This option will stop at each ti key. This option will stop at each title and ask you if you are sure. If tle and ask you if you are sure. If you want the file deleted, press the you want the file deleted, press the key. If you don't want it deleted, Y key. If you don't want it deleted, press the N key and it will skip to the next title. When all the selected the next title. When all the selected files are deleted, you will be asked files are deleted, you will be asked to press any key to continue. You may insert another disk at this time may insert another disk at this time or keep the present disk in the or keep the present disk in the drive. Press a key, and the directory of the disk will be loaded and dis of the disk will be loaded and displayed and you may continue again played and you may continue again with any of the options shown on with any of the options shown on the directory screen. the directory screen.

#### Renaming Files Renaming Files

It is sometimes desirable to change It is sometimes desirable to change the names of certain files after transferring them to another disk. transferring them to another disk. This is done much the same way as This is done much the same way as copying or deleting files. First, mark copying or deleting files. First, mark all the titles you would like to re all the titles you would like to rename and press f4. The old name of name and press f4. The old name of each file will be displayed, and you each file will be displayed, and you are asked to type in a new name. If you press RETURN without typing you press RETURN without typing anything else, the file will not be re anything else, the file will not be renamed. The new name may be only named. The new name may be only 16 characters long. If more than 16 16 characters long. If more than 16 characters are typed in, only the characters are typed in, only the first 16 will be used. first 16 will be used.

#### Formatting And Validating Formatting And Validating

Formatting and validating a disk is Formatting and validating a disk is straightforward. You will be asked straightforward. You will be asked to type in a disk name and ID to type in a disk name and ID before formatting. Remember that before formatting. Remember that formatting erases everything on the formatting erases everything on the disk, so be careful with this func disk, so be careful with this function. Validating only requires you tion. Validating only requires you to type any key when you're sure to type any key when you're sure you're ready. Both functions will you're ready. Both functions will allow you to abort by pressing fl. allow you to abort by pressing fl.

When you're through using When you're through using Fast File Copier, you may return to Fast File Copier, you may return to BASIC by pressing Q. Quitting this BASIC by pressing Q. Quitting this way is much the same as pressing way is much the same as pressing RUN/STOP-RESTORE, except the RUN/STOP-RESTORE, except the screen is cleared and the colors are screen is cleared and the colors are changed back to normal. changed back to normal. See program listing on page 96. *5ee program listing* 0" *page* 96. •

COMPUTE!'s GAZETTE TOLL FREE TOLL FREE Subscription Order Line Subscription Order Line 1-800-247-5470 1-800-247-5470 In IA 1-800-532-1272 In IA 1-800-532-1272

COMPUTE!".Gazette September 1986 67

## 80-Column **Character Editor 80-Column**

Harry Rivera Harry Rivera

Create a complete custom character set for the Create a complete custom character set for the 128's 80-column screen with this useful program. 12S's SO-column screen with this useful program. When you're satisfied with the new characters, When you're satisfied with the new characters, you can save them to disk for use with other pro you can save them to disk for use with other programs. Also included is a boot program for loading the custom characters into memory. ing the custom characters into memory.

The 128's 80-column screen is an The 128'5 SO-column screen is an enigma. The 80-column chip has its enigma . The SO-column chip has its own private 16K of memory for screen memory, color memory, and screen memory, color memory, and two character sets. To change the two character sets. To change the character set, you might think that character set, you might think that you could just find the memory and you could just find the memory and POKE new values to it. But it's not POKE new values to it. But it's nol that simple. that simple.

The 16K used by the 80-column The 16K used by the SO-column screen is outside the realm of the screen is outside the realm of the normal memory of the 128. The normal memory of the 128. The only way to read or write values only way to read or write values there is to POKE certain numbers to there is to POKE certain numbers to 80-column chip registers via loca SO-column chip registers via loca tions 54784 and 54785 (\$D600 and tions 54784 and 54785 (\$0600 and \$D601 in hexadecimal). These two \$D601 in hexadecimal). These two locations act as gateway to 80- locations act as a gateway to 80 column memory.

It's possible to design your It's possible to design your own characters for the 80-column own characters for the SO-column screen, but it's a little more difficult than doing it in 40-column mode. than doing it in 40-column mode. "80-Column Character Editor" "SO-Column Character Editor" solves the problem and lets you solves the problem and lets you concentrate on creating a new character set. When you're finished, the acter set. When you're fin ished, the character set can be stored on a disk

and easily loaded into memory. and easily loaded into memory.

Better-Looking Character Set A Better·looking Character Set If you hook up a 128 to a monochrome or RGBI monitor, its 640 chrome or RCBI monitor, its 640 X 200 dot resolution is the same as 200 dot resolution is the same as you'll find on an IBM PC with you'll find on an IBM PC with a color/graphics board (as a matter of color/graphics board (as a matter of fact, you can use an IBM-compatible fact, you can use an IBM-compatible color monitor with the 128). If you color monitor with the 128). If you look closely at the characters of an look closely at the characters of an IBM and the Commodore 128, you'll IBM and the Commodore 128, you'll notice that they're not the same. notice that they're not the same. The IBM's characters appear to be The IBM's characters appear to be more stylish or fancier. more stylish or fancier.

originally wrote "80-Column I originally wrote "SO-Column Character Editor" to create an IBM-Character Editor" to create an IBMstyle character set for my 128. It's style character set for my 128. It's also good for adding foreign lan also good for adding foreign language characters like e or 6, or for guage characters li ke e or 0, or for creating specialized graphics.

There are two programs accompanying this article, one in companying this article, one in BASIC, the other in machine lan BASIC, the other in machine language. Program 1 is the character editor, which allows you to create, editor, which allows you to create, edit, and save a custom character set. It's written in BASIC, with set. It's written in BASIC, with a machine language routine con machine language routine contained in DATA statements. There tained in DATA statements. There are no special instructions for typ are no special instructions for typing it except that you should be in ing it except that you should be in 128 mode. If you use the "Auto 128 mode. If you use the "Automatic Proofreader," elsewhere in matic Proofreader, " elsewhere in this issue, you'll be able to avoid this issue, you'll be able to avoid typing mistakes. typing mistakes.

The second program is a very short machine language program. You may use the "MLX" machine language editor (also in this issue) language editor (also in this issue) to enter it. Answer the prompts as to enter it. Answer the prompts as follows: follows: short machine language program. You may use the "MLX" machine

Starting Address: 0C0O Starting Address: 0C00<br>Ending Address: 0C77 Ending Address: 0C77

Because it's so short, you may Because it's so short, you may prefer to type it in with the built-in prefer to type it in with the built-in machine language monitor. If you machine language monitor. If you do this, ignore the final number on do this, ignore the final number on each line (the rightmost number is each line (the rightmost number is a checksum used by MLX). After en checksum used by MLX). After entering the numbers, save the rou tering the numbers, save the routine to disk using the monitor Save tine to disk using the monitor Save command: S "BOOT80", 8, 00C00, 0OC78. OOC78.

#### The Menu Of Commands The Menu Of Commands

The program is very easy to use. All The program is very easy to use. All command keys are listed on the command keys are listed on the screen, so you don't have to go screen, so you don't have to go searching in the magazine if you searching in the magazine if you forgot them. After you have en forgot them. After you have entered and saved the program, type tered and saved the program, type RUN to start the editor. The full RUN to start the editor. The full character set, including uppercase character set, induding uppercase

Cwww.commodore.ca

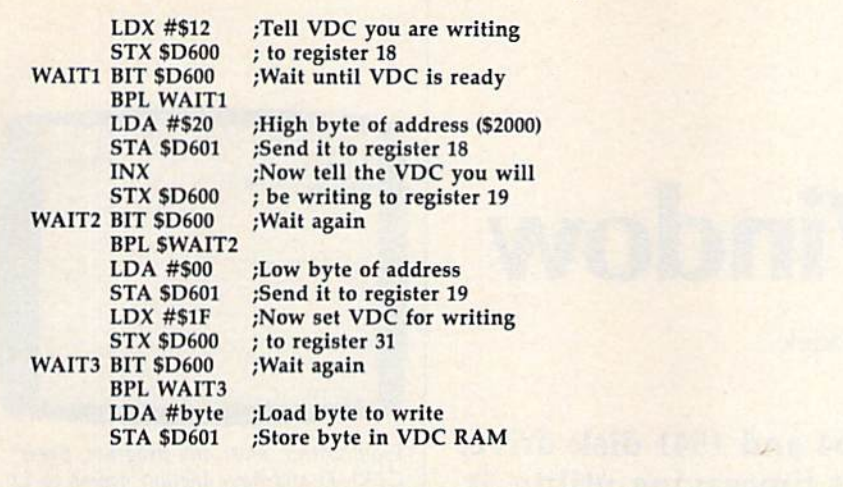

and lowercase, appears on the and lowercase, appears on the screen along with the list of com screen along with the list of commands and a blank grid.

Just move the cursor to the Just move the cursor to the character you want to change, using the arrow keys. Next, press using the arrow keys. Next, press RETURN (or E for Edit) to place that character on the grid. The cur that character on the grid, The cursor moves to the grid. Using the sor moves to the grid, Using the space bar, you can turn any of the space bar, you can turn any of the dots in the grid on or off. After mak dots in the grid on or off. After making the new character, press RE-TURN again to save that character TURN again to save that character in the character set. in the character sel.

If you don't like the character If you don't like the character you made on the grid and want to you made on the grid and want to start over or move to another char start over or move to another character, press ESC and that character acter, press ESC and that character is discarded. Pressing the SHIFT-CLR/HOME key clears the grid. CLR/HOME key clears the grid. The B key puts that character into a memory buffer, and pressing the memory buffer, and pressing the C key retrieves the character shape key retrieves the character shape you saved to the buffer. This is use you saved to the buffer. This is useful when you want to copy the same character design into two or same character design into two or more characters. more characters.

To save the character set, press To save the character set, press the @ key. A message appears on the bottom of the screen. Pressing the bottom of the screen. Pressing ESC cancels the save; any other key ESC cancels the save; any other key saves the complete character set to disk using the filename CHAR.SET. disk using the filename CHAR.SET. If you need to load a character set to change or finish, press L. The same change or finish, press L. The same message appears and you proceed message appears and you proceed in the same way. Once you've made character in the same way. Once you've made a character

set, loading it into memory is set, loading it into memory is a cinch. First, you should have saved cinch. First, you should have saved the character set on the disk under the character set on the disk under the name CHAR.SET. You should the name CHAR.SET. You should also have a copy of Program 2 on the same disk, saved with the name the same disk, saved with the name BOOT80. To load and initialize the DOOT80. To load and initialize the

character set, enter BLOAD- character set, enter BLOAD- "BOOT80" followed by SYS 3072. "800T80" followed by SYS 3072. An even faster way to load and SYS An even faster way to load and SYS is simply to type **BOOT** "BOOT 80". It takes just a second or two to set up the new character set.

#### How It Works How It Works

As mentioned above, the chip that As mentioned above, the chip that controls the 80-column screen is controls the 80-column screen is quite different from the familiar quite different from the familiar VIC-1I chip of the Commodore 64 VIC-Il chip of the Commodore 64 or 128. The 80-column screen is or 128. The 80-column screen is driven by the 8563 VDC video chip, driven by the 8563 VOC video chip. which offers a number of advanced features. First is its ability to display features. First is its ability to display 80 columns and 16 colors. It's capa 80 columns and 16 colors. It's capable of working while the 128 is in ble of working while the 128 is in FAST mode (2 MHz clock speed), FAST mode (2 MHz clock speed), where the VIC-II can work only at 1 MHz. The 8563 also allows you to MHz. The 8563 also allows you 10 have characters from both the have characte rs (rom both the uppercase/graphics and lower-/ uppercase/graphics and lowe r-/ uppercase set on the screen at the uppercase set on the screen at the same time, as well as underlined same time, as well as underlined and flashing characters. One of the 8563's main advantages is that it 8563's main advantages is that it has its own video RAM and charac has its own video RAM and character memory (which is copied from ter memory (which is copied from ROM when the computer is turned ROM when the computer is turned on). None of the Commodore's on). None of the Commodore's 128K of memory is used for the 128K of memory is used for the character set. The only drawback is character set. The only drawback is that the 16K of memory from this that the 16K of memory from this chip must be addressed indirectly.

Here's a layout of the 80column internal RAM: column internal RAM:

\$0000-\$07CF: Video RAM \$OOOO-\$O?CF: Video RAM \$0800-\$0FCF: Attribute RAM \$2000-\$3FFF: Character RAM

These addresses are in hexadeci mal. We're interested in locations These addresses are in hexadeci- mal. We're interested in locations \$2000-\$3FFF, where the character S2000-S3FFF, where the character set definitions are found. There are 16 bytes available for each charac-

ter, even though only the first 8 are ter, even though only the first 8 are actually used. The question is: How actua lly used. The question is: How do you transfer the new character do you transfer the new character definitions into this section of VDC definitions into this section of VOC memory? memory?

The operations of the 8563 The operations of the 8563 chip are controlled by the values in chip are controlled by the values in the chip's 37 internal registers. the chip's 37 internal registers. However, the chip has only two ad However, the chip has only two addresses in the 128's normal memo dresses in the 128's normal memory space: 54784 and 54785 (\$D600 ry space: 54784 and 54785 (\$0600 and \$D601). Remember that the and \$0601). Remember that the 128 must be set for a bank where 128 must be set for a bank where the I/O space is visible, such as the 1/0 space is visible, such as bank 15. To place a value in a register, you must store the register number (0-36) in \$D600, then wait number (0-36) in \$0600, then wait until bit 7 of \$D600 is set to 1. Then until bit 7 of \$0600 is set to 1. Then you store the value you wish to place in the register into \$D601. In place in the register into \$0601. In order to write to or read from any location in the VDC chip's memory, location in the VDC chip's memory, you must first put the address of the you must first put the address of the desired memory location into regis desired memory location into registers 18-19 (\$12-\$13) in high byte/ ters 18- 19 (\$12-\$ 13) in high byte/ low byte order (just the opposite of low byte order (just the opposite of what you usually do in machine what you usually do in machine language, where the low byte comes first). Then read from or comes first). Then read from or write to register <sup>31</sup> {\$ 1F). When you write to register 31 (\$ 1 F). When you read from this register, the value there is the contents of the memory location addressed in locations location addressed in locations 18-19. When you write to register 18- 19. When you write to register 31, the value you send to the regis 31, the value you send to the register is forwarded to the memory location addressed in registers 18-19. cation addressed in registers 18-19. The program fragment listed at the The program fragment listed at the top of the page shows the proper top of the page shows the proper machine language procedure for machine language procedure for writing a byte.

The procedure for reading a lo The procedure for reading a location is almost the same. Just re cation is almost the same. Just replace the last two instructions (LDA place the last two instructions (LOA #byte: STA \$D601) with

#### LDA \$D601 ;Read that location

Note that if you're reading or Note that if you're reading or writing a sequential series of memory locations, you have to set up the ory locations, you have to set up the address in registers 18-19 only once. address in registers 18- 19 only once. Each time a value is written to or read from register 31, the value in 18-19 is automatically incremented, so each successive read or write ed, so each successive read or write of register 31 will read or write the of register 31 will read or write the next higher memory address. next higher memory address.

This same technique could be This same techn ique could be adapted to POKE values directly to adapted to POKE values directly to screen or attribute memory (which screen or attribute memory (which is similar to the VIC-II's color mem is similar to the VIC-II's color memory, but also controls flashing, underlining, and other character attributes). attributes).

See program listings on page 98. mi *Scc program* lis/jllgs Oil *page* 98. •

## DOS Window **DOS Window**

Bob Kodadek Bob Kodadek

If you own a Commodore 64 and 1541 disk drive, you won't want to miss this timesaving utility. It displays a window with 11 disk commands—any of which is just a keypress away-without affecting your current screen or BASIC program. ing your current screen or BASIC program.

Have you ever wished for a better and easier way to perform disk op and easier way to perform disk operations? I'm not talking about the erations? I'm not talking about the "DOS Wedge" that you probably "DOS Wedge" that you probably already have. I mean something even better than that. even better than that.

Imagine a menu screen that would provide a single keystroke command to perform a particular disk operation. The program could disk operation. The program could prompt at the appropriate time for prompt at the appropriate time for user input such as new filename, user input such as new filename, old filename, disk ID, and so on. It would no longer be necessary to re would no longer be necessary to remember or enter lengthy command strings. The directory could be read strings. The directory could be read without the nuisance of screen scrolling. The error channel would be displayed automatically after every operation. And, by using every operation. And, by using a windowing technique, we could do windowing technique, we could do all this and more without affecting all this and more without affecting our present screen. While we're at it, let's imagine that this command it, let's imagine that this command menu could be accessed, viewed, menu could be accessed, viewed, and used at any time, even while and used at any time, even while another program is running. A pretty tall order, you say? ty tall order, you say?

The accompanying program, "DOS Window," is just what we "DOS Window," is just what we described-a menu-driven, interrupt-based, DOS support window. rupt-based, DOS support window. It is RAM-resident and transparent It is RAM-resident and transparent to your other programs. It can be called at the touch of a key to per called at the touch of a key to perform disk operations instantly, even while other programs are run even while other programs are running. Included in the display is ning. Included in the display is a digital clock for accurate timekeep digital clock for accurate timekeeping. The following commands are ing. The following commands are available from the menu: available from the menu:

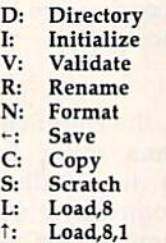

U: Reset

#### Using DOS Window Using DOS Window

DOS Window consists of two pro DOS Window consists of two programs. Program 1, "DOS Window grams. Program L " DOS Window Object File," is written in machine Object File," is written in machine language. "MLX," found elsewhere language . "MLX:' found elsewhere in this issue, is required to type it in. in this issue, is required to type it in. After loading MLX, respond to the After loading MLX, respond to the prompts with the following: prompts with the following:

Starling address: CA60 Starting address: CA60 Ending address: CFFF Ending address: CFFF

Be sure to save a copy of Program 1 to disk after you've typed in all the to disk after you've Iyped in aU the data. (Note: Program 2 attempts to load this file as "DOS-W1NDOW.OB!". *load this file* as *"DOS-WINDOW.OBj".*  If you save Program 1 under any other *name, be sure to change the filename* which is loaded in line 10 of Program 2.) Program 2, "DOS Window 2.) Program 2, "DOS Window Boot," is written in BASIC. Be sure Boot," is written in BASIC. Be sure to save a copy before you run the program—it erases itself when it's program-it erases itself when it's performed all its duties—and be performed all its duties-and be sure to save it on the same disk on sure to save it on the same disk on which Program 1 was saved.

To use DOS Window, just load To use DOS Window, just load and run DOS Window Boot, Program 2. (It automatically loads the gram 2. (It automatically loads the machine language in Program 1.) machine language in Program 1.) When the program is finished load When the program is finished load-

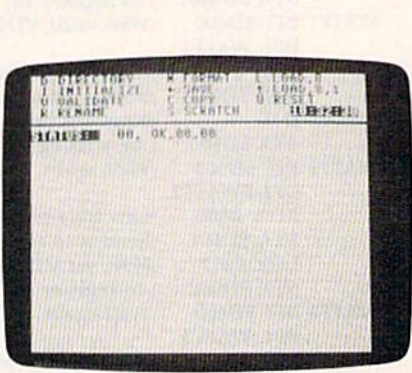

From within most any program, press *From withill most any program, press*  **CTRL-D and have instant access to 11** disk commands. *disk commands.* 

the digital clock. If the current time the digital clock. If the current time is not set, the clock will function as is not set, the clock will function as a timer. To open the window, press CTRL-D. Then simply select from CTRL-D. Then simply select from the menu. When you're through, the menu. When you're through, press RETURN to close the win press RETURN to close the window. To disable the utility, press dow. To disable the utility, press RUN/STOP-RESTORE. To reacti RUN/STOP-RESTORE. To reactivate it, type SYS 51808.

#### How It Works How It Works

The IRQ vector is altered to point to The IRQ vector is altered to point to routine which scans the keyboard a routine which scans the keyboard for the current key being pressed. If the CTRL and D keys are pressed simultaneously, a flag is set to divert subsequent interrupts. Then screen memory, color memory, and screen memory, color memory, and zero page are quickly copied to the zero page are quickly copied to the normally unused RAM under the BASIC ROM. Next, the menu BASIC ROM. Next, the menu screen is displayed and the pro screen is displayed and the program enters an input loop. If the in gram enters an input loop. If the input is valid, it is matched to a cor put is valid, it is matched to a corresponding command routine and responding command routine and executed. Following the completion executed. Following the completion of each operation, the error channel of each operation, the error channel is read and displayed at a status is read and displayed at a status line. When the menu screen is exited, line. When the menu screen is exited, all stored memory is returned to its all stored memory is returned to its original location, the flag is cleared, original location, the flag is cleared, and control is returned to the cur and control is returned to the current program running in memory or BASIC, whichever applies. BASIC, whichever applies.

when the program is finished load-<br>ing, you may elect to set the time on *See program listings on page 103.* To avoid conflicts between To avoid conflicts between programs, some restrictions must programs, some restrictions must be observed. Your program may be observed. Your program may not use the RAM located under the not use the RAM located under the BASIC ROM or locations 51808- 53247. Also, the DOS Window pro BASIC ROM or locations 51808-53247. Also, the DOS Window program assumes that you're in the gram assumes that you're in the standard character mode with the screen at its default location of 1024. screen at its default location of 1024.
## DAIA Iransformer For LADS **For LADS DATA Transformer**

Robert E. Cox Robert E. Cox

This handy utility converts BASIC DATA state This handy utility converts BASIC DATA statements into a format usable by the LADS assembler from COMPUTE!'s The Second Book of Machine Language. "Data Transformer" can be *Machille Language.* "Data Transformer" can be useful with "Ultrafont  $+$ ," found elsewhere in this issue. For the Commodore 64. this issue. For the. Commodore 64.

When converting a program from BASIC to machine language, it's BASIC to machine language, it's frustrating to have to manually translate all the supporting data as translate all the supporting data as well. For example, you may have well. For example, you may have carefully designed a new character set (perhaps using "Ultrafont +," published elsewhere in this issue). published elsewhere in this issue). Or you may have painstakingly cre Or you may have painstakingly created a collection of sprite images (perhaps using the "Sprite Magic" (perhaps using the "Sprite Magic" program from the August 1984 is program from the August 1984 issue). In either case, the data is prob sue). In either case, the data is prob· ably stored in the BASIC program ably stored in the BASIC program in the form of DATA statements, in the form of DATA statements, with each item separated by a comma. Unfortunately, that format isn't ma. Unfortunately, that format isn't usable by most machine language usable by most machine language assembler programs. For example, assembler programs. For example, LADS, the Label Assembler Devel LADS, the Label Assembler Development System from COMPUTE!'s *The Second Book of Machine Lan*guage, uses the .BYTE pseudo-op to *guage,* uses the .BYTE pseudo-op to hold data, with individual data hold data , with individual data items separated by spaces rather items separated by spaces rather than commas. than commas.

If you're a LADS user, "DATA Transformer" frees you from the Transformer" frees you from the tedium of translating DATA state tedium of translating DATA statements into .BYTE lines by performing that function forming that function automatically. Since the Trans automatically. Since the Trans· former program is written in ma former program is written in machine language, it must be entered chine language, it must be entered with the "MLX" machine language with the "MLX" machine language editor, found elsewhere in this is editor, found elsewhere in this issue. When you run MLX, you'll be sue. When you run MLX, you'll be asked for starting and ending ad asked for starting and ending addresses. The correct values for dresses. The correct values for DATA Transformer are DATA Transformer are

Starting address: 8000 Starling address: 8000 Ending address; 3157 Ending address; 8157

When you finish entering the data, When you finish entering the data, be sure to save a copy before leaving MLX. ing MLX.

To use DATA Transformer, To use DATA Transformer, load the program using a command of the format LOAD "filename",8,1 (for disk) or **LOAD** "filename", 1,1 (for tape). Then type POKE 56,128: (for tape). Then type POKE 56,128: NEW and press RETURN. Next, NEW and press RETURN. Next, load the prepared BASIC DATA load the prepared BASIC DATA lines you wish to convert to LADS lines you wish to convert to LADS .BYTE lines. Or load a program like  $Ultr$ afont  $+$  or Sprite Magic, and create a set of DATA lines containing character set or sprite image ing character set or sprite image data. When you're ready to perform data. When you're ready to perform the translation to .BYTE lines, sim the translation to .BYTE lines, simply type SYS 32768 and press RE ply type SYS 32768 and press RE· TURN. In an instant, all the DATA TURN. In an instant, all the DATA statements will be replaced with statements will be replaced with .BYTE pseudo-ops, and all commas .BYTE pseudo-ops, and all commas between numbers will be replaced between numbers will be replaced with spaces (existing line numbers will be unchanged). The one re will be unchanged). The one restriction is that only BASIC lines striction is that only BASIC lines that begin with the DATA state that begin with the DATA state· ment can be in memory when the Transformer is activated. If any pro Transformer is activated. If any program lines beginning with a statement other than DATA are encountered, you'll see the mes encountered, you'll see the message ERROR ERROR ERROR, and of the format LOAD *"filename",S,1*  (for disk) or *WAD "filename",l,l* 

the translation will be halted (the program in memory will still be in program in memory will still be intact, however). tact, however).

Once the .BYTE lines have Once the .BYTE lines have been created, you can add labels to been created, you can add labels to the lines or add other LADS lines to create a new source file. If you want, you can simply add an .END want, you can simply add an .END pseudo-op at the end and save the pseudo-op at the end and save the data in a separate file to be linked to the main file during assembly. It's also possible to append the data also possible to append the data lines created by DATA Transformer lines created by DATA Transformer to an existing LADS source file. The easiest way is to use a programming aid such as "MetaBASIC" (from the aid such as "MetaBASIC" (from the April 1985 issue), which offers April 1985 issue), which offers a MERGE command. If you don't have such a utility, you can append the data manually by following these steps: these steps:

1. Save a copy of the .BYTE lines created by DATA Transformer. created by DATA Transformer.

2. Load the existing LADS source 2. Load the existing LADS source code file into memory; then type PRINT PEEK(43), PEEK(44), press PRINT PEEK(43), PEEK(44), press RETURN, and write down the two RETURN, and write down the two numbers. (Most likely, you'll see numbers. (Most likely, you'll see 1 and 8.) and 8.)

3. Enter the following line in direct 3. Enter the following line in direct mode (without a line number); then press RETURN: press RETURN:

 $EA = PEEK(45) + PEEK(46)$ <sup>\*</sup>256-2: POKE 44, EA/256: POKE 43, EA - PEEK(44)\* 256

4. Reload the .BYTE file. When the load is complete, enter the follow load is complete, enter the following line in direct mode and press ing line in direct mode and press RETURN (substitute for  $n1$  and  $n2$ the two numbers you recorded in the two numbers you recorded in step 2): step 2):

#### POKE 43,n1: POKE 44,n2

5. The data lines are now appended 5. The data lines are now appended to the source code. Be sure to save to the source code. Be sure to save a copy of the combined file. copy of the combined file. See program listing on page 99.

COMPUTET's Gazette September 1986 71

## Auto Run **Auto Run**

Kevin Mykytyn, Editorial Programmer Kevin Mykytyn, Editorial Programmer

#### This short utility for the 64 and 128 makes load This short utility for the 64 and 128 makes loading and running programs a snap. List the disk directory, move to the program you want to load, directory, move to the program you want to load, and press RETURN. After the program is loaded, and press RETURN. After the program is loaded, just press RETURN again to run it. just press RETURN again to run it.

You'll find "Auto Run" quite simple to use. Once it has been in ple to use. Once it has been installed, you can load any program stalled, you can load any program by listing the directory, cursoring to by listing the directory, cursoring to the program, and pressing RE-TURN. If you've chosen a BASIC program, RUN appears on the screen after the program is loaded. screen after the program is loaded. If you've selected machine lan If you've selected a machine language program, it loads, and then guage program, it loads, and then 5YS and the appropriate starting SYS and the appropriate starting address are printed on the screen. Either way, you just press RETURN Either way, you just press RETURN to start up the program.

There are two versions of Auto There are two versions of Auto Run: one for the 64 (Program 1) and Run: one for the 64 (Program 1) and one for the 128 (Program 2). The one for the 128 (Program 2). The Auto Run routine is written entirely Auto Run routine is written entirely in machine language, but a BASIC loader program is used to place the loader program is used to place the machine language into memory. machine language into memory.

The Commodore 64 version is The Commodore 64 version is written to load at location 49152; written to load at location 49152; the 128 version loads at 3072. t he 128 version loads at 3072. These areas of memory are popular These areas of memory are popular for machine language routines. If for machine language routines. If you own another utility program you own another utility program that needs the same section of memory, you can move Auto Run memory, you can move Auto Run to a new location by changing the value of SA in line 100 (64 version) value of SA in line 100 (64 version) or line 10 (128 version). The pro or line 10 (128 version). The pro· gram requires 256 bytes of memory gram requires 256 bytes of memory and must begin on an even page and must begin on an even page boundary (a memory location evenly divisible by 256). evenly divisible by 256).

Good places to locate it on the Good places to locate it on the Com.nodore 128 are the RS-232 buffers (at 3072 or 3328), or in buffers (at 3072 or 3328), or in memory between 4864 and 7167. memory between 4864 and 7167.

On the Commodore 64, almost On the Commodore 64, almost any section of memory can be used any section of memory can be used as long as it is protected. To locate as long as it is protected. To locate Auto Run at the top of the BASIC Auto Run at the top of the BASIC memory area in the Commodore 64, memory area in the Commodore 64, replace line 100 with the following: replace line 100 with the following:

#### 100 POKE 56, PEEK(56) - 1: CLR: SA = PEEK(56)\*256: HB = INT (SA/256): LB=SA-256\*HB

#### Running It Running It

Once you've decided on good Once you've decided on a good place in memory and have set the place in memory and have set the value of SA accordingly, run the value of SA accordingly, run the program. There will be a short delay while the machine language is lay while the machine language is POKEd into memory. If you're POKEd into memory. If you' re using the 128 version of Auto Run, using the 128 version of Auto Run, the 40-column screen will go blank the 40-column screen will go blank for a moment while the program for a moment while the program puts the 128 into FAST mode. (This puts the 128 into FAST mode. (This speeds up the POKEing to memo speeds up the POKEing to memo· ry.) The 128 version also asks if you want to load only BASIC programs want to load only BASIC programs or if you might be loading BASIC and machine language programs. and machine language programs. BASIC programs start at different BASIC programs start at different addresses on the Commodore 128, addresses on the Commodore 128, depending on whether or not a hires graphics area has been allocat res graphics area has been allocat· ed. Since the program uses the starting address of the program to starting address of the program to determine whether it is BASIC or detennine whether it is BASIC or machine language. Auto Run can machine language, Auto Run can get confused. Therefore, any time get confused. Therefore, any time you won't need to load any machine language programs, choose chine language programs, choose the first option (BASIC only). the first option (BASIC only).

Both versions end by printing Both versions end by printing the activation and deactivation addresses on the screen. Write these dresses on the screen. Write these down for future reference. SYS to down for future reference. SYS to the address displayed, and Auto Run is activated. Run is activated.

Now display the directory on Now display the directory on the screen. For the 64, type the screen. For the 64 , type LOAD"\$0",8 and LIST, or use LOAD"\$0",8 and LIST, or use a utility such as the "DOS Wedge" utility such as the "DOS Wedge" (from the 1541 Test/Demo Disk), "BASIC Aid," or "MetaBASIC." Commodore 128 owners can type Commodore 128 owners can type DIRECTORY, CATALOG, or just DIRECTORY, CATALOG, or just press the F3 function key. press the F3 function key.

Next, move the cursor up to Next, move the cursor up to the program you want to run and the program you want to run and press RETURN. The program is press RETURN. The program is loaded, the screen is cleared, and loaded, the screen is cleared, and the word RUN or SYS followed by the word RUN or SYS followed by an address is printed at the top of an address is printed at the top of the screen. It's important to check the screen. It's important to check whether the SYS address displayed whether the SYS address displayed at the top of the screen is the actual at the top of the screen is the actual starting address for the program loaded. Although this is most likely loaded. Although this is most likely the address to SYS to, this is not al the address to SYS to, this is not al· ways the case. ways the case.

If any error occurs during the If any error occurs during the load, the appropriate error message is printed at the top of the screen. is printed at the top of the screen.

Once the program is loaded, Once the program is loaded, you can simply press RETURN to run it or type LIST to view the run it or type LIST to view the program. program.

#### Using Auto Run Using Auto Run With MetaBASIC With MetaBASIC

The 64 version of Auto Run was The 64 version of Auto Run was written to be compatible with Meta written to be compatible with Meta-BASIC. To use the two programs at BASIC. To use the two programs at the same time, remember two rules. the same time. remember two rules. First, don't install Auto Run in memory locations 36864-40960; memory locations 36864-40960; this part of memory is needed by this part of memory is needed by MetaBASIC. Second, always load MetaBASIC. Second, always load and enable MetaBASIC first. After and enable MetaBASIC first. After you SYS to MetaBASIC, you can you SYS to MetaBASIC, you can safely load Auto Run. safely load Auto Run.

Auto Run should be compati Auto Run should be compati· ble with most other programming ble with most other programming utilities, too. If you seem to have utilities, too. If you seem to have a memory conflict, just relocate Auto memory conflict, just relocate Auto Run to another portion of memory. Run to another portion of memory. See program listings on page 105. *See program listings* on *page 105 .•* 

## Commodore 128 **Commodore 128**  Hi-Res Text Manipulation **Hi-Res Text Manipulation**

James R. Schwartz James R. Schwartz

Drawing high-resolution screens on the 128 is Drawing high-resolution screens on the 128 is reasonably easy because of BASIC 7.0's powerful reasonably easy because of BASIC 7.0's powerful graphics commands. This tutorial explores several graphics commands. This tutorial explores several interesting techniques for adding text to your hires artwork.

If you load the same high-resolution If you load the same high-resolution (hi-res) picture into a 64 and a 128, you'll find that the two screens look you'll find that the two screens look exactly the same. This shouldn't be exactly the same. This shouldn't be surprising; the two computers use surprising; the two computers use the same video chip. But the 128 (in the same video chip. But the 128 (in 128 mode) has many drawing com 128 mode) has many drawing commands that aren't available on the mands that aren't available on the 64. The 128 can DRAW, CIRCLE, 64. The 128 can DRAW, CIRCLE. BOX, PAINT, and so on, where the BOX, PAINT, and so on, where the 64 is limited to PEEKs and POKEs. 64 is limited to PEEKs and POKEs.

These commands give you enormous power over the hi-res screen. Exactly 64,000 picture ele screen. Exactly 64,000 picture elements (pixels) fit on the screen, ar ments (pixels) fit on the screen, arranged in grid that's 320 pixels ranged in a grid that's 320 pixels wide by 200 deep. In the hi-res wide by 200 deep. In the hi-res mode you have complete control mode you have complete control over each and every pixel. over each and every pixel.

You can use this power to ma You can use this power to manipulate text as well as graphic im nipulate text as well as graphic im· ages. The CHAR command, for ages. The CHAR command, for example, displays text on the screen. In hi-res mode, you can use screen. In hi·res mode, you can use CHAR to add labels to your art. CHAR to add labels to your art.

But CHAR is limited to even But CHAR is limited to even eight-bit boundaries. You can use eight·bit boundaries. You can use CHAR to place a character at position 0, 8, 16, 24, and so on, but not tion 0, 8, 16, 24, and so on, but not on the pixels in between. This on the pixels in between. This means you can choose from 40 po means you can choose from 40 positions across and 25 down, the same dimensions found on the reg same dimensions found on the regular text screen. ular text screen.

#### Better Than CHAR Better Than CHAR

Using the fairly simple techniques Using the fairly simple techniques mentioned here, you'll be able to mentioned here. you'll be able to fine-tune the placement of text on fine-tune the placement of text on the screen. You can even create your own special characters. You'll your own special characters. You'll also be able to write vertically on also be able to write vertically on the screen, a useful feature for charts and graphs. charts and graphs.

The first step is to create two The first step is to create two arrays, H\$ and V\$, for the horizon arrays, H\$ and VS, for the horizon· tal and vertical character sets, respectively. Type in this short program which draws the two char program which draws the two character sets on the screen: acter sets on the screen:

- 100 GRAPHIC2, 1, 4: FAST: FORI=35T O93jX=I-35-ABS(40\*<I>74})iY  $=$ ABS(I>74):CHAR1,X,Y,CHR\$(I
- 110 FORH=0TO7: FORV=0TO7: LOCATE H+X\*8, V+Y\*8: IFRDOT(2)=1THEN DRAW1, V+X\*8, 16-H+Y\*8+8

#### 120 NEXT:NEXT:NEXT:SLOW:WINDOW 120 NEXT:NEXT.NEXT.SLOw.WINDQW 0,4,39,24,1 0.4,39.24.1

Even in FAST mode, it will still Even in FAST mode, it will still take quite a while to run—about 45 take quite a while to run-about 45 seconds. Fortunately, however, if you save the result as a binary file on a disk, future applications will take only a few seconds. To do this, enter this line in direct mode when the READY prompt appears: the READY prompt appears: BSAVE"HIRES CHAR", B0, P8192 TO

P9471 P9471

Now type NEW to erase the Now type NEW to erase the original program and type in part 2:

100 GRAPHIC1, 1

110 fastibload-hires char",d0, 110 FAST: BLOAD"HIRES CHAR", DØ,<br>U8, BØ, P8192: DIMH\$(93), V\$(93) :X=0:Y=0:FORI=35T093:SSHAP EH\$(I), X, Y, X+7, Y+7: SSHAPEV\$ (I)-X,Y+17,X+7,Y+23jX=X+6tI (I},X ,Y+17,X+7 . Y+23.X-X+S.I  $FX = 320$ THEN $X = 0: Y = Y + 8$ 120 NEXTiSLOW 120 NEXT I SLOW US,S0,PS192 , DIMH\$(93),V\$(93

Here we're using the SSHAPE Here we're using the SSHAPE command to save rectangular areas command to save rectangular areas of the screen into string variables. of the screen into string variables. Once you've SSHAPEd a portion of the hi-res screen, you can use G5HAPE to place it anywhere on GSHAPE to place it anywhere on the screen. These two commands the screen. These two commands are like creating a rubber stamp are like creating a rubber stamp which can copy a shape to different portions of the screen. In this case, portions of the screen. In this case, the areas saved are the size of the the areas saved are the size of the individual characters. For ease of individual characters. For ease of operation, the number in the array operation, the number in the array corresponds to the ASCII value of corresponds to the ASCII value of the character in that array position. the character in that array position. For example, H\$(65) contains the For example, H\$(65) contains the horizontal A; V\$(90) contains the horizontal A; V\$(90) contains the vertical ZZ, and so forth.

Writing On The Hi-Res Screen Writing On The Hi-Res Screen

We're now ready to manipulate We 're now ready to manipulate text. To place a horizontal string on the screen, use the following sub the screen, use the following sub· routine. You should enter this subroutine with S\$ defined as the string to be printed, and  $X$  and  $Y$  as the x and y coordinates of the upper left-hand corner of the first charac left-hand comer of the first character in that string. The *x* coordinate can be  $0-319$ , the y coordinate can be 0-199. be 0-199.

Computer Computer Capter Capter 1986

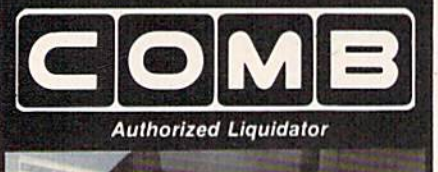

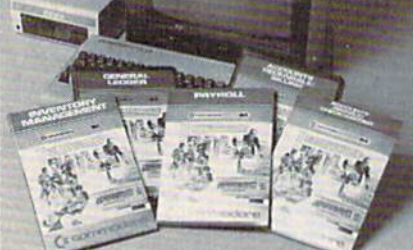

## **Commodore 64 BUSINESS** SOFTWAR

#### A 5-pack of most needed software for efficient business operations! **General Ledger**

- · Has 8 general ledger options.
- · Provides 150 chart-of-accounts.
- · 1500 general journal transactions.

#### **Inventory Management**

• Tracking of 1000 inventory items. · Maintains perpetual inventory records. · Calculates use, reorders, cost averaging, etc.

#### Payroll\*

- Provides 24 different payroll functions.<br>• Calculates payroll and tax deductions.
- · Ideal for 50 employees or less.
- **Accounts Receivable/Billing\***
- · Provides customer sales, credit information, printed statements and more.
- · Handles 11 billing functions, 150 invoices, 75 customers.

#### **Accounts Payable/Checkwriting\***

- Combines tracking of vendor payables with an integrated checkwriting system.
- · Maintains master file; provides invoice listings.
- \*Interfaces with General Ledger software.

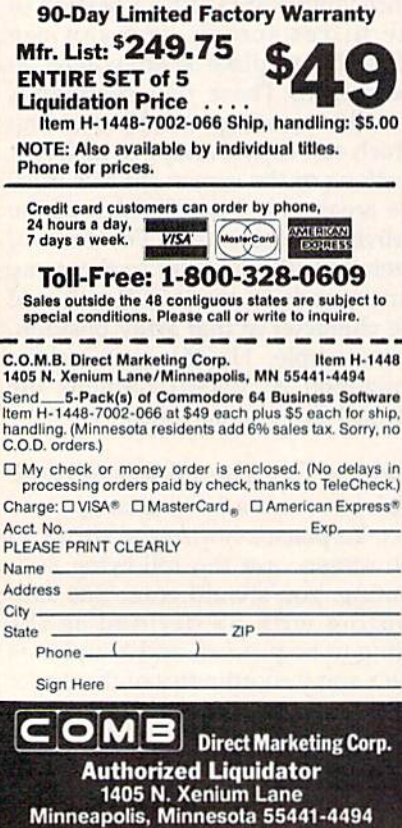

#### 1000 FORH=1TOLEN(S\$): IFASC(MID  $S(SS,H,1)) = 32THEN1010:ELSEG$ SHAPEH\$(ASC(MID\$(S\$, H, 1))),  $X, Y - 8$

#### 1010 X=X+8:NEXT:RETURN

To perfectly center a line on the screen, add the following subroutine. This time, you only have to supply S\$ and Y, since X is calculated for you.

#### 2000 X=159-LEN(S\$)\*4:GOTO1000

Here's an example showing the advantages of hi-res text manipulation. Add these lines to the program you have so far:

- 500 GRAPHIC1, 1: DRAW1, 119, 39TO1 99, 39TO199, 71TO119, 71TO119, 39
- 510 DRAW1, 119, 87TO199, 87TO199, 119TO119, 119TO119, 87
- 520 A\$="SAMPLE": B\$="CENTERING" 530 CHAR1, 20-LEN(A\$)/2, 6, A\$: CH AR1, 20-LEN(B\$)/2,7, B\$
- 540 S\$=A\$: Y=103: GOSUB2000: S\$=B \$:Y=111:GOSUB2000:SLEEP10:G RAPHICØ: END

When you type RUN, you'll see the difference between the standard CHAR command (top box) and hi-res text manipulation (bottom box).

Even more fascinating is the ability to print vertically on the screen. Add this subroutine:

- BR 3000 FOR V=1TO LEN(S\$):IF A  $SC(MIDS(SS,V,1)) = 32 TH$ EN 3010: ELSE GSHAPEVS (  $ASC(MIDS(SS,V,1))$ , X-8  $, Y - 8$
- CS 3010 Y=Y-8:NEXT:RETURN

In direct mode, type DELETE 500-540, then enter these lines for a new demonstration:

- 500 GRAPHIC0: INPUT" [CLR] STRING TO BE PRINTED"; S\$: INPUT"X (SPACE) COORDINATE, Y COORDI NATE"; X, Y
- 510 IFX<70RX>3190RY<LEN(S\$)\*80 RY>199THENPRINT "OUT OF RANG E": SLEEP2:GOTO500
- 520 GRAPHICL, 1:GOSUB3000: SLEEP 10:GRAPHIC0:END

Run this program. You'll be prompted to enter a string and the appropriate coordinates. Note that line 510 makes sure that the x and  $y$ coordinates you entered will allow the string to fit on the screen; if not, you're returned to the prompt.

#### **Custom Characters In Hi-Res**

Now you can create your own special characters. Suppose, for example, that you need to create a cent sign  $(4)$  for some purpose. The first step is to find a character you will not need and replace that with |

your new character. For this example, we will replace the dollar sign  $(\frac{1}{2})$ , CHR $\frac{2}{36}$ , with the cent sign.

Draw an  $8 \times 8$  grid, as in Figure 1. Label the vertical rows as shown and draw your new character in that grid. Now, add up the binary values for each horizontal row (Figure 2). Add these numbers as DATA statements in your program, with the following lines:

- 200 FAST: GRAPHICL, 1: RESTORE230 :FORI=8192TO8199:READAD:POK EI.AD:NEXT
- 210 FORH=0TO7:FORV=0TO7:LOCATE H, V: IFRDOT(2)=1THENDRAW1, V+ 10, ABS (H-7)
- 220 NEXT:NEXT:SSHAPEH\$(36),0,0 ,7,7:SSHAPEV\$(36),10,0,18,7 : SLOW
- 230 DATA16, 16, 60, 102, 96, 102, 60  $,16$

The program above contains the DATA statements to make the cent sign. Also, note that the 36 in line 220 refers to the replacement of CHR\$(36), the dollar sign we're replacing with the cent sign.

#### Figure 1

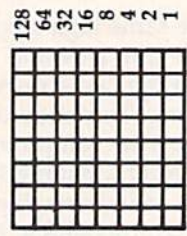

#### **Figure 2**

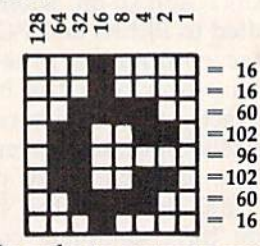

In order to output a cent sign to the hi-res screen, simply enter any of the subroutines with a dollar sign in the place where you would want a cent sign to appear. Delete lines 500-520, and enter the following for a new demonstration:

500 GRAPHIC1, 1:S\$="99\$":X=151: Y=100:GOSUB1000:SLEEP10:GRA PHICØ: END

Type RUN to see the results. You now have the basic tools to control text on the hi-res screen exactly as you see fit. You're no longer bound by the restraints of the CHAR command.

## Personalizing the 128 **Personalizing the 128**

Steve Stanko Steve Stanko

Have you ever wished you could change the Have you ever wished you could change the screen colors on your 128? Of course, there are screen colors on your 128? Of course, there are BASIC commands to do this, but wouldn't it be BASIC commands to do this, but wouldn't it be nice to have the machine default to your colors nice to have the machine default to your colors each time you power up? How about having cur each time you power up? How about having cursor mode, tab settings, and key repeats set up sor mode, tab settings, and key repeats set up automatically? Want a favorite utility to load and run each time you turn on the computer? These run each time you turn on the computer? These programs can give your computer a whole new personality. For use with a 1541 or 1571 disk drive. drive.

How can you change the default settings of the 128? The routine that settings of the 128? The routine that specifies screen colors, tab settings, specifies screen colors, tab settings, and the like when the computer is and the like when the computer is powered up or reset is in ROM— powered up or reset is in ROMmemory that can't be modified. memory that can't be modified. However, you may have noticed However, you may have noticed that whenever the 128 is turned on that whenever the 128 is turned on or reset while the disk drive is on, it tries to read from a disk. If there is a disk in the drive, the 128 checks the sectors of the disk reserved for boot sectors of the disk reserved for boot information. The boot information information. The boot information can be a short machine language routine, a command to load another program, or both. The key to cus program, or both. The key to customizing the 128 is to create an auto-tomizing the 128 is to create an autobooting disk with a program that sets things up the way you like. sets things up the way you like.

Program 1, "Autoboot Genera Program 1, "Autoboot Generator," creates the autobooting disk. tor," creates the autobooting disk. Simply type in the program and Simply type in the program and save a copy of it on a disk you don't plan to use for autobooting. (Deleting the REMs in Program 1 won't hurt the program and will save a lot of space and typing time.) After saving copy, load the program and type RUN. You'll be asked to insert the disk on which you want insert the disk on which you want saving a copy. load the program and type RUN. You'll be asked to

the autoboot information. The boot the autoboot information. The boot code must be written to a newly formatted disk; otherwise, the boot matted disk; otherwise, the boot sector may use a place on the disk that other programs already occu that other programs already occupy. If you haven't formatted the py. If you haven 't formatted the disk, the program offers to do that disk, the program offers to do that for you. (Before you format the for you. (Before you format the disk, *be sure that it doesn't contain* any programs you want to save.) If you choose that option, be pre you choose that option, be prepared for a slight delay while the disk is formatted. The boot infor disk is formatted. The boot information will then be written to the mation will then be written to the proper sectors. If a successful transfer occurred, a message will appear telling you so. Now you have an telling you so. Now you have an autobooting disk.

But this alone is not enough to But this alone is not enough to make the computer default to your make the computer default to your own personal preferences. What the autoboot information does is at the autoboot information does is attempt to load and run BASIC pro tempt to load and run a BASIC program named "Preferences" from the same disk. This program should the same disk. This program should set the values for the features you want to change. Program 2 is a short example of the sort of prefer ence selection program you might ence selection program you might write. To use Program 2, type in a

copy and save it to the autoboot copy and save it to the autoboot disk you prepared with Program 1. disk you prepared with Program 1. For the technique to work correctly, For the technique to work correctly, you must save Program 2 with the filename PREFERENCES. filename PREFERENCES.

#### Have It Your Way Have **It** Your Way

Program 2 selects a 40-column text screen. If you prefer to start out screen. If you prefer to start out with the 80-column display active, simply change the GRAPHIC simply change the GRAPHIC 0 statement in line <sup>10</sup> to GRAPHIC 5. statement in line 10 to GRAPHIC 5. In fact, you can select any one of six In fact, you can select anyone of six different screen modes by changing different screen modes by changing the statement to GRAPHIC mode, where mode has one of the values where mode has one of the values shown in Table 1. shown in Table 1.

#### Table 1: Screen Modes Table 1: Screen Modes

Mode Screen Mode Screen

- 0 40-column text
- 1 bitmapped graphics (40-column)
- 2 split bitmapped and text (40column] column)
- 3 multicolor bitmapped graphics  $(40$ -column $)$
- 4 split multicolor bitmapped and text (40-column)
- 80-column text 5 SO-column text

If you want the selected screen If you want the selected screen to be cleared, change the number to be cleared, change the number following the SCNCLR statement following the SCNCLR statement in line 10 to the same value as the in line 10 to the same value as the screen mode. screen mode.

The COLOR statement can be The COLOR statement can be used to specify new screen back used to specify new screen background, border, and character col ground, border, and character colors. Line 20 of Program 2 selects a light gray background and medi light gray background and a medium gray border. The default character color will be dark gray. (That acter color will be dark gray. (That combination of colors shows up combination of colors shows up most clearly on my monochrome most dearly on my monochrome monitor.) To choose other colors, monitor.) To choose other colors, simply modify the COLOR state ments. The statements have the for ments. The statements have the format COLOR color source,color mat COLO R *color so urce,color* 

number. Valid values for color *'!limber.* Valid va lu es for *co lor*  source are given in Table 2. Table *source* are given in Table 2. Table 3 shows valid *color number* values for the 40-column modes. The num the 40-column modes. The numbers are the same for the 80-column bers are the same for the SO-column screen, but the colors are slightly screen, but the colors are slightly different, as shown in Table 4. different, as shown in Table 4.

#### Table 2: Color Sources Table 2: Color Sources

#### Number Source Number Source

- 0 40-column background
- 40-column (oreground 1 40-column foreground
- multicolor 2 multicolor I
- multicolor J multicolor 2
- 4 40-column border
- 5 character color (40- and 80column) column)
- 80-column background 6 BO-column background

#### Table 3: 40-Column Colors Table 3: 40-Column Colors

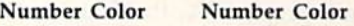

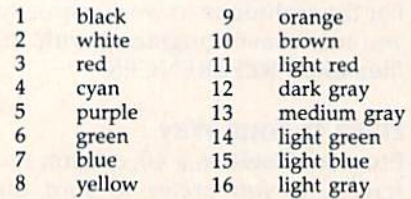

#### Table 4: 80-Column Colors Table 4: SO-Column Colors

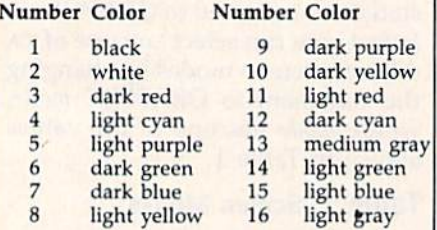

#### Further Enhancements Further Enhancements

Your Preferences program can change more than just screen col change more than just screen colors. There are many other user se ors. There are many other user selectable options such as tab stops, lectable options such as tab stops, repeating keys, and cursor modes. repeating keys, and cursor modes. Many of these are controlled by Many of these are controlled by printing ESC (escape) sequences. printing ESC (escape) sequences. An escape sequence is composed of An escape sequence is composed of an ESC character followed by an al an ESC character followed by an alphabetic character {or @). Table phabetic character (or @). Table 5 shows the 128's escape sequences. shows the 12S's escape sequences.

In immediate mode, simply In immediate mode, simply press and release the ESC key, then press and release the ESC key, then press the letter key for the function press the letter key for the function you want. To use these sequences in a BASIC program such as Prefer in a BASIC program such as Preferences, print an ESC character, e nces, print an ESC character, CHR\$(27), followed by the letter CHR\$(27), followed by the letter for the desired function. Line 30 of for the desired function. Line 30 of Program 2 uses this method to change the cursor to a solid, nonblinking block. You can add any blinking block. You can add any other ESC sequences you want to your own Preferences program to

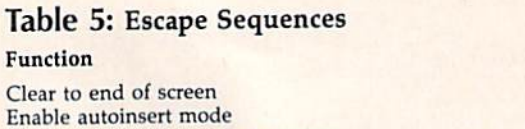

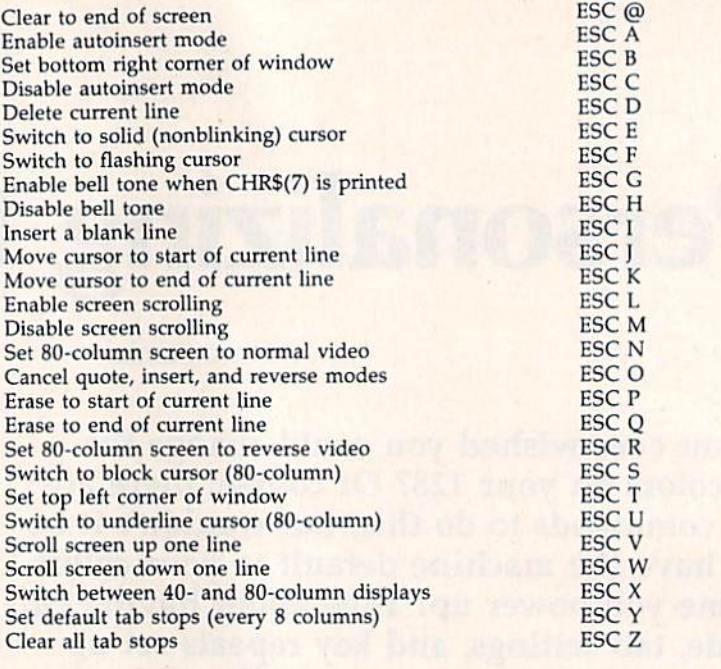

control the various options. control the various options.

However, there is no ESC se However, there is no ESC sequence for many of the features you quence *for* many of the features you might want to customize. For in might want to customize. For instance, there is no ESC sequence to stance, there is no ESC sequence to specify which keys repeat. In this specify which keys repeat. In this case, the operation is usually con-<br>trolled by the value in a *flag* locatrolled by the value in a flag loca tion in RAM. For example, location tion in RAM. For example, location 2594 controls key repeating. The 2594 controls key repeating. The default value is 128, which allows all keys but the special function all keys but the special function keys to repeat if held down. POKE-keys to repeat if held down. POKEing the value 64 into this location ing the value 64 into this location will prevent any keys from repeat will prevent any keys from repeating. As former Commodore 64 ing. As a former Commodore 64 owner, my preference is to have owner, my preference is to have only the space bar, INST/DEL, and cursor keys repeat. Storing a value of zero in location 2594 allows this. of zero in location 2594 allows this. Line 40 in the example serves this Line 40 in the example serves this purpose. There are many other fea purpose. There are many other fea-<br>tures you can control by POKEing values in other locations. Refer to a detailed 128 memory map for more detailed 128 memory map for more information. information.

Another important option is Another important option is tab settings. Although default stops tab settings. Allhough default stops are set at every eighth column, you are set at every eighth column, you can change this to any pattern you can change this to any pattern you desire—even an unusual sequence desire-even an unusual sequence of stops such as at columns 5, 7, 19, of stops such as at columns 5, 7, 19, 26, 27, and 39. You can set or clear 26,27, and 39. You can set or dear tab stops indirectly by printing tab stops indirectly by printing CHR\$(24), but it's often easier to CHR\$(24), but it's often easier to change the stops directly. Tab stop change the stops directly. Tab stop

settings are controlled by the values in the tab stop bitmap, locations in the tab stop bitmap, locations 852-861. Each bit in the map corre 852-861. Each bit in the map corresponds to a column on the screen. You change the tab settings by PO-KEing new values into the bitmap. KEing new values into the bitmap. To determine the numbers you want, let's look at the default 40- want, let's look at the default 40-column settings: column settings:

ESC Sequence ESC Sequence

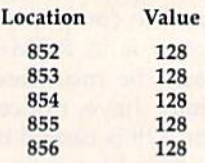

The bitmap makes more sense if The bitmap makes more sense if you look as these values in binary you look as these values in binary format, like this: format, like this:

100000001000000010000000100O0MO10000000 1000000010000000100000001000000010000000

Bits set to 1 represent tab stops. In Program 2, tab stops are set every Program 2, tab stops are set every ten spaces, which yields the follow len spaces, which yields the following pattern: ing pattern:

oooooooooioooooooooioooooooooioooooooooi 0000000001000000000100000000010000000001

Or, if you group it into bytes: Or, if you group it into bytes:

oooooooo oioooooo oooioooo ooooomoo oooooooi oooooooo 01000000 OOO tOOOO 000000100 00000001

When you translate the bit patterns When you translate the bit patterns back into decimal, the values to be placed in the tab stop bitmap loca placed in the tab stop bitmap locations are tions are

o, 64, 16, 4, 0, 64, 16, 4, 1

Lines 50-60 of Program 2 set these tab stops. Tabs for an 80-column screen are just the same, only you screen are just the same, only you need five more bytes to map out the full 80-columns. full 80-columns.

Your Preferences program can Your Preferences program can load other utilities or a favorite program that you use every time you gram that you use every time you turn on the computer. To load and tum on the computer. To load and execute another BASIC program, al! you need to do is add a line with all you need to do is add a line with the statement RUN "filename"; or, if you want to retain the variables if you want to retain the variables created in the Preferences program, created in the Preferences program, add DLOAD "filename". For ma add DLOAD *"filename".* For machine language programs, use ch ine language programs, use BLOAD "filename" followed by the SYS command to start the machine SYS command to start the machine language, or use BOOT "filename" to have the program start automati to have the program start automatically after loading. cally after loading.

You're no longer stuck with the decisions the 128's designers the decisions the 128's designers made; by autobooting this pro made; by autobooting this program, you can make the 128 into gram, you can make the 128 into a truly personal computer. truly personal computer.

#### Custom Autoboots Custom Autoboots

Program 1 creates an autoboot disk which attempts to load a BASIC program named Preferences, then program named Preferences, then executes the program by placing executes the program by placing the characters RUN and RE the characters RUN and a RE-TURN-CHR\$(13)-into the keyboard buffer using a short machine board buffer using a short machine language program following the language program following the filename data on an autobooting disk. It's quite simple to modify disk. It's quite simple to modify Program 1 to create an autoboot disk for any other BASIC program you desire. For a disk to be autobooted by the 128, sector 0 of track of the disk must be set up as 1 of the disk must be set up as follows: follows:

#### **Bytes** Description

- 0-2 The characters CBM, the autoboot flag flag
- 3-4 Load address for program to autoboot, in low byte/high byte order (both bytes 0 for a BASIC program) program)
- Bank number into which program<br>
should be loaded (0 for a BASIC should be loaded (0 for a BASIC program] program)
- Number of additional sectors to 6 Number of additional sectors to load (0 for a BASIC program)

In Program 1, these values are In Program 1. these values are contained in the DATA items of contained in the DATA items of lines 1000-1010. lines 1000-1010.

Then—starting at byte 7 of the Then-starting at byte 7 of the sector-come the character codes for the name to be displayed after for the name to be displayed after the BOOTING message, followed the BOOTING message, followed by a zero as delimiter. Program 1 uses PREFERENCES, since that's uses PREFERENCES, since that's the name of the BASIC program be the name of the BASIC program being booted. However, there's no ing booted. However, there's no real requirement for using the actual filename—these characters are used only for the message, so you used only for the message, so you could substitute any other message could substitute any other message you like by changing the DATA in you like by changing the DATA in line 1020 of Program 1. Just re line 1020 of Program 1. Just remember that the character string member that the character string must end with a zero (see line 1030). 1030).

Following the zero byte comes Following the zero byte comes the character codes for the filename to load, also followed by a zero byte. In this case, the character codes are important: They must codes are import ant: They must correspond exactly to the name of correspond exactly to the name of the program you wish to boot from the program you wish to boot from the disk. Program 1 uses the name PREFERENCES. To change this to PREFERENCES. To change this to another program name, modify the another program name, modify the DATA in line 1040. Again, remember that the filename characters ber that the filename characters must be followed by a zero (see line<mark>)</mark> 1050). 1050).

short machine language rou A short machine language routine can follow the filename; it will tine can follow the filename; it will be executed after the specified pro be executed after the specified program has been loaded. Since BASIC gram has been loaded. Since BASIC programs like Preferences will not programs like Preferences will not run automatically after loading, run automatically after loading, Program 1 adds a routine that puts four characters into the keyboard four characters into the keyboard buffer: R, U, N, and RETURN. After buffer: R, U, N, and RETURN. After this a value of four is put into the location which holds the number cation which holds the number characters in the keyboard buffer. characters in the keyboard buffer. This causes the computer to act as if This causes the computer to act as if you had typed RUN and pressed you had typed RUN and pressed RETURN. In Program 1, the routine RETURN. In Program 1, the routine is contained in the DATA state is contained in the DATA statements in lines 1060-1100. ments in lines 1060- 1100.

To write this boot information To write this boot information to the disk, Program 1 frees sector 0 of track 1 so that data can be written to that block (line 220). It then to that block (line 220). It then opens a buffer for the sector data (line 230) and resets the buffer pointer (line 240). Lines 250-270 pointer (line 240). Lines 250- 270 transfer the boot information from transfer the boot information from the DATA statements (lines 1000- the DATA statements (lines 1000- 1100) to the buffer, When there is 1100) to the buffer. When there is no more data, the error trapping no more data, the error trapping sends the program to line 280. If an sends the program to line 280. If an OUT OF DATA error has occurred, OUT OF DATA error has occurred, the program continues; otherwise, the program continues; otherwise, the program prints the type of error the program prints the type of error and halts. Line 290 pads the rest of and halts. Line 290 pads the rest of the boot sector with zeros. The disk the boot sector with zeros. The disk command U2 (line 300) writes the sector buffer to the disk. Line 310 sector buffer to the disk. Line 310 closes the disk buffer, and line 320 closes the disk buffer, and line 320 marks sector 0 of track 1 to make sure that the autoboot data isn't accidentally overwritten by accidentally overwritten by a program. program. To write this boot information<br>
of the disk, Program 1 frees sector 0<br>
of the disk, Program 1 frees sector 0<br>
of the disk, Program 1 frees sector the<br>
lead can be written<br>
(ince 230) and resets the buffer of the sector da

See program listings on page 106.

**Copies** of articles from this publication are now available from the UMI Article Clearinghouse.

For more information about the Clearinghouse, please fill out and mail back the coupon below.

earmghouse

**WILlArticle** 

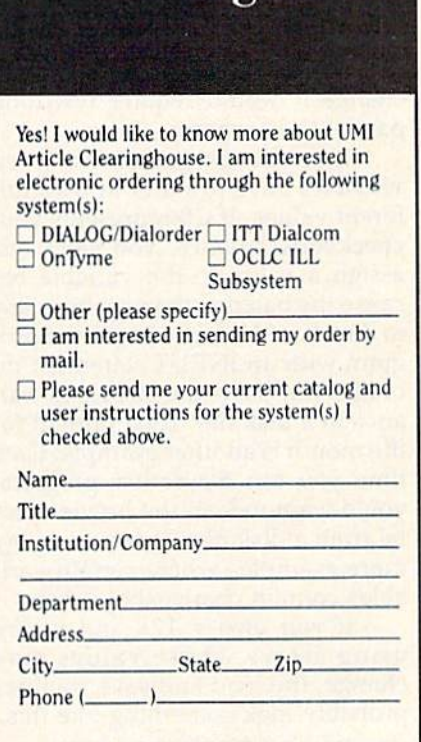

Mail to: University Microfilms International 300 North Zeeb Road. Box 91 Ann Arbor. MI 48106

### Fast Data Update Fast Data Update

## hints & tip

#### <u>Ben B. Bowen</u>

If you've discovered a clever timesaving technique or a brief but effective programming shortcut, *effective programmillg s/tortwt,*  send it to "Hints & Tips," c/o COMPUTEI's GAZETTE. If we use it, we'll pay you S35. Due to the vol we'll pay you \$35. Due to tile vofume of items submitted, we regret *lime of items submitted, we regret*  that zve cannot reply individually *tllat* lUe (amlOt *reply individually*  to submissions.

If you own a 128 and you've written BASIC programs that employ ten BASIC programs that employ large numeric arrays, here's a tech large numeric arrays, here's a technique that will vastly speed up the nique that will vastly speed up the loading and saving of data in the loading and saving of data in the arrays. arrays.

#### Variables That Change Variables That Change Over Time Over Time

There are several ways to assign There are several ways to assign values to variables:  $A = 23.5$ , for example, or READ A. In both cases, example, or READ A. In both cases, the information is an integral part the information is an integral pari of the BASIC program. The value of the BASIC program. The value assigned to variable A is""fixed"; to change it would require rewriting change it would require rewriting part of the program. part of the program.

In some programs, however, In some programs, however, variables have to start out with dif variables have to start out with different values. If CB represents your checkbook balance, you can't just checkbook balance, you can't just assign a value to the variable because the balance changes from day cause the balance changes from day to day. You'd have to begin the pro to day. You'd have to begin the program with an INPUT statement or, gram with an INPUT statement or, better yet, save the previous bal better yel, save the previous balance in a disk file. Total rainfall for the month is another example: Each the month is another example: Each time you ran weather program, time you ran a weather program, you'd want to load the previous to you'd want to load the previous total from a disk file. There are many more examples where certain vari more examples where certain variables contain changeable values. ables contain changeable values.

If you own a 128 and you're using arrays whose values may change, the load and save routines change, the load and save roulines probably look something i'ke this: probably look something li.ke this:

100 DIM A(50): DOPEN#1,"DATA" 110 FOR J=0TO50: INPUT#1,A(J): NEXT: DCLOSE#J NEXT: DCLOSE#l

. (main program here)

78 COMPUTE!'s Gazette September 1986

500 SCRATCH"DATA": DOPEN#1, 500 SCRATCH"DATA": DOPEN#I, "DATA",W "DATA",W

510 FOR J=0TO50: PRINT#1,A(J): NEXT <sup>520</sup> DCLOSE#1: END 520 DCLOSE#l: END

For the typical BASIC pro For the typical BASIC program, as the dimensions grow larg-gram, as the dimensions grow larger, the loading and saving er, the loading and saving operations become quite slow, as operations become quite slow, as you probably know. Fortunately, you probably know. Fortunately, there's an alternative that works there's an alternative that works very well. very well.

#### The POINTER The POINTER

The 128's POINTER function can The 128's POINTER function can be very useful, as we'll see in a mo be very useful. as we'll see in a moment. If you're not familiar with it, ment. If you're not familiar with it, it works like this: You provide it works like this: You provide a variable name and it tells you variable name and it tells you where that variable is kept in mem where that variable is kept in memory. For example, PRINT POINTER {A) would print the memory ad (A) would print the memory address—in bank 1, where variables dress-in bank 1, where variables are stored—for the variable A. The two bytes immediately before the two bytes immediately before the address spell out the name of the address spell out the name of the variable, and the five bytes after it signify the value in floating-point signify the value in floating-point format. Integer variables (A%) also format. Integer variables (A%) also use five bytes (at least, when use five bytes (at least, when they're not in an array), but only they're not in an array), but only the first two bytes are used for the the first two bytes are used for the value. String variables use the first value. String variables use the first byte for the length of the string, and the next two point to the location of the next two point to the location of the string of characters higher up in the string of characters higher up in memory. memory.

If you'd like to experiment, de If you'd like to experiment, define a few variables, find out where they are with POINTER, and then they are with POINTER, and then either PEEK the locations or use the either PEEK the locations or use the built-in machine language monitor's built-in machine language monitor's (Memory display) command. Be M (Memory display) command. Be sure to type BANK 1 before PEEKing. If you're using the monitor, ing. If you're using the monitor, precede the memory location with precede the memory location with a {M 1040E, for example), to insure I (M 1040E, for example), to insure that you're looking in bank 1. that you're looking in bank 1.

Now that we know how to find Now that we know how to find variable (or an array of variables), a variable (or an array of variables), we can BLOAD and BSAVE:

<sup>100</sup> DIM A(50) 100 DIM A(SO)

110 BLOAD "DATA", B1, P(POINTER (A(0))): REM LOAD THE ARRAY

. (main program here)

<sup>500</sup> SCRATCH"DATA" 500 SCRATCH"DATA" 510 BSAVE"DATA", B1, P(POINTER  $(A(0))$ ) TO P(POINTER $(A(50) + 4)$ ): REM SAVE IT REM SAVE IT <sup>520</sup> END 520 END

The B1 designates a BLOAD or BSAVE from bank 1, The addition BSAVE from bank 1. The addition of 4 in line 510 is necessary because of 4 in line 510 is necessary because numeric arrays use five bytes per el numeric arrays use five bytes per element and POINTER indicates the ement and POINTER indicates the first byte of the five-byte value. first byte of the five-byte value.

If you're using integer arrays, If you're using integer arrays, you'll have to change line 510: you'll have to change line 510:

510 BSAVE"DATA", B1, P(POINTER  $(A\%(0))$  TO P(POINTER $(A\%(50)+1)$ )

Note that we add 1 instead of 4. Integer arrays use two bytes per 4. Integer arrays use two bytes per value instead of the five used by floating-point arrays. floating-point arrays.

This technique isn't really This technique isn't really practical for string arrays because, when POINTER acts on strings, it when POINTER acts on strings, it provides an address that turns out provides an address that turns out to be a series of pointers to the actual strings stored higher in memory. al strings stored higher in memory. Since strings move around as Since strings move around as they're redefined, it's difficult to pin they're redefined, it's difficult to pin them down for loading and saving. them down for loading and saving. It might be possible, but you'd have It might be possible, but you'd have to overcome several sticky problems. It's best to reserve this tech lems. It's best to reserve this technique for numeric and integer arrays nique for numeric and integer arrays only. only.

#### How Fast Is It? How Fast Is It?

In tests which compared INPUT# against BLOAD, this technique was against BLOAD, this technique was roughly three times faster. With a 128 and 1541, INPUT# needed 12 8 and 1541, INPUT# needed about 37 seconds to read in an array about 37 seconds to read in an array of 1100 numbers. BLOAD and of 1100 numbers. BLOAD and POINTER took only 13 seconds to POINTER took only 13 seconds to load the array. load the array.

Writing the file to disk was Writing the file to disk was about six times faster. The same array of 1100 numbers was written to 1541 disk with PRINT#; the time a 1541 disk with PRINT#; the time was 34 seconds. When BSAVE and was 34 seconds. When BSAVE and POINTER were used, the time was POINTER were used, the time was approximately 6 seconds. That's quite an improvement. quite an improvement.

These tests were performed These tests were performed with a 1541. If you own a 1571, the times should be even better, due to times should be even better, due to the faster speed.

#### Arrays And Overlays Arrays And Overlays

The examples above are fairly sim The examples above are fairly simple: loading the array into memory ple: loading the array into memory at the start of the program and sav at the start of the program and saving out the new values at the end. ing out the new values at the end. Another application would be to set Another application would be to set up variable overlays which you'd up variable overlays which you'd BLOAD selectively during a program. gram.

Take an adventure game, for Take an adventure game, for

machine languag

example. Let's say that during the example. Let's say that during the course of a game, the player meets course of a game, the player meets and helps out a wounded elf. In the initial encounter, the elf might be initial encounter, the elf might be neutral, but as a result of the help neutral, but as a result of the help he becomes friendly. If you BSAVE he becomes friendly. If you BSAVE the variables for this character, the the variables for this character, the next time he would be friendly to next time he would be friendly toward the player. In the same vein, ward the player. In the same vein, you could break up the adventure you could break up the adventure map into pieces and BLOAD them map into pieces and BLOAD them as the player moves around. as the player moves around.

Variable overlays could also be Variable overlays could also be useful in a program that tracks useful in a program that tracks prices of stocks. Instead of loading

an entire four-year history of the an entire four-year history of the prices, break up the high, low, and prices, break up the high, low, and closing prices into weeks (or closing prices into weeks (or months), and load them into mem months), and load them into memory as you need them. You could ory as you need them. You could then graph individual prices by dai then graph individual prices by daily fluctuations, or calculate weekly ly fluctuations, or calculate weekly or monthly changes. Just BLOAD or monthly changes. Just BLOAD the appropriate files one by one and the appropriate files one by one and manipulate the data as you wish. manipulate the data as you wish.

There are many other applica There are many other applications for this technique. If you use tions for this technique. If you use arrays in your programs, BLOADing and BSAVEing directly to mem ing and BSAVEing directly to memory is fast and efficient.

#### An All Machine An All Machine Language Came Language Game

#### Richard Mansfield Richard Mansfield Senior Editor Senior Editor

This month we'll conclude our se This month we'll conclude our series on translating a BASIC game into machine language (ML) by exploring the ML version of the pro ploring the ML version of the program. You can type the program in, gram. You can type the program in, and it will assemble as is on the LADS assembler. It requires only LADS assembler. It requires only minor adjustments to work with most other assemblers. The result most other assemblers. The resulting game will run on the 64 or the ing game will run on the 64 or the 128 (in 40-column mode). Note the changes in lines 18 and 110. changes in lines 18 and 110.

#### The Usual Preliminaries The Usual Preliminaries

As always in ML, we define some As always in ML, we define some variables first. We name the "print variables first. We name the "print character" routine PRINT and the a character" routine PRINT and the "print a number" routine OUT-NUM. These are addresses of ROM NUM. These are addresses of ROM routines built into the computer, routines built into the computer, and you find them in books such as and you find them in books such as COMPUTEl's Mapping the Commo COMPUTE!'s *Mapping tile Commo*dore 64. Then, in line 20, we estab *dore* 64. Then, in line 20, we establish two memory locations which lish two memory locations which will point during the game to the will point during the game to the current location onscreen of the current location onscreen of the player and enemy. Pointers, as playe r and enemy. *Pointers,* as they're called, are special two-byte they're called, are special two-byte locations in the first 256 addresses locations in the first 256 addresses in the computer. You define their in the computer. You define their locations yourself; the computer locations yourself; the computer uses much of zero page, but you're uses much of zero page, but you're safe using addresses 250-255. All safe using addresses 250-255. All during the game, we'll be adjusting during the game, we'll be adjusting these pointers and they will always these pointers and they will always know where their respective char know where their respective characters are on the screen RAM mem acters are on the screen RAM memory locations. ory locations.

 $1 * = $B00$ .O 3 .0 4 ; [12 SPACES] SIMPLE GAME 5  $\cdot$  $18$  PRINT = \$FFD2:OUTNUM = \$ 8E32; (\$BDCD FOR C64) 8E32; (SBDCD FOR C64)<br>20 PLRPTR = 250:ENYPTR = 25<br>2 100 LDA #147:JSR PRINT; (11 SPACESjCLEAR SCREEN (II SPACESlcLEAR SCREEN  $110$  PLR =  $1054:ENY = 1034:K$  $E = 212$ ; (203 FOR C64) 111 LDA #<PLR:STA PLRPTR:LD A #>PLR:STA PLRPTR+1:LD A # <ENY: STA ENYPTR: LDA  $[SPACE]$  > ENY 112 STA ENYPTR+1 120 NEXT LDX #24 130 LOOP JSR PLAYERiJSR DEL 130 LOOP JSR PLAYER,JSR DEL

AY: JSR ENEMY

- 140 DEX: BNE LOOP
- 150 LDA X:EOR #1:STA X
- 160 JMP NEXT
- 1000 PLAYER LDY #0:LDA #32: STA (PLRPTR),Y STA (PLRPTR),Y
- 1010 LDA KE: CMP #47: BNE UP 1011 LDA PLRPTR: CMP #222:BE
- MOVE Q MOVE 1012 CLC:LDA PLRPTR:ADC #40 :STA PLRPTRiLDA PLRPTR : STA PLRPTR,LDA PLRPTR  $+1$ :ADC  $\#0$
- 1013 STA PLRPTR+1:JMP MOVE 1020 UP LDA KE: CMP #44:BNE
- {SPACE)MOVE !SPACE)MOVE 1021 LDA PLRPTR: CMP #30:BEQ
- HOVE MOVE
- 1022 SEC:LDA PLRPTR:SBC #40 :STA PLRPTRiLDA PLRPTR :STA PLRPTR , LDA PLRPTR  $+1:SBC$   $\#B:STA$   $PLRPTR+1$
- 1030 MOVE LDA #219;LDY \*0iS 1030 MOVE LOA '219 ,LDY '0.S TA (PLRPTR),Y TA (PLRPTR), Y
- 1031 LDY #20:LDA (ENYPTR).Y 1031 LDY #20:LDA (ENYPTR), Y<br>:CMP #32:BEQ RETURN
- 1032 INC COUNT: BNE SHOWSCOR E:INC COUNT+1
- 1033 SHOWSCORE LDA #19:JSR [SPACE]PRINT:LDA #7:JS R PRINT: STX XHOLD
- 1034 LDX COUNT:LDA COUNT+1: JSR OUTNUM: LDX XHOLD
- 1040 RETURN RTS 1040 RETURN RTS 2000 ENEMY LDY #0:LDA #32:S<br>TA (ENYPTR),Y
- 2010 LDA X:BNE UPEN:CLC:LDA 2010 LOA X: DNE UPEN:CLC : LOA ENYPTR:ADC #40:STA EN YPTR: LDA ENYPTR+1:ADC  $[SPACE]$ #0

**COMPUTEI GAZETTE SEPTEMBER 1986 172** 

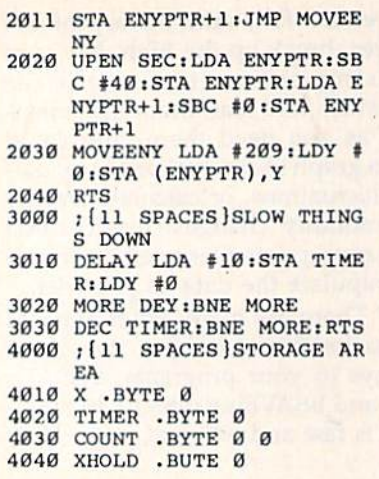

Line 100 begins the initializa Line 100 begins the initialization phase of the game, the prelimi tion phase of the game, the preliminary housekeeping chores which need to be accomplished before we need to be accomplished before we can begin the game proper. First, can begin the game proper. First, we clear the screen by printing the we dear the screen by printing the screen-clear character. Next, the screen-clear character. Next, the starting addresses for the player starting addresses for the player and enemy characters are assigned their positions on the first line of their positions on the first line of screen RAM, and the address where keyboard entries are detect where keyboard entries are detected is identified as KE for use later in ed is identified as KE for use later in the game. It's not necessary to use the game. It's not necessary to use all these labels, but it makes the all these labels, but it makes the game easier to program when game easier to program when things have names. Lines 1010 and 1020 are easier to understand since 1020 are easier to understand since we can quickly see that LDA KE means we're looking for key means we're looking for key presses. presses.

Lines 111-112 put the player Lines 111-112 put the player and enemy starting locations into and enemy starting locations into their respective pointers. From now their respective pointers. From now on, we'll be adjusting those pointers as the characters move about the screen. the screen.

At last we're at the main loop At last we're at the main loop of the program: lines 120-160. of the program: lines 120-160. Since we want the enemy to move Since we want the enemy to move up and down the screen, we're go up and down the screen, we're going to count the X register down to zero before changing the direction zero before changing the direction in which the enemy moves. If the in which the enemy moves. If the enemy's going down the screen, we enemy's going down the screen, we DEX in line 140 until X has reached zero, and then we fall through that zero, and then we fall through that BNE and change the direction flag BNE and change the direction flag {also called X, but unrelated to the (also called X, but unrelated to the counter register) with EOR. EOR counter register) with EOR. EOR toggles the flag. If it's a 1, EOR makes it 0, and vice versa. This is makes it a 0, and vice versa. This is a handy way to distinguish between two possible activities (in our tween two possible activities (in our case, the up or down movement of case, the up or down movement of the enemy). All our enemy-moving the enemy). All our enemy-moving subroutine has to do is check X and it knows whether to move the ene it knows whether to move the enemy up or down. (See the start of line 2010.) line 2010.)

The bulk of the program is di The bulk of the program is divided into three subroutines: 1000 vided into three subroutines: 1000 moves the player, 2000 moves the moves the player, 2000 moves the enemy, and 3000 is a delay routine which is necessary because, at ML's which is necessary because, at ML's great speeds, the game goes far too great speeds, the game goes far too fast to be playable. fast to be playable.

#### Blocking Runaway Player Blocking A Runaway Player

Unlike the enemy, the player Unlike the enemy, the player doesn't move along predictable doesn't move along predictable pathways; the human controls where and when the player moves. where and when the player moves. As with any animation, the first As with any animation, the first thing you do is erase the character thing you do is erase the character onscreen (line 1000) to prepare to onscreen (line 1000) to prepare to move to a new location by printing move to a new location by printing the character somewhere else. Line the character somewhere else. Linc 1010 checks for a keypress and, if it doesn't find that the key has been doesn't find that the < key has been pressed (moving the player down), pressed (moving the player down), it jumps to check for the  $>$  key at line 1020. If, however, the player is line 1020. If, however, the player is supposed to move down the screen, supposed to move down the screen, we need to make sure he's not go we need to make sure he's not going off the screen entirely, and line ing off the screen entirely, and line 1011 checks to see if there's 222 as 1011 checks to see if there's a 222 as part of the player pointer address. If we didn't stop him, the player could we didn't stop him, the player could plow up through RAM memory until plow up through RAM memory until he scrambled the computer's brains. he scrambled the computer's brains.

There's no magic formula to find that 222. It works this way: We find that 222. It works this way: We started the player off in address started the player off in address 1054, and we move him down the 1054, and we move him down the screen by adding 40 to that address. screen by adding 40 to that address. He can move 24 times, so we multi He can move 24 times, so we multiply  $40 * 24$ , and the result is  $960$ . This means that the lowest possible This means that the lowest possible location that the character can oc location that the character can occupy onscreen is  $960 + 1054$ , or 2014. Whenever the player charac 2014. Whenever the player character lands here, we don't want to ter lands here, we don't want to allow him to go any further. allow him to go any further.

How do we extract a 222 from 2014? This part is a formula. Divide the 2014 by 256, which gives you the 2014 by 256, which gives you 7.8671 (just round it off to four dec 7.867 1 (just round it off to four decimal places). Drop the whole num imal places). Drop the whole number, the 7, and multiply the fraction ber, the 7, and multiply the fraction by 256. So 256 0.8671 is 222 by 256. So 256 • 0.8671 is 222 (round off the whole number). No legal screen address for the player legal screen address for the player character includes 222, so we know character includes 222, so we know he's tried to go offscreen and we he's tried to go offscreen and we abort (BEQ MOVE). Another way abort (BEQ MOVE). Another way to check for border violations in to check for border violations in games is to draw an actual frame games is to draw an actual frame around the screen and disallow any around the screen and disallow any movement into the frame character. movement into the frame character.

If there is still room to move If there is still room to move down, however, we add 40 to the down, however, we add 40 to the player's current position and then go down to line 1030, which prints the player character onscreen. the player character onscreen. Moving up is accomplished the Moving up is accomplished the same way with an upper-boundary same way with an upper-boundary check in line 1021 and subtraction check in line 1021 and a subtraction of 40 from the player pointer. We of 40 from the player pointer. We figure out the boundary check number 30 the same way we did before. The player starts off at his before. The player starts off at his lowest legal screen RAM address: lowest legal screen RAM address: 1054. So, 1054/256 gives 4.1171, 1054. So, 1054/256 gives 4.1171, and, dropping the whole number, and, dropping the whole number, we multiply 0.1171 \* 256 to get our boundary check number: 30. boundary check number: 30.

#### Moving The Alien Moving The Alien

Line 1031 is a collision detection. In this game, you get points whenever this game, you get points whenever your player is parallel onscreen your player is parallel onscrecn with the enemy. We look 20 spaces with the enemy. We look 20 spaces to the right of the enemy, and if to the right of the enemy, and if nothing is there (the "blank charac nothing is there (the "blank character" 32), we skip over the scoring ter" 32), we skip over the scoring section and return to the main loop. section and return to the main loop. On the other hand, if there is some On the other hand, if there is something there, the player and enemy thing there, the player and enemy are lined up, and we add one to the are lined up, and we add one to the score (line 1032), print the HOME score (line 1032), print the HOME character, print the "bell" sound (this only works on the 128), and (this only works on the 128), and then, in line 1034, we put the value then, in line 1034, we put the value of the score into the registers and of the score into the registers and J5R to the ROM routine which J5R to the ROM routine which prints the number onscreen. Notice prints the number onscreen. Notice that this ROM routine uses the that this ROM routine uses the X register and we, too, are using it (to keep track of the enemy's move keep track of the enemy's movements). So, we set aside a byte down at the very end of the game to down at the very end of the game to let us temporarily save X while we go into the ROM routine. go into the ROM routine.

The enemy subroutine is sim The enemy subroutine is simpler, it first blanks out the charac pler. It first blanks out the character, then merely decides whether to ter, then merely decides whether to move up one line or down one line depending on that toggle flag X in line 4010. line 4010.

The deiay loop is fairly simple. The delay loop is fairly simple. Its only job is to waste a bit of time. We put 10 into our timer byte (line We put 10 into our timer byte (line 4020) and count the Y register down from 255 to in line 3020. down from 255 to 0 in line 3020. Then we lower TIMER by 1 and, if it's not yet 0, go back and count 256 it's not yet 0, go back and count 256 Y's again. All this happens ten V's again . All this happens ten times and that seems a good speed-not too easy, not too hard. However, it's here where you could However, it's here where you could move the game to "higher levels" move the game to "higher levels" or allow a user to choose the difficulty level of a game. LDA #5:STA TIMER would make the game far TIMER would make the game far more difficult.

### Garbage Collection Garbage Collection

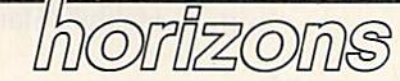

Todd Heimarck Todd Heimarck Assistant Editor Assistant Editor

if you have an hour to spare, turn If you have an hour to spare, turn on your 64 and type in the short program below. Save it to tape or program below. Save it to tape or disk and then run it. After four min disk and then run it. After four minutes have elapsed, the computer utes have elapsed, the computer will reach a number near 2925<mark>.</mark> Then it will pause for a long time. Then it will pause for a long time. Your 64 isn't locked up, it's just re Your 64 isn't locked up, it's just rearranging a few strings, shuffling them around in memory. them around in memory.

- $10 X$ \$ = "A": J = 0: T = 0: S = 0
- 20 DIMA\$(9000)
- 30 FORJ=0T09000
- 40 PRINTJ,:T=TI 40 PRINTJ, : T=TI
- $50$  AS(J)="A"+"":AS(9000-J)="B" 50 A\$(J)="A"+"":A\$(9000-J)="B" +""
- 60 A\$(J)="C"+"":A\$(9000-J)="D"
- "" 70 S=TI-T:PRINTS, +"" 70 S-TI-T:PRINTS,
- 80 IFS>3600THEN5TOP 80 IFS>3600THENSTOP
- 90 NEXTJ

The lengthy pause can be at The lengthy pause can be attributed to *garbage collection*. The program has temporarily run out of program has temporarily run out of free memory for dynamic strings. free memory for dynamic strings.

#### Static And Dynamic Strings Static And Dynamic Strings

When you assign a string to a variable, the computer establishes a variable descriptor, which provides variable *descriptor,* which provides important information about the important information about the string. The descriptor has three parts: the variable name, the parts: the variable name, the string's length, and a pointer to the beginning of the string. beginning of the string.

Look at the first part of line 10 above. When the computer sees  $X$ = "A",$  it sets up a descriptor that looks something like this: looks something like this:

Name: X\$ Name: X\$ Length: 1 byte Address: 2057 (\$0809) Address: 2057 (S0809)

At location 2057 we'd find the At location 2057 we'd find the letter A. Here, X\$ is a *static* string variable. The entire string is within variable. The entire string is within the program, so the address is a lo the program, so the address is a location inside the program. cation inside the program.

If you concatenate two strings, you force the string to be dynamic— you force the string to be *dYllamic*stored outside of the program in stored outside of the program in

free memory between variables and free memory between variables and the end of BASIC memory. If the the end of BASIC memory. If the first line were  $X\$  = "PORT" + "MANTEAU", a 64 would have to add together the two parts to form add together the two parts to form the string PORTMANTEAU, which the string PORTMANTEAU, which would be stored high in memory: would be stored high in memory:

#### Name: X\$ Name: X\$ Length: 11 bytes length: 11 bytes

Address: 40949 (\$9FF5) Address: 40949 (\$9FF5)

So we have two types of SO we have two types of strings: inside the program (static) strings: inside the program (static) and outside the program (dynamic). and outside the program (dynamic).

INPUT and GET always create INPUT and GET always create dynamic strings. Let's say a program asks for a first name with IN-PUT F\$ and the user types GREG. The descriptor for F\$ points to the The descriptor for F\$ points to the address where the characters G-R-address where the characters G-R-E-G are stored. Later, INPUT F\$ E-G are stored. Later, INPUT F\$ happens again and this time the happens again and this time the user types CHRIS. The descriptor user types CHRIS. The descriptor stays where it is, but the length has stays where it is, but the length has to be changed to 5 and the letters C-H-R-l-S are put into memory. The H-R-I-S are put into memory. The address in the descriptor now points to the new string. points to the new string.

What happens to the original What happens to the original GREG string? PEEK into memory GREG string? PEEK into memory and you'll find that the four letters and you'll find that the four letters are still there. But there's no de are still there. But there's no descriptor that points to these charac scriptor that points to these characters. They use up four bytes of memory and don't do anything memory and don't do anything useful. We can call GREG a "dead" or "garbage" string. or "garbage" string.

When too much garbage builds When too much garbage builds up, the computer has to clean house. It looks through the list of house. It looks through the list of descriptors, saving the active descriptors, saving the active strings and throwing out any outdated, useless strings. That's gar dated, useless strings. That's garbage collection. bage collection.

#### World's Record A World's Record

The 64 program above doesn't do The 64 program above doesn't do anything important, but it does anything important, but it does generate a lot of garbage. I wrote it to maximize garbage collection, to to maximize garbage collection, to set a new record for pauses. A 64 can spend up to 61 minutes (over can spend up to 61 minutes (over an hour) collecting garbage.

What happens if you run the What happens if you run the program on a 128?

We know that under the worst We know that under the worst conditions, the 64 takes roughly an conditions, the 64 takes roughly an hour for garbage collection. We also hour for garbage collection. We also know the 128 has 75 percent more know the 128 has' 75 percent more memory for variables, which means memory for variables, which means that much more garbage. Let's guess that the 128 needs 1:45 (al guess that the 128 needs 1:45 (almost two hours) for garbage collec most two hours) for garbage collection. To make things worse, the 128 tion. To make things worse, the 128 operates more slowly than any oth operates more slowly than any other Commodore computer when it's er Commodore computer when it's working in SLOW mode. (If you working in SLOW mode. (If you type FAST, the 128 is the fastest type FAST, the 128 is the fastest Commodore.) Commodore.)

We can thus expect a new world's record somewhere in the world's record somewhere in the range of two to three hours for the 128's garbage collection. 128's garbage collection.

The 128 won't set the record, The 128 won't set the record, however. The worst possible time however. The worst possible time on the 128 is somewhere around six on the 128 is somewhere around *six*  seconds (not minutes). Even in SLOW mode, the 128 is 600 times SLOW mode, the 128 is 600 times faster than the 64 when it comes to faster than the 64 when it comes to discarding garbage strings. discarding garbage strings.

If you investigate, you'll dis If you investigate, you'll discover that the 128 appends two ex cover that the 128 appends two extra bytes to each string (on the 128 tra bytes to each string (on the 128 all strings are dynamic). Call these all strings are dynamic). Call these two bytes a *back pointer*. The descriptor still points to the string, but scriptor still points to the string, but the back pointer points back to the the back pointer points back to the descriptor. descriptor.

When a string becomes garbage, the back pointer acquires an bage, the back pointer acquires an address of \$FFxx, where xx is the address of \$FFxx, where xx is the length of the string. The address length of the string. The address \$FFxx is always impossible, so dead strings are immediately recogniz strings are immediately recognizable. When xx indicates the length, able. When xx indicates the length, the 128 can quickly determine how the 128 can quickly determine how much space should be closed up. much space should be dosed up.

You need two more bytes per You need two more bytes per string, which uses up memory. But string, which uses up memory. But the time needed for garbage collec the time needed for garbage collection is reduced from a theoretical two to three hours to a mere six seconds. It's worth giving up a little memory for such a vast increase in memory for such a vast increase in speed. **and the speed.** 

Tom R. Halfhill, Staff Editor

## simila answers Tom R. Halfhill, Staff Editor ~@ @@ITi]j)ITi]j)@01) cmllil@@~O@(1)@

Each month, COMPUTE!'s GAZETTE tackles some questions commonly asked *tackles some questions cOlI/lllonly asked*  by Commodore users. If you have *by Commodore* IIsers. *If* yOIl *IJa ve a*  question you'd like to see answered here, send it to this column, c/o *Ilcre, send* it *to this* co/um ll, *c/o*  COMPUTEI's GAZETTE, P.O. Box COM PUTE1's GAZETTE, *P.O. Box*  5406, Greensboro, NC 27403. 5406, Greensboro, NC 27403.

ient of a VIC-20 computer. I call it Q. Help! am the lucky recip-O. Help! I am the lucky recipmy "Model T." have been going my "Model T." I have heen going crazy trying to find both software crazy trying to find both software and hardware. Is there an upgrade and hardware. Is there an upgrade kit available? Where can find kit available? Where can I find software and hardware? Or software and hardware? Or should I just ditch my Model T and purchase a 64, Plus/4, or 128?

/\« Finding ongoing support for **A.** Finding ongoing support for a discontinued computer is a common problem that almost all of us mon problem that almost all of us face at one time or another. Once face at one time or another. Once a computer is no longer made, the in computer is no longer made, the installed base of users becomes stall ed base of users be comes a shrinking market compared to the shrinking market compared to the growing ranks of owners who are growing ranks of owners who are buying machines that are still in the buying machines that are still in the stores. To answer your questions: stores. To answer your questions:

1. We're not sure what you 1. We're not sure what you mean by an upgrade kit. You can't convert the VIC-20 into a 64 or 128. But plug-in cartridges were made to But plug-in cartridges were made to upgrade the VIC's memory to 32K upgrade the VIC's memory to 32K and even more by using bank-and even more by using bankswitching techniques. Other car switching techniques. Other cartridges added 40- and 80-column tridges added 40- and aO-column video capability. video capability.

2. To find hardware and soft 2. To find hardware and software, check with local Commodore ware, check with local Commodore ware, cneck with local Commodore<br>dealers—they may have some leftover VIC products stashed away in back room. Study the classified a back room. Study the classified ads in your local newspaper and ads in your local newspaper and weekly shopping news-somebody may be selling secondhand VIC equipment. Commodore user VIC equipment. Commodore user groups are another excellent source groups arc another excellent source for used hardware and software. Keep in mind that almost all hard Keep in mind that almost all hardware sold for the 64-including disk drives, modems, and print disk drives, modems, and printers-works on the VIC as well. To

accumulate software, you can type in programs from back issues of in programs from back issues of magazines such as COMPUTE!'s GA-ZETTE and COMPUTE!. Also, most of the best programs have been re the best programs have been reprinted in various COMPUTE! books. printed in various COMPUTE! books.

3. Whether you should shelve 3. Whether you should shelve your "Model T" and buy a newer computer is a personal decision. If the VIC-20 suits your purposes, the VIC-20 suits your purposes, there's no compelling reason to do there's no compelling reason to do so; obsolescence is relative. But if you do decide to buy another com you do decide to buy another computer, remember that the Plus/4 is puter, remember that the Plus/4 is no longer manufactured either, and no longer manufactured either, and has even less support than the VIC has even less support than the VIC since it never really caught on. since it never really caught on.

Q. In a recent edition of my local newspaper, I read an article that find quite disturbing. It de that I find quite disturbing. It describes something called a "Trojan Horse" program that an IBM jan Horse" program that an IBM user downloaded from a bulletin board system (BBS). Somehow the board system (BBS). Somehow the program erased all of his programs. program erased all of his programs, How can downloaded program How can a downloaded program erase all of the programs you erase all of the programs you have? I am thinking of buying a modem, but this article has me modem, but this article has me wondering if modems and BBSs wondering if modems and BBSs arc all that safe to use. are all that safe to use.

A. This incident received a lot of attention. The IBM user had down attention. The IBM user had down loaded a public domain program that was supposed to be a graphics utility. Instead, when he ran the program, it reformatted his com program, it reformatted his computer's hard disk and displayed the message, "Arf! Arf! Got you!" This message, "Arf! Arf! Got you!" This turned out to be rather a poor joke, because unfortunately the hard disk contained this man's entire soft contained this man's entire software library of 900 programs. ware library of 900 programs.

Responsible BBS system oper Responsible BBS system opcrators (sysops) are alert to this kind ators (sysops) are alert to this kind of vandalism. Before making donat of vandalism. Before making donated programs available for down ed programs available for downloading, they are checking them more carefully and discarding programs from anonymous sources. Still, there's always the possibility Still, therc's always the possibility that something like this could slip that something like this could slip through. If it happens, immediately through. If it happens, immediately notify the sysop of the BBS. To be notify the sysop of the BBS. To be safe, you can thoroughly test a newly downloaded program on a scratch downloaded program on a scratch disk before saving it onto another disk before saving it onto another disk. And as always, you should disk. And as always, you should keep separate backups of your irre keep separate backups of your irreplaceable programs and files. placeable programs and files.

The chances that you'll become a victim of a Trojan Horse program are not very great. Unlike program are not very great. Unlike the man in the article, very few the man in the article, very few Commodore owners have their en Commodore owners have their entire software collection on a hard disk, so there's little reason to fear losing your entire program library. losing your entire program library. Certainly, we wouldn't let it deter you from exploring the fascinating you from exploring the fascinating world of BBSs and public domain world of BBSs and public domain software. software.

Q. There was a letter in the May 1986 issue of COMPUTE!'s GA-ZETTE asking about double-preci ZETTE asking about double-precision math in Commodore 64 sion math in Commodore 64 BASIC. The reader wanted to BASIC. The reader wanted to translate an IBM program and wanted to know how to simulate wanted to know how to simulate double-precision math on the 64. double-precision math on the 64. Just tell him to forget it. His pro Just tell him to forget it. His program will probably be just as good. gram will probably be just as good. Years ago, my company bought Years ago, my company bought some minicomputers and I converted a very large FORTRAN root locus program for a mainframe computer to run on the mini, which also didn't have double precision. It worked fine. precision. It worked fine.

George D. Johnson George D. Johnson

/\» The other reader didn't tell **A.** The other reader didn't tell us what kind of program he was us what kind of program he was converting, so we don't know if the converting, so we don't know if the lack of double-precision math would make a difference or not. If the program is using repetitive or the program is using repetitive or recursive calculations, the rounding errors in single-precision math could errors in single-precision math could accumulate and lead to a significant error in the final result. At any rate, error in the final result. At any rate, we agree it's worth a try.

#### Vancouver 1986: Vancouver 1986: Distance Is A State Of Mind

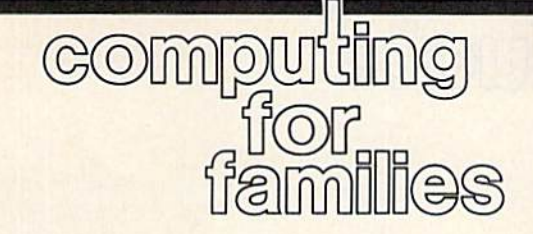

Fred D'lgnazio Fred O'ignazio Associate Editor Associate Editor

just returned home from two of I just returned home from two of the most exhausting, intense, and the most exhausting, intense, and joyful weeks of my life. journeyed joyful weeks of my life. I journeyed to Vancouver, British Columbia, to Vancouver, British Columbia, where I spoke and moderated panels at the World Congress on Edu els at the World Congress on Education and Technology. Then cation and Technology. Then I taught a seven-day teacher's workshop on "Electronic Media and the shop on "Electronic Media and the Imagination" at Simon Fraser University (just outside Vancouver). versity (just outside Vancouver). Last, I attended the Consumer Elec-Last, I attended the Consumer Electronics Show in Chicago. tronics Show in Chicago.

These three experiences may These three experiences may take me months to absorb and as take me months to absorb and assimilate. However, I've returned similate. However, I've returned home with a single thought that seems to summarize everything seems to summarize everything I've seen and done. The thought I've seen and done. The thought comes from Kathleen Forsythe of Canada's Knowledge (satellite pub Canada's Knowledge (satellite public TV) Network. In her presenta lic TV) Network. In her presentation at the World Congress, she said tion at the World Congress, she said "Distance is a state of mind."

This is an enormously power This is an enormously powerful idea. ful idea.

first saw how powerful it was I first saw how powerful it was when I climbed onto a stage in the B.C. Place Stadium in Vancouver B.C. Place Stadium in Vancouver and turned to face 7000 World Con and turned to face 7000 World Congress participants. This huge crowd gress participants. This huge crowd had come to hear me and six other had come to hear me and six other "super panelists" debate the future "super panelists" debate the future of education and technology. Down of education and technology. Down there on that little stage looking up there on that little stage looking up I felt very, very tiny. I felt dwarfed by the huge stadium and all the lit by the huge stadium and all the little faces that looked out at me. Nev tle faces that looked out at me. Never was I more conscious of technology's sometimes gigantic, technology's sometimes gigantic, inhuman scale. The nearest mem inhuman scale. The nearest member of the audience sat about 30 ber of the audience sat about 30 meters away, so I felt separated from the audience. And thanks to a faulty speaker system, I couldn't hear or respond to the words of my hear or respond to the words of my fellow panelists, who sat only a few feet away. feet away.

Technology was the subject of Technology was the subject of the congress. It had even brought the congress. It had even brought us to the conference. And now it us to the conference. And now it was pulling us apart. was pulling us apart.

Suddenly, Seymour Papert, fa Suddenly, Seymour Papert, father of the Logo language, and an ther of the Logo language, and another of the "super panelists," other of the "super panelists," leaned over toward his fellow pan leaned over toward his fellow panelists and engaged each of us in a personal conversation. personal conversation.

We responded in a personal manner, and that vast audience leaned forward and listened in, like leaned forward and listened in, like guests at the family dinner table. guests at the family dinner table. For a little while all of us forgot we were in a huge hockey arena and instead felt like we were involved instead felt like we were involved in a cozy, intimate conversation.

The next day, Papert returned The next day, Papert returned to the stage alone. He continued his to the stage alone. He continued his "coffee table" approach in front of "coffee table" approach in front of thousands of delegates from around thousands of delegates from around the world. And again he was successful in reaching out to almost ev cessful in reaching out to almost every one. His success came both ery one. His success came both from what he said and how he said it. He spoke of "technology with a heart" and of people "falling in heart" and of people "falling in love" with things that mattered to love" with things that mattered to them. He emphasized the impor them. He emphasized the importance of feelings and emotions in tance of feelings and emotions in the learning process. And he conveyed these messages in a most unconventional speaking style. For example, he wandered away from example, he wandered away from the microphone frequently. He picked up his little laptop computer picked up his little laptop computer and juggled it and threw it into the and juggled it and threw it into the air. He bopped the microphone air. He bopped the micropho ne with his fist when he became excited. And the tone of his voice and ed. And the tone of his voice and the rhythms of his words were inti the rhythms of his words were intimate, personal, and conversational.<br>"Conversation" is the key

Conversation" is the key word. When people can use tech word. When people can use technology to have a conversation, then the technology becomes a bridge to connect them rather than a barrier to divide them. An example of one to divide them. An example of one of the conversations that occurred of the conversations that occurred at the conference was the World at the conference was the World Congress Online network.

In her speech at the Congress, "How Media Enhances the Learn Congress Online network. In her speech at the Congress, " How Media Enhances the Learning Process," Kathleen Forsythe spoke of the conversation that can spoke of the conversation that can take place between a person who appears on television and the audi appears on television and the audience sitting in their classroom or ence sitting in their classroom or home. The real person on camera home. The real person on camera might be distant from the viewer in might be distant from the viewer in both space and time, but he or she both space and time, but he or she can reach out to another person and can reach out to another person and begin a real conversation with them. The conversation, of course, them. The conversation, of course, is begun by the TV person, then is begun by the TV person, then continued between the viewer and continued between the viewer and the little voice inside his or her the little voice inside his or her head. Thinking is really a little conversation inside our heads. And versation inside our heads. And books and TV can spark this con books and TV can spark this conversation as easily as computers. In versation as easily as computers. In fact, according to Kathleen, this is fact, according to Kathleen, this is the real measure of how interactive the real measure of how interactive a technology is. "Just because you press a button and a few words or pictures appear on a screen does not make the computer interactive," she said. tive," she said.

Ken Werker, Anne Marx, and Ken Werker, Anne Marx, and the British Columbia School Trust the British Columbia School Trustees (school boards) Association or ees (school boards) Association organized the congress. And they ganized the congress. And they deserve tremendous congratulations for bringing educators, par tions for bringing educators, parents, scientists, and technologists ents, scientists, and technologists together from over 50 countries to together from over 50 countries to talk with each other and share their talk with each other and share their concerns about the future. concerns about the future.

My suggestion to the BCSTA is My suggestion to the BCSTA is that technology be used to enhance the conversation even further. For example, the next time a World Congress is held (probably in an Congress is held (probably in another couple years), we should take other couple years), we should take Gerri Sinclair's idea of the World Gerri Sinclair's idea of the World Conference Online and extend it as Conference Online and extend it as far as we can. Teachers, parents, far as we can. Teachers, parents, and school board members in cities and school board members in cities and towns around the world should and towns around the world should be able to hold local conferences and be linked together with the and be linked together with the main conference in Vancouver. main conference in Vancouver. This way everyone who cares deep This way everyone who cares deeply about children and their future ly about children and their future can enter the conversation and par can enter the conversation and participate actively in its outcome.  $\blacksquare$ 

news & products

#### 128 Products From Abacus 128 Products From Abacus

Abacus Software has introduced several new 128 products, as well as additional 128 book titles. In as additional 128 book titles. Included are the BASIC Compiler for cluded arc the *BASIC Compiler for*  the 128, with a suggested retail price of \$59.95 (a Commodore 64 version, priced at \$39.95, is also avail sion, priced at \$39.95, is also available); *CadPak-128* (\$59.95), a 128 version of the popular computer-version of the popular computer· aided design package originally re aided design package originally released for the 64; and Super leased for the 64 ; and *Super* C Version (\$59.95), the latest version *Version* 3 (\$59.95), the latest version of the company's C language compiler, which is a full K & R implementation with both graphics and mentation with both graphics and math libraries, RAM disk support, math libraries, RAM disk support, a UNIX-like shell, and machine lan UNIX-like shell, and machine language interface. guage interface.

Abacus also announced it Abacus also announced it would introduce Super Pascal De would introduce *Sliper Pascal De*velopment System (\$59.95) for the *velopment System* (\$59.95) for the 128, as well as the following new 128 books: BASIC 7.0 Internals 12 8 books: *BASIC 7.0 Internals*  (\$19.95), C-128 *BASIC Training* Guide (\$16.95), and C-128 Peeks and Pokes (\$19.95). *Pokes (\$ ]9.95).* 

Abacus Software, P.O. Box 7219, *Abacus Software, P.O. Box 7219,*  Grand Rapids, Ml 49510. *Grand Rapids, MI 49510.* Circle Reader Service Number 170.

#### subLogic Baseball subLogic Baseball

Pure-Stat Baseball, a realistic baseball simulation package with com ball simula tion package with complete statistical features, is being plete statistical features, is being released by subLogic for the Commodore 64 (other versions to follow). modore 64 (other versions to follow).

This strategy game is for one or This strategy game is for one or two players, and offers every team two players, and offers every team from the 1985 pro season, eight from the 1985 pro season, eight classic teams from the past, and the classic teams from the past, and the ability to draft new players or create ability to draft new players or create your own. Three different stadiums your own. Three different stadiums are included on the disk, plus an are included on the disk, plus an optional stadium disk lets you use optional stadium disk lets you use any major league stadium in the any major league stadium in the U.S. The emphasis throughout is on complete statistical realism. You select the team you wish to manage, lect the team you wish to manage, pick the team to play against, deter pick the team to play against, determine your starting lineup, desig mine your starting lineup, designate a starting pitcher, and substitute players as you desire.

The program maintains a complete statistical record of each team plete statistical record of each team player's performance, broken down player's performance, broken down into individual stats versus right-into individual stats versus righthanded and left-handed pitchers or handed and left-handed pitchers or batters. Player stats and box scores batters. Player stats and box scores can be displayed on the screen or printed out. printed out.

The suggested retail price is The suggested retail price is \$49.95. \$49.95.

subLogic Corp., 713 Edgebrook *subLogic Corp.,* 713 *Edgebrook*  Dr., Champaign, IL 61820. Circle Reader Service Number 171.

#### Baudville's New Software Baudville's New Software

Baudville has released a new line of software for the Commodore 64. software for the Commodore 64. Video Vegas offers blackjack, draw *Video Vegas* offers blackjack, draw poker, slots, and keno for the be poker, slots, and keno for the beginning and more professional at-ginning and more professional athome gamblers. home gamblers.

You can learn and analyze You can learn and analyze scales, chords, and tuning for all scales, chords, and tuning for all types of fretted string instruments types of fretted string instruments with Guitar Wizard. This program is with *Guitar Wizard.* This program is for the novice and experienced for the novice and experienced musician. musician.

Ted Bear's Rainy Day Games *Ted Bear's Rainy Day Games*  combines three children's card combines three chil dren's card games, Concentration, Old Maid, games, Concentration, Old Maid, and Go Fish, into one game pack and Go Fish, into one game package for young people. The children age for young people. The children play the games with their computer play the games with their computer playmate, Ted Bear. playmate, Ted Bear.

List price for each package is List price for each package is \$29.95. \$29.95.

Baudville, 1001 Medical Park *Baudville, 1001 Medical Park*  Dr., S.E., Grand Rapids, Ml 49506. *Dr., S.E., Gralld Rapids, MI 49506.* Circle Reader Service Number 172.

#### Modem Fun Modem Fun

Dreamrider Software has released Dreamrider Software has released a new full-graphics game that is new full-graphics game that is played through your modem. In played through your modem. In Operation Terminal, you search the *Operatioll Termillal,* you search the antimatter complex to find top se antimatter complex to find top secret documents before they fall into enemy hands. Your opponent, who enemy hands. Your opponent, who accesses the program through accesses the program through a modem, tries to outsmart you and modem, tries to outsmart you and find the documents before you. find the documents before you. There is also a single player option. There is also a single player option.

Dreamrider Software offers Dreamrider Software offers a free bulletin board service that free bulletin board service that gives you the names and phone gives you the names and phone numbers of other players in your numbers of other players in your area. area.

**Operation Terminal requires a** Commodore 64, disk drive, and Commodore 64, disk drive, and joystick. The modem is optional, joystick. The modem is optional, but the game is compatible with but the game is compatible with most major modem brands. most major modem brands.

Suggested retail price is \$39.95. \$39.95.

Dreamrider Software, Inc., 970 *Dreamrider Software,* [IIC., *970*  N. Main St., Crete, IL 60417. *N. Mail! St., Crete, IL 60417.*  Circle Reader Service Number 173.

#### Carfield On Disk Garfield On Disk

Create with GARF1ELD! from DLM *Create with GARFIELD!* from DLM lets students learn while they have lets students learn while they have fun creating posters, cartoons, and fun creating posters, cartoons, and labels with the comic strip charac labels with the comic strip character, Garfield, and his friends. The ter, Garfield, and his friends. The students select a background, choose students select a background, choose the characters, set up a comical situation, add captions, and then print ation, add captions, and then print out the scenario. The program promotes creative thinking and writing motes creative thinking and writing and helps students develop a sense of design, balance, sequencing, and of deSign, balance, sequencing, and spatial relations.

The software package includes The software package includes a floppy disk, user/teacher manual, and an activity sheet that suggests and an activity sheet that suggests ways to use the program. ways to use the program.

Suggested retail price for the Suggested retail price for the Commodore 64 is \$29.95. Commodore 64 is \$29.95.

DLM, One DLM Park, P.O. Box *DLM, aile* DLM *Park, P.O. Box*  4000, Allen, TX 75002. *4000, Allell, TX 75002.*  Circle Reader Service Number 174.

#### Computerized Greeting Cards Computerized Greeting Cards

Personalize greeting cards, banners, Personalize greeting cards, banners, stickers, and other stationery with stickers, and other stationery with two new software packages for the two new software packages for the Commodore 64 from Hi Tech Ex Commodore 64 from Hi Tech Expressions. Animated scenes are set pressions. Animated scenes are set to music in CardWare. This program to music in *CardWare.* This program lets you design your own greeting cards using scenes and messages cards using scenes and messages from the program or personalize from the program or personalize the card with your own message. the card with your own message.

WareWtthAU is complete sup-*WareWithAII* is a complete sup-

ply package that includes designer-ply package that includes deSigner-I printed paper, stickers, disk labels, printed paper, stickers, disk labels, color-coordinated envelopes, and color-coordinated envelopes, and markers. You can use these sup markers. You can use these supplies to create greeting cards, ban plies to create greeting cards, banners, party goods, and animated ners, party goods, and animated disks. disks.

dot-matrix printer is required A dol-matrix printer is required to print out the greeting cards.

CardWare retails for \$9.95 and *CardWare* retails for \$9.95 and WareWithAU retails for \$14.95. WareWithAIf retails for \$14.95.

Hi Tech Expressions, 2699 S. Hi *Tech Expressions,* 2699 S. Bar/shore Dr., Coconut Grove, FL *8ayshore Dr., Coconut Grove, FL*  33133. 33133.

Circle Reader Service Number 175.

#### **IntelliCreations Games**

IntelliCreations is releasing two Inte lliCreations is releasing two new software packages for the Commodore 64. Crosscheck is a crossword puzzle game that can be crossword puzzle game that can be played by up to four people. The played by up to four people. The object is to build a continuous word chain from the center of the board chain from the center of the board to your home base. The length of to your home base. The length of the word is determined by spinning the word is determined by spinning an on-screen die. IntelliCreations licensed the game from TSR, the cre censed the game from TSR, the ere· ators of the original board game.

Mercenary: Escape from Targ is *Mercellary: Escape from Targ* is licensed from Novagen in England. licensed from Novagen in England. This game combines flight simulation with high-speed, three-dimensional vector graphics. In Mercenary, sional vector graphics. In *Mereellary,*  you are a twenty-first-century sol-<u>dier of fortune who has crash land-</u> ed on the planet Targ. Your goal is ed on the planet Targ. Your goal is to find a craft so you can escape the planet. To do so, you must help out planet. To do so, you must help out the warring factions.

Crosscheck is available for *Crosse/leek* is avai lab le for \$39.95 and Mercenary: Escape from \$39.95 Dnd *Mercellary: Escape from*  T*arg* is available for \$29.95.

*IntelliCreations, Inc., 19808* NordhoffPL, Chatsworth, CA 91311. *Nordhoff Pl., ChatslUorth,* CA 91311. Circle Reader Service Number 176.

#### Write Your Own Mystery Or Write Your Own Mystery Or Romance Novel Romance Novel

Two new titles have been added to Two new titles have been added to Woodbury Software's PlayWriter Series. These titles help children Series. These titles help children between the ages of 7 and 14 write, between the ages of 7 and 14 write, edit, print, and illustrate their own edit, print, and illustrate their own hard-cover novels. *MYSTERY! g*uides young authors in writing a detective novel by letting the writer choose and describe the sleuth, de choose and describe the sleuth, determine the method and motive of termine the method and motive of the murder, create a cast of characters, and even decide who the mur ters, and even decide who the murderer is. derer is.

Castles Creatures is fantasy *Castles* & *Creatures* is " fantasy

adventure that includes dragons, knights, princes, princesses, sorcer knights, princes, princesses, sorcerers, and romance. ers, and romance.

Both software packages in Both software packages include a story disk, color stickers, full-page illustrations, a hardcover full-page illustrations, a hardcover book jacket, paper, and instructions book jacket, paper, and instructions to use on the Commodore 64. to use on the Commodore 64.

Retail price for MYSTERY! and Retail price for *MYSTERY!* and Castles Creatures is \$39.95. *Castles* & *Creatures* is \$39.95.

Woodbury Software, 121 White *Woodbury Software,* 127 *White*  Oak In., CN 1001, Old Bridge, NJ *Oak Ln.,* eN *1001, Old Bridge,* NJ 08857. *08857.* 

Circle Reader Service Number 177.

#### Novel Study Guide Novel Study Guide

An aid to studying literature, The An aid to studying literature, *Tile*  Novel Approach from CBS Software, *Novel Approaclt* from CBS Software, helps students develop critical reading skills and learn more about novel than characterization and a novel than characteriza tion and plot. This software package is de plot. This software package is designed to pique the reader's inter signed to pique the reader's interest, enhance understanding, and est, enhance understanding, and develop vocabulary and critical thinking skills before, during, and thinking skills before, during, and after reading the novel. Each pro after reading the novel. Each program includes a reference guide, The Book Scanner, which provides *Tile Book Scamler,* which provides background information on the book, the author, and related books. book, the author, and related books.

Animal Farm and Lord of the *Animal Farm* and *Lord of tlte*  Flies are both avaiiable now. Tale *Flies* are both available now. A *Tale*  of Two Cities, The Call of the Wild, *of Two Cities, Tile Call of tile Wild,*  and Romeo and Juliet will be avail and *Romeo and Juliet* will be available in the fall of 1986 for the Commodore. Commodore.

Each software program costs Each software program costs \$59.95 and includes program \$59.95 afld includes a program guide, a teacher's guide, and a reproducible activity guide. Complete producible activity guide. Complete lab packs are \$179.85. lab packs are \$179.85.

CBS Inc., 1 Fawcett Pl., Greenwich, CT 06836. *widl, CT 06836.* 

Circle Reader Service Number 178.

#### Database Management Database Management For The 128 For The 128

Database Plus 128 from SPC Soft *Database Plus* 128 from SPC Software is an enhanced version of Database Plus for the Commodore 64. This new version includes rapid 64. This new version includes rapid global search; statistical analysis with graphic output; up to 50 fields with graphic output; up to 50 fields to create; virtual disk operation; 58K available memory; fast sorting, 58K available memory; fast sorting. retrieval, and storage of data; a fully documented manual on disk; 12 documented manual on disk; 12 templates; label maker; and full screen editing plus a report generator. generator.

Database Plus 128 is designed

column monitor display with column monitor display with a 1541/1571 disk drive and any appropriately interfaced printer.

Retail price for Database Plus Retail price fo r *Database PillS*  128 is \$19.95. 128 is \$ 19.95.

SPC Software Limited, P.O. Box SPC *Software Limited, P.O. Box*  197, Thornhill, Ontario, Canada L3T 3N3. *3N3.* 

Circle Reader Service Number 179.

#### Commodore 128 Database

Mid-Kansas Computers has intro Mid-Kansas Computers has introduced database for the Commo duced a database for the Commodore 128. Flex File 128 is self-dore 12 8. *Flex File* 128 is selfbooting, and self-contained, has automatic 40 or 80 columns, sup automatic 40 or 80 columns, supports fast mode in 80 columns, and handles up to 10,000 records. This handles up to 10,000 records. This program is compatible with data program is compatible with data disks created on earlier versions of disks created on earlier versions of Flex File and Practifile and features *Flex* File and *Practifile* and features up to 40 fields per record, user rou up to 40 fi elds per record, user routines in BASIC, on-board help screens, file sorting, sequential fil screens, file sorting, sequential filing, a label generator, and a report writer. writer.

Flex File 128 has retail price of *Flex File* 128 has a retail price of \$49.95. \$49.95.

Mitt-Kansas Computers, 204 W. *Mid-Kansas* Compllters, *204* W. 6th, P.O. Box 506, Newton, KS 67114. *6tll, P.O. Box 506, Newton, KS 67114.* Circle Reader Service Number 180.

#### Music Software Guide Music Software Guide

Commodore 64 128 Music Software *COII/II/odore* 64 & 128 *Music Software*  Guide from Unsinn Publications is *Guide* from Unsinn Publications is a reference for educators, musicians, reference for educators, musicians, and amateurs to music software for and amateurs to music software for the Commodore 64 and 128. The the Commodore 64 and 128. The text is divided into sections cover text is divided into sections covering theory, ear training, fingerings, ing theory, ear training, fingerings, composition, entertainment, and composition, entertainment, and graphics, plus a special section devoted to MIDI. Each software description includes age group and scription includes age group and price. price.

Authored by Lolita Walker-Authored by Lolita Walker-Gilkes, a nationally known computer music consultant, the Commodore 64 128 Music Softivare *Commodore* 64 & 128 *Music Software*  Guide retails for \$11.95. *Gllide* retails for \$11.95.

Unsinn Publications, P.O. Box *Ullsillll Publications, P.O. Box*  672, Drexel Hill, PA 19026. *672, Drexel Hill,* PA *19026.*  Circle Reader Service Number 181.

for the Commodore 128 on an 80- 128 DOS files, and vice versa. The for the Commodore 128 on an 80- 128 DOS files, and vice versa. The IBM And 128 File Compatibility IBM And 128 File Compatibility S.O.G.W.A.P. Software has announced The Big Blue Reader, a soft nounced *Tile Big Blue Reader,* a software program that allows users to transfer word processing and ASCII transfer word processing and ASCII files generated on most IBM-com files generated on most IBM-compatible software to Commodore palible software to Commodore files can then be edited using Com files can then be edited using Commodore word processing programs modore word processing programs or as straight ASCII text, then trans or as straight ASCII text, then transferred back to the IBM-compatible ferred back to the IBM-compatible formats. The Big Blue Reader is self-formats. *Tile Big Blue Reader* is selfbooting when the computer is turned on. A menu appears on the 80-column screen. On the 40-col-SO-column screen. On the 40-column screen, the program offers umn screen, the program offers a main menu with submenu options. main menu with submenu options. Prompts take the user through the Prompts take the user through the copying sequence. copying sequence.

If the file is to be copied to If the file is to be copied to Commodore format, it can be saved Commodore format, it can be saved as a program file or a sequential file. The program also offers the user The program also offers the user the option of translating MS-DOS standard ASCII characters to Com standard ASCII characters to Commodore ASCII characters, and vice modore ASCII characters, and vice versa. versa.

The Big Blue Reader is for use *Tile Big Blue Reader* is for use with the Commodore 128 and 1571 with the Commodore 128 and 1571 disk drive, and retails for \$29.95, disk drive, and retails for \$29.95, plus \$2 shipping and handling plus \$2 shipping and handling (California residents add 6.5% sales (California residents add 6.5% sales tax). tax).

S.O.G.WA.P. Software, Inc., 611 *S.O.G.W.A.P. Software, IIIC., 611*  Boccaccio Ave., Venice, CA 90291. *Boccaccio Ave., Venice,* CA *90291.*  Circle Reader Service Number 182.

#### Commodore 64 Brainteasers Commodore 64 Brainteasers

Master Fix It, an advanced version *Master Fix* If, an advanced version of the Fix It entertainment program of the *Fix* If entertainment program from Random House, is a series of puzzles and brain twisters to in puzzles and brain twisters to intrigue and entertain the user. Each trigue and entertain the user. Each screen contains a disassembled machine called a kit, which you have to fix. In fixing the machine, you to fix. In fixing the machine, you create colorful, animated mind create colorful, animated mind benders. Master Fix It contains over benders. *Master Fix* If contains over 100 kits, some stretching over one, 100 kits, some stretching over one, two, or four screens. There's also two, or four screens. There's also a construction mode that lets you cre construction mode that lets you create and save your own designs. ate and save your own designs.

Master Fix It for the Commo *Master Fix* It for the Commodore 64 costs \$19.95. dore 64 costs \$19.95.

Random House Software, 400 *Random House Software, 400*  Halm Rd., Westminster, MD 21157, *Halm Rd.,* Westminster, MO 21 157. Circle Reader Service Number 183.

#### 64 Hard Disk Drive 64 Hard Disk Drive

InConTrol {ICT) has introduced the InConTrol (lCT) has introduced the Data Chief 10 megabyte or 20 Data Chi ef 10 megabyte or 20 megabyte hard disk drive system megabyte hard disk drive system with floppy drive backup for the with floppy drive backup for the Commodore 64. Commodore 64.

The system includes a 170K floppy drive, a 135-watt power supply, hard disk drive, and con supply, hard disk drive, and controller/driver cards housed in a PCstyle metal case. A second hard disk can be added without an additional can be added without an additional

driver card. With an expansion kit driver card. With an expansion kit (available Fall 1986), three hard (available Fall 1986), three hard disks can be installed. The hard disks can be installed. The hard drive lets you store in original indi drive lets you store in original individual disk format, gives easy ac vidual disk format, gives easy access to programs via disk number, cess to programs via disk number, offers prerecorded hard disk utili ties including wedge commands, offers prerecorded hard disk utili- ties including wedge commands, and is expandable. A 90-day warranty is offered, plus free utility up ranty is offered, plus free utility upgrades in the form of quarterly updates, notes, and software for updates, notes, and software for a one year period. one year period.

The Model HFD-60, a 10megabyte hard disk system with megabyte hard disk system with floppy, is priced at \$895; the HFD-floppy, is priced at \$S95; the HFO-120, a 20-megabyte system with floppy, costs \$995. floppy, costs \$995.

*InConTrol, Inc. (ICT), 103* Baughman's Lane, Suite 301, Freder *Baugllman's Lalle, Suite 301, Freder*ick, MD 21701. *ick,* MD *21701.* 

Circle Reader Service Number 184.

#### Commodore 16 And Plus/4 Commodore 16 And Plus/4 Software Software

Robinson Software Associates (RSA) has announced three soft (RSA) has announced three software releases for the Commodore ware releases for the Commodore 16 and Plus/4 computers, includ ing Bounty Hunter, Grave Robbers, 16 and Plus/4 computers, includ- ing *Bou/lfy Hunter, Grave Robbers,*  and *Savings & Loan*.

Bounty Hunter is a text adven *Bounty Hunter* is a text adventure set in the Old West in which ture set in the Old West in which you round up a gang of outlaws. Grave Robbers is a graphics adventure in which the player finds secret ture in which the player finds secret treasures at a gravesite. Savings & Loan is a home finance program that lets you calculate principal and that lets you calculate principal and interest payments, amortization fig interest payments, amortization figures on loans, and savings rates and ures on loans, and savings rates and types. types.

The programs sell for \$9.95 each, plus \$1.50 for postage and each, plus \$1.50 for postage and handling. handling.

RSA, 50 South Valley Rd., B2, *RSA, 50 South Valley Rd., B2,*  Paoli, PA 19301. *Paoli,* PA *19301.* 

Circle Reader Service Number 185.

#### Macro Assembler For 64 Macro Assembler For 64

£-Z Macro Assembler from Memo-*E-Z Macro Assembler* from Memotron Software is a machine language assembler for the 64 that guage assembler for the 64 that sells for \$39.95, plus \$3.50 for postage and handling. A similar program for the 128 is also under gram for the 12S is also under development which will take ad development which will take advantage of 80 characters per line, vantage of SO characters per line, the fast mode, extra memory, and the fast mode, extra memory, and extra kernal capabilities. extra kernal capabilities.

Memotron Software, P.O. Box *Mem otron Software, P.O. Box*  714, McPherson, KS 67460. *714, McPherson, KS 67460.*  Circle Reader Service Number 186.

#### Two Centronics-To-Commodore Two Centronics-lo-Commodore menaces

The Interface 32000 allows connec The Interface 32000 allows connection of printers with a Centronics interface to any computer with an interface to any computer with an iEEE 488 bus. The device address IEEE 488 bus. The device address may be set, by a DIP switch, between 1 and 7. For Commodore computers, two code changes in computers, two code changes inside the device can be changed into ASCII. Output can be switched be ASCII. Output can be switched be· tween changed and unchanged tween changed and unchanged code at any time by means of a secondary address. Suggested retail ondary address. Suggested retail price is \$149. price is \$149.

The Interface 92008-G will The Interface 92008-G will connect any printer with a Centronics port to a Commodore 64 or 128. The interface allows printing of all The interface allows printing of all CBM special characters, block graphics, single point graphics, etc.; graphics, single point graphics, etc.; it is 100-percent compatible with the original CBM printer. With the the original CBM printer. With the use of buik-in DIP switches, the in use of built-in DIP switches, the interface can be set to suit almost any terface can be set to suit almost any printer. It contains an 8K buffer, printer. It contains an SK buffer, and retails for \$59. and retails for \$59.

BlueBox interfaces, Wolfgang *BlluBox ltl terfaces, Wolfgallg*  Guertzen, 6925 Rosemead Bi, #24, *Guertzen,* 6925 *Rosemead BI., #24,*  San Gabriel, CA 91775. *San Gabriel,* CA 91775.

Circle Reader Service Number 187.

#### Classical Music On Disk Classical Music On Disk

Free Spirit Software has released Free Spirit Software has released volume two of its classical music disk, Music of the Masters. Music of disk, Music *of til e Masters.* Music *of*  the Masters, Volume II, for the Com *the Masters, Valli me* /1, for the Commodore 64 contains 40 composi modore 64 contains 40 compositions by the great composers, such tions by the great composers, such as Mozart, Bach, Beethoven, Brahms, and others. Instrument Brahms, and others. Instrument simulations include piano, harpsi simulations include piano, harpsichord, violin, flute, guitar, and clar-chord, violin, flu te, guitar, and clarinet. There's also screen inet. There's also screen commentary on the composers. commentary on the composers.

The disk is not copy protected. The disk is not copy protected. Music of the Masters, Volume II Music *of tile Ma sters, Volume* II is available for \$9.95. Both volumes is available for \$9.95. Both volumes can be purchased for \$16.95. can be purchased for \$16.95.

Free Spirit Software, Inc., 5836 S. *Free Spirit Software, l11C.,* 5836 S. Mozart, Chicago, 1L 60629. *Moza rt, Chicago, IL 60629.*  Circle Reader Service Number 188.

•

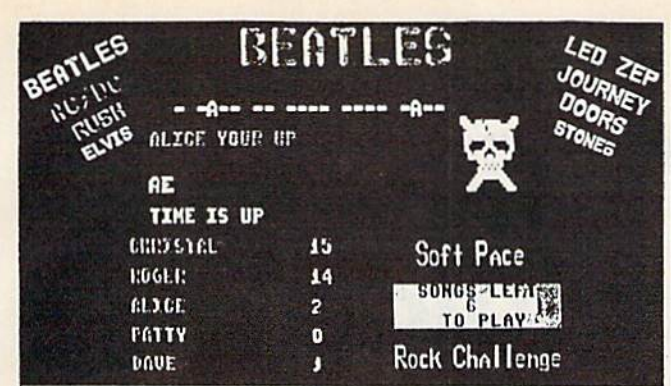

#### **Rock Challenge**

For the Commodore 64 & 128 computer. Greatest party game ever! Hundreds of songs in one of<br>the most challenging games out for the Commodore. No<br>two games ever alike. Up to 5 player at the same time!

two games ever arise, up to b prayer at the same tend of the Nock Challenge Group Editor your favorite group's songs and save them to your own data disk to play in Rock Challenge. With the editor you can go back later, whe

Example: You choose the Beatles with 35 songs in your<br>game. The program chooses one of the over 100 songs by<br>the Beatles and places it at the top as a series of dashes.<br>The first player guesses a letter in the song. If it'

FAST MACHINE CODE PROGRAM Only \$14.95 + \$1.50 Postage Send check or money order to: SoftPace Software Co

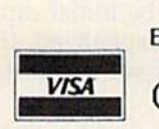

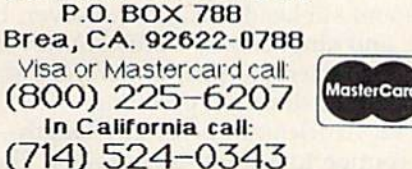

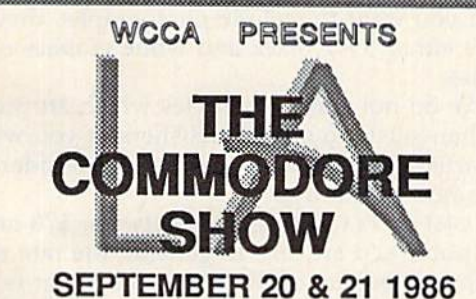

SHOW TIMES 10AM-6PM **LOS ANGELES AIRPORT HILTON** CALL 213-410-4000 for hotel reservations

- · EXHIBITS, EVENTS, AND DOOR PRIZES
- · NATIONAL COMMODORE SPEAKERS
- · SHOW SPECIALS & DISCOUNTS
- · SEE THE LATEST INNOVATIONS IN HARDWARE/SOFTWARE TECHNOLOGY **FOR THE COMMODORE MARKET**

The only West Coast exhibition and conference focusing exclusively on the AMIGA Commodore 128 PC and C-65 marketplace

REGISTRATION FEES: ONE DAY \$10.00 TWO DAYS \$15.00

FOR MORE INFORMATION AND DETAILS CONTACT: WEST COAST COMMODORE ASSOCIATION, INC. P.O. BOX 210638 SAN FRANCISCO, CALIFORNIA 94121 (415)982-1040 BETWEEN 8AM-5PM PST

# **Pigskin**<br>**Predictions!**

**Tired of wrestling with Sunday** point spreads? Let your Commodore 64/128 do it for you! Predictions, the Pigskin best-selling NFL handicapper, takes the hassle out of rating National Football League games. Forget about obscure, meaningless statistics. Just spend a few minutes typing in each week's scores and let our point spread software go to

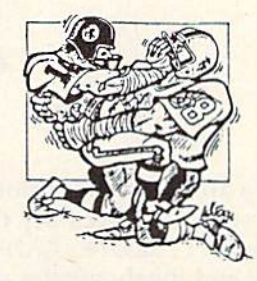

work. Here's what Pigskin Predictions has to offer:

Predicts point spreads for all games--for the current week and the remainder of the season.

Calculates projected won-lost records for all weeks.

Menu-driven selection of schedules, ratings, division races, predictions or results by team or week. Seven different reports to screen or printer!

Maintains home field advantage and power ratings for all NFL teams.

1986 Schedule data file included free. Yearly updates available.

Pigskin Predictions is only \$39.95 on disk. Get your copy now and be ready for the season!

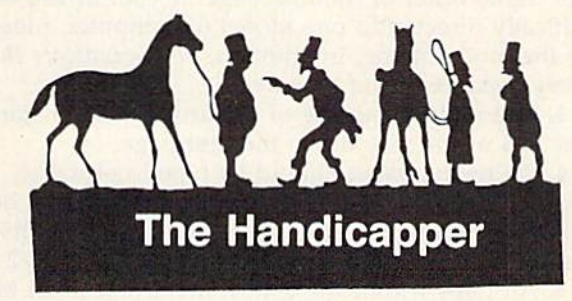

Use your Commodore 64/128 to improve your performance at the track! Programs for Thoroughbred, Harness and Greyhound racing rank the horses or dogs in each race quickly and easily. All the information is readily available from the Racing Form, harness or dog track program.

Thoroughbred factors include speed, distance, past performance, weight, class, jockey's record, beaten favorite and post position. Harness factors include speed, post position, driver's record, breaking tendencies, class, parked-out signs and beaten favorite. Greyhound factors include speed, past performance, maneuvering ability, favorite box, class, kennel record, beaten favorite and breaking ability.

Complete instructions and wagering guide included. Thoroughbred, Harness or Greyhound Handicappers. \$39.95 each on tape or disk. Any two for \$59.95 or all three for \$79.95.

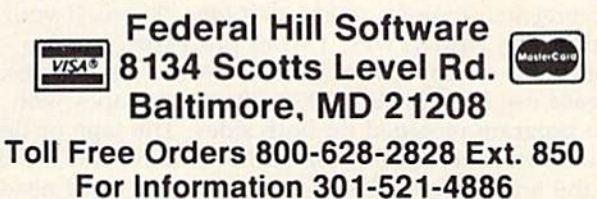

## **COMPUTE!'S GAZETTE** Author Guide **Author Guide**

Here are some suggestions which serve to improve the speed and accuracy of publication for prospective the speed and accuracy of publication for prospective authors. COMPUTE!'s GAZETTE is primarily interested in new and timely articles on the Commodore 128, 64, new and timely articles on the Commodore 128, 64, Plus/4, 16, and VIC-20. We are much more concerned with the content of an article than with its style, but articles should as be clear and well-explained as articles should as be clear and well-explained as possible. possible.

The guidelines below will permit your good ideas The guidelines below will permit your good ideas and programs to be more easily edited and published: and programs to be more easily edited and published:

1. The upper left corner of the first page should 1. The upper left corner of the first page should contain your name, address, telephone number, and the date of submission. the date of submission.

2. The following information should appear in the 2. The following information should appear in the upper right corner of the first page. If your article is upper right corner of the first page. If your article is specifically directed to one model of computer, please specifically directed to one model of computer, please state the model name. In addition, please indicate the state the model name. In addition, *please indicate tlie*  memory requirements of programs. *memory requ iremellts of programs.* 

3. The underlined title of the article shouid start 3. The underlined title of the article should start about 2/3 of the way down the first page. about 2/3 of the way down the first page.

4. Following pages should be typed normally, except that in the upper right corner there should be an abbreviation of the title, your last name, and the page number. For example: Memory Map/Smith/2. page number. For example: Memory Map/Smith/2.

5. All lines within the text of the article must be 5. All lines within the text of the article must be double- or triple-spaced. A one-inch margin should be left at the right, left, top, and bottom of each page. No words should be divided at the ends of lines. And words should be divided at the ends of lines. And please do not justify. Leave the lines ragged.

6. Standard typing or computer paper should be used {no erasable, onionskin, or other thin paper) and used (no erasable, onionskin, or other thin paper) and typing should be on one side of the paper only typing should be on one side of the paper only (upper- and lowercase). (upper- and lowercase).

7. Sheets should be attached together with 7. Sheets should be attached together with a paper clip. Staples should not be used.

8. If you are submitting more than one article, 8. If you are submitting more than one article, send each one in a separate mailer with its own tape or disk. or disk.

9. Short programs (under 20 lines) can easily be 9. Short programs (under 20 lines) can easily be included within the text. Longer programs should be separate listings. It is *essential that we have a copy of* the program, recorded twice, on a tape or disk. If your article was written with a word processor, we also appreciate a copy of the text file on the tape or disk. Please use high-quality 10 or 30 minute tapes with the program recorded on both sides. The tape or disk the program recorded on both sides. The tape or disk should be labeled with the author's name and the title should be labeled with the author's name and the title of the article. Tapes are fairly sturdy, but disks need of the article. Tapes are fairly sturdy, but disks need to be enclosed within plastic or cardboard mailers (available at photography, stationery, or computer (available at photography. stationery. or computer

supply stores). supply stores).

10. A good general rule is to spell out the numbers zero through ten in your article and write higher zero through ten in your article and write higher numbers as numerals (1024). The exceptions to this numbers as numerals (1024). The exceptions to this are: Figure 5, Table 3, TAB(4), etc. Within ordinary are: Figure 5, Table 3, TAB(4), etc. Within ordinary text, however, the zero through ten should appear as text, however. the zero through ten should appear as words, not numbers. Also, symbols and abbreviations words, not numbers. Also, symbols and abbreviations should not be used within text: use "and" {not &), should not be used within text: usc " and" (not &), "reference" (not ref.), "through" (not thru). "reference" (not ref.), " through" (not thru).

11. For greater clarity, use all capitals when refer 11. For greater clarity, use all capitals when referring to keys (RETURN, CTRL, SHIFT), BASIC words ring to keys (RETURN, CTRL, SHIFT), BASIC words (LIST, RND, GOTO), and the language BASIC. Head (LIST, RND, GOTO), and the language BASIC. Headlines and subheads should, however, be initial caps lines and subheads should, however, be initial caps only, and emphasized words are not capitalized. If you wish to emphasize, underline the word and it will you wish to emphasize, underline the word and it will be italicized during typesetting. be italicized during typesetting.

12. Articles can be of any length—from a singleline routine to a multi-issue series. The average article is about four to eight double-spaced, typed pages. is about four to eight double-spaced, typed pages.

13. If you want to include photographs, they 13. If you want to include photographs, they should be either 5X7 black and white glossies or should be either 5X7 black and white glossies or color slides. color slides.

14. We do not consider articles which are submit 14. We do not consider articles which are submitted simultaneously to other publishers. If you wish to ted simultaneously to other publishers. If you wish to send an article to another magazine for consideration, send an article to another magazine for consideration, please do not submit it to us. please do not submit it to us.

15. COMPUTE!'s GAZETTE pays between \$70 and \$800 for published articles. In general, the rate reflects the length and quality of the article. Payment is made upon acceptance. Following submission (Editorial upon acceptance. Following submission (Editorial Department, COMPUTE!'s GAZETTE, P.O. Box 5406, Greensboro, NC 27403) it will take from two to four Greensboro, NC 27403) it will take from two to four weeks for us to reply. If your work is accepted, you weeks for us to reply. If your work is accepted. you will be notified by a letter which will include a contract for you to sign and return. Rejected manuscripts are returned to authors who enclose a self-addressed, stamped envelope.

16. If your article is accepted and you have since 16. If your article is accepted and you have since made improvements to the program, please submit an made improvements to the program, please submit an entirely new tape or disk and a new copy of the article reflecting the update. We cannot easily make revisions reflecting the update. We cannot easily make revisions to programs and articles. It is necessary that you send to programs and articles. [t is necessary that you send the revised version as if it were a new submission entirely, but be sure to indicate that your submission is a revised version by writing, "Revision" on the envelope and the article. envelope and the article.

17. COMPUTE!'s GAZETTE does not accept unsolicited product reviews. If you are interested in serving on product reviews. If you are interested in serving on our panel of reviewers, contact our Features Editor for details. details.

### How To Type In GAZETTE Programs **How To Type In COMPUTE!'s GAZETTE Programs**

Each month, COMPUTE!'s GAZETTE publishes programs for the Commodore 128, 64, Plus/4, 16, and modare 128, 64, Plus/4, 16, and V1C-20. Each program is clearly VIC·20. Each program is clearly marked by title and version. Be sure marked by title and version. Be sure to type in the correct version for to type in the correct version for your machine. All 64 programs run on the 128 in 64 mode. Be sure to on the 128 in 64 mode. Be sure to read the instructions in the corre read the instructions in the corresponding article. This can save time sponding article. This can save time and eliminate any questions which might arise after you begin typing. might arise after you begin typing.

We frequently publish two We frequently publish two programs designed to make typing programs designed to make typing easier: The Automatic Proofreader, easier: The Automatic Proofreader, and MLX, designed for entering and MLX, designed for entering machine language programs. machine language programs.

When entering BASIC pro When entering a BASIC program, be especially careful wild gram, be especially careful with DATA statements as they are extremely sensitive to errors. tremely sensitive to errors. A mistyped number in a DATA state mistyped number in a DATA statement can cause your machine to "lock up" (you'll have no control "lock up" (you'll have no control over the computer). If this happens, the only recourse is to turn your computer off then back on, erasing computer off then back on, erasing whatever was in memory. So be whatever was in memory. 50 be sure to save a copy of your program before you run it. If your computer crashes, you can always reload the crashes, you can always reload the program and look for the error. program and look for the error.

#### Special Characters Special Characters

Most of the programs listed in each issue contain special control characters. To facilitate typing in any pro ters. To facilitate typing in any programs from the GAZETTE, use the grams from the GAZETTE, lise the following listing conventions. following listing conventions.

The most common type of con The most common ty pe of control characters in our listings appear trol characters in our listings appear as words within braces: {DOWN} means to press the cursor down means to press the cursor down key; {5 SPACES} means to press keYi {5 SPACES } means to press the space bar five times. the space bar five times.

To indicate that a key should be shifted (hold down the SHIFT key while pressing another key), the character is underlined. For example,  $\underline{A}$  means hold down the SHIFT key and press A. You may SHiFf key and press A. You may see strange characters on your screen, but that's to be expected. If you find a number followed by an underlined key enclosed in braces underlined key enclosed in braces (for example,  $\{8 \underline{A}\}\)$ , type the key as many times as indicated (in our as many times as indicated (in our example, enter eight SHIFTed A's).

If a key is enclosed in special brackets,  $\mathbf{E}$  \, hold down the Commodore key (at the lower left Commodore key (at the lower left corner of the keyboard) and press the indicated character. the indicated character.

Rarely, you'll see single letter Rarely, you 'll sec a single letter of the alphabet enclosed in braces. of the alphabet enclosed in braces. This can be entered on the Com This can be entered on the Commodore 64 by pressing the CTRL modore 64 by pressing the CTRL key while typing the letter in key while typing the le tter in braces. For example, {A} means to press CTRL-A. press CTRL-A.

#### The Quote Mode The Quote Mode

Although you can move the cursor Although you can move the cursor around the screen with the CRSR keys, often a programmer will want to move the cursor under program to move the cursor under program control. This is seen in examples control. This is seen in examples such as {LEFT} and {HOME} in the program listings. The only way the program listings. The only way the computer can tell the difference the computer can tell the difference between direct and programmed between direct and programmed cursor control is the quote mode.

Once you press the quote key, Once you press the quote key, you're in quote mode. This mode you're in quote mode. This mode can be confusing if you mistype can be confUSing if you mistype a character and cursor left to change character and cursor left to change it. You'll see a reverse video character (a graphics symbol for cursor ter (a graphics symbol for cursor left). In this case, you can use the left). In this case, you can lise the DELete key to back up and edit the DELete key to back up and edit the line. Type another quote and you're out of quote mode. If things really get confusing, you can exit quote get confUSing, you can exit quote mode simply by pressing RETURN. mode simply by pressing RETURN. Then just cursor up to the mistyped Then just cursor up to the mistyped line and fix it. line and fix it.

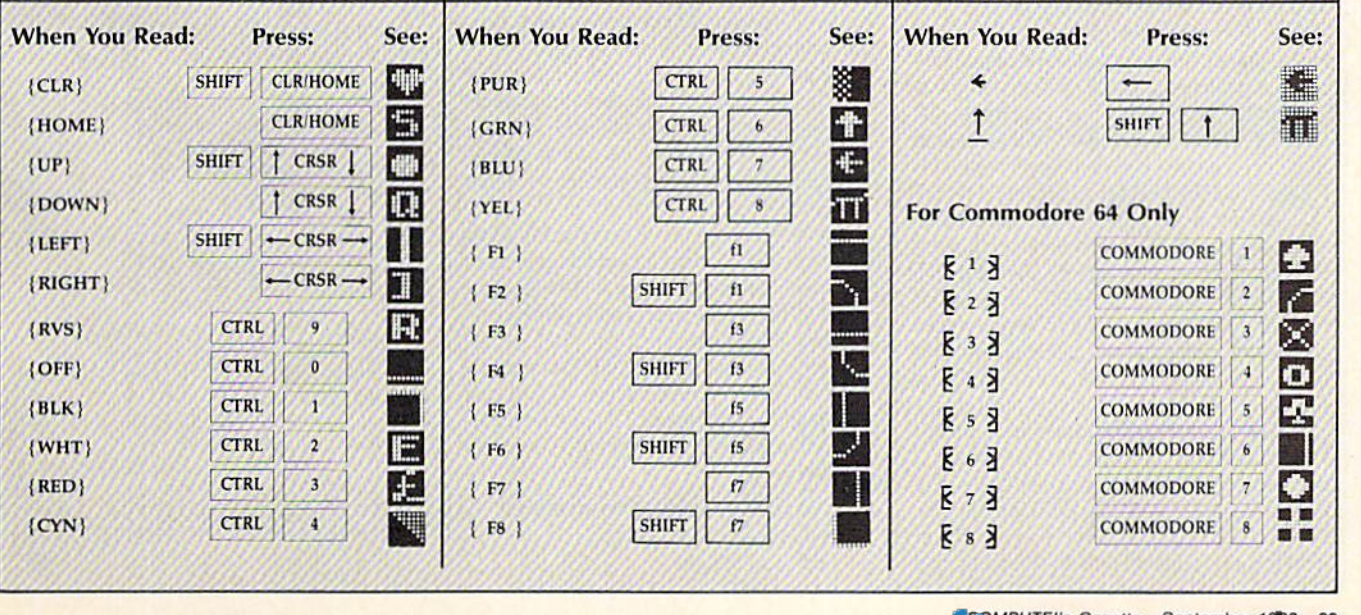

## The Automatic Proofreader **The Automatic Proofreader**

Philip I. Nelson, Assistant Editor Philip I. Nelson, Assistant Editor

"The Automatic Proofreader" helps " The Automatic Proofreader" helps you type in program listings for the 128, 64, Plus/4, 16, and VIC-20 and prevents nearly every kind of typing prevents nearly every kind of typing mistake. mistake. you type in program listings for the 128, 64, Plus/4, 16, and VIC-20 and

Type in the Proofreader exactly as listed. Since the program can't check it listed. Since the program can't check itself, type carefully to avoid mistakes. Don't omit any lines, even if they con Don't omit any lines, even if they contain unfamiliar commands. After finish tain unfamiliar commands. After finishing, save copy or two on disk or tape ing, save a copy or two on disk or tape before running it. This is important be before running it. This Is important because the Proofreader erases the BASIC portion of itself when you run it, leav portion of itself when you run it, leaving only the machine language portion ing only the machine language portion in memory. in memory.

Next, type RUN and press RE Next, type RUN and press RE-TURN. After announcing which com TURN. After announdng which computer it's running on, the Proofreader displays the message "Proofreader Active". Now you're ready to type in Active". Now you're ready 10 type in a BASIC program.

Every time you finish typing a line and press RETURN, the Proofreader and press RETURN, the Proofreader displays a two-letter checksum in the upper-left corner of the screen. Com upper-left comer of the screen. Compare this result with the two-letter checksum printed to the left of the line checksum printed to the left of the line in the program listing. If the letters match, it's almost certain the line was match, it's almost certain the line was typed correctly. If the letters don't typed correctly. If the letters don't match, check for your mistake and correct the line.

The Proofreader ignores spaces not The Proofreader Ignores spaces not enclosed in quotes, so you can omit or enclosed in quotes, so you can omit or add spaces between keywords and still add spaces between keywords and still see a matching checksum. However, since spaces inside quotes ate almost al since spaces inside quotes are almost always significant, the Proofreader pays attention to them. For example, 10 attention to them. For example, 10 PRINT"THIS IS BASIC" will generate a different checksum than 10 PRINT'THIS ISBA SIC". PRINT"THJS ISBA SIC".

common typing error is transpo A common typing error is transposition-typing two successive characters in the wrong order, like PIRNT instead of PRINT or 64378 instead of instead of PRINT or 64378 instead of 64738. The Proofreader is sensitive to 64738. The Proofreader is sensitive to the position of each character within the the *position* of each character within the line and thus catches transposition<br>errors. errors.

The Proofreader does not accept keyword abbreviations (for example, ? instead of PRINT). If you prefer to use abbreviations, you can still check the abbreviations, you can still check the line by LISTing it after typing it in, line by LiSTing it after typing it in, moving the cursor back to the line, and moving the cursor back to the line, and

pressing RETURN. LISTing the line pressing RETURN. LiSTing the line substitutes the full keyword for the ab substitutes the full keyword for the abbreviation and allows the Proofreader breviation and allows the Proofreader to work properly. The same technique to \vork properly. The same technique works for rechecking programs you've works for rechecking programs you've already typed in. already typed in.

If you're using the Proofreader on If you're using the Proofreader on the Commodore 128, Plus/4, or 16, do the Commodore 128, Plus/4, or 16, *do*  not perform any GRAPHIC commands while the Proofreader is active. When you perform a command like GRAPH-IC 1, the computer moves everything at IC 1, the computer moves everything al the start of BASIC program space—in the start of BASIC program space-including the Proofreader-to another memory area, causing the Proofreader memory area, causing the Proofreader to crash. The same thing happens if you 10 crash. The same thing happens if you run any program with a GRAPHIC command while the Proofreader is in command while the Proofreader is in memory. memory.

Though the Proofreader doesn't interfere with other BASIC operations, interfere with other BASIC operations, it's a good idea to disable it before running another program. However, the ning another program. However, the Proofreader is purposely difficult to dis Proofreader is purposely difficult to dislodge: It's not affected by tape or disk lodge: It's not affected by tape or disk operations, or by pressing RUN/ operations, or by pressing RUN / STOP- RESTORE. The simplest way to STOP- RESTORE. The simplest way to disable it is to turn the computer off disable it is to turn the computer off then on. A gentler method is to SYS to the computer's built-in reset routine the computer's built-In reset routine (SYS 65341 for the 128, 64738 for the (SYS 6534) for the 128, 64738 for the 64, 65526 for the Plus/4 and 16, and 64, 65526 for the Plus/ 4 and 16, and 64802 for the VIC). These reset routines 64802 for the VIC). These reset routines erase any program in memory, so be erase any program in memory, so be sure to save the program you're typing in before entering the SYS command. in before entering the SVS command,

If you own a Commodore 64, you may already have wondered whether may already have wondered whether the Proofreader works with other programming utilities like "MetaBASIC." gramming utilities like "MetaBASIC." The answer is generally yes, if you're The answer is generally yes, *if you'rt*  using 64 and activate the Proofreader *using Q* 64 *and activatt* till! *Proofrl'adtr*  after installing the other utility. For example, first load and activate Meta ample, first load and activate Meta-BASIC, then load and run the BASIC , then load and run the Proofreader. Proofreader.

When using the Proofreader with When using the Proofreader with another utility, you should disable both another utility, you should disable *both*  programs before running BASIC pro programs before running a BASIC program. While the Proofreader seems un gram. While the Proofreader seems unaffected by most utilities, there's no affected by most utilities, therc's no way to promise that it will work with any and every combination of utilities any and every combination of utilities you might want to use. The more utilities activated, the more fragile the system becomes. tem becomes.

#### The New Automatic Proofreader The New Automatic Proofreader

10 VEC=PEEK(772)+256\*PEEK(773)  $: LO = 43 : H1 = 44$ 

- 20 PRINT "AUTOMATIC PROOFKEADE 20 PRINT "AUTOMATIC PROOFREADE<br>R FOR ":: IF VEC=42364 THEN (SPACElPRINT "C-64" ISPACElpRINT *"C- 64"*
- 30 IF VEC=50556 THEN PRINT "VI  $C - 20$
- 40 If VEC=35158 THEN GRAPHIC 40 11' VeC-351S8 THEN GRAPUIC C  $LR:PRINT$  "PLUS/4 & 16"
- 50 IF VEC=17165 THEN LO=45:HI= 46:GRAPHIC CLRiPRINT"128" 46:GRAPHIC CLR : PRINT"12S"
- 60 SA=(PEEK(LO)+256 \* PEEK(HI))+  $6:$  ADR=SA
- 70 FOR J=0 TO 166:READ BYT:POK E ADR,BYT:ADR=ADR+1:CHK=CHK<br>+BYT:NEXT  $+$ BYT: NEXT
- 80 IF CHK<>20570 THEN PRINT "\* ERROR\* CHECK TYPING IN DATA STATEMENTS": END
- 90 FOR J=1 TO 5:READ RF, LF, HF:<br>RS=SA+RF: HB=INT(RS/256):LB= RS=SA+RF:HB=INT(RS/256):LB= RS-(256\*HB)
- 100 CHK=CHK+RF+LF\*HF:POKE SA+L 100 CHK-CIIKt-RF+LF+IIF:POKE SA+L F,LB:POKE SA+itF, HBtNEXT F, LB : POKE SA+IIF, IIB INEXT
- 110 IF CHK<>22054 THEN PRINT " \*ERROR\* RELOAD PROGRAM AND (SPACE) CHECK FINAL LINE": EN D
- 120 POKE SA+149, PEEK(772): POKE SA+15O,PEEK(773) SA+1SO , PEEK(713)
- 130 IF VEC=17165 THEN POKE SA+ 14,22:POKE 5A+18,23:POKESA+ 14,22,POKE SA+18 , 23 : POK ESA+ 29,2 24:POKESAH39,224 29 , 224IPOKI::5A+139 , 224
- 140 PRINT CHR\$(147); CHR\$(17);" PROOFREADER ACTIVE":SYS SA PROOFReADER ACTIVE" : SYS SA
- 150 POKE HI, PEEK(HI)+1:POKE (P EEK(LO)+256\*PEEK(HI))-1,0:N EW
- 160 DATA 120,169,73,141,4,3,16 9,3,141,5,3 9 , 3 ,14 1, 5 , 3
- 170 DATA SB,96,165,20,133,167, 170 DATA 88 ,96 , <sup>165</sup> , <sup>20</sup> , <sup>133</sup> ,167 , 165,21,133,168 , <sup>169</sup> 165,21,133,168,169
- 180 DATA 0,141,0,255,162,31,18 1,199,157,227,3 1,199,157,227,3<br>190 DATA 202,16,248,169,19,32,
- 210,255,169,10,32 210 , 255 , 169 ,1 8 , 32 190 DATA 202,16,248,169,19,32,
- 200 DATA 210,255,160,0,132,180 200 DATA 210 , <sup>255</sup> ,1 60,0,132 ,.80 ,132,176,136,230,180 ,132,1 76 , I 36 , 230,180
- 210 DATA 200,185,0,2,240,46,20 210 DATA 200 , 185 , 0,2,240,46,20 1,34,208,8,72 1 , 34 .208 , 8 , 72
- 220 DATA 165,176,73,355.133,17 6,104,72,201,32,208 220 DATA 165,176,73,255,133,17 6 , 104,72,201,32,208
- 230 DATA 7, 165,176, 2VI8, 3,104, 08,226,104,166,160 08 , 226 , 104 ,1 66 , 180 230 DATA 7, 165, 176, 208, 3, 104, 2
- 240 DATA 24,165,167,121,0,2,13 240 OATA 24,165 , 167 ,1 21 , 0,2 , 13 3,167,165,16B,105 3 ,167,165,168 , 105
- 250 DATA 0,133,168,202,208,239 ,240,202,165,167,69 250 DATA 0,133,168,202,208,239<br>260 .240,202,165,167,69,<br>260 DATA 168,72,41,15,168,185,
- 211,3,32,210,255 260 OATA 168 , 72,41 , 15,168 , <sup>185</sup> , 211 . <sup>3</sup> , <sup>32</sup> , <sup>210</sup> , <sup>255</sup>
- 270 DATA 104,74,74,74,74,168,1 270 DATA 104,74,74.74,74,168,1
- 85,21),3,32,210 85,211 , 3 , 32 ,210 280 DATA 255, 162, 31, 189, 227, 3, 149,199,202,16,248
- 290 DATA 169,146,32,210,255,76<br>,86,137,65,66,67 ,66,137,65,66,67 300 DATA 68,69,70,71,72,74,75, 300 DATA 68,69,70,71,72,74,75,
- 77,80,81,82,83,88 310 DATA 13,2,7,167,31,32,151, 77, 80, 91 ,82 , 83 , 88 310 DATA 13 ,2, 7 ,1 67 , 31 , 32 ,I S1,
- 116,117,151,128,129,167,136 ,137 116, 117, 151, 128, 129, 167, 136<br>137

## **A All W** Machine Language Entry Program VILA. For Commodore <sup>64</sup> and <sup>128</sup> **MLX** Machine Language Entry Program<br>
Ottis R. Cowper, Technical Editor **Commodore 64 and 128**

...

Ottis R. Cowper, Technical Editor'

"MLX" is a labor-saving utility that allows almost fail-safe entry of machine language programs. Included machine language programs. Included are versions for the Commodore 64 are versions for the Commodore 64 and 123. and 128.

Type in and save some copies of which Type in and save some copies of whichever version of MLX is appropriate for ever version of MLX is appropriate for your computer (you'll want lo use it to your computer (you'll want to use it to enter future ML programs from COM-enter future ML programs from COM-PUTEI's GAZETTE). Program 1 is for the PUTE1's GAZETTE). Program I is for the Commodore 64, and Program 2 is for the <sup>128</sup> (128 MLX can also be used to the 128 (128 MLX can also be used to enter Commodore 64 ML programs for use in 64 mode). When you're ready to use in 64 mode). When you're ready to enter an ML program, load and run enter an ML program, load and ruh MLX. It asks you for a starting address and an ending address. These addresses appear in the article accompanying the appear in the article accompanying the MLX-format program listing you're MLX-forrnal program listing you're typing. typing.

If you're unfamiliar with machine II you're unfamiliar with machine language, the addresses (and a!l other language, the addresses (and all other values you enter in MLX) may appear values you enter in MLX) may appear strange. Instead of the usual decimal strange. Instead of the usual decimal I numbers you're accustomed to, these numbers are in hexadecimal—a base 16 I numbers are in */1e%adedml2/-a* base 16 numbering system commonly used by numbering system commonly used by ML programmers. Hexadecimal—hex for short-includes the numerals 0-9 and the letters A-F. But don't worry— and the letters A-F. But don't worryeven if you know nothing about ML or even if you know nothing about ML or hex, you should have no trouble using hex, you should have no trouble using MLX. MLX.

After you enter the starting and After you enter the starting and ending addresses, you'll be offered the option of clearing the workspace. Choose this option if you're starting to Choose this option if you're starting to enter a new listing. If you're continuing a listing that's partially typed from a previous session, don't choose this previous session, don't choose this option. option.

functions menu will appear. The A functions menu will appear. The first option in the menu is ENTER first option in the menu is ENTER DATA. If you're just starting to type in DATA. If you're just starling to type in a program, pick this. Press the E key, and type the first number in the first and type the first number in the first line of the program listing. If you've al line of the program listing. If you've al~ ready typed in part of a program, type the line number where you left off typing at the end of the previous session ing at the end of the previous session (be sure to load the partially completed program before you resume entry). In program before you resume entry). In any case, make sure the address you en any case, make sure the address you enter corresponds to the address of a line in the listing you are entering. Other in the listing you are enteri ng. Otherwise, you'll be unable to enter the data wise, you'll be unable to enter the data correctly. If you pressed E by mistake, you can return to the command menu you can return to the command menu by pressing RETURN alone when asked for the address. (You can get back asked for Ihe address. (You can get back to the menu from most options by pressing RETURN with no other input.)

#### Entering A Listing

Once you're in Enter mode, MLX prints Once you're in Enter mode, MLX prints the address for each program line for the address for each' program line for you. You then type in all nine numbers you. You then type in all nine numbers on that line, beginning with the first on that line, beginning with the first two-digit number after the colon (:). two-digit number after the colon (:). Each line represents eight data bytes Each line represents eight data bytes and checksum. Although an MLX-and a checksum. Although an MLXformat listing appears similar to the format listing appears similar to the "hex dump" listings from a machine language monitor program, the extra checksum number on the end allows checksum number on the end allows MLX to check your typing. (Commo MLX to check your typing. (Commodore 128 users can enter the data from dore 128 users *can* enter the data from an MLX listing using the built-in moni an MLX listing using the built-in monitor if the rightmost column of data is tor if the rightmost column of data is omitted, but we recommend against it. omitted, but we recommend against it. It's much easier to let MLX do the proof It's much ensier to let MLX do the proof-' reading and error checking for you.) reading and error checking for you.)

When you enter a line, MLX recalculates the checksum from the eight culates the checksum from the eight bytes and the address and compares bytes and the address and compares this value to the number from the ninth this value to the number from the ninth column. If the values match, you'll hear column. If the values match, you'll hear bell tone, the data will be added to the a bell tone, the data will be added to the workspace area, and the prompt for the workspace area, and the prompt for the next line of data will appear. But if MLX detects a typing error, you'll hear a low buzz and see an error message. The line buzz and see an error message. The line will then be redisplayed for editing.

#### Invalid Characters Banned Invalid Characters Banned

Only few keys are active while you're Only a few keys are active while you're entering data, so you may have to un entering data, so you may have to unlearn some habits. You do not type spaces between the columns; MLX spaces between the columns; MLX automatically inserts these for you. You automatically inserts these for you. You do not press RETURN after typing the *do not* press RETURN after typing the last number in a line; MLX automatically enters and checks the line after you ly enters and checks the line after you type the last digit. type the last digit.

Only the numerals 0-9 and the let Only the numerals 0-9 and the letters A-F can be typed in. If you press ters A-F can be typed in. If you press any other key (with some exceptions any other key (with some exceptions noted below), you'll hear a warning buzz. To simplify typing, 128 MLX re buzz. To simplify typing, 128 MLX redefines the function keys and  $+$  and  $$ keys on the numeric keypad so that you keys on the numeric keypad so that you can enter data one-handed. (The 64 version incorporates the keypad modi version incorporates the keypad modification from the March 1986 "Bug-fication from the March 1986 " Bug-Swatter" column, lines 485-487.) In either case, the keypad is active only while entering data. Addresses must be while entering data. Addresses must be entered with the normal letter and number keys. The figures below show number keys. The figures below show the keypad configurations for each version. version.

MLX checks for transposed charac MLX checks for transposed characters. If you're supposed to type in A0 ters. If you're supposed to type in AO and instead enter OA, MLX wi!l catch and instead enter OA. MLX will catch your mistake. There is one error that

#### <sup>64</sup> MLX Keypad 64 MLX Keypa d

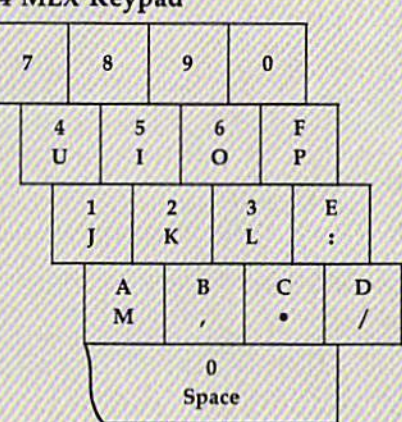

#### <sup>128</sup> MLX Keypad 128 MLX Keypad

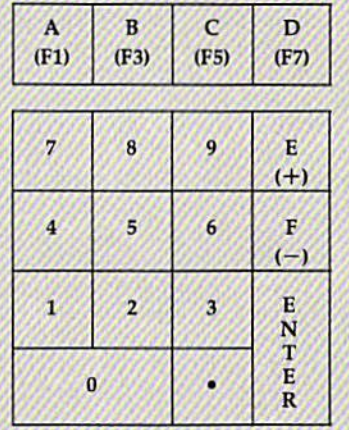

can slip past MLX: Because of the checksum formula used, MLX won't checksum formula used, MLX won't notice if you accidentally type FF in notice if you accidentally type FF in place of 00, and vice versa. And there's place of 00, and vice versa. And there's very slim chance that you could gar a very slim chance that you could garble a line and still end up with a combination of characters that adds up to the nation of characters that adds up to the proper checksum. However, these mis proper checksum. However, these mis-' takes should not occur if you take rea takes should not occur if you take rea~ sonable care while entering data. sonable care while entering data.

#### Editing Features Editing Features

To correct typing mistakes before fin To correct typing mistakes before finishing a line, use the INST/DEL key to delete the character to the left of the delete the character to the left of the cursor. (The cursor-left key also de cursor. (The cursor-left key also deletes.) If you mess up a line really badly, press CLR/HOME to start the line over. press CLR/HOME to start the line over. The RETURN key is also active, but The RETURN key is also active, but only before any data is typed on a line. Pressing RETURN at this point returns Pressing RETURN at this poinf returns you to the command menu. After you you to the command menu. After you type a character of data, MLX disables RETURN until the cursor returns to the start of a line. Remember, you can press CLR/HOME to quickly get to a line

#### number prompt. number prompt.

More editing features are available when correcting lines in which MLX has detected an error. To make correc has detected an error. To make corrections in a line that MLX has redisplayed for editing, compare the line on the for editing. compare the line on the screen with the one printed in the listing, then move the cursor to the mis ing, then move the cursor to the mistake and type the correct key. The take and type the correct key. The cursor left and right keys provide the cursor left and right keys provide the normal cursor controls. (The INST/ normal cursor controls. (The INST / DEL key now works as an alternative cursor-left key.) You cannot move left cursor-left key.) You cannot move left beyond the first character in the line. If you try to move beyond the rightmost you try to move beyond the rightmost character, you'll reenter the line. Dur character, you'll reenter the line. During editing, RETURN is active; pressing ing editing, RETURN is active; pressing it tells MLX to recheck the line. You can it tells MLX to recheck the line. You can press the CLR/HOME key to clear the press the CLR/HOME key to dear the entire line if you want to start from scratch, or if you want to get to a line number prompt to use RETURN to get number prompt to use RETURN to get back to the menu. back to the menu.

#### Display Data Display Data

The second menu choice, DISPLAY The second menu choice, DISPLAY DATA, examines memory and shows the contents in the same format as the the contents in the same format as the program listing (including the checksum). When you press D, MLX asks you sum). When you press D, MLX asks you for a starting address. Be sure that the starting address you give corresponds starting address you give corresponds to a line number in the listing. Other to a line number in the listing. Otherwise, the checksum display will be wise, the checksum display will be meaningless. MLX displays program meaningless. MLX displays program lines until it reaches the end of the program, at which point the menu is redis gram, at which point the menu is redisplayed. You can pause the display by played. You can pause the display by pressing the space bar. {MLX finishes pressing the space bar. (MLX finishes printing the current line before halting.) Press space again to restart the display. Press space again to restart the display. To break out of the display and get back To break out of the display and get back to the menu before the ending address to the menu before the ending address is reached, press RETURN. is reached, press RETURN.

#### Other Menu Options Other Menu O ptions

Two more menu selections let you save programs and load them back into the programs and load them back into the computer. These are SAVE RLE and computer. These are SAVE FILE and LOAD FILE; iheir operation is quite LOAD FILE; their operation is quite straightforward. When you press S or L, MLX asks you for the filename. You'll MLX asks you for the filename. You'll then be asked to press either D or T to select disk or tape. select disk or tape.

You'll notice the disk drive starting and stopping several times during and slopping several times during a load or save (save only for the 128 ver load or save (save only for the 128 version). Don't panic; this is normal be sion). Don't panic; this is normal behavior. MLX opens and reads from or havior. MLX opens and reads from or writes to the file instead of using the writes to the file instead of using the usual LOAD and SAVE commands usual LOAD and SAVE commands (128 MLX makes use of BLOAD). Disk (128 MLX makes use of BLOAD). Disk users should also note that the drive users should also note that the drive prefix 0: is automatically added to the prefix 0: is automatically added to the filename (line 750 in 64 MLX), so this filename (line 750 in 64 MLX), so this should *not* be included when entering the name. This also precludes the use of for Save-with-Replace, so remember @forSave-with-Replace, so remember to give each version you save a different

name. The 128 version makes up for name. The 128 version makes up for this by giving you the option of scratch this by giving you the option of scratching the existing file if you want to reuse ing the existing file if you want 10 reuse a filename.

Remember that MLX saves the en Remember that MLX saves the entire workspace area from the starting tire workspace area from the starting address to the ending address, so the address to the ending address, SO the save or load may take longer than you save or load may lake longer than you might expect if you've entered only might expect if you've entered only a small amount of data from a long listing. When saving a partially completed listing, make sure to note the address listing, make sure to note the address where you stopped typing so you'll where you stopped typing so you'll know where to resume entry when you know where to resume entry when you reload. reload.

MLX reports the standard disk or MLX reports the standard disk or tape error messages if any problems are detected during the save or load. (Tape detected during the save or load, (Tape users should bear in mind that Commo users should bear in mind that Commodore computers are never able to detect dore computers are never able to detect errors during a save to tape.) MLX also has three special load error messages: has three special load error messages: INCORRECT STARTING ADDRESS, INCORRECT STARTING ADDRESS, which means the file you're trying to which means the file you 're trying to load does not have the starting address load does not have Ihe starting address you specified when you ran MLX; LOAD ENDED AT address, which LOAD ENDED AT *address,* which means the file you're trying to load means the file you're trying to load ends before the ending address you ends before the ending address you specified when you started MLX; and specified when you started MLX; and TRUNCATED AT ENDING AD-DRESS, which means the file you're DRESS, which means the file you're trying to load extends beyond the end trying to load extends beyond the ending address you specified when you ing address you specified when you started MLX. If you see one of these started MLX. If you see one of these messages and feel certain that you've messages and feel certain that you've loaded the right file, exit and rerun loaded the right file, exit and rerun MLX, being careful to enter the correct starting and ending addresses. starting and ending addresses.

The 128 version also has a CATA-LOG DISK option so you can view the LOG DISK option so you can view the contents of the disk directory before contents of the disk directory before saving or loading. saving or loading.

The QUIT menu option has the ob The QUIT menu option has the obvious effect-it stops MLX and enters BASIC. The RUN/STOP key is disabled, so the Q option lets you exit the program without turning off the com program without turning off the computer. (Of course, RUN/STOP-RE-STORE also gets you out,) You'll be STORE also gets you out.) You'll be asked for verification; press Y to exit to BASIC, or any other key to return to the BASIC, or any other key to return to the menu. After quitting, you can type menu. After quitting, you can type<br>RUN again and reenter MLX without losing your data, as long as you don't losing your data, as long as you don't use the clear workspace option. use the clear workspace option. RUN again and reenter MLX without

#### The Finished Product The Finished Product

When you've finished typing all the When you've finished typing all the data for an ML program and saved your data for an Ml program and saved your work, you're ready to see the results. work, you're ready to see the results. The instructions for loading and using The instructions for loading and using the finished product vary from program the finished product vary from program to program. Some ML programs are designed to be loaded and run like BASIC signed to be loaded and run like BASIC programs, so all you need to type is programs, so all you need to type is<br>LOAD "fil*ename*".8 for disk (DLOAD "filename" on the 128) or LOAD "filename" for tape, and then RUN. Such *lIame"* for tape, and then RUN. Such LOAD "filename",8 for disk (DLOAD programs will usually have a starting address of 0801 for the 64 or 1CO1 for address of 0801 for the 64 or ICOI for the 128. Other programs must be reloaded to specific addresses with a command such as LOAD "filename",%,\ for mand such as LOAD *"fi/{mame",8,1* for disk (BLOAD "filename" on the 128) or LOAD "filename", 1,1 for tape, then started with a SYS to a particular memory address. On the Commodore 64, the most common starting address for the most common starting address for such programs is 49152, which corre such programs is 49152, which corresponds to MLX address C000. In either sponds to MLX address COOO. In either case, you should always refer to the ar case, you should always refer to the article which accompanies the ML listing tide which accompanies the ML listing for information on loading and running for information on loading and running the program. the program.

#### An Ounce Of Prevention

By the time you finish typing in the data By the time you finish typing in the data for a long ML program, you may have several hours invested in the project. several hours invested in the project. Don't take chances—use our "Auto Don't take chances-use our "Automatic Proofreader" to type the new matic Proofreader" to type the new MLX, and then test your copy thorough MLX; and then test your copy *thorough*  ly before first using it to enter any sig ly before first using it to enter any significant amount of data. Make sure all nificant amount of data. Make sure all the menu options work as they should. the menu options work as they should. Enter fragments of the program starring Enter fragments of the program starting at several different addresses, then use at several different addresses, then use the Display option to verify that the data has been entered correctly. And be data has been entered correctly. And be sure to test the Save and Load options sure to test the Save and Load options several times to ensure that you can recall your work from disk or tape. Don't call your work from disk or tape, Don't let a simple typing error in the new MLX cost you several nights of hard MLX cost you several nights of hard work. work.

#### Program 1: MLX For Commodore Program 1: MLX For Commodore 64 64

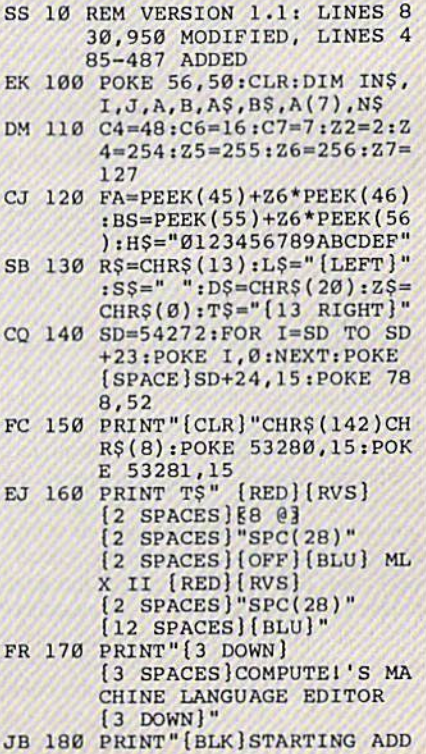

Cowww.commodore.ca

HA 1040 IF (AD>511 AND AD<40960

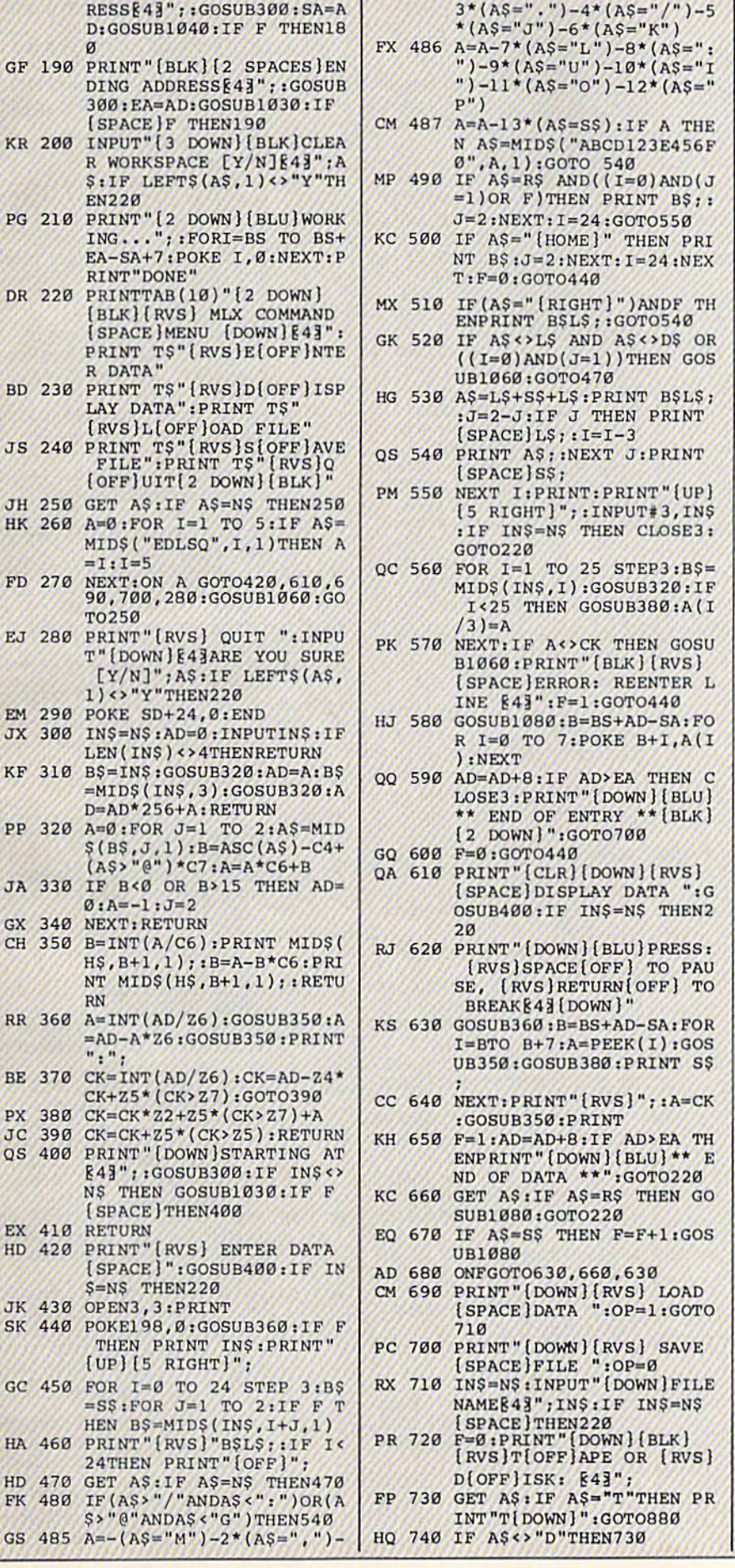

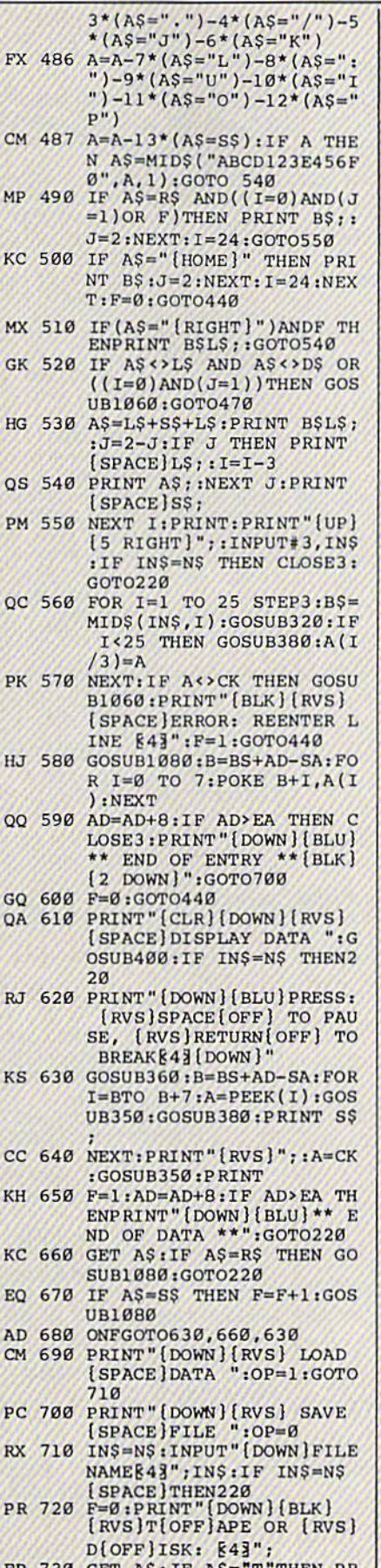

P

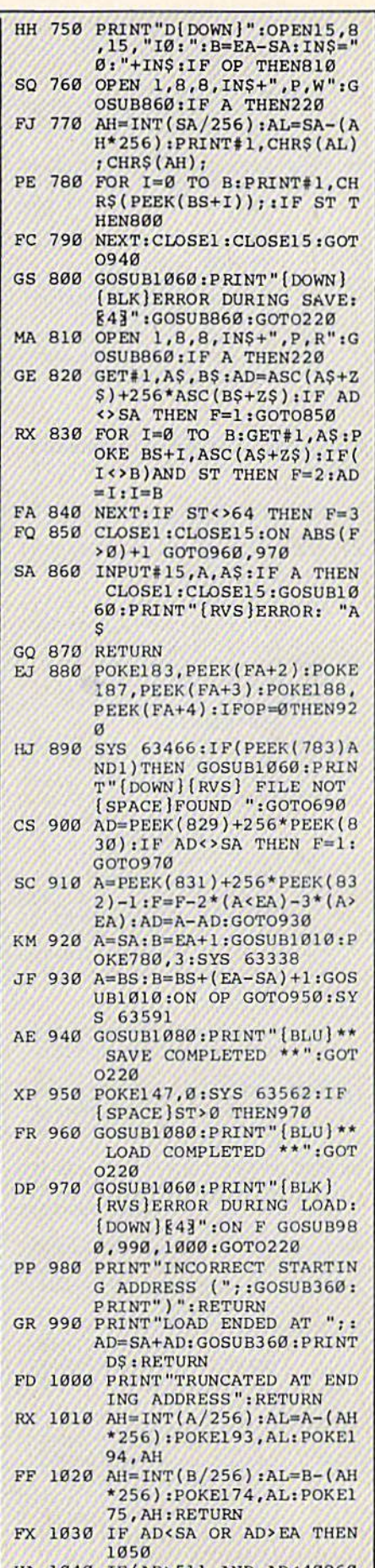

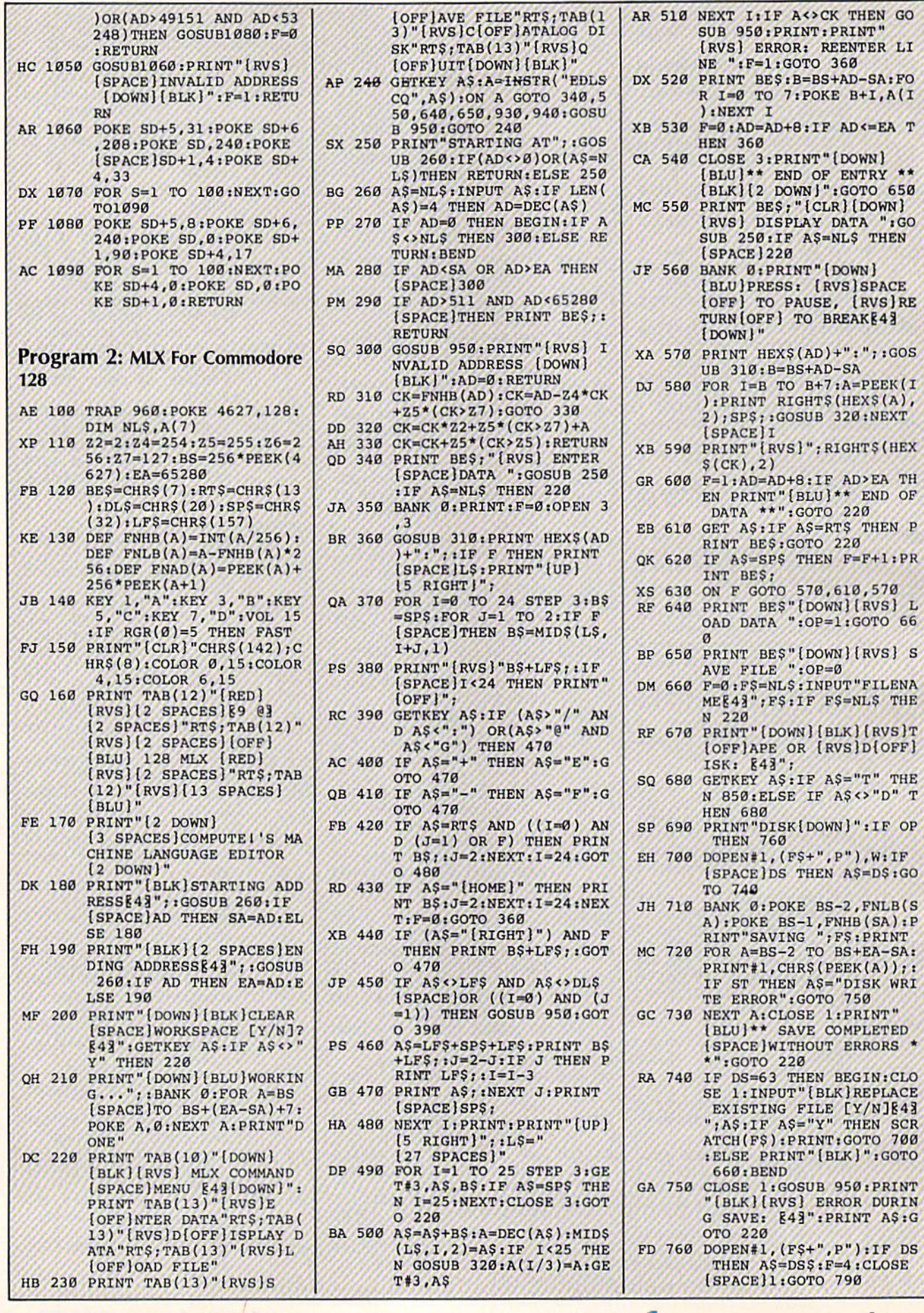

#### Cwww.commodore.ca

94 COMPUTE!'s Gazette September 1986

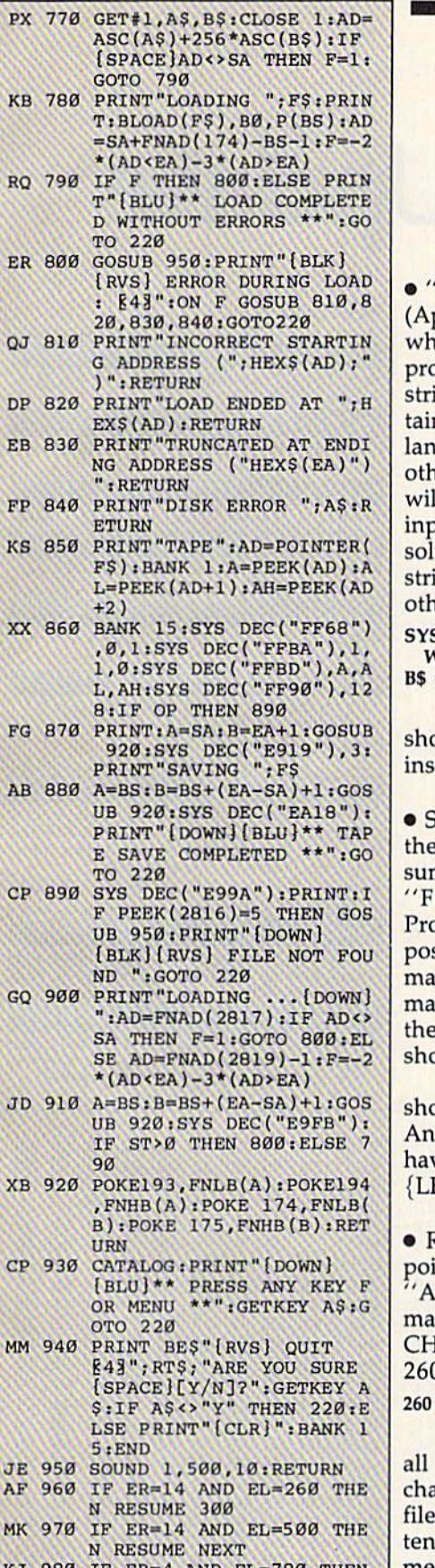

- **ARR**  $4$  AND EL :/80 THEN  $F=4:AS=DS$;RES$ DO 990 IF ER=30 THEN RESUME: EL
- SE PRINT ERR\$(ER); " ERR OR IN LINE"; EL

'Power BASIC: Input Windows" pril) works properly. But readers to use the routine in their own ograms may discover that if the ing in variable T\$ (which conns the results from the machine guage routine) is assigned to aner variable, the second variable Il change the next time the ML out routine is called. The best ution is to concatenate a null ing when T\$ is assigned to aner variable:

#### **49152: REM CALL INPUT VINDOWS**

 $= T\$  + ""

The two quotation marks ould be typed with no character ide (type SHIFT-2 twice).

ome readers have reported that y didn't see the correct checkn numbers in certain lines of ontmaker." The "Automatic pofreader" is very sensitive to the sition of spaces inside quotation rks, and a few lines of Fontker were listed with spaces at end of a line, where {SPACE} buld have appeared.

In lines 690 and 1300, a space buld be inserted after CHOICE:. d lines 1030 and 1590 should ve a space before every {DOWN}  $EFT$  .

Reader Samuel D. Gillett has inted out that files translated by SCII Teleconverter" (March) y be corrupted by unnecessary IR\$(0)s. To fix this, change line ٦.

#### $BS = LEFTS(AS,1)$

In addition, the program closes files and ends when the last tracter is read from the source . This final character is not writto the destination file. The statement IF QP=64 THEN 290 should be removed from the end of line 230. It should then be added to the end of 270.

. The "Automatic Proofreader" determines which computer it's running on by PEEKing locations 772-773, the vector pointing to the routine that tokenizes BASIC commands. Several readers have discovered that the Proofreader doesn't work properly when the Super Expander, Simons' BASIC, or "MetaBASIC" program is active. In general, most programs or cartridges that add new commands will change the values in 772-773. The Proofreader should still work with these programs, but you'll have to adjust the first few lines, where 772-773 are PEEKed.

• Some readers have asked about certain functions of "SpeedScript-80" (June). CTRL-I properly toggles insert mode on and off, but the command line does not change color. The color change was a function of the 40-column raster interrupt, which is not available in 80 columns. CTRL-J also works correctly, but you must press CTRL-H first (as in the 40-column version). After pressing RESTORE and typing Y in response to the EXIT SPEEDSCRIPT (Y/N)? prompt, the screen will seem to freeze. This is because the computer has gone back to standard 64 mode with the standard 40-column screen. You'll have to switch to 40 columns after exiting SpeedScript-80. Finally, the SHIFT-CTRL-P print preview (printing to the screen) works correctly, but it prints to the 40-column screen. If you use this feature to see where page breaks occur, switch to the 40-column screen before pressing S for screen.

• An extraneous question mark appears in line 170 of "128 Sprite Rotator" (August). The last number in that line should be 280, not 2?80.

bug-swatter

## User Group Update **User Group Update**

When writing to a user group for information, please remember to enclose a self-addressed envelope with postage that is appropriate for the country to which you're writing. the country to which you're writing.

Send typed additions, corrections, and deletions for this list to: Send typed additions, corrections, and deletions for this list to:

COMPUTE! Publications P.O. Box 5406 P.O. Box 5406 Greensboro, NC 27403 *Greensboro,* NC *27403*  Attn: Commodore User Groups

User Croup Notes User Group Notes

Metropolitan Life Commodore Users SIG has changed its address to Metropolitan Life Commodore Users SIC has changed its address to P.O. Box 1543, Murray Hill Station, New York, NY 10156. This group P.O. Box 1543, Murray Hill Slation, New York, NY 10156. This group is only for employees of Metropolitan Life Insurance Company. is only for employees of Metropolitan Life Insurance Company.

Down East Commodore Users Group has changed its address to P.O. Down East Commodore Users Croup has changed its address to P.O. Box 1255, Havelock, NC 28532. Box 1255, Havelock, NC 28532.

Miami 2064 Commodore Users Group has a new address: 11531 S.W. 84 St., Miami, FL 33173. 84 St., Miami, FL 33 173.

The Greater Omaha Commodore Users Group has changed its address to P.O. Box 241155, Omaha, NE 68124. address 10 P.O. Box 2411 55, Omaha, NE 68124.

Commodore 64 Boise User's Group (64-BUG) has changed its address Commodore 64 Boise User's Croup (64·BUG) has changed its address to 7200 Modoc St., Boise, ID 83709. 10 7200 Modoc St., Boise, 10 83709.

White River Commodore 64 Users Group address is now P.O. Box 98, White River Commodore 64 Users Croup address is now P.O. Box 98, Wilkenson, WA 98386. Wilkenson, WA 98386.

#### New Listings New Listings

#### **CALIFORNIA**

North Bay User's Group (NBUG), P.O. Box 7156, Vallejo, CA 94590

#### IDAHO ID AIIO

PFP 64 Software Exchange, 742 E. 19th, Jerome, ID B333H ID 83338

#### NEW YORK

WW STUG, 77 Kenton Place, Hamburg, NY 14075 NORTH CAROLINA

Sanlee Commodore Club, 4628 Willett Rd., Sanford, NC 27330 ford, NC 27330

#### OKLAHOMA

Commodore User's Group of Lawton, P.O. Box 3392, Lawton, OK 73501

#### VIRGINIA

Adventurer's Guild, 313 William St., Fredericksburg, VA 22401

#### Outside The U.S. Outside The U.S,

#### CANADA

Ottawa Home Computing Club, P.O. Box 4164,<br>Station "C", Ottawa, Ontario, Canada, K1Y 4P3 COM-VIC, P.O. Box 666, Victoria Station, West-

mount, Quebec, Canada H3Z 2Y7 Wise Budget '64, C.P.1027, Malartic, Quebec, Canada, J0Y 1Z0

#### ENGLAND

West Riding Commodore Computer Group, Bernard Flowers, 6 Earlswood Ave., Leeds, England, LS16 8DD

#### MEXICO :\l EX ICO

0949:00 F0 F5

0971:0A 20

0999:08 4C

09B1 :D0

09C9iFF

79

Century Soft's Users Group (C/S-UG), Jose<br>Ramon Ruisanchez and Alejandro Vergara, Avenida 2 #143, Mexico DF, Mexico 03800

0929:20 B6 0A A9 16 C5 FE D0 6B<br>0931:F0 A5 01 09 03 85 01 58 5E<br>0020:A0 00 20 B5 0A 20 22 0A B2 0931:F0 A5 01 09 03 85 01 58 5E 09 29:20 B6 0A A9 16 C5 FE D0 6B<br>0931:F0 A5 01 09 03 85 01 58 5E<br>0939:A0 90 20 F5 0A 20 72 0A E2<br>0931:A5 31 D0 F0 20 F4 FF C0 A6 0941:A5 Al D0 F9 20 E4 FF C9 A6<br>0949:00 F0 F5 20 67 0A C9 51 A0<br>0051:D0 03 40 99 11 C9 41 D0 32

0949:00 F0 F5 20 67 0A C9 51 A0<br>0951:D0 03 4C 98 11 C9 41 D0 A2<br>0959:06 20 BA 0F 4C 11 14 C9 57 0959:06 20 BA 0F 4C 11 14 C9 57 0951:100 03 4C 96 11 C9 41<br>09601:53 DO DO 4C 18 08 A9 FE 05<br>09601:53 01 85 01 A0 96 20 F1 A0 0969:25 01 85 01 A0 96 20 Fl A0

0939:A0 90 20 F5 0A 20 72 0A E2<br>0941:A5 A1 D0 F9 20 E4 FF C9 A6<br>0949:00 F0 F5 20 67 0A C9 51 A0

20 67 0A C9 51 A0

D0 03 24

0B A0 34

A0 ID 19

**B9 31** FE BØ 39 20 A6

**0971:0A 20 4F 0A C9 85 D0 03 24**<br>**0979:4C FC 08 20 72 0B 20 1B 0F**<br>
0981:0B A9 00 85 FD A9 0D 85 12 0971:0A 20 4F 0A C9 85 D0 03 24<br>0979:4C FC 08 20 72 0B 20 1B 0F<br>0981:0B A9 00 85 FD A9 0D 85 12<br>0981:0B A9 00 85 FD A9 0D 85 12 0989:FE A9 00 85 07 20 0C 0A B8 0991:90 0A C6 07 D0 03 4C 2E 11

0979:4C FC 08 20 72 0B 20 1B 0F<br>0981:0B A9 00 85 FD A9 0D 85 12<br>0989:FE A9 00 85 07 20 0C 0A B8 0 981:0B A9 00 85 FD A9 0D 85 12<br>0 989:FE A9 00 85 07 20 0C 0A B8<br>0 991:90 0A C6 07 D0 03 4C 2E 11<br>0 999:08 4C FC 08 20 66 0B A0 34

0961:53 D0 DD 4C 18 08 A9 FE 05<br>0969:25 01 85 01 A0 96 20 F1 A0<br>0971:0A 20 4F 0A C9 85 D0 03 24<br>0979:4C FC 08 20 72 0B 20 1B 0F

0A C9 85

08 20 66

C0 91 FB

 $4F$ 

4C FC

0991:00 0A C6 07 D0 03 4C 2E 11<br>0999:08 4C FC 08 20 66 0B A0 34<br>09A1:00 Bl FB 2A 90 4F 2A B0 09<br>09A9:4C 2A B0 06 A9 01 85 07 46 09A9:4C 2A B0 06 A9 01 85 07 46<br>09B1:D0 43 A9 C0 91 FB A0 1D 19<br>09B9:20 F1 0A 20 48 0B A9 01 5E

09B9:20 Fl 0A 20 48 0B A9 01 5E 09C1:20 8C 0B 20 38 0A 20 AE 43<br>09C9:FF A5 BA 20 B1 FF A5 B9 31<br>09D1:20 93 FF A0 02 B1 03 C5 85<br>09D1:20 93 FF A0 02 B1 03 C5 FF B0

09B1:D0 43 A9 C0 91 FB A0 1D 19<br>09B9:20 F1 0A 20 48 0B A9 01 5E<br>09C1:20 8C 0B 20 38 0A 20 AE 43<br>09C9:FF A5 BA 20 B1 FF A0 31<br>09D1:20 93 FF A0 02 B1 03 C5 85

A5 BA 20 Bl FF

09D1:20 93 FF A0 02 B1 03 C5 85<br>09D9:FD D0 07 C8 B1 03 C5 FE B0<br>09D9:F0 00 07 C8 B1 03 C5 FE B0

09EltF0 0D A0 00 Bl -FD 20 A8 32

09D9:FD D0 07 C8 B1 03 C5 FE B0<br>09E1:F0 0D A0 00 B1 FD 20 A8 32<br>09E9:FF 20 D0 0A 4C D4 09 20 A6 0 9 9 1: FF A5 BA 20 B1 FF A5 B9 31<br>
0 9 1: 20 9 3 FF A0 0 2 B1 0 3 C5 85<br>
0 9 9 1: FD D0 0 7 C8 B1 0 3 C5 FE B0<br>
0 9 E1: F0 0 D A0 0 8 B1 FD 20 A8 32<br>
0 9 E9 : FF 20 D0 0 A 4 C D4 0 9 20 A6<br>
0 9 F1 : AE FF 20 A9 0 B2 0 9

09F1;AE FF 20 A9 0B 20 92 0A 02 09F9i4C 8E 09 A9 00 A8 85 FD 3D

09D9:FD D0 07 C8 Bl 03

43 A9

09E9:FF 20 D0 0A 4C D4

See instructions in article on page 66 before typing in.

#### **BEFORE TYPING...**

Before typing in programs, please refer to "How To Type In COMPUTE!'s GAZETTE Programs," which appears before the Program Listings.

0801:0D 08 0A 00 9E 28 32 30 05 0009:36 33 29 00 00 00 0811J09 20 40 11 4C 12 08 20 Al 0821:03 20 D8 0A 20 B6 0A A9 0F 0329:16 C5 FE D0 F0 A0 00 20 CC B831:F1 0A A0 50 20 Fl 0839;4F 0A C9 85 D0 03 4C FC 2D 0841:0B 20 72 0D 20 IB 0D AD 8D 0849jA7 02 Q5 02 A9 00 85 FD D4 5A CØ 20 D3 0821: 03 20 D0 0A 20 B6 0A A9 0F<br>
0829: 16 C5 FE D0 F0 A0 00 20 CC<br>
0901: 0A 06 20 F1 0A 20 D3<br>
0909: B1 FB 2A 90 04 A9 80 91<br>
0909: B1 FB 2A 90 04 A9 80 91<br>
0909: B1 FB 2A 90 04 A9 80 91 0821:03 20 D0 0A 20 B6 0A A9 0F 08F9:4C 59 08 20 1B 0B 20 0C DA<br>
0829:16 C5 FE D0 F0 A0 00 20 CC 0901:0A B0 14 20 66 0B A0 00 69<br>
0831:F1 0A A0 60 20 F1 0A 20 D3 0909:B1 FB 2A 90 04 A9 80 91 9A<br>
0839:4F 0A C9 85 D0 03 4C F 0839:4F 0A C9 85 D0 03 4C FC 2D<br>0841:08 20 72 0B 20 1B 0B AD 8D<br>0849:A7 02 85 02 A9 00 85 FD D4 0921:09 B1 03 91 FD 20 D0 0A B9 8841:88 28 72 8B 28 1B 8B AD 8D 8919:A5 81 29 FD 85 81 28 FC B8<br>8849:A7 82 85 82 A9 88 85 FD D4 8921:89 B1 83 91 FD 28 D8 8A B9<br>96 COMPUTE!'s Gazette September 1986

96 COMPUTE!'s Gazette September 1986

Fast File Copier 3851, 1.9 00 85 FE A9 00 85 07 79 0809:36 33 29 00 00 00 20 5A C0 08EL:86 FD 84 FE A0 02 A5 FD 8B<br>0811:09 20 40 11 4C 12 08 20 A1 08E9:91 03 C8 A5 FE 91 03 20 5B<br>0819:44 E5 20 FC 09 B1 FD 91 35 08F1:E7 FF 20 A9 08 20 92 0A OR 0851 :A9 01) 85 PE A9 00 85 07 0851:A9 0D 85 FE A9 00 85 07 79<br>0859:20 0C 0A 90 0A C6 07 D0 11<br>0861:03 4C 67 09 4C FC 08 20 0A<br>0869:66 0B A0 00 0B B1 FB 2A 90 5E<br>0969:66 0B A0 03 4C F6 0B 20 3E 0361:03 4C 67 09 4C FC 08 20 0A 0869:66 0B A0 00 Bl FB 2A 90 E5 **See instructions in article on page 66** 0861:03 4C 67 09 4C FC 08 20 0A<br> *Before typing in.* 0871:03 2A 90 03 4C F6 08 20 31<br>
0871:03 2A 90 03 4C F6 08 20 31 *See instructions in article on page 66* 8869:66 8B A8 88 Bl FB 2A 98 E5<br> *before typing in.* 8671:03 2A 98 83 4C F6 88 28 3E<br>
8879:C4 8A A5 82 38 Fl FB 98 55<br>
8981:74 85 82 89 81 85 87 28 54 0881:74 05 02 A9 01 85 07 20 54 0889:BD 0A Bl FB 09 20 91 FB D8 0891:A0 10 20 Fl 0A 20 48 0B 85 0899:A9 00 20 8C 0B 20 3B 0A 9E 08A1:20 9C 0B A2 02 A9 00 65 D0 08A9:90 20 A5 FP A0 00 91 FD E4 08Bli20 D0 0A A5 Fere to "How to type in the Programs,"<br>
Which appears before the Program 8," 88B1:20 DO 0A A5 90 DO 2D CA BE<br>
which appears before the Program<br>
Listings.<br>
1980:1:20 C4 0A 20 CA 0A A5 90 DO 2D CA BE<br>
20 B9 0B 20 G6 0B 7D<br>
2 08C1:20 C4 0A 20 C4 0A A9 08 FF Ustings, . "8Cl : 20 C4 0A 20 C4 .. A9 DB FF 08C9:AA A0 00 20 BA FF A5 08C9:AA A0 00 20 BA FF A5 22 9C<br>08D1:A2 40 A0 03 20 BD FF A9 29 08C9:AA A0 00 20 BA FF A5 22 9C<br>08D1:A2 40 A0 03 20 BD FF A9 29<br>08D9:00 A6 FD A4 FE 20 D5 FF C1<br>09D1:06 FD 4 FF A0 02 A5 FD 8B 0801:00 08 0A 00 9E 28 32 30 05 08D1:A2 40 A0 03 20 BD FF A9 29<br>0809:36 33 29 00 00 00 00 20 5A C0 08E1:86 FD 84 FE A0 02 A5 FD 84<br>08E1:86 FD 84 FE A0 02 A5 FD 84 0BE9:91 03 C8 A5 FE 91 03 20 5B 08F1:E7 FF 08F9:4C 59 0B 20 IB 0B 20 0C DA 0901:0A B0 14 20 66 0B A0 00 69 0909:B1 FB 2A 90 04 A9 80 91 9A 0911:FB 20 92 0A 4C FF 08 78 07 0919iA5 01 29 FD 85 01 20 FC B0 0921:09 Bl 03 91 FD 20 D0 0A B9 20 A9 0B 20 92 0A 9C 90 DO 2D CA 8E 22 9C 0871:03 2A 90 03 4C F6 08 20 3E<br>0879:C4 0A A5 02 38 F1 FB 90 55<br>0881:74 85 02 A9 01 85 07 20 54<br>0889:BD 0A B1 FB 09 20 91 FB D8<br>0891:A0 10 20 F1 0A 20 48 0B 85<br>0893:A9 00 20 8C 0B 20 30 80 A9 B5<br>0893:A9 00 20 B A 9 02 A9 0 8879:C4 ØA A5 Ø2 38 F1 FB 90 55<br>
8881:74 85 Ø2 A9 Ø1 85 Ø7 20 54<br>
8889:BD ØA B1 FB Ø9 20 91 FB D8<br>
8891:A0 10 20 F1 ØA 20 48 ØB 85 Before typing in programs, please of 8991,A0 10 20 F1 0A 20 48 0B 85<br>
refer to "How To Type In 08A1:20 9C 0B A2 02 A9 00 85 B0<br>
COMPUTE!'s GAZETTE Programs." 0811:09 20 40 11 4C 12 08 20 A1 08E9:91 03 C8 A5 FE 91 03 20 5B<br>
0819:44 E5 20 FC 09 B1 FD 91 35 08F1:E7 FF 20 A9 0B 20 92 0A 9C<br>
0821:03 20 D0 0A 20 B6 0A A9 0F 08F9:4C 59 08 20 1B 0B 20 0C DA<br>
0829:16 C5 FE D0 F0 A0 00 2

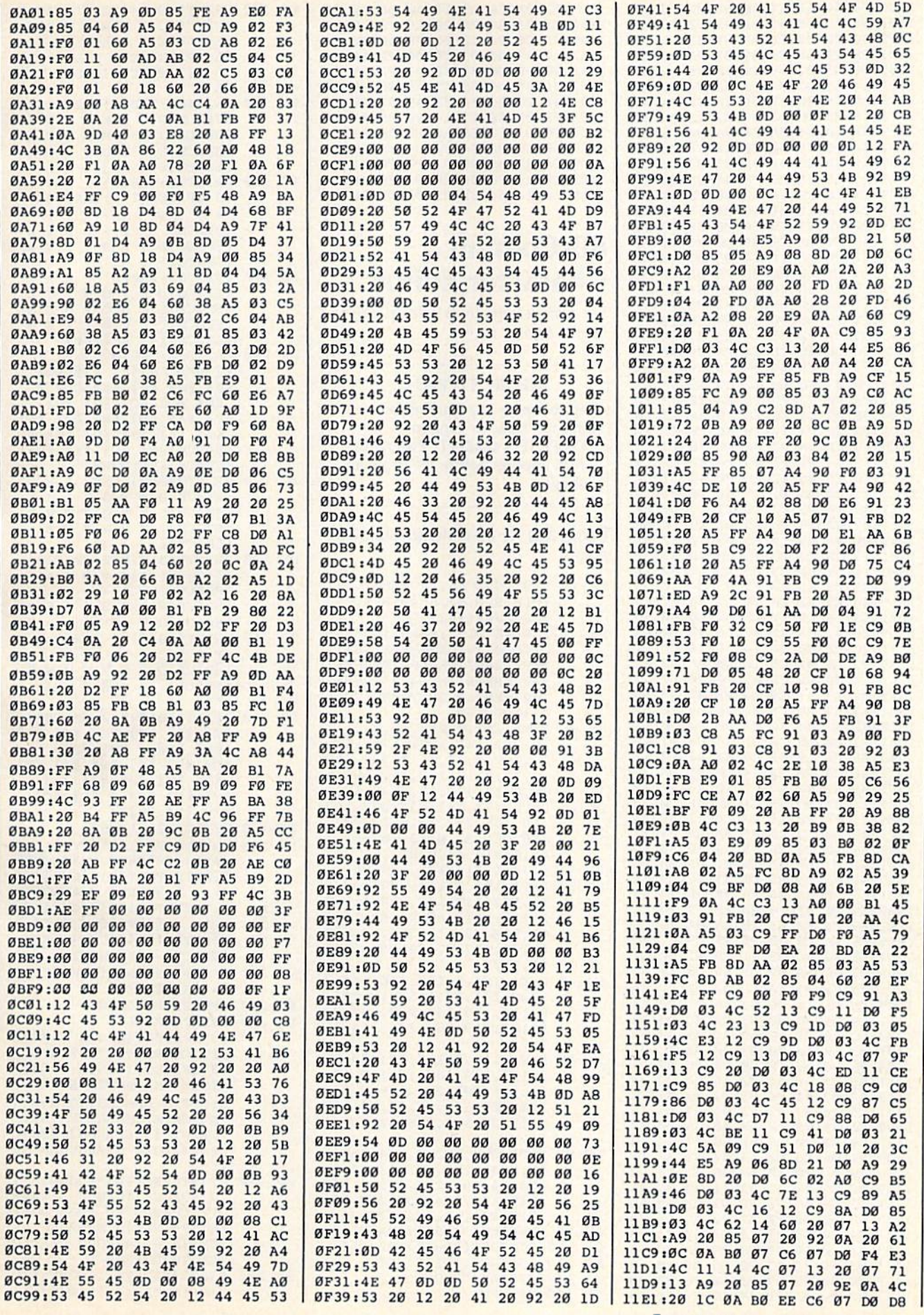

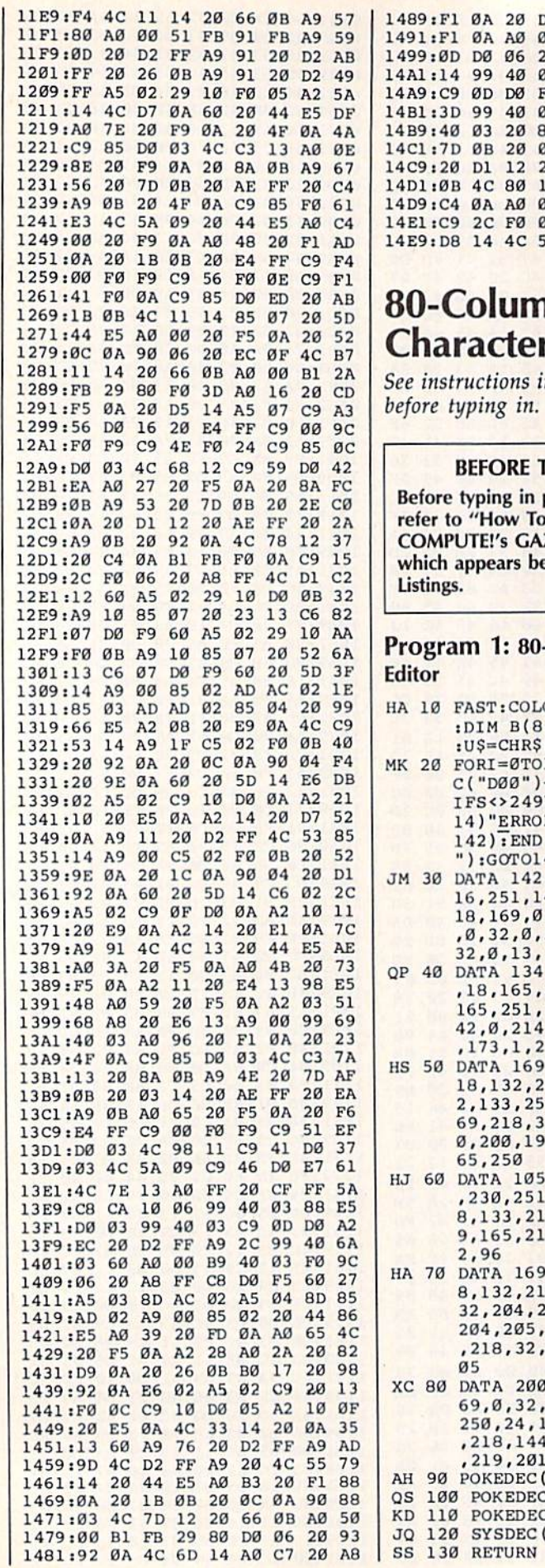

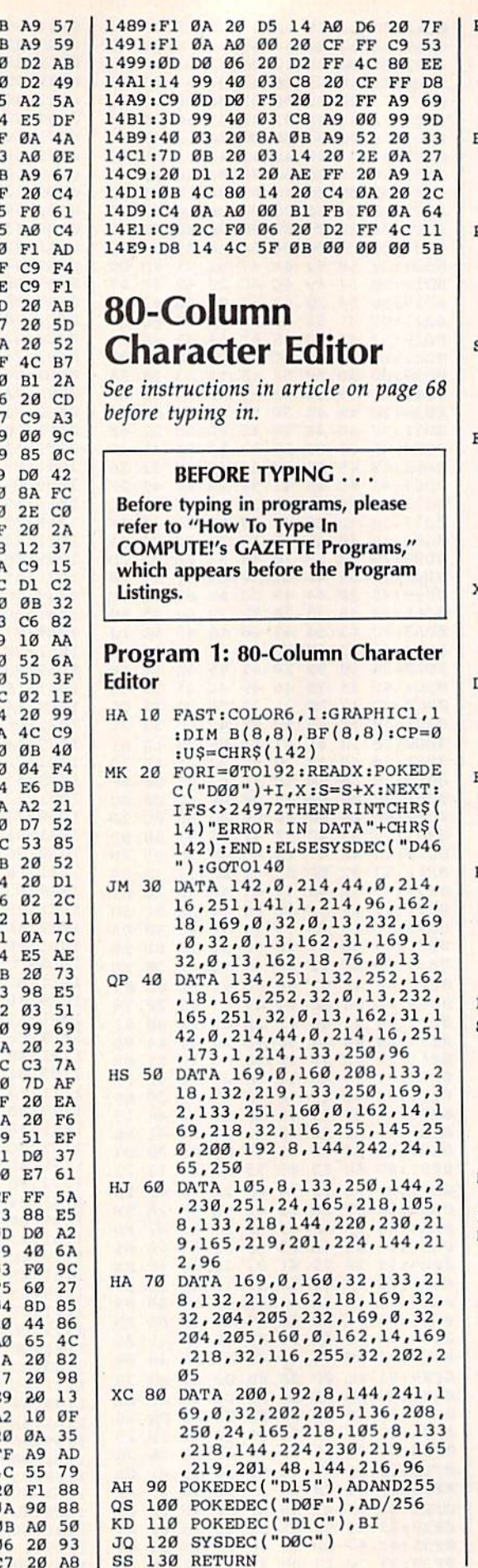

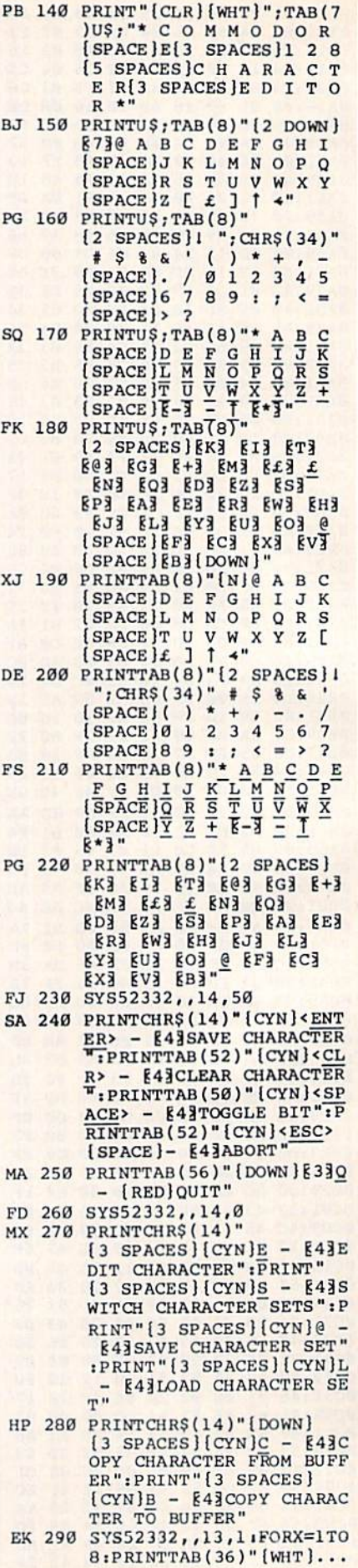

Cwww.commodore.ca

#### 98 COMPUTE!'s Gazette September 1986

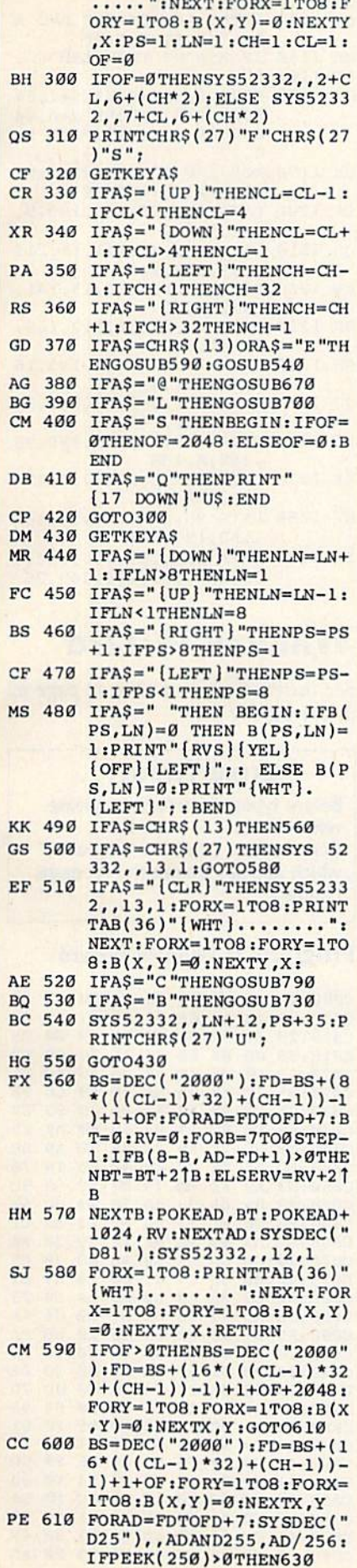

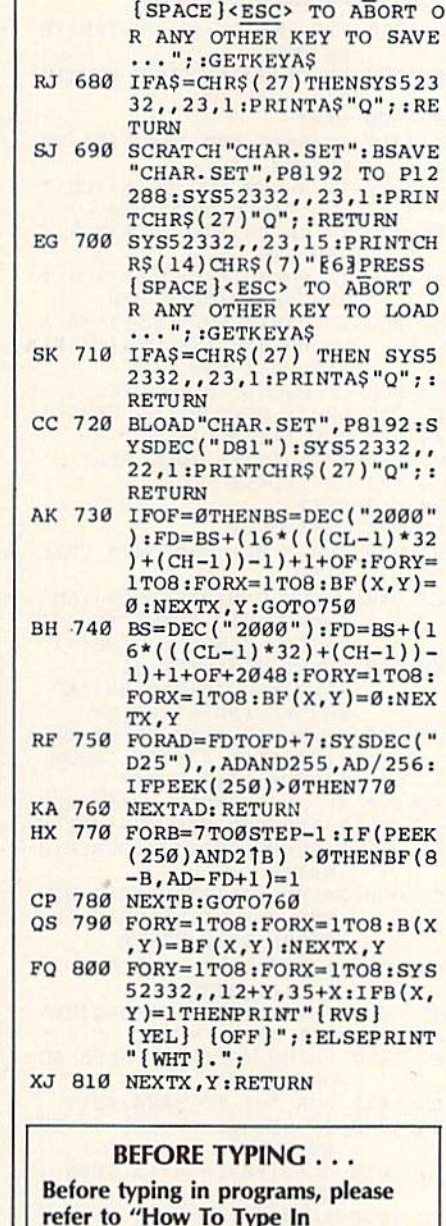

SB 620 NEXTAD: GOTO650

BA 660 NEXTX, Y: RETURN

PF 630 FORB=7TO0STEP-1:IF(PEEK

GD 650 FORY=1TO8:FORX=1TO8:SYS

ME 670 SYS52332, , 23, 15: PRINTCH R\$(14)CHR\$(7) "E63PRESS

 $B$ , AD-FD+1)=1 AK 640 NEXTB:GOTO620

 $(250)$  AND2<sup>1</sup>B) > ØTHENB(8-

52332,,12+Y,35+X:IF B(X<br>
,Y)=1 THEN PRINT"[RVS]<br>
[YEL] [OFF]";: ELSE PRI

**COMPUTE!'s GAZETTE Programs,"** which appears before the Program Listings.

#### Program 2: Boot80

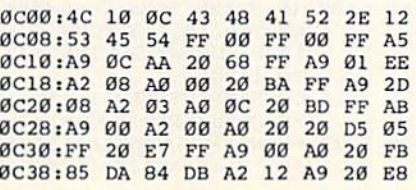

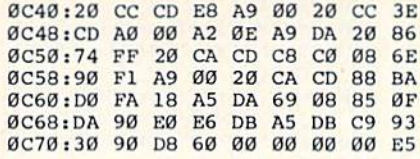

## **DATA Transformer For LADS**

See instructions in article on page 71 before typing in.

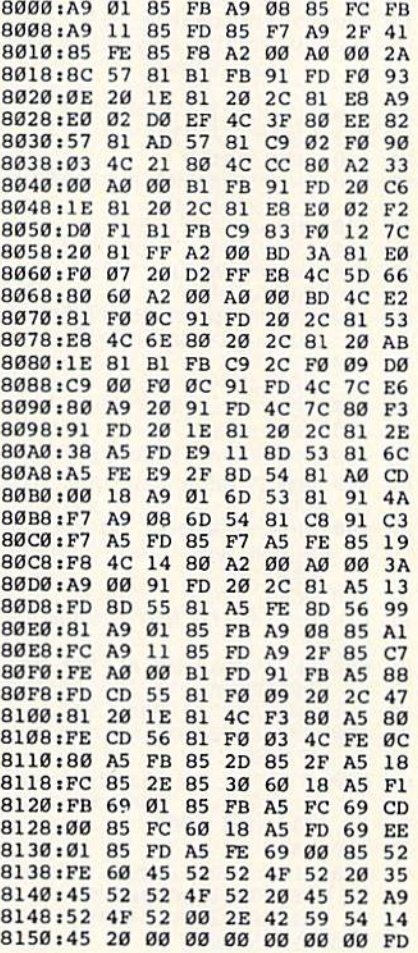

## Jujitsu

For 128, Plus/4, and 16 modifications, see instructions in article on page 50 before typing in.

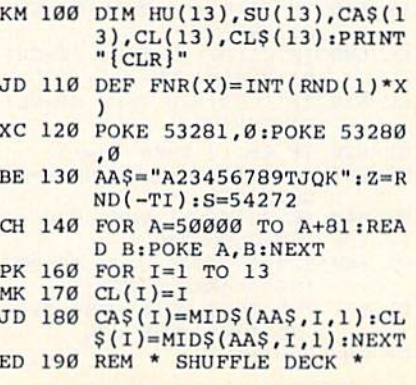

C<sup>o</sup>WWw.commodore.ca

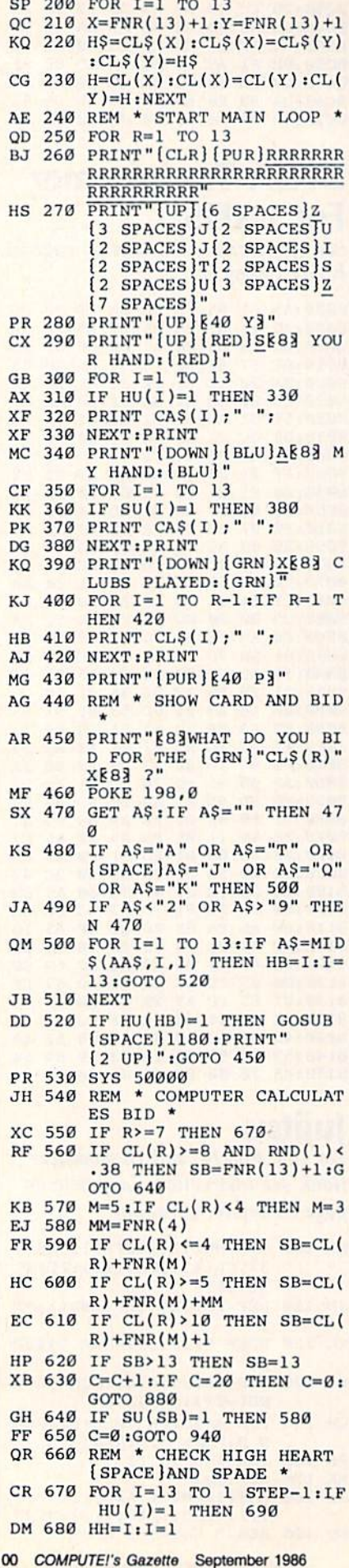

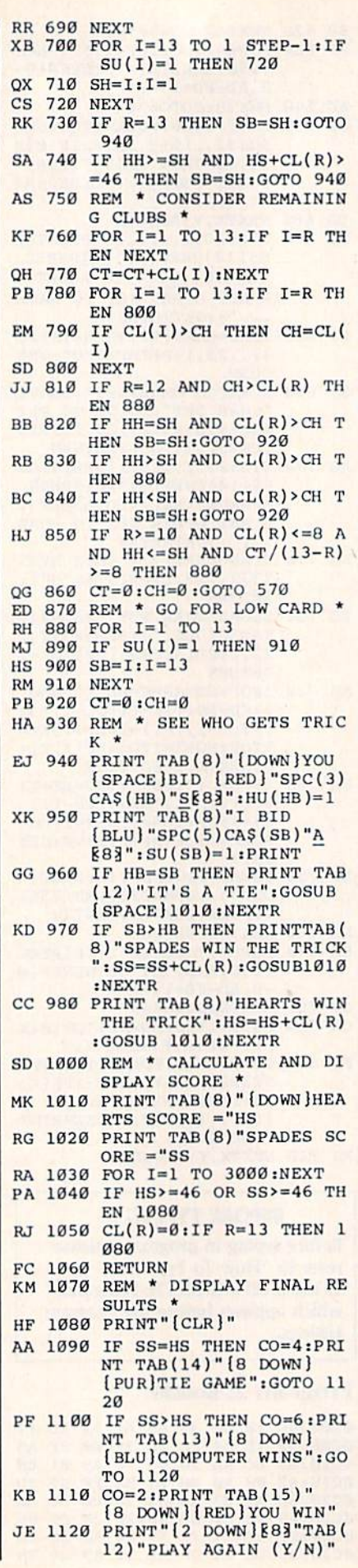

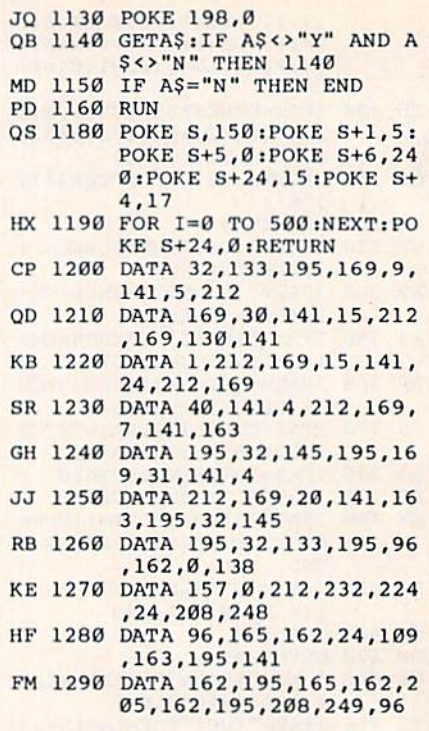

### **Window Wizard**

See instructions in article on page 62 before typing in.

#### **BEFORE TYPING...**

Before typing in programs, please refer to "How To Type In **COMPUTE!'s GAZETTE Programs."** which appears before the Program Listings.

#### Program 1: Window Wizard

C000:4C 1D C0 00 20 CB 00 00 37 C008:05 14 12 0E 01 01 01 00 42<br>C010:20 32 32 9C DC 00 00 00 25 C018:00 00 00 00 00 A5 7C C9 F2 C028:42 D0 03 4C 3F C0 A9 4C BD<br>C028:45 7C A9 7A 85 7D A9 C0 9E<br>C030:45 7E 78 A9 58 8D 18 03 E9<br>C038:A9 C0 8D 19 03 58 60 A9 E5 C040:C9 85 7C A9 3A 85 7D A9 BE C048:B0 85 7E 78 A9 47 8D 18 78<br>C050:03 A9 FE 8D 19 03 58 60 5C C058:48 8A 48 98 48 78 20 BC 54 CØ60:F6 20 El FF DØ 08 68 A8 Cl C068:68 AA 68 4C 66 FE 58 20 9A C070:24 CB 68 A8 68 AA 68 78 C5<br>C078:40 00 48 C9 21 D0 18 A5 E1 C080:7B C9 02 F0 12 A5 D4 D0 23 C088:0E AD 79 C0 C9 A7 D0 04 4A<br>C090:A5 61 F0 03 68 D0 10 68 9A C098:C9 20 F0 03 8D 79 C0 C9 F2<br>C0A0:3A 90 01 60 4C 80 00 20 0E CØA8:73 00 48 20 73 00 FØ ØC 78 C0B0:C9 2C F0 08 C9 28 F0 04 95<br>C0B8:C9 3A D0 EF 68 C9 9F F0 61 CØCØ:49 C9 AØ FØ 4B C9 44 FØ 77 CØC8:4D C9 99 FØ 52 C9 86 FØ 5D CØDØ:51 C9 96 FØ 50 C9 A4 FØ 33 CØD8:4F C9 9C FØ 4E C9 8C FØ BA CØE0:50 C9 45 F0 4F C9 41 F0 C9 CØE8:4E C9 94 FØ 4D C9 93 FØ 4F CØFØ:1F C9 48 FØ 4B C9 53 FØ A5

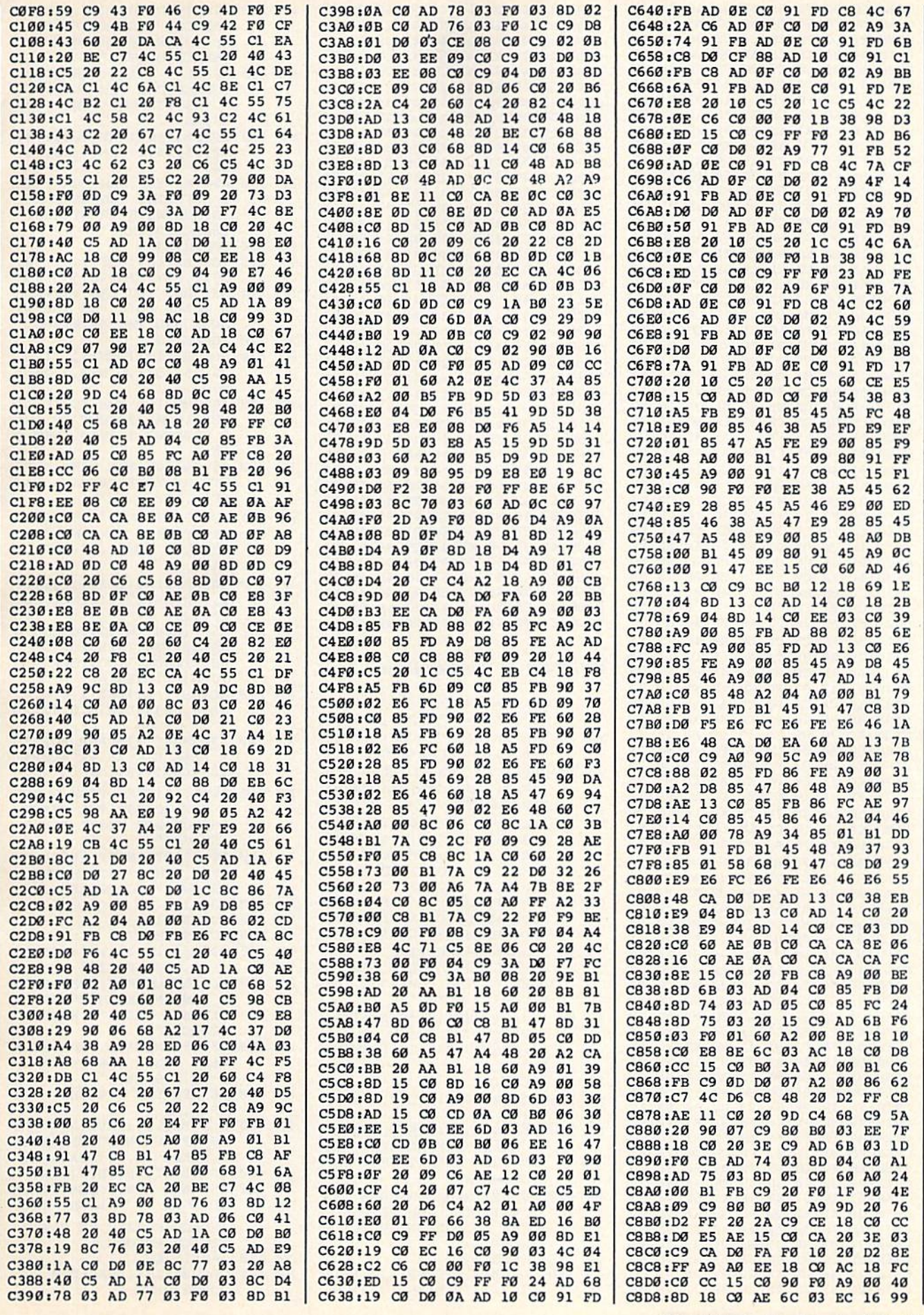

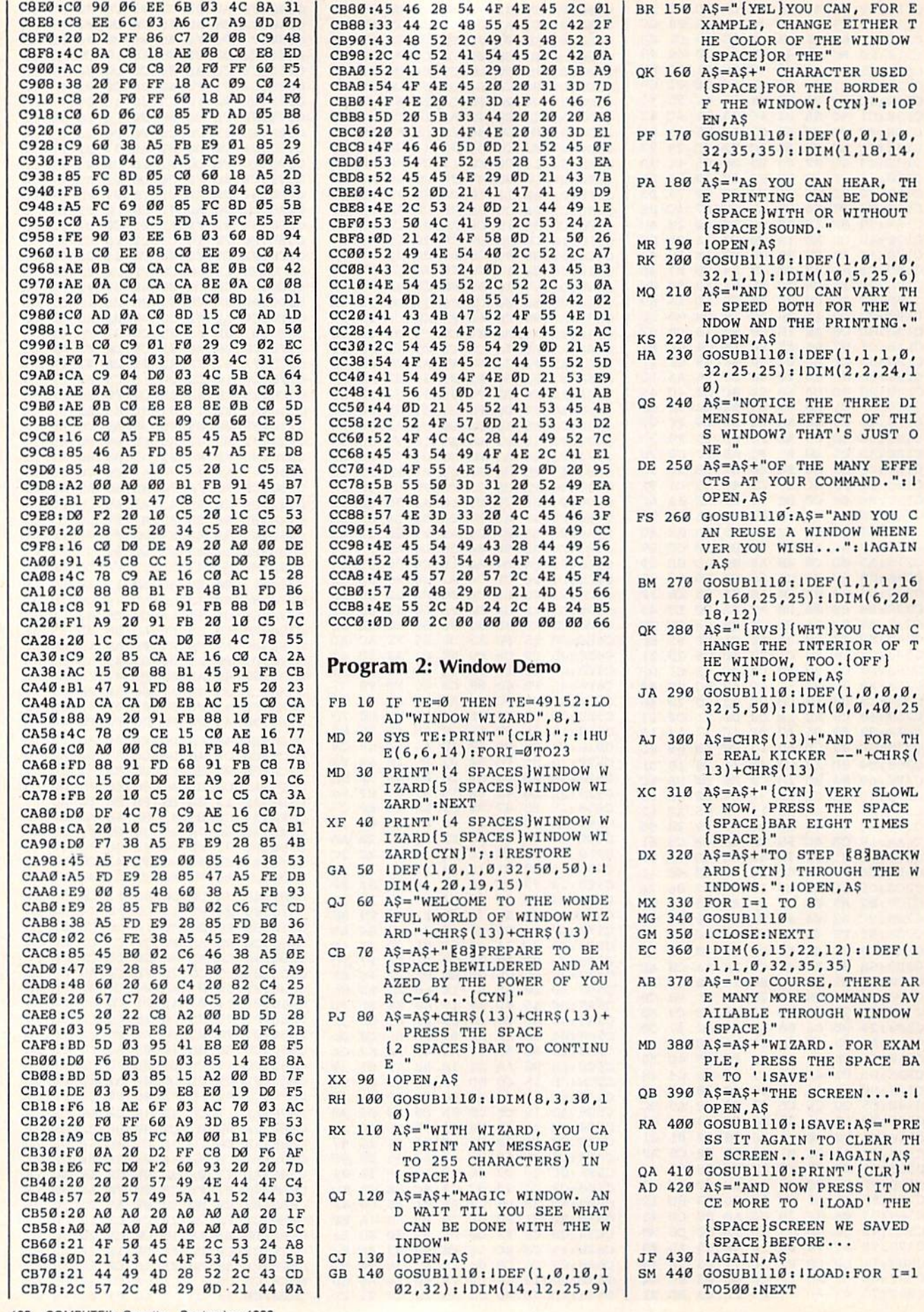

Cwww.commodore.ca

 $\mathbf{u}$ 

102 COMPUTE!'s Gazette September 1986

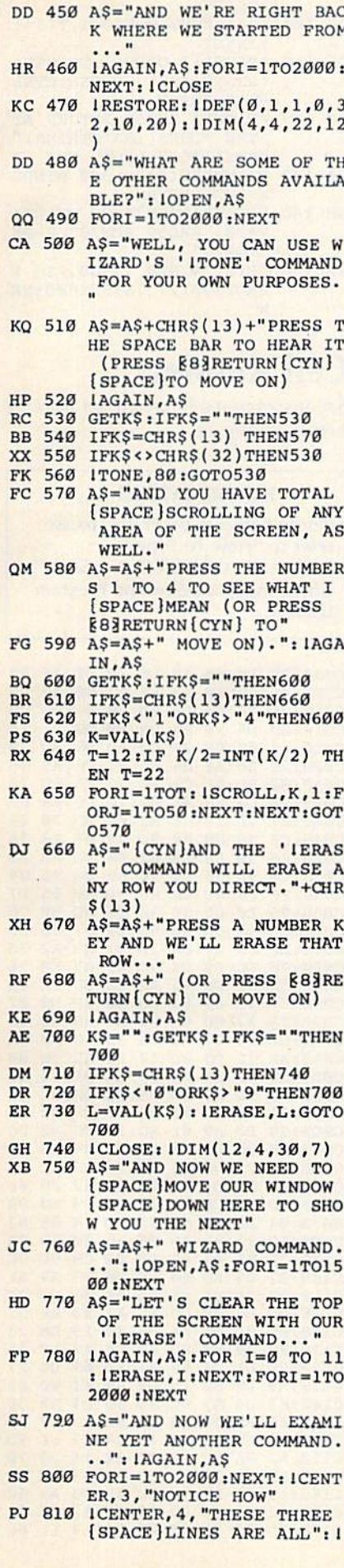

CENTER, 5, "CENTERED?" QM 820 A\$="IT WAS DONE WITH WI<br>ZARD'S 'ICENTER' COMMAN

- D. ": IAGAIN, AS RD 830 FORI=1TO3000:NEXT: ICLOS E: IRESTORE: IDIM( $\emptyset$ , 1, 38,
- $51$ XQ 840 A\$="YOU MAY DISCOVER TH<br>AT WIZARD'S 'IBOX' COMM AND WILL COME IN HANDY.
- JQ 850 IOPEN, A\$: FORI=1TO1500:N EXT: IDEF(0,0,0,0,32,20, 15): IDIM(7,1,18,10): IBO
- DJ 860 IDIM(7,21,18,10): IBOX: 1 DIM(18,1,12,6): IBOX: IDI  $M(18, 14, 12, 6)$ : IBOX
- GA 870 IDIM(18.27.12.6): IBOX:F ORI=1TO2000:NEXT: ICLOSE : IRESTORE
- RE 880 IDEF(1,1,1,0,32,35,35): IDIM(1,20,19,8)
- CE 890 A\$="AND YOU CAN USE THE 'IKINETIC' COMMAND TO [SPACE]MOVE WINDOWS..." : IOPEN, AS
- DJ 900 FORI=1TO1500:NEXT:FORI= 1TO12: IKINETIC (3,0,0): 1 KINETIC(4,0,0):NEXT
- FA 910 A\$="AND, USING THE SAME COMMAND, YOU CAN CONTR OL THE SIZE OF ANY OF "
- QA 920 A\$=A\$+"YOUR MAGIC WINDO WS...": IAGAIN, A\$:FORI=1 TO1500:NEXT
- SR 930 FORI=1TO12:J=19+I:K=8+I : IKINETIC(1, J, K) :NEXT: 1 DIM(10,5,30,9)
- JC 940 A\$="THERE ARE ALSO COMM ANDS LIKE 'IRESTORE', IPRINT@', AND 'IDISPLAY
- PF 950 A\$=A\$+CHR\$(13)+CHR\$(13) +"BUT THE LAST ONE WE'L L DEMONSTRATE
- RK 960 A\$=A\$+"IS THE 'IMENU' C OMMAND. IT'S A HANDY ON E. ": IOPEN, AS
- CF 970 FOR I=1TO1500:NEXT:RS=C  $HR$(13):M$ = "[5] SPACES]M$  $ENU'' + R$ + R$$
- GH 980 MS=MS+"1.[2 SPACES]THIS IS AN"+R\$:M\$=M\$+"2. [2 SPACES] AN EXAMPLE OF "+R\$+"3. [2 SPACES ]A WIN  $DOW'' + RS$
- DS 990 MS=MS+"4. [2 SPACES] GENE RATED"+R\$+"5. [2 SPACES] MENU": M\$=M\$+R\$+"6. [2 SPACES] PRESS A KEY"
- RB 1000 IDEF(1,1,0,0,32,10,30) : IDIM(5, 16, 22, 11): IMEN U, M\$, K\$: IDIM(16, 5, 35, 6
- QB 1010 IDEF(1,1,1,0,32,10,10) SK 1020 AS="YOU JUST PRESSED T HE '"+K\$+"' KEY. "+CHR\$  $(13)$
- KR 1030 IFKS<"1"ORK\$>"6"THENA\$ =A\$+"THAT WASN'T EVEN [SPACE ]ON THE MENU"
- FS 1040 IOPEN, A\$: FORI=1TO2000: NEXT: IDIM(3,1,20,20)
- CE 1050 A\$="E83SYS 49152[CYN] [SPACE]ACTS AS A TOGGL E SWITCH. IF WIZARD IS OFF, IT WILL
- QC 1060 A\$=A\$+"TURN IT ON AND [SPACE] IF WIZARD IS ON IT WILL TURN IT OFF.

 $"+RS+RS$ 

- BF 1070 AS=AS+"TAPPING E83REST ORE[CYN] WILL GIVE YOU A FULL PAGE REVIEW OF ALL 19 OF
- RA 1080 A\$=A\$+"WIZARD'S COMMAN  $DS''+RS+RS$
- BG 1090 A\$=A\$+"E83PRESS THE SP ACE BAR TO END THIS DE MONSTRATION. [CYN]": IOP EN.AS
- CP 1100 GOSUBI110:PRINT" [CLR]"  $:$  END
- XM 1110 KS="":GETK\$:IFK\$=""THE **N1110**
- HH 1120 RETURN

## **DOS Window**

See instructions in article on page 70 before typing in.

#### **BEFORE TYPING...**

Before typing in programs, please refer to "How To Type In **COMPUTE!'s GAZETTE Programs,"** which appears before the Program Listings.

**Program 1: DOS Window Object** File

CA60:4C 94 CA 3D 00 00 00 00 6E CA68:00 00 00 00 00 00 00 00 FD CA70:00 00 00 00 00 00 00 00 00 06 CA78:00 00 00 00 00 00 00 00 0E CA80:00 00 00 00 00  $00000$ øø 16 CA88:00 00 00 FF 00 03 01 0E 3A CA90:FE F6 31 EA 78 AD 14 03 DD CA98:8D 92 CA AD 15 03 8D 93 31 CAAØ:CA A9 B2 8D 14 03 A9 CA FF CAA8:8D 15 03 A9 00 8D 8B CA 5D CAB0:58 60 AD 8D 02 C9 04 D0  $29$ CAB8:0B A5 C5 C9 12 D0 05 AD  $1E$ CACØ:8B CA FØ Ø3 6C 92 CA A9  $QA$ CAC8:FF 8D 8B CA 20 E7 FF A9 2A CADØ:00 85 D4 20 90 FF AD 86 CA CAD8:02 8D 8F CA AD 20 DØ 8D **BE** CAE0:90 CA AD 21 D0 8D 91 CA E3 CAE8:78 A2 00 B5 00 9D 00 A0 D5 CAFØ:BD 00 04 9D 00 Al BD 00 Cl CAF8:05 9D 00 A2 BD 00 06 9D 3A CB00:00 A3 BD 00 07 9D 00 A4 8B CB08:BD 00 D8 9D 00 A5 BD 00 85 CB10:D9 9D 00 A6 BD 00 DA 9D A7 CB18:00 A7 BD 00 DB 9D 00 A8 4F CB20:E8 D0 C8 58 A9 0E 8D 21 C0 CB28:D0 A9 93 20 D2 FF A2 00 E2 CB30:8E 20 D0 8E 86 02 8E 87 FA CB38:02 20 66 CD A9 92 20 D2 2D CB40:FF A2 27 A9 40 9D C8 04 0E CB48:CA 10 FA 20 93 CD A2 00 C3 CB50:8A 9D 00 D8 E8 D0 FA 20 C2 CB58:CB CE 20 E4 FF FØ F8 **BD**  $1F$ CB60:8D CA C9 44 DØ ØF A2 09 FF CB68:86 FD 20 84 CD A9 01 8D B3 CB70:29 D8 4C C7 CC C9 49 D0  $CQ$ CB78:08 A9 01 8D 51 D8 4C 95 93 CB80:CE C9 56 D0 08 A9 01 8D 40 CB88:79 D8 4C 95 CE C9 0D D0 **7E** CB90:6B 78 A9 36 85 01 A2 00 0A CB98:BD 00 A1 9D 00 04 BD 00 A8 CBAØ:A2 9D 00 05 BD 00 A3 9D 14 CBA8:00 06 BD 00 A4 9D 00 07  $1<sup>c</sup>$ CBB0:BD 00 A5 9D 00 D8 BD 00 94 CBB8:A6 9D 00 D9 BD 00 A7 9D 83

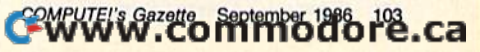

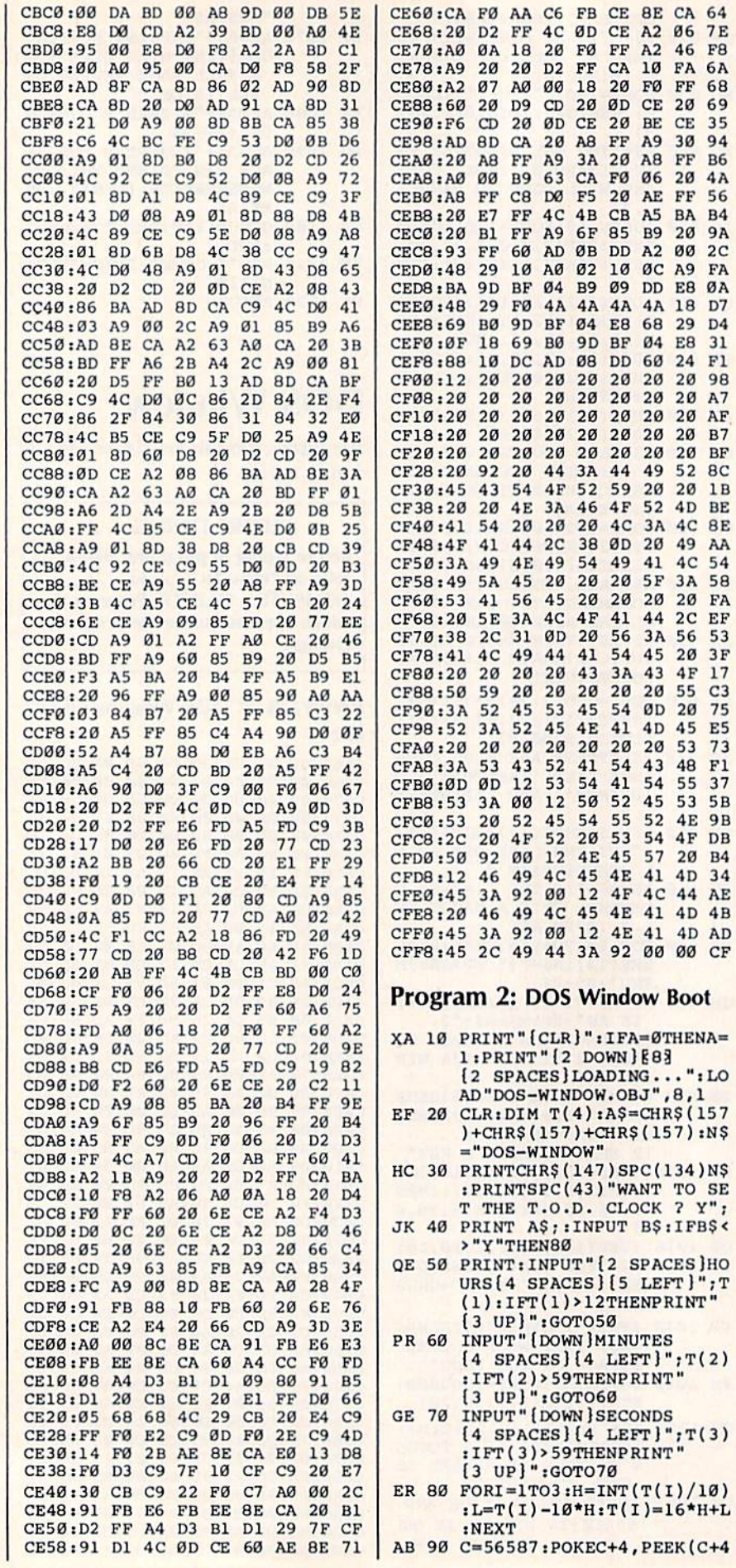

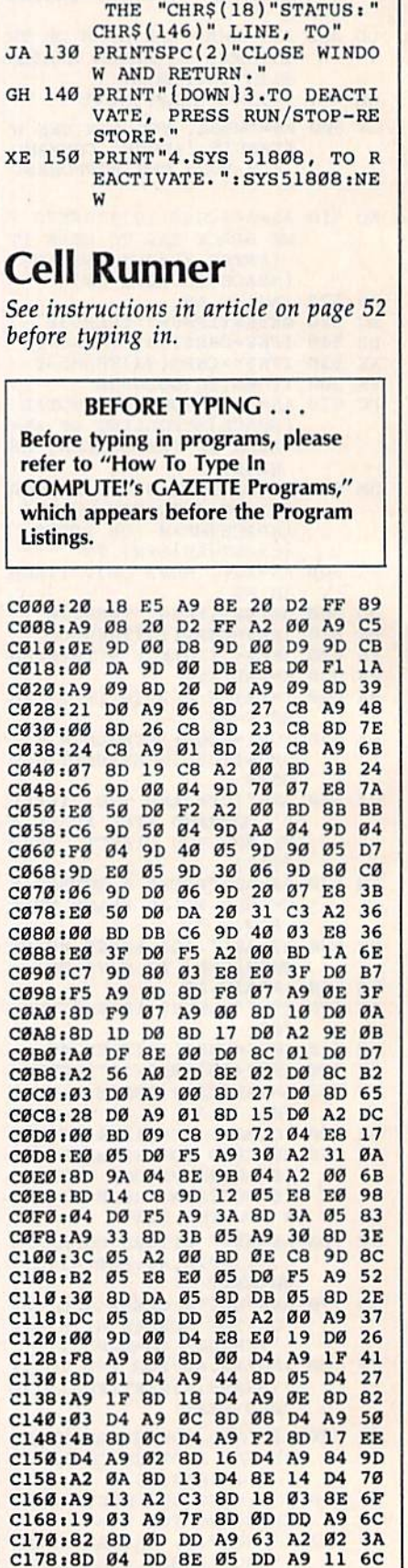

CA 64

**Ø6 7E** 

46 F8

**FA 6A** 

FF 68 20 69 CE 35<br>30 94

FF B6 20 4A

FF 56 BA B4

20 9A **00 2C** A9 FA

E8 ØA 18 D7 29 D4 E8 31 24 F1

20 98 20 A7

20 AF 20 B7

20 BF 52 8C 20 1B 4D BE 4C BE

49 AA

3A 58 20 FA

 $2C$  EF

56 53

20 3F  $4F$  $17$ 

55 C3<br>20 75

45 E5

53 73

48 F1

55 37

53 5B

**4E 9B** 

4F DB

20 B4

4D 34

44 AE

4D 4B

4D AD

00 CF

 $4<sup>C</sup>$ 54 C

 $\sim$ 

) AND127

) : NEXT

DG 100 FORI=0TO3:POKEC-I, T(I+1

GA 110 PRINT" [2 DOWN] 1.TO USE

MQ 120 PRINT"2.PRESS RETURN AT

(SPACE) "N\$", PRESS CTRL<br>-D. ":PRINT

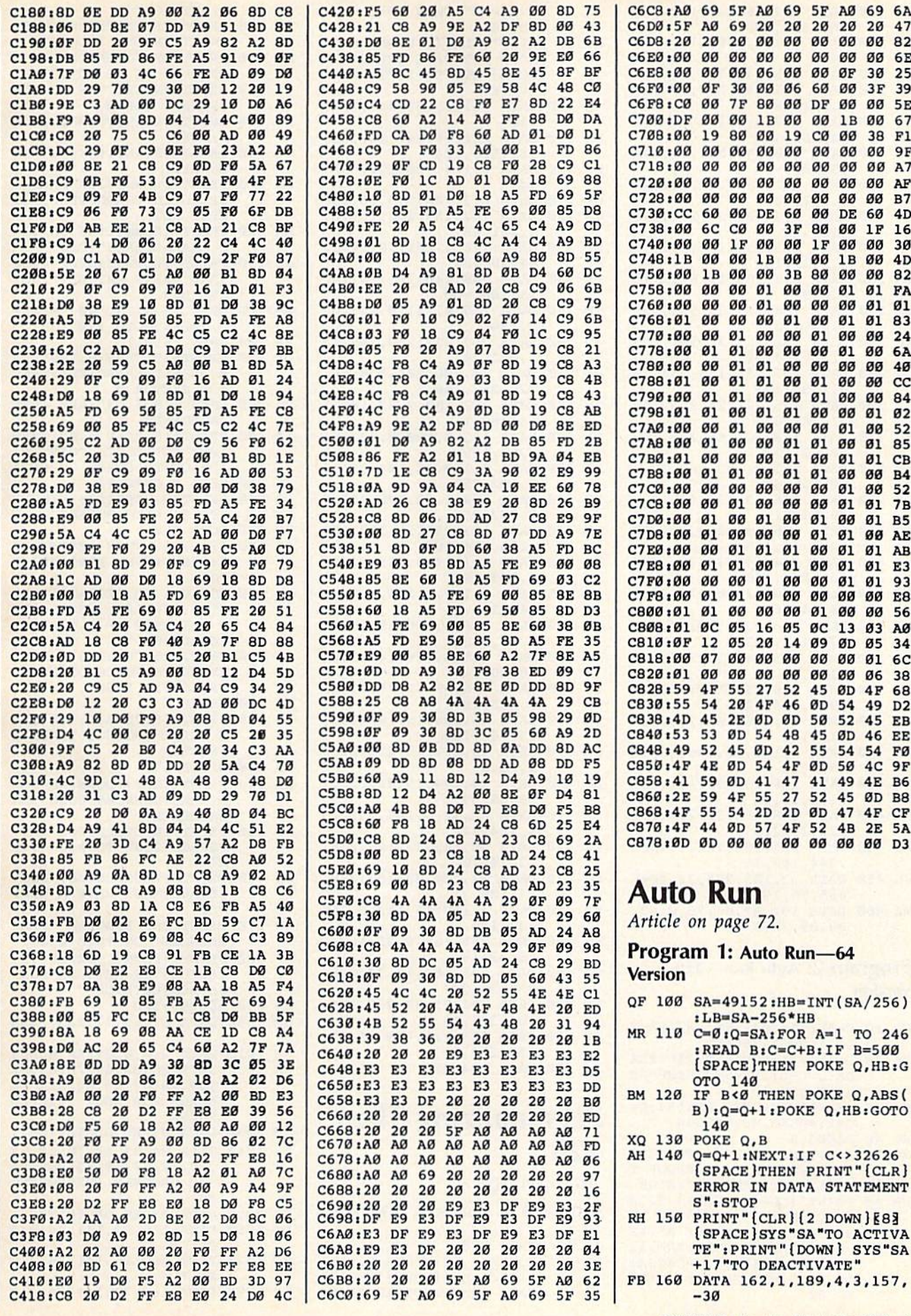

CWWW.commodore.ca

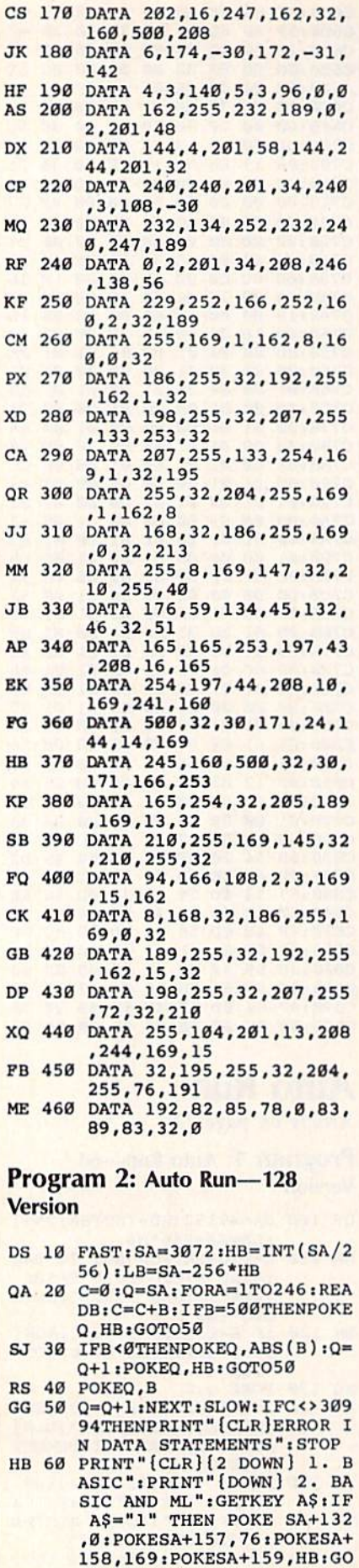

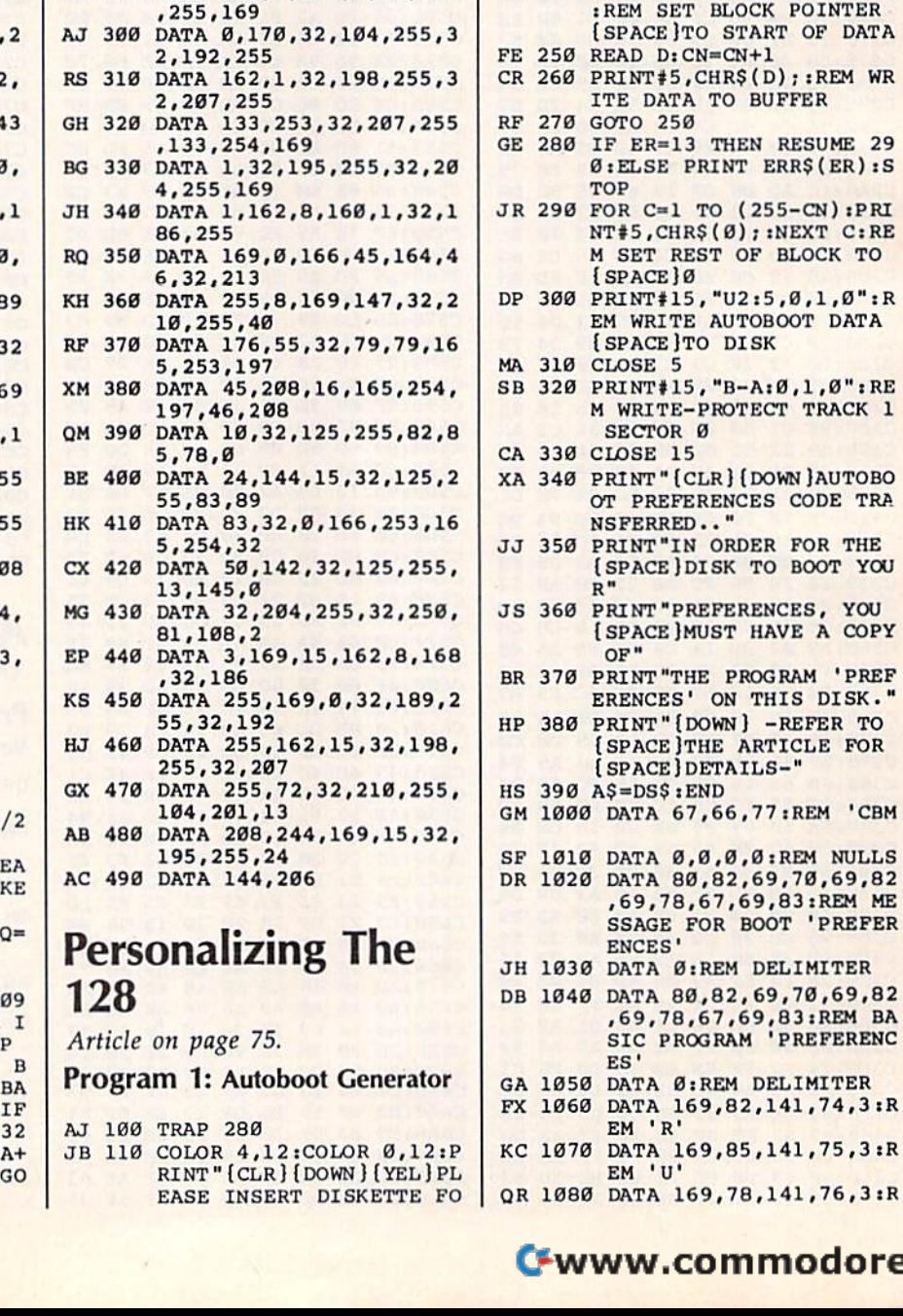

OTO 60 OTO 60

 $-30$ 

TIVATE"

142 142

2,201,48

44,201,32 44,201.32

,3,108,-30

9, 0, 2, 201

55,169,1 55, 169,1

,255,169

229,252,166

2,134 2.134

160,500,208 160,500. 208

SA"TO ACTIVATE": PRINT"

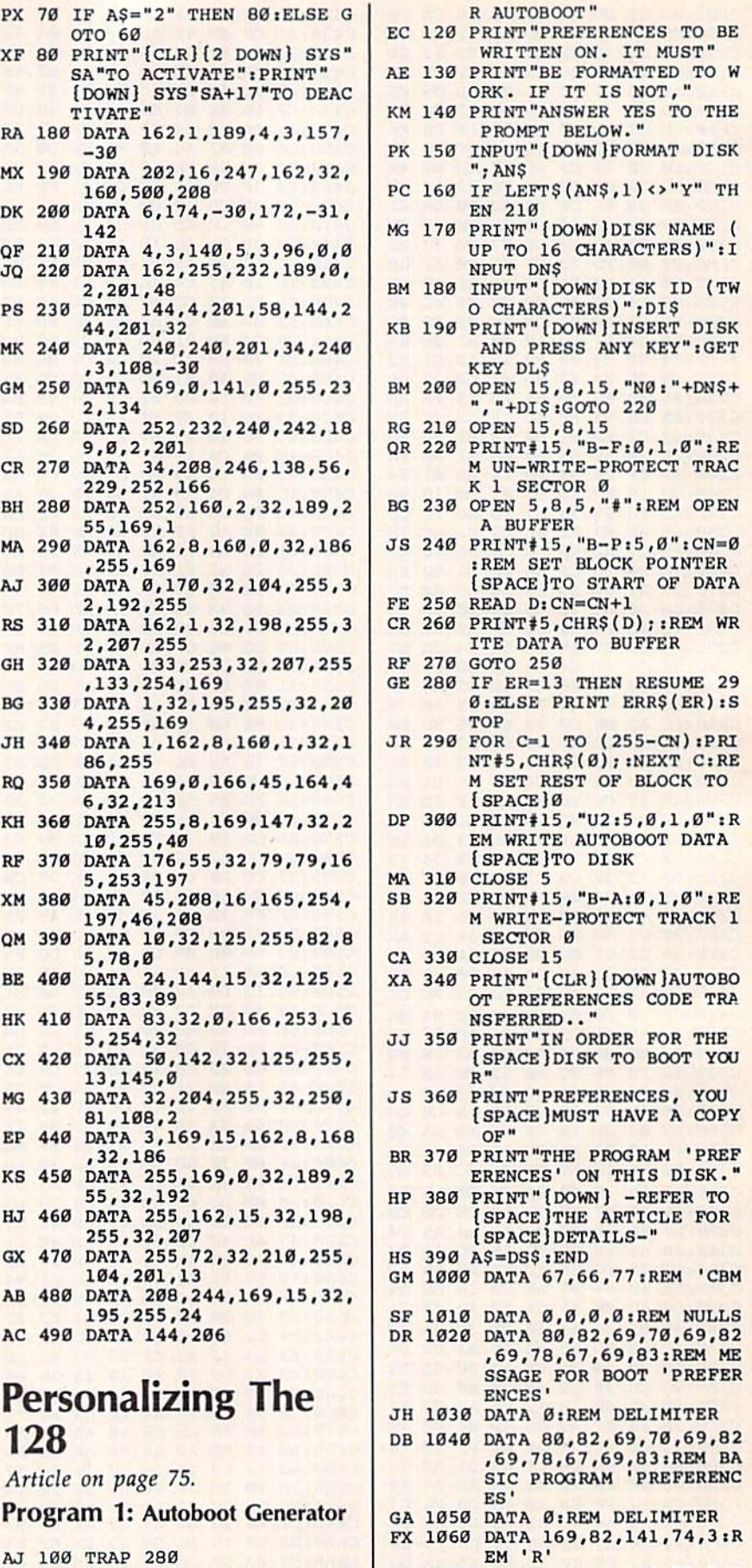

TO B0 TO 88

### Cwww.commodore.ca

KC 1070 DATA 169,85,141,75,3:R KC 1070 DATA 169,85,141,75,3:R

EM 'V'
EM 'N'

- AD 1090 DATA 169, 13, 141, 77, 3: R EM (RETURN) DK 1100 DATA 169, 4, 133, 208, 96: REM SET KEYBOARD BUFFE
- R TO 4 CHARS AND EXIT

#### **Program 2: Preferences**

- KQ 10 GRAPHIC Ø:SCNCLR Ø
- MM 20 COLOR 0,16:COLOR 5,12:CO LOR 4,13
- PS 30 PRINT CHR\$(27); "E": REM D ISABLE BLINK
- POKE 2594, Ø:REM DISABLE DJ 40 [SPACE]REPEAT
- FK 50 POKE 852,0:POKE 853,64:P OKE 854,16
- **KR 60** POKE 855, 4: POKE 856, 1: RE M TAB BITS
- QA 70 NEW: CLR

# **Video Jigsaw**

Article on page 65.

#### **BEFORE TYPING...**

Before typing in programs, please refer to "How To Type In **COMPUTE!'s GAZETTE Programs,"** which appears before the Program Listings.

- SG 10 IF AA=1THEN90 SX 20 POKE53280, 0:POKE53281, 0: PRINT" [CLR] [1] "TAB(13)' (RVS) VIDEO JIGSAW QA 30 GOSUB1230:AA=1:PRINT"  $[CLR]$  $[2$  DOWN] $[7$  SPACES]L<br>OADING "N\$ $(A)$ MG 40 PRINT" [3 DOWN] PLEASE WA  $IT...[BLK]$ CR 50 IFLEFT\$ $(N$ (A), 1) = "D"$ THEN  $ZZ=1$ DK 60 IFLEFT\$ $(N$ (A), 1) = "E13"TH$  $ENZZ=2$ AD 70 POKE49990, ZZ CB 80 LOAD N\$(A), 8,1 XQ 90 POKE55, Ø:POKE56, 92:CLR:Z Z=PEEK(49990):DIM N\$(19) BF 100 FORA=828TO873:READ D:PO KEA, D: NEXT DX 110 FORA=49879TO49973:READ (SPACE) D: POKEA, D: NEXT PRINT" {CLR} {BLU}": POKE7 SS 120 81,8:POKE782,5:POKE783, Ø: SYS65520 GC 130 PRINT" [RVS] CHOOSE SIZE (SPACE) OF PUZZLE PIECES DM 140 PRINT" [2 RIGHT ] [DOWN ] (S MALLER NUMBERS GIVE HAR DER PUZZLES)" SK 150 POKE781, 14: POKE782, 2: PO KE783, Ø: SYS65520 SA 160 PRINT "LENGTH ([RVS]FROM 2 TO 12 [OFF] ) "; : INPUT  $[SPACE]$ LS CC 170 L=VAL(L\$):IFL<20RL>12TH **EN150**
- GH 180 POKE781, 18: POKE782, 2: PO KE783, Ø: SYS65520 DG 190 PRINT "WIDTH [2 SPACES] (
- $[\text{RVS}]$ FROM 2 TO 20 $[\text{OFF}]$ ) **:: INPUT WS**
- BM 200 W=VAL(W\$):IFW<20RW>20TH EN180
- BH 210 PRINT" [CLR] [3 DOWN] [3 SPACES]ONCE PUZZLE A
- PPEARS YOU MAY SEE" XB 220 PRINT" [DOWN] [3 SPACES] P ICTURE AS IT SHOULD LOO K WHEN"
- RA 230 PRINT" [DOWN] [3 SPACES]F INISHED BY PRESSING  $[\text{RVS}]$  $F1"$
- MC 240 PRINT" [YEL] [2 DOWN] [3 SPACES] PLUG JOYSTICK INTO PORT 2"<br>FX 250 PRINT" [GRN ] [2 DOWN ]
- [3 SPACES] PUZZLE CONSTR UCTION WILL BLANK"
- GP 260 PRINT" [3 SPACES] SCREEN [SPACE]FOR 1 TO 2 MINUT ES[2 DOWN]"
- MQ 270 PRINT" [2 SPACES] PRESS A NY KEY TO START CONSTRU CTION" GR 280 GET K\$: IFK\$=""THEN PRIN
- T" {UP}"; : POKE646, PEEK (5 6325):GOTO270
- **FD** 290 POKE53265, PEEK (53265) AN D<sub>239</sub>
- **MS** 300 IFZZ=1THENGOSUB1530 XB 310 IFZZ=2THENGOSUB1570:GOS
- UB1530:POKE53281, PEEK(3 4576) PH 320 FORA=32704TO32767:READ [SPACE] D: POKEA, D: NEXT SK 330  $V=53248:SID=54272:XX = 2$  $4+(W*4-4):YY=50+(L*4)-4$
- MK 340 POKESID+5, 9: POKESID+6, 9 SG 350 MAX=XX+(INT(40/W)-1)\*8\*
- $W: MYX = YY + (INT (25/L) 1)$ \*  $8*L$
- EP 360 DIM S(1000):DIMC(1000) RF 370 DEF FN HI(M)=INT(M/256) :DEF FN LO(M)=M-256\*FN  $(SPACE)HI(M)$
- FK 380 FOR N = 0 TO INT  $(25/L)$ - $XC$  390 FOR N1=0 TO INT (40/W)-HC 400 B=B+1
- RM 410 S(B)=24576+N1\*(W\*8)+N\*(  $L*320$
- CF 420  $C(B)=55296+N1*(W)+N*(40)$  $*_{L})$
- GH 430  $A$=A$+CHR$$ (B)
- CF 440 NEXT N1:NEXTN DE 450 D\$=A\$:B\$=A\$
- SQ 460 FORI=1TOB: A=I+INT ((B+1-
- $I$ <sup>\*</sup>RND( $\emptyset$ )) PE 470  $D\$  = MID\$ (D\$, A, 1) + LEFT\$ (D
- $\S$ , A-1) +RIGHT $\S$ (D $\S$ , B-A) PA 480 NEXT
- DD 490 Z=INT (LEN(D\$)/2)\*2-2 SC 500 FORI=1TO Z STEP2:X1=ASC
- (MID\$(D\$, I, 1)) : X2=ASC(M ID\$(D\$, I+1, 1)) AH 510 GOSUB1020:GOSUB760 CD 520 POKE53280, I:NEXT:D\$=B\$:
- $BS=AS$ MK 530 B=1
- PF 540 POKEV+28, PEEK (V+28) OR1: POKEV+39, 7: POKEV+37, 2: P OKEV+38,5:POKEV,X
- MF 550 POKEV+1, Y: POKE24568, 255 :POKEV+21,1
- BA 560 POKE53265, PEEK (53265) AN D<sub>239</sub>
- QR 570 POKE53265,59:POKE53272, 120:POKE56576, PEEK(5657
- 6) AND 254 DF 580 IFZZ=2THENPOKE53270,216 BB 590 POKE53265, PEEK (53265) OR
- 16 MA 600 POKESID+24,15 JQ 610 LE=L\*8:WE=W\*8
- JS 620 X=XX:Y=YY HX 630 GETK\$: IFK\$=" [F1] "THENGO **SUB1150** BM 640 TG=1-TG:POKEV+21, TG:J2= PEEK(56320) RJ 650 FR=J2AND16:JV=15-(J2AND  $15)$ HC 660 IF FR=0THENGOSUB950:GOT 0630 RE 670 IFJV=1 AND Y>YY THENY=Y  $-LE: B=B-INT(40/W):GOTO7$  $10$ SH 680 IFJV=2 AND Y<MYX THENY=  $Y+LE:B=B+INT(40/W)$ : GOTO 710 SP 690 IFJV=4 AND X>XX THENX=X  $-WE: B=B-1:GOTO710$ AH 700 IFJV=8 AND X<MAX THENX=  $X+WE:B=B+1$ SA 710 TR=(X>255) GD 720 POKEV+16, TR\*(-1) KA 730 POKEV, X+(TR\*255): POKEV+ 1, Y  $GC$ 740 GOT0630 SP 750 GOSUB1020: IFB\$=D\$THEN E  $N=1$ EA 760 FORN=0TOL-1:FOR N1=0TOW OP 770  $Y1=S(X1)+(N1*8)+(N*320)$  $:CI=C(X1) + NI + N*40:VI = Cl$  $-31744$ QX 780 Y2=S(X2)+(N1\*8)+(N\*320)  $C2=C(X2) + N1 + N*40:V2=C2$  $-31744$ AS 790 YL=FN LO(Y1): YH= FN HI(  $Y1)$ RK 800 XL=FN LO(Y2):XH= FN HI(  $Y2)$ BH 810 POKE165, YL: POKE166, YH: P OKE167, XL: POKE168, XH FG 820 SYS 828 KG 830 IFZZ=2 THEN POKE49160, P EEK(C1):POKEC1, PEEK(C2) :POKEC2, PEEK(49160) GM 840 POKE49161, PEEK (V1):POKE V1, PEEK (V2) : POKEV2, PEEK  $(49161)$ DH 850 NEXT:NEXT PD 860 IFEN=1THEN1060 GO 870 RETURN AR 880 POKE53270, 200: POKE53265 , 27: POKE53272, 21: POKE56 576, PEEK (56576) OR1: POKE  $V+21,0$ HQ 890 POKE53280,0:POKE53281,0  $:$  PRINT "  $[CLR]$   $[DOWN]$   $[13]$ [3 SPACES] LOAD ANOTHER (SPACE) PICTURE PUZZLE A ND" PS 900 PRINT" [2 DOWN] [9 SPACES } PLAY AGAIN  $[\nRVS](Y/N)(OFF)$ GB 910 GETAS: IFAS=" "THEN910 EG 920 IFAS="N"THEN POKE55,0:P OKE56, 160: CLR: STOP SS 930 IFA\$="Y"THENPRINT:GOTO3  $\alpha$ HB 940 GOTO910 CP 950 FL=FL+1 IFFL=2THENX2=B:IFX2=X1T EM 960 HEN FL=1:RETURN QR 970 IF FL=2 THEN FL=0:GOSUB 990: GOSUB750: RETURN DF 980 X1=B:GOSUB1000:RETURN KC 990 HF=110:LF=0:GOSUB1010:R **ETURN** EJ 1000 HF=70:LF=0:GOSUB1010:R **ETURN** HP 1010 POKESID+1, HF: POKESID, L F:POKESID+4,17:POKESID **+4, 16: RETURN** KF 1020 IFX1>X2THENX3=X1:X1=X2

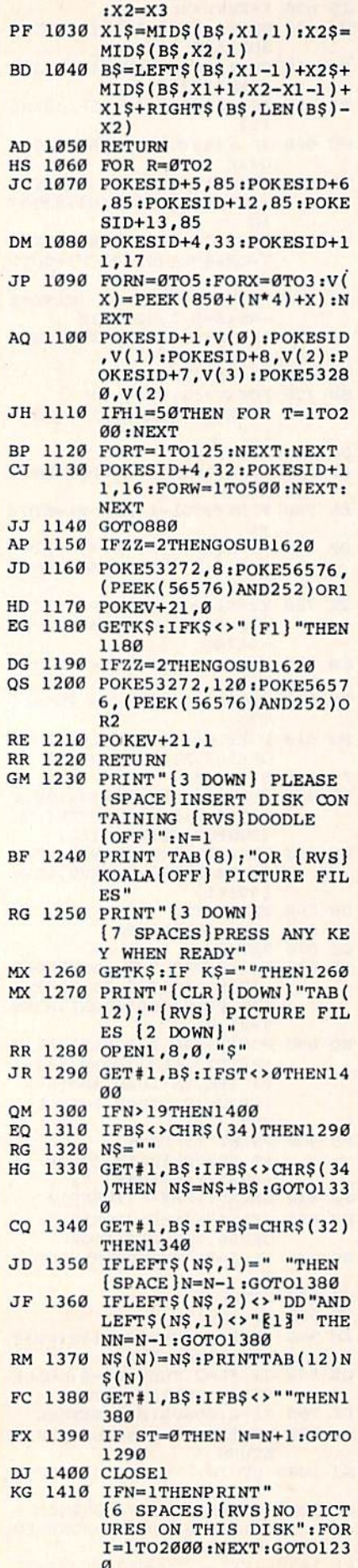

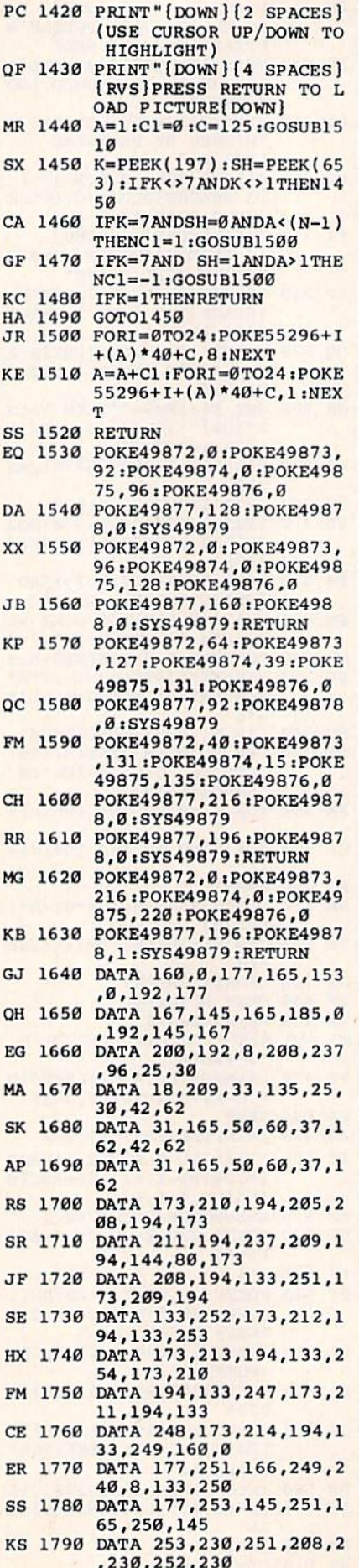

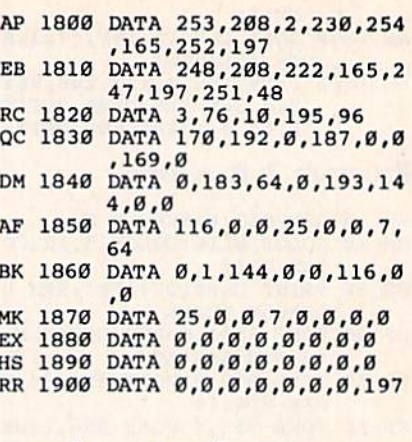

# **Eagles And Gators**

See instructions in article on page 53 before typing in.

#### **BEFORE TYPING...**

Before typing in programs, please<br>refer to "How To Type In<br>COMPUTE!'s GAZETTE Programs," which appears before the Program Listings.

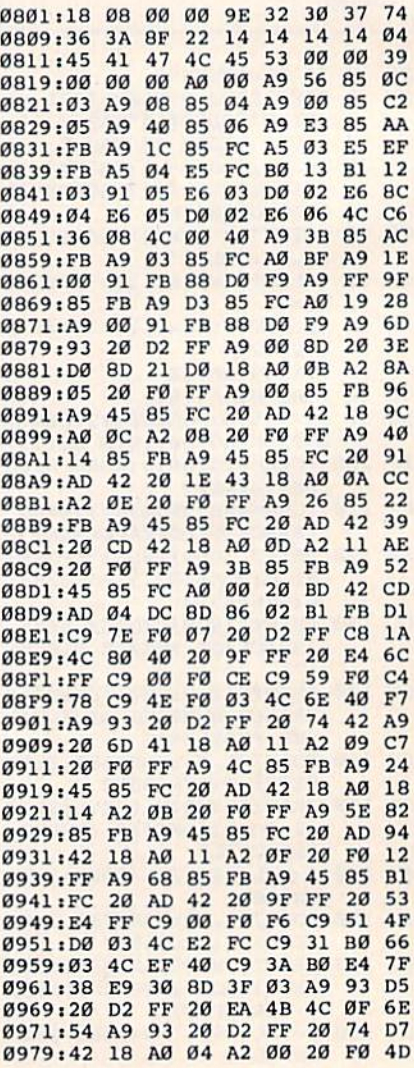

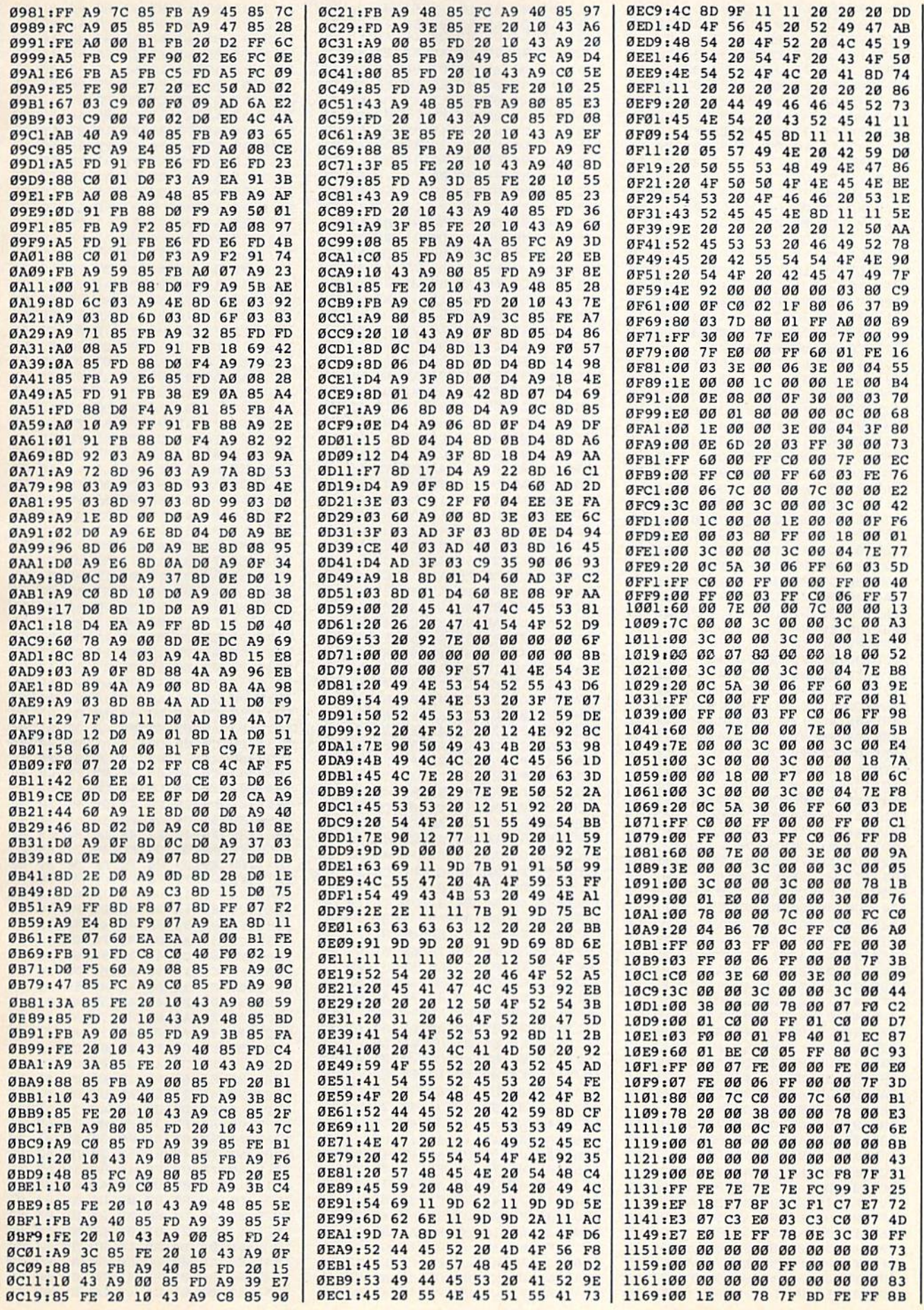

# CWWW.commodore.ca

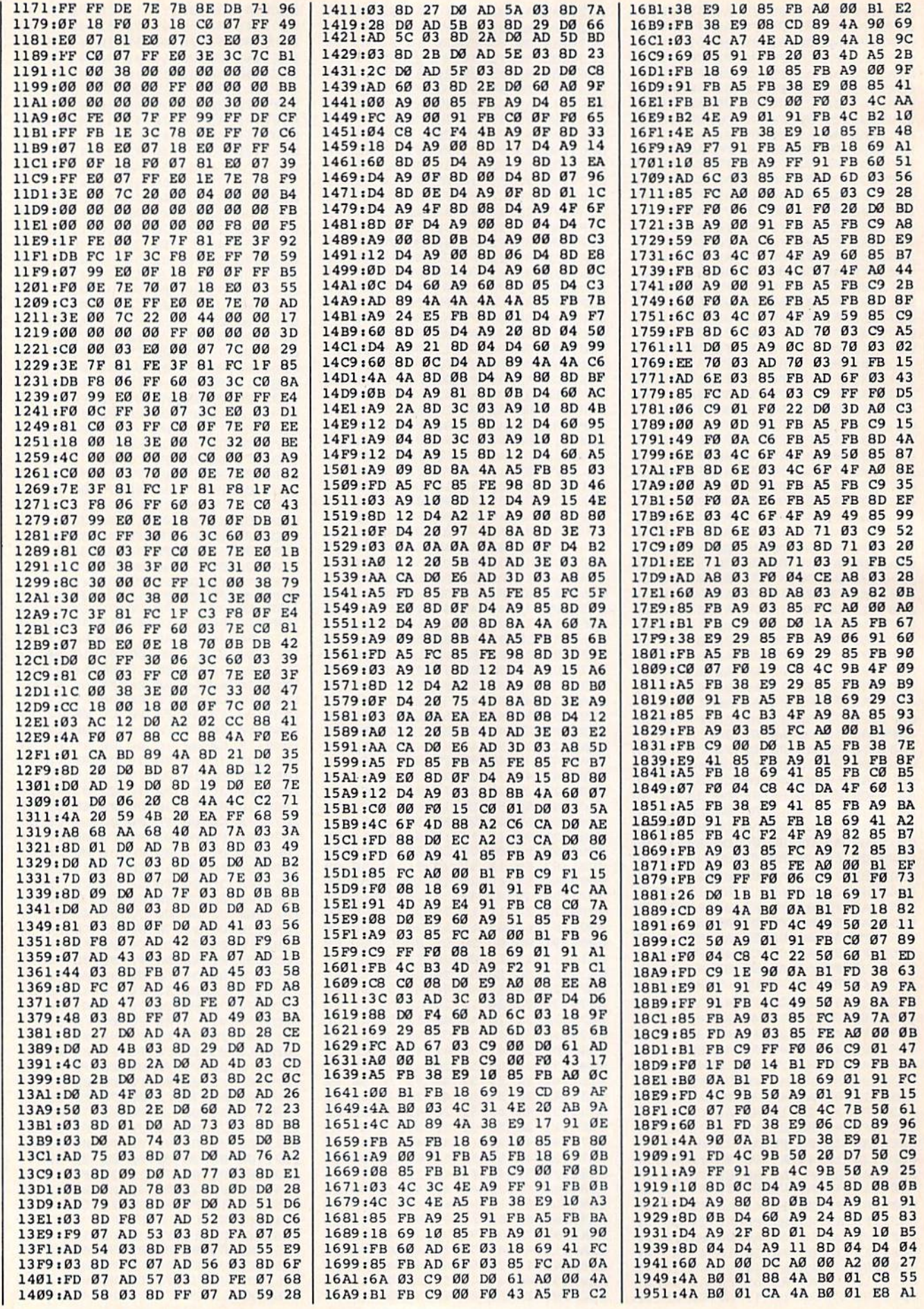

# Cwww.commodore.ca

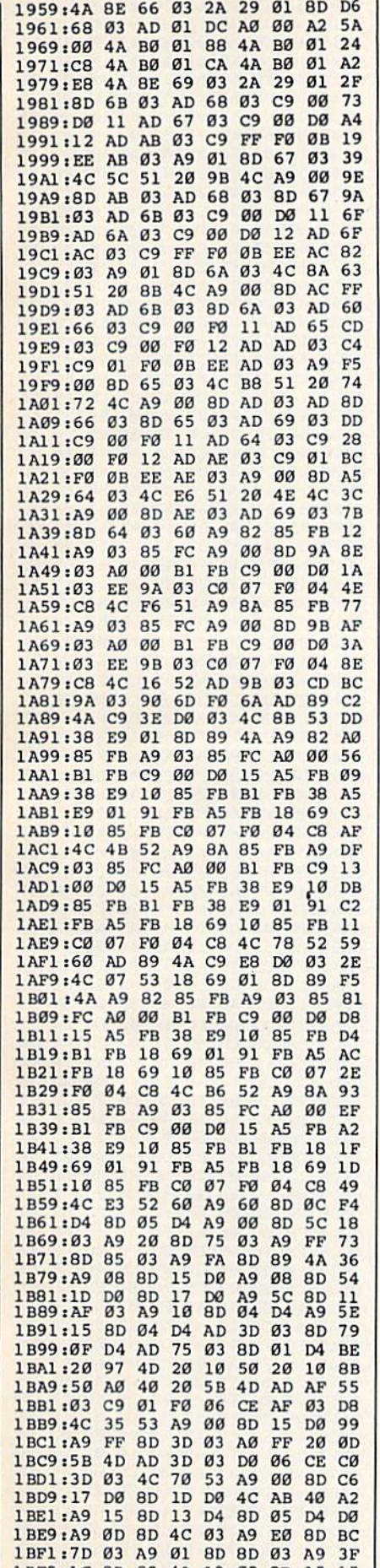

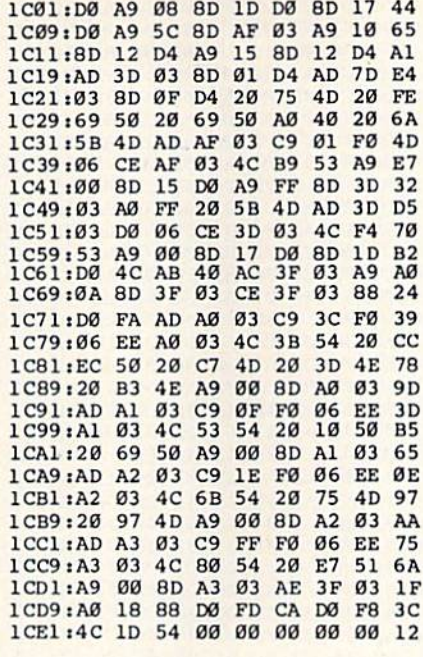

# $U$ Itrafont +

See instructions in article on page 36 before typing in.

#### **BEFORE TYPING...**

Before typing in programs, please refer to "How To Type In **COMPUTE!'s GAZETTE Programs,"** which appears before the Program Listings.

C000:4C 13 C5 00 01 03 04 00 41 C008:01 03 04 00 AD 30 02 48 C5 CØ10:AD 2D 02 8D 30 02 8D 4F CØ CØ18:02 20 2F C1 68 8D 30 02 80 C020:A9 64 85 FC A9 00 85 FB 64 C028:85 A7 A9 D8 85 A8 A9 08 43 C030:8D 28 02 A9 02 8D 2A 02 F9 C038:A9 05 8D 29 02 AE 03 C0 A5 C040:AD 4F 02 CD 30 02 D0 02 B6<br>C048:A2 02 8E 50 02 A0 00 B1 B6 C050:FD AA AD 3F 02 F0 03 4C 4B CØ58:E9 CØ A9 CF 91 FB 8A ØA CC C060:AA B0 08 AD 50 02 91 A7 94 C068:4C 70 C0 AD 04 C0 91 A7 0D C070:C8 C0 08 D0 DD 18 A5 FB 2B C078:69 08 85 FB 85 A7 A5 FC 34 C080:69 00 85 FC 69 74 85 A8 08<br>C088:18 A5 FD 69 08 85 FD A5 CD C090:FE 69 00 85 FE 38 EE 4F 4A C098:02 CE 29 02 AD 29 02 D0 FA<br>C0A0:9C 38 AD 4F 02 E9 05 8D 78 CØA8:4F 02 38 A5 FD E9 27 85 1F CØBØ:FD A5 FE E9 00 85 FE CE FB CØB8:28 02 AD 28 02 FØ 03 4C 2D COCO:38 CO CE 2A 02 AD 2A 02 28<br>COCO:FO 1E A9 08 8D 28 02 18 29 CØDØ:AD 4F 02 69 20 8D 4F 02 AB CØD8:18 A5 FD 69 F8 85 FD A5 A5 CØE0:FE 69 00 85 FE 4C 38 CØ EE CØE8:60 86 61 A9 00 8D 2B 02 91<br>CØF0:06 61 2E 2B 02 06 61 2E 5F CØF8:2B 02 AE 2B 02 A9 CF 91 01 C100:FB C8 A9 F7 91 FB 88 BD B3<br>C108:03 C0 91 A7 C8 91 A7 C8 8E C110:C0 08 D0 D7 4C 75 C0 A9 F0 1BF9:1C 8D 89 4A A9 08 8D 15 15 C118:00 8D 1A D0 A5 01 29 FB CE

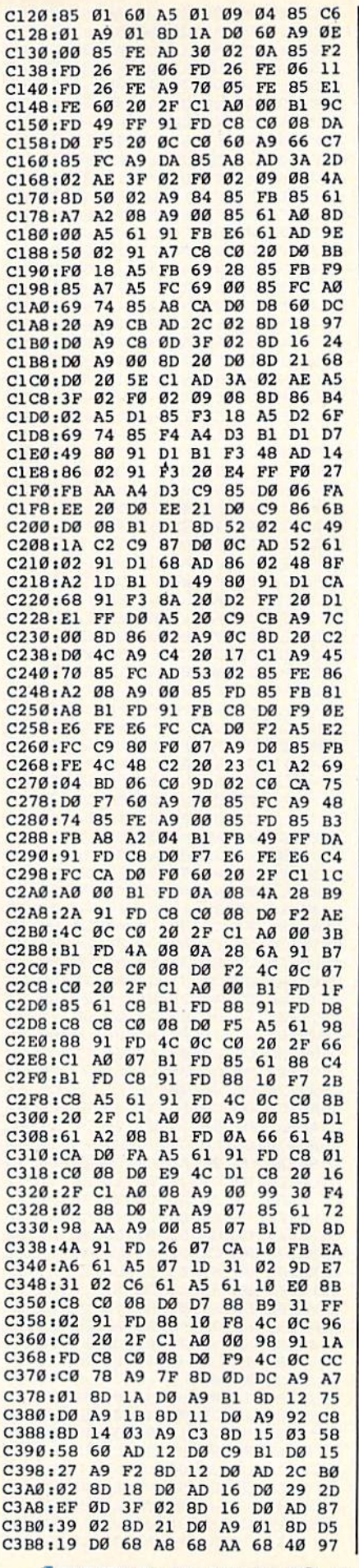

C WWw.commodore.ca

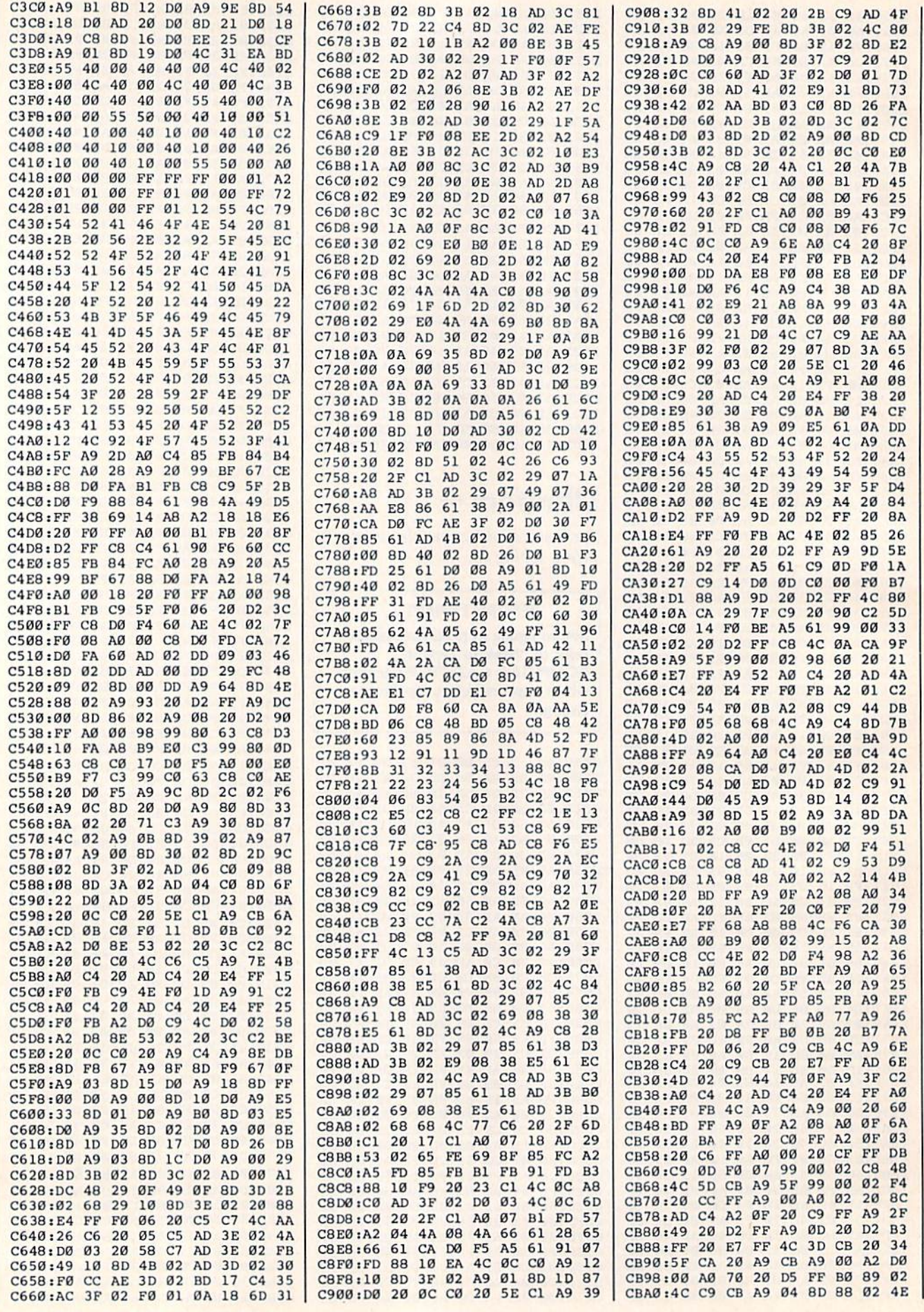

112 COMPUTE!'s Gazette September 1986

## Cwww.commodore.ca

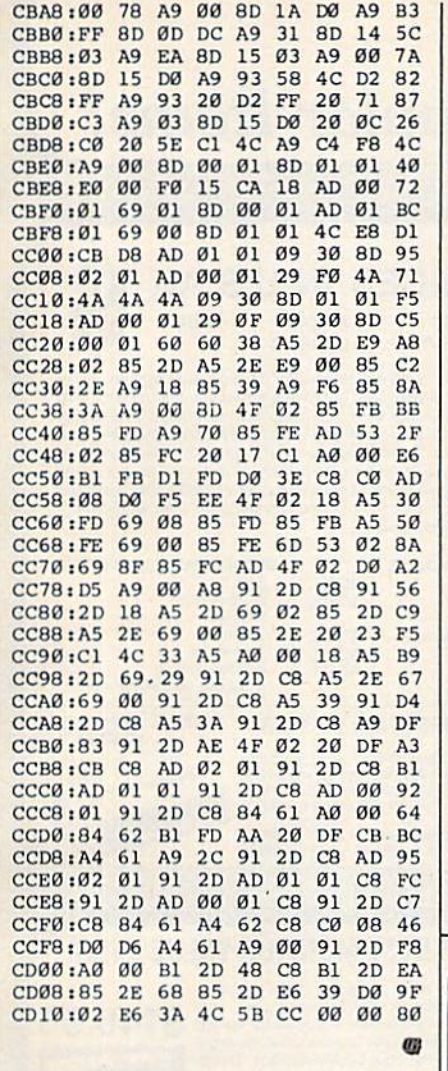

All programs All programs listed in this listed in this magazine are available on the available on the GAZETTE Disk. GAZETIE Disk. See details See details elsewhere in elsewhere this issue. this issue. 5<br>:ո m

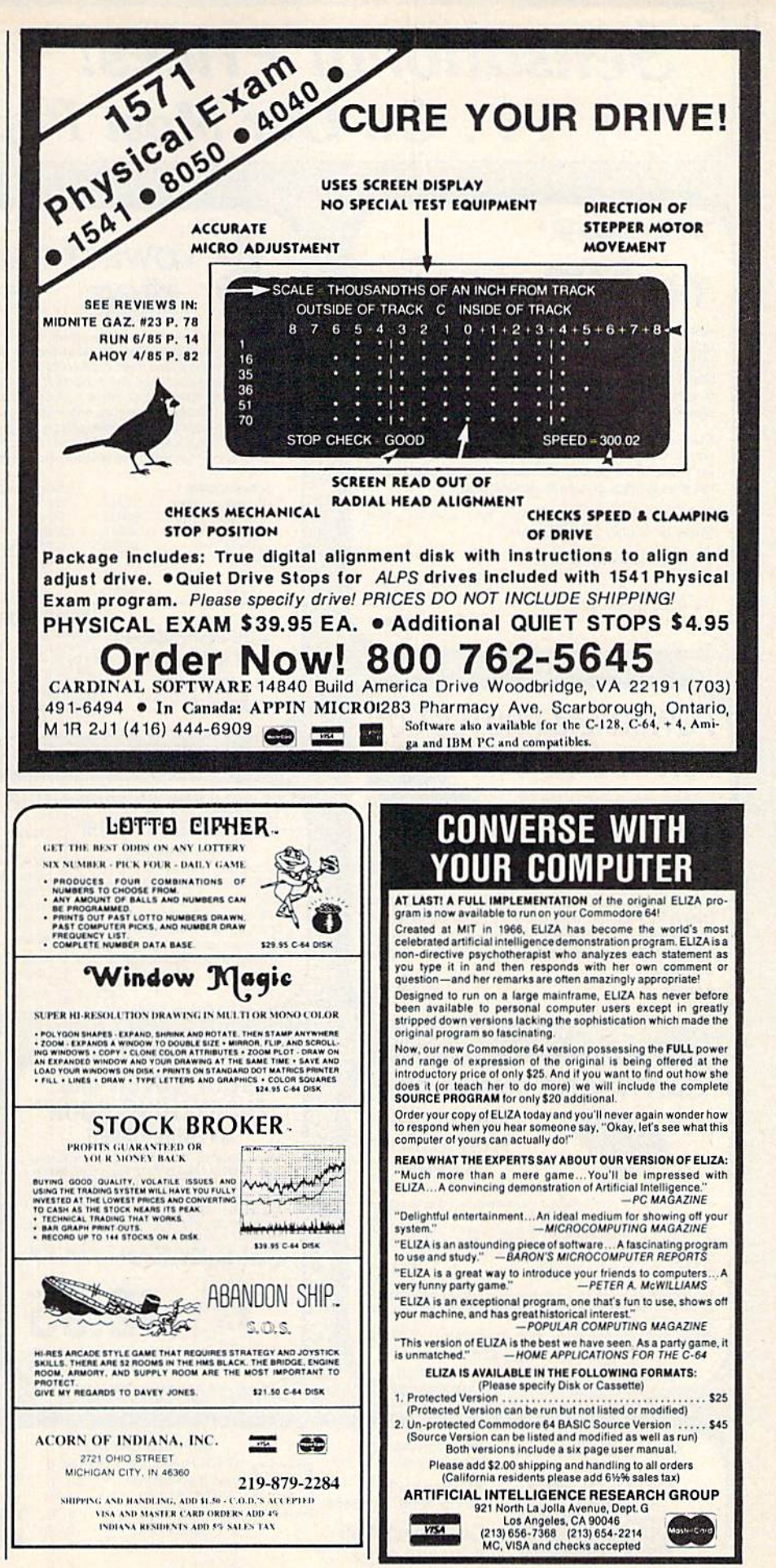

# **Sensational Prices!** .. On Our Most Popular Items!

### from microfal®...

### THE 59C **DISKET**

Are you paying too much for diskettes? Try our first<br>quality, prime, 51/4" diskettes (no rejects, no seconds) at these fantastic sale prices and save, save, SAVE! Disks are packaged in boxes of 50; each box contains 5 shrink-wrapped 10-packs that include diskettes in sleeves, labels, and write-protect tabs.

Each diskette is certified to be 100% error free and<br>comes with a lifetime warranty (if you have a problem, we'll replace the diskette). All diskettes include hub reinforcement rings and write-protect notch.

All diskettes are double density and work in either single or double density drives.

SS, DD Diskettes, Box of 50 32391 \$29.50-59¢ ea.! DS, DD Diskettes, Box of 50 \$34.50-69¢ ea.! 32403

# **POWER and PROTECTION** FOR YOUR C-64!

POW'R PAK 64 32 PD

Pow'r Pak is a replacement power supply (1.5 amp) for the Commodore 64... but that's not all! Pow'r Pak also supplies two additional surge protected outlets (120V) for monitor, disk drive, or other peripherals. On/off switch. Fuse protection. Sturdy all-metal casing is ventilated for heat dissipation. Full 1 year warranty.

34910

\$49.95

#### **LOWEST PRICES IN U.S.A.! BMC AXIOM INDUS EPSON** CARDCO

We can offer you some of the lowest prices in the country on the most popular printers, monitors and interfaces. Our normal prices are already low, but to make sure you get the best deal you can, we will also meet most competitive prices in this publication when placed on an equal basis (Remember—we don't charge for use of your credit card, impose excessive shipping fees,<br>or use any other hidden extras to boost the price you pay. Due to the rapid change in prices in<br>the computer industry, we can onl prices on items ordered or shipped on an earlier date.) Another plus for charge card customers - your charge card is billed at time of shipment only for the items shipped - no early billing, no long wait for the merchandise you already paid for.

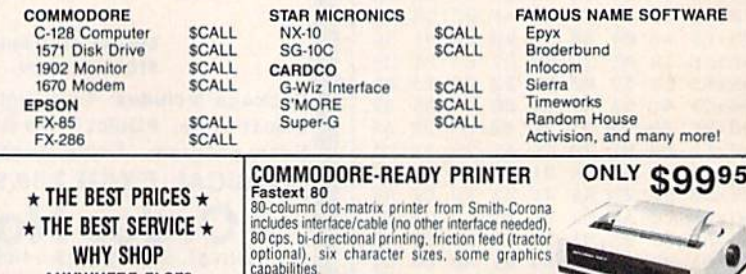

41740 Fastext 80 Printer

#### **80-COLUMNS ON YOUR COMPOSITE MONITOR! Switch Selectable**

**WHY SHOP ANYWHERE ELSE?** 

Our new cable connects your C-128 to any color or monochrome monitor and lets you switch-select 40-column color (color monitor only), or 40-column monochrome, or 80-column monochrome. A great way to use<br>80-columns on the C-128 without the expense of an RGB monitor! No other cable required 40771 \$24.95

## **OUR BEST MONITOR VALUE EVER!**

\$99.95

The black matrix picture tube on this 14" compo site monitor provides impressive color. .rich blacks, wivid colors and brilliant whites. Includes  $$149.95$ built-in audio speaker; controls for volume, brightness, contrast, color, tint and sharpness. One year warranty on parts and labor. 2 years on picture tube. From Samsung, Supply Limited! Order Today! 40728 \$149.95

Monitor Cable (required). Works with C64, C128 (in composite mode). TI 99/4A and many others 37424 \$7.95

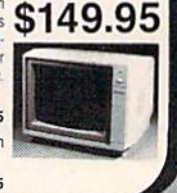

C-www.commodore.ca

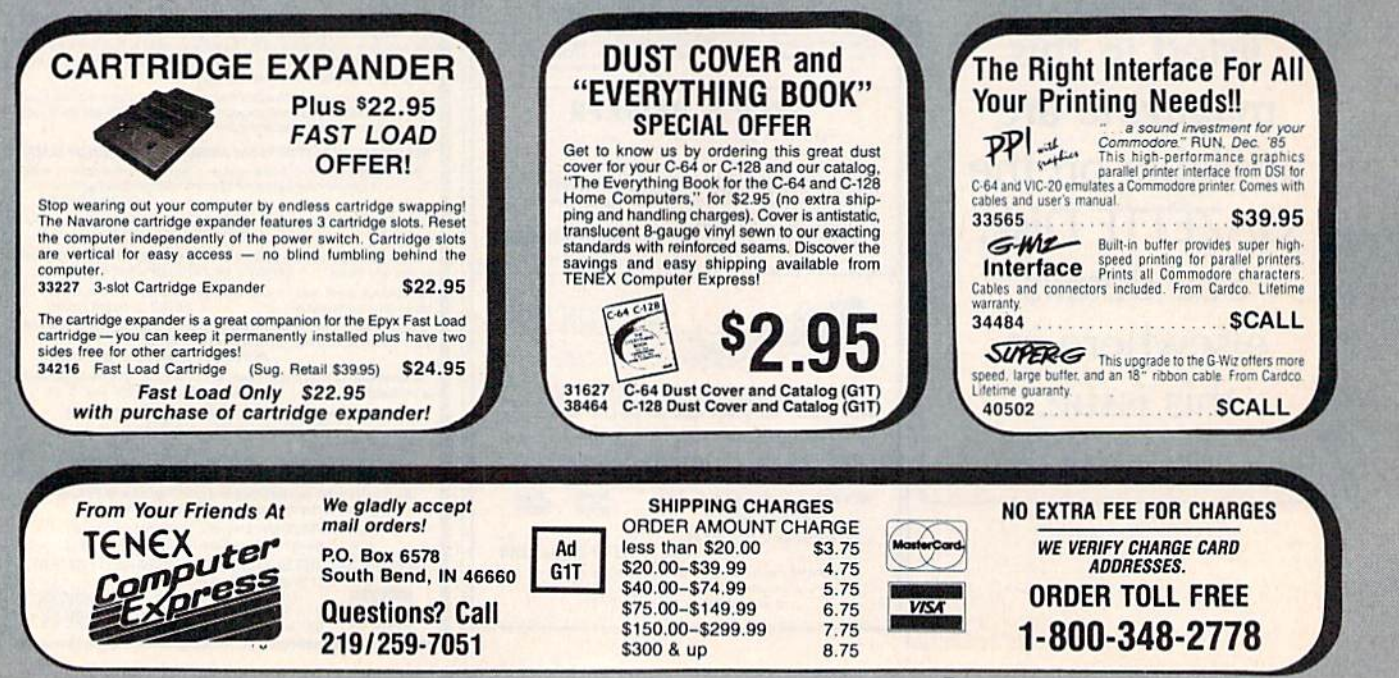

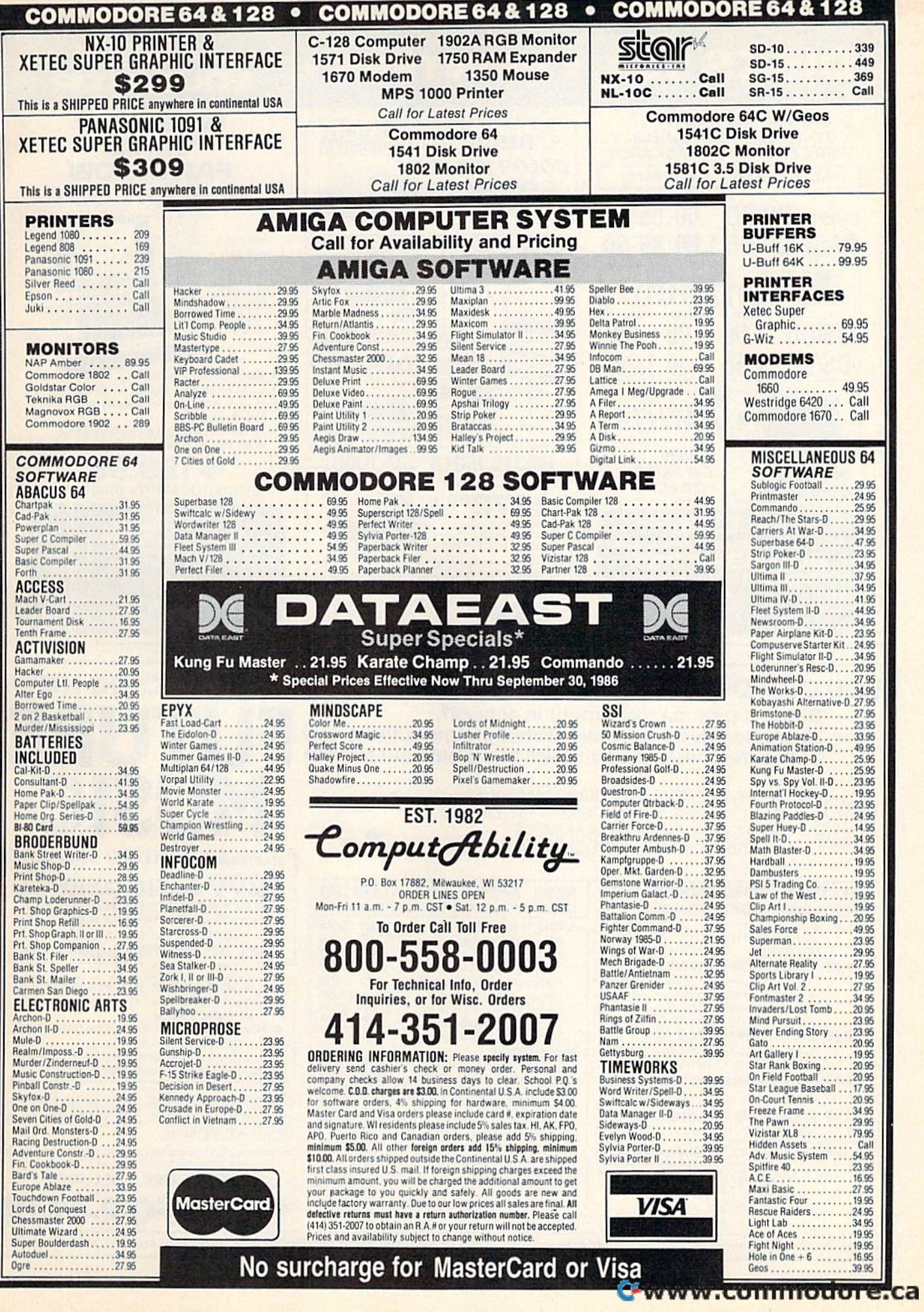

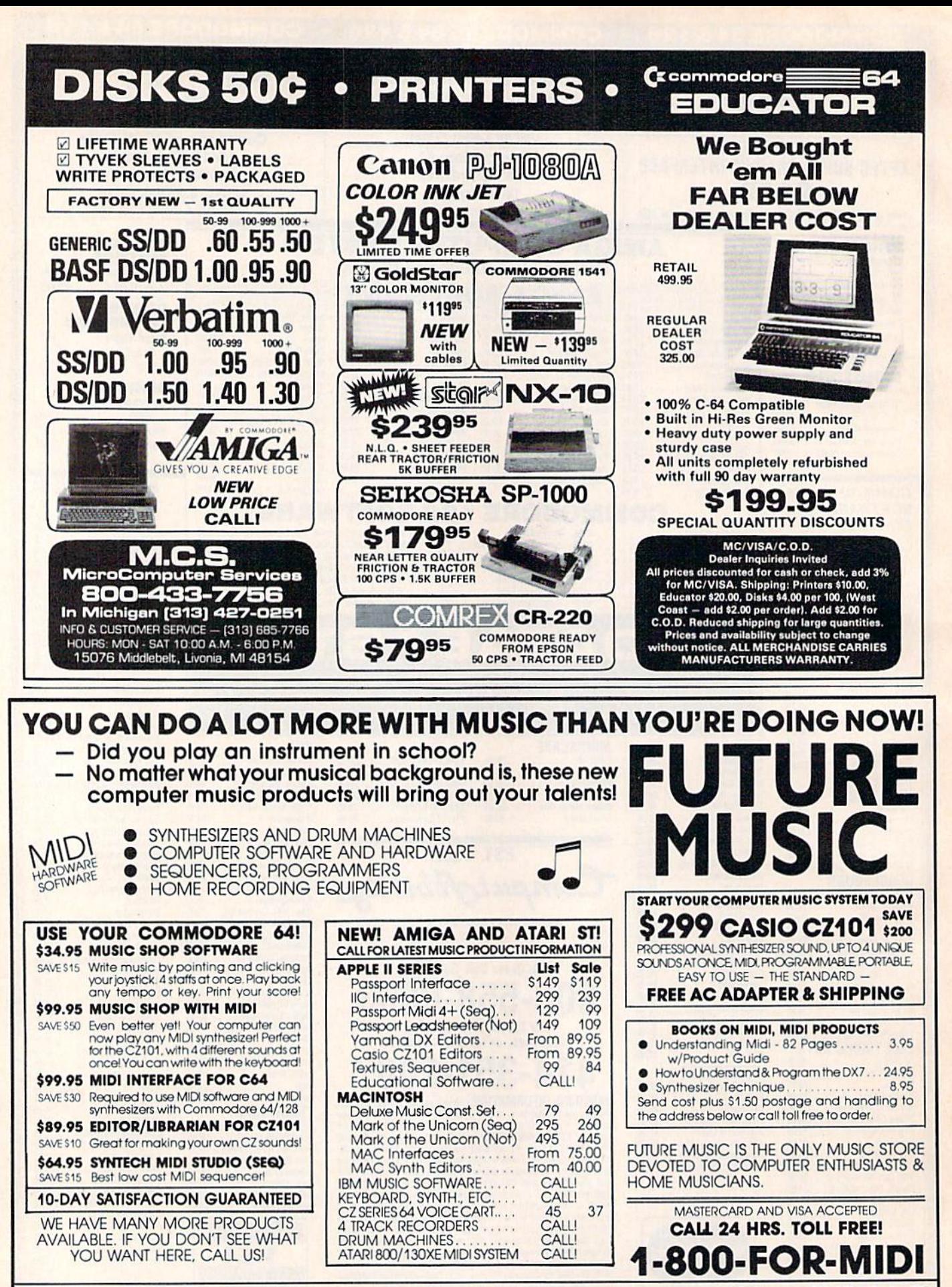

FUTURE MUSIC, 1465 Terminal Way. Mail Orders and Correspondence to: Box 1090, Reno, NV 89504. Nevada Call 702-826-MIDI. Cust. Service 702-359-MIDI; 9-6 PDT

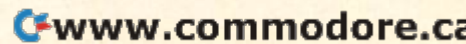

\$25

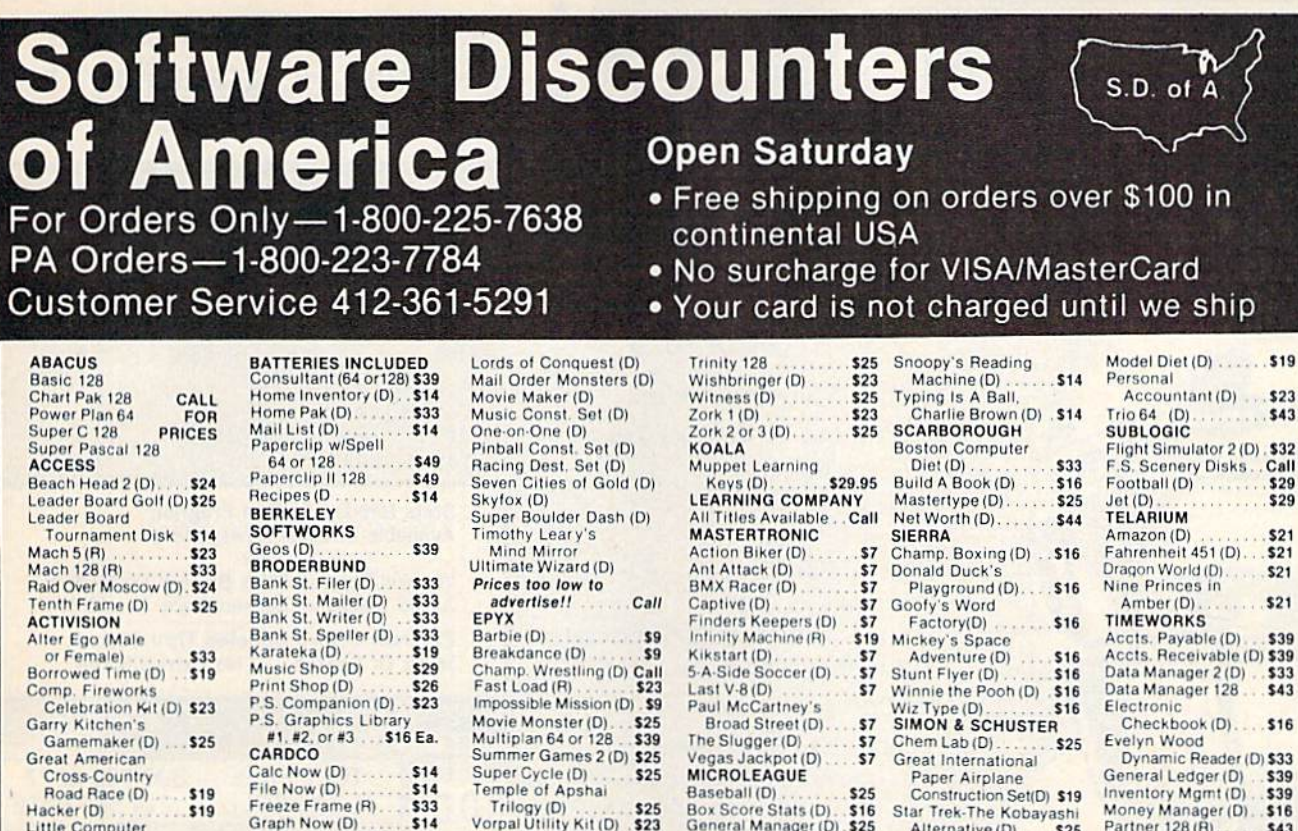

"Ordering and Terms: Orders with cashier check or money order shipped immediately. Personal/company checks. allow 3 weeks clearance. No C.O.D.'s. Shipping: Continental<br>U.S.A.—Orders under \$100 add \$3: free shipping on orde

P.O. BOX 111327-DEPT. CG-BLAWNOX, PA 15238

\$25

Heart of Africa (D)

#### Karate (D)<br>World Games (D)  $519$ \$25 World's Greatest Baseball-Improved \$23 World's Greatest Football (D) . . . \$23 FIREBIRD **FIREBIRD**<br>Adv. Music System (D) \$49<br>Colossus Chess 4 (D) \$23 Elite (D)<br>Frankie Goes to \$19 Hollywood (D)<br>Music System (D)  $$23$ \$25 The Pawn (D) Call **FISHER PRICE** Alpha Build (R)<br>Dance Fantasy (R) \$9 **S9** Hop Along<br>Counting (R) **s9** Linking Logic (R)<br>Memory Manor (R)<br>Number Tumbler (R)<br>Sea Speller (R) \$9 \$9 \$9 **GAMESTAR** Champ, Basketball (D) \$23 On-Field Football (D) \$19 On Track Racing (D) \$16<br>Star Rank Boxing (D) \$19 **HAYDEN** Sargon 3 (D) ........ \$29 HFS Millionaire (D) \$16 Omniwriter w/Spell (D) \$23 Station (D)<br>HI-TECH EXPRESSIONS Card Ware (D) ... . \$9  $59$ Party Ware (D)<br>Ware w/All Supply \$14 Kit.  $$12$ **INFOCOM** Ballyhoo (D)...<br>Cut Throats (D)  $525$ \$23 Deadline (D) \$20 Enchanter (D)  $$23$ Hitchhiker's Guide to the Galaxy (D) \$23 Infidel $(D)$ \$25 Planetfall (D) Sorcerer (D) \$25 Spellbreaker (D)<br>Suspect (D)

 $$14$ 

\$49

\$44

\$49

**S19** 

Hidden Assets (R).

Argos Expedition (D) .S9

Big Bird's Funhouse(R). \$9

Big Bird Spc. Del. (R) \$9

Mail Now (D)

S'more (R)<br>Super G Pr. Int.

w/16K Buffer<br>Write Now (R)

Dream House (D)

CBS

Little Computer

People (D) Mindshadow (D)

Murder on the

**ACCOLADE** 

Mississippi (D)

Law of the West (D).

PSI-5 Trading Co. (D). \$19

Space Shuttle (D)

Aces of Aces (D)

Dambusters (D)

Fight Night (D)

Hard Ball (D)

**AMERICAN** 

Biology (D)<br>French (D)

Grammar (D)

Spanish (D)

**ARTWORX** 

**Beach Blanket** 

Volleyball (D)<br>Bridge 4.0 (D)

Cycle Night (D)

Equestrian Show

Jumper (D)

**ARTWORX PX** 

Jumpin' Jimmy (D)

Pro Boxing (D)

Super Bowl

Spitfire '40 (D)

Title Bout (D)

Tournament Golf (D) . \$19

\$19

**EDUCATIONAL** 

 $$23$ 

\$19

\$23

\$19

\$19

\$19

\$19

\$19

\$19

#### **MICROPROSE** Acrojet (D)<br>Conflict in Vietnam (D) \$25 F-15 Strike Eagle (D) \$23 Silent Service (D). . . . \$23 **MINDSCAPE** Bank St. Music<br>Writer (D) ... \$19 Bank St. Storybook (D) \$19<br>Bop & Wrestle (D) 519<br>Color Me: The Computer<br>Coloring Kit (D) 519 **Great British** Software (D)  $$12$ Halley Project (D)  $.519$ Indiana Jones (D) **S19** Infiltrator (D)<br>Luscher Profile (D) \$19 \$19 Perfect Score SAT (D)\$44 Spell of Destruction(D) \$19 MISC.<br>Bob's Term 64 (D)<br>Bob's Term 128<br>CSM 1541  $529$ \$49 Align Kit (D)<br>Central Point \$29  $Copy 2(D)$ <br>Gato  $(D)$ \$19 Snapshot 64 (R) Call Superbase 64 (D) \$47 Superbase 128 (D) \$59 Superscript 64 (D) \$47 Superscript 128. \$47 ORIGIN Ultima 3 (D) \$34 Ultima  $4(D)$ \$39 PENGUIN/POLARWARE Crimson Crown (D) \$12 Graphics Magician Painter (D) \$16 Oo-Topos (D) Transvlvania (D)  $$12$ PROFESSIONAL **SOFTWARE** SOFTWARE<br>
Fleet System 2—W, P.<br>
w/70,000 word spell<br>
checker 64 or 128 . \$39<br>
Fleet System 3 (128) . \$49 **RANDOM HOUSE** Alpine Encounter (D) \$14 Charlie Brown's \$14

#### Box Score Stats (D) 515<br>
Box Score Stats (D) 515<br>
General Manager (D) 525<br>
1985 Team Data Disk 514<br>
Typing Tutor 3 (D) 525<br>
525 Typing Tutor 3 (D) Adventure Creator (R) . \$9 Alphabet Zoo (R) 59 Alf in Color Cave (R)<br>Bubble Busters (R) \$9 s9 Cosmic Combat (R).<br>Delta Drawing (R)... \$9 Facemaker (R) ... \$9 Gold Record Race (R) . \$9 Homework Helper-Math Word Problems (D) \$23 Homework Helper-Writing (D) 523 Kids on Keys (R). \$9 Kung Fu 1-Exploding Fist (D) . \$19 Kung Fu 2-<br>Sticks of Death (D) \$19 **SPRINGBOARD** Early Games (D).  $$21$ Easy as ABC (D)<br>Fraction Factory (D) \$19 Newsroom (D)<br>N.R. Clip Art Vol. 1 (D)\$19 N.R. Clip Art Vol. 2 (D)\$25 Stickers (D) \$23 Battle Group (D) . . . . \$37 Battalion<br>Commander(D) \$25 Colonial Conquest (D) \$25<br>Computer Ambush (D) \$37 Computer QB (D) \$25 \$25 Gemstone Warrior (D) \$23 Gettysburg (D) \$37 Mech Brigade (D) \$37 NAM (D)<br>Norway 1985 (D)<br>Phantasie (D) \$25 \$23 \$25 Phantasie 2 (D)  $$25$ Questron (D) \$25 Rings of Zilfin (D)<br>U.S.A.A.F. (D)  $525$ \$37 Wings of War (D)...<br>Wizard's Crown (D). \$25 \$25 **SOFTSYNC** Desk Manager 64 or 128 (D)

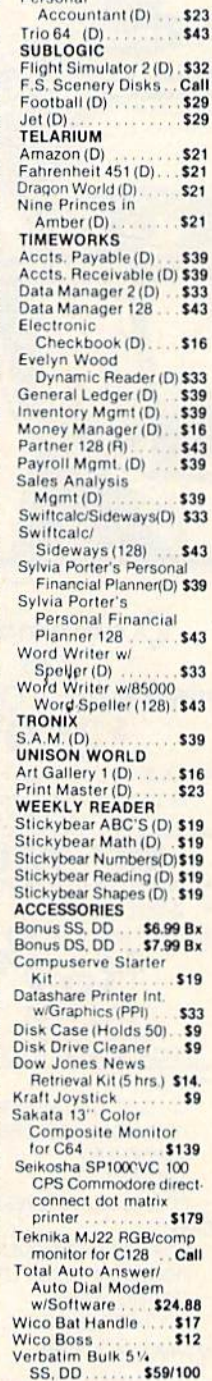

 $of \Delta$ 

100 in

ard

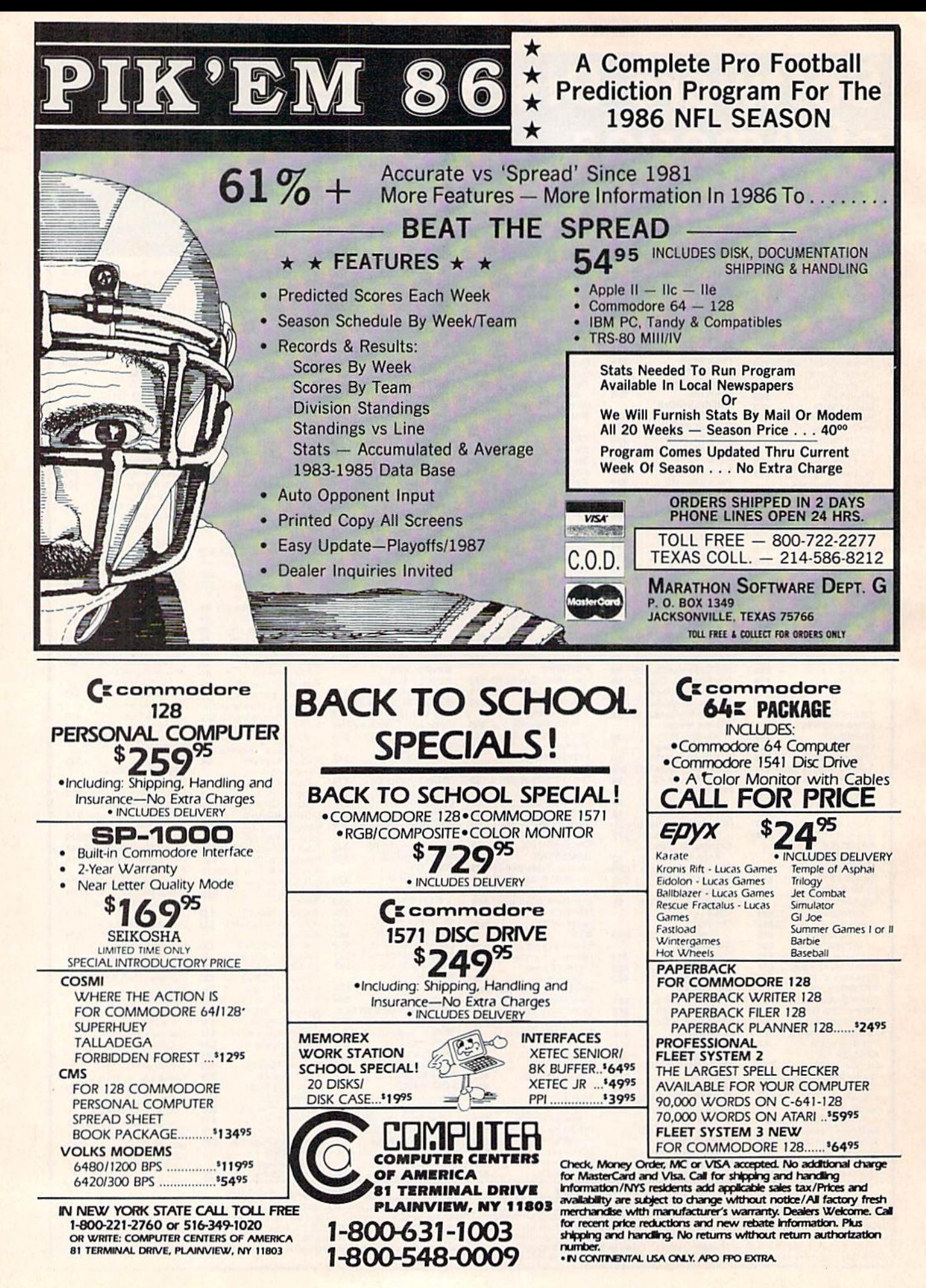

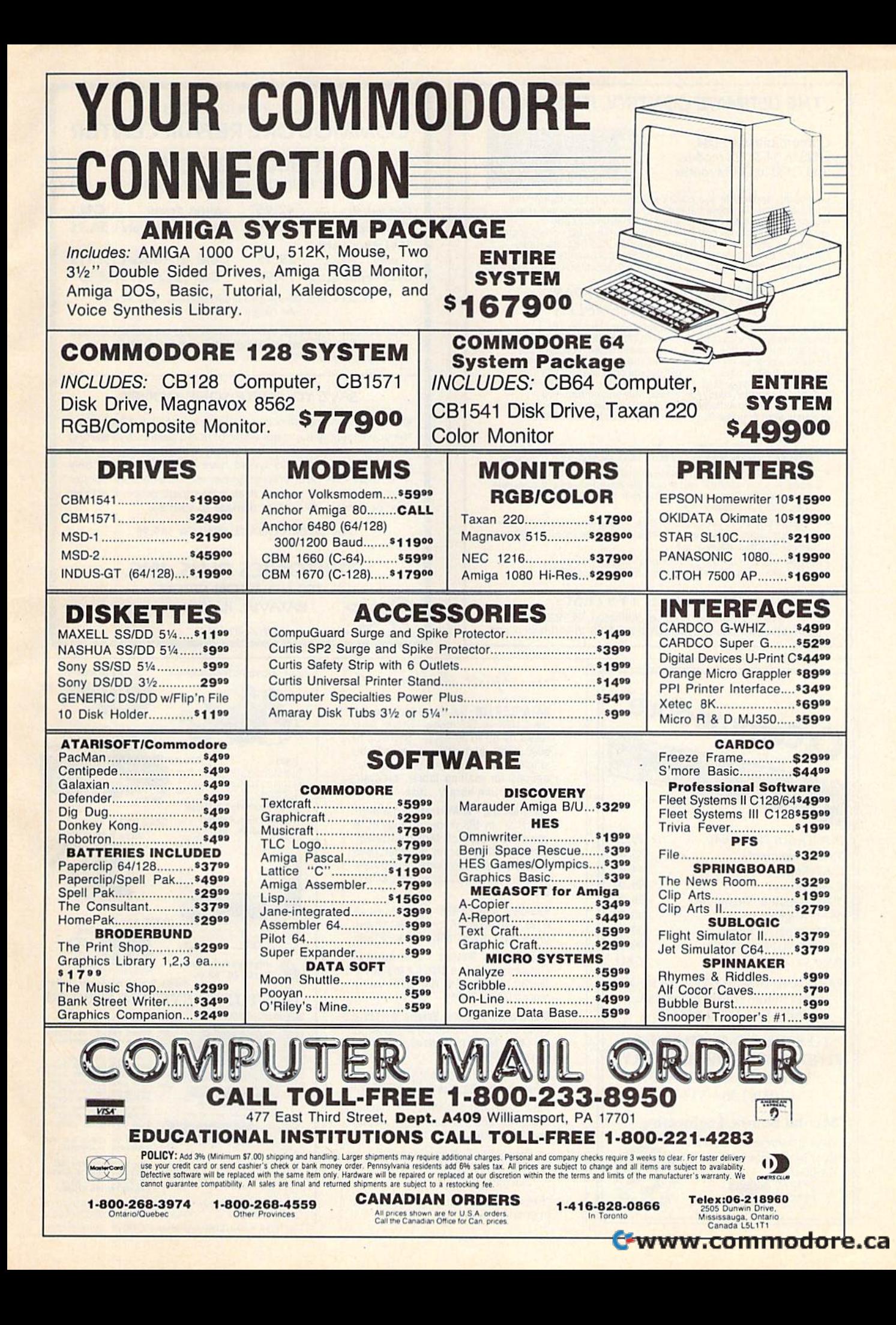

# THE ULTIMATE CONTROL INTERFACE **The CONTROL INTERFACE**

Compatible with C64, Compatible with C64, C128 in 64 & 128 modes, andC128inCP/Mmode and C128 in CP/M mode

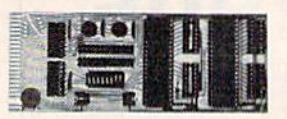

Universally applicable dual 6522 Versatile Interface Adapter (VIA) board. Intelligently control almost any device. Perform automated resting, Acquire data for laboratory and instrumentation<br>applications. Provides four 8-bit fully bidirectional I/O ports & eight<br>handshake lines. Four 16-bit timer/counters. Full IRQ interrupt<br>capability. Expandable. Inclu programs on disk. \$169 postpaid USA. Each additional board \$149. testing. Acquire data for laboratory and instrumentation<br>applications. Provides four 8-bit fully bidirectional I/O ports & eight<br>handshake lines. Four 16-bit timer/counters. Full IRQ interrupt<br>capability. Expandable. Inclu

#### SYMBOL MASTER MULTI-PASS SYMBOL MASTER MULTI·PASS SYMBOLIC DISASSEMBLER

The original and best is now even better with Version 2.0! Disassembles any 6502/6510/undoc/65C02/8502 machine code<br>program into beautiful source. Includes both C64 & C128 native mode versions. Learn to program like the experts! Adapt existing programs to your needs! Outputs source code files to disk lully<br>compatible with your MAE, PAL, CBM, Develop-64, LADS, Merlin or<br>Panther assembler, ready for re-assembly and editing. 100% machine code and extremely fast. 63-page manual. Advanced and sophisticated features far too numerous to detail here. \$49.95 postpaid USA. programs to your needs! Outputs source code files to disk fully<br>compatible with your MAE, PAL, CBM, Develop-64, LADS, Merlin or<br>Panther assembler, ready for re-assembly and editing. 100%

#### PROFESSIONAL UTILITIES RESOURCES PROFESSIONAL UTILITIES & RESOURCES

- C64 Source Code Most complete available reconstructed, extensively commented and cross-referenced assembly language<br>source code for Basic and Kernal ROMs, all 16K. In book form, 242 pages. \$29.95 postpaid USA.
- . PTD-6510 Symbolic Debugger for C64. An extremely powerful tool with capabilities far beyond a machine-language monitor. 100-page manual, S49.95 postpaid USA. manual. S49.95 postpaid USA.
- MAE64 version 5.0. Fully professional 6502/65C02 macro and the set of the Material of the Material of the Material of the Material of the Material of the Material of the Material of the Material of the Material of the Ma

SCHNEDLER SYSTEMS SCHNEDLER SYSTEMS

1501 N. Ivanhoe, Dept.Q9, Ailington, VA 22205 1501 N. Ivanhoe, Dept.Q9, Arlington, VA 22205 Information/Telephone Orders (703) 237-4796. VISA/MasterCard

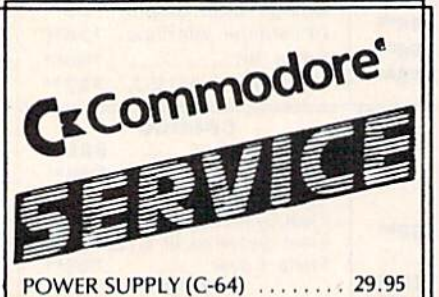

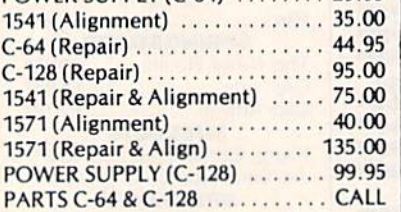

PARTS AND DIAGNOSTICS INCLUDED PARTS AND DIAGNOSTICS INCLUDED (f REE Return Freight in the USA. (fREE Return freight in the USA. APO-FPO, C3PO add \$10)

TO SAVE C.O.D. CHARGES TO SAVE C.O.D. CHARGES· SEND UNIT & POWER SUPPLY WITH CHECK OR M.O. WITH CHECK OR M.D. (916) 364-5134 (91&) 3&4-5134

Second Source Engineering<br>
2664-B Mercantile Drive<br>
Rancho Cordova,<br>
CA 95670 2664-B Mercantile Drive 2664-6 Mercantile Drive Rancho Cordova, CA 95670

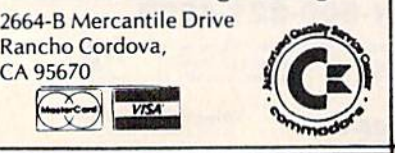

DATAFILER 128 -Database program lor DAY AFILER 126 -Database program lor the C128\* in 128 mode. Store, sort, the C128\* in 128 mode. Store, sort,<br>recall by up to 20 fields. Store up to 5000 name and address records on single disk! Also includes special single disk! Also includes special options for mailing labels, program library & film library. Disk - \$24.95 recall by up to 20 fields. Store up to

The Great. War - WWI strategy game for the C128\* in 128 mode. Armies ol 16 the C128\* in 128 mode. Armies of 16<br>countries in conflict. Military strategy conditioned by terrain, weather, lines conditioned by terrain. weather. lines of supply, political consideration, iroops, of supply, political consideration, troops,<br>weaponry. For advanced wargamers. Disk-\$19.95 Disk · \$19.95 countries in conflict. Military strategy

BASICally SIMPLE 128 - How to use all C128" commands functions in Basic C128\* commands & functions in Basic<br>programs. C128\* only. Disk - \$19.95 programs. C128° only. Disk - \$19.95

Music of the Masters - One hour of classical music on disk for the C64\*. classical music on disk for the C64\*.<br>Mozart, Beethoven, Handel & many more. Disk -59.95 more. Disk· S9.95

Music of the Masters, Volume II - More great classical music on the disk for great classical music on the disk lor the C64\*. Minuets, waltzes, sonatinas & more. Disk - \$9.95

SPECIAL OFFERI Order both volumes ot SPECIAL OFFEAl Order both volumes 01 Music of the Masters for only \$16.95!

FREE SHIPPING & HANDLING. Illinois residents add 7% sales tax. Send check or money order to: check or money order to:

Free Spirit Software. Inc. Free Spirit Software. Inc. 5836 S. Mozart 5836 S. Mozarl Chicago, IL 60629 Ch icago. IL 60629

\*Registered trademarks of Commodore International, Ltd. International. Ltd.

**FACTORY AUTHORIZED** COMMODORE REPAIR CENTER COMMODORE REPAIR CENTER *------*

*,* 

I I I I I I

#### 1-800-772-7289 1-800-772-7289 IN ILLINOIS (312) 879-2888 IN IlliNOIS (3 12) 879·2888

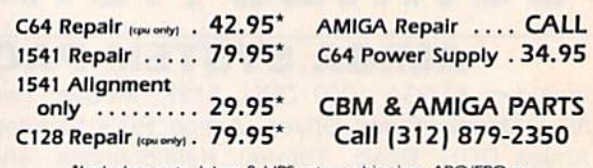

**TIMBOL MASTER MULIT-PASS**<br>SYMBOLIC DISASSEMBLER <sup>1</sup> **Includes parts, labor & UPS return shipping. APO/FPO or** Air Freight add \$10.00

> CALL BEFORE SHIPPING, VISA, MASTERCARD OR MONEY ORDER 24-48 Hrs. Turnaround (Subject to parts availability) Diagnosis fee of \$25.00 for any unit altered or with no defects.

#### SAVE YOURSELF SOME MONEY SAVE YOURSELF SOME MONEY

Due to our vast experience in repairing 64s we have found that the power supply is a major cause of board failures. By inserting our device between the power supply and computer over 63% our device between the power supply and computer over 63% of our customer's repairs would have been avoided. For only \$19.95 our C64 Over Voltage Sensor will continuously monitor your power supply output. If an overvoltage occurs the Over Voltage Sensor will prevent damage to your 64. Example to a complete available reconstructed.<br>
PROFESSIONAL UTILITIES & RESOURCES<br>
C64 Source Code. Most complete available reconstructed,<br>
C64 Source Code. Most complete available reconstructed,<br>
19.95 our C64 Over Volta

#### 64 OVER VOLTAGE SENSOR S19.9S 64 OVER VOlJAGE SENSOR S19.95

#### LSSS TEKTONICS PLUS, INC. 150 HOUSTON STREET BATAVIA, IL 60510 CUP AND SAVE BATAVIA, IL 60510 CLIP AND SAVE eShitU On **------------------** '3'tU *cSpitit cSDftwatt;, gm:. .*  C64, VIC20 POWER SUPPLY 300 Baud Modem

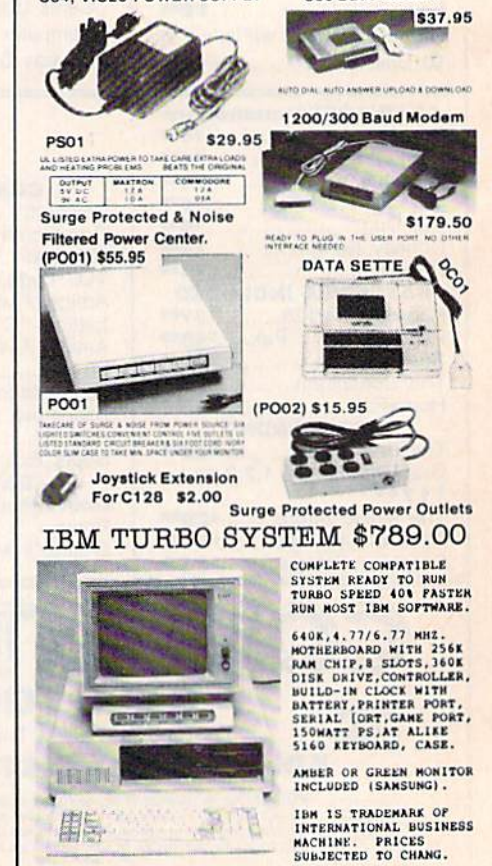

(818) 350-5707 VISA& MASTERCARD ACCEPTED MAXTRON 1825A DURFEE AVE., S. EL MONTE, CA 91733<br>(818) 350-5707 VISA& MASTERCARD ACCEPTED SHIPPING & HANDLING ADD ON ABOVE PRICE DEALERS WELCOMES

# TflK€ BVT€ OUT OF THIS **"TAKE A BYTE OUT OF THIS"**

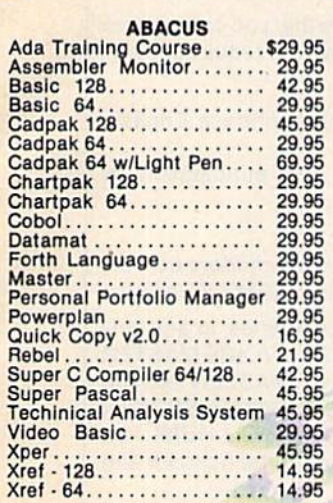

#### BRODERBUND BROOERBUNO

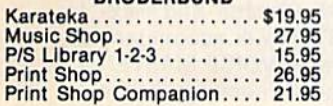

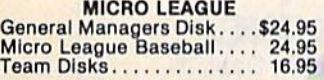

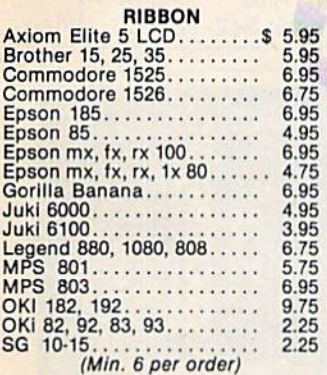

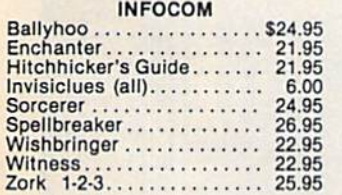

#### NEW RELEASES NEW RELEASES Leader Brd. Trnmnt Disk\$14.95 Lords of Conquest 24.95 Europe Ablate 29.95 Lords 01 Conquest .•... 24.95 Europe Ablaze . . . . . .. . 29.95 Worlds Karate Champ.. 18.95 Infiltrator . . . . . . . . . . . . 18.95<br>Bop & Wrestle . . . . . . . . . 18.95 Sublogic Football 27.95 Wizards Crown 24.95 Subloglc Football •.• ... 27.95 Wizards Crown ..•.••.. 24.95 Geos 38.95 on Basketball 21.95 Mlcor League Box Score Stat Compiler 15.95 Star Fleet 1............ 29.95 Spitfire 40............ 22.95 Font Master II. . . . . . . . . 31.95 Gaos ..•....•.•..••.. 38.95 2 on 2 Basketball ... 21 .95 Mlcor League Bo. Score Stal Complier ...... 15.95

#### DIGITAL SOLUTIONS DIGITAL SOLUTIONS

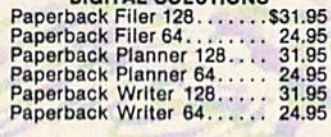

#### PRECISION PRECISION

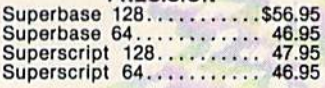

#### **MICROPROSE**

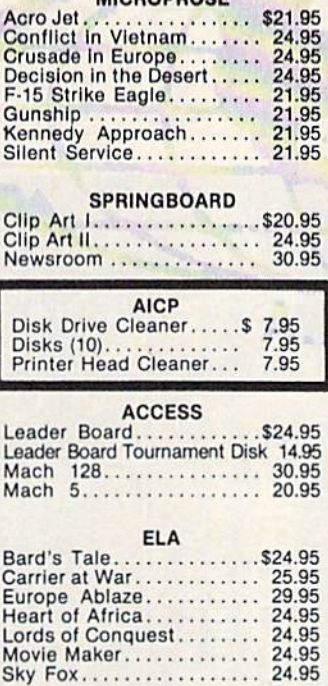

Lords of Conquest........ 24.95 Movie Maker............

Sky Fox...

#### ACTIVISION ACTIVISION

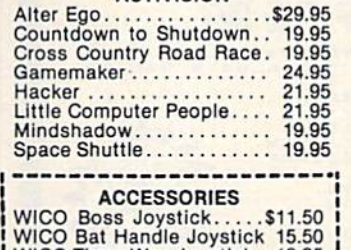

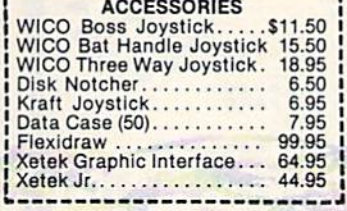

#### **TIMEWORKS**

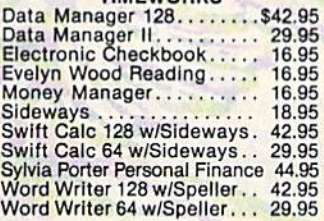

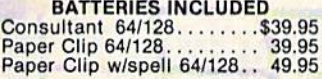

#### ACCOLADE ACCOLADE

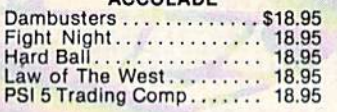

#### SUBLOGIC SUBLOGIC

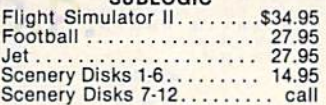

#### KOALA KOALA

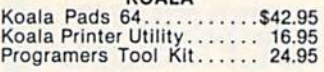

#### MINDSCAPE MINDSCAPE

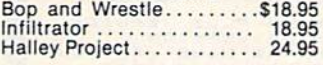

#### EPYX EPYX

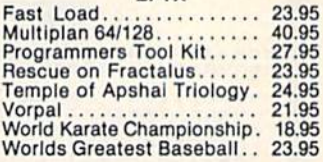

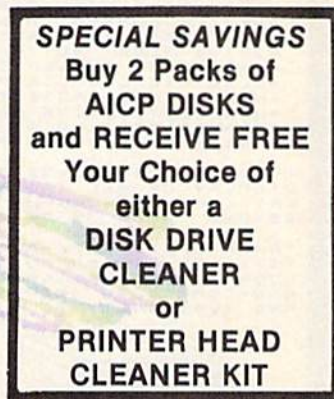

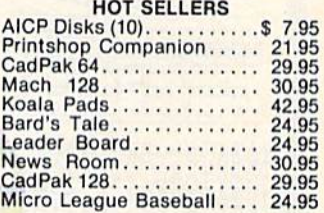

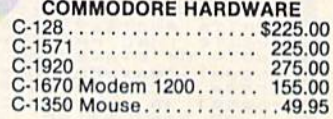

#### FIREBIRD FIREBIRD

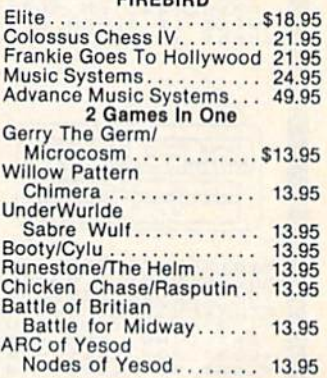

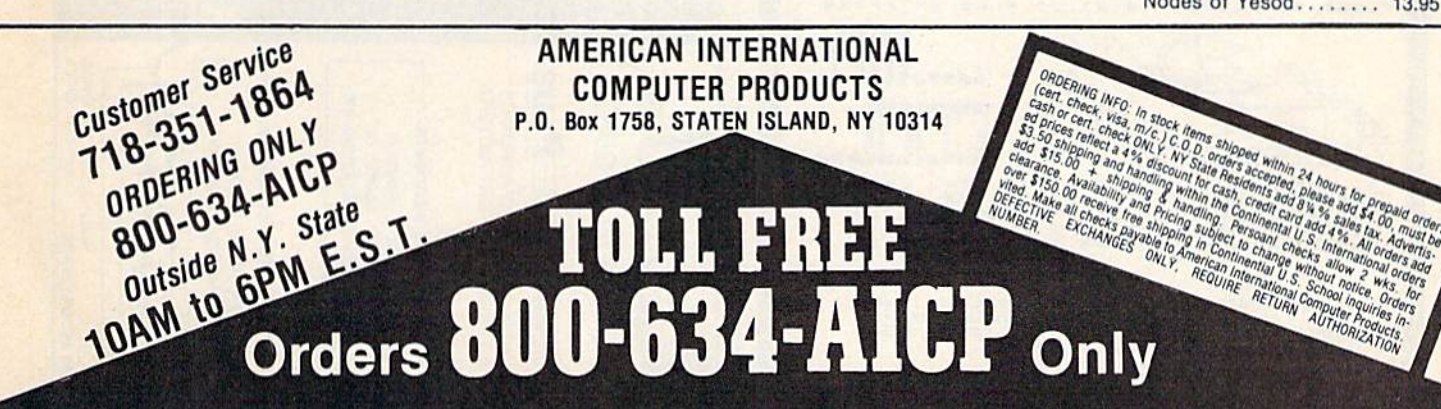

24.95 24.95 24.95

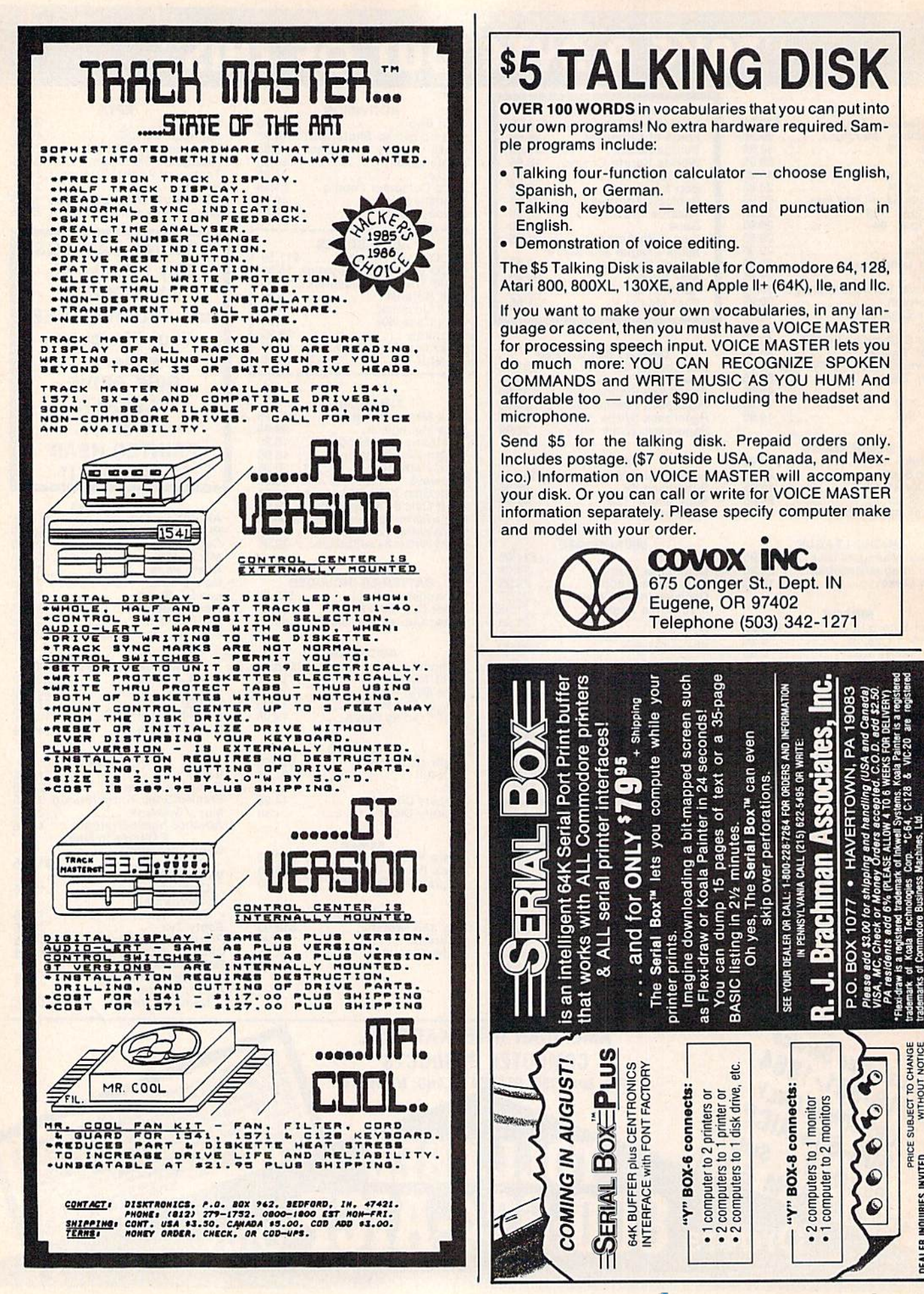

SUBJECT TO CHANGE<br>WITHOUT NOTICE

PINNES INVITE **IR INQUIRIES** 

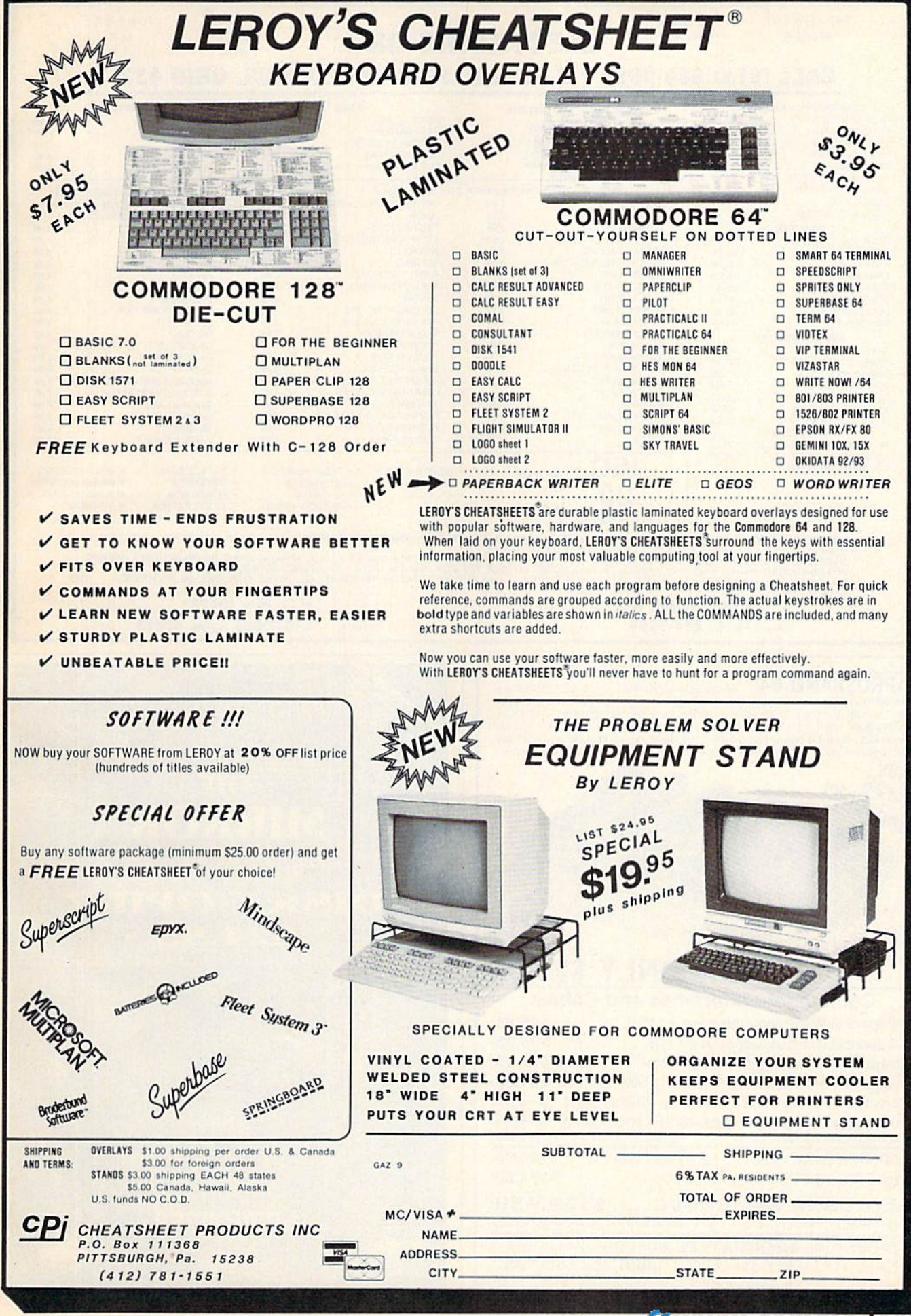

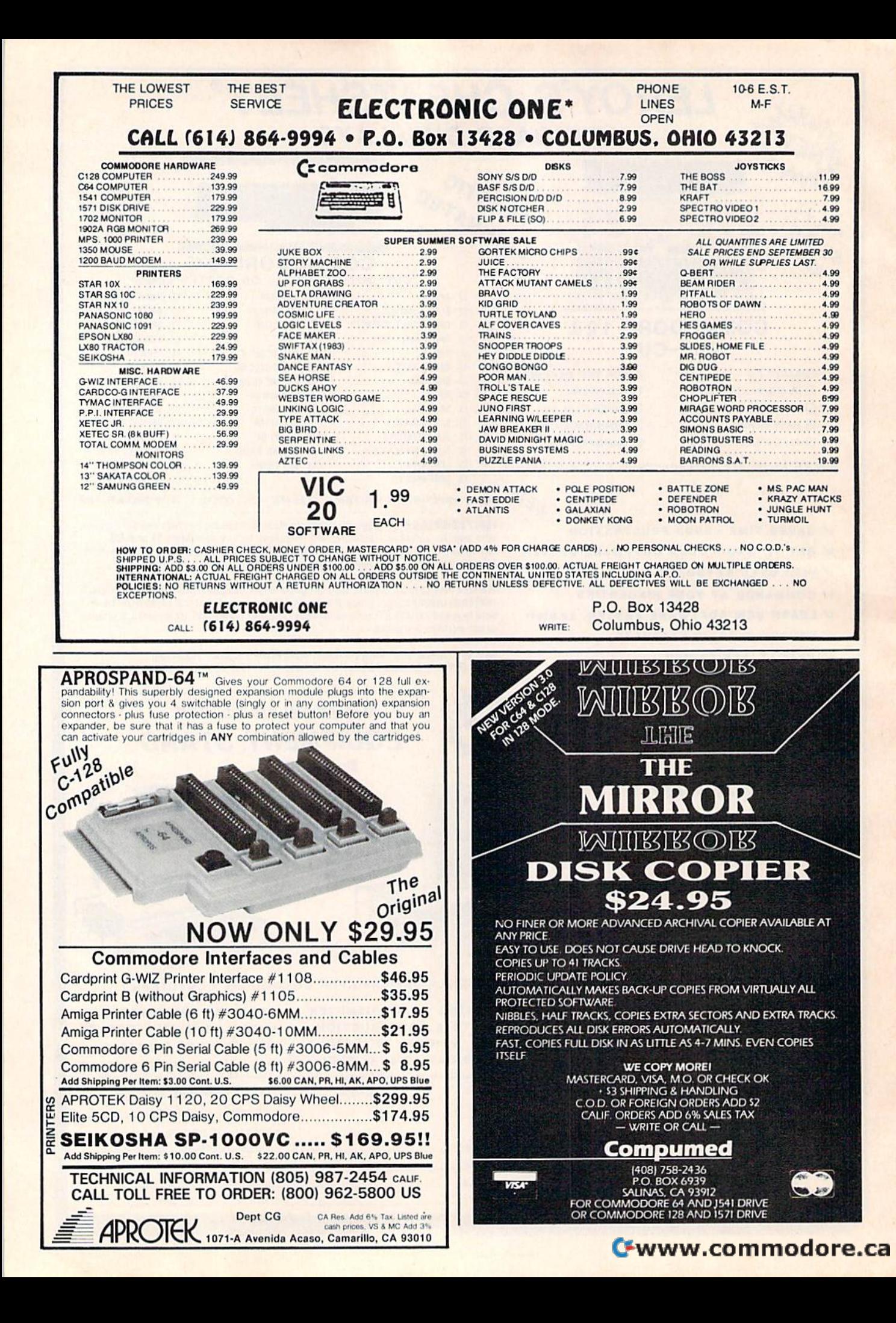

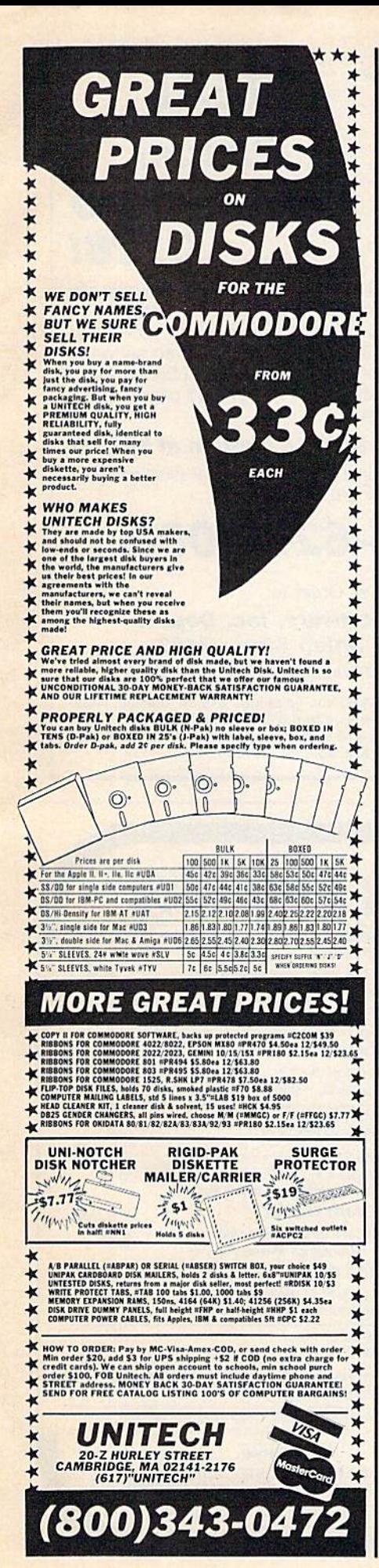

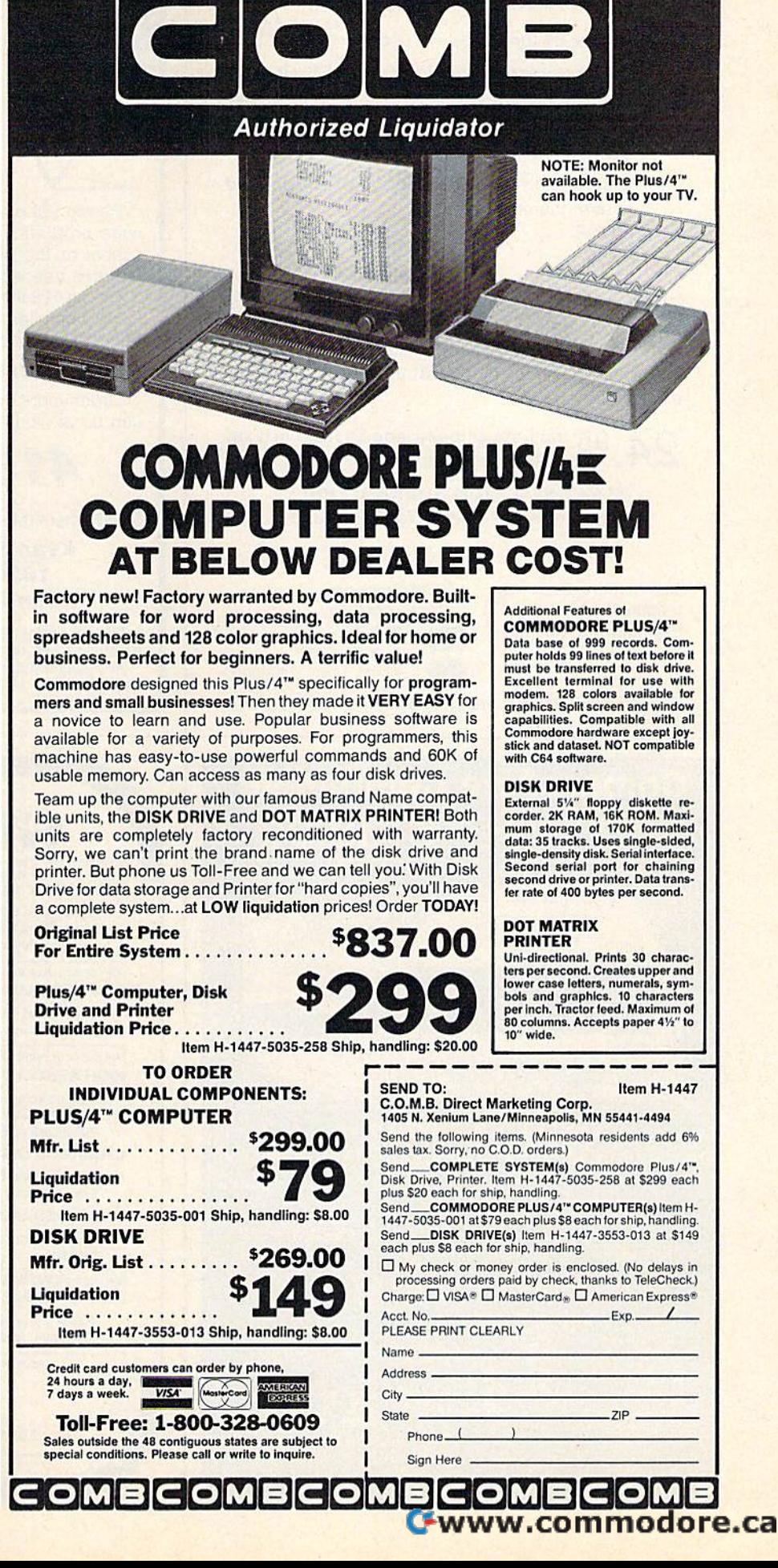

## SCREEN DUMP, ETC.™ SCREEN DUMP, ETC,"

#### Commodore 64 function keys used to: Commodore 64 function keys used to:

- Dump any screen to printer (LO-RES, HI-RES, Dumpany screen to printer (LO-RES, HI-RES, Sprites, custom characters - NO restrictions)
- Save/Load screen to/from disk (sprites and Save/Load screen to/from disk (sprites and custom characters also) custom characters alSO)
- Display and modify locations of BASIC and Display and modify locations of BASIC and screen memory screen memory
- MORE MORE

Can be used during execution of other programs, without disrupting program operation. Compatible without disrupting program operation. Compatible with most BASICand machine language programs, with most BASIC and machine language programs, and most DOT ADDRESSABLE printers. Available and most DOT ADDRESSABLE printers. Available on disk only. on disk only.

24.<sup>95</sup> Includes shipping and applicable taxes<br>
24.<sup>95</sup> (34.95 Canadian funds) (34.95 Canadian funds)

> \*\* SATISFACTION GUARANTEED! \*\* Return within 15 days for full refund Return within 15 days for full refun d

Commodore 64 is reg Commodore 64 is reg. trademark of trademark ot Commodore Business Commodore Business Machines Machines

Send check or Send check or money order to: money order to: **VISA** IRQ, Inc. P.O. Box 457 S! Charles. MO <sup>63302</sup> SI .Chartes, MO 63302

"for Innovative, Reliable, and Quality solutions, look to IRQ"

# Commodore Compatible and only. . . \$139.00

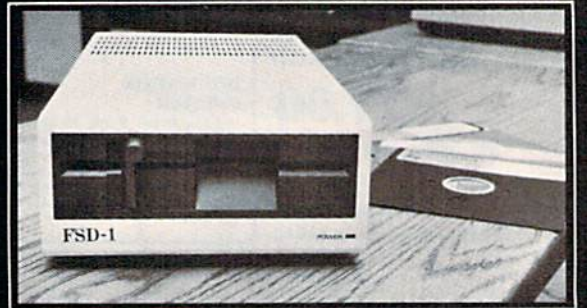

#### FSD-1 51/4"Disk Drive Directly replaces the Commodore 1541 disk drive.

The FSD-1 Disk Drive is a versatile and efficient disk drive built for the Commodore series of personal computers. This disk drive is fully compatible with Ihe Commodore 64 computer and directly replaces the Commodore 1541 Disk Drive, giving much belter performance in terms of dala loading and writing speed and memory buffer size.

Special Features

- Full 6 month warranty--your assur-
- ance of quality Sim lme conslruclion—lofri in those smaller places
- Vented metal chassis—to run cool and<br>efficient always
- Dual serial port with chaining option for
- expandability<br>514" industry standard format<br>Positive lever lock—to eliminate the op out" problem
- Built especially for C-64 users
- Remember, no sales tax in Oregon

To Order call toll free 1-800-356-5178

Visa and MasterCard are welcome. Allow \$8.00 shipping and handling. Or mail your order with check or money order to:

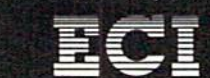

Emerald Component International<br>541 Willamette Street Eugene. OR <sup>97401</sup> Tel. 501.6831154

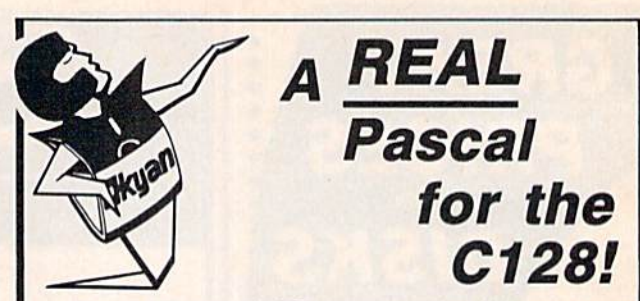

Pascal 128 is a full ISO implementation. Now you can write programs at home that run on mainframes at write programs at home that run on mainframes at school or the office. And, Kyan has the power and features needed to develop state-of-the-art software. fealures needed to develop stale-ol·the·arl software.

Pascal 128 includes a Full Screen Text Editor, Native Code Compiler, Macro Assembler, 300 page Tutorial Code Compiler, Macro Assembler, 300 page Tutorial Manual, and more! Manual, and more!

#### Kyan Pascal 128 is a bargain at \$69.95!

Order yours today! See what a real Pascal compiler can do on your C12S! can do on your C1281

# 415-626-2080 *415·626·2080*

Send Check/Money Order to: Send Check/Money Order to:

#### Kyan Software, Inc. Dept. Kyan Software, Inc. Dept. 3 1850 Union Street #183 1850 Union Street #183 San Francisco, CA 94123 San Francisco, CA 94123

Please enclose \$4.50 for shipping; \$15.00 outside North<br>America; Calif. residents add 6.5% sales tax. All Kyan products come with a 30 day money back guarantee.<br>Kyan Pascal is also available for the C64. Kyan Pascal is also available for the C64.

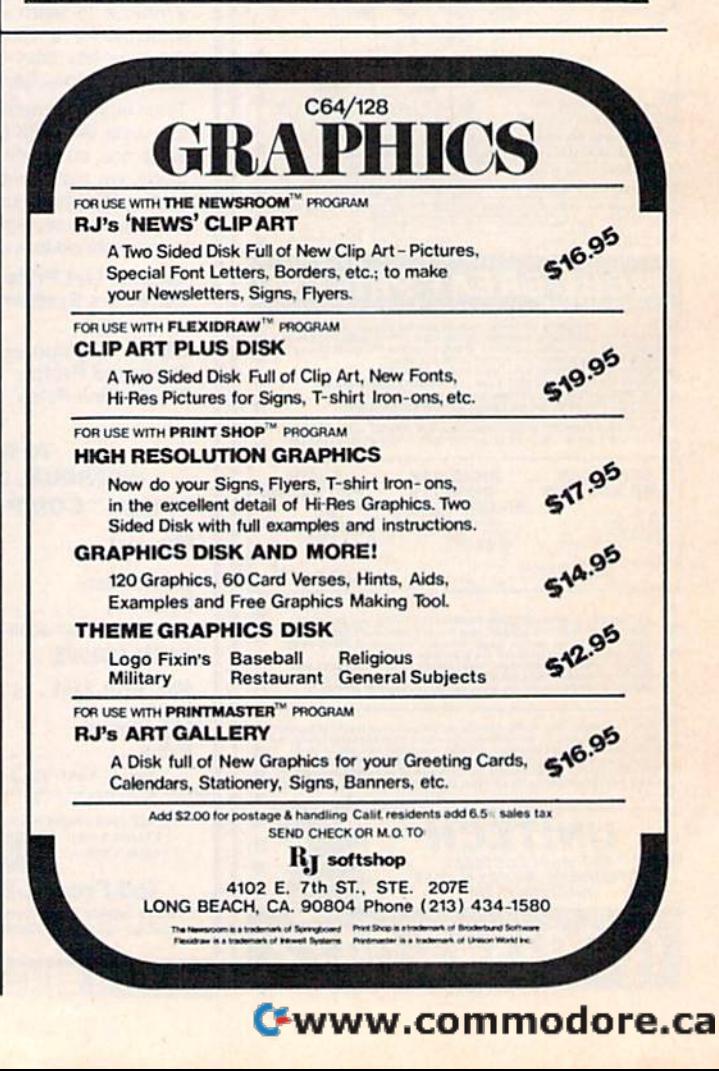

# **Classified**

#### **SOFTWARE**

FREE SOFTWARE for C64, C128, IBM, & CPM send SASE for info (specify computer) to:<br>PUBLIC DOMAIN USERS GROUP, PO Box 1442-A1, Orange Park, FL 32067

**COMMODORE: TRY BEFORE YOU BUY. Best**selling games, utilities, educational, + classics and new releases. 100's of titles. Visa/MC. Free brochure. RENT-A-DISK, Frederick Bldg. #345, Huntington, WV 25701 (304) 529-3232

FREE MEMBERSHIP IN SOFTWARE CLUB. Top British C64 programs. Catalog and reviews (no strings). ARROW EXPRESS, Box 205-G8, Rossland, BC VOG 1Y0

**COMPUTER CASINO! 24 SIMULATION GAMES!** BLACKJACK, 21, DRAW POKER, SLOTS, more! C64/128 Disk. \$12.95: M. E. ADAMS, 6547 N. Acad., #446-A2, Co. Springs, CO 80907

FREE DISK OF C64/128 PROGRAMS plus catalog of 8000 programs.<br>Send \$2 p/h to: FRUGALWARE 23 E. Green, W. Hazelton, PA 18201

#### \*\*\* Message Minder \*\*\*

Need to leave messages for anyone? Or a memo for yourself? If you can turn on a C64 or C128 - No Problem! Send \$14.95 ch/m.o. to: BC Software, 1147 E. Broadway #505, Glendale, CA 91205

MUTUAL FUND PROSPECTOR for C64-\$49.95

Be your own investment advisor. Send SASE for information. Aspen Glen Software, 878 Jackman St., Suite 157, El Cajon, CA 92020 (619) 447-5999

**CHRISTIAN COMPUTER SOFTWARE: New for** Commodore 64/128: 5 full-length Bible programs, only \$29.95 ppd. D. B. Software,<br>P.O. Box 4608, Riverside, CA 92514

**C64 "COMPUTER DARTS" DISK - \$10** Software Club Membership - \$10. Info/List \$1 (refundable with membership/order). JOSOFT, Box 1275, N. Battleford, Sask, Canada S9A 3L8

C64 ECONOMY S/W PKG: Home Loan & Refinan; Rent/Own; Real Est/Stock Invst; Equip Buy/Replace; Savings; Loans; Simult/Quad Eqtns; Capitol Budgeting; Calorie Trivia & More. Disk: \$44.95. Bargain Software, POB 652, Richmond, VA 23205. Send SASE for info only.

**GOLF PACKAGE FOR THE C64 - DISK** Golf Course Rating program and more!<br>Keep your own USGA handicap or as I do, the handicaps for all the golfers at your<br>club. Send \$29.95 to Jim McConnell, P.O. Box 652, Marathon, New York 13803

**SECRETS OF PARAMETERS AND KEYS REVEALED! LOCKPICK-64 breaks copy** PARAMETERS and KEYS! displays all disk changes! Store 100's of titles per disk for future use! Only \$24.95! PACIFIC DISTRIBUTING, 801 E. Harrison St., Seattle, WA 98102

VIDEO TITLE MAKER and colorful, eyecatching in-store business advertising messages and special effects generator \$24.95 (C64 Disk): MicroAds, 145 East Norman Dr., Palatin, IL 60067

ARB BULLETIN BOARD FOR THE 64 & 128 300-1200 Baud, Punter/Xmodem/ASCII, Vote, War Room, Quiz, 27 SIGS, Passwords, E-Mail, Dating Board & More! \$64.95 (BBS) 718-645-<br>1979 \* (Voice) 718-336-2343 L&S computers, PO Box 392, Bklyn, NY 11229

#### COMPUTE!'s Gazette Classified is a low-cost way to tell over 275,000 microcomputer owners about your product or service.

Rates: \$25 per line, minimum of four lines. Any or all of the first line set in capital letters at no charge. Add \$15 per line for boldface words, or \$50 for the entire ad set in boldface (any number of lines.) Inquire abo

rates.<br>
Tenayment is required. Check, money order, American Express, Visa, or MasterCard is accepted. Make<br>
checks payable to COMPUTE! Publications.<br>
Form: Ads are subject to publisher's approval and must be either typed o

WE HAVE THE LOWEST RENTAL PRICES !!!! Guaranteed. Call or write for more info. Pioneer Rental, PO Box 54, 945 Dartmouth Ave., Lovelock, NV 89419 (702) 273-2781

DIRECTORY MASTER: C-64 disk cataloging system prints up to 4 disk directories per page. Send \$12.00 to P and S Software, 813 Cox Dr., Cleveland, MS 38732

\$\$ WIN WITH THOROUGHBRED HARNESS & Greyhound handicapping software...\$29.95, enhanced...\$49.95. For most computers. Free info. Software Exchange, Box 5382 CG, W. Bloomfield, MI 48033. Call: (313) 626-7208

C64 SUBROUTINES. Graphs, displays, files & much more. Disk & 230 page text, incl flowcharts & tips. \$10 to: J. Tarapacki, 192 Crestwood Ave., Buffalo, NY 14216

**TEXAS DISK RENTAL:** Try before you buy! Games, Utilities & Educational. Visa/MC. Rt. 2, Box 90-A, Bonham, TX 75418 Or call (214) 583-2572 Or 583-5856

#### **MISCELLANEOUS**

**DIAL-YOUR-MATCH COMMODORE-128 BBS** SYSTEM. Easily define 50 questions/3 matchmaking modes/BBS maintains itself **AUTOMATICALLY/Full COMMODORE-128** MODE usage/Any number or type of disk drives or hard disk/Use 300 or 1200 baud/40 or 80 column mode/1670-1660-1650-Hayes modem/20 info files, 20 public message boards/Remotely access all SYSOP commands/Have more than one SYSOP/User levels allow restriction so a subscription BBS is possible/Text editor built-in/Accurate time & date/Chat with, dump, or browse caller easily Built-in terminal mode with download!/Call a BBS & download text/Split-Screen viewing of caller's questionnaire/Exchange messages automatically between remote BBSs using DYM-NET/DYM-NET forwarding avoids toll calls/Advanced Technology makes other BBSs obsolete!/Popularity guaranteed!/Make hundreds of exciting new friends!/Written in **BASIC and UNPROTECTED!/Please ORDER BY** MODEM 1-818-840-8066 (300 BAUD) or write DYM 128, P.O. BOX 6055, BURBANK, CA 91510

**BBS CONSTRUCTION KIT - Create your own** customized BBS! \$51.50. Send check or money order to Powersystems, P.O. Box 822, Coventry, RI 02816 . BBS 401-822-4605

REPAIR: C64 (including p/s)-\$45. 1541 (including clean, lube, align)-\$50. BUY/SELL: Commodore parts or whole units. CONTACT: Dave Taylor (915) 683-8398 or Jerry Dees (915) 561-8483. 5106 Daventry St., Midland, TX 79705 (parts and labor warranted 30 days)

PRACTICAL LOW COST BOOKLETS TO HELP you better understand and expand use of Commodore 64/128 computers. Free brochure. Computer Aid, Box 972, Orem, Utah 84057

**IFREE!** A new and different **IFBEFI** magazine for the 64 and 128. For your copy send 25¢ for P&H to: Random Access Network, Box 234, Perryman, MD 21130

1541 DRIVE-ALIGN™ Cartridge & Alignment Disk included in user friendly system that walks you through testing and alignment of your drive. For C64/128. Send ch. or m.o. for \$49.95 + \$3 s/h to: GZ Electronics, PO Box 292, Griffith, IN 46319

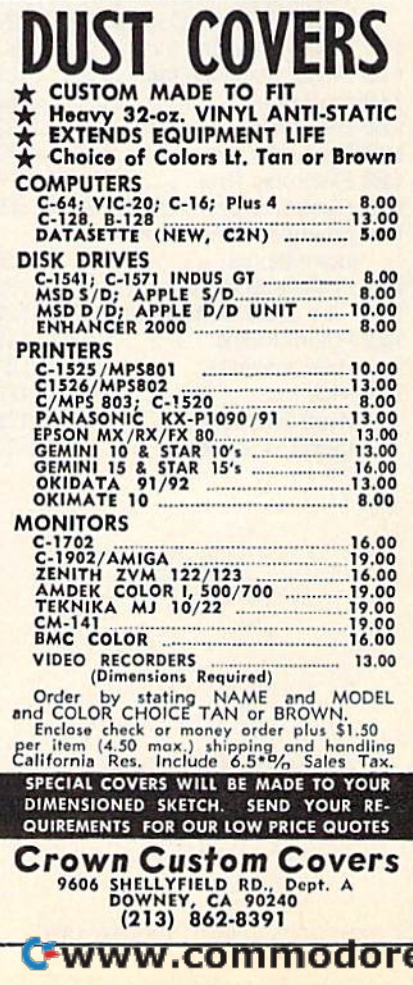

.са

# advertiser's

#### Reader Service Number/Advertiser Page Reader Service Number/Advertiser Page

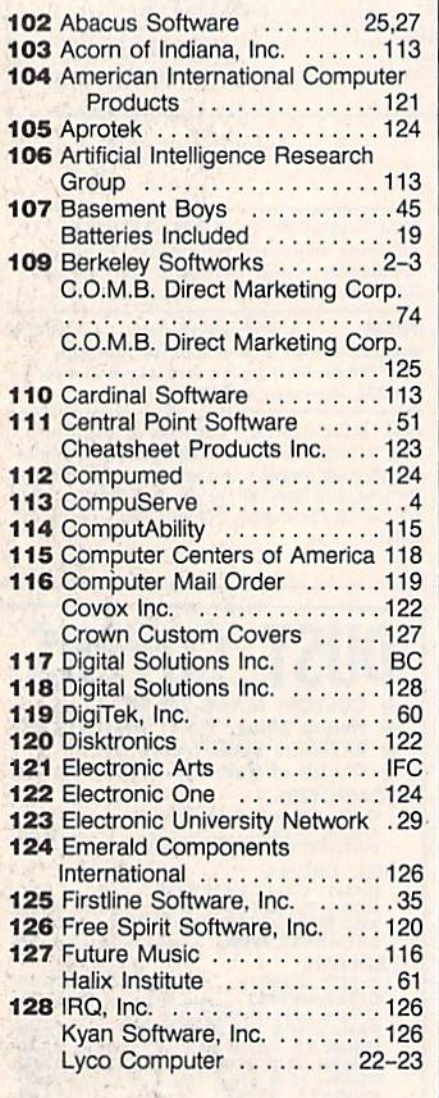

#### Reader Service Number/Advertiser Page Reader Service Number/Advertiser Page

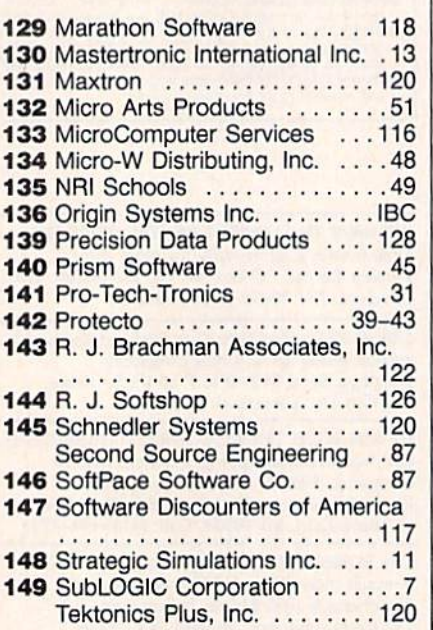

#### Reader Service Number/Advertiser Page Reader Service Number/Advertiser Page

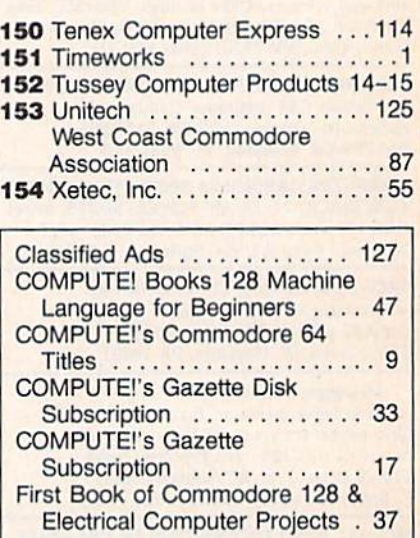

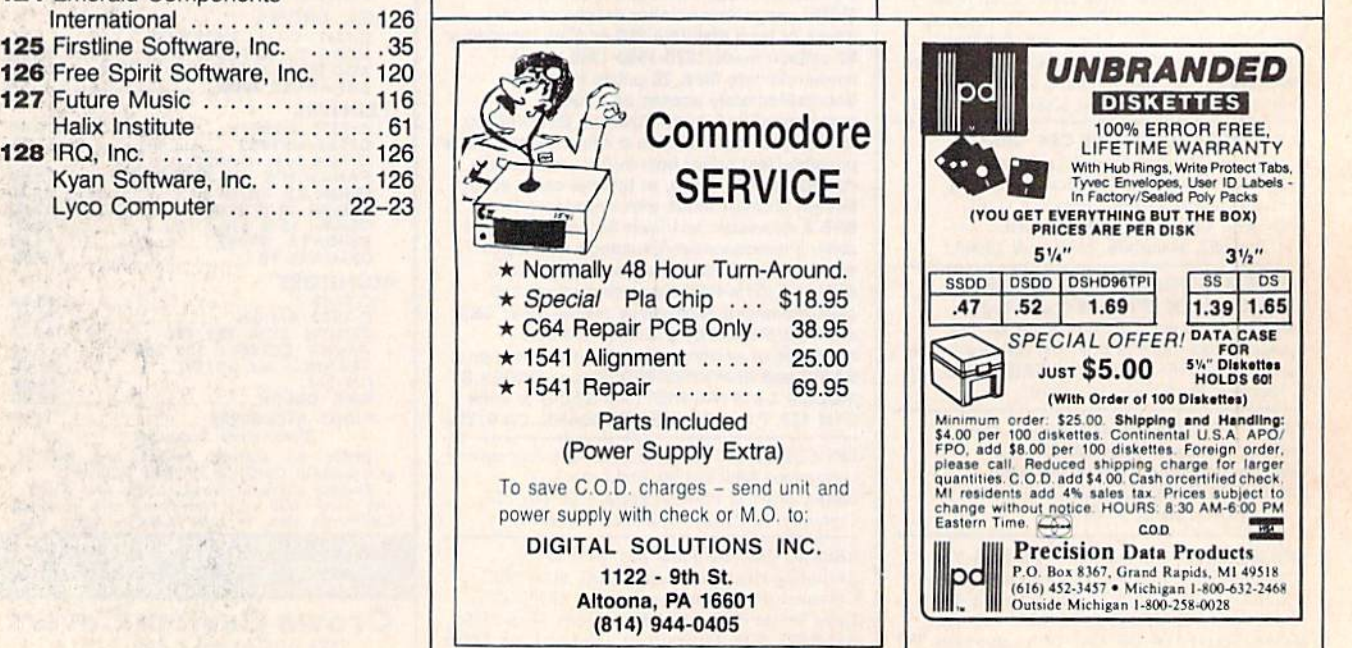

#### Cwww.commodore.ca

ss D3 1.39 1.65

 $3\frac{1}{2}$ "

# From Origin, source of the classic, award-winning Ultima<sup>™</sup> series, comes

A futuristic, fast-paced strategy roleplaying game by Lord British and Chuckles. Based on the award-winning Car Wars<sup>®</sup> board game by Steve Jackson.

#### Drive the

freeways of the future where the right of way goes to the biggest gun. Somewhere within the 16 cities and outlaw-infested highways are the clues you will need to complete the ultimate mission.

Step into the arena on Amateur Night and earn the right to custom-build your combat vehicles.

The AADA will offer you courier missions. The FBI and the underworld will vie for favors. But watch out! To survive you'll need road experience, the ability to decipher clues, gambling skills, money, a super car-even a clone.

The final gauntlet will test your tactical skills and hair trigger reactions to the limit. But with triumph comes honor, and entry into the elite circle of AutoDuellists. The challenge of AutoDuel<sup>®</sup> awaits you. Are you ready?

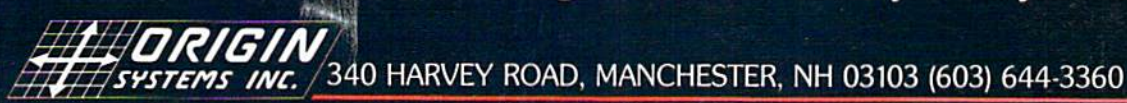

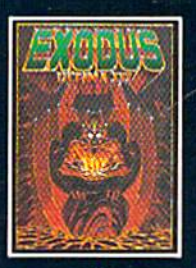

ULTIMA<sup>™</sup> III sends you on an incredible fantasy roleplaying journey through monster-plagued Sosaria in<br>search of the elusive Exodus.

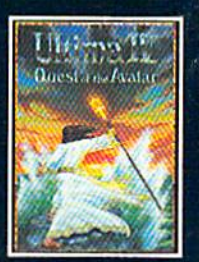

ULTIMA<sup>TM</sup> IV is the long-<br>awaited sequel to Ultima<sup>TM</sup><br>III. The Quest of the Avatar is a quest to the final frontier-the self.

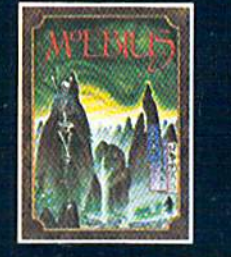

MOEBIUS<sup>™</sup> takes you through the elemental planes of a colorful Orien-<br>tal world of fantasy and adventure in search of the **Orb of Celestial Harmony.** 

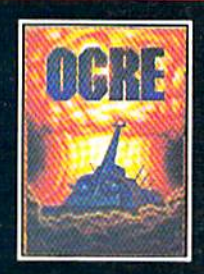

**STATISTICS** 

 $\begin{array}{ll} \text{OGRE}^{\circledast} \text{ is a strategy game}\\ \text{fought on the nuclear bat/} \text{tlefield of tomorrow as an} \\ \text{inhuman juggernaut Cybogk} \\ \text{tank battles convention} \end{array}$ forces.

Authors wanted.<br>Call us today.

adard

 $\mathbf{F} = \mathbf{F} \mathbf{F}$ 

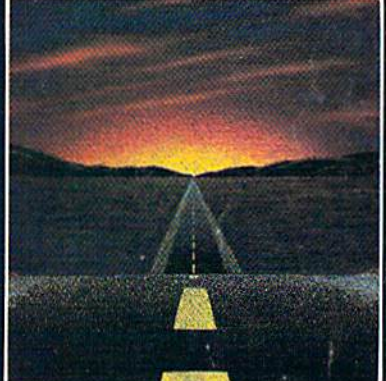

**Available on Apple** 

Ultima and Lord British are trademarks of Richard Garriott. Moebius is a trademark of Greg Malone. Ogre and AutoDuel are<br>registered trademarks of Steve Jackson Games, Inc. Car Wars is a registered trademark of Texas Instru

# Solutions

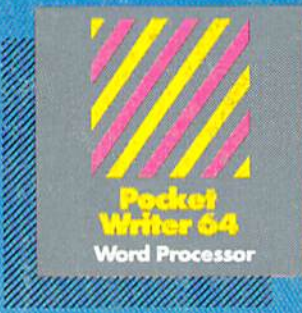

MAIL ORDERS

**CRYSTAL COMPUTER INC.** te Michigen 1-517-224-7667<br>Outside Michigan 1-800-245-7316

CAN ADIAN DEALER ENQUIRIES **INGRAM CANADA LTD.** 

## **Only The Name Is New**

The professional, full-featured software line from Digital Solutions is now called Pocket Software. Pocket Writer 128/64. Pocket Filer 128/64. Pocket Planner 128/64. The names are new, but this super software is still the same.

From now on, when you hear the word Pocket, it means software that's full-featured, handy and easy to use.

Pocket Software at prices that won't pick your pocket.

Serious software that's simple to use. PW 128/64 Dictionary<br>also available at \$14.95 (U.S.)

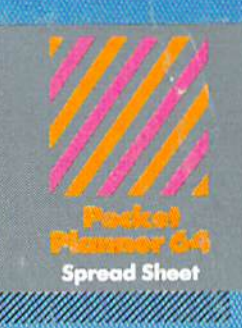

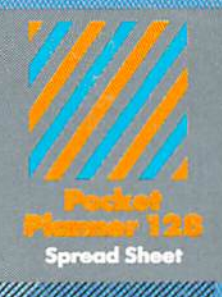

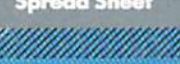

With Pocket 128 or 64, you'll find all the features you can imagine... and then some. And Pocket 128/64 is so easy to use, you won't even need the reference guide. On-screen and in memory instructions will have you up<br>and running in less than 30 minutes, even if you've never used a computer before.

The price? It's as low as you'd expect for a line of software called 'Pocket'. Suggested Retail Price for the 64' software is \$39.95 (U.S.) and \$49.95 (U.S.) for the 128. Any of the 64 products may be upgraded to their 128 version for \$15.00 (U.S.) + \$3.00 shipping and handling. (Available to registered owners from Digital Solutions Inc. only.)

Pocket Writer 128 or 64, Pocket Planner 128 or 64 and Pocket Filer 128 or 64 ... Solutions at sensible prices from Digital Solutions Inc.

International & Distributor enquiries to:

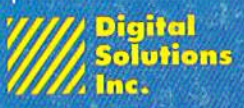

30 Wertheim Court, Unit 2<br>Richmond Hill, Ontario<br>Canada L4B 1B9<br>telephone (416) 731-8775

-www.commodore.ca

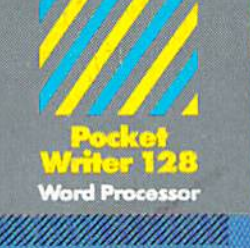

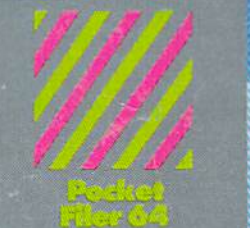

**Database** Millillillillillillilli

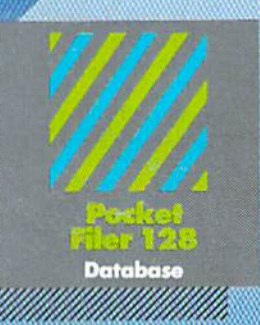

## spabashing software lor Our Southing to a 123 of 22

You want the very best software you can find for your Commodore 128 or 64, right?

You want integrated software - word processing, database and spreadsheet applications - at a sensible price. But, you also want top-of-the-line features. Well, our Pocket 128/64 software goes one better.

Pocket Writer 128 and 64 are now available in French.